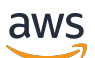

Guida per gli sviluppatori

# Amazon S3 Glacier

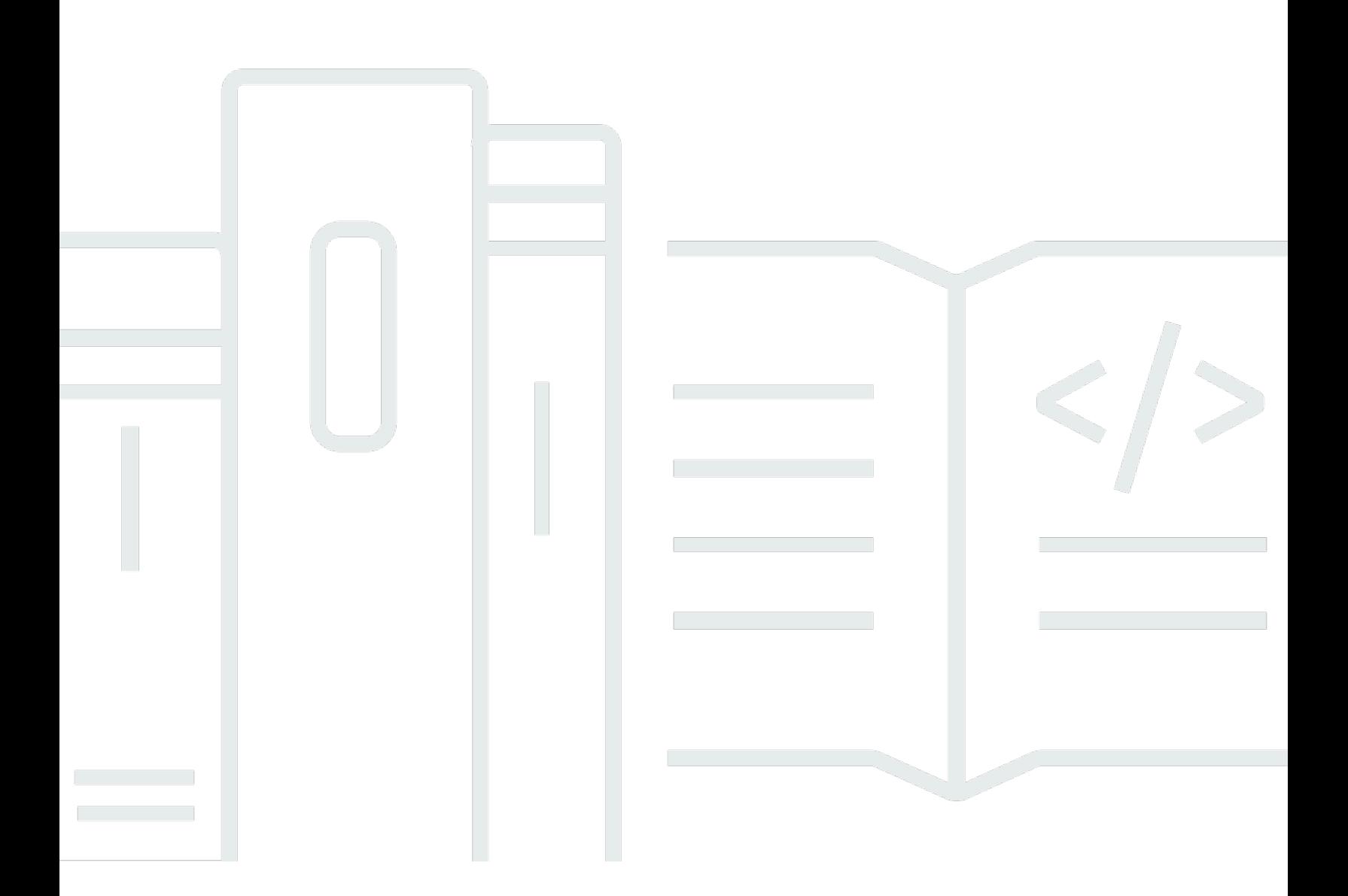

Versione API 2012-06-01

Copyright © 2024 Amazon Web Services, Inc. and/or its affiliates. All rights reserved.

## Amazon S3 Glacier: Guida per gli sviluppatori

Copyright © 2024 Amazon Web Services, Inc. and/or its affiliates. All rights reserved.

I marchi e il trade dress di Amazon non possono essere utilizzati in relazione ad alcun prodotto o servizio che non sia di Amazon, in alcun modo che possa causare confusione tra i clienti, né in alcun modo che possa denigrare o screditare Amazon. Tutti gli altri marchi non di proprietà di Amazon sono di proprietà delle rispettive aziende, che possono o meno essere associate, collegate o sponsorizzate da Amazon.

# **Table of Contents**

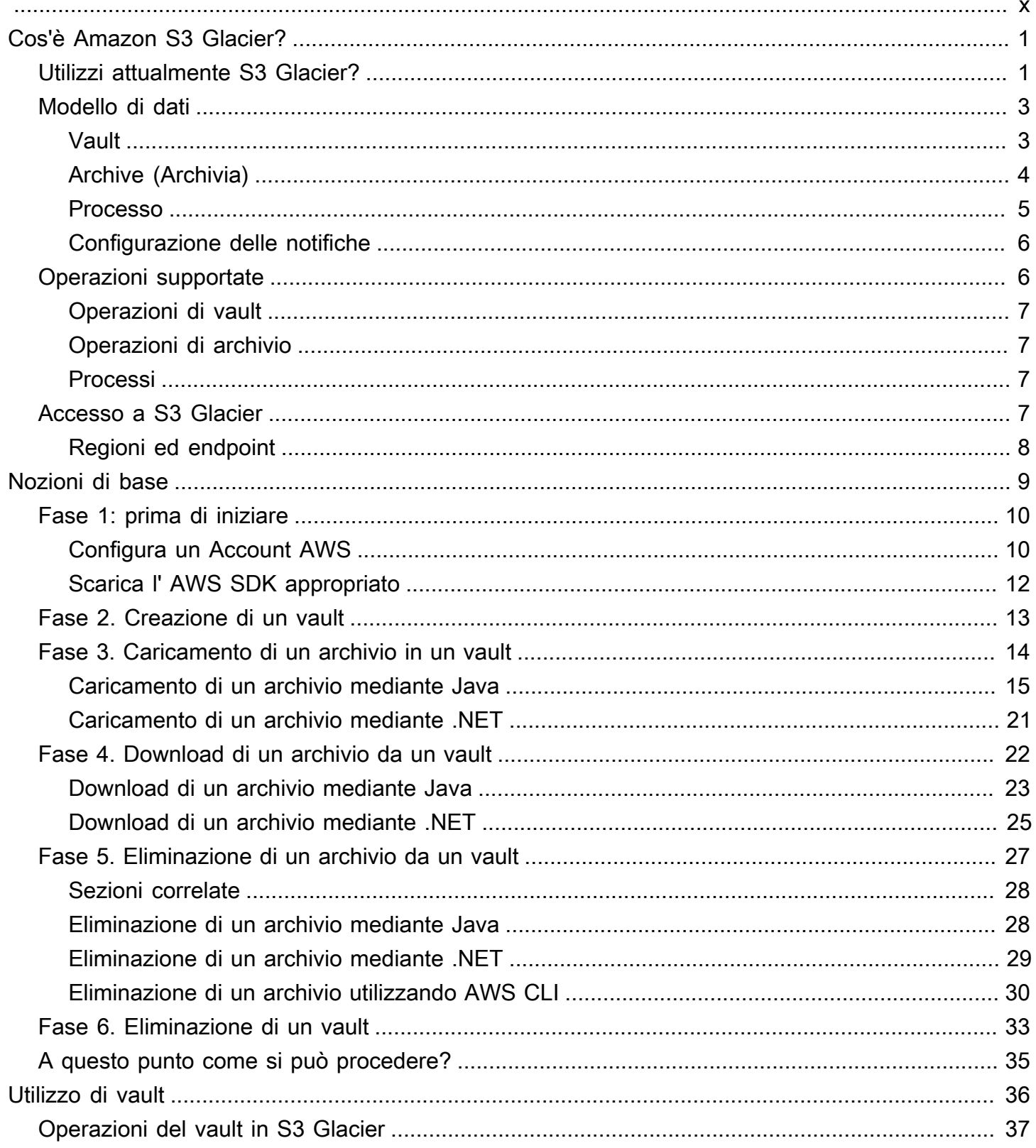

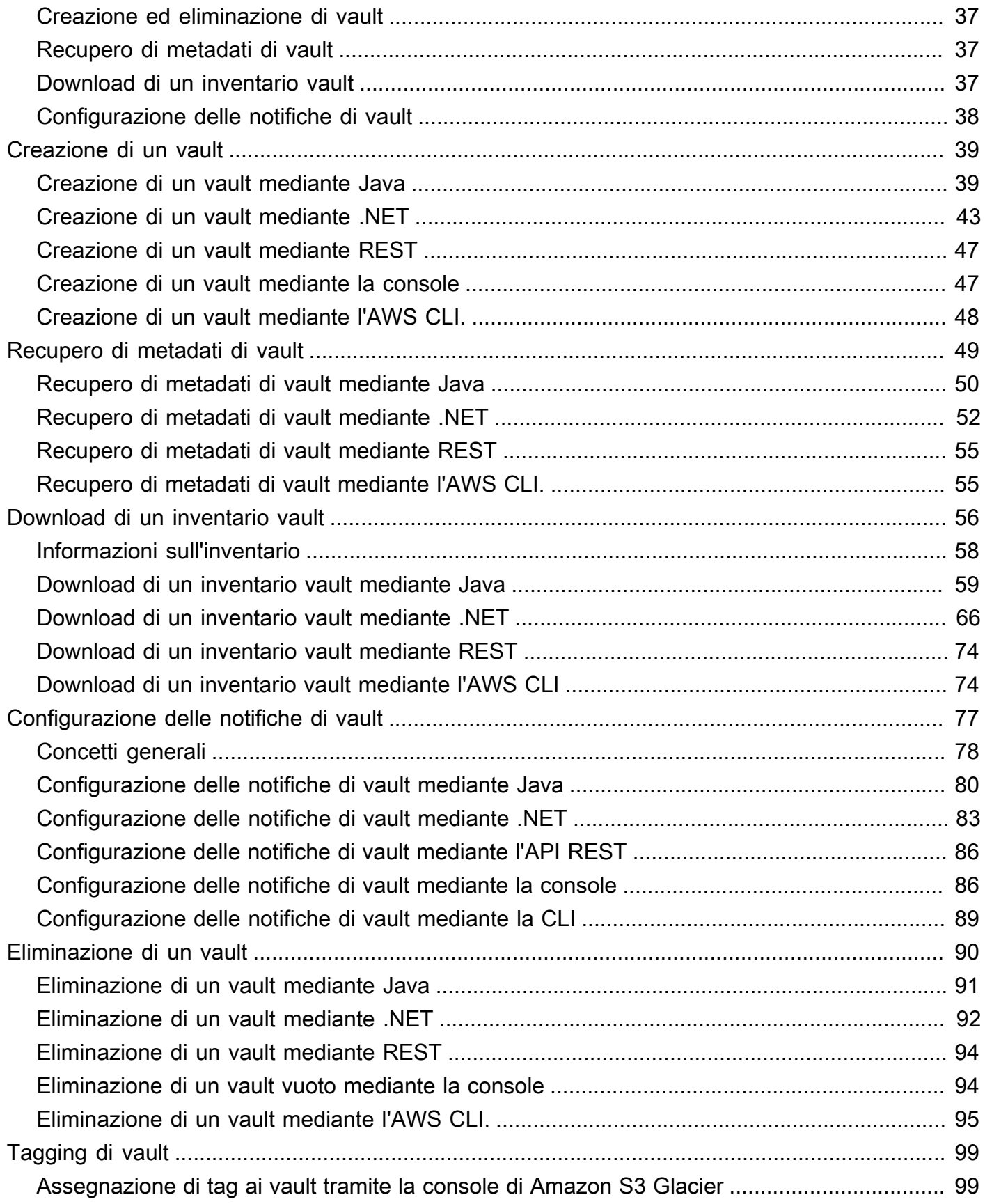

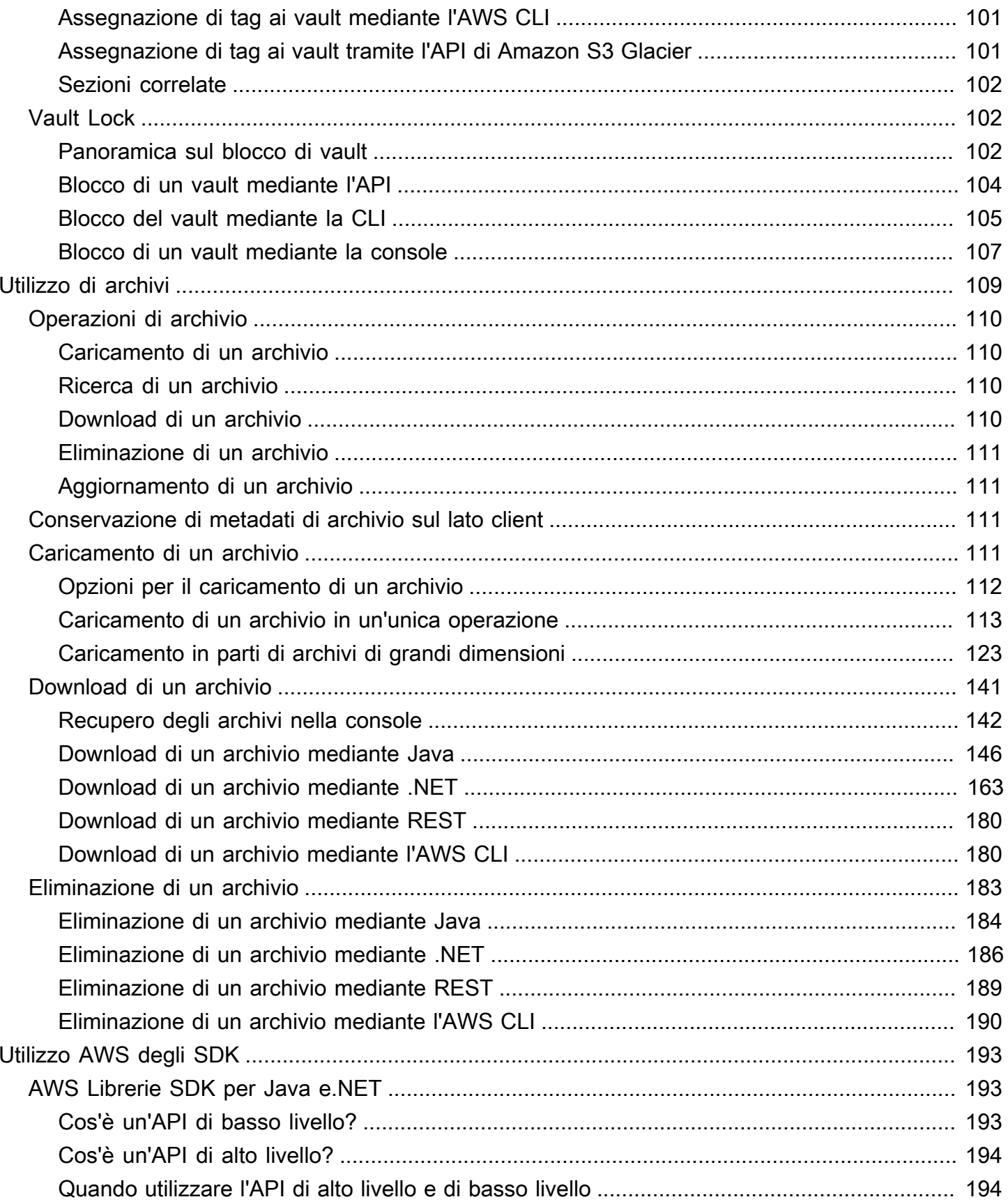

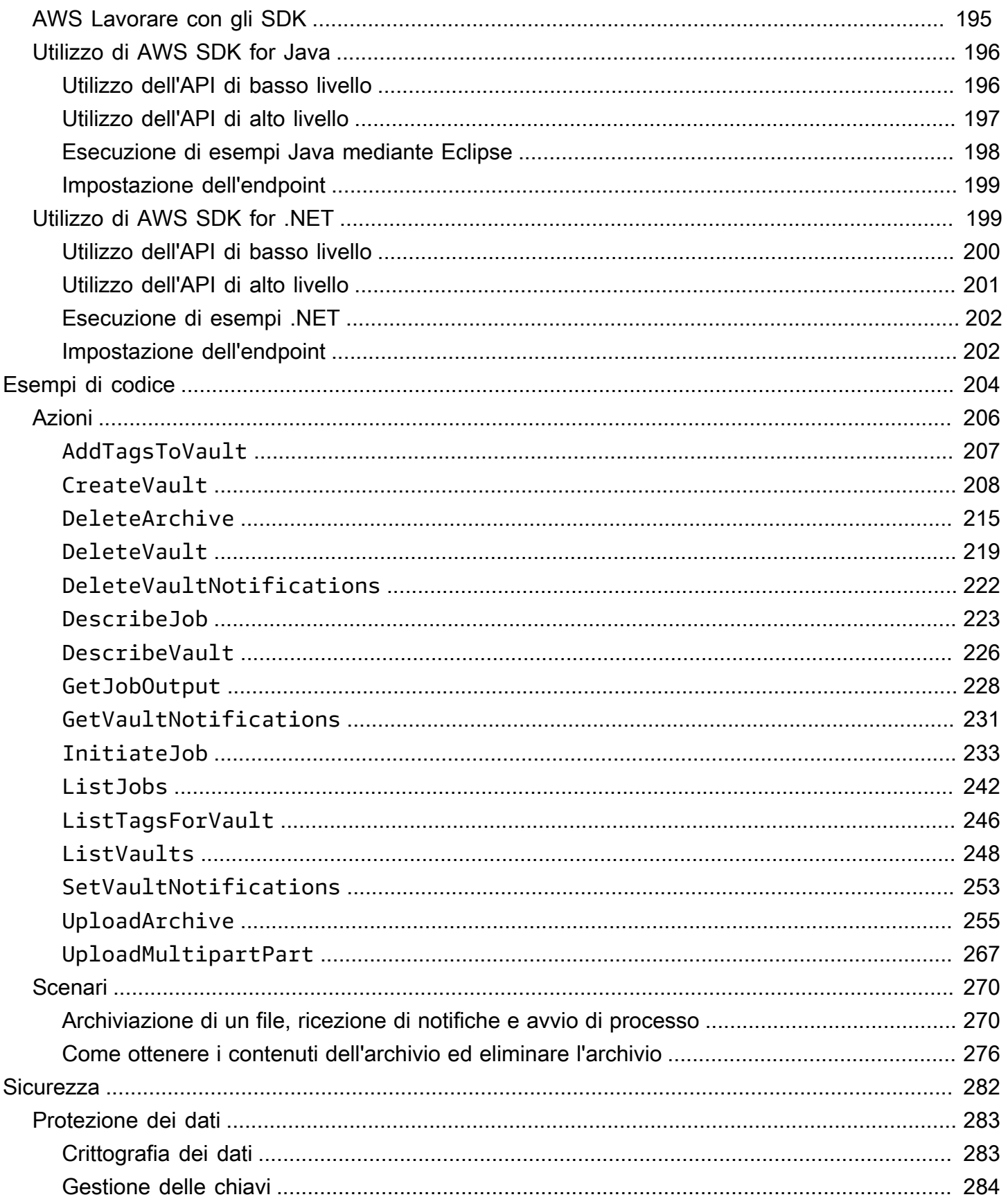

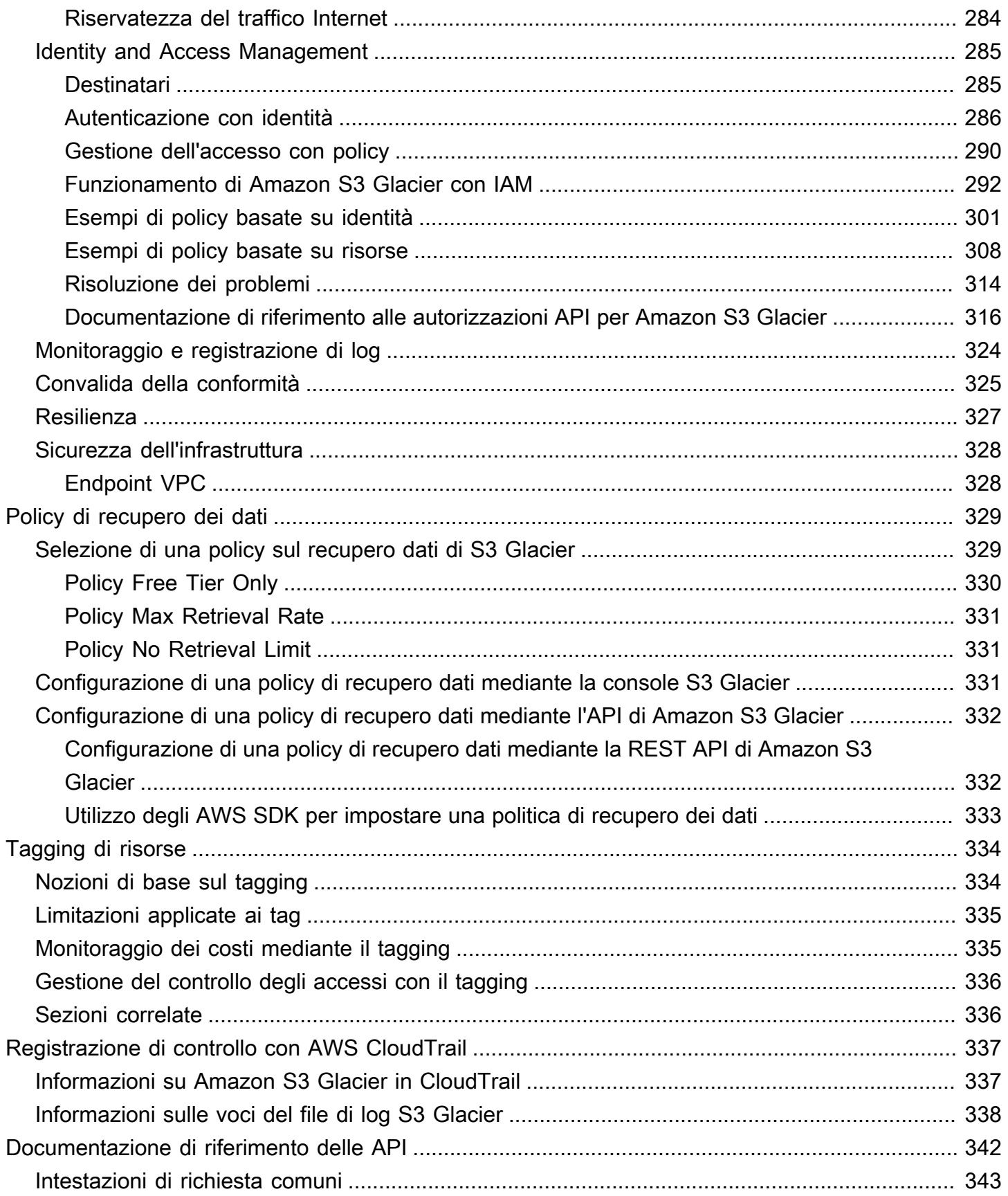

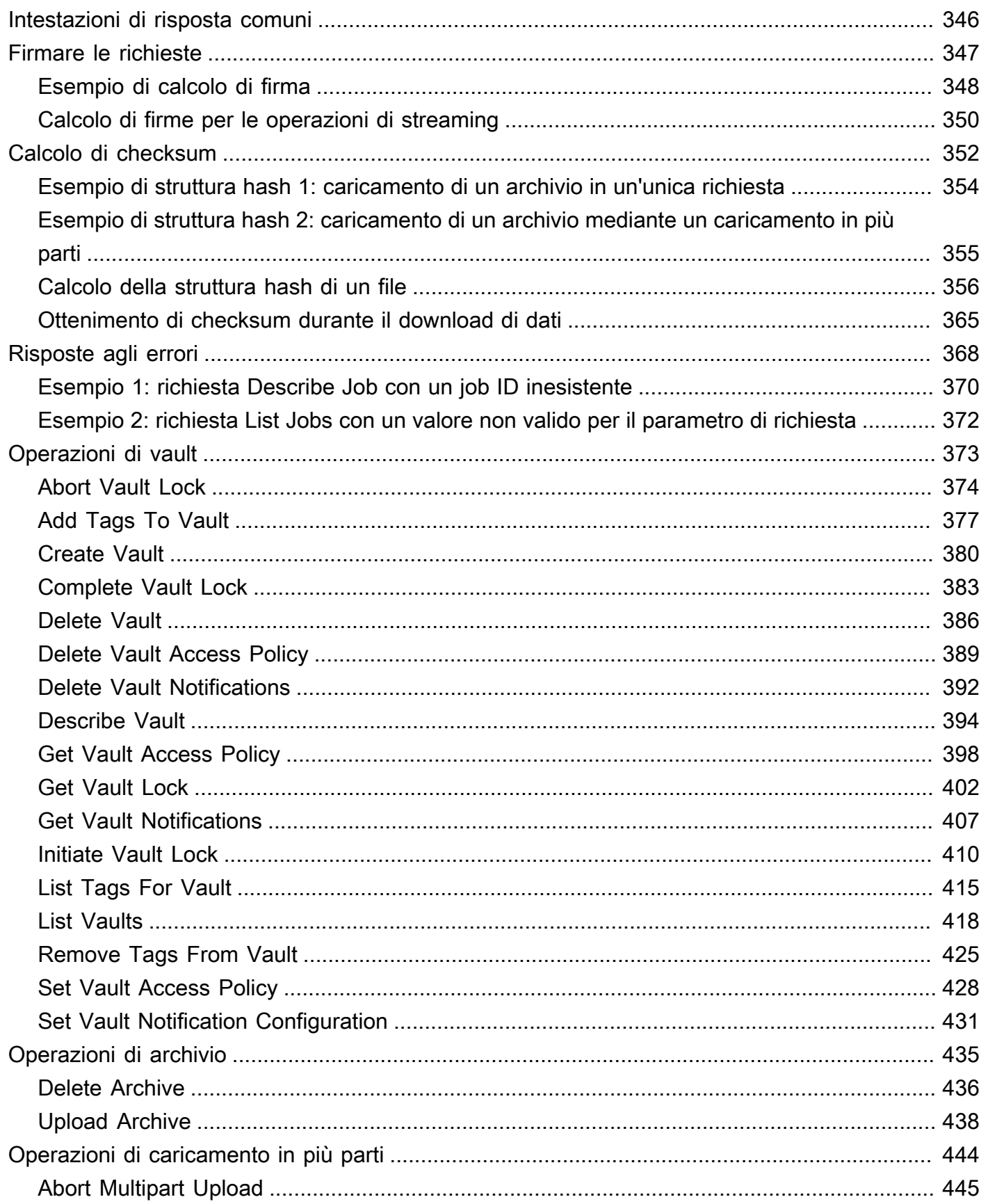

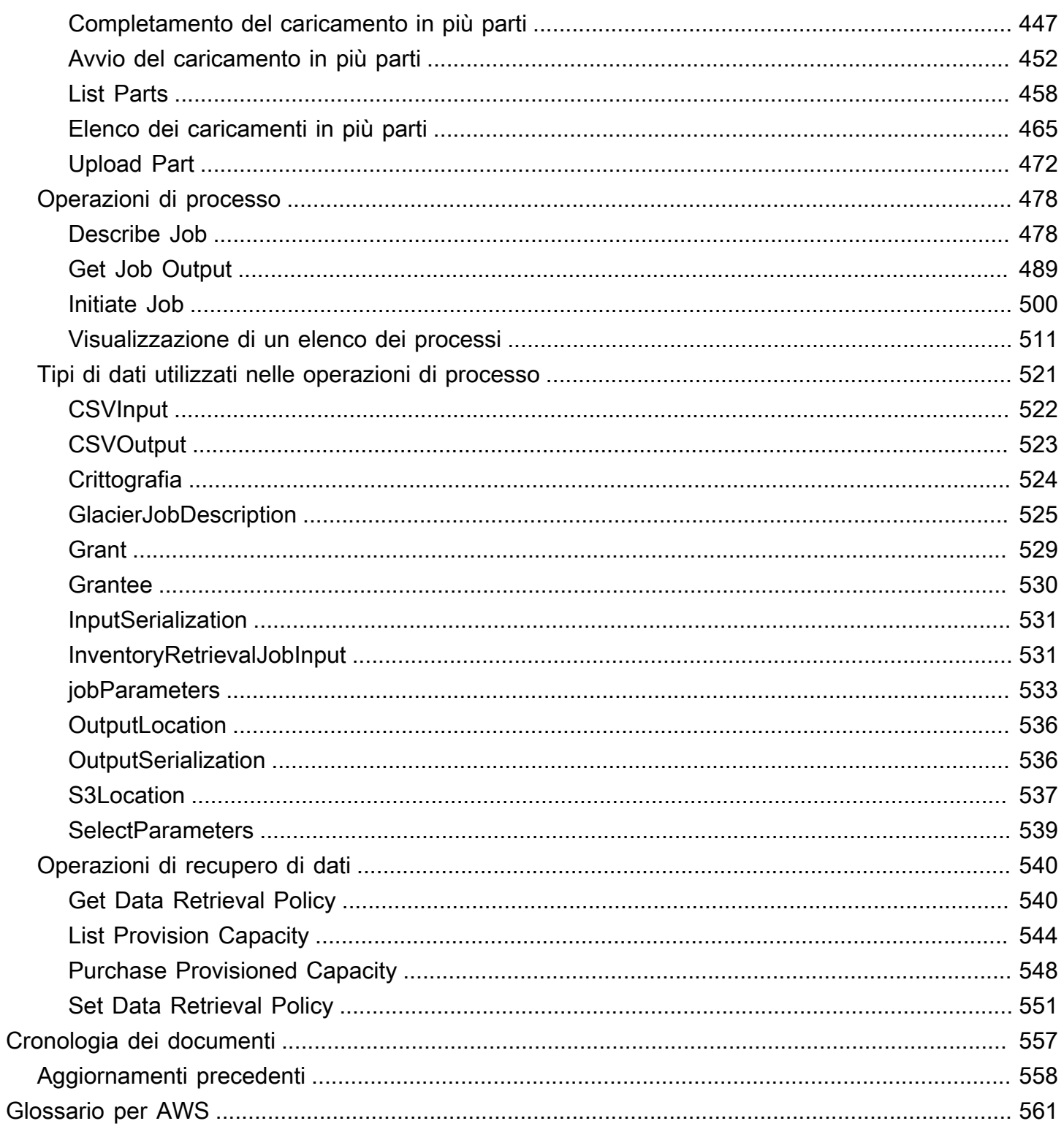

Se non conosci lo spazio di archiviazione di Amazon Simple Storage Service (Amazon S3), ti consigliamo di consultare ulteriori informazioni sulle classi di archiviazione S3 Glacier in Amazon S3, recupero istantaneo S3 Glacier, recupero flessibile S3 Glacier e Deep Archive S3 Glacier. Per ulteriori informazioni, consulta le classi di [storage S3 Glacier e le classi](https://aws.amazon.com/s3/storage-classes/glacier/) di [storage per l'archiviazione](https://docs.aws.amazon.com/AmazonS3/latest/userguide/storage-class-intro.html#sc-glacier)  [di oggetti](https://docs.aws.amazon.com/AmazonS3/latest/userguide/storage-class-intro.html#sc-glacier) nella Amazon S3 User Guide.

Le traduzioni sono generate tramite traduzione automatica. In caso di conflitto tra il contenuto di una traduzione e la versione originale in Inglese, quest'ultima prevarrà.

# <span id="page-10-0"></span>Cos'è Amazon S3 Glacier?

Se attualmente utilizzi il servizio Amazon S3 Glacier (S3 Glacier) e desideri saperne di più, troverai le informazioni di cui hai bisogno in questa guida. S3 Glacier è un servizio sicuro, duraturo ed economico per l'archiviazione dei dati e il backup a lungo termine. Per informazioni sui prezzi del servizio S3 Glacier, consulta [Prezzi di S3 Glacier.](https://aws.amazon.com/s3/glacier/pricing/)

Argomenti

- [Utilizzi attualmente S3 Glacier?](#page-10-1)
- [Modello di dati Amazon S3 Glacier](#page-12-0)
- [Operazioni supportate in S3 Glacier](#page-15-1)
- [Accesso ad Amazon S3 Glacier](#page-16-3)

### <span id="page-10-1"></span>Utilizzi attualmente S3 Glacier?

#### **a** Note

Questa sezione illustra il servizio S3 Glacier. Se attualmente utilizzi le classi di storage S3 Glacier (S3 Glacier [Instant Retrieval, S3 Glacier Flexible Retrieval](https://docs.aws.amazon.com/AmazonS3/latest/userguide/storage-class-intro.html#sc-glacier) e S3 Glacier Deep Archive), consulta [Classi di storage per l'archiviazione di oggetti nella Amazon S3 User](https://docs.aws.amazon.com/AmazonS3/latest/userguide/storage-class-intro.html#sc-glacier)  [Guide](https://docs.aws.amazon.com/AmazonS3/latest/userguide/storage-class-intro.html#sc-glacier).

Se al momento utilizzi il servizio S3 Glacier e desideri saperne di più, ti suggeriamo di iniziare leggendo le seguenti sezioni:

- Che cos'è Amazon S3 Glacier: il resto di questa sezione descrive il modello di dati sottostante, le operazioni che supporta e gli AWS SDK che puoi utilizzare per interagire con il servizio.
- Nozioni di base: la sezione [Nozioni di base su Amazon S3 Glacier](#page-18-0) descrive il processo per creare un vault, caricare archivi, creare processi per il download di archivi, recuperare l'output dei processi ed eliminare archivi.

### **A** Important

S3 Glacier fornisce una console. Tuttavia, qualsiasi operazione di archivio, ad esempio caricamento, download o eliminazione, richiede l'utilizzo dell'AWS Command Line Interface (AWS CLI) o la scrittura di codice. La console non supporta le operazioni di archivio. Ad esempio, per caricare dati, come foto, video e altri documenti, devi utilizzare la AWS CLI o scrivere codice per effettuare richieste, utilizzando direttamente una REST API oppure gli AWS SDK.

Per installare l'AWS CLI, consulta [AWS Command Line Interface](https://aws.amazon.com/cli/). Per ulteriori informazioni sull'utilizzo di S3 Glacier con la AWS CLI, consulta la [Guida di riferimento AWS CLI per S3](https://docs.aws.amazon.com/cli/latest/reference/glacier/index.html) [Glacier.](https://docs.aws.amazon.com/cli/latest/reference/glacier/index.html) Per esempi di utilizzo della AWS CLI per caricare gli archivi in S3 Glacier, consulta [Utilizzo di S3 Glacier con l'AWS Command Line Interface.](https://docs.aws.amazon.com/cli/latest/userguide/cli-using-glacier.html)

Oltre alla sezione sulle nozioni di base, vorrai probabilmente ottenere ulteriori informazioni sulle operazioni di S3 Glacier. Le seguenti sezioni forniscono informazioni dettagliate sull'utilizzo di S3 Glacier con la REST API e gli AWS SDK per Java e Microsoft .NET:

• [Utilizzo degli AWS SDK con Amazon S3 Glacier](#page-202-0)

Questa sezione fornisce una panoramica degli AWS SDK utilizzati in vari esempi di codice in questa guida. La consultazione di questa sezione si rivelerà utile per la lettura delle sezioni seguenti. Include inoltre una panoramica delle API di alto livello e di basso livello offerte da questi kit SDK, informazioni su quando utilizzarle e procedure comuni per l'esecuzione degli esempi di codice forniti in questa guida.

• [Utilizzo degli archivi in Amazon S3 Glacier](#page-45-0)

Questa sezione fornisce dettagli su varie operazioni di vault, come la creazione di un vault, il recupero di metadati di un vault, l'utilizzo di processi per recuperare inventari vault e la configurazione delle notifiche del vault. Oltre a utilizzare la console S3 Glacier, puoi utilizzare gli AWS SDK per varie operazioni di vault. Questa sezione descrive l'API e fornisce esempi pratici che prevedono l'utilizzo di AWS SDK for Java e AWS SDK for .NET.

• [Utilizzo degli archivi in Amazon S3 Glacier](#page-118-0)

Questa sezione fornisce dettagli sulle operazioni di archivio come il caricamento di un archivio in un'unica richiesta oppure l'utilizzo di un'operazione di caricamento in più parti per caricare archivi di grandi dimensioni in parti. Viene inoltre descritta la creazione di processi per il download di

archivi in modo asincrono. La sezione fornisce esempi di utilizzo di AWS SDK for Java e AWS SDK for .NET.

• [Documentazione di riferimento dell'API per Amazon S3 Glacier](#page-351-0)

S3 Glacier è un servizio RESTful. Questa sezione descrive le operazioni REST, tra cui la sintassi e le richieste e le risposte di esempio per tutte le operazioni. Le librerie AWS SDK integrano l'API, semplificando le attività di programmazione.

## <span id="page-12-0"></span>Modello di dati Amazon S3 Glacier

I componenti di base del modello di dati di Amazon S3 Glacier includono vault e archivi. S3 Glacier è un servizio web basato su REST. In termini REST, vault e archivi sono le risorse. Inoltre, il modello di dati di S3 Glacier presenta risorse di configurazione di notifiche e processi che completano le risorse di base.

#### Argomenti

- [Vault](#page-12-1)
- [Archive \(Archivia\)](#page-13-0)
- [Processo](#page-14-0)
- [Configurazione delle notifiche](#page-15-0)

### <span id="page-12-1"></span>Vault

In S3 Glacier, un vault è un container per lo storage di archivi. Un vault è simile a un bucket Amazon S3. Quando crei un vault, specifichi un nome e scegli una Regione AWS in cui creare il vault.

Ogni risorsa vault ha un indirizzo univoco. Il formato generale è:

https://*region-specific-endpoint*/*account-id*/vaults/*vault-name*

Ad esempio, supponiamo di creare un vault (examplevault) nella regione Stati Uniti occidentali (Oregon) nel proprio account con l'ID 111122223333. È possibile accedere a tale vault mediante il seguente URI:

https://glacier.us-west-2.amazonaws.com/111122223333/vaults/examplevault

Ecco cosa significano i vari componenti dell'URI:

- glacier.us-west-2.amazonaws.com identifica la regione Stati Uniti occidentali (Oregon).
- 111122223333 è l'ID dell'Account AWS proprietario del vault.
- vaults fa riferimento alla raccolta di vault di proprietà dell'Account AWS.
- examplevault identifica un determinato vault nella raccolta di vault.

Un Account AWS può creare vault in qualsiasi Regione AWS supportata. Per un elenco delle Regioni AWS supportate, consulta [Accesso ad Amazon S3 Glacier.](#page-16-3) In una regione, un account deve utilizzare nomi di vault univoci. Un Account AWS può creare vault con lo stesso nome in regioni differenti.

In un vault puoi conservare un numero illimitato di archivi. A seconda delle tue esigenze applicative o aziendali, puoi conservare tali archivi in uno o più vault.

S3 Glacier supporta varie operazioni di vault. Nota che queste operazioni sono specifiche per regione. Ad esempio, quando crei un vault, lo fai in una determinata regione. Quando richiedi un elenco di vault, lo fai a partire da una specifica Regione AWS e l'elenco risultante include solo i vault creati in quella regione.

### <span id="page-13-0"></span>Archive (Archivia)

Un archivio può contenere qualunque tipo di dati, ad esempio foto, video o documenti. Un archivio è simile a un oggetto Amazon S3 ed è l'unità di storage di base in S3 Glacier. Ogni archivio dispone di un ID univoco e una descrizione facoltativa. Puoi specificare la descrizione facoltativa solo durante il caricamento di un archivio. S3 Glacier assegna all'archivio un ID che è univoco nella Regione AWS in cui è conservato.

Ogni archivio ha un indirizzo univoco. Il formato generale è il seguente:

https://*region-specific-endpoint*/*account-id*/vaults/*vault-name*/archives/*archive-id*

Di seguito è riportato un esempio di URI di un archivio all'interno del vault examplevault nella regione Stati Uniti occidentali (Oregon) nell'account 111122223333:

```
https://glacier.us-west-2.amazonaws.com/111122223333/vaults/
examplevault/archives/NkbByEejwEggmBz2fTHgJrg0XBoDfjP4q6iu87-
TjhqG6eGoOY9Z8i1_AUyUsuhPAdTqLHy8pTl5nfCFJmDl2yEZONi5L26Omw12vcs01MNGntHEQL8MBfGlqrEXAMPLEArchiveId
```
<span id="page-14-0"></span>In un vault puoi conservare un numero illimitato di archivi.

### Processo

Un processo S3 Glacier può recuperare un archivio o ottenere un inventario di un vault.

Il recupero di archivi e di inventari vault (elenco di archivi) sono operazioni asincrone in S3 Glacier che comportano dapprima l'avvio di un processo e quindi il download dell'output del processo una volta che S3 Glacier ha completato il processo.

#### **a** Note

S3 Glacier offre una soluzione di archiviazione di dati a freddo. Se la tua applicazione necessita di una soluzione di storage che richiede il recupero di dati in tempo reale, ti consigliamo di utilizzare Amazon S3. Per ulteriori informazioni, consulta [Amazon Simple](https://aws.amazon.com/s3)  [Storage Service \(Amazon S3\).](https://aws.amazon.com/s3)

Per avviare un processo di inventario vault, devi fornire un nome di vault. I processi di recupero di archivio richiedono il nome del vault e l'ID archivio. Puoi anche fornire una descrizione facoltativa dei processi per facilitarne l'identificazione.

I processi di recupero di archivio e inventario vault sono associati a un vault. Un vault può avere più processi in corso in qualsiasi momento. Quando invii una richiesta di processo (avvii un processo), S3 Glacier restituisce un ID del processo per tenere traccia del processo stesso. Ogni processo è identificato in modo univoco da un URI nel formato:

#### https://*region-specific-endpoint*/*account-id*/vaults/*vault-name*/jobs/*job-id*

Di seguito è riportato un esempio di processo associato a un vault examplevault nella regione Stati Uniti occidentali (Oregon) nell'account 111122223333.

```
https://glacier.us-west-2.amazonaws.com/111122223333/vaults/examplevault/jobs/
HkF9p6o7yjhFx-
K3CGl6fuSm6VzW9T7esGQfco8nUXVYwS0jlb5gq1JZ55yHgt5vP54ZShjoQzQVVh7vEXAMPLEjobID
```
Per ogni processo, S3 Glacier mantiene informazioni come tipo di processo, descrizione, data di creazione, data di completamento e stato del processo. Puoi ottenere informazioni su un determinato {

processo o ottenere un elenco di tutti i processi associati a un vault. L'elenco di processi restituito da S3 Glacier include tutti i processi in corso e quelli completati di recente.

### <span id="page-15-0"></span>Configurazione delle notifiche

Poiché il completamento dei processi richiede tempo, S3 Glacier supporta un meccanismo di notifica che ti informa dell'avvenuto completamento di un processo. Puoi quindi configurare un vault per inviare una notifica a un argomento di Amazon Simple Notification Service (Amazon SNS) al completamento di un processo. Puoi specificare un argomento di Amazon SNS per ogni vault nella configurazione delle notifiche.

S3 Glacier memorizza la configurazione delle notifiche come documento JSON. Di seguito è riportato un esempio di configurazione delle notifiche di vault:

```
 "Topic": "arn:aws:sns:us-west-2:111122223333:mytopic", 
    "Events": ["ArchiveRetrievalCompleted", "InventoryRetrievalCompleted"] 
}
```
Le configurazioni delle notifiche sono associate ai vault; puoi impostare una sola configurazione per vault. Ogni risorsa di configurazione delle notifiche è identificata in modo univoco con un URI nel formato:

```
https://region-specific-endpoint/account-id/vaults/vault-name/notification-
configuration
```
S3 Glacier supporta operazioni per impostare, ottenere ed eliminare una configurazione delle notifiche. Se elimini una configurazione, non viene inviata alcuna notifica al completamento di ogni operazione di recupero dati nel vault.

## <span id="page-15-1"></span>Operazioni supportate in S3 Glacier

Per utilizzare vault e archivi (consulta [Modello di dati Amazon S3 Glacier](#page-12-0)), Amazon S3 Glacier supporta un set di operazioni. Tra tutte le operazioni supportate, solo quelle elencate di seguito sono asincrone:

- Recupero di un archivio
- Recupero di un inventario vault (elenco di archivi)

Queste operazioni richiedono dapprima l'avvio di un processo e quindi il download dell'output del processo. Le seguenti sezioni descrivono le operazioni di S3 Glacier:

## <span id="page-16-0"></span>Operazioni di vault

S3 Glacier fornisce operazioni per creare ed eliminare vault. Puoi ottenere una descrizione di un determinato vault o di tutti i vault in una Regione AWS. La descrizione del vault fornisce informazioni quali la data di creazione, il numero di archivi nel vault, la dimensione totale in byte di tutti gli archivi nel vault e la data in cui S3 Glacier ha generato l'inventario vault. S3 Glacier fornisce inoltre operazioni per impostare, recuperare ed eliminare una configurazione delle notifiche nel vault. Per ulteriori informazioni, consulta [Utilizzo degli archivi in Amazon S3 Glacier.](#page-45-0)

### <span id="page-16-1"></span>Operazioni di archivio

S3 Glacier fornisce operazioni per caricare ed eliminare archivi. L'aggiornamento di un archivio esistente non è consentito; devi eliminare quell'archivio e caricarne uno nuovo. Ogni volta che carichi un archivio, S3 Glacier genera un nuovo ID archivio. Per ulteriori informazioni, consulta [Utilizzo degli](#page-118-0)  [archivi in Amazon S3 Glacier.](#page-118-0)

### <span id="page-16-2"></span>Processi

Puoi avviare un processo di S3 Glacier per recuperare un archivio o ottenere l'inventario di un vault.

Di seguito sono elencati i tipi di processi di S3 Glacier:

• archive-retrieval: recupero di un archivio

Per ulteriori informazioni, consulta [Download di un archivio in Amazon S3 Glacier.](#page-150-0)

• inventory-retrieval: inventario di un vault.

Per ulteriori informazioni, consulta [Download di un inventario vault in Amazon S3 Glacier.](#page-65-0)

## <span id="page-16-3"></span>Accesso ad Amazon S3 Glacier

Amazon S3 Glacier è un servizio Web RESTful che utilizza HTTP e HTTPS come protocollo di trasporto e JavaScript Object Notation (JSON) come formato di serializzazione dei messaggi. Il codice dell'applicazione può effettuare richieste direttamente all'API del servizio web S3 Glacier. Quando utilizzi la REST API direttamente, devi scrivere il codice necessario per firmare e autenticare le richieste. Per ulteriori informazioni sull'API, consulta [Documentazione di riferimento dell'API per](#page-351-0)  [Amazon S3 Glacier](#page-351-0).

In alternativa, puoi semplificare lo sviluppo dell'applicazione utilizzando gli AWS SDK che integrano le chiamate REST API di S3 Glacier. In tal caso, devi soltanto fornire le credenziali e le librerie eseguono automaticamente l'autenticazione e la firma delle richieste. Per ulteriori informazioni sull'utilizzo degli AWS SDK, vedere [Utilizzo degli AWS SDK con Amazon S3 Glacier](#page-202-0).

S3 Glacier fornisce una console. Tuttavia, per tutte le operazioni di archivio e di processo è necessario scrivere codice ed effettuare richieste utilizzando la REST API direttamente oppure le librerie wrapper degli AWS SDK. Per accedere alla console S3 Glacier, vai a [Console S3 Glacier.](https://console.aws.amazon.com/glacier/home)

## <span id="page-17-0"></span>Regioni ed endpoint

Un vault viene creato in una Regione AWS specifica. Le richieste di S3 Glacier vengono sempre inviate a un endpoint specifico di una Regione AWS. Per un elenco delle Regioni AWS supportate da S3 Glacier, consulta [Endpoint e quote di Amazon S3 Glacier](https://docs.aws.amazon.com/general/latest/gr/glacier-service.html) nei Riferimenti generali AWS.

# <span id="page-18-0"></span>Nozioni di base su Amazon S3 Glacier

Puoi iniziare a usare Amazon S3 Glacier (S3 Glacier) lavorando con vault e archivi. Una vault è un container di archivi e un archivio è un qualsiasi oggetto, ad esempio una foto, un video o un documento archiviato in una vault. Un archivio è l'unità di archiviazione di base di S3 Glacier. Questo esercizio introduttivo fornisce istruzioni che ti consentono di esplorare le operazioni di base di S3 Glacier relative a vault e archivi. Per ulteriori informazioni su queste risorse, consulta la sezione [Modello di dati Amazon S3 Glacier.](#page-12-0)

Nel corso dell'esercizio, creerai una vault, caricherai e scaricherai un archivio e infine eliminerai l'archivio e la vault. Tutte queste operazioni possono essere eseguite a livello di codice, Tuttavia, in questo esercizio utilizzerai la console di gestione di S3 Glacier per creare ed eliminare un vault. Per caricare e scaricare un archivio, questa sezione introduttiva utilizza l'API di alto livello per AWS SDK for Java and the. AWS SDK for .NET L'API di alto livello offre un'esperienza di programmazione semplificata con S3 Glacier. Per ulteriori informazioni sull'utilizzo dell'API di alto livello con gli AWS SDK, consulta. [Utilizzo degli AWS SDK con Amazon S3 Glacier](#page-202-0)

#### **A** Important

S3 Glacier fornisce una console. Tuttavia, qualsiasi operazione di archiviazione, come il caricamento, il download o l'eliminazione, richiede l'utilizzo della AWS Command Line Interface (CLI) o la scrittura del codice. La console non supporta le operazioni di archivio. Ad esempio, per caricare dati, come foto, video e altri documenti, è necessario utilizzare il codice AWS CLI o scrivere il codice per effettuare richieste, utilizzando direttamente l'API REST o utilizzando gli AWS SDK.

Per installare AWS CLI, consulta [AWS Command Line Interface](https://aws.amazon.com/cli/). Per ulteriori informazioni sull'utilizzo di S3 Glacier con AWS CLI, consulta la Guida di [AWS CLI riferimento per](https://docs.aws.amazon.com/cli/latest/reference/glacier/index.html) S3 Glacier. [Per esempi di utilizzo di per caricare archivi su S3 Glacier, consulta Usare S3 Glacier](https://docs.aws.amazon.com/cli/latest/userguide/cli-using-glacier.html)  [con. AWS CLIAWS Command Line Interface](https://docs.aws.amazon.com/cli/latest/userguide/cli-using-glacier.html)

Questo esercizio fornisce esempi di codice in Java e C# per il caricamento e il download di un archivio. L'ultima sezione dell'esercizio iniziale fornisce i passaggi per approfondire l'esperienza degli sviluppatori con S3 Glacier.

#### Argomenti

- [Passaggio 1: prima di iniziare a utilizzare S3 Glacier](#page-19-0)
- [Passaggio 2: creazione di una vault in S3 Glacier](#page-22-0)
- [Passaggio 3: caricamento di un archivio in una vault in S3 Glacier](#page-23-0)
- [Passaggio 4. Download di un archivio da una vault in S3 Glacier](#page-31-0)
- [Passaggio 5: eliminazione di un archivio da una vault in S3 Glacier](#page-36-0)
- [Passaggio 6: eliminazione di una vault in S3 Glacier](#page-42-0)
- [A questo punto come si può procedere?](#page-44-0)

## <span id="page-19-0"></span>Passaggio 1: prima di iniziare a utilizzare S3 Glacier

Prima di iniziare con questo esercizio, devi registrarti a un SDK Account AWS (se non ne hai già uno) e quindi scaricare uno degli SDK. AWS Per le istruzioni, consulta le sezioni seguenti.

#### Argomenti

- [Configurare un utente Account AWS e un utente amministratore](#page-19-1)
- [Scarica l' AWS SDK appropriato](#page-21-0)

### <span id="page-19-1"></span>Configurare un utente Account AWS e un utente amministratore

Se non l'hai ancora fatto, devi registrarti Account AWS e creare un utente amministratore nell'account.

Per completare la configurazione, seguire le istruzioni nei seguenti argomenti.

#### Configurare Account AWS e creare un utente amministratore

#### Registrati per AWS

Quando ti iscrivi ad Amazon Web Services (AWS), ti iscrivi Account AWS automaticamente a tutti i servizi in AWS, incluso S3 Glacier. Ti vengono addebitati solo i servizi che utilizzi. Per ulteriori informazioni sulle tariffe di utilizzo di S3 Glacier, consulta la [pagina dei prezzi di S3 Glacier.](https://aws.amazon.com/s3/glacier/pricing/)

Se ne hai già uno Account AWS, vai a. [Scarica l' AWS SDK appropriato](#page-21-0) Se non ne hai uno Account AWS, usa la procedura seguente per crearne uno.

Se non ne hai uno Account AWS, completa i seguenti passaggi per crearne uno.

#### Per iscriverti a un Account AWS

- 1. Apri la pagina all'indirizzo [https://portal.aws.amazon.com/billing/signup.](https://portal.aws.amazon.com/billing/signup)
- 2. Segui le istruzioni online.

Nel corso della procedura di registrazione riceverai una telefonata, durante la quale sarà necessario inserire un codice di verifica attraverso la tastiera del telefono.

Quando ti iscrivi a un Account AWS, Utente root dell'account AWSviene creato un. L'utente root dispone dell'accesso a tutte le risorse e tutti i Servizi AWS nell'account. Come procedura consigliata in materia di sicurezza, assegnate l'accesso amministrativo a un utente e utilizzate solo l'utente root per eseguire [attività che richiedono l'accesso da parte dell'utente root](https://docs.aws.amazon.com/accounts/latest/reference/root-user-tasks.html).

Per creare un utente amministratore, scegli una delle seguenti opzioni.

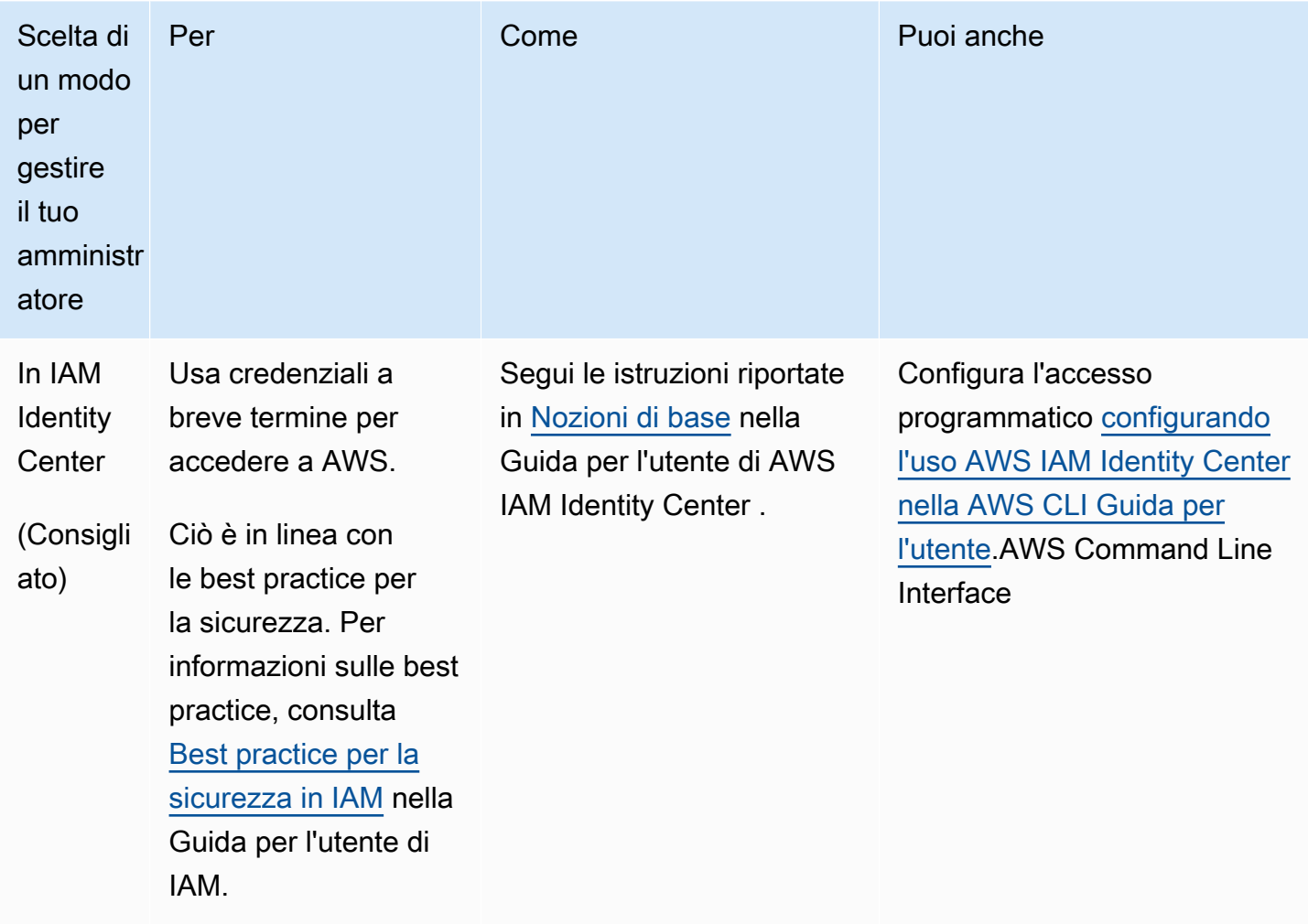

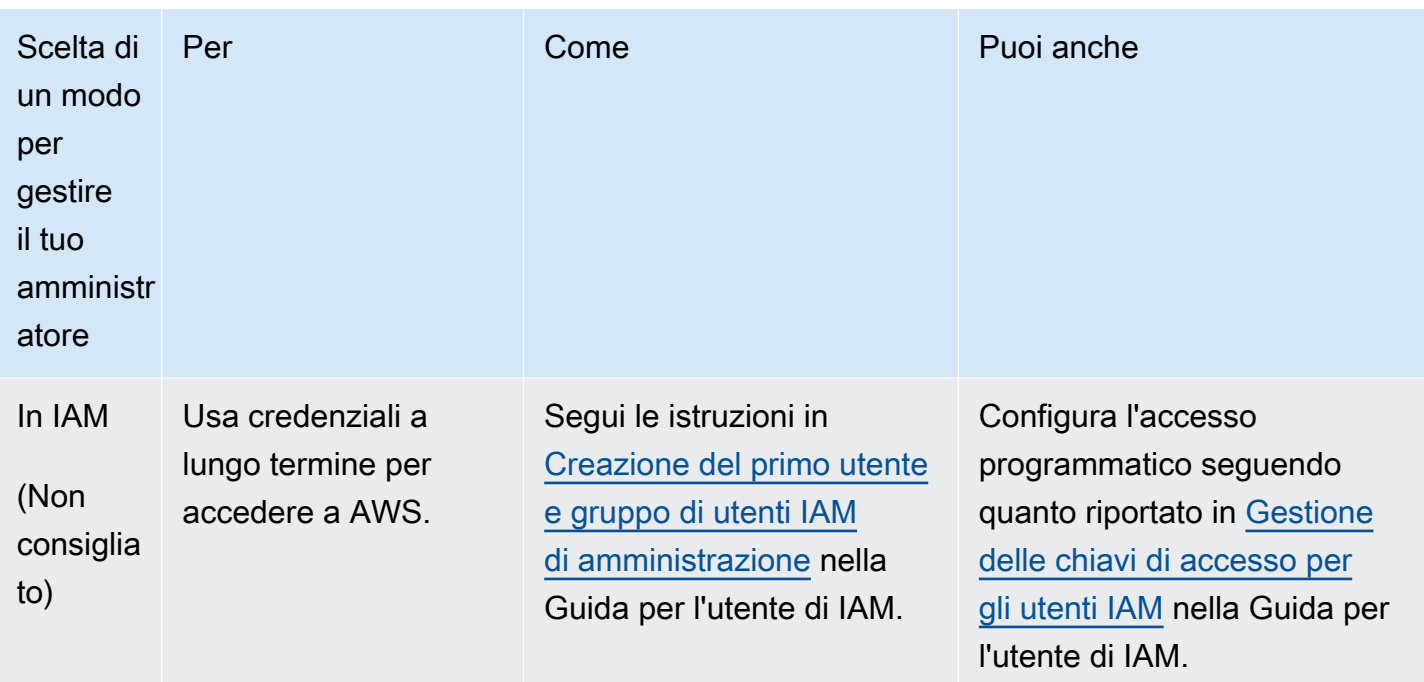

## <span id="page-21-0"></span>Scarica l' AWS SDK appropriato

Per provare l'esercizio introduttivo, devi decidere quale linguaggio di programmazione utilizzare e quindi scaricare l' AWS SDK appropriato per la tua piattaforma di sviluppo.

L'esercizio fornisce esempi in Java e C#.

### Download del kit AWS SDK for Java

Per testare gli esempi Java contenuti in questa guida per sviluppatori, devi utilizzare il kit AWS SDK for Java. Per scaricarlo, hai a disposizione le seguenti opzioni di download:

- [Se si utilizza Eclipse, è possibile scaricarlo e installarlo AWS Toolkit for Eclipse utilizzando il sito di](https://aws.amazon.com/eclipse/) [aggiornamento http://aws.amazon.com/eclipse/.](https://aws.amazon.com/eclipse/) Per ulteriori informazioni, consulta [AWS Toolkit for](https://aws.amazon.com/eclipse/) [Eclipse.](https://aws.amazon.com/eclipse/)
- Se intendi utilizzare qualsiasi altro IDE, scarica [AWS SDK for Java](https://aws.amazon.com/sdkforjava).

Download del kit AWS SDK for .NET

Per testare gli esempi in C# contenuti in questa guida per gli sviluppatori, devi utilizzare il kit AWS SDK for .NET. Per scaricarlo, hai a disposizione le seguenti opzioni di download:

- Se si utilizza Visual Studio, è possibile installare AWS SDK for .NET sia il AWS Toolkit for Visual Studio. Il toolkit fornisce AWS Explorer per Visual Studio e modelli di progetto che è possibile utilizzare per lo sviluppo. Per scaricare il file AWS SDK for .NET, vai a [http://aws.amazon.com/](https://aws.amazon.com/sdkfornet/) [sdkfornet](https://aws.amazon.com/sdkfornet/). Per impostazione predefinita, lo script di installazione installa sia l' AWS SDK che il. AWS Toolkit for Visual Studio Per ulteriori informazioni sul toolkit, consulta la [Guida per l'utente di](https://docs.aws.amazon.com/AWSToolkitVS/latest/UserGuide/)  [AWS Toolkit for Visual Studio.](https://docs.aws.amazon.com/AWSToolkitVS/latest/UserGuide/)
- Se intendi creare l'applicazione con qualsiasi altro IDE, puoi utilizzare lo stesso collegamento fornito nella fase precedente e installare solo il kit AWS SDK for .NET.

## <span id="page-22-0"></span>Passaggio 2: creazione di una vault in S3 Glacier

Una vault è un container per l'archiviazione di archivi. Il primo passaggio consiste nel creare un vault in uno dei sistemi supportati. Regioni AWSPer un elenco di quelli Regioni AWS supportati da Amazon S3 Glacier, consulta gli endpoint e le quote di [Amazon S3 Glacier](https://docs.aws.amazon.com/general/latest/gr/glacier-service.html) nella Guida generale.AWS

Puoi creare le vault a livello di codice oppure utilizzando la console S3 Glacier. In questa fase, utilizziamo la console.

Creazione di un vault

- 1. [Accedi e apri la console S3 Glacier all'indirizzo AWS Management Console https://](https://console.aws.amazon.com/glacier/home) [console.aws.amazon.com/glacier/home.](https://console.aws.amazon.com/glacier/home)
- 2. Nel pannello di navigazione a sinistra, seleziona Vault.
- 3. Seleziona Crea vault.

Viene visualizzata la pagina Crea vault.

- 4. In Seleziona una regione, seleziona una Regione AWS dal selettore della regione. La vault si trova nella regione selezionata.
- 5. Per Nome vault, inserisci un nome per la vault.

Di seguito sono riportati i requisiti di denominazione della vault:

- Il nome di un archivio deve essere univoco all'interno dell'ambiente Regione AWS in cui è stato creato. Account AWS
- Un nome della vault deve avere una lunghezza compresa tra 1 e 255 caratteri.
- Un nome di una vault può contenere solo i seguenti caratteri: a-z, A-Z, 0-9, \_ (trattino basso), (trattino) e . (punto).
- 6. In Notifiche eventi, per attivare o disattivare le notifiche su una vault relative al completamento di un processo, scegli una delle seguenti impostazioni:
	- Disattivazione delle notifiche: le notifiche sono disattivate e non vengono inviate a un argomento Amazon Simple Notification Service (Amazon SNS) al completamento di un processo specificato.
	- Attivazione delle notifiche: le notifiche sono attivate e vengono inviate all'argomento di Amazon SNS al completamento di un processo specificato.

Se hai scelto Attiva notifiche, consulta [Configurazione delle notifiche di vault mediante la](https://docs.aws.amazon.com/amazonglacier/latest/dev/configuring-notifications-console.html)  [console Amazon S3 Glacier.](https://docs.aws.amazon.com/amazonglacier/latest/dev/configuring-notifications-console.html)

7. Se il nome del vault Regione AWS e è corretto, scegli Crea vault.

<span id="page-23-0"></span>La nuova vault è elencata nella pagina Vaults nella console S3 Glacier.

## Passaggio 3: caricamento di un archivio in una vault in S3 Glacier

In questo passaggio, carichi un archivio di esempio nella vault creata nella fase precedente (consulta [Passaggio 2: creazione di una vault in S3 Glacier](#page-22-0)). A seconda della piattaforma di sviluppo che utilizzi, fai clic su uno dei collegamenti alla fine di questa sezione.

#### **A** Important

Qualsiasi operazione di archivio, ad esempio caricamento, download o eliminazione, richiede l'utilizzo dell' AWS Command Line Interface (CLI) o la scrittura di codice. La console non supporta le operazioni di archivio. Ad esempio, per caricare dati, come foto, video e altri documenti, devi utilizzare AWS CLI o scrivere codice per effettuare richieste, utilizzando direttamente l'API REST o utilizzando gli AWS SDK. Per installare AWS CLI, consulta [AWS Command Line Interface](https://aws.amazon.com/cli/). Per ulteriori informazioni sull'utilizzo di S3 Glacier con AWS CLI, consulta [AWS CLI Reference for](https://docs.aws.amazon.com/cli/latest/reference/glacier/index.html) S3 Glacier. [Per](https://docs.aws.amazon.com/cli/latest/userguide/cli-using-glacier.html) 

[esempi di utilizzo di per caricare archivi su S3 Glacier, consulta Uso di S3 Glacier con. AWS](https://docs.aws.amazon.com/cli/latest/userguide/cli-using-glacier.html) [CLIAWS Command Line Interface](https://docs.aws.amazon.com/cli/latest/userguide/cli-using-glacier.html)

Un archivio è un qualsiasi oggetto, ad esempio una foto, un video o un documento, che conservi in una vault. Un archivio è l'unità di archiviazione di base di S3 Glacier. Puoi caricare un archivio in una singola richiesta. Per gli archivi di grandi dimensioni, S3 Glacier consente l'operazione API di caricamento in più parti.

In questa sezione, carichi un archivio di esempio in una singola richiesta. Per questo esercizio, specifichi un file di piccole dimensioni. Per i file di grandi dimensioni, il caricamento in più parti è la soluzione più appropriata. Per ulteriori informazioni, consulta [Caricamento in parti di archivi di grandi](#page-132-0)  [dimensioni \(caricamento in più parti\).](#page-132-0)

Argomenti

- [Caricamento di un archivio in un vault di S3 Glacier mediante l'AWS SDK for Java](#page-24-0)
- [Caricamento di un archivio in un vault di S3 Glacier mediante l'AWS SDK for .NET](#page-30-0)

## <span id="page-24-0"></span>Caricamento di un archivio in un vault di S3 Glacier mediante l'AWS SDK for Java

Per l'esempio di codice Java seguente viene utilizzata l'API di alto livello del kit AWS SDK for Java per caricare un archivio di esempio nel vault. Nell'esempio di codice, nota quanto segue:

- L'esempio crea un'istanza della classe AmazonGlacierClient.
- Nell'esempio viene utilizzata l'operazione API upload della classe ArchiveTransferManager dell'API di alto livello dell'AWS SDK for Java.
- L'esempio utilizza la regione (us-west-2) Stati Uniti occidentali (Oregon).

Per istruzioni dettagliate su come eseguire questo esempio, consulta [Esecuzione di esempi Java per](#page-207-0)  [Amazon S3 Glacier mediante Eclipse.](#page-207-0) Devi aggiornare il codice con il nome dell'archivio di file che intendi caricare come indicato.

#### **a** Note

Amazon S3 Glacier mantiene un inventario di tutti gli archivi nei tuoi vault. Quando carichi l'archivio nel seguente esempio, non sarà visualizzato in un vault nella console di gestione fino a quando l'inventario vault non viene aggiornato. Questo aggiornamento viene in genere eseguito una volta al giorno.

#### SDK per Java 2.x

#### **a** Note

Ulteriori informazioni su GitHub. Trova l'esempio completo e scopri di più sulla configurazione e l'esecuzione nel [Repository di esempi di codice AWS.](https://github.com/awsdocs/aws-doc-sdk-examples/tree/main/javav2/example_code/glacier#readme)

```
import software.amazon.awssdk.regions.Region;
import software.amazon.awssdk.services.glacier.GlacierClient;
import software.amazon.awssdk.services.glacier.model.UploadArchiveRequest;
import software.amazon.awssdk.services.glacier.model.UploadArchiveResponse;
import software.amazon.awssdk.services.glacier.model.GlacierException;
import java.io.File;
import java.nio.file.Path;
import java.nio.file.Paths;
import java.io.FileInputStream;
import java.io.IOException;
import java.security.MessageDigest;
import java.security.NoSuchAlgorithmException;
/** 
  * Before running this Java V2 code example, set up your development 
  * environment, including your credentials. 
 * 
  * For more information, see the following documentation topic: 
 * 
  * https://docs.aws.amazon.com/sdk-for-java/latest/developer-guide/get-started.html 
  */
public class UploadArchive { 
     static final int ONE_MB = 1024 * 1024; 
     public static void main(String[] args) { 
         final String usage = """ 
                 Usage: <strPath> <vaultName>\s 
                 Where: 
                    strPath - The path to the archive to upload (for example, C:\\AWS
\\test.pdf). 
                    vaultName - The name of the vault.
```
""";

```
if (args.length != 2) {
            System.out.println(usage); 
            System.exit(1); 
        } 
        String strPath = args[0]; 
        String vaultName = args[1]; 
        File myFile = new File(strPath); 
        Path path = Paths.get(strPath); 
        GlacierClient glacier = GlacierClient.builder() 
                 .region(Region.US_EAST_1) 
                .build();
       String archiveId = uploadContent(glacier, path, vaultName, myFile);
        System.out.println("The ID of the archived item is " + archiveId); 
        glacier.close(); 
    } 
    public static String uploadContent(GlacierClient glacier, Path path, String 
 vaultName, File myFile) { 
        // Get an SHA-256 tree hash value. 
       String checkVal = computeSHA256(myFile);
        try { 
            UploadArchiveRequest uploadRequest = UploadArchiveRequest.builder() 
                     .vaultName(vaultName) 
                     .checksum(checkVal) 
                    .build();
            UploadArchiveResponse res = glacier.uploadArchive(uploadRequest, path); 
            return res.archiveId(); 
        } catch (GlacierException e) { 
            System.err.println(e.awsErrorDetails().errorMessage()); 
            System.exit(1); 
        } 
        return ""; 
    } 
    private static String computeSHA256(File inputFile) { 
        try { 
            byte[] treeHash = computeSHA256TreeHash(inputFile); 
           System.out.printf("SHA-256 tree hash = %s\n", toHex(treeHash));
```

```
 return toHex(treeHash); 
        } catch (IOException ioe) { 
            System.err.format("Exception when reading from file %s: %s", inputFile, 
 ioe.getMessage()); 
            System.exit(-1); 
        } catch (NoSuchAlgorithmException nsae) { 
            System.err.format("Cannot locate MessageDigest algorithm for SHA-256: 
 %s", nsae.getMessage()); 
            System.exit(-1); 
        } 
        return ""; 
    } 
    public static byte[] computeSHA256TreeHash(File inputFile) throws IOException, 
            NoSuchAlgorithmException { 
        byte[][] chunkSHA256Hashes = getChunkSHA256Hashes(inputFile); 
        return computeSHA256TreeHash(chunkSHA256Hashes); 
    } 
    /** 
     * Computes an SHA256 checksum for each 1 MB chunk of the input file. This 
     * includes the checksum for the last chunk, even if it's smaller than 1 MB. 
     */ 
    public static byte[][] getChunkSHA256Hashes(File file) throws IOException, 
            NoSuchAlgorithmException { 
        MessageDigest md = MessageDigest.getInstance("SHA-256"); 
       long numChunks = file.length() / ONE MB;if (file.length() % ONE_MB > \emptyset) {
            numChunks++; 
        } 
       if (numChunks == \emptyset) {
            return new byte[][] { md.digest() }; 
        } 
        byte[][] chunkSHA256Hashes = new byte[(int) numChunks][]; 
        FileInputStream fileStream = null; 
        try { 
            fileStream = new FileInputStream(file);
```

```
byte[] buff = new byte[ONE_MB];
             int bytesRead; 
            int idx = 0;
            while ((bytesRead = fileStream.read(buff, 0, ONE_MB)) > 0) {
                 md.reset(); 
                 md.update(buff, 0, bytesRead); 
                chunkSHA256Hashes\left[idx++\right] = md.diqest();
 } 
             return chunkSHA256Hashes; 
         } finally { 
             if (fileStream != null) { 
                 try { 
                     fileStream.close(); 
                 } catch (IOException ioe) { 
                     System.err.printf("Exception while closing %s.\n %s", 
 file.getName(), 
                             ioe.getMessage()); 
 } 
 } 
        } 
    } 
     /** 
      * Computes the SHA-256 tree hash for the passed array of 1 MB chunk 
      * checksums. 
      */ 
    public static byte[] computeSHA256TreeHash(byte[][] chunkSHA256Hashes) 
             throws NoSuchAlgorithmException { 
         MessageDigest md = MessageDigest.getInstance("SHA-256"); 
         byte[][] prevLvlHashes = chunkSHA256Hashes; 
         while (prevLvlHashes.length > 1) { 
             int len = prevLvlHashes.length / 2; 
             if (prevLvlHashes.length % 2 != 0) { 
                 len++; 
 } 
             byte[][] currLvlHashes = new byte[len][]; 
            int i = 0;
            for (int i = 0; i < prevLvlHashes.length; i = i + 2, j++) {
```

```
 // If there are at least two elements remaining. 
                if (prevLvlHashes.length - i > 1) {
                     // Calculate a digest of the concatenated nodes. 
                     md.reset(); 
                     md.update(prevLvlHashes[i]); 
                     md.update(prevLvlHashes[i + 1]); 
                    currLv1Hashes[j] = md.digest(); } else { // Take care of the remaining odd chunk 
                     currLvlHashes[j] = prevLvlHashes[i]; 
 } 
 } 
             prevLvlHashes = currLvlHashes; 
         } 
         return prevLvlHashes[0]; 
    } 
     /** 
      * Returns the hexadecimal representation of the input byte array 
      */ 
    public static String toHex(byte[] data) { 
         StringBuilder sb = new StringBuilder(data.length * 2); 
         for (byte datum : data) { 
            String hex = Integer.toHexString(datum & 0xFF);
            if (hex.length() == 1) {
                 // Append leading zero. 
                 sb.append("0"); 
 } 
             sb.append(hex); 
         } 
         return sb.toString().toLowerCase(); 
    }
```
• Per i dettagli sull'API, consulta [UploadArchive](https://docs.aws.amazon.com/goto/SdkForJavaV2/glacier-2012-06-01/UploadArchive) nella Documentazione di riferimento per l'API AWS SDK for Java 2.x.

}

## <span id="page-30-0"></span>Caricamento di un archivio in un vault di S3 Glacier mediante l'AWS SDK for NFT

L'esempio di codice C# utilizza l'API di alto livello del kit AWS SDK for .NET per caricare un archivio di esempio nel vault. Nell'esempio di codice, nota quanto segue:

- L'esempio crea un'istanza della classe ArchiveTransferManager per l'endpoint della regione Amazon S3 Glacier specificata.
- Il codice di esempio utilizzata la regione (us-west-2) Stati Uniti occidentali (Oregon).
- L'esempio utilizza l'operazione API Upload della classe ArchiveTransferManager per caricare l'archivio. Nel caso di archivi di piccole dimensioni, questa operazione carica l'archivio direttamente in S3 Glacier. Per gli archivi più grandi, questa operazione utilizza l'operazione API di caricamento in più parti di S3 Glacier per suddividere il caricamento in più parti per un migliore recupero degli errori, se si verificano errori durante lo streaming dei dati su S3 Glacier.

Per istruzioni dettagliate su come eseguire l'esempio seguente, consulta [Esecuzione di esempi di](#page-211-0) [codice.](#page-211-0) Devi aggiornare il codice con il nome del vault e il nome del file di archivio da caricare come indicato.

#### **a** Note

S3 Glacier mantiene un inventario di tutti gli archivi nei tuoi vault. Quando carichi l'archivio nel seguente esempio, non sarà visualizzato in un vault nella console di gestione fino a quando l'inventario vault non viene aggiornato. Questo aggiornamento viene in genere eseguito una volta al giorno.

Example - Caricamento di un archivio mediante l'API di alto livello dell'AWS SDK for .NET

```
using System;
using Amazon.Glacier;
using Amazon.Glacier.Transfer;
using Amazon.Runtime;
namespace glacier.amazon.com.docsamples
{ 
     class ArchiveUploadHighLevel_GettingStarted 
     {
```

```
static string vaultName = "examplevault";
         static string archiveToUpload = "*** Provide file name (with full path) to 
  upload ***"; 
         public static void Main(string[] args) 
         { 
             try 
\{\hspace{.1cm} \} var manager = new 
  ArchiveTransferManager(Amazon.RegionEndpoint.USWest2); 
                 // Upload an archive. 
                 string archiveId = manager.Upload(vaultName, "getting started archive 
  test", archiveToUpload).ArchiveId; 
                 Console.WriteLine("Copy and save the following Archive ID for the next 
  step."); 
                 Console.WriteLine("Archive ID: {0}", archiveId); 
                 Console.WriteLine("To continue, press Enter"); 
                 Console.ReadKey(); 
 } 
             catch (AmazonGlacierException e) { Console.WriteLine(e.Message); } 
             catch (AmazonServiceException e) { Console.WriteLine(e.Message); } 
             catch (Exception e) { Console.WriteLine(e.Message); } 
             Console.WriteLine("To continue, press Enter"); 
             Console.ReadKey(); 
         } 
     }
}
```
# <span id="page-31-0"></span>Passaggio 4. Download di un archivio da una vault in S3 Glacier

In questa fase, scarichi l'archivio di esempio caricato precedentemente in [Passaggio 3: caricamento](#page-23-0)  [di un archivio in una vault in S3 Glacier](#page-23-0).

### **A** Important

Amazon S3 Glacier fornisce una console. Tuttavia, qualsiasi operazione di archiviazione, come il caricamento, il download o l'eliminazione, richiede l'utilizzo della AWS Command Line Interface (CLI) o la scrittura del codice. La console non supporta le operazioni di archivio. Ad esempio, per caricare dati, come foto, video e altri documenti, è necessario utilizzare il codice AWS CLI o scrivere il codice per effettuare richieste, utilizzando direttamente l'API REST o utilizzando gli AWS SDK.

Per installare AWS CLI, consulta [AWS Command Line Interface](https://aws.amazon.com/cli/). Per ulteriori informazioni sull'utilizzo di S3 Glacier con AWS CLI, consulta [AWS CLI Reference for](https://docs.aws.amazon.com/cli/latest/reference/glacier/index.html) S3 Glacier. [Per](https://docs.aws.amazon.com/cli/latest/userguide/cli-using-glacier.html)  [esempi di utilizzo di per caricare archivi su S3 Glacier, consulta Uso di S3 Glacier con. AWS](https://docs.aws.amazon.com/cli/latest/userguide/cli-using-glacier.html) [CLIAWS Command Line Interface](https://docs.aws.amazon.com/cli/latest/userguide/cli-using-glacier.html)

Come regola generale, il recupero dei dati da S3 Glacier è un processo in due passaggi:

- 1. Avvia un processo di recupero.
- 2. Download dei dati dopo il completamento del processo.

Per recuperare un archivio da S3 Glacier, devi dapprima avviare un processo e quindi scaricare i dati dopo il completamento del processo. Per ulteriori informazioni sul recupero di archivi, consulta [Recupero degli archivi S3 Glacier mediante console AWS.](#page-151-0)

Il tempo di accesso della tua richiesta dipende dall'opzione di recupero scelta: Expedited, Standard o Bulk. Per tutti gli archivi, tranne quelli più grandi (250 MB e oltre), gli archivi a cui si accede utilizzando i recuperi accelerati sono generalmente disponibili entro 1-5 minuti. Gli archivi recuperati con l'opzione Standard divengono in genere disponibili nel giro di 3-5 ore. I recuperi Bulk generalmente divengono disponibili entro 5-12 ore. Per ulteriori informazioni sulle opzioni di recupero, consulta [Domande frequenti su S3 Glacier](https://aws.amazon.com/glacier/faqs/#Data-retrievals). Per informazioni sui costi di recupero dati, consulta la [pagina dei dettagli di S3 Glacier](https://aws.amazon.com/s3/glacier/pricing/).

Gli esempi di codice illustrati negli argomenti seguenti avviano il processo, ne attendono il completamento e quindi eseguono il download dei dati dell'archivio.

#### Argomenti

- [Download di un archivio da un vault in S3 Glacier mediante l'AWS SDK for Java](#page-32-0)
- [Download di un archivio da un vault in S3 Glacier mediante l'AWS SDK for .NET](#page-34-0)

## <span id="page-32-0"></span>Download di un archivio da un vault in S3 Glacier mediante l'AWS SDK for Java

L'esempio di codice Java seguente utilizza l'API di alto livello dell'AWS SDK for Java per eseguire il download dell'archivio caricato nella fase precedente. Nell'esempio di codice, nota quanto segue:

• L'esempio crea un'istanza della classe AmazonGlacierClient.

- Il codice utilizza la regione Stati uniti occidentali (Oregon) (us-west-2), ovvero l'ubicazione in cui hai creato il vault in [Passaggio 2: creazione di una vault in S3 Glacier](#page-22-0).
- Nell'esempio viene utilizzata l'operazione API download della classe ArchiveTransferManager dell'API di alto livello dell'AWS SDK for Java. L'esempio crea un argomento Amazon Simple Notification Service (Amazon SNS) e una coda Amazon Simple Queue Service (Amazon SQS) sottoscritta a quell'argomento. Se hai creato un utente amministratore di AWS Identity and Access Management (IAM) come illustrato in [Passaggio 1: prima di iniziare a](#page-19-0)  [utilizzare S3 Glacier,](#page-19-0) il tuo utente dispone delle autorizzazioni IAM necessarie per la creazione e l'utilizzo dell'argomento Amazon SNS e della coda Amazon SQS.

Per istruzioni dettagliate su come eseguire questo esempio, consulta [Esecuzione di esempi Java](#page-207-0)  [per Amazon S3 Glacier mediante Eclipse.](#page-207-0) Devi aggiornare il codice con l'ID archivio del file che hai caricato in [Passaggio 3: caricamento di un archivio in una vault in S3 Glacier](#page-23-0) come indicato.

Example - Download di un archivio mediante l'AWS SDK for Java

```
import java.io.File;
import java.io.IOException;
import com.amazonaws.auth.profile.ProfileCredentialsProvider;
import com.amazonaws.services.glacier.AmazonGlacierClient;
import com.amazonaws.services.glacier.transfer.ArchiveTransferManager;
import com.amazonaws.services.sns.AmazonSNSClient;
import com.amazonaws.services.sqs.AmazonSQSClient;
public class AmazonGlacierDownloadArchive_GettingStarted { 
     public static String vaultName = "examplevault"; 
     public static String archiveId = "*** provide archive ID ***"; 
     public static String downloadFilePath = "*** provide location to download archive 
  ***"; 
     public static AmazonGlacierClient glacierClient; 
     public static AmazonSQSClient sqsClient; 
     public static AmazonSNSClient snsClient; 
     public static void main(String[] args) throws IOException { 
      ProfileCredentialsProvider credentials = new ProfileCredentialsProvider(); 
         glacierClient = new AmazonGlacierClient(credentials);
```

```
 sqsClient = new AmazonSQSClient(credentials); 
         snsClient = new AmazonSNSClient(credentials); 
         glacierClient.setEndpoint("glacier.us-west-2.amazonaws.com"); 
         sqsClient.setEndpoint("sqs.us-west-2.amazonaws.com"); 
         snsClient.setEndpoint("sns.us-west-2.amazonaws.com"); 
         try { 
             ArchiveTransferManager atm = new ArchiveTransferManager(glacierClient, 
  sqsClient, snsClient); 
             atm.download(vaultName, archiveId, new File(downloadFilePath)); 
         } catch (Exception e) 
         { 
             System.err.println(e); 
 } 
     }
}
```
## <span id="page-34-0"></span>Download di un archivio da un vault in S3 Glacier mediante l'AWS SDK for .NET

L'esempio di codice C# seguente utilizza l'API di alto livello dell'AWS SDK for .NET per eseguire il download dell'archivio caricato precedentemente in [Caricamento di un archivio in un vault di S3](#page-30-0) [Glacier mediante l'AWS SDK for .NET](#page-30-0). Nell'esempio di codice, nota quanto segue:

- L'esempio crea un'istanza della classe ArchiveTransferManager per l'endpoint della regione Amazon S3 Glacier specificata.
- L'esempio di codice utilizza la regione Stati uniti occidentali (Oregon) (us-west-2), ovvero l'ubicazione in cui hai precedentemente creato il vault in [Passaggio 2: creazione di una vault in S3](#page-22-0)  [Glacier.](#page-22-0)
- L'esempio utilizza l'operazione API Download della classe ArchiveTransferManager per eseguire il download dell'archivio. L'esempio crea un argomento Amazon Simple Notification Service (Amazon SNS) e una coda Amazon Simple Queue Service (Amazon SQS) sottoscritta a quell'argomento. Se hai creato un utente amministratore di AWS Identity and Access Management (IAM) come illustrato in [Passaggio 1: prima di iniziare a utilizzare S3 Glacier,](#page-19-0) il tuo utente dispone delle autorizzazioni IAM necessarie per la creazione e l'utilizzo dell'argomento Amazon SNS e della coda Amazon SQS.

• L'esempio quindi avvia il processo di recupero dell'archivio ed esegue il polling della coda affinché l'archivio sia disponibile. Quando l'archivio è disponibile, il download ha inizio. Per informazioni sui tempi di recupero, consulta [Opzioni di recupero dall'archivio.](#page-153-0)

Per istruzioni dettagliate su come eseguire questo esempio, consulta [Esecuzione di esempi di codice.](#page-211-0) Devi aggiornare il codice con l'ID archivio del file che hai caricato in [Passaggio 3: caricamento di un](#page-23-0)  [archivio in una vault in S3 Glacier](#page-23-0) come indicato.

Example - Download di un archivio mediante l'API di alto livello dell'AWS SDK for .NET

```
using System;
using Amazon.Glacier;
using Amazon.Glacier.Transfer;
using Amazon.Runtime;
namespace glacier.amazon.com.docsamples
{ 
     class ArchiveDownloadHighLevel_GettingStarted 
     { 
        static string vaultName = "examplevault";
         static string archiveId = "*** Provide archive ID ***"; 
         static string downloadFilePath = "*** Provide the file name and path to where 
  to store the download ***"; 
         public static void Main(string[] args) 
        \{ try 
\{\hspace{.1cm} \} var manager = new 
  ArchiveTransferManager(Amazon.RegionEndpoint.USWest2); 
                  var options = new DownloadOptions(); 
                  options.StreamTransferProgress += 
  ArchiveDownloadHighLevel_GettingStarted.progress; 
                  // Download an archive. 
                  Console.WriteLine("Intiating the archive retrieval job and then polling 
  SQS queue for the archive to be available."); 
                  Console.WriteLine("Once the archive is available, downloading will 
  begin."); 
                  manager.Download(vaultName, archiveId, downloadFilePath, options); 
                  Console.WriteLine("To continue, press Enter"); 
                  Console.ReadKey();
```
```
 } 
             catch (AmazonGlacierException e) { Console.WriteLine(e.Message); } 
             catch (AmazonServiceException e) { Console.WriteLine(e.Message); } 
             catch (Exception e) { Console.WriteLine(e.Message); } 
             Console.WriteLine("To continue, press Enter"); 
             Console.ReadKey(); 
         } 
        static int currentPercentage = -1;
         static void progress(object sender, StreamTransferProgressArgs args) 
         { 
             if (args.PercentDone != currentPercentage) 
\{\hspace{.1cm} \} currentPercentage = args.PercentDone; 
                 Console.WriteLine("Downloaded {0}%", args.PercentDone); 
 } 
         } 
     }
}
```
# <span id="page-36-0"></span>Passaggio 5: eliminazione di un archivio da una vault in S3 Glacier

In questa fase, elimini l'archivio di esempio caricato in [Passaggio 3: caricamento di un archivio in una](#page-23-0) [vault in S3 Glacier](#page-23-0).

### A Important

Non puoi eliminare un archivio utilizzando la console Amazon S3 Glacier. Qualsiasi operazione di archiviazione, come il caricamento, il download o l'eliminazione, richiede l'utilizzo della AWS Command Line Interface (CLI) o la scrittura del codice. Per caricare dati, come foto, video e altri documenti, devi utilizzare il codice AWS CLI o scrivere il codice per effettuare richieste, utilizzando direttamente l'API REST o utilizzando gli AWS SDK. Per installare AWS CLI, consulta [AWS Command Line Interface](https://aws.amazon.com/cli/). Per ulteriori informazioni sull'utilizzo di S3 Glacier con AWS CLI, consulta [AWS CLI Reference for](https://docs.aws.amazon.com/cli/latest/reference/glacier/index.html) S3 Glacier. [Per](https://docs.aws.amazon.com/cli/latest/userguide/cli-using-glacier.html)  [esempi di utilizzo di per caricare archivi su S3 Glacier, consulta Uso di S3 Glacier con. AWS](https://docs.aws.amazon.com/cli/latest/userguide/cli-using-glacier.html) [CLIAWS Command Line Interface](https://docs.aws.amazon.com/cli/latest/userguide/cli-using-glacier.html)

Elimina l'archivio di esempio attenendoti a uno dei seguenti SDK o all' AWS CLI:

- [Eliminazione di un archivio da un vault in S3 Glacier mediante l'AWS SDK for Java](#page-37-0)
- [Eliminazione di un archivio da un vault in S3 Glacier mediante l'AWS SDK for .NET](#page-38-0)
- [Eliminazione di un archivio in S3 Glacier utilizzando l' AWS CLI](#page-39-0)

## Sezioni correlate

- [Passaggio 3: caricamento di un archivio in una vault in S3 Glacier](#page-23-0)
- [Eliminazione di un archivio in Amazon S3 Glacier](#page-192-0)

<span id="page-37-0"></span>Eliminazione di un archivio da un vault in S3 Glacier mediante l'AWS SDK for Java

L'esempio di codice seguente utilizza il kit AWS SDK for Java per eliminare l'archivio. Nel codice, tenere presente quanto segue:

- L'oggetto DeleteArchiveRequest descrive la richiesta di eliminazione, tra cui il nome del vault in cui si trova l'archivio e l'ID archivio.
- L'operazione API deleteArchive invia la richiesta ad Amazon S3 Glacier per eliminare l'archivio.
- L'esempio utilizza la regione (us-west-2) Stati Uniti occidentali (Oregon).

Per istruzioni dettagliate su come eseguire questo esempio, consulta [Esecuzione di esempi Java](#page-207-0)  [per Amazon S3 Glacier mediante Eclipse.](#page-207-0) Devi aggiornare il codice con l'ID archivio del file che hai caricato in [Passaggio 3: caricamento di un archivio in una vault in S3 Glacier](#page-23-0) come indicato.

Example - Eliminazione di un archivio mediante l'AWS SDK for Java

```
import java.io.IOException;
import com.amazonaws.auth.profile.ProfileCredentialsProvider;
import com.amazonaws.services.glacier.AmazonGlacierClient;
import com.amazonaws.services.glacier.model.DeleteArchiveRequest;
public class AmazonGlacierDeleteArchive_GettingStarted {
```
}

```
 public static String vaultName = "examplevault"; 
 public static String archiveId = "*** provide archive ID***"; 
 public static AmazonGlacierClient client; 
 public static void main(String[] args) throws IOException { 
  ProfileCredentialsProvider credentials = new ProfileCredentialsProvider(); 
     client = new AmazonGlacierClient(credentials); 
     client.setEndpoint("https://glacier.us-west-2.amazonaws.com/"); 
     try { 
         // Delete the archive. 
         client.deleteArchive(new DeleteArchiveRequest() 
              .withVaultName(vaultName) 
              .withArchiveId(archiveId)); 
         System.out.println("Deleted archive successfully."); 
     } catch (Exception e) { 
         System.err.println("Archive not deleted."); 
         System.err.println(e); 
     } 
 }
```
# <span id="page-38-0"></span>Eliminazione di un archivio da un vault in S3 Glacier mediante l'AWS SDK for .NET

L'esempio di codice C# utilizza l'API di alto livello di AWS SDK for .NET per eliminare l'archivio caricato nella fase precedente. Nell'esempio di codice, nota quanto segue:

- L'esempio crea un'istanza della classe ArchiveTransferManager per l'endpoint della regione Amazon S3 Glacier specificata.
- Il codice di esempio utilizzata la regione (us-west-2) Stati Uniti occidentali (Oregon).
- L'esempio utilizza l'operazione API Delete della classe ArchiveTransferManager fornita come parte dall'API di alto livello dell'AWS SDK for .NET.

Per istruzioni dettagliate su come eseguire questo esempio, consulta [Esecuzione di esempi di codice.](#page-211-0) Devi aggiornare il codice con l'ID archivio del file che hai caricato in [Passaggio 3: caricamento di un](#page-23-0)  [archivio in una vault in S3 Glacier](#page-23-0) come indicato.

Example - Eliminazione di un archivio mediante l'API di alto livello dell'AWS SDK for .NET

```
using System;
using Amazon.Glacier;
using Amazon.Glacier.Transfer;
using Amazon.Runtime;
namespace glacier.amazon.com.docsamples
{ 
   class ArchiveDeleteHighLevel_GettingStarted 
   { 
    static string vaultName = "examplevault";
     static string archiveId = "*** Provide archive ID ***"; 
     public static void Main(string[] args) 
     { 
       try 
      \left\{ \right.var manager = new ArchiveTransferManager(Amazon.RegionEndpoint.USWest2);
         manager.DeleteArchive(vaultName, archiveId); 
       } 
       catch (AmazonGlacierException e) { Console.WriteLine(e.Message); } 
       catch (AmazonServiceException e) { Console.WriteLine(e.Message); } 
       catch (Exception e) { Console.WriteLine(e.Message); } 
       Console.WriteLine("To continue, press Enter"); 
       Console.ReadKey(); 
     } 
   }
}
```
## <span id="page-39-0"></span>Eliminazione di un archivio in S3 Glacier utilizzando l' AWS CLI

Puoi eliminare gli archivi in Amazon S3 Glacier utilizzando (). AWS Command Line Interface AWS CLI

Argomenti

- [\(Prerequisito\) Configurazione di AWS CLI](#page-40-0)
- [Esempio: eliminazione di un archivio utilizzando AWS CLI](#page-40-1)

### <span id="page-40-0"></span>(Prerequisito) Configurazione di AWS CLI

1. Scarica e configura la AWS CLI. Per istruzioni, consulta i seguenti argomenti nella Guida per l'utente dell'AWS Command Line Interface :

[Installazione di AWS Command Line Interface](https://docs.aws.amazon.com/cli/latest/userguide/installing.html)

[Configurazione di AWS Command Line Interface](https://docs.aws.amazon.com/cli/latest/userguide/cli-chap-getting-started.html)

- 2. Verifica la AWS CLI configurazione inserendo i seguenti comandi al prompt dei comandi. Poiché entrambi questi comandi non forniscono credenziali in modo esplicito, vengono utilizzate le credenziali del profilo predefinito.
	- Prova a utilizzare il comando help.

```
aws help
```
• Per ottenere un elenco dei vault S3 Glacier sull'account configurato, utilizza il comando listvaults. Sostituisci *123456789012* con il tuo ID. Account AWS

aws glacier list-vaults --account-id *123456789012*

• Per vedere i dati di configurazione correnti per AWS CLI, usa il comando. aws configure list

```
aws configure list
```
<span id="page-40-1"></span>Esempio: eliminazione di un archivio utilizzando AWS CLI

1. Utilizzare il comando initiate-job per avviare un'attività di recupero inventario. Per ulteriori informazioni sul comando initiate-job, consulta [Avvia processo.](https://docs.aws.amazon.com/amazonglacier/latest/dev/api-initiate-job-post.html)

```
aws glacier initiate-job --vault-name awsexamplevault --account-id 111122223333 --
job-parameters "{\"Type\": \"inventory-retrieval\"}"
```
Output previsto:

```
{ 
     "location": "/111122223333/vaults/awsexamplevault/jobs/*** jobid ***", 
     "jobId": "*** jobid ***"
```
}

2. Utilizza il comando describe-job per verificare lo stato dell'attività di recupero precedente. Per ulteriori informazioni sul comando describe-job, consulta [Descrivi processo.](https://docs.aws.amazon.com/amazonglacier/latest/dev/api-describe-job-get.html)

```
aws glacier describe-job --vault-name awsexamplevault --account-id 111122223333 --
job-id *** jobid ***
```
Output previsto:

```
{ 
     "InventoryRetrievalParameters": { 
          "Format": "JSON" 
     }, 
     "VaultARN": "*** vault arn ***", 
     "Completed": false, 
     "JobId": "*** jobid ***", 
     "Action": "InventoryRetrieval", 
     "CreationDate": "*** job creation date ***", 
     "StatusCode": "InProgress"
}
```
3. Attendi il completamento del processo.

Devi attendere che l'output del processo sia pronto per poter eseguire il download. Se hai impostato una configurazione delle notifiche nel vault o specificato un argomento di Amazon Simple Notification Service (Amazon SNS) all'avvio del processo, S3 Glacier invia un messaggio all'argomento dopo il completamento del processo.

Puoi impostare la configurazione delle notifiche per specifici eventi sul vault. Per ulteriori informazioni, consulta [Configurazione delle notifiche di vault in Amazon S3 Glacier](#page-86-0). S3 Glacier invia un messaggio all'argomento di Amazon SNS specificato ogni volta che si verifica un evento specifico.

4. Al termine del processo, utilizza il comando get-job-output per eseguire il download del processo di recupero nel file output.json. Per ulteriori informazioni sul comando get-joboutput, consulta [Ottieni output processo](https://docs.aws.amazon.com/amazonglacier/latest/dev/api-job-output-get.html).

```
aws glacier get-job-output --vault-name awsexamplevault --account-id 111122223333
  --job-id *** jobid *** output.json
```
Questo comando produce un file con i seguenti campi.

```
{
"VaultARN":"arn:aws:glacier:region:111122223333:vaults/awsexamplevault",
"InventoryDate":""*** job completion date ***"",
"ArchiveList":[{
{"ArchiveId":""*** archiveid ***"",
"ArchiveDescription":"*** archive description (if set) ***",
"CreationDate":""*** archive creation date ***"",
"Size":""*** archive size (in bytes) ***"",
"SHA256TreeHash":"*** archive hash ***"
}],
"ArchiveId": 123456789
}
```
5. Utilizzare il comando delete-archive per eliminare tutti gli archivi da un vault finché non ne rimane nessuno.

```
aws glacier delete-archive --vault-name awsexamplevault --account-id 111122223333
  --archive-id="*** archiveid ***"
```
Per ulteriori informazioni sul comando delete-archive, consulta [Elimina archivio](https://docs.aws.amazon.com/amazonglacier/latest/dev/api-archive-delete.html).

# Passaggio 6: eliminazione di una vault in S3 Glacier

Una vault è un container per l'archiviazione di archivi. Per eliminare una vault di Amazon S3 Glacier, è necessario innanzitutto eliminare tutti gli archivi esistenti nella vault, a partire dall'ultimo inventario calcolato da S3 Glacier.

Puoi eliminare una vault a livello di codice oppure utilizzando la console S3 Glacier. Per informazioni sull'eliminazione di un vault a livello di codice, consulta [Eliminazione di un vault in Amazon S3](#page-99-0)  [Glacier.](#page-99-0)

### **A** Important

Se carichi un archivio in una vault o elimini un archivio da una vault nelle ultime 24 ore, devi attendere che l'ultimo inventario vault venga aggiornato per riflettere le informazioni più recenti. S3 Glacier prepara periodicamente un inventario per ogni vault, ogni 24 ore.

### Per eliminare un vault vuoto

- 1. [Accedi AWS Management Console e apri la console S3 Glacier all'indirizzo https://](https://console.aws.amazon.com/glacier/home) [console.aws.amazon.com/glacier/home.](https://console.aws.amazon.com/glacier/home)
- 2. Dal menu Seleziona una regione, scegli Regione AWS il vault che desideri eliminare.

In questo esercizio introduttivo, la vault di esempio si trova nella regione degli Stati Uniti occidentali (Oregon).

3. Seleziona il pulsante di opzione accanto alla vault vuota che desideri eliminare. Se la vault non è vuota è necessario eliminare tutti gli archivi prima di eliminare la vault. Per ulteriori informazioni, consulta [Eliminazione di un archivio in Amazon S3 Glacier](#page-192-0).

### **A** Important

L'eliminazione di una vault non può essere annullata.

- 4. Scegli Elimina.
- 5. Viene visualizzata la finestra di dialogo Elimina vault. Scegli Elimina.

Per eliminare un vault non vuoto

- 1. Se si elimina una vault non vuota, è necessario innanzitutto eliminare tutti gli archivi esistenti prima di eliminare la vault. Puoi farlo scrivendo il codice per effettuare una richiesta di eliminazione dell'archivio utilizzando l'API REST, il AWS SDK for Java, AWS SDK for .NET o il AWS CLI. Per informazioni sull'eliminazione di archivi, consulta [Passaggio 5: eliminazione di un](#page-36-0)  [archivio da una vault in S3 Glacier.](#page-36-0)
- 2. Quando la vault è vuota, segui i passaggi per eliminare una vault vuota nella procedura precedente.

# A questo punto come si può procedere?

Ora che hai completato questo esercizio introduttivo, puoi consultare le sezioni seguenti per ottenere ulteriori informazioni su Amazon S3 Glacier.

- [Utilizzo degli archivi in Amazon S3 Glacier](#page-45-0)
- [Utilizzo degli archivi in Amazon S3 Glacier](#page-118-0)

# <span id="page-45-0"></span>Utilizzo degli archivi in Amazon S3 Glacier

Un vault è un container per lo storage di archivi. Quando crei un vault, specifichi un nome di vault e la Regione AWS in cui desideri creare il vault. Per un elenco delle Regioni AWS supportate da S3 Glacier, consulta [Endpoint e quote di Amazon S3 Glacier](https://docs.aws.amazon.com/general/latest/gr/glacier-service.html) nei Riferimenti generali AWS.

In un vault puoi conservare un numero illimitato di archivi.

#### **A** Important

S3 Glacier fornisce una console. Tuttavia, qualsiasi operazione di archivio, ad esempio caricamento, download o eliminazione, richiede l'utilizzo dell'AWS Command Line Interface (AWS CLI) o la scrittura di codice. La console non supporta le operazioni di archivio. Ad esempio, per caricare dati, come foto, video e altri documenti, devi utilizzare la AWS CLI o scrivere codice per effettuare richieste, utilizzando direttamente una REST API oppure gli AWS SDK.

Per installare la AWS CLI, consulta [AWS Command Line Interface.](https://aws.amazon.com/cli/) Per ulteriori informazioni sull'utilizzo di S3 Glacier con la AWS CLI, consulta la [Guida di riferimento AWS CLI per S3](https://docs.aws.amazon.com/cli/latest/reference/glacier/index.html) [Glacier.](https://docs.aws.amazon.com/cli/latest/reference/glacier/index.html) Per esempi di utilizzo della AWS CLI per caricare gli archivi in S3 Glacier, consulta [Utilizzo di S3 Glacier con l'AWS Command Line Interface.](https://docs.aws.amazon.com/cli/latest/userguide/cli-using-glacier.html)

#### Argomenti

- [Operazioni del vault in S3 Glacier](#page-46-0)
- [Creazione di un vault in Amazon S3 Glacier](#page-48-0)
- [Recupero di metadati di vault in Amazon S3 Glacier](#page-58-0)
- [Download di un inventario vault in Amazon S3 Glacier](#page-65-0)
- [Configurazione delle notifiche di vault in Amazon S3 Glacier](#page-86-0)
- [Eliminazione di un vault in Amazon S3 Glacier](#page-99-0)
- [Assegnazione di tag su vault di S3 Glacier](#page-108-0)
- [Vault Lock di S3 Glacier](#page-111-0)

# <span id="page-46-0"></span>Operazioni del vault in S3 Glacier

S3 Glacier supporta varie operazioni di vault. Le operazioni del vault sono specifiche a seconda della Regioni AWS. In altre parole, quando si crea un vault, lo si crea in una Regione AWS specifica. Quando generi un elenco di vault, S3 Glacier restituisce l'elenco di vault della Regione AWS specificata nella richiesta.

## Creazione ed eliminazione di vault

Un Account AWS può creare fino a 100 vault di backup per Regione AWS. Per un elenco delle Regioni AWS supportate da S3 Glacier, consulta [Endpoint e quote di Amazon S3 Glacier](https://docs.aws.amazon.com/general/latest/gr/glacier-service.html) nei Riferimenti generali AWS.

Puoi eliminare un vault solo se non contiene archivi alla data dell'ultimo inventario calcolato da S3 Glacier e se non sono state effettuate scritture nel vault dall'ultimo inventario.

**a** Note

S3 Glacier prepara periodicamente un inventario per ogni vault, ogni 24 ore. Poiché l'inventario potrebbe non riflettere le informazioni più recenti, S3 Glacier si assicura che il vault sia realmente vuoto verificando se sono state effettuate operazioni di scrittura dall'ultimo inventario vault.

Per ulteriori informazioni, consulta [Creazione di un vault in Amazon S3 Glacier](#page-48-0) e [Eliminazione di un](#page-99-0)  [vault in Amazon S3 Glacier.](#page-99-0)

## Recupero di metadati di vault

Puoi recuperare informazioni relative a un vault, ad esempio data di creazione, numero di archivi nel vault e dimensione totale di tutti gli archivi nel vault. S3 Glacier consente di effettuare chiamate API per recuperare tali informazioni per un determinato vault o per tutti i vault in una specifica Regione AWS del tuo account. Per ulteriori informazioni, consulta [Recupero di metadati di vault in Amazon S3](#page-58-0)  [Glacier.](#page-58-0)

### Download di un inventario vault

Un inventario vault fa riferimento all'elenco di archivi in un vault. Per ogni archivio nell'elenco, l'inventario fornisce informazioni quali ID archivio, data di creazione e dimensione. S3 Glacier aggiorna l'inventario vault una volta al giorno, a partire dal giorno in cui il primo archivio viene caricato nel vault. Un inventario vault deve esistere perché sia possibile scaricarlo.

Il download di un inventario vault è un'operazione asincrona. Devi dapprima avviare un processo per poter scaricare l'inventario. Dopo aver ricevuto la richiesta di processo, S3 Glacier prepara l'inventario per il download. Quando il processo è completato, puoi eseguire il download dei dati dell'inventario.

Data la natura asincrona del processo, puoi utilizzare le notifiche di Amazon Simple Notification Service (Amazon SNS) per ricevere notifiche sul completamento del processo. Puoi specificare un argomento di Amazon SNS per ogni singola richiesta di processo o configurare il vault affinché venga inviata una notifica quando si verificano determinati eventi di vault.

S3 Glacier prepara periodicamente un inventario per ogni vault, ogni 24 ore. Se nessun archivio è stato aggiunto o eliminato nel vault dall'ultimo inventario, la data dell'inventario non viene aggiornata.

Quando avvii un processo per un inventario vault, S3 Glacier restituisce l'ultimo inventario generato, ovvero uno snapshot point-in-time e non dati in tempo reale. A prima vista, recuperare un inventario vault per ogni caricamento di archivio può non sembrare utile. Tuttavia, supponi di avere un database sul lato client contenente i metadati associati agli archivi che carichi in S3 Glacier. In tal caso, l'inventario vault potrebbe rivelarsi utile per risolvere le differenze tra le informazioni nel database e l'inventario vault effettivo.

Per ulteriori informazioni sul recupero di un inventario vault, consulta [Download di un inventario vault](#page-65-0) [in Amazon S3 Glacier.](#page-65-0)

## Configurazione delle notifiche di vault

Il recupero dati da S3 Glacier, ad esempio un archivio da un vault o un inventario vault, è un processo in due fasi. Innanzitutto, avvii un processo. Quando questo risulta completato, esegui il download dell'output. Per sapere quando il lavoro è completo, puoi utilizzare le notifiche di S3 Glacier. S3 Glacier invia messaggi di notifica a un argomento Amazon Simple Notification Service (Amazon SNS) fornito da te.

Puoi configurare le notifiche per un vault e identificare gli eventi di vault e l'argomento di Amazon SNS per ricevere le notifiche relative agli eventi che si verificano. Ogni volta che si verifica un evento vault, S3 Glacier invia una notifica all'argomento di Amazon SNS specificato. Per ulteriori informazioni, consulta [Configurazione delle notifiche di vault in Amazon S3 Glacier](#page-86-0).

# <span id="page-48-0"></span>Creazione di un vault in Amazon S3 Glacier

In seguito alla creazione di un vault, si aggiunge un vault al set di vault nel tuo account. Un Account AWS può creare fino a 1.000 vault di backup per AWS. Per un elenco delle regioni AWS supportate da Amazon S3 Glacier (S3 Glacier), consulta [Regioni ed endpoint](https://docs.aws.amazon.com/general/latest/gr/rande.html#glacier_region) nei Riferimenti generali AWS.

Quando crei un vault, devi fornire un nome di vault. Di seguito sono riportati i requisiti di denominazione di vault:

- I nomi possono contenere un numero di caratteri compreso tra 1 e 255.
- I caratteri validi sono a-z, , A-Z0-9, "\_" (trattino basso), "-" (trattino) e "." (punto).

I nomi di vault devono essere univoci in un account e nella regione AWS in cui il vault viene creato. Ovvero, un account può creare vault con lo stesso nome in regioni AWS differenti, ma non nella stessa regione AWS.

### Argomenti

- [Creazione di un vault in Amazon S3 Glacier mediante AWS SDK for Java](#page-48-1)
- [Creazione di un vault in Amazon S3 Glacier mediante AWS SDK for .NET](#page-52-0)
- [Creazione di un vault in Amazon S3 Glacier mediante la REST API](#page-56-0)
- [Creazione di un vault mediante la console Amazon S3 Glacier](#page-56-1)
- [Creazione di un vault in Amazon S3 Glacier mediante AWS Command Line Interface](#page-57-0)

## <span id="page-48-1"></span>Creazione di un vault in Amazon S3 Glacier mediante AWS SDK for Java

L'interfaccia API di basso livello fornisce metodi per tutte le operazioni di vault, tra cui creare ed eliminare vault, ottenere la descrizione di un vault e visualizzare un elenco di vault creati in una determinata Regione AWS. Di seguito è riportata la procedura per creare un vault mediante il kit AWS SDK for Java.

1. Crea un'istanza della classe AmazonGlacierClient (client).

Devi specificare una Regione AWS in cui intendi creare un vault. Tutte le operazioni che esegui utilizzando questo client si applicano a quella Regione AWS.

2. Fornisci informazioni sulla richiesta creando un'istanza della classe CreateVaultRequest.

Amazon S3 Glacier (S3 Glacier) richiede di fornire un nome di vault e il tuo ID account. Se non specifichi un ID account, viene utilizzato l'ID account associato alle credenziali che hai fornito per firmare la richiesta. Per ulteriori informazioni, consulta [Utilizzo di AWS SDK for Java con Amazon](#page-205-0)  [S3 Glacier](#page-205-0).

3. Eseguire il metodo createVault fornendo l'oggetto della richiesta come parametro.

La risposta restituita da S3 Glacier è disponibile nell'oggetto CreateVaultResult.

Il seguente frammento di codice Java illustra la procedura precedente. Il frammento di codice crea un vault nella regione us-west-2 La Location è l'URI relativo del vault che include l'ID del tuo account, la Regione AWS e il nome del vault.

```
AmazonGlacierClient client = new AmazonGlacierClient(credentials);
client.setEndpoint("https://glacier.us-west-2.amazonaws.com");
```

```
CreateVaultRequest request = new CreateVaultRequest() 
     .withVaultName("*** provide vault name ***");
CreateVaultResult result = client.createVault(request);
```
System.out.println("Created vault successfully: " + result.getLocation());

#### **a** Note

Per informazioni sulla REST API sottostante, consulta [Create Vault \(PUT vault\).](#page-389-0)

<span id="page-49-0"></span>Esempio: creazione di un vault mediante l'AWS SDK for Java

L'esempio di codice Java seguente crea un vault nella regione us-west-2 (per ulteriori informazioni sulle Regioni AWS, consulta [Accesso ad Amazon S3 Glacier\)](#page-16-0). Inoltre, l'esempio di codice recupera le informazioni sul vault, elenca tutti i vault nella stessa Regione AWS e quindi elimina il vault creato.

Per istruzioni dettagliate su come eseguire l'esempio seguente, consulta [Esecuzione di esempi Java](#page-207-0) [per Amazon S3 Glacier mediante Eclipse.](#page-207-0)

#### Example

```
import java.io.IOException;
import java.util.List;
```
Creazione di un vault mediante Java Versione API 2012-06-01 40

```
import com.amazonaws.auth.profile.ProfileCredentialsProvider;
import com.amazonaws.services.glacier.AmazonGlacierClient;
import com.amazonaws.services.glacier.model.CreateVaultRequest;
import com.amazonaws.services.glacier.model.CreateVaultResult;
import com.amazonaws.services.glacier.model.DeleteVaultRequest;
import com.amazonaws.services.glacier.model.DescribeVaultOutput;
import com.amazonaws.services.glacier.model.DescribeVaultRequest;
import com.amazonaws.services.glacier.model.DescribeVaultResult;
import com.amazonaws.services.glacier.model.ListVaultsRequest;
import com.amazonaws.services.glacier.model.ListVaultsResult;
public class AmazonGlacierVaultOperations { 
     public static AmazonGlacierClient client; 
     public static void main(String[] args) throws IOException { 
      ProfileCredentialsProvider credentials = new ProfileCredentialsProvider(); 
         client = new AmazonGlacierClient(credentials); 
         client.setEndpoint("https://glacier.us-east-1.amazonaws.com/"); 
         String vaultName = "examplevaultfordelete"; 
         try { 
             createVault(client, vaultName); 
             describeVault(client, vaultName); 
             listVaults(client); 
             deleteVault(client, vaultName); 
         } catch (Exception e) { 
             System.err.println("Vault operation failed." + e.getMessage()); 
         } 
     } 
     private static void createVault(AmazonGlacierClient client, String vaultName) { 
         CreateVaultRequest createVaultRequest = new CreateVaultRequest() 
             .withVaultName(vaultName); 
         CreateVaultResult createVaultResult = client.createVault(createVaultRequest); 
         System.out.println("Created vault successfully: " +
```

```
 createVaultResult.getLocation());
```

```
 } 
     private static void describeVault(AmazonGlacierClient client, String vaultName) { 
         DescribeVaultRequest describeVaultRequest = new DescribeVaultRequest() 
              .withVaultName(vaultName); 
        DescribeVaultResult describeVaultResult =
  client.describeVault(describeVaultRequest); 
        System.out.println("Describing the vault: " + vaultName);
         System.out.print( 
                 "CreationDate: " + describeVaultResult.getCreationDate() + 
                 "\nLastInventoryDate: " + describeVaultResult.getLastInventoryDate() + 
                 "\nNumberOfArchives: " + describeVaultResult.getNumberOfArchives() + 
                 "\nSizeInBytes: " + describeVaultResult.getSizeInBytes() + 
                 "\nVaultARN: " + describeVaultResult.getVaultARN() + 
                 "\nVaultName: " + describeVaultResult.getVaultName()); 
     } 
     private static void listVaults(AmazonGlacierClient client) { 
         ListVaultsRequest listVaultsRequest = new ListVaultsRequest(); 
        ListVaultsResult listVaultsResult = client.listVaults(listVaultsRequest);
        List<DescribeVaultOutput> vaultList = listVaultsResult.getVaultList();
         System.out.println("\nDescribing all vaults (vault list):"); 
         for (DescribeVaultOutput vault : vaultList) { 
             System.out.println( 
                      "\nCreationDate: " + vault.getCreationDate() + 
                      "\nLastInventoryDate: " + vault.getLastInventoryDate() + 
                      "\nNumberOfArchives: " + vault.getNumberOfArchives() + 
                      "\nSizeInBytes: " + vault.getSizeInBytes() + 
                      "\nVaultARN: " + vault.getVaultARN() + 
                      "\nVaultName: " + vault.getVaultName()); 
         } 
     } 
    private static void deleteVault(AmazonGlacierClient client, String vaultName) {
         DeleteVaultRequest request = new DeleteVaultRequest() 
              .withVaultName(vaultName); 
         client.deleteVault(request); 
         System.out.println("Deleted vault: " + vaultName); 
     }
}
```
## <span id="page-52-0"></span>Creazione di un vault in Amazon S3 Glacier mediante AWS SDK for .NET

Le [API di alto e basso livello](#page-202-0) fornite da Amazon SDK per .NET forniscono un metodo per creare un vault.

Argomenti

- [Creazione di un vault mediante l'API di alto livello del kit AWS SDK for .NET](#page-52-1)
- [Creazione di un vault mediante l'API di basso livello del kit AWS SDK for .NET](#page-53-0)

<span id="page-52-1"></span>Creazione di un vault mediante l'API di alto livello del kit AWS SDK for .NET

La classe ArchiveTransferManager dell'API di alto livello fornisce il metodo CreateVault che puoi utilizzare per creare un vault in una Regione AWS.

Esempio: operazioni di vault con l'API di alto livello del kit AWS SDK for .NET

L'esempio di codice C# seguente crea ed elimina un vault nella regione Stati Uniti occidentali (Oregon). Per l'elenco di Regioni AWS in cui è possibile creare vault, consulta [Accesso ad Amazon](#page-16-0)  [S3 Glacier.](#page-16-0)

Per istruzioni dettagliate su come eseguire l'esempio seguente, consulta [Esecuzione di esempi di](#page-211-0) [codice.](#page-211-0) Devi aggiornare il codice con un nome di vault come indicato.

Example

```
using System;
using Amazon.Glacier;
using Amazon.Glacier.Transfer;
using Amazon.Runtime;
namespace glacier.amazon.com.docsamples
{ 
   class VaultCreateDescribeListVaultsDeleteHighLevel 
   { 
     static string vaultName = "*** Provide vault name ***"; 
     public static void Main(string[] args) 
     { 
       try 
       {
```
Creazione di un vault mediante .NET Versione API 2012-06-01 43

```
var manager = new ArchiveTransferManager(Amazon.RegionEndpoint.USWest2);
           manager.CreateVault(vaultName); 
           Console.WriteLine("Vault created. To delete the vault, press Enter"); 
           Console.ReadKey(); 
           manager.DeleteVault(vaultName); 
           Console.WriteLine("\nVault deleted. To continue, press Enter"); 
           Console.ReadKey(); 
       } 
       catch (AmazonGlacierException e) { Console.WriteLine(e.Message); } 
       catch (AmazonServiceException e) { Console.WriteLine(e.Message); } 
       catch (Exception e) { Console.WriteLine(e.Message); } 
       Console.WriteLine("To continue, press Enter"); 
       Console.ReadKey(); 
     } 
   }
}
```
<span id="page-53-0"></span>Creazione di un vault mediante l'API di basso livello del kit AWS SDK for .NET

L'interfaccia API di basso livello fornisce metodi per tutte le operazioni di vault, come creare ed eliminare vault, ottenere la descrizione di un vault e generare un elenco dei vault creati in una determinata Regione AWS. Di seguito è riportata la procedura per creare un vault mediante il kit AWS SDK for NFT

1. Crea un'istanza della classe AmazonGlacierClient (client).

Devi specificare una Regione AWS in cui intendi creare un vault. Tutte le operazioni che esegui utilizzando questo client si applicano a quella Regione AWS.

2. Fornisci informazioni sulla richiesta creando un'istanza della classe CreateVaultRequest.

Amazon S3 Glacier (S3 Glacier) richiede di fornire un nome di vault e il tuo ID account. Se non specifichi un ID account, viene utilizzato l'ID account associato alle credenziali che hai fornito per firmare la richiesta. Per ulteriori informazioni, consulta [Utilizzo di AWS SDK for .NET con Amazon](#page-208-0)  [S3 Glacier](#page-208-0).

3. Eseguire il metodo CreateVault fornendo l'oggetto della richiesta come parametro.

La risposta restituita da S3 Glacier è disponibile nell'oggetto CreateVaultResponse.

<span id="page-54-0"></span>Esempio: operazioni di vault con l'API di basso livello del kit AWS SDK for .NET

L'esempio di codice C# seguente illustra la procedura precedente. In questo esempio viene creato un vault nella regione Stati Uniti occidentali (Oregon). Inoltre, l'esempio di codice recupera le informazioni sul vault, elenca tutti i vault nella stessa Regione AWS e quindi elimina il vault creato. La Location stampata è l'URI relativo del vault che include l'ID account, la Regione AWS e il nome del vault.

**a** Note

Per informazioni sulla REST API sottostante, consulta [Create Vault \(PUT vault\).](#page-389-0)

Per istruzioni dettagliate su come eseguire l'esempio seguente, consulta [Esecuzione di esempi di](#page-211-0) [codice.](#page-211-0) Devi aggiornare il codice con un nome di vault come indicato.

Example

```
using System;
using Amazon.Glacier;
using Amazon.Glacier.Model;
using Amazon.Runtime;
namespace glacier.amazon.com.docsamples
{ 
   class VaultCreateDescribeListVaultsDelete 
   { 
     static string vaultName = "*** Provide vault name ***"; 
     static AmazonGlacierClient client; 
     public static void Main(string[] args) 
     { 
        try 
       { 
          using (client = new AmazonGlacierClient(Amazon.RegionEndpoint.USWest2)) 
         { 
           Console.WriteLine("Creating a vault."); 
           CreateAVault(); 
           DescribeVault(); 
           GetVaultsList(); 
           Console.WriteLine("\nVault created. Now press Enter to delete the vault..."); 
            Console.ReadKey();
```

```
 DeleteVault(); 
        } 
      } 
      catch (AmazonGlacierException e) { Console.WriteLine(e.Message); } 
      catch (AmazonServiceException e) { Console.WriteLine(e.Message); } 
      catch (Exception e) { Console.WriteLine(e.Message); } 
      Console.WriteLine("To continue, press Enter"); 
      Console.ReadKey(); 
    } 
    static void CreateAVault() 
   \mathcal{L} CreateVaultRequest request = new CreateVaultRequest() 
      { 
        VaultName = vaultName 
      }; 
      CreateVaultResponse response = client.CreateVault(request); 
      Console.WriteLine("Vault created: {0}\n", response.Location); 
    } 
    static void DescribeVault() 
    { 
      DescribeVaultRequest describeVaultRequest = new DescribeVaultRequest() 
     \mathcal{L} VaultName = vaultName 
      }; 
      DescribeVaultResponse describeVaultResponse = 
 client.DescribeVault(describeVaultRequest); 
      Console.WriteLine("\nVault description..."); 
      Console.WriteLine( 
        "\nVaultName: " + describeVaultResponse.VaultName + 
        "\nVaultARN: " + describeVaultResponse.VaultARN + 
        "\nVaultCreationDate: " + describeVaultResponse.CreationDate + 
        "\nNumberOfArchives: " + describeVaultResponse.NumberOfArchives + 
        "\nSizeInBytes: " + describeVaultResponse.SizeInBytes + 
        "\nLastInventoryDate: " + describeVaultResponse.LastInventoryDate 
        ); 
    } 
    static void GetVaultsList() 
    { 
      string lastMarker = null;
```

```
 Console.WriteLine("\n List of vaults in your account in the specific 
  region ..."); 
       do 
       { 
         ListVaultsRequest request = new ListVaultsRequest() 
          { 
           Marker = lastMarker 
         }; 
          ListVaultsResponse response = client.ListVaults(request); 
         foreach (DescribeVaultOutput output in response.VaultList) 
          { 
            Console.WriteLine("Vault Name: {0} \tCreation Date: {1} \t #of archives: 
  {2}", 
                                output.VaultName, output.CreationDate, 
  output.NumberOfArchives); 
          } 
         lastMarker = response.Marker; 
       } while (lastMarker != null); 
     } 
     static void DeleteVault() 
     { 
       DeleteVaultRequest request = new DeleteVaultRequest() 
      \{ VaultName = vaultName 
       }; 
       DeleteVaultResponse response = client.DeleteVault(request); 
     } 
   }
}
```
## <span id="page-56-0"></span>Creazione di un vault in Amazon S3 Glacier mediante la REST API

<span id="page-56-1"></span>Per creare un vault mediante l'API REST, consulta [Create Vault \(PUT vault\)](#page-389-0).

Creazione di un vault mediante la console Amazon S3 Glacier

Per creare un vault mediante la console Amazon S3 Glacier (S3 Glacier), consulta [Passaggio 2:](#page-22-0) [creazione di una vault in S3 Glacier](#page-22-0) nel tutorial Nozioni di base.

# <span id="page-57-0"></span>Creazione di un vault in Amazon S3 Glacier mediante AWS Command Line Interface

Segui questi passaggi per creare un vault in Amazon S3 Glacier (S3 Glacier) utilizzando l'AWS Command Line Interface (AWS CLI).

Argomenti

- [\(Prerequisito\) Configurazione dell'AWS CLI](#page-40-0)
- [Esempio: creazione di un vault mediante l'AWS CLI](#page-58-1)

(Prerequisito) Configurazione dell'AWS CLI

1. Scarica e configura AWS CLI. Per le istruzioni, consulta i seguenti argomenti nella Guida per l'utente di AWS Command Line Interface:

[Installazione della AWS Command Line Interface](https://docs.aws.amazon.com/cli/latest/userguide/installing.html)

[Configurazione della AWS Command Line Interface](https://docs.aws.amazon.com/cli/latest/userguide/cli-chap-getting-started.html)

- 2. Verifica la configurazione della AWS CLI digitando i seguenti comandi al prompt dei comandi. Poiché entrambi questi comandi non forniscono credenziali in modo esplicito, vengono utilizzate le credenziali del profilo predefinito.
	- Prova a utilizzare il comando help.

```
aws help
```
• Per ottenere un elenco dei vault S3 Glacier sull'account configurato, utilizza il comando listvaults. Sostituisci *123456789012* con l'ID dell'Account AWS.

aws glacier list-vaults --account-id *123456789012*

• Per visualizzare i dati della configurazione corrente per la AWS CLI, utilizza il comando aws configure list.

aws configure list

### <span id="page-58-1"></span>Esempio: creazione di un vault mediante l'AWS CLI

1. Utilizzare il comando create-vault per creare un vault denominato *awsexamplevault* nell'account *111122223333*.

```
aws glacier create-vault --vault-name awsexamplevault --account-id 111122223333
```
Output previsto:

```
{ 
     "location": "/111122223333/vaults/awsexamplevault"
}
```
2. Verificare la creazione utilizzando il comando describe-vault.

aws glacier describe-vault --vault-name *awsexamplevault* --account-id *111122223333*

# <span id="page-58-0"></span>Recupero di metadati di vault in Amazon S3 Glacier

Puoi recuperare informazioni relative a un vault, ad esempio data di creazione, numero di archivi nel vault e dimensione totale di tutti gli archivi nel vault. Amazon S3 Glacier (S3 Glacier) consente di effettuare chiamate API per recuperare tali informazioni per un determinato vault o per tutti i vault in una specifica regione AWS del tuo account.

Se recuperi un elenco di vault, S3 Glacier restituisce l'elenco ordinato per valori ASCII dei nomi di vault. L'elenco contiene fino a 1.000 vault. Devi sempre verificare che nella risposta sia presente un contrassegno indicante il punto da cui continuare l'elenco; se non vi sono altri elementi, il valore del campo relativo al contrassegno è null. Puoi eventualmente limitare il numero di vault restituiti nella risposta. Se esistono più vault di quelli restituiti nella risposta, viene eseguita la paginazione del risultato. Devi inviare ulteriori richieste per recuperare il set di vault successivo.

Argomenti

- [Recupero di metadati di vault in Amazon S3 Glacier mediante l'AWS SDK for Java](#page-59-0)
- [Recupero di metadati di vault in Amazon S3 Glacier mediante l'AWS SDK for .NET](#page-61-0)
- [Recupero di metadati di vault mediante l'API REST](#page-64-0)

• [Recupero di metadati di vault in Amazon S3 Glacier mediante l'AWS Command Line Interface](#page-64-1)

# <span id="page-59-0"></span>Recupero di metadati di vault in Amazon S3 Glacier mediante l'AWS SDK for Java

Argomenti

- [Recupero di metadati di vault per un vault](#page-59-1)
- [Recupero di metadati di vault per tutti i vault in una regione](#page-60-0)
- [Esempio: recupero di metadati di vault mediante Amazon SDK per Java](#page-61-1)

### <span id="page-59-1"></span>Recupero di metadati di vault per un vault

Puoi recuperare metadati per un determinato vault o per tutti i vault in una determinata regione AWS. Di seguito è riportata la procedura per recuperare metadati di vault per un vault specifico utilizzando l'API di basso livello dell'Amazon SDK per Java.

1. Crea un'istanza della classe AmazonGlacierClient (client).

Devi specificare la regione AWS in cui si trova il vault. Tutte le operazioni che esegui utilizzando questo client si applicano a quella regione AWS.

2. Fornisci informazioni sulla richiesta creando un'istanza della classe DescribeVaultRequest.

Amazon S3 Glacier (S3 Glacier) richiede di fornire un nome di vault e il tuo ID account. Se non specifichi un ID account, viene utilizzato l'ID account associato alle credenziali che hai fornito per firmare la richiesta. Per ulteriori informazioni, consulta [Utilizzo di AWS SDK for Java con Amazon](#page-205-0)  [S3 Glacier](#page-205-0).

3. Eseguire il metodo describeVault fornendo l'oggetto della richiesta come parametro.

Le informazioni sui metadati di vault che S3 Glacier restituisce sono disponibili nell'oggetto DescribeVaultResult.

Il seguente frammento di codice Java illustra la procedura precedente.

```
DescribeVaultRequest request = new DescribeVaultRequest() 
  .withVaultName("*** provide vault name***");
```

```
DescribeVaultResult result = client.describeVault(request);
System.out.print( 
         "\nCreationDate: " + result.getCreationDate() + 
         "\nLastInventoryDate: " + result.getLastInventoryDate() + 
         "\nNumberOfArchives: " + result.getNumberOfArchives() + 
         "\nSizeInBytes: " + result.getSizeInBytes() + 
         "\nVaultARN: " + result.getVaultARN() + 
         "\nVaultName: " + result.getVaultName());
```
**a** Note

Per informazioni sulla REST API sottostante, consulta [Describe Vault \(GET vault\).](#page-403-0)

<span id="page-60-0"></span>Recupero di metadati di vault per tutti i vault in una regione

Puoi utilizzare il metodo listVaults anche per recuperare metadati per tutti i vault in una regione AWS specifica.

Il seguente frammento di codice Java recupera un elenco di vault nella regione us-west-2. La richiesta limita a 5 il numero di vault restituiti nella risposta. Il frammento di codice effettua una serie di chiamate listVaults per recuperare l'intero elenco di vault dalla regione AWS.

```
AmazonGlacierClient client;
client.setEndpoint("https://glacier.us-west-2.amazonaws.com/");
String marker = null;
do { 
     ListVaultsRequest request = new ListVaultsRequest() 
         .withLimit("5") 
         .withMarker(marker); 
     ListVaultsResult listVaultsResult = client.listVaults(request); 
    List<DescribeVaultOutput> vaultList = listVaultsResult.getVaultList();
     marker = listVaultsResult.getMarker(); 
     for (DescribeVaultOutput vault : vaultList) { 
         System.out.println( 
                 "\nCreationDate: " + vault.getCreationDate() + 
                 "\nLastInventoryDate: " + vault.getLastInventoryDate() +
```

```
 "\nNumberOfArchives: " + vault.getNumberOfArchives() + 
                  "\nSizeInBytes: " + vault.getSizeInBytes() + 
                  "\nVaultARN: " + vault.getVaultARN() + 
                  "\nVaultName: " + vault.getVaultName()); 
     }
} while (marker != null);
```
Nel segmento di codice precedente, se non specifichi il valore Limit nella richiesta, S3 Glacier restituisce fino a 10 vault, come definito dall'API di S3 Glacier. Se sono presenti più vault da elencare, il campo marker della risposta contiene l'ARN (Amazon Resource Name) del vault in cui continuare l'elenco con una nuova richiesta. In caso contrario, il campo marker è null.

Nota che le informazioni restituite per ogni vault nell'elenco sono le stesse che ottieni chiamando il metodo describeVault per un determinato vault.

**a** Note

Il metodo listVaults chiama la REST API sottostante (consulta [List Vaults \(GET vaults\)](#page-427-0)).

<span id="page-61-1"></span>Esempio: recupero di metadati di vault mediante Amazon SDK per Java

Per un esempio di codice, consulta [Esempio: creazione di un vault mediante l'AWS SDK for Java.](#page-49-0) L'esempio di codice Java crea un vault e recupera i metadati di vault.

# <span id="page-61-0"></span>Recupero di metadati di vault in Amazon S3 Glacier mediante l'AWS SDK for .NET

Argomenti

- [Recupero di metadati di vault per un vault](#page-61-2)
- [Recupero di metadati di vault per tutti i vault in una regione](#page-63-0)
- [Esempio: recupero di metadati di vault mediante l'API di basso livello del kit AWS SDK for .NET](#page-64-2)

### <span id="page-61-2"></span>Recupero di metadati di vault per un vault

Puoi recuperare metadati per un determinato vault o per tutti i vault in una determinata regione AWS. Di seguito è riportata la procedura per recuperare metadati per un determinato vault utilizzando l'API di basso livello del kit AWS SDK for .NET.

1. Crea un'istanza della classe AmazonGlacierClient (client).

Devi specificare la regione AWS in cui si trova il vault. Tutte le operazioni che esegui utilizzando questo client si applicano a quella regione AWS.

2. Fornisci informazioni sulla richiesta creando un'istanza della classe DescribeVaultRequest.

Amazon S3 Glacier (S3 Glacier) richiede di fornire un nome di vault e il tuo ID account. Se non specifichi un ID account, viene utilizzato l'ID account associato alle credenziali che hai fornito per firmare la richiesta. Per ulteriori informazioni, consulta [Utilizzo di AWS SDK for .NET con Amazon](#page-208-0)  [S3 Glacier](#page-208-0).

3. Eseguire il metodo DescribeVault fornendo l'oggetto della richiesta come parametro.

Le informazioni sui metadati di vault che S3 Glacier restituisce sono disponibili nell'oggetto DescribeVaultResult.

Il seguente frammento di codice C# illustra la procedura precedente. Il frammento di codice recupera informazioni sui metadati di un vault esistente nella regione Stati Uniti occidentali (Oregon).

```
AmazonGlacierClient client;
client = new AmazonGlacierClient(Amazon.RegionEndpoint.USWest2);
DescribeVaultRequest describeVaultRequest = new DescribeVaultRequest()
{ 
   VaultName = "*** Provide vault name ***"
}; 
DescribeVaultResponse describeVaultResponse = 
  client.DescribeVault(describeVaultRequest);
Console.WriteLine("\nVault description...");
Console.WriteLine( 
    "\nVaultName: " + describeVaultResponse.VaultName + 
    "\nVaultARN: " + describeVaultResponse.VaultARN + 
    "\nVaultCreationDate: " + describeVaultResponse.CreationDate + 
    "\nNumberOfArchives: " + describeVaultResponse.NumberOfArchives + 
    "\nSizeInBytes: " + describeVaultResponse.SizeInBytes + 
    "\nLastInventoryDate: " + describeVaultResponse.LastInventoryDate 
    );
```
### **a** Note

Per informazioni sulla REST API sottostante, consulta [Describe Vault \(GET vault\).](#page-403-0)

<span id="page-63-0"></span>Recupero di metadati di vault per tutti i vault in una regione

Puoi utilizzare il metodo ListVaults anche per recuperare metadati per tutti i vault in una regione AWS specifica.

Il seguente frammento di codice C# recupera un elenco di vault nella regione Stati Uniti occidentali (Oregon). La richiesta limita a 5 il numero di vault restituiti nella risposta. Il frammento di codice effettua una serie di chiamate ListVaults per recuperare l'intero elenco di vault dalla regione AWS.

```
AmazonGlacierClient client;
client = new AmazonGlacierClient(Amazon.RegionEndpoint.USWest2);
string lastMarker = null;
Console.WriteLine("\n List of vaults in your account in the specific AWS Region ...");
do
\left\{ \right. ListVaultsRequest request = new ListVaultsRequest() 
   { 
    Limit = 5,
     Marker = lastMarker 
   }; 
   ListVaultsResponse response = client.ListVaults(request); 
   foreach (DescribeVaultOutput output in response.VaultList) 
  \left\{ \right. Console.WriteLine("Vault Name: {0} \tCreation Date: {1} \t #of archives: {2}", 
                         output.VaultName, output.CreationDate, output.NumberOfArchives); 
   } 
   lastMarker = response.Marker;
} while (lastMarker != null);
```
Nel segmento di codice precedente, se non specifichi il valore Limit nella richiesta, S3 Glacier restituisce fino a 10 vault, come definito dall'API di S3 Glacier.

Nota che le informazioni restituite per ogni vault nell'elenco sono le stesse che ottieni chiamando il metodo DescribeVault per un determinato vault.

Recupero di metadati di vault mediante .NET Versione API 2012-06-01 54

### **a** Note

Il metodo ListVaults chiama la REST API sottostante (consulta [List Vaults \(GET vaults\)](#page-427-0)).

<span id="page-64-2"></span>Esempio: recupero di metadati di vault mediante l'API di basso livello del kit AWS SDK for .NET

Per un esempio di codice, consulta [Esempio: operazioni di vault con l'API di basso livello del kit AWS](#page-54-0) [SDK for .NET.](#page-54-0) L'esempio di codice C# crea un vault e ne recupera i metadati.

## <span id="page-64-0"></span>Recupero di metadati di vault mediante l'API REST

Per elencare i vault mediante l'API REST, consulta [List Vaults \(GET vaults\).](#page-427-0) Per ottenere informazioni relative a un vault, consulta [Describe Vault \(GET vault\)](#page-403-0).

# <span id="page-64-1"></span>Recupero di metadati di vault in Amazon S3 Glacier mediante l'AWS Command Line Interface

In questo esempio viene illustrato come recuperare le informazioni relative al vault e ai metadati in Amazon S3 Glacier (S3 Glacier) utilizzando l'AWS Command Line Interface (AWS CLI).

### Argomenti

- [\(Prerequisito\) Configurazione dell'AWS CLI](#page-40-0)
- [Recupero di metadati di vault mediante l'AWS CLI](#page-65-1)

### (Prerequisito) Configurazione dell'AWS CLI

1. Scarica e configura AWS CLI. Per le istruzioni, consulta i seguenti argomenti nella Guida per l'utente di AWS Command Line Interface:

[Installazione della AWS Command Line Interface](https://docs.aws.amazon.com/cli/latest/userguide/installing.html)

[Configurazione della AWS Command Line Interface](https://docs.aws.amazon.com/cli/latest/userguide/cli-chap-getting-started.html)

2. Verifica la configurazione della AWS CLI digitando i seguenti comandi al prompt dei comandi. Poiché entrambi questi comandi non forniscono credenziali in modo esplicito, vengono utilizzate le credenziali del profilo predefinito.

• Prova a utilizzare il comando help.

```
aws help
```
• Per ottenere un elenco dei vault S3 Glacier sull'account configurato, utilizza il comando listvaults. Sostituisci *123456789012* con l'ID dell'Account AWS.

aws glacier list-vaults --account-id *123456789012*

• Per visualizzare i dati della configurazione corrente per la AWS CLI, utilizza il comando aws configure list.

aws configure list

<span id="page-65-1"></span>Recupero di metadati di vault mediante l'AWS CLI

Utilizzare il comando describe-vault per descrivere un vault denominato *awsexamplevault* nell'account *111122223333*.

aws glacier describe-vault --vault-name *awsexamplevault* --account-id *111122223333*

# <span id="page-65-0"></span>Download di un inventario vault in Amazon S3 Glacier

Dopo il caricamento del primo archivio nel vault, Amazon S3 Glacier (S3 Glacier) crea automaticamente un inventario vault e lo aggiorna approssimativamente una volta al giorno. Dopo che S3 Glacier ha creato il primo inventario, è necessario attendere in genere da una mezza giornata a una giornata per poter recuperare l'inventario. Il recupero di un inventario vault da S3 Glacier è un processo in due passaggi:

1. Avvio di un processo di recupero di un inventario mediante l'operazione [Initiate Job \(POST jobs\).](#page-509-0)

### A Important

L'utilizzo di una policy di recupero dati può causare un errore nella richiesta di avvio di un processo di recupero e generare l'eccezione PolicyEnforcedException. Per ulteriori informazioni sulle policy sul recupero dati, consulta [Policy sul recupero dati di S3 Glacier.](#page-338-0)

Per ulteriori informazioni sull'eccezione PolicyEnforcedException, consulta [Risposte](#page-377-0)  [agli errori](#page-377-0).

2. Download dei byte mediante l'operazione [Get Job Output \(GET output\)](#page-498-0) dopo il completamento del processo.

Ad esempio, il recupero di un archivio o di un inventario vault richiede dapprima l'avvio di un processo di recupero. La richiesta di processo viene eseguita in modo asincrono. Quando avvii un processo di recupero, S3 Glacier crea un processo e restituisce un ID processo nella risposta. Quando S3 Glacier completa il processo, puoi ottenere l'output del processo, la dimensione in byte dell'archivio o i dati dell'inventario vault.

Per ottenere l'output di un processo, è necessario che il processo sia stato completato. Per determinare lo stato di un processo, puoi procedere come segue:

- Attendi la notifica relativa al completamento del processo: puoi specificare un argomento di Amazon Simple Notification Service (Amazon SNS) in cui S3 Glacier pubblica una notifica dopo il completamento del processo. Puoi specificare l'argomento di Amazon SNS utilizzando i metodi seguenti:
	- Specifica un argomento di Amazon SNS per processo.

Quando avvii un processo, puoi eventualmente specificare un argomento di Amazon SNS.

• Imposta la configurazione delle notifiche per il vault.

Puoi impostare la configurazione delle notifiche per specifici eventi sul vault (consulta [Configurazione delle notifiche di vault in Amazon S3 Glacier\)](#page-86-0). A ogni evento del vault, S3 Glacier invia un messaggio all'argomento di SNS specificato.

Se hai impostato la configurazione delle notifiche nel vault e specifichi anche un argomento di Amazon SNS all'avvio di un processo, S3 Glacier invia il messaggio sul completamento del processo a entrambi gli argomenti.

Puoi configurare l'argomento di SNS per ricevere notifiche tramite e-mail oppure memorizzare il messaggio in una coda Amazon Simple Queue Service (Amazon SQS) per eseguirne il polling mediante l'applicazione. Quando un messaggio è visualizzato nella coda, puoi verificare se il completamento del processo è riuscito e quindi scaricare l'output del processo.

• Richiedi esplicitamente informazioni sul processo: S3 Glacier fornisce anche un'operazione Describe Job [\(Describe Job \(GET JobID\)\)](#page-487-0) che ti consente di eseguire il polling delle informazioni relative al processo. Puoi inviare periodicamente questa richiesta per ottenere tali informazioni. Tuttavia, l'utilizzo delle notifiche di Amazon SNS è l'opzione consigliata.

### **a** Note

Le informazioni che ottieni via le notifiche di SNS sono identiche a quelle che ottieni chiamando un'operazione Describe Job.

### Argomenti

- [Informazioni sull'inventario](#page-67-0)
- [Download di un inventario vault in Amazon S3 Glacier mediante l'AWS SDK for Java](#page-68-0)
- [Download di un inventario vault in Amazon S3 Glacier mediante l'AWS SDK for .NET](#page-75-0)
- [Download di un inventario vault mediante l'API REST](#page-83-0)
- [Download di un inventario vault in Amazon S3 Glacier mediante l'AWS Command Line Interface](#page-83-1)

## <span id="page-67-0"></span>Informazioni sull'inventario

S3 Glacier aggiorna un inventario vault approssimativamente una volta al giorno, a partire dal giorno del primo caricamento di un archivio nel vault. Se nessun archivio è stato aggiunto o eliminato nel vault dall'ultimo inventario, la data dell'inventario non viene aggiornata. Quando avvii un processo per un inventario vault, S3 Glacier restituisce l'ultimo inventario generato, ovvero uno snapshot point-intime e non dati in tempo reale. Nota che dopo la creazione del primo inventario per il vault da parte di S3 Glacier, è necessario attendere in genere da una mezza giornata a una giornata per poter recuperare l'inventario.

A prima vista, recuperare un inventario vault per ogni caricamento di archivio può non sembrare utile. Tuttavia, supponi di avere un database sul lato client in cui vengono associati i metadati relativi agli archivi che carichi in S3 Glacier. In tal caso, l'inventario vault potrebbe essere utilizzato per risolvere le differenze tra le informazioni nel database e l'inventario vault effettivo. Puoi limitare il numero di elementi di inventario recuperati filtrandoli per data di creazione dell'archivio o impostando una quota. Per ulteriori informazioni sulla limitazione del recupero di inventario, consulta [Recupero di un](#page-511-0)  [intervallo di inventario.](#page-511-0)

L'inventario può essere restituito in due formati: CSV o JSON. Puoi eventualmente specificare il formato quando avvii il processo di inventario. Il formato di default è JSON. Per ulteriori informazioni sui campi dati restituiti nell'output di un processo di inventario, consulta la sezione [Corpo della](#page-504-0) [risposta](#page-504-0) nella pagina relativa all'API Get Job Output.

# <span id="page-68-0"></span>Download di un inventario vault in Amazon S3 Glacier mediante l'AWS SDK for Java

Di seguito è riportata la procedura per recuperare un inventario vault utilizzando l'API di basso livello AWS SDK for Java. L'API di alto livello non supporta il recupero di un inventario vault.

1. Crea un'istanza della classe AmazonGlacierClient (client).

Devi specificare la regione AWS in cui si trova il vault. Tutte le operazioni che esegui utilizzando questo client si applicano a quella regione AWS.

2. Avvia un processo di recupero di inventario eseguendo il metodo initiateJob.

Esegui initiateJob fornendo informazioni sul processo in un oggetto InitiateJobRequest.

### **a** Note

Nota che se un inventario non è stato completato per il vault, viene restituito un errore. Amazon S3 Glacier (S3 Glacier) prepara un inventario per ogni vault ogni 24 ore.

S3 Glacier restituisce un ID processo in risposta. La risposta è disponibile in un'istanza della classe InitiateJobResult.

```
InitiateJobRequest initJobRequest = new InitiateJobRequest() 
     .withVaultName("*** provide vault name ***") 
     .withJobParameters( 
             new JobParameters() 
                  .withType("inventory-retrieval") 
                  .withSNSTopic("*** provide SNS topic ARN ****") 
       );
InitiateJobResult initJobResult = client.initiateJob(initJobRequest);
String jobId = initJobResult.getJobId();
```
3. Attendi il completamento del processo.

Devi attendere che l'output del processo sia pronto per poter eseguire il download. Se hai impostato una configurazione delle notifiche nel vault o specificato un argomento di Amazon Simple Notification Service (Amazon SNS) all'avvio del processo, S3 Glacier invia un messaggio all'argomento dopo il completamento del processo.

Per determinare lo stato di completamento del processo, puoi anche eseguire il polling di S3 Glacier chiamando il metodo describeJob. La soluzione consigliata è comunque quella di utilizzare un argomento di Amazon SNS per le notifiche. L'esempio di codice fornito nella sezione seguente utilizza Amazon SNS affinché S3 Glacier pubblichi un messaggio.

4. Scarica l'output del processo (dati dell'inventario vault) eseguendo il metodo getJobOutput.

Per fornire l'ID del tuo account, il nome del vault e il job ID, devi creare un'istanza della classe GetJobOutputRequest. Se non specifichi un ID account, viene utilizzato l'ID account associato alle credenziali che hai fornito per firmare la richiesta. Per ulteriori informazioni, consulta [Utilizzo di](#page-205-0) [AWS SDK for Java con Amazon S3 Glacier.](#page-205-0)

L'output restituito da S3 Glacier è disponibile nell'oggetto GetJobOutputResult.

```
GetJobOutputRequest jobOutputRequest = new GetJobOutputRequest() 
         .withVaultName("*** provide vault name ***") 
         .withJobId("*** provide job ID ***");
GetJobOutputResult jobOutputResult = client.getJobOutput(jobOutputRequest);
// jobOutputResult.getBody(); provides the output stream.
```
#### **a** Note

Per informazioni sulla REST API sottostante relativa al processo, consulta [Operazioni di](#page-487-1)  [processo.](#page-487-1)

Esempio: recupero di un inventario vault mediante Amazon SDK per Java

L'esempio di codice Java seguente recupera l'inventario vault per il vault specificato.

L'esempio esegue le seguenti operazioni:

• Crea un argomento ARN Amazon Simple Notification Service (Amazon SNS).

S3 Glacier invia una notifica a questo argomento dopo il completamento del processo.

• Crea una coda Amazon Simple Queue Service (Amazon SQS).

L'esempio collega una policy alla coda per consentire all'argomento di Amazon SNS di pubblicare messaggi nella coda.

• Avvia un processo per scaricare l'archivio specificato.

L'argomento di Amazon SNS creato viene specificato nella richiesta di processo di modo che S3 Glacier possa pubblicare una notifica nell'argomento dopo il completamento del processo.

• Verifica la presenza di un messaggio contenente l'ID processo nella coda di Amazon SQS.

Se il messaggio esiste, analizza il codice JSON e verifica se il completamento del processo ha avuto esito positivo. Se è il caso, scarica l'archivio.

• Esegue una pulizia eliminando l'argomento di Amazon SNS e la coda di Amazon SQS creata.

```
import java.io.BufferedReader;
import java.io.BufferedWriter;
import java.io.FileWriter;
import java.io.IOException;
import java.io.InputStreamReader;
import java.util.HashMap;
import java.util.List;
import java.util.Map;
import com.fasterxml.jackson.core.JsonFactory;
import com.fasterxml.jackson.core.JsonParseException;
import com.fasterxml.jackson.core.JsonParser;
import com.fasterxml.jackson.databind.JsonNode;
import com.fasterxml.jackson.databind.ObjectMapper;
import com.amazonaws.AmazonClientException;
import com.amazonaws.auth.policy.Policy;
import com.amazonaws.auth.policy.Principal;
import com.amazonaws.auth.policy.Resource;
import com.amazonaws.auth.policy.Statement;
import com.amazonaws.auth.policy.Statement.Effect;
import com.amazonaws.auth.policy.actions.SQSActions;
import com.amazonaws.auth.profile.ProfileCredentialsProvider;
```

```
import com.amazonaws.services.glacier.AmazonGlacierClient;
import com.amazonaws.services.glacier.model.GetJobOutputRequest;
import com.amazonaws.services.glacier.model.GetJobOutputResult;
import com.amazonaws.services.glacier.model.InitiateJobRequest;
import com.amazonaws.services.glacier.model.InitiateJobResult;
import com.amazonaws.services.glacier.model.JobParameters;
import com.amazonaws.services.sns.AmazonSNSClient;
import com.amazonaws.services.sns.model.CreateTopicRequest;
import com.amazonaws.services.sns.model.CreateTopicResult;
import com.amazonaws.services.sns.model.DeleteTopicRequest;
import com.amazonaws.services.sns.model.SubscribeRequest;
import com.amazonaws.services.sns.model.SubscribeResult;
import com.amazonaws.services.sns.model.UnsubscribeRequest;
import com.amazonaws.services.sqs.AmazonSQSClient;
import com.amazonaws.services.sqs.model.CreateQueueRequest;
import com.amazonaws.services.sqs.model.CreateQueueResult;
import com.amazonaws.services.sqs.model.DeleteQueueRequest;
import com.amazonaws.services.sqs.model.GetQueueAttributesRequest;
import com.amazonaws.services.sqs.model.GetQueueAttributesResult;
import com.amazonaws.services.sqs.model.Message;
import com.amazonaws.services.sqs.model.ReceiveMessageRequest;
import com.amazonaws.services.sqs.model.SetQueueAttributesRequest;
public class AmazonGlacierDownloadInventoryWithSQSPolling { 
     public static String vaultName = "*** provide vault name ***"; 
     public static String snsTopicName = "*** provide topic name ***"; 
     public static String sqsQueueName = "*** provide queue name ***"; 
     public static String sqsQueueARN; 
     public static String sqsQueueURL; 
     public static String snsTopicARN; 
     public static String snsSubscriptionARN; 
     public static String fileName = "*** provide file name ***"; 
     public static String region = "*** region ***"; 
     public static long sleepTime = 600; 
     public static AmazonGlacierClient client; 
     public static AmazonSQSClient sqsClient; 
     public static AmazonSNSClient snsClient; 
     public static void main(String[] args) throws IOException { 
      ProfileCredentialsProvider credentials = new ProfileCredentialsProvider();
```
```
 client = new AmazonGlacierClient(credentials); 
        client.setEndpoint("https://glacier." + region + ".amazonaws.com"); 
        sqsClient = new AmazonSQSClient(credentials); 
        sqsClient.setEndpoint("https://sqs." + region + ".amazonaws.com"); 
       snsClient = new AmazonSNSClient(credentials);
        snsClient.setEndpoint("https://sns." + region + ".amazonaws.com"); 
        try { 
            setupSQS(); 
            setupSNS(); 
            String jobId = initiateJobRequest(); 
            System.out.println("Jobid = " + jobId); 
            Boolean success = waitForJobToComplete(jobId, sqsQueueURL); 
            if (!success) { throw new Exception("Job did not complete 
 successfully."); } 
            downloadJobOutput(jobId); 
            cleanUp(); 
        } catch (Exception e) { 
            System.err.println("Inventory retrieval failed."); 
            System.err.println(e); 
        } 
    } 
    private static void setupSQS() { 
        CreateQueueRequest request = new CreateQueueRequest() 
             .withQueueName(sqsQueueName); 
        CreateQueueResult result = sqsClient.createQueue(request); 
        sqsQueueURL = result.getQueueUrl(); 
        GetQueueAttributesRequest qRequest = new GetQueueAttributesRequest() 
             .withQueueUrl(sqsQueueURL) 
             .withAttributeNames("QueueArn"); 
       GetQueueAttributesResult qResult = sqsClient.getQueueAttributes(qRequest);
        sqsQueueARN = qResult.getAttributes().get("QueueArn"); 
        Policy sqsPolicy = 
            new Policy().withStatements(
```

```
 new Statement(Effect.Allow) 
                     .withPrincipals(Principal.AllUsers) 
                     .withActions(SQSActions.SendMessage) 
                     .withResources(new Resource(sqsQueueARN))); 
        Map<String, String> queueAttributes = new HashMap<String, String>(); 
        queueAttributes.put("Policy", sqsPolicy.toJson()); 
        sqsClient.setQueueAttributes(new SetQueueAttributesRequest(sqsQueueURL, 
 queueAttributes)); 
    } 
    private static void setupSNS() { 
        CreateTopicRequest request = new CreateTopicRequest() 
             .withName(snsTopicName); 
        CreateTopicResult result = snsClient.createTopic(request); 
        snsTopicARN = result.getTopicArn(); 
        SubscribeRequest request2 = new SubscribeRequest() 
             .withTopicArn(snsTopicARN) 
             .withEndpoint(sqsQueueARN) 
             .withProtocol("sqs"); 
        SubscribeResult result2 = snsClient.subscribe(request2); 
        snsSubscriptionARN = result2.getSubscriptionArn(); 
    } 
    private static String initiateJobRequest() { 
        JobParameters jobParameters = new JobParameters() 
             .withType("inventory-retrieval") 
             .withSNSTopic(snsTopicARN); 
        InitiateJobRequest request = new InitiateJobRequest() 
             .withVaultName(vaultName) 
             .withJobParameters(jobParameters); 
        InitiateJobResult response = client.initiateJob(request); 
        return response.getJobId(); 
    } 
    private static Boolean waitForJobToComplete(String jobId, String sqsQueueUrl) 
 throws InterruptedException, JsonParseException, IOException { 
        Boolean messageFound = false;
```

```
 Boolean jobSuccessful = false;
```

```
ObjectMapper mapper = new ObjectMapper();
         JsonFactory factory = mapper.getFactory(); 
        while (!messageFound) { 
             List<Message> msgs = sqsClient.receiveMessage( 
                new 
ReceiveMessageRequest(sqsQueueUrl).withMaxNumberOfMessages(10)).getMessages();
            if (msgs.size() > 0) {
                 for (Message m : msgs) { 
                     JsonParser jpMessage = factory.createJsonParser(m.getBody()); 
                     JsonNode jobMessageNode = mapper.readTree(jpMessage); 
                     String jobMessage = jobMessageNode.get("Message").textValue(); 
                     JsonParser jpDesc = factory.createJsonParser(jobMessage); 
                     JsonNode jobDescNode = mapper.readTree(jpDesc); 
                     String retrievedJobId = jobDescNode.get("JobId").textValue(); 
                     String statusCode = jobDescNode.get("StatusCode").textValue(); 
                     if (retrievedJobId.equals(jobId)) { 
                         messageFound = true; 
                         if (statusCode.equals("Succeeded")) { 
                             jobSuccessful = true; 
 } 
1999 1999 1999 1999 1999
 } 
            } else { 
               Thread.sleep(sleepTime * 1000); 
 } 
 } 
        return (messageFound && jobSuccessful); 
    } 
    private static void downloadJobOutput(String jobId) throws IOException { 
         GetJobOutputRequest getJobOutputRequest = new GetJobOutputRequest() 
             .withVaultName(vaultName) 
             .withJobId(jobId); 
         GetJobOutputResult getJobOutputResult = 
 client.getJobOutput(getJobOutputRequest); 
         FileWriter fstream = new FileWriter(fileName); 
         BufferedWriter out = new BufferedWriter(fstream);
```

```
 BufferedReader in = new BufferedReader(new 
  InputStreamReader(getJobOutputResult.getBody())); 
         String inputLine; 
         try { 
            while ((inputLine = in.readLine()) != null {
                 out.write(inputLine); 
 } 
         }catch(IOException e) { 
             throw new AmazonClientException("Unable to save archive", e); 
         }finally{ 
             try {in.close();} catch (Exception e) {} 
             try {out.close();} catch (Exception e) {} 
         } 
         System.out.println("Retrieved inventory to " + fileName); 
     } 
     private static void cleanUp() { 
         snsClient.unsubscribe(new UnsubscribeRequest(snsSubscriptionARN)); 
         snsClient.deleteTopic(new DeleteTopicRequest(snsTopicARN)); 
         sqsClient.deleteQueue(new DeleteQueueRequest(sqsQueueURL)); 
     }
}
```
Download di un inventario vault in Amazon S3 Glacier mediante l'AWS SDK for NFT

Di seguito è riportata la procedura per recuperare un inventario vault utilizzando l'API di basso livello AWS SDK for .NET. L'API di alto livello non supporta il recupero di un inventario vault.

1. Crea un'istanza della classe AmazonGlacierClient (client).

Devi specificare la regione AWS in cui si trova il vault. Tutte le operazioni che esegui utilizzando questo client si applicano a quella regione AWS.

2. Avvia un processo di recupero di inventario eseguendo il metodo InitiateJob.

Le informazioni sul processo devono essere fornite in un oggetto InitiateJobRequest. Amazon S3 Glacier (S3 Glacier) restituisce un ID processo in risposta. La risposta è disponibile in un'istanza della classe InitiateJobResponse.

```
AmazonGlacierClient client;
```

```
client = new AmazonGlacierClient(Amazon.RegionEndpoint.USWest2);
InitiateJobRequest initJobRequest = new InitiateJobRequest()
{ 
   VaultName = vaultName, 
   JobParameters = new JobParameters() 
   { 
     Type = "inventory-retrieval", 
     SNSTopic = "*** Provide Amazon SNS topic arn ***", 
   }
};
InitiateJobResponse initJobResponse = client.InitiateJob(initJobRequest);
string jobId = initJobResponse.JobId;
```
3. Attendi il completamento del processo.

Devi attendere che l'output del processo sia pronto per poter eseguire il download. Se hai impostato una configurazione delle notifiche nel vault identificando un argomento di Amazon Simple Notification Service (Amazon SNS) o hai specificato un argomento di Amazon SNS all'avvio del processo, S3 Glacier invia un messaggio all'argomento dopo il completamento del processo. L'esempio di codice fornito nella sezione seguente utilizza Amazon SNS affinché S3 Glacier pubblichi un messaggio.

Per determinare lo stato di completamento del processo, puoi anche eseguire il polling di S3 Glacier chiamando il metodo DescribeJob. La soluzione consigliata è comunque quella di utilizzare un argomento di Amazon SNS per le notifiche.

4. Scarica l'output del processo (dati dell'inventario vault) eseguendo il metodo GetJobOutput.

Per fornire l'ID del tuo account, il nome di vault e il job ID, devi creare un'istanza della classe GetJobOutputRequest. Se non specifichi un ID account, viene utilizzato l'ID account associato alle credenziali che hai fornito per firmare la richiesta. Per ulteriori informazioni, consulta [Utilizzo di](#page-208-0) [AWS SDK for .NET con Amazon S3 Glacier.](#page-208-0)

L'output restituito da S3 Glacier è disponibile nell'oggetto GetJobOutputResponse.

```
GetJobOutputRequest getJobOutputRequest = new GetJobOutputRequest()
{ 
  Jobl = jobl, VaultName = vaultName
};
```

```
GetJobOutputResponse getJobOutputResponse = 
  client.GetJobOutput(getJobOutputRequest); 
using (Stream webStream = getJobOutputResponse.Body)
\mathcal{L} using (Stream fileToSave = File.OpenWrite(fileName)) 
    { 
      CopyStream(webStream, fileToSave); 
    }
}
```
#### **a** Note

Per informazioni sulla REST API sottostante relativa al processo, consulta [Operazioni di](#page-487-0)  [processo](#page-487-0).

Esempio: recupero di un inventario vault mediante l'API di basso livello del kit AWS SDK for NFT

L'esempio di codice C# seguente recupera un inventario vault per il vault specificato.

L'esempio esegue le seguenti operazioni:

• Configura un argomento di Amazon SNS.

S3 Glacier invia una notifica a questo argomento dopo il completamento del processo.

• Configura una coda Amazon SQS.

L'esempio collega una policy alla coda per consentire all'argomento di Amazon SNS di pubblicare messaggi.

• Avvia un processo per scaricare l'archivio specificato.

Nella richiesta di processo, l'esempio specifica l'argomento di Amazon SNS di modo che S3 Glacier possa inviare un messaggio dopo il completamento del processo.

• Verifica periodicamente la presenza di un messaggio nella coda di Amazon SQS.

Se il messaggio esiste, analizza il codice JSON e verifica se il completamento del processo ha avuto esito positivo. Se è il caso, scarica l'archivio. L'esempio di codice utilizza la libreria JSON.NET (vedi [JSON.NET](http://json.codeplex.com/)) per analizzare il codice JSON.

• Esegue una pulizia eliminando l'argomento di Amazon SNS e la coda di Amazon SQS creata.

#### Example

```
using System;
using System.Collections.Generic;
using System.IO;
using System.Threading;
using Amazon.Glacier;
using Amazon.Glacier.Model;
using Amazon.Glacier.Transfer;
using Amazon.Runtime;
using Amazon.SimpleNotificationService;
using Amazon.SimpleNotificationService.Model;
using Amazon.SQS;
using Amazon.SQS.Model;
using Newtonsoft.Json;
namespace glacier.amazon.com.docsamples
{ 
    class VaultInventoryJobLowLevelUsingSNSSQS 
   \left\{ \right. static string topicArn; 
      static string queueUrl;
       static string queueArn; 
       static string vaultName = "*** Provide vault name ***"; 
       static string fileName = "*** Provide file name and path where to store inventory 
  ***"; 
       static AmazonSimpleNotificationServiceClient snsClient; 
       static AmazonSQSClient sqsClient; 
       const string SQS_POLICY = 
             "{" + 
             " \"Version\" : \"2012-10-17\"," + 
             " \"Statement\" : [" + 
             " {" + 
            " \lvert \mathcal{C} \rvert : \mathcal{C} \rvert : \mathcal{C" \Upsilon"Effect\" : \"Allow\"," +
```

```
 " \"Principal\" : {\"AWS\" : \"arn:aws:iam::123456789012:root\" }," 
 + 
        " \"Action\" : \"sqs:SendMessage\"," + 
        " \"Resource\" : \"{QuernArn}\"," + 
       " \qquad \qquad \setminus "Condition\\" : {\n \quad " +\n \quad \quad \quad \quad }"\quad \qquad \qquad \qquad \setminus "ArnLike\`' : {\" +\;}" \vee"aws:SourceArn\vee" : \vee"{TopicArn}\vee"" +
        " }" + 
       " \}" +
       " \gamma" +
       " " " +
        "}"; 
    public static void Main(string[] args) 
    { 
      AmazonGlacierClient client; 
      try 
      { 
        using (client = new AmazonGlacierClient(Amazon.RegionEndpoint.USWest2)) 
        { 
            Console.WriteLine("Setup SNS topic and SQS queue."); 
            SetupTopicAndQueue(); 
            Console.WriteLine("To continue, press Enter"); Console.ReadKey(); 
            Console.WriteLine("Retrieve Inventory List"); 
            GetVaultInventory(client); 
        } 
        Console.WriteLine("Operations successful."); 
        Console.WriteLine("To continue, press Enter"); Console.ReadKey(); 
      } 
      catch (AmazonGlacierException e) { Console.WriteLine(e.Message); } 
      catch (AmazonServiceException e) { Console.WriteLine(e.Message); } 
      catch (Exception e) { Console.WriteLine(e.Message); } 
      finally 
      { 
       // Delete SNS topic and SQS queue. 
       snsClient.DeleteTopic(new DeleteTopicRequest() { TopicArn = topicArn }); 
       sqsClient.DeleteQueue(new DeleteQueueRequest() { QueueUrl = queueUrl }); 
      } 
    } 
    static void SetupTopicAndQueue() 
    { 
      long ticks = DateTime.Now.Ticks;
```

```
 // Setup SNS topic. 
       snsClient = new 
 AmazonSimpleNotificationServiceClient(Amazon.RegionEndpoint.USWest2); 
       sqsClient = new AmazonSQSClient(Amazon.RegionEndpoint.USWest2); 
       topicArn = snsClient.CreateTopic(new CreateTopicRequest { Name = 
 "GlacierDownload-" + ticks }).TopicArn; 
       Console.Write("topicArn: "); Console.WriteLine(topicArn); 
       CreateQueueRequest createQueueRequest = new CreateQueueRequest(); 
       createQueueRequest.QueueName = "GlacierDownload-" + ticks; 
       CreateQueueResponse createQueueResponse = 
 sqsClient.CreateQueue(createQueueRequest); 
       queueUrl = createQueueResponse.QueueUrl; 
       Console.Write("QueueURL: "); Console.WriteLine(queueUrl); 
       GetQueueAttributesRequest getQueueAttributesRequest = new 
 GetQueueAttributesRequest(); 
       getQueueAttributesRequest.AttributeNames = new List<string> { "QueueArn" }; 
       getQueueAttributesRequest.QueueUrl = queueUrl; 
       GetQueueAttributesResponse response = 
 sqsClient.GetQueueAttributes(getQueueAttributesRequest); 
       queueArn = response.QueueARN; 
       Console.Write("QueueArn: ");Console.WriteLine(queueArn); 
       // Setup the Amazon SNS topic to publish to the SQS queue. 
       snsClient.Subscribe(new SubscribeRequest() 
       { 
         Protocol = "sqs", 
        Endpoint = queueArn,
         TopicArn = topicArn 
       }); 
       // Add the policy to the queue so SNS can send messages to the queue. 
       var policy = SQS_POLICY.Replace("{TopicArn}", topicArn).Replace("{QuernArn}", 
 queueArn); 
       sqsClient.SetQueueAttributes(new SetQueueAttributesRequest() 
       { 
           QueueUrl = queueUrl, 
           Attributes = new Dictionary<string, string> 
\overline{a} { QueueAttributeName.Policy, policy }
```

```
 } 
      }); 
    } 
    static void GetVaultInventory(AmazonGlacierClient client) 
    { 
      // Initiate job. 
      InitiateJobRequest initJobRequest = new InitiateJobRequest() 
     \sqrt{ } VaultName = vaultName, 
        JobParameters = new JobParameters() 
       \mathcal{L} Type = "inventory-retrieval", 
           Description = "This job is to download a vault inventory.", 
           SNSTopic = topicArn, 
        } 
      }; 
      InitiateJobResponse initJobResponse = client.InitiateJob(initJobRequest); 
      string jobId = initJobResponse.JobId; 
      // Check queue for a message and if job completed successfully, download 
 inventory. 
     ProcessQueue(jobId, client);
    } 
    private static void ProcessQueue(string jobId, AmazonGlacierClient client) 
    { 
      ReceiveMessageRequest receiveMessageRequest = new ReceiveMessageRequest() 
\{ QueueUrl = queueUrl, MaxNumberOfMessages = 1 \};
      bool jobDone = false; 
      while (!jobDone) 
     \sqrt{ } Console.WriteLine("Poll SQS queue"); 
        ReceiveMessageResponse receiveMessageResponse = 
 sqsClient.ReceiveMessage(receiveMessageRequest); 
        if (receiveMessageResponse.Messages.Count == 0) 
       \mathcal{L} Thread.Sleep(10000 * 60); 
           continue; 
        } 
        Console.WriteLine("Got message"); 
        Message message = receiveMessageResponse.Messages[0];
```

```
 Dictionary<string, string> outerLayer = 
 JsonConvert.DeserializeObject<Dictionary<string, string>>(message.Body); 
         Dictionary<string, object> fields = 
 JsonConvert.DeserializeObject<Dictionary<string, object>>(outerLayer["Message"]); 
         string statusCode = fields["StatusCode"] as string; 
         if (string.Equals(statusCode, GlacierUtils.JOB_STATUS_SUCCEEDED, 
 StringComparison.InvariantCultureIgnoreCase)) 
         { 
           Console.WriteLine("Downloading job output"); 
           DownloadOutput(jobId, client); // Save job output to the specified file 
 location. 
         } 
        else if (string.Equals(statusCode, GlacierUtils.JOB STATUS FAILED,
 StringComparison.InvariantCultureIgnoreCase)) 
           Console.WriteLine("Job failed... cannot download the inventory."); 
         jobDone = true; 
         sqsClient.DeleteMessage(new DeleteMessageRequest() { QueueUrl = queueUrl, 
 ReceiptHandle = message.ReceiptHandle }); 
 } 
     } 
     private static void DownloadOutput(string jobId, AmazonGlacierClient client) 
     { 
       GetJobOutputRequest getJobOutputRequest = new GetJobOutputRequest() 
      \mathcal{L} JobId = jobId, 
         VaultName = vaultName 
       }; 
       GetJobOutputResponse getJobOutputResponse = 
 client.GetJobOutput(getJobOutputRequest); 
       using (Stream webStream = getJobOutputResponse.Body) 
       { 
         using (Stream fileToSave = File.OpenWrite(fileName)) 
         { 
           CopyStream(webStream, fileToSave); 
         } 
       } 
     } 
     public static void CopyStream(Stream input, Stream output) 
     {
```
Download di un inventario vault mediante .NET Versione API 2012-06-01 73

```
byte[] buffer = new byte[65536];
        int length; 
       while ((length = input.Read(buffer, \theta, buffer.Length)) > \theta)
        { 
          output.Write(buffer, 0, length); 
        } 
     } 
   }
}
```
### Download di un inventario vault mediante l'API REST

Download di un inventario vault mediante l'API REST

Il download di un inventario vault è un processo in due fasi.

- 1. Avvia un processo di tipo inventory-retrieval. Per ulteriori informazioni, consulta [Initiate](#page-509-0) [Job \(POST jobs\).](#page-509-0)
- 2. Una volta completato il processo, scarica i dati dell'inventario. Per ulteriori informazioni, consulta [Get Job Output \(GET output\).](#page-498-0)

# Download di un inventario vault in Amazon S3 Glacier mediante l'AWS Command Line Interface

Segui questi passaggi per eseguire il download di un inventario vault in Amazon S3 Glacier (S3 Glacier) utilizzando l'AWS Command Line Interface (AWS CLI).

#### Argomenti

- [\(Prerequisito\) Configurazione dell'AWS CLI](#page-40-0)
- [Esempio: download di un inventario vault mediante l'AWS CLI](#page-84-0)

### (Prerequisito) Configurazione dell'AWS CLI

1. Scarica e configura AWS CLI. Per le istruzioni, consulta i seguenti argomenti nella Guida per l'utente di AWS Command Line Interface:

[Installazione della AWS Command Line Interface](https://docs.aws.amazon.com/cli/latest/userguide/installing.html)

#### [Configurazione della AWS Command Line Interface](https://docs.aws.amazon.com/cli/latest/userguide/cli-chap-getting-started.html)

- 2. Verifica la configurazione della AWS CLI digitando i seguenti comandi al prompt dei comandi. Poiché entrambi questi comandi non forniscono credenziali in modo esplicito, vengono utilizzate le credenziali del profilo predefinito.
	- Prova a utilizzare il comando help.

```
aws help
```
• Per ottenere un elenco dei vault S3 Glacier sull'account configurato, utilizza il comando listvaults. Sostituisci *123456789012* con l'ID dell'Account AWS.

```
aws glacier list-vaults --account-id 123456789012
```
• Per visualizzare i dati della configurazione corrente per la AWS CLI, utilizza il comando aws configure list.

aws configure list

<span id="page-84-0"></span>Esempio: download di un inventario vault mediante l'AWS CLI

1. Utilizzare il comando initiate-job per avviare un'attività di recupero inventario.

```
aws glacier initiate-job --vault-name awsexamplevault --account-id 111122223333 --
job-parameters='{"Type": "inventory-retrieval"}'
```
Output previsto:

```
{ 
     "location": "/111122223333/vaults/awsexamplevault/jobs/*** jobid ***", 
     "jobId": "*** jobid ***"
}
```
2. Utilizzare il comando describe-job per verificare lo stato dell'attività di recupero precedente.

```
aws glacier describe-job --vault-name awsexamplevault --account-id 111122223333 --
job-id *** jobid ***
```
#### Output previsto:

```
{ 
     "InventoryRetrievalParameters": { 
          "Format": "JSON" 
     }, 
     "VaultARN": "*** vault arn ***", 
     "Completed": false, 
     "JobId": "*** jobid ***", 
     "Action": "InventoryRetrieval", 
     "CreationDate": "*** job creation date ***", 
     "StatusCode": "InProgress"
}
```
3. Attendi il completamento del processo.

Devi attendere che l'output del processo sia pronto per poter eseguire il download. L'ID processo non scade per almeno 24 ore dopo che S3 Glacier ha completato il processo. Se hai impostato una configurazione delle notifiche nel vault o specificato un argomento di Amazon Simple Notification Service (Amazon SNS) all'avvio del processo, S3 Glacier invia un messaggio all'argomento dopo il completamento del processo.

Puoi impostare la configurazione delle notifiche per specifici eventi sul vault. Per ulteriori informazioni, consulta [Configurazione delle notifiche di vault in Amazon S3 Glacier](#page-86-0). S3 Glacier invia un messaggio all'argomento SNS specificato ogni volta che si verifica un evento specifico.

4. Al termine, utilizzare il comando get-job-output per scaricare l'attività di recupero nel file output.json.

```
aws glacier get-job-output --vault-name awsexamplevault --account-id 111122223333
  --job-id *** jobid *** output.json
```
Questo comando produce un file con i seguenti campi.

```
{
"VaultARN":"arn:aws:glacier:region:111122223333:vaults/awsexamplevault",
"InventoryDate":"*** job completion date ***",
"ArchiveList":[
{"ArchiveId":"*** archiveid ***",
"ArchiveDescription":"*** archive description (if set) ***",
"CreationDate":"*** archive creation date ***",
"Size":"*** archive size (in bytes) ***",
"SHA256TreeHash":"*** archive hash ***"
}
{"ArchiveId":
...
]}
```
## <span id="page-86-0"></span>Configurazione delle notifiche di vault in Amazon S3 Glacier

Un qualsiasi recupero da Amazon S3 Glacier, ad esempio un archivio da un vault o un inventario vault, è un processo in due passaggi.

- 1. Avvia un processo di recupero.
- 2. Quando il processo risulta completato, esegui il download dell'output del processo.

Puoi impostare la configurazione delle notifiche per un vault di modo che un messaggio venga inviato a un argomento di Amazon Simple Notification Service (Amazon SNS) al completamento del processo.

#### Argomenti

- [Concetti generali sulla configurazione delle notifiche di vault in S3 Glacier](#page-87-0)
- [Configurazione delle notifiche di vault in Amazon S3 Glacier mediante AWS SDK for Java](#page-89-0)
- [Configurazione delle notifiche di vault in Amazon S3 Glacier mediante AWS SDK for .NET](#page-92-0)
- [Configurazione delle notifiche di vault in S3 Glacier mediante la REST API](#page-95-0)
- [Configurazione delle notifiche di vault mediante la console S3 Glacier](#page-95-1)
- [Configurazione delle notifiche di vault mediante l'AWS Command Line Interface](#page-98-0)

### <span id="page-87-0"></span>Concetti generali sulla configurazione delle notifiche di vault in S3 Glacier

Una richiesta di processo di recupero di S3 Glacier viene eseguita in modo asincrono. Devi attendere che S3 Glacier abbia completato il processo per ottenerne l'output. Puoi eseguire periodicamente il polling di S3 Glacier per determinare lo stato del processo, ma questo approccio non è quello consigliato. S3 Glacier supporta anche le notifiche. Al completamento di un processo, il processo può pubblicare un messaggio su un argomento di Amazon Simple Notification Service (Amazon SNS). L'utilizzo di questa funzionalità richiede la configurazione delle notifiche sul vault. Nella configurazione, devi indicare uno o più eventi e un argomento di Amazon SNS a cui S3 Glacier deve inviare un messaggio quando si verifica uno di quegli eventi.

S3 Glacier definisce eventi correlati al completamento del processo

(ArchiveRetrievalCompleted, InventoryRetrievalCompleted) che puoi aggiungere alla configurazione delle notifiche del vault. Al termine di uno specifico processo, S3 Glacier pubblica un messaggio di notifica nell'argomento di SNS.

La configurazione delle notifiche è un documento JSON come mostrato nell'esempio seguente.

{ "SNSTopic": "arn:aws:sns:us-west-2:012345678901:mytopic", "Events": ["ArchiveRetrievalCompleted", "InventoryRetrievalCompleted"] }

Nota che puoi configurare un solo argomento di Amazon SNS per un vault.

#### **a** Note

Quando aggiungi una configurazione delle notifiche a un vault, S3 Glacier invia una notifica ogni volta che si verifica l'evento specificato nella configurazione. Puoi anche eventualmente specificare un argomento di Amazon SNS in ogni richiesta di avvio di processo. Se aggiungi la configurazione delle notifiche per il vault e inoltre specifichi un argomento di Amazon SNS nella richiesta di avvio del processo, S3 Glacier invia entrambe le notifiche.

Il messaggio sul completamento del processo che S3 Glacier invia include informazioni quali il tipo di processo (InventoryRetrieval, ArchiveRetrieval), lo stato di completamento del processo, il nome dell'argomento di SNS, il codice di stato del processo e l'ARN del vault. Di seguito è riportato

un esempio di notifica che S3 Glacier ha inviato a un argomento di SNS dopo il completamento di un processo InventoryRetrieval.

```
{ 
  "Action": "InventoryRetrieval", 
  "ArchiveId": null, 
  "ArchiveSizeInBytes": null, 
  "Completed": true, 
  "CompletionDate": "2012-06-12T22:20:40.790Z", 
  "CreationDate": "2012-06-12T22:20:36.814Z", 
  "InventorySizeInBytes":11693, 
  "JobDescription": "my retrieval job", 
  "JobId":"HkF9p6o7yjhFx-
K3CGl6fuSm6VzW9T7esGQfco8nUXVYwS0jlb5gq1JZ55yHgt5vP54ZShjoQzQVVh7vEXAMPLEjobID", 
  "SHA256TreeHash":null, 
  "SNSTopic": "arn:aws:sns:us-west-2:012345678901:mytopic", 
  "StatusCode":"Succeeded", 
  "StatusMessage": "Succeeded", 
  "VaultARN": "arn:aws:glacier:us-west-2:012345678901:vaults/examplevault"
}
```
Se il valore del campo Completed è true, devi verificare anche il valore del campo StatusCode per determinare se il processo è stato completato o presenta degli errori.

#### **a** Note

Nota che l'argomento di Amazon SNS deve consentire al vault di pubblicare una notifica. Per impostazione predefinita, solo il proprietario dell'argomento di Amazon SNS può pubblicare un messaggio nell'argomento. Tuttavia, se l'argomento di Amazon SNS e il vault sono di proprietà di Account AWS differenti, devi configurare l'argomento di Amazon SNS per accettare pubblicazioni dal vault. Puoi configurare la policy di argomenti di Amazon SNS nella console Amazon SNS.

Per ulteriori informazioni su Amazon SNS, consulta [Nozioni di base su Amazon SNS.](https://docs.aws.amazon.com/sns/latest/gsg/Welcome.html)

# <span id="page-89-0"></span>Configurazione delle notifiche di vault in Amazon S3 Glacier mediante AWS SDK for Java

Di seguito è riportata la procedura per configurare le notifiche per un vault utilizzando l'API di basso livello del kit AWS SDK for Java.

1. Crea un'istanza della classe AmazonGlacierClient (client).

Devi specificare la regione AWS in cui si trova il vault. Tutte le operazioni che esegui utilizzando questo client si applicano a quella regione AWS.

2. Fornisci informazioni sulla configurazione delle notifiche creando un'istanza della classe SetVaultNotificationsRequest.

Devi fornire il nome del vault, informazioni sulla configurazione delle notifiche e l'ID account. Quando specifichi una configurazione delle notifiche, fornisci il nome della risorsa Amazon (ARN) di un argomento di Amazon SNS esistente e uno o più eventi per i quali desideri ricevere una notifica. Per un elenco degli eventi supportati, consulta [Set Vault Notification Configuration \(PUT](#page-440-0)  [notification-configuration\)](#page-440-0).

3. Eseguire il metodo setVaultNotifications fornendo l'oggetto della richiesta come parametro.

Il seguente frammento di codice Java illustra la procedura precedente. Il frammento imposta una configurazione delle notifiche per un vault. La configurazione richiede ad Amazon S3 Glacier (S3 Glacier) di inviare una notifica all'argomento di Amazon SNS specificato quando si verifica l'evento ArchiveRetrievalCompleted o l'evento InventoryRetrievalCompleted.

```
SetVaultNotificationsRequest request = new SetVaultNotificationsRequest() 
         .withAccountId("-") 
         .withVaultName("*** provide vault name ***") 
         .withVaultNotificationConfig( 
                 new VaultNotificationConfig() 
                  .withSNSTopic("*** provide SNS topic ARN ***") 
                  .withEvents("ArchiveRetrievalCompleted", "InventoryRetrievalCompleted") 
          );
client.setVaultNotifications(request);
```
#### **a** Note

Per informazioni sulla REST API sottostante, consulta [Operazioni di vault.](#page-382-0)

Esempio: impostazione della configurazione delle notifiche per un vault mediante il kit AWS SDK for Java

L'esempio di codice Java seguente imposta la configurazione delle notifiche per un vault, elimina la configurazione e quindi la ripristina. Per istruzioni dettagliate su come eseguire l'esempio seguente, consulta [Utilizzo di AWS SDK for Java con Amazon S3 Glacier](#page-205-0).

#### Example

```
import java.io.IOException;
import com.amazonaws.auth.profile.ProfileCredentialsProvider;
import com.amazonaws.services.glacier.AmazonGlacierClient;
import com.amazonaws.services.glacier.model.DeleteVaultNotificationsRequest;
import com.amazonaws.services.glacier.model.GetVaultNotificationsRequest;
import com.amazonaws.services.glacier.model.GetVaultNotificationsResult;
import com.amazonaws.services.glacier.model.SetVaultNotificationsRequest;
import com.amazonaws.services.glacier.model.VaultNotificationConfig;
public class AmazonGlacierVaultNotifications { 
     public static AmazonGlacierClient client; 
     public static String vaultName = "*** provide vault name ****"; 
     public static String snsTopicARN = "*** provide sns topic ARN ***"; 
     public static void main(String[] args) throws IOException { 
      ProfileCredentialsProvider credentials = new ProfileCredentialsProvider(); 
         client = new AmazonGlacierClient(credentials); 
         client.setEndpoint("https://glacier.us-east-1.amazonaws.com/"); 
         try { 
             System.out.println("Adding notification configuration to the vault."); 
             setVaultNotifications();
```

```
 getVaultNotifications(); 
             deleteVaultNotifications(); 
         } catch (Exception e) { 
             System.err.println("Vault operations failed." + e.getMessage()); 
         } 
     } 
     private static void setVaultNotifications() { 
         VaultNotificationConfig config = new VaultNotificationConfig() 
              .withSNSTopic(snsTopicARN) 
              .withEvents("ArchiveRetrievalCompleted", "InventoryRetrievalCompleted"); 
         SetVaultNotificationsRequest request = new SetVaultNotificationsRequest() 
                  .withVaultName(vaultName) 
                  .withVaultNotificationConfig(config); 
         client.setVaultNotifications(request); 
        System.out.println("Notification configured for vault: " + vaultName);
     } 
     private static void getVaultNotifications() { 
         VaultNotificationConfig notificationConfig = null; 
         GetVaultNotificationsRequest request = new GetVaultNotificationsRequest() 
                  .withVaultName(vaultName); 
         GetVaultNotificationsResult result = client.getVaultNotifications(request); 
         notificationConfig = result.getVaultNotificationConfig(); 
         System.out.println("Notifications configuration for vault: " 
                  + vaultName); 
         System.out.println("Topic: " + notificationConfig.getSNSTopic()); 
         System.out.println("Events: " + notificationConfig.getEvents()); 
     } 
     private static void deleteVaultNotifications() { 
             DeleteVaultNotificationsRequest request = new 
  DeleteVaultNotificationsRequest() 
                  .withVaultName(vaultName); 
             client.deleteVaultNotifications(request); 
             System.out.println("Notifications configuration deleted for vault: " + 
  vaultName); 
     }
}
```
# <span id="page-92-0"></span>Configurazione delle notifiche di vault in Amazon S3 Glacier mediante AWS SDK for .NET

Di seguito è riportata la procedura per configurare le notifiche per un vault utilizzando l'API di basso livello del kit AWS SDK for .NET.

1. Crea un'istanza della classe AmazonGlacierClient (client).

Devi specificare la regione AWS in cui si trova il vault. Tutte le operazioni che esegui utilizzando questo client si applicano a quella regione AWS.

2. Fornisci informazioni sulla configurazione delle notifiche creando un'istanza della classe SetVaultNotificationsRequest.

Devi fornire il nome del vault, informazioni sulla configurazione delle notifiche e l'ID account. Se non specifichi un ID account, viene utilizzato l'ID account associato alle credenziali che hai fornito per firmare la richiesta. Per ulteriori informazioni, consulta [Utilizzo di AWS SDK for .NET con](#page-208-0) [Amazon S3 Glacier.](#page-208-0)

Quando specifichi una configurazione delle notifiche, fornisci il nome della risorsa Amazon (ARN) di un argomento di Amazon SNS esistente e uno o più eventi per i quali desideri ricevere una notifica. Per un elenco degli eventi supportati, consulta [Set Vault Notification Configuration \(PUT](#page-440-0)  [notification-configuration\)](#page-440-0).

- 3. Eseguire il metodo SetVaultNotifications fornendo l'oggetto della richiesta come parametro.
- 4. Dopo l'impostazione della configurazione delle notifiche per un vault, puoi recuperare le informazioni sulla configurazione chiamando il metodo GetVaultNotifications e rimuoverle chiamando il metodo DeleteVaultNotifications fornito dal client.

Esempio: impostazione della configurazione delle notifiche per un vault mediante il kit AWS SDK for .NET

L'esempio di codice C# seguente illustra la procedura precedente. Questo esempio imposta la configurazione delle notifiche per il vault ("examplevault") nella regione Stati Uniti occidentali (Oregon), recupera la configurazione e quindi la elimina. La configurazione richiede ad Amazon S3 Glacier (S3 Glacier) di inviare una notifica all'argomento di Amazon SNS specificato quando si verifica l'evento ArchiveRetrievalCompleted o l'evento InventoryRetrievalCompleted.

Configurazione delle notifiche di vault mediante .NET Versione API 2012-06-01 83

#### **a** Note

Per informazioni sulla REST API sottostante, consulta [Operazioni di vault.](#page-382-0)

Per le istruzioni dettagliate per eseguire il seguente esempio, consultare [Esecuzione di esempi di](#page-211-0) [codice.](#page-211-0) Devi aggiornare il codice e fornire un nome di vault esistente e un argomento di Amazon SNS come indicato.

#### Example

```
using System;
using System.Collections.Generic;
using Amazon.Glacier;
using Amazon.Glacier.Model;
using Amazon.Runtime;
namespace glacier.amazon.com.docsamples
{ 
   class VaultNotificationSetGetDelete 
  \{static string vaultName = "examplevault";
     static string snsTopicARN = "*** Provide Amazon SNS topic ARN ***"; 
     static IAmazonGlacier client; 
     public static void Main(string[] args) 
     { 
       try 
      \{ using (client = new AmazonGlacierClient(Amazon.RegionEndpoint.USWest2)) 
        \{ Console.WriteLine("Adding notification configuration to the vault."); 
           SetVaultNotificationConfig(); 
           GetVaultNotificationConfig(); 
           Console.WriteLine("To delete vault notification configuration, press Enter"); 
           Console.ReadKey(); 
           DeleteVaultNotificationConfig(); 
         } 
       } 
       catch (AmazonGlacierException e) { Console.WriteLine(e.Message); } 
       catch (AmazonServiceException e) { Console.WriteLine(e.Message); }
```

```
 catch (Exception e) { Console.WriteLine(e.Message); } 
      Console.WriteLine("To continue, press Enter"); 
      Console.ReadKey(); 
    } 
    static void SetVaultNotificationConfig() 
    { 
      SetVaultNotificationsRequest request = new SetVaultNotificationsRequest() 
     \sqrt{ } VaultName = vaultName, 
        VaultNotificationConfig = new VaultNotificationConfig() 
        { 
          Events = new List<string>() { "ArchiveRetrievalCompleted", 
 "InventoryRetrievalCompleted" }, 
          SNSTopic = snsTopicARN 
        } 
      }; 
      SetVaultNotificationsResponse response = client.SetVaultNotifications(request); 
    } 
    static void GetVaultNotificationConfig() 
    { 
      GetVaultNotificationsRequest request = new GetVaultNotificationsRequest() 
      { 
        VaultName = vaultName, 
       AccountId = " -" }; 
      GetVaultNotificationsResponse response = client.GetVaultNotifications(request); 
      Console.WriteLine("SNS Topic ARN: {0}", 
 response.VaultNotificationConfig.SNSTopic); 
      foreach (string s in response.VaultNotificationConfig.Events) 
        Console.WriteLine("Event : {0}", s); 
    } 
    static void DeleteVaultNotificationConfig() 
    { 
      DeleteVaultNotificationsRequest request = new DeleteVaultNotificationsRequest() 
      { 
        VaultName = vaultName 
      }; 
      DeleteVaultNotificationsResponse response = 
 client.DeleteVaultNotifications(request); 
    }
```
}

}

## <span id="page-95-0"></span>Configurazione delle notifiche di vault in S3 Glacier mediante la REST API

Per configurare notifiche di vault mediante l'API REST, consulta [Set Vault Notification Configuration](#page-440-0) [\(PUT notification-configuration\)](#page-440-0). Inoltre, puoi anche ottenere [\(Get Vault Notifications \(GET](#page-416-0)  [notification-configuration\)\)](#page-416-0) ed eliminare ([Delete Vault Notifications \(DELETE notification](#page-401-0)[configuration\)\)](#page-401-0) notifiche di vault.

## <span id="page-95-1"></span>Configurazione delle notifiche di vault mediante la console S3 Glacier

Questa sezione descrive come configurare le notifiche di vault utilizzando la console Amazon S3 Glacier. Quando configuri le notifiche, specifichi eventi di completamento di processi che inviano una notifica a un argomento di Amazon Simple Notification Service (Amazon SNS). Oltre a configurare le notifiche per il vault, puoi anche specificare un argomento in cui pubblicare notifiche quando avvii un processo. Se il vault è configurato per inviare una notifica per un determinato evento e configuri anche le notifiche nella richiesta di avvio di un processo, vengono inviate due notifiche.

Configurazione di una notifica di vault

- 1. Accedi alla AWS Management Console e apri la console S3 Glacier all'indirizzo [https://](https://console.aws.amazon.com/glacier/home) [console.aws.amazon.com/glacier/home](https://console.aws.amazon.com/glacier/home).
- 2. Nel pannello di navigazione a sinistra, seleziona Vault.
- 3. Nell'elenco Vault, seleziona un vault.
- 4. Nella sezione Notifiche, scegli Modifica.
- 5. Nella pagina Notifiche evento, seleziona Attivazione delle notifiche.
- 6. Nella sezione Notifiche, seleziona una delle seguenti opzioni di Amazon Simple Notification Service (Amazon SNS), quindi segui i passaggi corrispondenti:

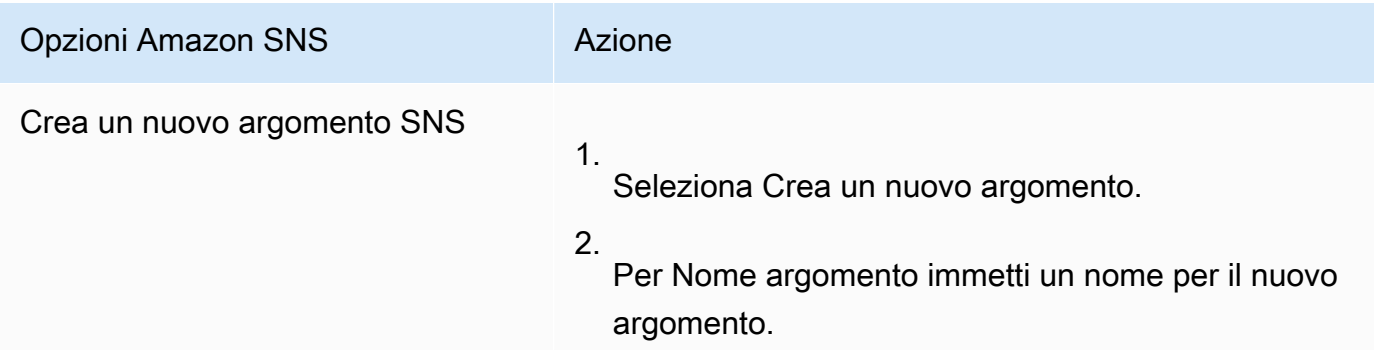

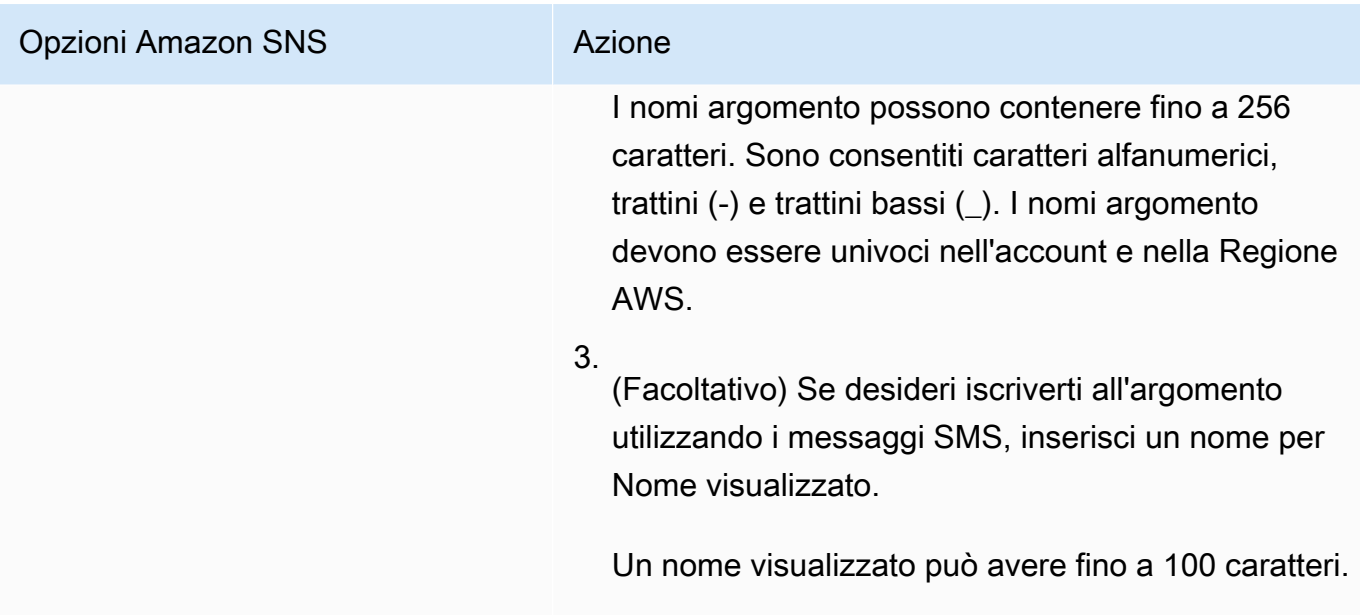

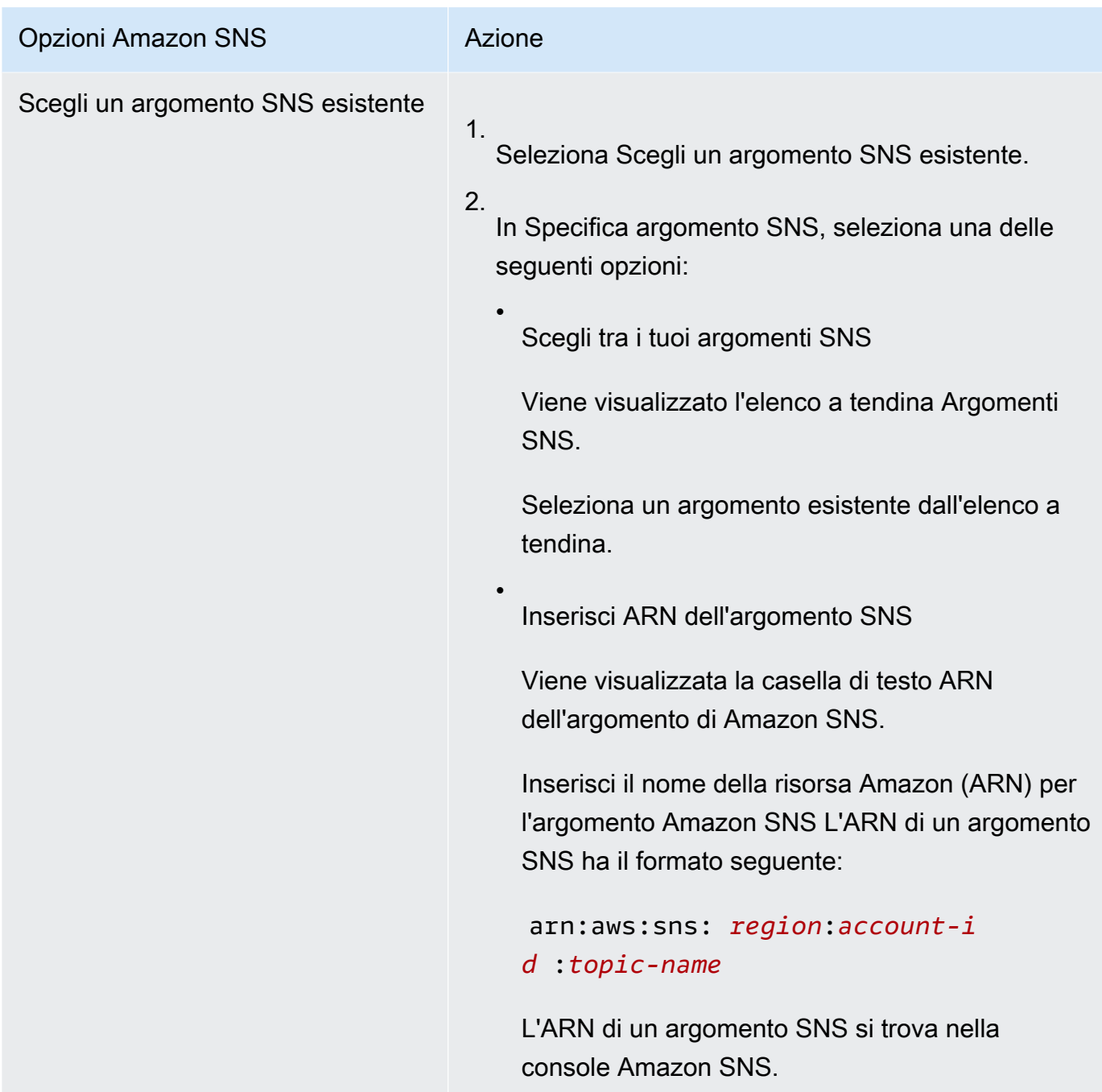

- 7. In Eventi, seleziona uno o entrambi gli eventi a cui desideri inviare notifiche:
	- Per inviare una notifica solo quando i lavori di recupero dell'archivio sono completi, seleziona Processo di recupero archivio completato.
	- Per inviare una notifica solo quando i lavori di inventario vault sono completi, seleziona Processo di recupero di inventario vault completato.

# <span id="page-98-0"></span>Configurazione delle notifiche di vault mediante l'AWS Command Line Interface

Questa sezione descrive come configurare le notifiche di vault utilizzando l'AWS Command Line Interface. Quando configuri le notifiche, specifichi eventi di completamento di processi che inviano notifiche a un argomento di Amazon Simple Notification Service (Amazon SNS). Oltre a configurare le notifiche per il vault, puoi anche specificare un argomento in cui pubblicare notifiche quando avvii un processo. Se il vault è configurato per segnalare un determinato evento e specifichi una notifica nella richiesta di avvio di processo, vengono inviate due notifiche.

Segui questi passaggi per configurare la notifica del vault utilizzando l'AWS CLI.

#### Argomenti

- [\(Prerequisito\) Configurazione dell'AWS CLI](#page-40-0)
- [Esempio: configura le notifiche del vault utilizzando l'AWS CLI](#page-99-0)

### (Prerequisito) Configurazione dell'AWS CLI

1. Scarica e configura AWS CLI. Per le istruzioni, consulta i seguenti argomenti nella Guida per l'utente di AWS Command Line Interface:

[Installazione della AWS Command Line Interface](https://docs.aws.amazon.com/cli/latest/userguide/installing.html)

[Configurazione della AWS Command Line Interface](https://docs.aws.amazon.com/cli/latest/userguide/cli-chap-getting-started.html)

- 2. Verifica la configurazione della AWS CLI digitando i seguenti comandi al prompt dei comandi. Poiché entrambi questi comandi non forniscono credenziali in modo esplicito, vengono utilizzate le credenziali del profilo predefinito.
	- Prova a utilizzare il comando help.

```
aws help
```
• Per ottenere un elenco dei vault S3 Glacier sull'account configurato, utilizza il comando listvaults. Sostituisci *123456789012* con l'ID dell'Account AWS.

```
aws glacier list-vaults --account-id 123456789012
```
• Per visualizzare i dati della configurazione corrente per la AWS CLI, utilizza il comando aws configure list.

```
aws configure list
```
<span id="page-99-0"></span>Esempio: configura le notifiche del vault utilizzando l'AWS CLI

1. Utilizza il comando set-vault-notifications per configurare le notifiche che verranno inviate quando si verificano eventi specifici in un vault. Per impostazione predefinita, non ricevi alcuna notifica.

```
aws glacier set-vault-notifications --vault-name examplevault --account-
id 111122223333 --vault-notification-config file://notificationconfig.json
```
2. La configurazione delle notifiche è un documento JSON come mostrato nell'esempio seguente.

```
{ 
    "SNSTopic": "arn:aws:sns:us-west-2:012345678901:mytopic", 
    "Events": ["ArchiveRetrievalCompleted", "InventoryRetrievalCompleted"] 
}
```
Per ulteriori informazioni sull'utilizzo degli argomenti di Amazon SNS per S3 Glacier, consulta [Concetti generali sulla configurazione delle notifiche vault in S3 Glacier](configuring-notifications.html#configuring-notifications.general)

Per ulteriori informazioni su Amazon SNS, consulta [Nozioni di base su Amazon SNS.](https://docs.aws.amazon.com/sns/latest/gsg/Welcome.html)

## Eliminazione di un vault in Amazon S3 Glacier

Amazon S3 Glacier (S3 Glacier) elimina un vault solo se non contiene archivi alla data dell'ultimo inventario calcolato e se non sono state effettuate scritture nel vault dall'ultimo inventario. Per informazioni sull'eliminazione di archivi, consulta [Eliminazione di un archivio in Amazon S3 Glacier.](#page-192-0) Per informazioni su come scaricare un inventario vault, consulta [Download di un inventario vault in](#page-65-0)  [Amazon S3 Glacier](#page-65-0).

#### **a** Note

S3 Glacier prepara periodicamente un inventario per ogni vault, ogni 24 ore. Poiché l'inventario potrebbe non riflettere le informazioni più recenti, S3 Glacier si assicura che il vault sia realmente vuoto verificando se sono state effettuate operazioni di scrittura dall'ultimo inventario vault.

#### Argomenti

- [Eliminazione di un vault in Amazon S3 Glacier mediante l'AWS SDK for Java](#page-100-0)
- [Eliminazione di un vault in Amazon S3 Glacier mediante l'AWS SDK for .NET](#page-101-0)
- [Eliminazione di un vault in S3 Glacier mediante REST API](#page-103-0)
- [Eliminazione di un vault vuoto mediante la console S3 Glacier](#page-103-1)
- [Eliminazione di un vault in Amazon S3 Glacier mediante l'AWS Command Line Interface](#page-104-0)

# <span id="page-100-0"></span>Eliminazione di un vault in Amazon S3 Glacier mediante l'AWS SDK for Java

Di seguito è riportata la procedura per eliminare un vault mediante l'API di basso livello del kit AWS SDK for Java.

1. Crea un'istanza della classe AmazonGlacierClient (client).

Devi specificare una regione AWS da cui intendi eliminare il vault. Tutte le operazioni che esegui utilizzando questo client si applicano a quella regione AWS.

2. Fornisci informazioni sulla richiesta creando un'istanza della classe DeleteVaultRequest.

Devi fornire il nome del vault e l'ID account. Se non specifichi un ID account, viene utilizzato l'ID account associato alle credenziali che hai fornito per firmare la richiesta. Per ulteriori informazioni, consulta [Utilizzo di AWS SDK for Java con Amazon S3 Glacier.](#page-205-0)

3. Eseguire il metodo deleteVault fornendo l'oggetto della richiesta come parametro.

Amazon S3 Glacier (S3 Glacier) elimina il vault solo se è vuoto. Per ulteriori informazioni, consulta [Delete Vault \(DELETE vault\)](#page-395-0).

Il seguente frammento di codice Java illustra la procedura precedente.

```
try { 
     DeleteVaultRequest request = new DeleteVaultRequest() 
         .withVaultName("*** provide vault name ***"); 
     client.deleteVault(request); 
     System.out.println("Deleted vault: " + vaultName);
} catch (Exception e) { 
     System.err.println(e.getMessage());
}
```
#### **a** Note

Per informazioni sulla REST API sottostante, consulta [Delete Vault \(DELETE vault\)](#page-395-0).

Esempio: eliminazione di un vault mediante il kit AWS SDK for Java

Per un esempio di codice, consulta [Esempio: creazione di un vault mediante l'AWS SDK for Java.](#page-49-0) L'esempio di codice Java illustra le operazioni di base relative ai vault, inclusa la creazione e l'eliminazione.

## <span id="page-101-0"></span>Eliminazione di un vault in Amazon S3 Glacier mediante l'AWS SDK for .NET

Le [API di alto e basso livello](#page-202-0) fornite da Amazon SDK per .NET forniscono un metodo per eliminare un vault.

#### Argomenti

- [Eliminazione di un vault mediante l'API di alto livello del kit AWS SDK for .NET](#page-101-1)
- [Eliminazione di un vault mediante l'API di basso livello del kit AWS SDK for .NET](#page-102-0)

<span id="page-101-1"></span>Eliminazione di un vault mediante l'API di alto livello del kit AWS SDK for .NET

La classe ArchiveTransferManager dell'API di alto livello fornisce il metodo DeleteVault che puoi utilizzare per eliminare un vault.

Esempio: eliminazione di un vault mediante l'API di alto livello del kit AWS SDK for .NET

Per un esempio di codice, consulta [Esempio: operazioni di vault con l'API di alto livello del kit AWS](#page-52-0) [SDK for .NET.](#page-52-0) L'esempio di codice C# illustra le operazioni di base relative ai vault, inclusa la creazione e l'eliminazione.

<span id="page-102-0"></span>Eliminazione di un vault mediante l'API di basso livello del kit AWS SDK for .NET

Di seguito è riportata la procedura per eliminare un vault mediante il kit AWS SDK for .NET.

1. Crea un'istanza della classe AmazonGlacierClient (client).

Devi specificare una regione AWS da cui intendi eliminare il vault. Tutte le operazioni che esegui utilizzando questo client si applicano a quella regione AWS.

2. Fornisci informazioni sulla richiesta creando un'istanza della classe DeleteVaultRequest.

Devi fornire il nome del vault e l'ID account. Se non specifichi un ID account, viene utilizzato l'ID account associato alle credenziali che hai fornito per firmare la richiesta. Per ulteriori informazioni, consulta [Utilizzo di AWS SDK for .NET con Amazon S3 Glacier.](#page-208-0)

3. Eseguire il metodo DeleteVault fornendo l'oggetto della richiesta come parametro.

Amazon S3 Glacier (S3 Glacier) elimina il vault solo se è vuoto. Per ulteriori informazioni, consulta [Delete Vault \(DELETE vault\)](#page-395-0).

Il seguente frammento di codice C# illustra la procedura precedente. Il frammento recupera informazioni sui metadati di un vault presente nella regione AWS predefinita.

```
AmazonGlacier client;
client = new AmazonGlacierClient(Amazon.RegionEndpoint.USEast1);
DeleteVaultRequest request = new DeleteVaultRequest()
{ 
   VaultName = "*** provide vault name ***"
};
DeleteVaultResponse response = client.DeleteVault(request);
```
#### **a** Note

Per informazioni sulla REST API sottostante, consulta [Delete Vault \(DELETE vault\)](#page-395-0).

Esempio: eliminazione di un vault mediante l'API di basso livello del kit AWS SDK for .NET

Per un esempio di codice, consulta [Esempio: operazioni di vault con l'API di basso livello del kit](#page-54-0)  [AWS SDK for .NET](#page-54-0). L'esempio di codice C# illustra le operazioni di base relative ai vault, inclusa la creazione e l'eliminazione.

### <span id="page-103-0"></span>Eliminazione di un vault in S3 Glacier mediante REST API

Per eliminare un vault mediante l'API REST, consulta [Delete Vault \(DELETE vault\)](#page-395-0).

### <span id="page-103-1"></span>Eliminazione di un vault vuoto mediante la console S3 Glacier

#### **a** Note

Prima di eliminare un vault, è necessario innanzitutto eliminare tutti gli archivi esistenti all'interno del vault. Questa operazione può essere svolta scrivendo codice per effettuare una richiesta di eliminazione dell'archivio utilizzando REST API, AWS SDK for Java per Java, AWS SDK for .NET per .NET o utilizzando AWS Command Line Interface (AWS CLI). Per informazioni sull'eliminazione di archivi, consulta [Passaggio 5: eliminazione di un archivio da](#page-36-0) [una vault in S3 Glacier.](#page-36-0)

Dopo che il vault è vuoto, puoi eliminarlo utilizzando la procedura seguente.

Per eliminare un vault vuoto mediante la console Amazon S3 Glacier

- 1. Accedi alla AWS Management Console e apri la console S3 Glacier sulla [Console S3 Glacier.](https://console.aws.amazon.com/glacier/home)
- 2. In Seleziona una regione, scegli Regione AWS in cui si trova il vault.
- 3. Nel pannello di navigazione a sinistra, seleziona Vault.
- 4. Nell'elenco Vault, seleziona l'opzione accanto al nome del vault che desideri eliminare, quindi scegli Elimina nella parte superiore della pagina.
- 5. Nella finestra di dialogo Elimina vault, conferma che desideri eliminare il vault scegliendo Elimina.

#### **A** Important

L'eliminazione di un vault non può essere annullata.

6. Per verificare di aver eliminato il vault, apri l'elenco Vault e inserisci il nome del vault eliminato. Se il vault non appare tra i risultati, la cancellazione si è conclusa correttamente.

## <span id="page-104-0"></span>Eliminazione di un vault in Amazon S3 Glacier mediante l'AWS Command Line Interface

È possibile eliminare vault vuoti e non vuoti in Amazon S3 Glacier (S3 Glacier) mediante l'AWS Command Line Interface (AWS CLI).

#### Argomenti

- [\(Prerequisito\) Configurazione dell'AWS CLI](#page-40-0)
- [Esempio: eliminazione di un vault vuoto mediante l'AWS CLI](#page-105-0)
- [Esempio: eliminazione di un vault non vuoto utilizzando l'AWS CLI](#page-105-1)

#### (Prerequisito) Configurazione dell'AWS CLI

1. Scarica e configura AWS CLI. Per le istruzioni, consulta i seguenti argomenti nella Guida per l'utente di AWS Command Line Interface:

[Installazione della AWS Command Line Interface](https://docs.aws.amazon.com/cli/latest/userguide/installing.html)

[Configurazione della AWS Command Line Interface](https://docs.aws.amazon.com/cli/latest/userguide/cli-chap-getting-started.html)

- 2. Verifica la configurazione della AWS CLI digitando i seguenti comandi al prompt dei comandi. Poiché entrambi questi comandi non forniscono credenziali in modo esplicito, vengono utilizzate le credenziali del profilo predefinito.
	- Prova a utilizzare il comando help.

aws help

• Per ottenere un elenco dei vault S3 Glacier sull'account configurato, utilizza il comando listvaults. Sostituisci *123456789012* con l'ID dell'Account AWS.

•

```
aws glacier list-vaults --account-id 123456789012
```
• Per visualizzare i dati della configurazione corrente per la AWS CLI, utilizza il comando aws configure list.

aws configure list

<span id="page-105-0"></span>Esempio: eliminazione di un vault vuoto mediante l'AWS CLI

Utilizzare il comando delete-vault per eliminare un vault che non contiene archivi.

```
aws glacier delete-vault --vault-name awsexamplevault --account-id 111122223333
```
<span id="page-105-1"></span>Esempio: eliminazione di un vault non vuoto utilizzando l'AWS CLI

S3 Glacier elimina un vault solo se non contiene archivi alla data dell'ultimo inventario calcolato e se non sono state effettuate scritture nel vault dall'ultimo inventario. L'eliminazione di un vault non vuoto è un processo in tre fasi: recupero degli ID archivio dal report di inventario del vault, eliminazione di tutti gli archivi e quindi eliminazione del vault.

1. Utilizzare il comando initiate-job per avviare un'attività di recupero inventario.

```
aws glacier initiate-job --vault-name awsexamplevault --account-id 111122223333 --
job-parameters='{"Type": "inventory-retrieval"}'
```
Output previsto:

```
{ 
     "location": "/111122223333/vaults/awsexamplevault/jobs/*** jobid ***", 
     "jobId": "*** jobid ***"
}
```
2. Utilizzare il comando describe-job per verificare lo stato dell'attività di recupero precedente.

```
aws glacier describe-job --vault-name awsexamplevault --account-id 111122223333 --
job-id *** jobid ***
```
#### Output previsto:

```
{ 
     "InventoryRetrievalParameters": { 
          "Format": "JSON" 
     }, 
     "VaultARN": "*** vault arn ***", 
     "Completed": false, 
     "JobId": "*** jobid ***", 
     "Action": "InventoryRetrieval", 
     "CreationDate": "*** job creation date ***", 
     "StatusCode": "InProgress"
}
```
3. Attendi il completamento del processo.

Devi attendere che l'output del processo sia pronto per poter eseguire il download. Se hai impostato una configurazione delle notifiche nel vault o specificato un argomento di Amazon Simple Notification Service (Amazon SNS) all'avvio del processo, S3 Glacier invia un messaggio all'argomento dopo il completamento del processo.

Puoi impostare la configurazione delle notifiche per specifici eventi sul vault. Per ulteriori informazioni, consulta [Configurazione delle notifiche di vault in Amazon S3 Glacier](#page-86-0). S3 Glacier invia un messaggio all'argomento SNS specificato ogni volta che si verifica un determinato evento.

4. Al termine, utilizzare il comando get-job-output per scaricare l'attività di recupero nel file output.json.

```
aws glacier get-job-output --vault-name awsexamplevault --account-id 111122223333
  --job-id *** jobid *** output.json
```
Questo comando produce un file con i seguenti campi.

```
{
"VaultARN":"arn:aws:glacier:region:111122223333:vaults/awsexamplevault",
"InventoryDate":"*** job completion date ***",
"ArchiveList":[
{"ArchiveId":"*** archiveid ***",
"ArchiveDescription":*** archive description (if set) ***,
"CreationDate":"*** archive creation date ***",
"Size":"*** archive size (in bytes) ***",
"SHA256TreeHash":"*** archive hash ***"
}
{"ArchiveId":
...
]}
```
5. Utilizzare il comando delete-archive per eliminare tutti gli archivi da un vault finché non ne rimane nessuno.

```
aws glacier delete-archive --vault-name awsexamplevault --account-id 111122223333
  --archive-id="*** archiveid ***"
```
#### **a** Note

Se il tuo ID archivio inizia con un trattino o un altro carattere speciale, dovrai metterlo tra virgolette per eseguire questo comando.

6. Utilizzare il comando initiate-job per avviare una nuova attività di recupero inventario.

```
aws glacier initiate-job --vault-name awsexamplevault --account-id 111122223333 --
job-parameters='{"Type": "inventory-retrieval"}'
```
7. Al termine, utilizzare il comando delete-vault per eliminare un vault senza archivi.

aws glacier delete-vault --vault-name *awsexamplevault* --account-id *111122223333*
# Assegnazione di tag su vault di S3 Glacier

Puoi assegnare metadati a vault di Amazon S3 Glacier sotto forma di tag. Un tag è una coppia chiave-valore che definisci per un vault. Per informazioni di base sul tagging, incluse le limitazioni relative ai tag, consulta [Assegnazione di tag alle risorse Amazon S3 Glacier.](#page-343-0)

Gli argomenti seguenti descrivono come aggiungere, elencare e rimuovere tag per i vault.

Argomenti

- [Assegnazione di tag ai vault tramite la console di Amazon S3 Glacier](#page-108-0)
- [Assegnazione di tag ai vault mediante l'AWS CLI](#page-110-0)
- [Assegnazione di tag ai vault tramite l'API di Amazon S3 Glacier](#page-110-1)
- [Sezioni correlate](#page-111-0)

## <span id="page-108-0"></span>Assegnazione di tag ai vault tramite la console di Amazon S3 Glacier

Puoi aggiungere, elencare e rimuovere tag utilizzando la console S3 Glacier, come descritto nelle procedure che seguono.

Visualizzazione di tag per un vault

- 1. Accedi alla AWS Management Console e apri la console S3 Glacier all'indirizzo [https://](https://console.aws.amazon.com/glacier/home) [console.aws.amazon.com/glacier/home](https://console.aws.amazon.com/glacier/home).
- 2. In Seleziona una regione, seleziona una regione Regione AWS dal Selettore di regione.
- 3. Nel pannello di navigazione a sinistra, seleziona Vault.
- 4. Nell'elenco Vault, seleziona un vault.
- 5. Seleziona la scheda Proprietà vault. Scorri fino alla sezione Tag per visualizzare i tag associati al vault.

Aggiunta di un tag a un vault

È possibile associare fino a 50 tag a un vault. I tag associati a un vault devono avere chiavi di tag univoche.

Per ulteriori informazioni sulle limitazioni dei tag, consulta [Applicazione di tag alle risorse Amazon S3](https://docs.aws.amazon.com/amazonglacier/latest/dev/tagging.html)  [Glacier.](https://docs.aws.amazon.com/amazonglacier/latest/dev/tagging.html)

- 1. Accedi alla AWS Management Console e apri la console S3 Glacier all'indirizzo [https://](https://console.aws.amazon.com/glacier/home) [console.aws.amazon.com/glacier/home](https://console.aws.amazon.com/glacier/home).
- 2. In Seleziona una regione, seleziona una regione Regione AWS dal Selettore di regione.
- 3. Nel pannello di navigazione a sinistra, seleziona Vault.
- 4. Nell'elenco Vault, scegli il nome del vault a cui desideri aggiungere i tag.
- 5. Seleziona la scheda Proprietà vault.
- 6. Nel riquadro Tag, selezionare Aggiungi. Viene visualizzata la pagina Add tags (Aggiungi tag).
- 7. Nella pagina Aggiungi tag, specifica la chiave tag nel campo Chiave e, facoltativamente, specifica un valore di tag nel campo Valore.
- 8. Seleziona Salva modifiche.

### Per modificare un tag

- 1. Accedi alla AWS Management Console e apri la console S3 Glacier all'indirizzo [https://](https://console.aws.amazon.com/glacier/home) [console.aws.amazon.com/glacier/home](https://console.aws.amazon.com/glacier/home).
- 2. In Seleziona una regione, seleziona una regione Regione AWS dal Selettore di regione.
- 3. Nel pannello di navigazione a sinistra, seleziona Vault.
- 4. Nell'elenco Vault, scegli un nome di vault.
- 5. Seleziona la scheda Proprietà vault, quindi scorri verso il basso fino alla sezione Tag.
- 6. In Tag, seleziona la casella di controllo accanto ai tag che desideri modificare, quindi scegli Modifica. Viene visualizzata la pagina Modifica tag.
- 7. Aggiorna la chiave del tag nel campo Chiave e, facoltativamente, aggiorna il valore del tag nel campo Valore.
- 8. Seleziona Salva modifiche.

### Rimozione di un tag da un vault

- 1. Accedi alla AWS Management Console e apri la console S3 Glacier all'indirizzo [https://](https://console.aws.amazon.com/glacier/home) [console.aws.amazon.com/glacier/home](https://console.aws.amazon.com/glacier/home).
- 2. In Seleziona una regione, seleziona una regione Regione AWS dal Selettore di regione.
- 3. Nel pannello di navigazione a sinistra, seleziona Vault.
- 4. Nell'elenco Vault, seleziona il nome del vault dal quale desideri rimuovere i tag.
- 5. Seleziona la scheda Proprietà vault. Scorri verso il basso fino alla sezione Tag.
- 6. In Tag, seleziona la casella di controllo accanto ai tag che desideri rimuovere, quindi seleziona Elimina.
- 7. Viene visualizzata la finestra di dialogo Elimina tag. Per confermare che desideri eliminare i tag selezionati, seleziona Elimina.

## <span id="page-110-0"></span>Assegnazione di tag ai vault mediante l'AWS CLI

Segui questi passaggi per aggiungere, elencare o rimuovere i tag utilizzando AWS Command Line Interface (AWS CLI).

Ogni tag consiste di una chiave e un valore. Ogni vault può avere fino a 50 tag.

1. Per aggiungere i tag al vault, usa il comando add-tags-to-vault.

```
aws glacier add-tags-to-vault --vault-name examplevault --account-id 111122223333
  --tags id=1234,date=2020
```
Per ulteriori informazioni su questa operazione di vault, consulta [Aggiungi tag al vault](https://docs.aws.amazon.com/amazonglacier/latest/dev/api-AddTagsToVault.html).

2. Per elencare tutti i tag associati a un vault, utilizza il comando list-tags-for-vault.

aws glacier list-tags-for-vault --vault-name *examplevault* --account-id *111122223333*

Per ulteriori informazioni su questa azione di vault, consulta [Elenca tag per vault](https://docs.aws.amazon.com/amazonglacier/latest/dev/api-ListTagsForVault.html).

3. Per rimuovere uno o più tag dal set di tag associato a un vault, utilizza il comando removetags-from-vault.

```
aws glacier remove-tags-from-vault --vault-name examplevault --account-
id 111122223333 --tag-keys date
```
Per ulteriori informazioni su questa operazione di vault, consulta [Rimuovi tag dal vault.](https://docs.aws.amazon.com/amazonglacier/latest/dev/api-RemoveTagsFromVault.html)

## <span id="page-110-1"></span>Assegnazione di tag ai vault tramite l'API di Amazon S3 Glacier

Puoi aggiungere, elencare e rimuovere tag tramite l'API S3 Glacier. Per alcuni esempi, consultare la seguente documentazione:

Assegnazione di tag ai vault mediante l'AWS CLI Versione API 2012-06-01 101

### [Add Tags To Vault \(POST tags add\)](#page-386-0)

Aggiunge o aggiorna i tag per il vault specificato.

[List Tags For Vault \(GET tags\)](#page-424-0)

Elenca i tag per il vault specificato.

[Remove Tags From Vault \(POST tags remove\)](#page-434-0)

Rimuove i tag dal vault specificato.

## <span id="page-111-0"></span>Sezioni correlate

• [Assegnazione di tag alle risorse Amazon S3 Glacier](#page-343-0)

# Vault Lock di S3 Glacier

Gli argomenti seguenti descrivono come bloccare un vault in Amazon S3 Glacier e come utilizzare le policy di Vault Lock.

### Argomenti

- [Panoramica sul blocco di vault](#page-111-1)
- [Blocco di un vault mediante l'API di S3 Glacier](#page-113-0)
- [Blocco di un vault mediante AWS Command Line Interface](#page-114-0)
- [Blocco di un vault mediante la console S3 Glacier](#page-116-0)

## <span id="page-111-1"></span>Panoramica sul blocco di vault

Vault Lock di S3 Glacier consente di implementare e applicare facilmente controlli di conformità su singoli vault di S3 Glacier mediante una policy di Vault Lock. Puoi specificare controlli in formato "write-once-read-many" (WORM) in una policy di Vault Lock e bloccare la policy per impedire modifiche future.

#### A Important

Una volta bloccata, una policy di Vault Lock non può più essere modificata o eliminata.

S3 Glacier applica i controlli definiti nella policy di Vault Lock per consentire il raggiungimento degli obiettivi di conformità. Ad esempio, puoi utilizzare le policy di Vault Lock per imporre la conservazione dei dati. Puoi implementare vari tipi di controlli di conformità in una policy di Vault Lock utilizzando il linguaggio della policy IAM AWS Identity and Access Management. Per ulteriori informazioni sulle policy di Vault Lock, consulta [Policy di Vault Lock](#page-320-0).

Una policy di Vault Lock è differente da una policy di accesso a vault. Entrambe regolamentano il controllo degli accessi ai vault, Tuttavia, una policy di Vault Lock può essere bloccata per evitare modifiche future, consentendo quindi un'applicazione rigorosa dei controlli di conformità. Puoi utilizzare la policy di Vault Lock per implementare controlli normativi e di conformità, che in genere richiedono un monitoraggio scrupoloso dell'accesso ai dati.

### **A** Important

Ti consigliamo di creare prima un vault, quindi di completare una policy di Vault Lock e poi caricare gli archivi nel vault in modo che la policy venga applicata ad essi.

Una policy di accesso a vault viene invece utilizzata per implementare controlli degli accessi non correlati alla conformità, temporanei e soggetti a frequenti modifiche. I due tipi di policy, di accesso e di Vault Lock, possono essere utilizzati congiuntamente. Ad esempio, puoi implementare regole di conservazione di dati basate sul tempo nella policy di Vault Lock (negare le eliminazioni) e concedere l'accesso in lettura a determinate terze parti o ai tuoi partner aziendali (consentire le letture) nella tua policy di accesso a volt.

Il blocco di un vault comporta due fasi:

- 1. Avvia il blocco associando al vault una policy di Vault Lock che imposta lo stato In corso del blocco e restituisce un ID di blocco. Quando lo stato del blocco è In corso, hai 24 ore di tempo per convalidare la policy di Vault Lock prima della scadenza dell'ID di blocco. Per evitare che il vault esca dallo stato in corso, è necessario completare la procedura di Vault Lock entro queste 24 ore. In caso contrario, la policy di Vault Lock verrà eliminata.
- 2. Utilizza l'ID di blocco per completare il processo di blocco. Se la policy di Vault Lock non funziona come previsto, puoi arrestare il processo di Vault Lock e ricominciare dall'inizio. Per informazioni su come utilizzare l'API di S3 Glacier per bloccare un vault, consulta [Blocco di un vault mediante](#page-113-0)  [l'API di S3 Glacier.](#page-113-0)

# <span id="page-113-0"></span>Blocco di un vault mediante l'API di S3 Glacier

Per bloccare un vault con l'API di Amazon S3 Glacier, devi dapprima chiamare [Initiate Vault Lock](#page-419-0)  [\(POST lock-policy\)](#page-419-0) con una policy di Vault Lock che specifica i controlli che intendi implementare. L'operazione Initiate Vault Lock associa la policy al vault, attiva lo stato In corso del Vault Lock e restituisce un ID di blocco univoco. Dopo l'attivazione dello stato In corso del Vault Lock, hai 24 ore di tempo per completare il blocco chiamando [Complete Vault Lock \(POST lockId\)](#page-392-0) con l'ID di blocco restituito dalla chiamata di Initiate Vault Lock.

### **A** Important

- Ti consigliamo di creare prima un vault, quindi di completare una policy di Vault Lock e poi caricare gli archivi nel vault in modo che la policy venga applicata ad essi.
- Una volta bloccata, la policy di Vault Lock non può essere modificata o eliminata.

Se non completi il processo Vault Lock entro 24 ore dopo il passaggio allo stato In corso, lo stato del vault esce automaticamente dallo stato In corso e la policy di Vault Lock viene rimossa. Puoi chiamare Initiate Vault Lock nuovamente per implementare una nuova policy di Vault Lock e passare allo stato In corso.

Lo stato In corso fornisce l'opportunità di verificare la policy di Vault Lock prima di bloccarla. La policy di Vault Lock diventa effettiva quando lo stato è In corso come se il vault fosse stato bloccato, tranne per il fatto che puoi rimuovere la policy chiamando [Abort Vault Lock \(DELETE lock-policy\).](#page-383-0) Per ottimizzare la policy, puoi ripetere la combinazione Abort Vault Lock/Initiate Vault Lock più volte come necessario allo scopo di convalidare le modifiche alla policy di Vault Lock.

Dopo la convalida della policy di Vault Lock, puoi chiamare [Complete Vault Lock \(POST lockId\)](#page-392-0) con l'ID di blocco più recente per completare il processo di blocco del vault. Lo stato del vault diventa Bloccato e di conseguenza la policy di Vault Lock non è più modificabile e non può più essere rimossa chiamando Abort Vault Lock.

### Sezioni correlate

- [Policy di Vault Lock](#page-320-0)
- [Abort Vault Lock \(DELETE lock-policy\)](#page-383-0)
- [Complete Vault Lock \(POST lockId\)](#page-392-0)
- **[Get Vault Lock \(GET lock-policy\)](#page-411-0)**
- [Initiate Vault Lock \(POST lock-policy\)](#page-419-0)

## <span id="page-114-0"></span>Blocco di un vault mediante AWS Command Line Interface

Puoi bloccare il tuo vault utilizzando AWS Command Line Interface. Questo installerà una policy di Vault Lock sul vault specificato e restituirà l'ID di blocco. È necessario completare il processo di blocco del vault entro 24 ore, altrimenti la policy di Vault Lock viene rimossa dal vault.

(Prerequisito) Configurazione dell'AWS CLI

1. Scarica e configura AWS CLI. Per le istruzioni, consulta i seguenti argomenti nella Guida per l'utente di AWS Command Line Interface:

[Installazione della AWS Command Line Interface](https://docs.aws.amazon.com/cli/latest/userguide/installing.html)

[Configurazione della AWS Command Line Interface](https://docs.aws.amazon.com/cli/latest/userguide/cli-chap-getting-started.html)

- 2. Verifica la configurazione della AWS CLI digitando i seguenti comandi al prompt dei comandi. Poiché entrambi questi comandi non forniscono credenziali in modo esplicito, vengono utilizzate le credenziali del profilo predefinito.
	- Prova a utilizzare il comando help.

aws help

• Per ottenere un elenco dei vault S3 Glacier sull'account configurato, utilizza il comando listvaults. Sostituisci *123456789012* con l'ID dell'Account AWS.

aws glacier list-vaults --account-id *123456789012*

• Per visualizzare i dati della configurazione corrente per la AWS CLI, utilizza il comando aws configure list.

aws configure list

1. Usa initiate-vault-lock per installare una policy di Vault Lock e imposta lo stato di blocco del Vault Lock su InProgress.

```
aws glacier initiate-vault-lock --vault-name examplevault --account-id 111122223333
  --policy file://lockconfig.json
```
2. La configurazione di blocco è un documento JSON come mostrato nell'esempio seguente. Prima di utilizzare questo comando, sostituisci *VAULT\_ARN* e *Principal* con i valori appropriati per il tuo caso d'uso.

Per trovare l'ARN del vault che desideri bloccare, puoi usare il comando list-vaults.

```
{"Policy":"{\"Version\":\"2012-10-17\",\"Statement\":[{\"Sid\":\"Define-vault-lock
\",\"Effect\":\"Deny\",\"Principal\":{\"AWS\":\"arn:aws:iam::111122223333:root\"},
\"Action\":\"glacier:DeleteArchive\",\"Resource\":\"VAULT_ARN\",\"Condition\":
{\"NumericLessThanEquals\":{\"glacier:ArchiveAgeinDays\":\"365\"}}}]}"}
```
3. Dopo aver avviato il blocco del vault, puoi vedere il file lockId restituito.

```
{ 
     "lockId": "LOCK_ID"
}
```
Per completare il Vault Lock, devi eseguire complete-vault-lock entro 24 ore, altrimenti la policy di Vault Lock viene rimossa dal vault.

```
aws glacier complete-vault-lock --vault-name examplevault --account-id 111122223333 --
lock-id LOCK_ID
```
### Sezioni correlate

- [initiate-vault-lock](https://docs.aws.amazon.com/cli/latest/reference/glacier/initiate-vault-lock.html) nella pagina relativa al riferimento ai comandi della AWS CLI
- [list-vaults](https://docs.aws.amazon.com/cli/latest/reference/glacier/list-vaults.html) nella pagina relativa al riferimento ai comandi della AWS CLI
- [complete-vault-lock](https://docs.aws.amazon.com/cli/latest/reference/glacier/complete-vault-lock.html) nella pagina relativa al riferimento ai comandi della AWS CLI
- [Policy di Vault Lock](#page-320-0)
- [Abort Vault Lock \(DELETE lock-policy\)](#page-383-0)
- [Complete Vault Lock \(POST lockId\)](#page-392-0)
- [Get Vault Lock \(GET lock-policy\)](#page-411-0)
- [Initiate Vault Lock \(POST lock-policy\)](#page-419-0)

# <span id="page-116-0"></span>Blocco di un vault mediante la console S3 Glacier

Vault Lock di Amazon S3 Glacier consente di implementare e applicare facilmente controlli di conformità su singoli vault di S3 Glacier mediante una policy di Vault Lock. Per ulteriori informazioni su Vault Lock di S3 Glacier, consulta [Controllo degli accessi ad Amazon S3 Glacier con le policy di](https://docs.aws.amazon.com/amazonglacier/latest/dev/vault-lock-policy.html)  [Vault Lock.](https://docs.aws.amazon.com/amazonglacier/latest/dev/vault-lock-policy.html)

**A** Important

- Ti consigliamo di creare prima un vault, quindi di completare una policy di Vault Lock e poi caricare gli archivi nel vault in modo che la policy venga applicata ad essi.
- Una volta bloccata, la policy di Vault Lock non può essere modificata o eliminata.

Avviare una policy di Vault Lock sul vault mediante la console S3 Glacier

Avvia il blocco associando al vault una policy di Vault Lock che attiva lo stato In corso del blocco e restituisce un ID di blocco. Quando lo stato del blocco è In corso, hai 24 ore di tempo per convalidare la policy di Vault Lock prima della scadenza dell'ID di blocco.

- 1. Accedi alla AWS Management Console e apri la console S3 Glacier all'indirizzo [https://](https://console.aws.amazon.com/glacier/home) [console.aws.amazon.com/glacier/home](https://console.aws.amazon.com/glacier/home).
- 2. In Seleziona una regione, seleziona una regione Regione AWS dal Selettore di regione.
- 3. Nel pannello di navigazione a sinistra, seleziona Vault.
- 4. Nella pagina Vault, seleziona Crea vault.
- 5. Crea un nuovo vault.

### **A** Important

Ti consigliamo di creare prima un vault, quindi di completare una policy di Vault Lock e poi caricare gli archivi nel vault in modo che la policy venga applicata ad essi.

- 6. Seleziona il tuo nuovo vault dall'elenco Vault.
- 7. Seleziona la scheda Policy di vault.
- 8. Nella sezione Policy di Vault Lock, seleziona Avvia policy di Vault Lock.

9. Nella pagina Avvia policy di Vault Lock, specifica i controlli di conservazione dei record nella policy di Vault Lock in formato testo nella casella di testo standard.

### **a** Note

Puoi specificare i controlli di conservazione dei record in una policy di Vault Lock in formato testo e avviare Vault Lock chiamando l'operazione API Initiate Vault Lock o tramite l'interfaccia utente interattiva nella console S3 Glacier. Per informazioni sulla formattazione della policy di Vault Lock, consulta [Esempi di policy di Vault Lock di](https://docs.aws.amazon.com/amazonglacier/latest/dev/vault-lock-policy.html#vault-lock-policy-example-deny-delete-archive-age) [Amazon S3 Glacier](https://docs.aws.amazon.com/amazonglacier/latest/dev/vault-lock-policy.html#vault-lock-policy-example-deny-delete-archive-age).

- 10. Seleziona Salva modifiche.
- 11. Nella finestra di dialogo Registra ID di Vault Lock, copia il tuo ID blocco e salvalo in un posto sicuro.

### **A** Important

Dopo l'avvio della policy di Vault Lock, hai 24 ore di tempo per convalidare la policy e completare il processo di blocco. Per completare il processo di blocco, è necessario fornire l'ID blocco. Se non viene fornito entro 24 ore, l'ID blocco scade e la policy in corso viene eliminata.

- 12. Una volta salvato l'ID blocco in una posizione sicura, seleziona Chiudi.
- 13. Verifica la tua policy di Vault Lock entro le prossime 24 ore. Se la policy funziona come previsto, seleziona Completa policy di Vault Lock.
- 14. Nella finestra di dialogo Completa Vault Lock, seleziona la casella di controllo per riconoscere che il completamento del processo della policy di Vault Lock è irreversibile.
- 15. Inserisci l'ID blocco fornito nella casella di testo.
- 16. Seleziona Completa Vault Lock.

# Utilizzo degli archivi in Amazon S3 Glacier

Un archivio è un qualsiasi oggetto, ad esempio una foto, un video o un documento, che conservi in un vault. È un'unità di archiviazione di base in Amazon S3 Glacier (S3 Glacier). Ogni archivio dispone di un ID univoco e una descrizione facoltativa. Quando carichi un archivio, S3 Glacier restituisce una risposta che include un ID archivio. Questo ID è univoco nella regione AWS in cui si trova l'archivio. Di seguito è riportato un esempio di ID archivio.

TJgHcrOSfAkV6hdPqOATYfp\_0ZaxL1pIBOc02iZ0gDPMr2ignhwd\_PafstsdIf6HSrjHnP-3p6LCJClYytFT\_CBhT9CwNxbRaM5MetS3I-GqwxI3Y8QtgbJbhEQPs0mJ3KExample

La lunghezza degli ID archivio è di 138 byte. Quando carichi un archivio, puoi fornire una descrizione facoltativa. Puoi recuperare un archivio utilizzando il relativo ID, ma non la descrizione.

**A** Important

S3 Glacier fornisce una console di gestione che puoi utilizzare per creare ed eliminare vault. Tuttavia, tutte le altre interazioni con S3 Glacier richiedono l'utilizzo dell'AWS Command Line Interface (CLI) o la scrittura di codice. Ad esempio, per caricare dati, come foto, video e altri documenti, devi utilizzare l'AWS CLI o la scrittura di codice per effettuare richieste, utilizzando la REST API direttamente oppure gli Amazon SDK. Per ulteriori informazioni sull'utilizzo di S3 Glacier con l'AWS CLI, consulta la [Guida di riferimento AWS CLI per S3 Glacier.](https://docs.aws.amazon.com/cli/latest/reference/glacier/index.html) Per installare l'AWS CLI, consulta [AWS Command Line Interface](https://aws.amazon.com/cli/).

### Argomenti

- [Operazioni di archiviazione in Amazon S3 Glacier](#page-119-0)
- [Conservazione di metadati di archivio sul lato client](#page-120-0)
- [Caricamento di un archivio in Amazon S3 Glacier](#page-120-1)
- [Download di un archivio in Amazon S3 Glacier](#page-150-0)
- [Eliminazione di un archivio in Amazon S3 Glacier](#page-192-0)

# <span id="page-119-0"></span>Operazioni di archiviazione in Amazon S3 Glacier

S3 Glacier supporta le seguenti operazioni di archiviazione di base: caricamento, download ed eliminazione. Il download di un archivio è un'operazione asincrona.

## Caricamento di un archivio in Amazon S3 Glacier

Puoi caricare un archivio in un'unica operazione oppure in parti. La chiamata API utilizzata per caricare un archivio in parti è denominata caricamento in più parti. Per ulteriori informazioni, consulta [Caricamento di un archivio in Amazon S3 Glacier](#page-120-1).

### **A** Important

S3 Glacier fornisce una console di gestione. che puoi utilizzare per creare ed eliminare vault. Tuttavia, tutte le altre interazioni con S3 Glacier richiedono l'utilizzo dell'AWS Command Line Interface (CLI) o la scrittura di codice. Ad esempio, per caricare dati, come foto, video e altri documenti, devi utilizzare l'AWS CLI o la scrittura di codice per effettuare richieste, utilizzando la REST API direttamente oppure gli Amazon SDK. Per ulteriori informazioni sull'utilizzo di S3 Glacier con l'AWS CLI, consulta la [Guida di riferimento AWS CLI per S3 Glacier.](https://docs.aws.amazon.com/cli/latest/reference/glacier/index.html) Per installare l'AWS CLI, consulta [AWS Command Line Interface](https://aws.amazon.com/cli/).

# Ricerca di un ID archivio in Amazon S3 Glacier

Per ottenere l'ID archivio, scarica l'inventario vault per il vault contenente l'archivio. Per ulteriori informazioni sul download di un inventario vault, consulta [Download di un inventario vault in Amazon](#page-65-0)  [S3 Glacier.](#page-65-0)

## Download di un archivio in Amazon S3 Glacier

Il download di un archivio è un'operazione asincrona. Per scaricare un archivio specifico, devi innanzitutto avviare un processo. Dopo aver ricevuto la richiesta di processo, S3 Glacier prepara l'archivio per il download. Una volta completato il processo, puoi scaricare i dati dell'archivio. Data la natura asincrona del processo, puoi richiedere a S3 Glacier di inviare una notifica a un argomento di Amazon Simple Notification Service (Amazon SNS) al completamento del processo. Puoi specificare un argomento di SNS per ogni singola richiesta di processo o configurare il vault affinché venga inviata una notifica quando si verificano determinati eventi. Per ulteriori informazioni sul caricamento di un archivio, consulta [Download di un archivio in Amazon S3 Glacier.](#page-150-0)

## Eliminazione di un archivio in Amazon S3 Glacier

S3 Glacier consente di effettuare una chiamata API che puoi utilizzare per eliminare un archivio alla volta. Per ulteriori informazioni, consulta [Eliminazione di un archivio in Amazon S3 Glacier](#page-192-0).

## Aggiornamento di un archivio in S3 Glacier

Dopo il caricamento di un archivio, non puoi aggiornarne il contenuto o la descrizione. Il solo modo per farlo è eliminare l'archivio e caricarne un altro. Nota che ogni volta che carichi un archivio, S3 Glacier restituisce un ID archivio univoco.

# <span id="page-120-0"></span>Conservazione di metadati di archivio sul lato client

Ad eccezione della descrizione di archivio facoltativa, S3 Glacier non supporta altri metadati per gli archivi. Quando carichi un archivio, S3 Glacier assegna un ID, una sequenza di caratteri opaca da cui non è possibile dedurre alcuna informazione relativa all'archivio. Puoi conservare i metadati relativi agli archivi sul lato client. I metadati possono includere il nome dell'archivio e altre informazioni utili sull'archivio.

### **a** Note

Se sei un cliente di Amazon Simple Storage Service (Amazon S3), sai che quando carichi un oggetto in un bucket puoi assegnargli una chiave di oggetto, ad esempio MyDocument.txt o SomePhoto.jpg. In S3 Glacier, non puoi assegnare una chiave oggetto agli archivi che carichi.

Se conservi i metadati degli archivi sul lato client, considera che S3 Glacier conserva un inventario vault che include gli ID archivio e le eventuali descrizioni fornite durante il caricamento degli archivi. Di tanto in tanto, puoi scaricare l'inventario vault per risolvere eventuali problemi nel database lato client che gestisci per i metadati degli archivi. Tuttavia, S3 Glacier genera l'inventario vault quasi ogni giorno. Quando richiedi un inventario vault, S3 Glacier restituisce l'ultimo inventario preparato, ovvero uno snapshot point-in-time.

# <span id="page-120-1"></span>Caricamento di un archivio in Amazon S3 Glacier

Amazon S3 Glacier (S3 Glacier) fornisce una console di gestione che ti consente di creare ed eliminare vault, ma non di caricare archivi in S3 Glacier utilizzando la console di gestione. Se desideri caricare dati come foto, video e altri documenti, devi utilizzare l'AWS CLI o scrivere codice per effettuare richieste, utilizzando direttamente REST API oppure gli Amazon SDK.

Per informazioni sull'utilizzo di S3 Glacier con l'AWS CLI, consulta la [Guida di riferimento AWS CLI](https://docs.aws.amazon.com/cli/latest/reference/glacier/index.html)  [per S3 Glacier.](https://docs.aws.amazon.com/cli/latest/reference/glacier/index.html) Per installare l'AWS CLI, consulta [AWS Command Line Interface](https://aws.amazon.com/cli/). Gli argomenti sul caricamento seguenti descrivono come caricare archivi in S3 Glacier utilizzando Amazon SDK per Java, Amazon SDK per .NET e REST API.

Argomenti

- [Opzioni per il caricamento di un archivio in Amazon S3 Glacier](#page-121-0)
- [Caricamento di un archivio in un'unica operazione](#page-122-0)
- [Caricamento in parti di archivi di grandi dimensioni \(caricamento in più parti\)](#page-132-0)

## <span id="page-121-0"></span>Opzioni per il caricamento di un archivio in Amazon S3 Glacier

A seconda della dimensione dei dati da caricare, in S3 Glacier sono disponibili le seguenti opzioni:

- Carica archivi in un'unica operazione: la dimensione degli archivi che possono essere caricati in un'unica operazione deve essere compresa tra 1 byte a 4 GB. Tuttavia, consigliamo i clienti di S3 Glacier di utilizzare il caricamento in più parti per caricare archivi di più di 100 MB. Per ulteriori informazioni, consulta [Caricamento di un archivio in un'unica operazione](#page-122-0).
- Upload archives in parts (Carica archivi in parti) Mediante l'API di caricamento in più parti, puoi caricare archivi con dimensioni fino a 40.000 GB (10.000 \* 4 GB).

L'API di caricamento in più parti è concepita per migliorare l'esperienza di caricamento di archivi di grandi dimensioni. Puoi caricare gli archivi in parti. Queste parti possono essere caricate in modo indipendente, in qualsiasi ordine e in parallelo. Se il caricamento di una parte non riesce, è sufficiente caricare di nuovo quella parte e non l'intero archivio. Puoi utilizzare un caricamento in più parti per archivi con una dimensione compresa tra 1 byte e 40.000 GB. Per ulteriori informazioni, consulta [Caricamento in parti di archivi di grandi dimensioni \(caricamento in più parti\).](#page-132-0)

### **A** Important

L'inventario vault di S3 Glacier viene aggiornato soltanto una volta al giorno. Un archivio caricato non sarà immediatamente visibile nel vault (nella console o nell'elenco di inventari vault scaricato) fino a quando l'inventario vault non viene aggiornato.

## Utilizzo del servizio AWS Snowball

AWS Snowball facilita il trasferimento di grandi quantità di dati da e verso AWS, utilizzando dispositivi di Amazon che consentono processi di recupero più veloci rispetto a Internet. Per ulteriori informazioni, consulta la pagina dei dettagli di [AWS Snowball.](https://aws.amazon.com/snowball)

Per caricare i dati esistenti in Amazon S3 Glacier (S3 Glacier), valuta la possibilità di utilizzare uno dei tipi di dispositivo AWS Snowball per importare i dati in Amazon S3 e quindi spostarli nella classe di archiviazione di S3 Glacier per l'archiviazione utilizzando le regole del ciclo di vita. Quando esegui la transizione di oggetti di Amazon S3 alla classe di archiviazione di S3 Glacier, Amazon S3 utilizza S3 Glacier internamente per uno storage a costi ridotti. Anche se gli oggetti vengono archiviati in S3 Glacier, rimangono oggetti di Amazon S3 gestiti in Amazon S3 e non è possibile accedervi direttamente tramite S3 Glacier.

Per ulteriori informazioni sulla configurazione del ciclo di vita Amazon S3 e sul trasferimento di oggetti nella classe di archiviazione S3 Glacier, consulta [Gestione del ciclo di vita degli oggetti](https://docs.aws.amazon.com/AmazonS3/latest/dev/object-lifecycle-mgmt.html) e [Trasferimento di oggetti](https://docs.aws.amazon.com/AmazonS3/latest/dev/lifecycle-transition-general-considerations.html) nella Guida per l'utente di Amazon Simple Storage Service.

# <span id="page-122-0"></span>Caricamento di un archivio in un'unica operazione

Come descritto in [Caricamento di un archivio in Amazon S3 Glacier,](#page-120-1) puoi caricare archivi di dimensioni ridotte in un'unica operazione. Tuttavia, consigliamo i clienti di Amazon S3 Glacier (S3 Glacier) di utilizzare il caricamento in più parti per caricare archivi di più di 100 MB.

### Argomenti

- [Caricamento di un archivio in un'unica operazione mediante il kit AWS Command Line Interface](#page-122-1)
- [Caricamento di un archivio in un'unica operazione mediante il kit AWS SDK for Java](#page-124-0)
- [Caricamento di un archivio in un'unica operazione mediante l'AWS SDK for .NET in Amazon S3](#page-128-0) **[Glacier](#page-128-0)**
- [Caricamento di un archivio in un'unica operazione mediante l'API REST](#page-132-1)

<span id="page-122-1"></span>Caricamento di un archivio in un'unica operazione mediante il kit AWS Command Line Interface

Puoi caricare archivi in Amazon S3 Glacier (S3 Glacier) utilizzando l'AWS Command Line Interface (AWS CLI).

Caricamento di un archivio in un'unica operazione Versione API 2012-06-01 113

#### Argomenti

- [\(Prerequisito\) Configurazione dell'AWS CLI](#page-40-0)
- [Esempio: caricamento di un archivio mediante l'AWS CLI](#page-123-0)

(Prerequisito) Configurazione dell'AWS CLI

1. Scarica e configura AWS CLI. Per le istruzioni, consulta i seguenti argomenti nella Guida per l'utente di AWS Command Line Interface:

[Installazione della AWS Command Line Interface](https://docs.aws.amazon.com/cli/latest/userguide/installing.html)

[Configurazione della AWS Command Line Interface](https://docs.aws.amazon.com/cli/latest/userguide/cli-chap-getting-started.html)

- 2. Verifica la configurazione della AWS CLI digitando i seguenti comandi al prompt dei comandi. Poiché entrambi questi comandi non forniscono credenziali in modo esplicito, vengono utilizzate le credenziali del profilo predefinito.
	- Prova a utilizzare il comando help.

aws help

• Per ottenere un elenco dei vault S3 Glacier sull'account configurato, utilizza il comando listvaults. Sostituisci *123456789012* con l'ID dell'Account AWS.

aws glacier list-vaults --account-id *123456789012*

• Per visualizzare i dati della configurazione corrente per la AWS CLI, utilizza il comando aws configure list.

aws configure list

<span id="page-123-0"></span>Esempio: caricamento di un archivio mediante l'AWS CLI

Per caricare un archivio è necessario creare un vault. Per ulteriori informazioni sulla creazione di vault , consulta [Creazione di un vault in Amazon S3 Glacier](#page-48-0).

1. Utilizza il comando upload-archive per aggiungere un archivio a un vault esistente. Nell'esempio seguente sostituisci vault name e account ID. Per il parametro body, specifica il percorso del file che desideri caricare.

```
aws glacier upload-archive --vault-name awsexamplevault --account-id 123456789012
  --body archive.zip
```
2. Output previsto:

```
{ 
     "archiveId": "kKB7ymWJVpPSwhGP6ycSOAekp9ZYe_--zM_mw6k76ZFGEIWQX-
ybtRDvc2VkPSDtfKmQrj0IRQLSGsNuDp-
AJVlu2ccmDSyDUmZwKbwbpAdGATGDiB3hHO0bjbGehXTcApVud_wyDw", 
     "checksum": "969fb39823836d81f0cc028195fcdbcbbe76cdde932d4646fa7de5f21e18aa67", 
     "location": "/123456789012/vaults/awsexamplevault/archives/
kKB7ymWJVpPSwhGP6ycSOAekp9ZYe_--zM_mw6k76ZFGEIWQX-ybtRDvc2VkPSDtfKmQrj0IRQLSGsNuDp-
AJVlu2ccmDSyDUmZwKbwbpAdGATGDiB3hHO0bjbGehXTcApVud_wyDw"
}
```
Al termine, il comando mostrerà l'ID, il checksum e la posizione dell'archivio in S3 Glacier. Per ulteriori informazioni sul comando upload-archive, consulta [upload-archive](https://docs.aws.amazon.com/cli/latest/reference/glacier/upload-archive.html) nel Riferimento ai comandi AWS CLI.

<span id="page-124-0"></span>Caricamento di un archivio in un'unica operazione mediante il kit AWS SDK for Java

Le [API di alto e basso livello](#page-202-0) fornite dall'Amazon SDK per Java forniscono un metodo per caricare un archivio.

### Argomenti

- [Caricamento di un archivio mediante l'API di alto livello del kit AWS SDK for Java](#page-124-1)
- [Caricamento di un archivio in un'unica operazione mediante l'API di basso livello del kit AWS SDK](#page-126-0)  [for Java](#page-126-0)

<span id="page-124-1"></span>Caricamento di un archivio mediante l'API di alto livello del kit AWS SDK for Java

La classe ArchiveTransferManager dell'API di alto livello fornisce il metodo upload che puoi utilizzare per caricare un archivio in un vault.

### **a** Note

Il metodo upload ti consente di caricare archivi di qualsiasi dimensione. A seconda della dimensione dell'archivio, determina se questo deve essere caricato in un'unica operazione oppure mediante un caricamento in più parti con l'API corrispondente.

Esempio: caricamento di un archivio mediante l'API di alto livello del kit AWS SDK for Java

L'esempio di codice Java seguente carica un archivio in un vault (examplevault) nella regione Stati Uniti occidentali (Oregon) (us-west-2). Per un elenco delle regioni AWS e degli endpoint supportati, consulta [Accesso ad Amazon S3 Glacier.](#page-16-0)

Per istruzioni dettagliate su come eseguire questo esempio, consulta [Esecuzione di esempi Java per](#page-207-0)  [Amazon S3 Glacier mediante Eclipse.](#page-207-0) Devi aggiornare il codice con il nome del vault in cui intendi effettuare il caricamento e il nome del file da caricare come indicato.

Example

```
import java.io.File;
import java.io.IOException;
import java.util.Date;
import com.amazonaws.auth.profile.ProfileCredentialsProvider;
import com.amazonaws.services.glacier.AmazonGlacierClient;
import com.amazonaws.services.glacier.transfer.ArchiveTransferManager;
import com.amazonaws.services.glacier.transfer.UploadResult;
public class ArchiveUploadHighLevel { 
     public static String vaultName = "*** provide vault name ***"; 
     public static String archiveToUpload = "*** provide name of file to upload ***"; 
     public static AmazonGlacierClient client; 
     public static void main(String[] args) throws IOException { 
      ProfileCredentialsProvider credentials = new ProfileCredentialsProvider(); 
         client = new AmazonGlacierClient(credentials);
```

```
 client.setEndpoint("https://glacier.us-west-2.amazonaws.com/"); 
         try { 
              ArchiveTransferManager atm = new ArchiveTransferManager(client, 
  credentials); 
              UploadResult result = atm.upload(vaultName, "my archive " + (new Date()), 
  new File(archiveToUpload)); 
              System.out.println("Archive ID: " + result.getArchiveId()); 
         } catch (Exception e) 
         { 
              System.err.println(e); 
         } 
     }
}
```
<span id="page-126-0"></span>Caricamento di un archivio in un'unica operazione mediante l'API di basso livello del kit AWS SDK for Java

L'interfaccia API di basso livello fornisce metodi per tutte le operazioni di archivio. Di seguito è riportata la procedura per caricare un archivio mediante il kit AWS SDK for Java.

1. Crea un'istanza della classe AmazonGlacierClient (client).

Devi specificare la regione AWS in cui intendi caricare l'archivio. Tutte le operazioni che esegui utilizzando questo client si applicano a quella regione AWS.

2. Fornisci informazioni sulla richiesta creando un'istanza della classe UploadArchiveRequest.

Oltre ai dati da caricare, devi fornire un checksum (struttura hash SHA-256) del payload, il nome del vault, la lunghezza del contenuto dei dati e l'ID del tuo account.

Se non specifichi un ID account, viene utilizzato l'ID account associato alle credenziali che hai fornito per firmare la richiesta. Per ulteriori informazioni, consulta [Utilizzo di AWS SDK for Java con](#page-205-0)  [Amazon S3 Glacier.](#page-205-0)

3. Eseguire il metodo uploadArchive fornendo l'oggetto della richiesta come parametro.

In risposta, Amazon S3 Glacier (S3 Glacier) restituisce l'ID archivio appena caricato.

Il seguente frammento di codice Java illustra la procedura precedente.

Caricamento di un archivio in un'unica operazione Versione API 2012-06-01 117

```
AmazonGlacierClient client;
UploadArchiveRequest request = new UploadArchiveRequest() 
     .withVaultName("*** provide vault name ***") 
     .withChecksum(checksum) 
     .withBody(new ByteArrayInputStream(body)) 
     .withContentLength((long)body.length);
UploadArchiveResult uploadArchiveResult = client.uploadArchive(request);
System.out.println("Location (includes ArchiveID): " + 
  uploadArchiveResult.getLocation());
```
Esempio: caricamento di un archivio in un'unica operazione mediante l'API di basso livello del kit AWS SDK for Java

L'esempio di codice Java seguente utilizza il kit AWS SDK for Java per caricare un archivio in un vault (examplevault). Per istruzioni dettagliate su come eseguire questo esempio, consulta [Esecuzione di esempi Java per Amazon S3 Glacier mediante Eclipse](#page-207-0). Devi aggiornare il codice con il nome del vault in cui intendi effettuare il caricamento e il nome del file da caricare come indicato.

```
import java.io.ByteArrayInputStream;
import java.io.File;
import java.io.FileInputStream;
import java.io.IOException;
import java.io.InputStream;
import com.amazonaws.auth.profile.ProfileCredentialsProvider;
import com.amazonaws.services.glacier.AmazonGlacierClient;
import com.amazonaws.services.glacier.TreeHashGenerator;
import com.amazonaws.services.glacier.model.UploadArchiveRequest;
import com.amazonaws.services.glacier.model.UploadArchiveResult;
public class ArchiveUploadLowLevel { 
     public static String vaultName = "*** provide vault name ****"; 
     public static String archiveFilePath = "*** provide to file upload ****"; 
     public static AmazonGlacierClient client; 
     public static void main(String[] args) throws IOException { 
      ProfileCredentialsProvider credentials = new ProfileCredentialsProvider();
```

```
 client = new AmazonGlacierClient(credentials); 
         client.setEndpoint("https://glacier.us-east-1.amazonaws.com/"); 
         try { 
             // First open file and read. 
            File file = new File(archiveFilePath);
              InputStream is = new FileInputStream(file); 
             byte[] body = new byte[(int) file.length()]; 
              is.read(body); 
             // Send request. 
             UploadArchiveRequest request = new UploadArchiveRequest() 
                  .withVaultName(vaultName) 
                  .withChecksum(TreeHashGenerator.calculateTreeHash(new 
  File(archiveFilePath))) 
                  .withBody(new ByteArrayInputStream(body)) 
                  .withContentLength((long)body.length); 
             UploadArchiveResult uploadArchiveResult = client.uploadArchive(request); 
              System.out.println("ArchiveID: " + uploadArchiveResult.getArchiveId()); 
         } catch (Exception e) 
        \mathcal{L} System.err.println("Archive not uploaded."); 
              System.err.println(e); 
 } 
     }
}
```
<span id="page-128-0"></span>Caricamento di un archivio in un'unica operazione mediante l'AWS SDK for .NET in Amazon S3 Glacier

Le [API di alto e basso livello](#page-202-0) fornite da Amazon SDK per .NET forniscono un metodo per caricare un archivio con una sola operazione.

Argomenti

- [Caricamento di un archivio mediante l'API di alto livello del kit AWS SDK for .NET](#page-129-0)
- [Caricamento di un archivio in un'unica operazione mediante l'API di basso livello del kit AWS SDK](#page-130-0)  [for .NET](#page-130-0)

Caricamento di un archivio in un'unica operazione Versione API 2012-06-01 119

<span id="page-129-0"></span>Caricamento di un archivio mediante l'API di alto livello del kit AWS SDK for .NET

La classe ArchiveTransferManager dell'API di alto livello fornisce il metodo Upload che puoi utilizzare per caricare un archivio in un vault.

### **a** Note

Il metodo Upload ti consente di caricare file di qualsiasi dimensione. A seconda della dimensione del file, determina se questo deve essere caricato in un'unica operazione oppure mediante un caricamento in più parti con l'API corrispondente.

Esempio: caricamento di un archivio mediante l'API di alto livello del kit AWS SDK for .NET

L'esempio di codice C# seguente carica un archivio in un vault (examplevault) nella regione Stati Uniti occidentali (Oregon).

Per istruzioni dettagliate su come eseguire questo esempio, consulta [Esecuzione di esempi di codice.](#page-211-0) Devi aggiornare il codice con il nome del file che intendi caricare come indicato.

#### Example

```
using System;
using Amazon.Glacier;
using Amazon.Glacier.Transfer;
using Amazon.Runtime;
namespace glacier.amazon.com.docsamples
{ 
   class ArchiveUploadHighLevel 
   { 
    static string vaultName = "examplevault";
     static string archiveToUpload = "*** Provide file name (with full path) to upload 
  ***"; 
     public static void Main(string[] args) 
    \{ try 
       { 
          var manager = new ArchiveTransferManager(Amazon.RegionEndpoint.USWest2); 
          // Upload an archive.
```

```
 string archiveId = manager.Upload(vaultName, "upload archive test", 
  archiveToUpload).ArchiveId; 
          Console.WriteLine("Archive ID: (Copy and save this ID for use in other 
  examples.) : {0}", archiveId); 
          Console.WriteLine("To continue, press Enter"); 
          Console.ReadKey(); 
       } 
       catch (AmazonGlacierException e) { Console.WriteLine(e.Message); } 
       catch (AmazonServiceException e) { Console.WriteLine(e.Message); } 
       catch (Exception e) { Console.WriteLine(e.Message); } 
       Console.WriteLine("To continue, press Enter"); 
       Console.ReadKey(); 
     } 
   }
}
```
<span id="page-130-0"></span>Caricamento di un archivio in un'unica operazione mediante l'API di basso livello del kit AWS SDK for .NET

L'interfaccia API di basso livello fornisce metodi per tutte le operazioni di archivio. Di seguito è riportata la procedura per caricare un archivio mediante il kit AWS SDK for .NET.

1. Crea un'istanza della classe AmazonGlacierClient (client).

Devi specificare la regione AWS in cui intendi caricare l'archivio. Tutte le operazioni che esegui utilizzando questo client si applicano a quella regione AWS.

2. Fornisci informazioni sulla richiesta creando un'istanza della classe UploadArchiveRequest.

Oltre ai dati da caricare, devi fornire un checksum (struttura hash SHA-256) del payload, il nome del vault e l'ID del tuo account.

Se non specifichi un ID account, viene utilizzato l'ID account associato alle credenziali che hai fornito per firmare la richiesta. Per ulteriori informazioni, consulta [Utilizzo di AWS SDK for .NET](#page-208-0) [con Amazon S3 Glacier](#page-208-0).

3. Eseguire il metodo UploadArchive fornendo l'oggetto della richiesta come parametro.

In risposta, S3 Glacier restituisce l'ID archivio appena caricato.

Caricamento di un archivio in un'unica operazione Versione API 2012-06-01 121

Esempio: caricamento di un archivio in un'unica operazione mediante l'API di basso livello del kit AWS SDK for .NET

L'esempio di codice C# seguente illustra la procedura precedente. L'esempio utilizza il kit AWS SDK for .NET per caricare un archivio in un vault (examplevault).

**a** Note

Per informazioni sull'utilizzo dell'API REST sottostante per caricare un archivio in un'unica richiesta, consulta [Upload Archive \(POST archive\).](#page-447-0)

Per istruzioni dettagliate su come eseguire questo esempio, consulta [Esecuzione di esempi di codice.](#page-211-0) Devi aggiornare il codice con il nome del file che intendi caricare come indicato.

Example

```
using System;
using System.IO;
using Amazon.Glacier;
using Amazon.Glacier.Model;
using Amazon.Runtime;
namespace glacier.amazon.com.docsamples
{ 
   class ArchiveUploadSingleOpLowLevel 
   { 
    static string vaultName = "examplevault";
     static string archiveToUpload = "*** Provide file name (with full path) to upload 
  ***"; 
     public static void Main(string[] args) 
    \{ AmazonGlacierClient client; 
       try 
       { 
          using (client = new AmazonGlacierClient(Amazon.RegionEndpoint.USWest2)) 
         { 
           Console.WriteLine("Uploading an archive."); 
           string archiveId = UploadAnArchive(client); 
           Console.WriteLine("Archive ID: {0}", archiveId); 
         }
```

```
 } 
       catch (AmazonGlacierException e) { Console.WriteLine(e.Message); } 
       catch (AmazonServiceException e) { Console.WriteLine(e.Message); } 
       catch (Exception e) { Console.WriteLine(e.Message); } 
       Console.WriteLine("To continue, press Enter"); 
       Console.ReadKey(); 
     } 
     static string UploadAnArchive(AmazonGlacierClient client) 
     { 
       using (FileStream fileStream = new FileStream(archiveToUpload, FileMode.Open, 
  FileAccess.Read)) 
      \{string treeHash = TreeHashGenerator.CalculateTreeHash(fileStream);
         UploadArchiveRequest request = new UploadArchiveRequest() 
         { 
           VaultName = vaultName, 
           Body = fileStream, 
           Checksum = treeHash 
         }; 
         UploadArchiveResponse response = client.UploadArchive(request); 
        string archiveID = response. ArchiveId;
         return archiveID; 
       } 
     } 
   }
}
```
## <span id="page-132-1"></span>Caricamento di un archivio in un'unica operazione mediante l'API REST

Puoi utilizzare la chiamata API Upload Archive per caricare un archivio in un'unica operazione. Per ulteriori informazioni, consulta [Upload Archive \(POST archive\)](#page-447-0).

# <span id="page-132-0"></span>Caricamento in parti di archivi di grandi dimensioni (caricamento in più parti)

Argomenti

- [Processo di caricamento in più parti](#page-133-0)
- [Dati rapidi](#page-135-0)
- [Caricamento di archivi di grandi dimensioni mediante l'AWS CLI](#page-135-1)
- [Caricamento in parti di archivi di grandi dimensioni mediante Amazon SDK per Java](#page-141-0)
- [Caricamento di archivi di grandi dimensioni mediante il kit AWS SDK for .NET](#page-146-0)

### • [Caricamento in parti di archivi di grandi dimensioni mediante l'API REST](#page-150-1)

### <span id="page-133-0"></span>Processo di caricamento in più parti

Tuttavia, consigliamo i clienti di Amazon S3 Glacier (S3 Glacier) di utilizzare il caricamento in più parti per caricare archivi di più di 100 mebibyte (MiB), come descritto in [Caricamento di un archivio in](#page-120-1) [Amazon S3 Glacier](#page-120-1).

1. Avvio del caricamento in più parti

Quando invii una richiesta di avvio di un caricamento in più parti, S3 Glacier restituisce un ID di caricamento in più parti, ovvero un identificatore univoco per tale tipo di caricamento. Questo ID è necessario per qualsiasi operazione di caricamento in più parti successiva Questo ID è valido per almeno 24 ore dopo che S3 Glacier ha completato l'attività.

Nella richiesta di avviare un caricamento in più parti, specificare la dimensione della parte in numero di byte. Ogni parte che carichi, tranne l'ultima, deve essere di quella dimensione.

### **a** Note

Non è necessario conoscere la dimensione globale dell'archivio quando si utilizza il caricamento in più parti. Ciò significa che è possibile utilizzare caricamenti in più parti nei casi in cui non si conosce la dimensione dell'archivio quando si avvia il caricamento dell'archivio. Devi solo decidere la dimensione della parte al momento in cui inizi il caricamento in più parti.

Nella richiesta Initiate Multipart Upload, puoi anche fornire una descrizione facoltativa dell'archivio.

2. Caricamento delle parti

Per ogni richiesta di caricamento, devi includere l'ID di caricamento in più parti ottenuto nella fase 1. Nella richiesta, devi anche specificare l'intervallo di contenuto in byte che identifica la posizione della parte nell'archivio finale. S3 Glacier utilizza in seguito le informazioni sull'intervallo di contenuto per assemblare l'archivio nella sequenza corretta. Poiché fornisci l'intervallo di contenuto per ogni parte che carichi, questo determina la posizione della parte nell'assemblaggio finale dell'archivio e di conseguenza puoi caricare le parti in qualsiasi ordine. Puoi anche caricare le parti in parallelo. Se carichi una nuova parte che utilizza lo stesso intervallo di contenuto di una parte caricata in precedenza, quest'ultima viene sovrascritta.

3. Completamento (o arresto) del caricamento in più parti

Dopo il caricamento di tutte le parti dell'archivio, devi eseguire l'operazione di completamento. Anche in questo caso, devi specificare l'ID di caricamento nella tua richiesta. S3 Glacier crea un archivio concatenando le parti in ordine crescente in base all'intervallo di contenuto indicato. La risposta di S3 Glacier a una richiesta Complete Multipart Upload include un ID per il nuovo archivio. Se hai fornito una descrizione dell'archivio nella richiesta Initiate Multipart Upload, S3 Glacier l'associa all'archivio assemblato. Una volta completato un caricamento in più parti, non puoi fare riferimento all'ID di caricamento in più parti. Ciò significa che non puoi accedere alle parti associate a quell'ID.

Se arresti un caricamento in più parti, non puoi caricare altre parti utilizzando quell'ID. Tutto lo spazio di storage utilizzato dalle parti associate al caricamento in più parti arrestato viene liberato. Se eventuali caricamenti di parti erano in corso, possono essere eseguiti correttamente o meno anche dopo l'arresto.

Operazioni di caricamento in più parti supplementari

Amazon S3 Glacier (S3 Glacier) fornisce le seguenti chiamate API aggiuntive per il caricamento in più parti.

- List Parts: questa operazione ti consente di elencare le parti di un determinato caricamento in più parti e restituisce informazioni sulle parti che hai caricato nell'ambito di tale caricamento. Per ogni richiesta List Parts, S3 Glacier restituisce informazioni per un massimo di 1.000 parti. Se vi sono altre parti da elencare per il caricamento in più parti, viene eseguita la paginazione del risultato e la risposta include un contrassegno che segnala il punto da cui continuare l'elenco. Per recuperare le parti successive, devi inviare ulteriori richieste. Tenere presente che l'elenco di parti restituito non include le parti per le quali non è stato completato il caricamento.
- List Multipart Uploads: questa operazione consente di ottenere un elenco dei caricamenti in più parti in corso. Un caricamento in più parti in corso è un caricamento avviato, ma non ancora completato o annullato. Per ogni richiesta List Multipart Uploads, S3 Glacier restituisce fino a 1.000 caricamenti in più parti. Se vi sono altri caricamenti in più parti da elencare, viene eseguita la paginazione dei risultati e la risposta include un contrassegno che segnala il punto da cui continuare l'elenco. Per recuperare i caricamenti in più parti rimanenti, devi inviare ulteriori richieste.

## <span id="page-135-0"></span>Dati rapidi

La tabella riportata di seguito fornisce le specifiche di base di un caricamento in più parti.

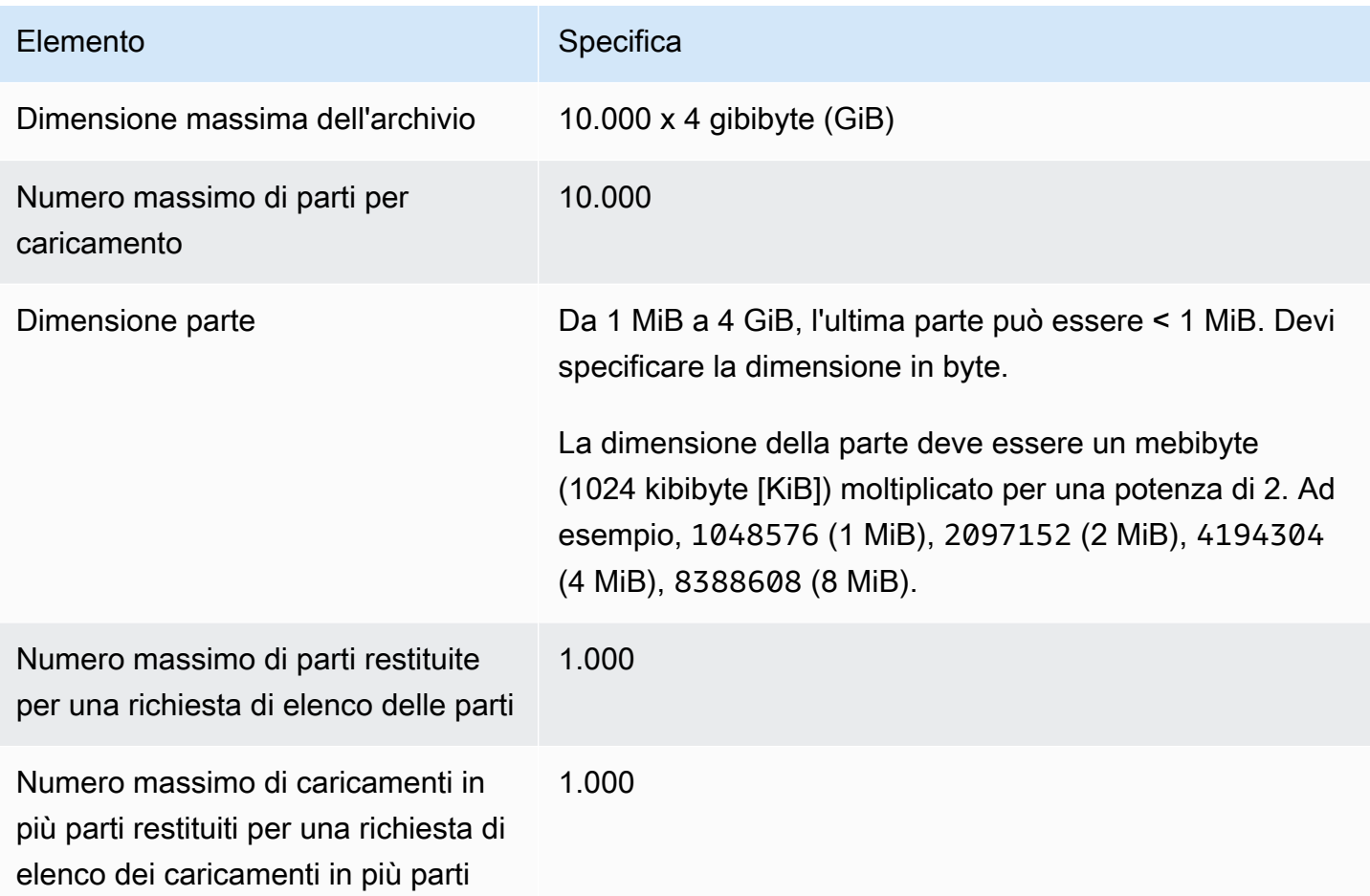

<span id="page-135-1"></span>Caricamento di archivi di grandi dimensioni mediante l'AWS CLI

Puoi caricare archivi in Amazon S3 Glacier (S3 Glacier) utilizzando l'AWS Command Line Interface (AWS CLI). Per migliorare l'esperienza di caricamento per archivi di grandi dimensioni, S3 Glacier offre diverse operazioni API per supportare caricamenti in più parti. Utilizzando queste operazioni API, puoi caricare gli archivi in parti. Queste parti possono essere caricate in modo indipendente, in qualsiasi ordine e in parallelo. Se il caricamento di una parte non ha esito positivo, è sufficiente caricare di nuovo quella parte e non l'intero archivio. Puoi utilizzare i caricamenti in più parti per archivi con una dimensione compresa tra 1 byte e 40.000 gibibyte (GiB).

Per ulteriori informazioni sui caricamenti in più parti di S3 Glacier, consulta [Caricamento in parti di](#page-132-0)  [archivi di grandi dimensioni \(caricamento in più parti\).](#page-132-0)

Caricamento in parti di archivi di grandi dimensioni Versione API 2012-06-01 126

### Argomenti

- [\(Prerequisito\) Configurazione dell'AWS CLI](#page-40-0)
- [\(Prerequisito\) Installa Python](#page-136-0)
- [\(Prerequisito\) Crea un vault di S3 Glacier](#page-137-0)
- [Esempio: caricamento in parti di archivi di grandi dimensioni mediante l'AWS CLI](#page-137-1)

### (Prerequisito) Configurazione dell'AWS CLI

1. Scarica e configura AWS CLI. Per le istruzioni, consulta i seguenti argomenti nella Guida per l'utente di AWS Command Line Interface:

[Installazione della AWS Command Line Interface](https://docs.aws.amazon.com/cli/latest/userguide/installing.html)

[Configurazione della AWS Command Line Interface](https://docs.aws.amazon.com/cli/latest/userguide/cli-chap-getting-started.html)

- 2. Verifica la configurazione della AWS CLI digitando i seguenti comandi al prompt dei comandi. Poiché entrambi questi comandi non forniscono credenziali in modo esplicito, vengono utilizzate le credenziali del profilo predefinito.
	- Prova a utilizzare il comando help.

```
aws help
```
• Per ottenere un elenco dei vault S3 Glacier sull'account configurato, utilizza il comando listvaults. Sostituisci *123456789012* con l'ID dell'Account AWS.

aws glacier list-vaults --account-id *123456789012*

• Per visualizzare i dati della configurazione corrente per la AWS CLI, utilizza il comando aws configure list.

```
aws configure list
```
### <span id="page-136-0"></span>(Prerequisito) Installa Python

Per completare un caricamento in più parti, devi calcolare l'hash della struttura SHA256 dell'archivio che stai caricando. Questa operazione è diversa dal calcolo dell'hash della struttura SHA256 del file che desideri caricare. Per calcolare l'hash della struttura SHA256 dell'archivio che stai caricando,

puoi usare Java, C# (con .NET) o Python. In questo esempio verrà utilizzato Python. Per istruzioni sull'uso di Java o C#, consulta [Calcolo di checksum](#page-361-0).

Per informazioni sull'installazione di Python, consulta la pagina [Installazione o aggiornamento di](https://boto3.amazonaws.com/v1/documentation/api/latest/guide/quickstart.html#installation)  [Python](https://boto3.amazonaws.com/v1/documentation/api/latest/guide/quickstart.html#installation) nella Guida per lo sviluppatore di Boto3.

<span id="page-137-0"></span>(Prerequisito) Crea un vault di S3 Glacier

Per utilizzare l'esempio seguente, devi aver creato almeno un vault di S3 Glacier. Per ulteriori informazioni sulla creazione di vault , consulta [Creazione di un vault in Amazon S3 Glacier](#page-48-0).

<span id="page-137-1"></span>Esempio: caricamento in parti di archivi di grandi dimensioni mediante l'AWS CLI

In questo esempio, creerai un file e utilizzerai operazioni API di caricamento in più parti per caricare questo file, in parti su Amazon S3 Glacier.

**A** Important

Prima di intraprendere questa procedura, accertati di avere eseguito tutti i passaggi necessari. Per caricare un archivio, è necessario aver creato un vault, configurato l'AWS CLI ed essere pronto a utilizzare Java, C# o Python per calcolare un hash della struttura SHA256.

La procedura seguente utilizza i comandi initiate-multipart-upload, upload-multipartpart, e complete-multipart-upload AWS CLI.

Per ulteriori informazioni dettagliate su ognuno di questi comandi, consulta [initiate-multipart-upload](https://docs.aws.amazon.com/cli/latest/reference/glacier/initiate-multipart-upload.html), [upload-multipart-part](https://docs.aws.amazon.com/cli/latest/reference/glacier/upload-multipart-part.html) e [complete-multipart-upload](https://docs.aws.amazon.com/cli/latest/reference/glacier/complete-multipart-upload.html) nella Guida di riferimento ai comandi AWS CLI.

1. Usa il comando [initiate-multipart-upload](https://docs.aws.amazon.com/cli/latest/reference/glacier/initiate-multipart-upload.html) per creare una risorsa di caricamento in più parti. Nella richiesta, specifica la dimensione della parte in numero di byte. Ogni parte che carichi, tranne l'ultima, deve essere di quella dimensione. Non è necessario conoscere la dimensione globale dell'archivio quando si avvia un caricamento. Tuttavia, avrai bisogno della dimensione totale, in byte, di ogni parte per completare il caricamento nella fase finale.

Nel comando seguente, sostituisci i valori per i parametri --vault-name e --account-ID con le tue informazioni. Questo comando specifica che caricherai un archivio con una dimensione parziale di 1 mebibyte (MiB) (1024 x 1024 byte) per file. Se necessario, sostituisci il valore di questo parametro --part-size.

```
aws glacier initiate-multipart-upload --vault-name awsexamplevault --part-
size 1048576 --account-id 123456789012
```
Output previsto:

```
{
"location": "/123456789012/vaults/awsexamplevault/multipart-uploads/uploadId",
"uploadId": "uploadId"
}
```
Al termine, il comando restituirà l'ID e la posizione di caricamento della risorsa di caricamento in più parti in S3 Glacier. Sarà necessario usare questo ID di caricamento nei passaggi successivi.

2. Per questo esempio, è possibile utilizzare i seguenti comandi per creare un file da 4,4 MiB, dividerlo in blocchi da 1 MiB e caricare ogni blocco. Per caricare i propri file, è possibile seguire una procedura simile suddividendo i dati in blocchi e caricando ogni parte.

Linux o macOS:

Il comando seguente crea un file da 4,4 MiB, denominato file\_to\_upload, su Linux o macOS.

```
mkfile -n 9000b file_to_upload
```
### Windows

Il comando seguente crea un file da 4,4 MiB, denominato file\_to\_upload, su Windows.

fsutil file createnew *file\_to\_upload* 4608000

3. Successivamente, dividerai questo file in blocchi da 1 MiB.

split -b 1048576 *file\_to\_upload* chunk

Ora hai le seguenti cinque parti. Le prime quattro sono da 1 MiB e l'ultima è di circa 400 kibibyte (KiB).

chunkaa chunkab

Caricamento in parti di archivi di grandi dimensioni Versione API 2012-06-01 129

chunkac chunkad chunkae

4. Usa il comandi [upload-multipart-part](https://docs.aws.amazon.com/cli/latest/reference/glacier/upload-multipart-part.html) per caricare una parte di un archivio. Puoi caricare gli archivi in parti in un qualsiasi ordine. Puoi anche caricare le parti in parallelo. In un caricamento in più parti è consentito caricare fino a 10.000 parti.

Nel comando seguente, sostituisci i valori per i parametri --vault-name, --account-ID e --upload-id. L'ID di caricamento deve corrispondere all'ID fornito come output del comando initiate-multipart-upload. Il parametro --range specifica che caricherai una parte con una dimensione di 1 MiB (1024 x 1024 byte). Questa dimensione deve corrispondere a quella specificata nel comando initiate-multipart-upload. Regola il valore della dimensione, se necessario. Il parametro --body specifica il nome della parte che stai caricando.

```
aws glacier upload-multipart-part --body chunkaa --range='bytes 0-1048575/*' --
vault-name awsexamplevault --account-id 123456789012 --upload-id upload_ID
```
In caso di successo, il comando produrrà un output contenente il checksum per la parte caricata.

5. Esegui nuovamente il comando upload-multipart-part per caricare le parti rimanenti del caricamento in più parti. Aggiorna i valori dei parametri --range e –-body per ogni comando in modo che corrispondano alla parte che stai caricando.

aws glacier upload-multipart-part --body *chunkab* --range=*'bytes 1048576-2097151/\*'* --vault-name *awsexamplevault* --account-id *123456789012* --upload-id *upload\_ID*

aws glacier upload-multipart-part --body *chunkac* --range=*'bytes 2097152-3145727/\*'* --vault-name *awsexamplevault* --account-id *123456789012* --upload-id *upload\_ID*

aws glacier upload-multipart-part --body *chunkad* --range=*'bytes 3145728-4194303/\*'* --vault-name *awsexamplevault* --account-id *123456789012* --upload-id *upload\_ID*

aws glacier upload-multipart-part --body *chunkae* --range=*'bytes 4194304-4607999/\*'* --vault-name *awsexamplevault* --account-id *123456789012* --upload-id *upload\_ID*

### **a** Note

Il valore del parametro --range del comando finale è inferiore perché la parte finale del nostro caricamento è inferiore a 1 MiB. In caso di successo, ogni comando produrrà un output contenente il checksum per ogni parte caricata.

6. Successivamente, assemblerai l'archivio e completerai il caricamento. È necessario includere la dimensione totale e l'hash della struttura SHA256 dell'archivio.

Per calcolare l'hash della struttura SHA256 dell'archivio, puoi usare Java, C# o Python. In questo esempio verrà utilizzato Python. Per istruzioni sull'uso di Java o C#, consulta [Calcolo di](#page-361-0) [checksum](#page-361-0).

Crea il file checksum.py di Python e inserisci il codice seguente. Se necessario, sostituisci il nome del file originale.

```
from botocore.utils import calculate_tree_hash
```

```
checksum = calculate_tree_hash(open('file_to_upload', 'rb'))
print(checksum)
```
7. Esegui checksum.py per calcolare l'hash della struttura SHA256. Il seguente hash potrebbe non corrispondere al tuo output.

```
$ python3 checksum.py
$ 3d760edb291bfc9d90d35809243de092aea4c47b308290ad12d084f69988ae0c
```
8. Usa il comando [complete-multipart-upload](https://docs.aws.amazon.com/cli/latest/reference/glacier/complete-multipart-upload.html) per completare il caricamento dell'archivio. Sostituisci i valori per i parametri --vault-name, --account-ID, --upload-ID e --checksum. Il valore del parametro --archive specifica la dimensione totale, in byte, dell'archivio. Questo valore deve essere la somma di tutte le dimensioni delle singole parti caricate. Se necessario, sostituisci questo valore.

```
aws glacier complete-multipart-upload --archive-size 4608000 --vault-
name awsexamplevault --account-id 123456789012 --upload-id upload_ID --
checksum checksum
```
Al termine, il comando mostrerà l'ID, il checksum e la posizione dell'archivio in S3 Glacier.

<span id="page-141-0"></span>Caricamento in parti di archivi di grandi dimensioni mediante Amazon SDK per Java

Le [API di alto e basso livello](#page-202-0) fornite da Amazon SDK per Java forniscono un metodo per caricare un archivio di grandi dimensioni (consulta [Caricamento di un archivio in Amazon S3 Glacier\)](#page-120-1).

- L'API di alto livello fornisce un metodo che puoi utilizzare per caricare archivi di qualsiasi dimensione. A seconda del file che devi caricare, il metodo carica un archivio in un'unica operazione oppure utilizza il supporto di caricamento in più parti di Amazon S3 Glacier (S3 Glacier) per caricare l'archivio in parti.
- L'API di basso livello esegue la mappatura all'implementazione REST sottostante. Di conseguenza, fornisce un metodo per caricare archivi di dimensioni ridotte in un'unica operazione e un gruppo di metodi che supportano il caricamento in più parti per gli archivi di grandi dimensioni. Questa sezione illustra il caricamento in parti di archivi di grandi dimensioni mediante l'API di basso livello.

Per ulteriori informazioni sulle API di alto livello e di basso livello, consulta [Utilizzo di AWS SDK for](#page-205-0)  [Java con Amazon S3 Glacier.](#page-205-0)

### Argomenti

- [Caricamento in parti di archivi di grandi dimensioni mediante l'API di alto livello del kit AWS SDK for](#page-141-1) [Java](#page-141-1)
- [Caricamento in parti di archivi di grandi dimensioni mediante l'API di basso livello del kit AWS SDK](#page-142-0)  [for Java](#page-142-0)

<span id="page-141-1"></span>Caricamento in parti di archivi di grandi dimensioni mediante l'API di alto livello del kit AWS SDK for Java

Per caricare archivi di piccole o grandi dimensioni, utilizzi gli stessi metodi dell'API di alto livello. In base alla dimensione dell'archivio, questi metodi determinano se l'archivio deve essere caricato in un'unica operazione oppure mediante un caricamento in più parti con l'API corrispondente di S3 Glacier. Per ulteriori informazioni, consulta [Caricamento di un archivio mediante l'API di alto livello del](#page-124-1)  [kit AWS SDK for Java.](#page-124-1)

<span id="page-142-0"></span>Caricamento in parti di archivi di grandi dimensioni mediante l'API di basso livello del kit AWS SDK for Java

Per un controllo granulare del caricamento, puoi utilizzare l'API di basso livello, che consente di configurare la richiesta ed elaborare la risposta. Di seguito è riportata la procedura per caricare archivi di grandi dimensioni in parti utilizzando il kit AWS SDK for Java.

1. Crea un'istanza della classe AmazonGlacierClient (client).

Devi specificare la regione AWS in cui intendi salvare l'archivio. Tutte le operazioni che esegui utilizzando questo client si applicano a quella regione AWS.

2. Avvia il caricamento in più parti chiamando il metodo initiateMultipartUpload.

Devi fornire il nome del vault in cui desideri caricare l'archivio, la dimensione di parte da utilizzare per caricare le parti dell'archivio ed eventualmente una descrizione. Queste informazioni devono essere specificate quando si crea un'istanza della classe InitiateMultipartUploadRequest. In risposta, S3 Glacier restituisce un ID di caricamento.

3. Carica le parti chiamando il metodo uploadMultipartPart.

Per ogni parte caricata, devi fornire il nome del vault, l'intervallo di byte nell'archivio assemblato finale che sarà caricato nella parte, il checksum dei dati della parte e l'ID di caricamento.

4. Completa il caricamento in più parti chiamando il metodo completeMultipartUpload.

Devi fornire l'ID di caricamento, il checksum dell'intero archivio, la dimensione dell'archivio (la dimensione combinata di tutte le parti caricate) e il nome del vault. S3 Glacier costruisce l'archivio a partire dalle parti caricate e restituisce un ID archivio.

Esempio: caricamento in parti di un archivio di grandi dimensioni mediante il kit AWS SDK for Java

L'esempio di codice Java seguente utilizza il kit AWS SDK for Java per caricare un archivio in un vault (examplevault). Per istruzioni dettagliate su come eseguire questo esempio, consulta [Esecuzione di esempi Java per Amazon S3 Glacier mediante Eclipse](#page-207-0). Devi aggiornare il codice con il nome del file che intendi caricare come indicato.

### **a** Note

Questo esempio è valido per dimensioni di parte comprese tra 1 MB e 1 GB. Nota tuttavia che S3 Glacier supporta dimensioni di parte fino a 4 GB.

### Example

```
import java.io.ByteArrayInputStream;
import java.io.File;
import java.io.FileInputStream;
import java.io.IOException;
import java.security.NoSuchAlgorithmException;
import java.util.Arrays;
import java.util.Date;
import java.util.LinkedList;
import java.util.List;
import com.amazonaws.AmazonClientException;
import com.amazonaws.AmazonServiceException;
import com.amazonaws.auth.profile.ProfileCredentialsProvider;
import com.amazonaws.services.glacier.AmazonGlacierClient;
import com.amazonaws.services.glacier.TreeHashGenerator;
import com.amazonaws.services.glacier.model.CompleteMultipartUploadRequest;
import com.amazonaws.services.glacier.model.CompleteMultipartUploadResult;
import com.amazonaws.services.glacier.model.InitiateMultipartUploadRequest;
import com.amazonaws.services.glacier.model.InitiateMultipartUploadResult;
import com.amazonaws.services.glacier.model.UploadMultipartPartRequest;
import com.amazonaws.services.glacier.model.UploadMultipartPartResult;
import com.amazonaws.util.BinaryUtils;
public class ArchiveMPU { 
     public static String vaultName = "examplevault"; 
     // This example works for part sizes up to 1 GB. 
    public static String partSize = "1048576"; // 1 MB. public static String archiveFilePath = "*** provide archive file path ***"; 
     public static AmazonGlacierClient client; 
     public static void main(String[] args) throws IOException { 
      ProfileCredentialsProvider credentials = new ProfileCredentialsProvider();
```
```
 client = new AmazonGlacierClient(credentials); 
        client.setEndpoint("https://glacier.us-west-2.amazonaws.com/"); 
        try { 
            System.out.println("Uploading an archive."); 
           String uploadId = initiateMultipartUpload();
           String checksum = uploadParts(uploadId);
           String archiveId = CompleteMultiPartUpload(uploadId, checksum);
            System.out.println("Completed an archive. ArchiveId: " + archiveId); 
        } catch (Exception e) { 
            System.err.println(e); 
        } 
    } 
    private static String initiateMultipartUpload() { 
        // Initiate 
        InitiateMultipartUploadRequest request = new InitiateMultipartUploadRequest() 
             .withVaultName(vaultName) 
             .withArchiveDescription("my archive " + (new Date())) 
             .withPartSize(partSize); 
        InitiateMultipartUploadResult result = client.initiateMultipartUpload(request); 
        System.out.println("ArchiveID: " + result.getUploadId()); 
        return result.getUploadId(); 
    } 
    private static String uploadParts(String uploadId) throws AmazonServiceException, 
 NoSuchAlgorithmException, AmazonClientException, IOException { 
        int filePosition = 0; 
        long currentPosition = 0; 
        byte[] buffer = new byte[Integer.valueOf(partSize)]; 
       List<byte[]> binaryChecksums = new LinkedList<byte[]>();
       File file = new File(archiveFilePath);
        FileInputStream fileToUpload = new FileInputStream(file); 
        String contentRange; 
       int read = \varnothing;
        while (currentPosition < file.length()) 
       \mathcal{L} read = fileToUpload.read(buffer, filePosition, buffer.length);
```

```
if (read == -1) { break; }
            byte[] bytesRead = Arrays.copyOf(buffer, read); 
            contentRange = String.format("bytes %s-%s/*", currentPosition, 
 currentPosition + read - 1); 
            String checksum = TreeHashGenerator.calculateTreeHash(new 
 ByteArrayInputStream(bytesRead)); 
           byte[] binaryChecksum = BinaryUtils.fromHex(checksum);
            binaryChecksums.add(binaryChecksum); 
            System.out.println(contentRange); 
            //Upload part. 
            UploadMultipartPartRequest partRequest = new UploadMultipartPartRequest() 
             .withVaultName(vaultName) 
            .withBody(new ByteArrayInputStream(bytesRead)) 
            .withChecksum(checksum) 
            .withRange(contentRange) 
            .withUploadId(uploadId); 
            UploadMultipartPartResult partResult = 
 client.uploadMultipartPart(partRequest); 
            System.out.println("Part uploaded, checksum: " + partResult.getChecksum()); 
            currentPosition = currentPosition + read; 
        } 
        fileToUpload.close(); 
        String checksum = TreeHashGenerator.calculateTreeHash(binaryChecksums); 
        return checksum; 
    } 
    private static String CompleteMultiPartUpload(String uploadId, String checksum) 
 throws NoSuchAlgorithmException, IOException { 
       File file = new File(archiveFilePath);
        CompleteMultipartUploadRequest compRequest = new 
 CompleteMultipartUploadRequest() 
            .withVaultName(vaultName) 
            .withUploadId(uploadId) 
            .withChecksum(checksum) 
            .withArchiveSize(String.valueOf(file.length())); 
        CompleteMultipartUploadResult compResult = 
 client.completeMultipartUpload(compRequest);
```

```
 return compResult.getLocation(); 
     }
}
```
## Caricamento di archivi di grandi dimensioni mediante il kit AWS SDK for .NET

Le [API di alto e basso livello](#page-202-0) fornite da Amazon SDK per .NET forniscono un metodo per caricare un archivio di grandi dimensioni in parti (consulta [Caricamento di un archivio in Amazon S3 Glacier](#page-120-0)).

- L'API di alto livello fornisce un metodo che puoi utilizzare per caricare archivi di qualsiasi dimensione. A seconda del file che devi caricare, il metodo carica un archivio in un'unica operazione oppure utilizza il supporto di caricamento in più parti di Amazon S3 Glacier (S3 Glacier) per caricare l'archivio in parti.
- L'API di basso livello esegue la mappatura all'implementazione REST sottostante. Di conseguenza, fornisce un metodo per caricare archivi di dimensioni ridotte in un'unica operazione e un gruppo di metodi che supportano il caricamento in più parti per gli archivi di grandi dimensioni. Questa sezione illustra il caricamento in parti di archivi di grandi dimensioni mediante l'API di basso livello.

Per ulteriori informazioni sulle API di alto livello e di basso livello, consulta [Utilizzo di AWS SDK](#page-208-0) [for .NET con Amazon S3 Glacier.](#page-208-0)

### Argomenti

- [Caricamento in parti di archivi di grandi dimensioni mediante l'API di alto livello del kit AWS SDK](#page-146-0) [for .NET](#page-146-0)
- [Caricamento in parti di archivi di grandi dimensioni mediante l'API di basso livello del kit AWS SDK](#page-147-0)  [for .NET](#page-147-0)

<span id="page-146-0"></span>Caricamento in parti di archivi di grandi dimensioni mediante l'API di alto livello del kit AWS SDK for .NET

Per caricare archivi di piccole o grandi dimensioni, utilizzi gli stessi metodi dell'API di alto livello. In base alla dimensione dell'archivio, questi metodi determinano se l'archivio deve essere caricato in un'unica operazione oppure mediante un caricamento in più parti con l'API corrispondente di S3 Glacier. Per ulteriori informazioni, consulta [Caricamento di un archivio mediante l'API di alto livello del](#page-129-0)  [kit AWS SDK for .NET.](#page-129-0)

Caricamento in parti di archivi di grandi dimensioni Versione API 2012-06-01 137

<span id="page-147-0"></span>Caricamento in parti di archivi di grandi dimensioni mediante l'API di basso livello del kit AWS SDK for .NET

Per un controllo granulare del caricamento, puoi utilizzare l'API di basso livello, che consente di configurare la richiesta ed elaborare la risposta. Di seguito è riportata la procedura per caricare archivi di grandi dimensioni in parti utilizzando il kit AWS SDK for .NET.

1. Crea un'istanza della classe AmazonGlacierClient (client).

Devi specificare la regione AWS in cui intendi salvare l'archivio. Tutte le operazioni che esegui utilizzando questo client si applicano a quella regione AWS.

2. Avvia il caricamento in più parti chiamando il metodo InitiateMultipartUpload.

Devi fornire il nome del vault in cui desideri caricare l'archivio, la dimensione di parte da utilizzare per caricare le parti dell'archivio ed eventualmente una descrizione. Queste informazioni devono essere specificate quando si crea un'istanza della classe InitiateMultipartUploadRequest. In risposta, S3 Glacier restituisce un ID di caricamento.

3. Carica le parti chiamando il metodo UploadMultipartPart.

Per ogni parte caricata, devi fornire il nome del vault, l'intervallo di byte nell'archivio assemblato finale che sarà caricato nella parte, il checksum dei dati della parte e l'ID di caricamento.

4. Completa il caricamento in più parti chiamando il metodo CompleteMultipartUpload.

Devi fornire l'ID di caricamento, il checksum dell'intero archivio, la dimensione dell'archivio (la dimensione combinata di tutte le parti caricate) e il nome del vault. S3 Glacier costruisce l'archivio a partire dalle parti caricate e restituisce un ID archivio.

Esempio: caricamento in parti di un archivio di grandi dimensioni mediante Amazon SDK per .NET

L'esempio di codice C# seguente utilizza il kit AWS SDK for .NET per caricare un archivio in un vault (examplevault). Per istruzioni dettagliate su come eseguire questo esempio, consulta [Esecuzione](#page-211-0)  [di esempi di codice](#page-211-0). Devi aggiornare il codice con il nome del file che intendi caricare come indicato.

#### Example

```
using System;
using System.Collections.Generic;
using System.IO;
using Amazon.Glacier;
```

```
using Amazon.Glacier.Model;
using Amazon.Runtime;
namespace glacier.amazon.com.docsamples
{ 
   class ArchiveUploadMPU 
  \{static string vaultName = "examplevault";
     static string archiveToUpload = "*** Provide file name (with full path) to upload 
  ***"; 
    static long partSize = 4194304; // 4 MB.
     public static void Main(string[] args) 
     { 
       AmazonGlacierClient client; 
      List<string> partChecksumList = new List<string>();
       try 
       { 
          using (client = new AmazonGlacierClient(Amazon.RegionEndpoint.USWest2)) 
         { 
           Console.WriteLine("Uploading an archive."); 
          string uploadId = InitiateMultipartUpload(client);
           partChecksumList = UploadParts(uploadId, client); 
           string archiveId = CompleteMPU(uploadId, client, partChecksumList); 
           Console.WriteLine("Archive ID: {0}", archiveId); 
         } 
         Console.WriteLine("Operations successful. To continue, press Enter"); 
         Console.ReadKey(); 
       } 
       catch (AmazonGlacierException e) { Console.WriteLine(e.Message); } 
       catch (AmazonServiceException e) { Console.WriteLine(e.Message); } 
       catch (Exception e) { Console.WriteLine(e.Message); } 
       Console.WriteLine("To continue, press Enter"); 
       Console.ReadKey(); 
     } 
     static string InitiateMultipartUpload(AmazonGlacierClient client) 
     { 
       InitiateMultipartUploadRequest initiateMPUrequest = new 
  InitiateMultipartUploadRequest() 
       { 
         VaultName = vaultName, 
         PartSize = partSize,
```

```
 ArchiveDescription = "Test doc uploaded using MPU." 
       }; 
       InitiateMultipartUploadResponse initiateMPUresponse = 
 client.InitiateMultipartUpload(initiateMPUrequest); 
       return initiateMPUresponse.UploadId; 
     } 
     static List<string> UploadParts(string uploadID, AmazonGlacierClient client) 
    \mathcal{L}List<string> partChecksumList = new List<string>();
       long currentPosition = 0; 
      var buffer = new byte[Convert.ToInt32(partSize)];
       long fileLength = new FileInfo(archiveToUpload).Length; 
       using (FileStream fileToUpload = new FileStream(archiveToUpload, FileMode.Open, 
 FileAccess.Read)) 
       { 
         while (fileToUpload.Position < fileLength) 
\overline{\mathcal{L}} Stream uploadPartStream = GlacierUtils.CreatePartStream(fileToUpload, 
 partSize); 
          string checksum = TreeHashGenerator.CalculateTreeHash(uploadPartStream);
           partChecksumList.Add(checksum); 
           // Upload part. 
           UploadMultipartPartRequest uploadMPUrequest = new 
 UploadMultipartPartRequest() 
           { 
             VaultName = vaultName, 
             Body = uploadPartStream, 
             Checksum = checksum, 
             UploadId = uploadID 
           }; 
           uploadMPUrequest.SetRange(currentPosition, currentPosition + 
 uploadPartStream.Length - 1); 
           client.UploadMultipartPart(uploadMPUrequest); 
           currentPosition = currentPosition + uploadPartStream.Length; 
         } 
       } 
       return partChecksumList; 
     }
```

```
 static string CompleteMPU(string uploadID, AmazonGlacierClient client, List<string> 
  partChecksumList) 
     { 
       long fileLength = new FileInfo(archiveToUpload).Length; 
       CompleteMultipartUploadRequest completeMPUrequest = new 
  CompleteMultipartUploadRequest() 
       { 
         UploadId = uploadID, 
         ArchiveSize = fileLength.ToString(), 
         Checksum = TreeHashGenerator.CalculateTreeHash(partChecksumList), 
         VaultName = vaultName 
       }; 
       CompleteMultipartUploadResponse completeMPUresponse = 
  client.CompleteMultipartUpload(completeMPUrequest); 
       return completeMPUresponse.ArchiveId; 
     } 
   }
}
```
Caricamento in parti di archivi di grandi dimensioni mediante l'API REST

Come descritto in [Caricamento in parti di archivi di grandi dimensioni \(caricamento in più parti\),](#page-132-0) il caricamento in più parti fa riferimento a un set di operazioni che consentono di caricare un archivio in parti e di eseguire operazioni correlate. Per ulteriori informazioni su queste operazioni, consulta i seguenti argomenti di riferimento dell'API:

- [Initiate Multipart Upload \(POST multipart-uploads\)](#page-461-0)
- [Upload Part \(PUT uploadID\)](#page-481-0)
- [Complete Multipart Upload \(POST uploadID\)](#page-456-0)
- [Abort Multipart Upload \(DELETE uploadID\)](#page-454-0)
- [List Parts \(GET uploadID\)](#page-467-0)
- [List Multipart Uploads \(GET multipart-uploads\)](#page-474-0)

# Download di un archivio in Amazon S3 Glacier

Amazon S3 Glacier fornisce una console di gestione che ti consente di creare ed eliminare vault, ma non di eseguire il download di archivi da S3 Glacier mediante la console di gestione. Se desideri

eseguire il download di dati come foto, video e altri documenti, devi utilizzare l'AWS Command Line Interface (AWS CLI) o scrivere codice per effettuare richieste, utilizzando direttamente REST API oppure gli AWS SDK.

Per informazioni sull'utilizzo di S3 Glacier con l'AWS CLI, consulta la [Guida di riferimento AWS](https://docs.aws.amazon.com/cli/latest/reference/glacier/index.html)  [CLI per S3 Glacier.](https://docs.aws.amazon.com/cli/latest/reference/glacier/index.html) Per installare l'AWS CLI, consulta [AWS Command Line Interface](https://aws.amazon.com/cli/). I seguenti argomenti descrivono come eseguire il download di archivi su S3 Glacier utilizzando l'AWS SDK for Java, l'AWS SDK for .NET e REST API di Amazon S3 Glacier.

### Argomenti

- [Recupero degli archivi S3 Glacier mediante console AWS](#page-151-0)
- [Download di un archivio in Amazon S3 Glacier mediante l'AWS SDK for Java](#page-155-0)
- [Download di un archivio in Amazon S3 Glacier mediante l'AWS SDK for .NET](#page-172-0)
- [Download di un archivio mediante REST API](#page-189-0)
- [Download di un archivio in Amazon S3 Glacier mediante l'AWS CLI](#page-189-1)

## <span id="page-151-0"></span>Recupero degli archivi S3 Glacier mediante console AWS

Il recupero di un archivio di Amazon S3 Glacier è un'operazione asincrona che comporta dapprima l'avvio di un processo e quindi il download dell'output dopo il completamento del processo. Per avviare un processo di recupero di un archivio, utilizza l'operazione REST API [Initiate Job \(POST](#page-509-0)  [jobs\)](#page-509-0) o l'equivalente nell'AWS CLI oppure gli AWS SDK.

### Argomenti

- [Opzioni di recupero dall'archivio](#page-153-0)
- [Recupero di intervalli di archivio](#page-155-1)

Il recupero di un archivio da S3 Glacier è un processo in due fasi.

### Recupero di un archivio

- 1. Avvia un processo di recupero di archivio.
	- a. Ottieni l'ID dell'archivio che intendi recuperare. Puoi ottenere questo ID da un inventario del vault. Puoi ottenere l'ID archivio con REST API, l'AWS CLI o gli AWS SDK. Per ulteriori informazioni, consulta [Download di un inventario vault in Amazon S3 Glacier](#page-65-0).

b. Avvio di un processo che richiede a S3 Glacier di preparare un intero archivio oppure una parte per il successivo download mediante l'operazione [Initiate Job \(POST jobs\)](#page-509-0).

Quando avvii un processo, S3 Glacier restituisce un ID del processo nella risposta ed esegue il processo in modo asincrono. Puoi eseguire il download dell'output del processo solo dopo il completamento del processo come descritto nel passaggio 2.

## **A** Important

Solo nei recuperi di tipo Standard, l'utilizzo di una policy di recupero dati può causare un errore nella richiesta Initiate Job e generare l'eccezione PolicyEnforcedException. Per ulteriori informazioni sulle policy di recupero dati, consulta [Policy sul recupero dati di S3 Glacier.](#page-338-0) Per ulteriori informazioni sull'eccezione PolicyEnforcedException, consulta [Risposte agli errori](#page-377-0).

Quando richiesto, puoi ripristinare grandi segmenti dei dati archiviati in S3 Glacier. Per ulteriori informazioni sulle classi di archiviazione S3 Glacier, consulta [Classi di archiviazione per](https://docs.aws.amazon.com/AmazonS3/latest/dev/storage-class-intro.html#sc-glacier) [l'archiviazione degli oggetti](https://docs.aws.amazon.com/AmazonS3/latest/dev/storage-class-intro.html#sc-glacier) nella Guida per l'utente di Amazon Simple Storage Service.

2. Al completamento del processo, esegui il download dei byte mediante l'operazione [Get Job](#page-498-0)  [Output \(GET output\).](#page-498-0)

Puoi scaricare tutti i byte o specificare un intervallo di byte per scaricare solo una parte dell'output del processo. Per gli output più voluminosi, il download in blocchi è utile in caso di errore durante l'operazione, ad esempio un errore di rete. Se scarichi l'output del processo in un'unica richiesta e si verifica un errore di rete, devi ripetere il download dell'output dall'inizio. Se invece esegui un download in blocchi, in caso di errore, devi solo ripetere il download della parte in questione e non dell'intero output.

Per ottenere l'output di un processo, è necessario che S3 Glacier abbia completato il processo. Dopo il completamento, un processo rimane valido per almeno 24 ore, il che significa che puoi eseguire il download dell'output entro quel periodo di tempo. Per determinare se il processo è stato completato, controllane lo stato in uno dei seguenti modi:

• Attendi la notifica relativa al completamento del processo: puoi specificare un argomento di Amazon Simple Notification Service (Amazon SNS) in cui S3 Glacier può pubblicare una notifica dopo il completamento del processo. S3 Glacier invia una notifica solo dopo il completamento del processo.

Puoi specificare un argomento di Amazon SNS all'avvio del processo. Se, oltre all'indicazione di un argomento di Amazon SNS nella richiesta di processo, nel vault è impostata la configurazione delle notifiche per gli eventi di recupero di archivio, S3 Glacier pubblica una notifica anche in quell'argomento di SNS. Per ulteriori informazioni, consulta [Configurazione delle notifiche di vault in](#page-86-0)  [Amazon S3 Glacier](#page-86-0).

• Richiedi esplicitamente informazioni sul processo: puoi anche utilizzare l'operazione API Describe Job ([Describe Job \(GET JobID\)](#page-487-0)) per eseguire periodicamente il polling delle informazioni relative al processo. Ti consigliamo tuttavia di utilizzare le notifiche di Amazon SNS.

## **a** Note

Le informazioni che ottieni utilizzando le notifiche di Amazon SNS sono identiche a quelle che ottieni chiamando l'operazione API Describe Job.

## <span id="page-153-0"></span>Opzioni di recupero dall'archivio

Per recuperare un archivio in funzione delle tue esigenze quanto a costi e tempo di accesso, puoi specificare una delle opzioni descritte di seguito all'avvio di un processo. Per informazioni sul prezzo dei recuperi, consulta [Prezzi di Amazon S3 Glacier.](https://aws.amazon.com/s3/glacier/pricing/)

- Expedited: i recuperi rapidi consentono di accedere rapidamente ai dati archiviati nella classe di archiviazione S3 Glacier Flexible Retrieval o nel livello S3 Intelligent-Tiering Archive Access quando sono necessarie richieste occasionali e urgenti di ripristino degli archivi. Per tutti gli archivi, ad eccezione di quelli più grandi (oltre 250 MB), i dati accessibili tramite i recuperi accelerati sono in genere disponibili entro 1-5 minuti. La capacità assegnata assicura che la capacità di recupero per ripristini di tipo Expedited sia disponibile quando richiesta. Per ulteriori informazioni, consulta [capacità con provisioning.](#page-154-0)
- Standard: i recuperi di tipo Standard ti consentono di accedere a qualsiasi archivio entro alcune ore. I recuperi Standard generalmente vengono completati entro 3-5 ore. Questa è l'opzione predefinita per le richieste di recupero che non specificano l'opzione di recupero.
- Bulk: i recuperi di tipo Bulk sono l'opzione di recupero più economica di S3 Glacier che puoi utilizzare per recuperare grandi quantità di dati, anche petabyte, a basso costo in un giorno. I recuperi Bulk generalmente vengono completati entro 5-12 ore.

La tabella seguente riepiloga le opzioni di recupero archivi. Per informazioni sui prezzi, consultare [Prezzi di Amazon S3 Glacier.](https://aws.amazon.com/s3/glacier/pricing/)

Per eseguire un recupero Expedited, Standard o Bulk, imposta l'elemento della richiesta Tier nella richiesta di operazione REST API [RestoreObject](https://docs.aws.amazon.com/AmazonS3/latest/API/RESTObjectPOSTrestore.html) sull'opzione desiderata oppure sull'impostazione equivalente nellaAWS Command Line Interface (AWS CLI) o negli SDK AWS. Se hai acquistato capacità con provisioning, tutti i recuperi Expedited vengono serviti automaticamente mediante la capacità con provisioning.

### <span id="page-154-0"></span>capacità con provisioning

La capacità assegnata assicura che la capacità di recupero per effettuare recuperi di tipo Expedited sia disponibile al bisogno. Ogni unità di capacità assicura almeno tre recuperi di tipo Expedited ogni 5 minuti e fornisce fino a 150 MB/s di velocità di trasmissione effettiva per il recupero.

Se il carico di lavoro richiede un accesso altamente affidabile e predicibile a un sottoinsieme di dati nell'arco di pochi minuti, è consigliabile acquistare capacità di recupero con provisioning. In assenza di capacità con provisioning, i recuperi Expedited vengono generalmente accettati, salvo in rare situazioni di richiesta insolitamente elevata. Tuttavia, se è necessario l'accesso ai recuperi Expedited in qualsiasi circostanza, è necessario acquistare capacità di recupero assegnata.

## Acquisto di capacità con provisioning

Puoi acquistare unità di capacità con provisioning utilizzando la console S3 Glacier, l'operazione REST API [Purchase Provisioned Capacity \(POST provisioned-capacity\)](#page-557-0), gli AWS SDK o l'AWS CLI. Per informazioni sui prezzi relativi a capacità con provisioning, consulta [Prezzi di Amazon S3 Glacier.](https://aws.amazon.com/s3/glacier/pricing/)

Un'unità di capacità con provisioning dura per un mese a partire dalla data e dall'ora dell'acquisto.

Se la data di inizio è il trentunesimo giorno di un mese, la data di scadenza sarà l'ultimo giorno del mese successivo. Ad esempio, se la data di inizio è il 31 agosto, la data di scadenza sarà il 30 settembre. Se la data di inizio è il 31 gennaio, la data di scadenza sarà il 28 febbraio.

Per acquistare la capacità con provisioning utilizzando la console Amazon S3 Glacier

- 1. Accedi alla AWS Management Console e apri la console S3 Glacier all'indirizzo [https://](https://console.aws.amazon.com/glacier/home) [console.aws.amazon.com/glacier/home](https://console.aws.amazon.com/glacier/home).
- 2. Nel riquadro di navigazione sinistro, seleziona Impostazioni di recupero dati.
- 3. In Unità di capacità assegnate (PCU), scegli Acquista PCU. Viene visualizzata la finestra di dialogo Acquista PCU.
- 4. Se desideri acquistare capacità assegnata, inserisci **confirm** nella casella Per confermare l'acquisto.
- 5. Scegli Acquista PCU.

## <span id="page-155-1"></span>Recupero di intervalli di archivio

Quando recuperi un archivio da S3 Glacier, puoi eventualmente specificare un intervallo o porzione dell'archivio da recuperare. L'impostazione di default prevede il recupero dell'intero archivio. Specificare un intervallo di byte può rivelarsi utile se intendi:

- Gestisci i download di dati: S3 Glacier consente il download dei dati recuperati per un periodo di 24 ore dopo il completamento della richiesta di recupero. Di conseguenza, puoi decidere di recuperare solo alcune parti dell'archivio per gestire la pianificazione dei download entro la finestra di download specificata.
- Recupera una determinata parte di un archivio di grandi dimensioni: supponiamo, ad esempio, che in precedenza tu abbia aggregato molti file e li abbia caricati come un unico archivio, ma ora desideri recuperarne solo alcuni. In questo caso, puoi specificare l'intervallo dell'archivio che contiene i file che desideri utilizzando una richiesta di recupero. oppure avviare più richieste di recupero, ognuna con un intervallo di uno o più file.

Quando avvii un processo di recupero utilizzando recuperi di intervalli, devi fornire un intervallo che è allineato in termini di megabyte. In altre parole, l'intervallo di byte può iniziare da zero (inizio dell'archivio) o da qualsiasi incremento di 1 MB successivo (1 MB, 2 MB, 3 MB e così via).

La fine di tale intervallo può essere la fine dell'archivio oppure qualsiasi incremento di 1 MB più grande dell'inizio dell'intervallo. Inoltre, se desideri ottenere valori di checksum quando esegui il download dei dati (dopo il completamento del processo di recupero), l'intervallo che richiedi all'avvio del processo deve essere allineato anche alla struttura hash. Puoi utilizzare i checksum per determinare se i dati sono stati danneggiati durante la trasmissione. Per ulteriori informazioni sull'allineamento in termini di megabyte e alla struttura hash, consulta [Ottenimento di checksum](#page-374-0)  [durante il download di dati](#page-374-0).

# <span id="page-155-0"></span>Download di un archivio in Amazon S3 Glacier mediante l'AWS SDK for Java

Le [API di alto e basso livello](#page-202-0) fornite dall'Amazon SDK per Java forniscono un metodo per eseguire il download di un archivio.

#### Argomenti

- [Download di un archivio mediante l'API di alto livello di AWS SDK for Java](#page-156-0)
- [Download di un archivio mediante l'API di basso livello del kit AWS SDK for Java](#page-157-0)

<span id="page-156-0"></span>Download di un archivio mediante l'API di alto livello di AWS SDK for Java

La classe ArchiveTransferManager dell'API di alto livello fornisce il metodo download che puoi utilizzare per eseguire il download di un archivio.

#### **A** Important

La classe ArchiveTransferManager crea un argomento Amazon Simple Notification Service (Amazon SNS) e una coda Amazon Simple Queue Service (Amazon SQS) sottoscritta a quell'argomento. Avvia quindi il processo di recupero di archivio ed esegue il polling della coda affinché l'archivio sia disponibile. Quando l'archivio è disponibile, il download ha inizio. Per informazioni sui tempi di recupero, consulta [Opzioni di recupero](#page-153-0) [dall'archivio](#page-153-0).

Esempio: download di un archivio mediante l'API di alto livello del kit AWS SDK for Java

L'esempio di codice Java seguente esegue il download di un archivio da un vault (examplevault) nella regione Stati Uniti occidentali (Oregon) (us-west-2).

Per istruzioni dettagliate sull'esecuzione di questo esempio, consulta [Esecuzione di esempi Java](#page-207-0)  [per Amazon S3 Glacier mediante Eclipse.](#page-207-0) Devi aggiornare il codice con un ID archivio esistente e il percorso di file locale in cui intendi salvare l'archivio scaricato come indicato.

Example

```
import java.io.File;
import java.io.IOException;
import com.amazonaws.auth.profile.ProfileCredentialsProvider;
import com.amazonaws.services.glacier.AmazonGlacierClient;
import com.amazonaws.services.glacier.transfer.ArchiveTransferManager;
import com.amazonaws.services.sns.AmazonSNSClient;
import com.amazonaws.services.sqs.AmazonSQSClient;
```

```
public class ArchiveDownloadHighLevel { 
     public static String vaultName = "examplevault"; 
     public static String archiveId = "*** provide archive ID ***"; 
     public static String downloadFilePath = "*** provide location to download archive 
  ***"; 
     public static AmazonGlacierClient glacierClient; 
     public static AmazonSQSClient sqsClient; 
     public static AmazonSNSClient snsClient; 
     public static void main(String[] args) throws IOException { 
      ProfileCredentialsProvider credentials = new ProfileCredentialsProvider(); 
         glacierClient = new AmazonGlacierClient(credentials); 
         sqsClient = new AmazonSQSClient(credentials); 
        snsClient = new AmazonSNSClient(credentials);
         glacierClient.setEndpoint("glacier.us-west-2.amazonaws.com"); 
         sqsClient.setEndpoint("sqs.us-west-2.amazonaws.com"); 
         snsClient.setEndpoint("sns.us-west-2.amazonaws.com"); 
         try { 
             ArchiveTransferManager atm = new ArchiveTransferManager(glacierClient, 
  sqsClient, snsClient); 
             atm.download(vaultName, archiveId, new File(downloadFilePath)); 
            System.out.println("Downloaded file to " + downloadFilePath);
         } catch (Exception e) 
         { 
             System.err.println(e); 
         } 
     }
}
```
<span id="page-157-0"></span>Download di un archivio mediante l'API di basso livello del kit AWS SDK for Java

Di seguito è riportata la procedura per recuperare un inventario vault mediante l'API di basso livello del kit AWS SDK for Java.

1. Crea un'istanza della classe AmazonGlacierClient (client).

Devi specificare la regione AWS da cui intendi eseguire il download dell'archivio. Tutte le operazioni che esegui utilizzando questo client si applicano a quella regione AWS.

2. Avvia un processo archive-retrieval eseguendo il metodo initiateJob.

Per fornire le informazioni sul processo, ad esempio l'ID archivio di cui intendi eseguire il download e l'argomento di Amazon SNS facoltativo in cui Amazon S3 Glacier (S3 Glacier) deve pubblicare un messaggio relativo al completamento del processo, devi creare un'istanza della classe InitiateJobRequest. S3 Glacier restituisce un ID processo in risposta. La risposta è disponibile in un'istanza della classe InitiateJobResult.

```
JobParameters jobParameters = new JobParameters() 
     .withArchiveId("*** provide an archive id ***") 
     .withDescription("archive retrieval") 
     .withRetrievalByteRange("*** provide a retrieval range***") // optional 
     .withType("archive-retrieval");
InitiateJobResult initiateJobResult = client.initiateJob(new InitiateJobRequest() 
     .withJobParameters(jobParameters) 
     .withVaultName(vaultName)); 
String jobId = initiateJobResult.getJobId();
```
Puoi eventualmente specificare un intervallo di byte per indicare a S3 Glacier di preparare soltanto una parte dell'archivio. Ad esempio, puoi aggiornare la richiesta precedente aggiungendo la seguente istruzione affinché S3 Glacier prepari unicamente la parte dell'archivio compresa tra 1 MB e 2 MB.

```
int ONE_MEG = 1048576;
String retrievalByteRange = String.format("%s-%s", ONE_MEG, 2*ONE_MEG -1);
JobParameters jobParameters = new JobParameters() 
     .withType("archive-retrieval") 
     .withArchiveId(archiveId) 
     .withRetrievalByteRange(retrievalByteRange) 
     .withSNSTopic(snsTopicARN);
InitiateJobResult initiateJobResult = client.initiateJob(new InitiateJobRequest() 
     .withJobParameters(jobParameters)
```

```
 .withVaultName(vaultName));
```

```
String jobId = initiateJobResult.getJobId();
```
3. Attendi il completamento del processo.

Devi attendere che l'output del processo sia pronto per poter eseguire il download. Se hai impostato una configurazione delle notifiche nel vault identificando un argomento di Amazon Simple Notification Service (Amazon SNS) o hai specificato un argomento di Amazon SNS all'avvio del processo, S3 Glacier invia un messaggio all'argomento dopo il completamento del processo.

Per determinare lo stato di completamento del processo, puoi anche eseguire il polling di S3 Glacier chiamando il metodo describeJob. La soluzione consigliata è comunque quella di utilizzare un argomento di Amazon SNS per le notifiche.

4. Scarica l'output del processo (dati dell'archivio) eseguendo il metodo getJobOutput.

Per fornire le informazioni sulla richiesta come il job ID e il nome di vault, crea un'istanza della classe GetJobOutputRequest. L'output restituito da S3 Glacier è disponibile nell'oggetto GetJobOutputResult.

```
GetJobOutputRequest jobOutputRequest = new GetJobOutputRequest() 
         .withJobId("*** provide a job ID ***") 
         .withVaultName("*** provide a vault name ****");
GetJobOutputResult jobOutputResult = client.getJobOutput(jobOutputRequest);
// jobOutputResult.getBody() // Provides the input stream.
```
Il frammento di codice precedente scarica l'intero processo di output. Puoi eventualmente recuperare solo una parte dell'output oppure scaricarlo interamente in blocchi più piccoli specificando l'intervallo di byte in GetJobOutputRequest.

```
GetJobOutputRequest jobOutputRequest = new GetJobOutputRequest() 
         .withJobId("*** provide a job ID ***") 
         .withRange("bytes=0-1048575") // Download only the first 1 MB of the 
  output. 
         .withVaultName("*** provide a vault name ****");
```
In risposta alla chiamata GetJobOutput, S3 Glacier restituisce il checksum della parte dei dati di cui hai eseguito il download, se determinate condizioni sono soddisfatte. Per ulteriori informazioni, consulta [Ottenimento di checksum durante il download di dati](#page-374-0).

Per assicurarti che il download non presenta errori, puoi calcolare il checksum sul lato client e confrontarlo con il checksum che S3 Glacier ha inviato in risposta.

In un processo di recupero di archivio con l'intervallo facoltativo specificato, quando ottieni la descrizione del processo, questa include il checksum dell'intervallo che stai recuperando (SHA256TreeHash). Puoi utilizzare questo valore per verificare ulteriormente la precisione dell'intero intervallo di byte che scarichi in seguito. Ad esempio, se avvii un processo per recuperare un intervallo di archivio allineato a una struttura hash e quindi scarichi l'output in blocchi di modo che ogni richiesta GetJobOutput restituisca un checksum, puoi calcolare il checksum di ogni parte che scarichi sul lato client e quindi calcolare la struttura hash. Puoi confrontare questo valore con il checksum che S3 Glacier restituisce in risposta alla tua richiesta Describe Job per verificare se l'intero intervallo di byte scaricato è identico all'intervallo di byte archiviato in S3 Glacier.

Per un esempio di utilizzo, consulta [Esempio 2: recupero di un archivio mediante l'API di basso](#page-166-0)  [livello dell'AWS SDK for Java – Download dell'output in blocchi](#page-166-0) .

Esempio 1: recupero di un archivio mediante l'API di basso livello del kit AWS SDK for Java

L'esempio di codice Java seguente scarica un archivio dal vault specificato. Una volta completato il processo, l'esempio scarica l'intero output in un'unica chiamata getJobOutput. Per un esempio di download di output in blocchi, consulta [Esempio 2: recupero di un archivio mediante l'API di basso](#page-166-0)  [livello dell'AWS SDK for Java – Download dell'output in blocchi .](#page-166-0)

L'esempio esegue le seguenti operazioni:

• Crea un argomento ARN Amazon Simple Notification Service (Amazon SNS).

S3 Glacier invia una notifica a questo argomento dopo il completamento del processo.

• Crea una coda Amazon Simple Queue Service (Amazon SQS).

L'esempio collega una policy alla coda per consentire all'argomento di Amazon SNS di pubblicare messaggi nella coda.

• Avvia un processo per scaricare l'archivio specificato.

L'argomento di Amazon SNS creato viene specificato nella richiesta di processo di modo che S3 Glacier possa pubblicare una notifica nell'argomento dopo il completamento del processo.

• Verifica periodicamente la presenza di un messaggio contenente l'ID processo nella coda di Amazon SQS.

Se il messaggio esiste, analizza il codice JSON e verifica se il completamento del processo ha avuto esito positivo. Se è il caso, scarica l'archivio.

• Esegue una pulizia eliminando l'argomento di Amazon SNS e la coda di Amazon SQS creata.

```
import java.io.BufferedInputStream;
import java.io.BufferedOutputStream;
import java.io.BufferedReader;
import java.io.BufferedWriter;
import java.io.FileOutputStream;
import java.io.FileWriter;
import java.io.IOException;
import java.io.InputStream;
import java.io.InputStreamReader;
import java.io.OutputStream;
import java.util.HashMap;
import java.util.List;
import java.util.Map;
import org.codehaus.jackson.JsonFactory;
import org.codehaus.jackson.JsonNode;
import org.codehaus.jackson.JsonParseException;
import org.codehaus.jackson.JsonParser;
import org.codehaus.jackson.map.ObjectMapper;
import com.amazonaws.AmazonClientException;
import com.amazonaws.auth.policy.Policy;
import com.amazonaws.auth.policy.Principal;
import com.amazonaws.auth.policy.Resource;
import com.amazonaws.auth.policy.Statement;
import com.amazonaws.auth.policy.Statement.Effect;
import com.amazonaws.auth.policy.actions.SQSActions;
import com.amazonaws.auth.profile.ProfileCredentialsProvider;
import com.amazonaws.services.glacier.AmazonGlacierClient;
```

```
import com.amazonaws.services.glacier.model.GetJobOutputRequest;
import com.amazonaws.services.glacier.model.GetJobOutputResult;
import com.amazonaws.services.glacier.model.InitiateJobRequest;
import com.amazonaws.services.glacier.model.InitiateJobResult;
import com.amazonaws.services.glacier.model.JobParameters;
import com.amazonaws.services.sns.AmazonSNSClient;
import com.amazonaws.services.sns.model.CreateTopicRequest;
import com.amazonaws.services.sns.model.CreateTopicResult;
import com.amazonaws.services.sns.model.DeleteTopicRequest;
import com.amazonaws.services.sns.model.SubscribeRequest;
import com.amazonaws.services.sns.model.SubscribeResult;
import com.amazonaws.services.sns.model.UnsubscribeRequest;
import com.amazonaws.services.sqs.AmazonSQSClient;
import com.amazonaws.services.sqs.model.CreateQueueRequest;
import com.amazonaws.services.sqs.model.CreateQueueResult;
import com.amazonaws.services.sqs.model.DeleteQueueRequest;
import com.amazonaws.services.sqs.model.GetQueueAttributesRequest;
import com.amazonaws.services.sqs.model.GetQueueAttributesResult;
import com.amazonaws.services.sqs.model.Message;
import com.amazonaws.services.sqs.model.ReceiveMessageRequest;
import com.amazonaws.services.sqs.model.SetQueueAttributesRequest;
```
public class AmazonGlacierDownloadArchiveWithSQSPolling {

```
 public static String archiveId = "*** provide archive ID ****"; 
 public static String vaultName = "*** provide vault name ***"; 
 public static String snsTopicName = "*** provide topic name ***"; 
 public static String sqsQueueName = "*** provide queue name ***"; 
 public static String sqsQueueARN; 
 public static String sqsQueueURL; 
 public static String snsTopicARN; 
 public static String snsSubscriptionARN; 
 public static String fileName = "*** provide file name ***"; 
 public static String region = "*** region ***"; 
 public static long sleepTime = 600; 
 public static AmazonGlacierClient client; 
 public static AmazonSQSClient sqsClient; 
 public static AmazonSNSClient snsClient; 
 public static void main(String[] args) throws IOException { 
  ProfileCredentialsProvider credentials = new ProfileCredentialsProvider();
```

```
 client = new AmazonGlacierClient(credentials); 
        client.setEndpoint("https://glacier." + region + ".amazonaws.com"); 
        sqsClient = new AmazonSQSClient(credentials); 
        sqsClient.setEndpoint("https://sqs." + region + ".amazonaws.com"); 
       snsClient = new AmazonSNSClient(credentials);
        snsClient.setEndpoint("https://sns." + region + ".amazonaws.com"); 
        try { 
            setupSQS(); 
            setupSNS(); 
            String jobId = initiateJobRequest(); 
            System.out.println("Jobid = " + jobId); 
            Boolean success = waitForJobToComplete(jobId, sqsQueueURL); 
            if (!success) { throw new Exception("Job did not complete 
 successfully."); } 
            downloadJobOutput(jobId); 
            cleanUp(); 
        } catch (Exception e) { 
            System.err.println("Archive retrieval failed."); 
            System.err.println(e); 
        } 
    } 
    private static void setupSQS() { 
        CreateQueueRequest request = new CreateQueueRequest() 
             .withQueueName(sqsQueueName); 
        CreateQueueResult result = sqsClient.createQueue(request); 
        sqsQueueURL = result.getQueueUrl(); 
        GetQueueAttributesRequest qRequest = new GetQueueAttributesRequest() 
             .withQueueUrl(sqsQueueURL) 
             .withAttributeNames("QueueArn"); 
       GetQueueAttributesResult qResult = sqsClient.getQueueAttributes(qRequest);
        sqsQueueARN = qResult.getAttributes().get("QueueArn"); 
        Policy sqsPolicy = 
            new Policy().withStatements(
```

```
 new Statement(Effect.Allow) 
                     .withPrincipals(Principal.AllUsers) 
                     .withActions(SQSActions.SendMessage) 
                     .withResources(new Resource(sqsQueueARN))); 
        Map<String, String> queueAttributes = new HashMap<String, String>(); 
        queueAttributes.put("Policy", sqsPolicy.toJson()); 
        sqsClient.setQueueAttributes(new SetQueueAttributesRequest(sqsQueueURL, 
 queueAttributes)); 
    } 
    private static void setupSNS() { 
        CreateTopicRequest request = new CreateTopicRequest() 
             .withName(snsTopicName); 
        CreateTopicResult result = snsClient.createTopic(request); 
        snsTopicARN = result.getTopicArn(); 
        SubscribeRequest request2 = new SubscribeRequest() 
             .withTopicArn(snsTopicARN) 
             .withEndpoint(sqsQueueARN) 
             .withProtocol("sqs"); 
        SubscribeResult result2 = snsClient.subscribe(request2); 
        snsSubscriptionARN = result2.getSubscriptionArn(); 
    } 
    private static String initiateJobRequest() { 
        JobParameters jobParameters = new JobParameters() 
             .withType("archive-retrieval") 
             .withArchiveId(archiveId) 
             .withSNSTopic(snsTopicARN); 
        InitiateJobRequest request = new InitiateJobRequest() 
             .withVaultName(vaultName) 
             .withJobParameters(jobParameters); 
        InitiateJobResult response = client.initiateJob(request); 
        return response.getJobId(); 
    } 
    private static Boolean waitForJobToComplete(String jobId, String sqsQueueUrl) 
 throws InterruptedException, JsonParseException, IOException {
```

```
 Boolean messageFound = false;
```

```
 Boolean jobSuccessful = false; 
        ObjectMapper mapper = new ObjectMapper(); 
        JsonFactory factory = mapper.getJsonFactory(); 
        while (!messageFound) { 
            List<Message> msgs = sqsClient.receiveMessage( 
                new 
ReceiveMessageRequest(sqsQueueUrl).withMaxNumberOfMessages(10)).getMessages();
           if (msgs.size() > 0) {
                for (Message m : msgs) { 
                     JsonParser jpMessage = factory.createJsonParser(m.getBody()); 
                     JsonNode jobMessageNode = mapper.readTree(jpMessage); 
                     String jobMessage = jobMessageNode.get("Message").getTextValue(); 
                     JsonParser jpDesc = factory.createJsonParser(jobMessage); 
                     JsonNode jobDescNode = mapper.readTree(jpDesc); 
                     String retrievedJobId = jobDescNode.get("JobId").getTextValue(); 
                     String statusCode = jobDescNode.get("StatusCode").getTextValue(); 
                     if (retrievedJobId.equals(jobId)) { 
                         messageFound = true; 
                         if (statusCode.equals("Succeeded")) { 
                             jobSuccessful = true; 
 } 
1 1 1 1 1 1 1
 } 
            } else { 
              Thread.sleep(sleepTime * 1000); 
 } 
 } 
        return (messageFound && jobSuccessful); 
    } 
    private static void downloadJobOutput(String jobId) throws IOException { 
        GetJobOutputRequest getJobOutputRequest = new GetJobOutputRequest() 
             .withVaultName(vaultName) 
             .withJobId(jobId); 
        GetJobOutputResult getJobOutputResult = 
 client.getJobOutput(getJobOutputRequest); 
        InputStream input = new BufferedInputStream(getJobOutputResult.getBody()); 
        OutputStream output = null;
```

```
 try { 
             output = new BufferedOutputStream(new FileOutputStream(fileName)); 
            byte[] buffer = new byte[1024 * 1024];
            int bytesRead = \varnothing;
             do { 
                  bytesRead = input.read(buffer); 
                  if (bytesRead <= 0) break; 
                  output.write(buffer, 0, bytesRead); 
             } while (bytesRead > 0);
         } catch (IOException e) { 
             throw new AmazonClientException("Unable to save archive", e); 
         } finally { 
             try {input.close();} catch (Exception e) {} 
             try {output.close();} catch (Exception e) {} 
 } 
         System.out.println("Retrieved archive to " + fileName); 
     } 
     private static void cleanUp() { 
         snsClient.unsubscribe(new UnsubscribeRequest(snsSubscriptionARN)); 
         snsClient.deleteTopic(new DeleteTopicRequest(snsTopicARN)); 
         sqsClient.deleteQueue(new DeleteQueueRequest(sqsQueueURL)); 
     }
}
```
<span id="page-166-0"></span>Esempio 2: recupero di un archivio mediante l'API di basso livello dell'AWS SDK for Java – Download dell'output in blocchi

L'esempio di codice Java seguente recupera un archivio da S3 Glacier. L'esempio di codice scarica l'output del processo in blocchi specificando l'intervallo di byte in un oggetto GetJobOutputRequest.

```
import java.io.BufferedInputStream;
import java.io.ByteArrayInputStream;
import java.io.FileOutputStream;
import java.io.IOException;
import java.util.HashMap;
import java.util.List;
import java.util.Map;
```
import com.fasterxml.jackson.core.JsonFactory; import com.fasterxml.jackson.core.JsonParseException; import com.fasterxml.jackson.core.JsonParser; import com.fasterxml.jackson.databind.JsonNode; import com.fasterxml.jackson.databind.ObjectMapper; import com.amazonaws.auth.policy.Policy; import com.amazonaws.auth.policy.Principal; import com.amazonaws.auth.policy.Resource; import com.amazonaws.auth.policy.Statement; import com.amazonaws.auth.policy.Statement.Effect; import com.amazonaws.auth.policy.actions.SQSActions; import com.amazonaws.auth.profile.ProfileCredentialsProvider; import com.amazonaws.services.glacier.AmazonGlacierClient; import com.amazonaws.services.glacier.TreeHashGenerator; import com.amazonaws.services.glacier.model.GetJobOutputRequest; import com.amazonaws.services.glacier.model.GetJobOutputResult; import com.amazonaws.services.glacier.model.InitiateJobRequest; import com.amazonaws.services.glacier.model.InitiateJobResult; import com.amazonaws.services.glacier.model.JobParameters; import com.amazonaws.services.sns.AmazonSNSClient; import com.amazonaws.services.sns.model.CreateTopicRequest; import com.amazonaws.services.sns.model.CreateTopicResult; import com.amazonaws.services.sns.model.DeleteTopicRequest; import com.amazonaws.services.sns.model.SubscribeRequest; import com.amazonaws.services.sns.model.SubscribeResult; import com.amazonaws.services.sns.model.UnsubscribeRequest; import com.amazonaws.services.sqs.AmazonSQSClient; import com.amazonaws.services.sqs.model.CreateQueueRequest; import com.amazonaws.services.sqs.model.CreateQueueResult; import com.amazonaws.services.sqs.model.DeleteQueueRequest; import com.amazonaws.services.sqs.model.GetQueueAttributesRequest; import com.amazonaws.services.sqs.model.GetQueueAttributesResult; import com.amazonaws.services.sqs.model.Message; import com.amazonaws.services.sqs.model.ReceiveMessageRequest; import com.amazonaws.services.sqs.model.SetQueueAttributesRequest;

public class ArchiveDownloadLowLevelWithRange {

```
 public static String vaultName = "*** provide vault name ***"; 
 public static String archiveId = "*** provide archive id ***"; 
 public static String snsTopicName = "glacier-temp-sns-topic"; 
 public static String sqsQueueName = "glacier-temp-sqs-queue";
```

```
 public static long downloadChunkSize = 4194304; // 4 MB 
    public static String sqsQueueARN; 
    public static String sqsQueueURL; 
    public static String snsTopicARN; 
    public static String snsSubscriptionARN; 
    public static String fileName = "*** provide file name to save archive to ***"; 
    public static String region = "*** region ***"; 
   public static long sleepTime = 600;
    public static AmazonGlacierClient client; 
    public static AmazonSQSClient sqsClient; 
    public static AmazonSNSClient snsClient; 
    public static void main(String[] args) throws IOException { 
     ProfileCredentialsProvider credentials = new ProfileCredentialsProvider(); 
        client = new AmazonGlacierClient(credentials); 
        client.setEndpoint("https://glacier." + region + ".amazonaws.com"); 
        sqsClient = new AmazonSQSClient(credentials); 
        sqsClient.setEndpoint("https://sqs." + region + ".amazonaws.com"); 
        snsClient = new AmazonSNSClient(credentials); 
        snsClient.setEndpoint("https://sns." + region + ".amazonaws.com"); 
        try { 
            setupSQS(); 
            setupSNS(); 
            String jobId = initiateJobRequest(); 
            System.out.println("Jobid = " + jobId); 
            long archiveSizeInBytes = waitForJobToComplete(jobId, sqsQueueURL); 
            if (archiveSizeInBytes==-1) { throw new Exception("Job did not complete 
 successfully."); } 
            downloadJobOutput(jobId, archiveSizeInBytes); 
            cleanUp(); 
        } catch (Exception e) { 
            System.err.println("Archive retrieval failed."); 
            System.err.println(e);
```

```
 }
```

```
 } 
    private static void setupSQS() { 
        CreateQueueRequest request = new CreateQueueRequest() 
             .withQueueName(sqsQueueName); 
        CreateQueueResult result = sqsClient.createQueue(request); 
        sqsQueueURL = result.getQueueUrl(); 
        GetQueueAttributesRequest qRequest = new GetQueueAttributesRequest() 
             .withQueueUrl(sqsQueueURL) 
             .withAttributeNames("QueueArn"); 
       GetQueueAttributesResult qResult = sqsClient.getQueueAttributes(qRequest);
        sqsQueueARN = qResult.getAttributes().get("QueueArn"); 
        Policy sqsPolicy = 
            new Policy().withStatements( 
                     new Statement(Effect.Allow) 
                     .withPrincipals(Principal.AllUsers) 
                     .withActions(SQSActions.SendMessage) 
                     .withResources(new Resource(sqsQueueARN))); 
        Map<String, String> queueAttributes = new HashMap<String, String>(); 
        queueAttributes.put("Policy", sqsPolicy.toJson()); 
        sqsClient.setQueueAttributes(new SetQueueAttributesRequest(sqsQueueURL, 
 queueAttributes)); 
    } 
    private static void setupSNS() { 
        CreateTopicRequest request = new CreateTopicRequest() 
             .withName(snsTopicName); 
        CreateTopicResult result = snsClient.createTopic(request); 
        snsTopicARN = result.getTopicArn(); 
        SubscribeRequest request2 = new SubscribeRequest() 
             .withTopicArn(snsTopicARN) 
             .withEndpoint(sqsQueueARN) 
             .withProtocol("sqs"); 
        SubscribeResult result2 = snsClient.subscribe(request2); 
        snsSubscriptionARN = result2.getSubscriptionArn(); 
    } 
    private static String initiateJobRequest() { 
        JobParameters jobParameters = new JobParameters()
```

```
 .withType("archive-retrieval") 
             .withArchiveId(archiveId) 
             .withSNSTopic(snsTopicARN); 
         InitiateJobRequest request = new InitiateJobRequest() 
             .withVaultName(vaultName) 
             .withJobParameters(jobParameters); 
         InitiateJobResult response = client.initiateJob(request); 
         return response.getJobId(); 
    } 
     private static long waitForJobToComplete(String jobId, String sqsQueueUrl) throws 
 InterruptedException, JsonParseException, IOException { 
         Boolean messageFound = false; 
         Boolean jobSuccessful = false; 
         long archiveSizeInBytes = -1; 
         ObjectMapper mapper = new ObjectMapper(); 
         JsonFactory factory = mapper.getFactory(); 
         while (!messageFound) { 
             List<Message> msgs = sqsClient.receiveMessage( 
                new 
ReceiveMessageRequest(sqsQueueUrl).withMaxNumberOfMessages(10)).getMessages();
            if (msgs.size() > 0) {
                 for (Message m : msgs) { 
                     JsonParser jpMessage = factory.createJsonParser(m.getBody()); 
                     JsonNode jobMessageNode = mapper.readTree(jpMessage); 
                     String jobMessage = jobMessageNode.get("Message").textValue(); 
                     JsonParser jpDesc = factory.createJsonParser(jobMessage); 
                     JsonNode jobDescNode = mapper.readTree(jpDesc); 
                     String retrievedJobId = jobDescNode.get("JobId").textValue(); 
                     String statusCode = jobDescNode.get("StatusCode").textValue(); 
                     archiveSizeInBytes = 
 jobDescNode.get("ArchiveSizeInBytes").longValue(); 
                     if (retrievedJobId.equals(jobId)) { 
                         messageFound = true; 
                          if (statusCode.equals("Succeeded")) { 
                              jobSuccessful = true; 
 }
```

```
1 1 1 1 1 1 1
 } 
            } else { 
               Thread.sleep(sleepTime * 1000); 
 } 
 } 
        return (messageFound && jobSuccessful) ? archiveSizeInBytes : -1; 
    } 
    private static void downloadJobOutput(String jobId, long archiveSizeInBytes) throws 
 IOException { 
         if (archiveSizeInBytes < 0) { 
             System.err.println("Nothing to download."); 
             return; 
         } 
         System.out.println("archiveSizeInBytes: " + archiveSizeInBytes); 
         FileOutputStream fstream = new FileOutputStream(fileName); 
        long startRange = 0; 
         long endRange = (downloadChunkSize > archiveSizeInBytes) ? archiveSizeInBytes 
 -1 : downloadChunkSize - 1; 
         do { 
             GetJobOutputRequest getJobOutputRequest = new GetJobOutputRequest() 
                 .withVaultName(vaultName) 
                 .withRange("bytes=" + startRange + "-" + endRange) 
                 .withJobId(jobId); 
             GetJobOutputResult getJobOutputResult = 
 client.getJobOutput(getJobOutputRequest); 
             BufferedInputStream is = new 
 BufferedInputStream(getJobOutputResult.getBody()); 
            byte[] buffer = new byte[(int)(endRange - startRange + 1)];
             System.out.println("Checksum received: " + 
 getJobOutputResult.getChecksum()); 
             System.out.println("Content range " + 
 getJobOutputResult.getContentRange()); 
             int totalRead = 0;
```

```
 while (totalRead < buffer.length) { 
                 int bytesRemaining = buffer.length - totalRead; 
                int read = is.read(buffer, totalRead, bytesRemaining);
                if (read > 0) {
                     totalRead = totalRead + read; 
                 } else { 
                     break; 
 } 
 } 
             System.out.println("Calculated checksum: " + 
  TreeHashGenerator.calculateTreeHash(new ByteArrayInputStream(buffer))); 
            System.out.println("read = " + totalRead);
             fstream.write(buffer); 
             startRange = startRange + (long)totalRead; 
             endRange = ((endRange + downloadChunkSize) > archiveSizeInBytes) ? 
  archiveSizeInBytes : (endRange + downloadChunkSize); 
             is.close(); 
         } while (endRange <= archiveSizeInBytes && startRange < archiveSizeInBytes); 
         fstream.close(); 
         System.out.println("Retrieved file to " + fileName); 
     } 
     private static void cleanUp() { 
         snsClient.unsubscribe(new UnsubscribeRequest(snsSubscriptionARN)); 
         snsClient.deleteTopic(new DeleteTopicRequest(snsTopicARN)); 
         sqsClient.deleteQueue(new DeleteQueueRequest(sqsQueueURL)); 
     }
}
```
## <span id="page-172-0"></span>Download di un archivio in Amazon S3 Glacier mediante l'AWS SDK for .NET

Le [API di alto e basso livello](#page-202-0) fornite da Amazon SDK per .NET forniscono un metodo per eseguire il download di un archivio.

Argomenti

- [Download di un archivio mediante l'API di alto livello di AWS SDK for .NET](#page-173-0)
- [Download di un archivio mediante l'API di basso livello del kit AWS SDK for .NET](#page-174-0)

## <span id="page-173-0"></span>Download di un archivio mediante l'API di alto livello di AWS SDK for .NET

La classe ArchiveTransferManager dell'API di alto livello fornisce il metodo Download che puoi utilizzare per eseguire il download di un archivio.

## **A** Important

La classe ArchiveTransferManager crea un argomento Amazon Simple Notification Service (Amazon SNS) e una coda Amazon Simple Queue Service (Amazon SQS) sottoscritta a quell'argomento. Avvia quindi il processo di recupero di archivio ed esegue il polling della coda affinché l'archivio sia disponibile. Quando l'archivio è disponibile, il download ha inizio. Per informazioni sui tempi di recupero, consulta [Opzioni di recupero](#page-153-0) [dall'archivio](#page-153-0).

Esempio: download di un archivio mediante l'API di alto livello del kit AWS SDK for .NET

L'esempio di codice C# seguente esegue il download di un archivio da un vault (examplevault) nella regione Stati Uniti occidentali (Oregon).

Per istruzioni dettagliate su come eseguire questo esempio, consulta [Esecuzione di esempi di codice.](#page-211-0) Devi aggiornare il codice con un ID archivio esistente e il percorso di file locale in cui intendi salvare l'archivio scaricato come indicato.

```
using System;
using Amazon.Glacier;
using Amazon.Glacier.Transfer;
using Amazon.Runtime;
namespace glacier.amazon.com.docsamples
{ 
   class ArchiveDownloadHighLevel 
  \{static string vaultName = "examplevault";
    static string archiveId = "*** Provide archive ID ***";
     static string downloadFilePath = "*** Provide the file name and path to where to 
  store the download ***"; 
     public static void Main(string[] args) 
     { 
       try
```

```
 { 
        var manager = new ArchiveTransferManager(Amazon.RegionEndpoint.USWest2);
         var options = new DownloadOptions(); 
         options.StreamTransferProgress += ArchiveDownloadHighLevel.progress; 
         // Download an archive. 
         Console.WriteLine("Intiating the archive retrieval job and then polling SQS 
  queue for the archive to be available."); 
         Console.WriteLine("Once the archive is available, downloading will begin."); 
         manager.Download(vaultName, archiveId, downloadFilePath, options); 
         Console.WriteLine("To continue, press Enter"); 
         Console.ReadKey(); 
       } 
       catch (AmazonGlacierException e) { Console.WriteLine(e.Message); } 
       catch (AmazonServiceException e) { Console.WriteLine(e.Message); } 
       catch (Exception e) { Console.WriteLine(e.Message); } 
       Console.WriteLine("To continue, press Enter"); 
       Console.ReadKey(); 
     } 
    static int currentPercentage = -1;
     static void progress(object sender, StreamTransferProgressArgs args) 
     { 
       if (args.PercentDone != currentPercentage) 
      \{ currentPercentage = args.PercentDone; 
         Console.WriteLine("Downloaded {0}%", args.PercentDone); 
       } 
     } 
   }
}
```
<span id="page-174-0"></span>Download di un archivio mediante l'API di basso livello del kit AWS SDK for .NET

Di seguito è riportata la procedura per il download di un archivio di Amazon S3 Glacier (S3 Glacier) mediante l'API di basso livello di AWS SDK for NFT

1. Crea un'istanza della classe AmazonGlacierClient (client).

Devi specificare la regione AWS da cui intendi eseguire il download dell'archivio. Tutte le operazioni che esegui utilizzando questo client si applicano a quella regione AWS.

2. Avvia un processo archive-retrieval eseguendo il metodo InitiateJob.

Per fornire le informazioni sul processo, ad esempio l'ID archivio di cui eseguire il download e l'argomento di Amazon SNS facoltativo in cui S3 Glacier deve pubblicare un messaggio relativo al completamento del processo, devi creare un'istanza della classe InitiateJobRequest. S3 Glacier restituisce un ID processo in risposta. La risposta è disponibile in un'istanza della classe InitiateJobResponse.

```
AmazonGlacierClient client;
client = new AmazonGlacierClient(Amazon.RegionEndpoint.USWest2);
InitiateJobRequest initJobRequest = new InitiateJobRequest()
\{ VaultName = vaultName, 
   JobParameters = new JobParameters() 
   { 
     Type = "archive-retrieval", 
     ArchiveId = "*** Provide archive id ***", 
     SNSTopic = "*** Provide Amazon SNS topic ARN ***", 
   }
};
InitiateJobResponse initJobResponse = client.InitiateJob(initJobRequest);
string jobId = initJobResponse.JobId;
```
Puoi eventualmente specificare un intervallo di byte per indicare a S3 Glacier di preparare soltanto una parte dell'archivio come illustrato nella richiesta seguente. La richiesta specifica a S3 Glacier di preparare unicamente la parte dell'archivio compresa tra 1 MB e 2 MB.

```
AmazonGlacierClient client;
client = new AmazonGlacierClient(Amazon.RegionEndpoint.USWest2);
InitiateJobRequest initJobRequest = new InitiateJobRequest()
\mathcal{L} VaultName = vaultName, 
   JobParameters = new JobParameters() 
   { 
     Type = "archive-retrieval", 
     ArchiveId = "*** Provide archive id ***", 
     SNSTopic = "*** Provide Amazon SNS topic ARN ***", 
   }
};
```

```
// Specify byte range.
int ONE MEG = 1048576;
initJobRequest.JobParameters.RetrievalByteRange = string.Format("{0}-{1}", ONE MEG, 2
 * ONE MEG -1);
InitiateJobResponse initJobResponse = client.InitiateJob(initJobRequest);
string jobId = initJobResponse.JobId;
```
3. Attendi il completamento del processo.

Devi attendere che l'output del processo sia pronto per poter eseguire il download. Se hai impostato una configurazione delle notifiche nel vault identificando un argomento di Amazon Simple Notification Service (Amazon SNS) o hai specificato un argomento di Amazon SNS all'avvio del processo, S3 Glacier invia un messaggio all'argomento dopo il completamento del processo. L'esempio di codice fornito nella sezione seguente utilizza Amazon SNS affinché S3 Glacier pubblichi un messaggio.

Per determinare lo stato di completamento del processo, puoi anche eseguire il polling di S3 Glacier chiamando il metodo DescribeJob. La soluzione consigliata è comunque quella di utilizzare un argomento di Amazon SNS per le notifiche.

4. Scarica l'output del processo (dati dell'archivio) eseguendo il metodo GetJobOutput.

Per fornire le informazioni sulla richiesta come il job ID e il nome di vault, crea un'istanza della classe GetJobOutputRequest. L'output restituito da S3 Glacier è disponibile nell'oggetto GetJobOutputResponse.

```
GetJobOutputRequest getJobOutputRequest = new GetJobOutputRequest()
{ 
  Jobl = jobl, VaultName = vaultName
};
GetJobOutputResponse getJobOutputResponse = client.GetJobOutput(getJobOutputRequest);
using (Stream webStream = getJobOutputResponse.Body)
{ 
   using (Stream fileToSave = File.OpenWrite(fileName)) 
  \{ CopyStream(webStream, fileToSave); 
   }
}
```
Il frammento di codice precedente scarica l'intero processo di output. Puoi eventualmente recuperare solo una parte dell'output oppure scaricarlo interamente in blocchi più piccoli specificando l'intervallo di byte in GetJobOutputRequest.

```
GetJobOutputRequest getJobOutputRequest = new GetJobOutputRequest()
{ 
  Jobl = jobl, VaultName = vaultName
};
getJobOutputRequest.SetRange(0, 1048575); // Download only the first 1 MB chunk of 
  the output.
```
In risposta alla chiamata GetJobOutput, S3 Glacier restituisce il checksum della parte dei dati di cui hai eseguito il download, se determinate condizioni sono soddisfatte. Per ulteriori informazioni, consulta [Ottenimento di checksum durante il download di dati](#page-374-0).

Per assicurarti che il download non presenta errori, puoi calcolare il checksum sul lato client e confrontarlo con il checksum che S3 Glacier ha inviato in risposta.

In un processo di recupero di archivio con l'intervallo facoltativo specificato, quando ottieni la descrizione del processo, questa include il checksum dell'intervallo che stai recuperando (SHA256TreeHash). Puoi utilizzare questo valore per verificare ulteriormente la precisione dell'intero intervallo di byte che scarichi in seguito. Ad esempio, se avvii un processo per recuperare un intervallo di archivio allineato a una struttura hash e quindi scarichi l'output in blocchi di modo che ogni richiesta GetJobOutput restituisca un checksum, puoi calcolare il checksum di ogni parte che scarichi sul lato client e quindi calcolare la struttura hash. Puoi confrontare questo valore con il checksum che S3 Glacier restituisce in risposta alla tua richiesta Describe Job per verificare se l'intero intervallo di byte scaricato è identico all'intervallo di byte archiviato in S3 Glacier.

Per un esempio di utilizzo, consulta [Esempio 2: recupero di un archivio mediante l'API di basso](#page-183-0)  [livello dell'AWS SDK for .NET – Download dell'output in blocchi.](#page-183-0)

Esempio 1: recupero di un archivio mediante l'API di basso livello del kit AWS SDK for .NET

L'esempio di codice C# seguente scarica un archivio dal vault specificato. Una volta completato il processo, l'esempio scarica l'intero output in un'unica chiamata GetJobOutput. Per un esempio di download di output in blocchi, consulta [Esempio 2: recupero di un archivio mediante l'API di basso](#page-183-0)  [livello dell'AWS SDK for .NET – Download dell'output in blocchi](#page-183-0).

L'esempio esegue le seguenti operazioni:

• Configura un argomento Amazon Simple Notification Service (Amazon SNS)

S3 Glacier invia una notifica a questo argomento dopo il completamento del processo.

• Configura una coda Amazon Simple Queue Service (Amazon SQS)

L'esempio collega una policy alla coda per consentire all'argomento di Amazon SNS di pubblicare messaggi.

• Avvia un processo per scaricare l'archivio specificato.

Nella richiesta di processo, l'esempio specifica l'argomento di Amazon SNS di modo che S3 Glacier possa inviare un messaggio dopo il completamento del processo.

• Verifica periodicamente la presenza di un messaggio nella coda di Amazon SQS.

Se il messaggio esiste, analizza il codice JSON e verifica se il completamento del processo ha avuto esito positivo. Se è il caso, scarica l'archivio. L'esempio di codice utilizza la libreria JSON.NET (vedi [JSON.NET](http://json.codeplex.com/)) per analizzare il codice JSON.

• Esegue una pulizia eliminando l'argomento di Amazon SNS e la coda di Amazon SQS creata.

```
using System;
using System.Collections.Generic;
using System.IO;
using System.Threading;
using Amazon.Glacier;
using Amazon.Glacier.Model;
using Amazon.Runtime;
using Amazon.SimpleNotificationService;
using Amazon.SimpleNotificationService.Model;
using Amazon.SQS;
using Amazon.SQS.Model;
using Newtonsoft.Json;
namespace glacier.amazon.com.docsamples
{ 
   class ArchiveDownloadLowLevelUsingSNSSQS 
   {
```

```
 static string topicArn; 
    static string queueUrl; 
    static string queueArn; 
    static string vaultName = "*** Provide vault name ***"; 
    static string archiveID = "*** Provide archive ID ***"; 
    static string fileName = "*** Provide the file name and path to where to store 
 downloaded archive ***"; 
    static AmazonSimpleNotificationServiceClient snsClient; 
    static AmazonSQSClient sqsClient; 
    const string SQS_POLICY = 
        "{" + 
        " \"Version\" : \"2012-10-17\"," + 
        " \"Statement\" : [" + 
        " {" + 
       " \qquad \qquad \qquad \setminus "Sid\" : \ \text{``sns-rule}\", " + \" \Upsilon"Effect\" : \"Allow\"," +
        " \"Principal\" : {\"Service\" : \"sns.amazonaws.com\" }," + 
        " \"Action\" : \"sqs:SendMessage\"," + 
       " \vee"Resource\vee" : \vee"{QueueArn}\vee"," +
       " \Upsilon"Condition\Upsilon" : {" +
        " \"ArnLike\" : {" + 
        " \"aws:SourceArn\" : \"{TopicArn}\"" + 
        " }" + 
        " }" + 
        " }" + 
       " 1" +
        "}"; 
    public static void Main(string[] args) 
   \mathcal{L} AmazonGlacierClient client; 
      try 
      { 
        using (client = new AmazonGlacierClient(Amazon.RegionEndpoint.USWest2)) 
        { 
          Console.WriteLine("Setup SNS topic and SQS queue."); 
          SetupTopicAndQueue(); 
          Console.WriteLine("To continue, press Enter"); Console.ReadKey(); 
          Console.WriteLine("Retrieving..."); 
          RetrieveArchive(client); 
        } 
        Console.WriteLine("Operations successful. To continue, press Enter"); 
        Console.ReadKey(); 
      }
```
```
 catch (AmazonGlacierException e) { Console.WriteLine(e.Message); } 
      catch (AmazonServiceException e) { Console.WriteLine(e.Message); } 
      catch (Exception e) { Console.WriteLine(e.Message); } 
      finally 
      { 
        // Delete SNS topic and SQS queue. 
        snsClient.DeleteTopic(new DeleteTopicRequest() { TopicArn = topicArn }); 
        sqsClient.DeleteQueue(new DeleteQueueRequest() { QueueUrl = queueUrl }); 
      } 
    } 
    static void SetupTopicAndQueue() 
   \{ snsClient = new 
 AmazonSimpleNotificationServiceClient(Amazon.RegionEndpoint.USWest2); 
      sqsClient = new AmazonSQSClient(Amazon.RegionEndpoint.USWest2); 
      long ticks = DateTime.Now.Ticks; 
      topicArn = snsClient.CreateTopic(new CreateTopicRequest { Name = 
 "GlacierDownload-" + ticks }).TopicArn; 
      Console.Write("topicArn: "); Console.WriteLine(topicArn); 
      CreateQueueRequest createQueueRequest = new CreateQueueRequest(); 
      createQueueRequest.QueueName = "GlacierDownload-" + ticks; 
      CreateQueueResponse createQueueResponse = 
 sqsClient.CreateQueue(createQueueRequest); 
      queueUrl = createQueueResponse.QueueUrl; 
      Console.Write("QueueURL: "); Console.WriteLine(queueUrl); 
      GetQueueAttributesRequest getQueueAttributesRequest = new 
 GetQueueAttributesRequest(); 
      getQueueAttributesRequest.AttributeNames = new List<string> { "QueueArn" }; 
      getQueueAttributesRequest.QueueUrl = queueUrl; 
      GetQueueAttributesResponse response = 
 sqsClient.GetQueueAttributes(getQueueAttributesRequest); 
      queueArn = response.QueueARN; 
      Console.Write("QueueArn: "); Console.WriteLine(queueArn); 
      // Setup the Amazon SNS topic to publish to the SQS queue. 
      snsClient.Subscribe(new SubscribeRequest() 
      { 
        Protocol = "sqs", 
       Endpoint = queueArn,
        TopicArn = topicArn
```

```
 }); 
       // Add policy to the queue so SNS can send messages to the queue. 
       var policy = SQS_POLICY.Replace("{TopicArn}", topicArn).Replace("{QueueArn}", 
 queueArn); 
       sqsClient.SetQueueAttributes(new SetQueueAttributesRequest() 
       { 
           QueueUrl = queueUrl, 
           Attributes = new Dictionary<string, string> 
\overline{a} { QueueAttributeName.Policy, policy } 
 } 
       }); 
     } 
     static void RetrieveArchive(AmazonGlacierClient client) 
    \mathcal{L} // Initiate job. 
       InitiateJobRequest initJobRequest = new InitiateJobRequest() 
      \left\{ \right. VaultName = vaultName, 
         JobParameters = new JobParameters() 
        \mathcal{L} Type = "archive-retrieval", 
           ArchiveId = archiveID, 
           Description = "This job is to download archive.", 
           SNSTopic = topicArn, 
         } 
      \mathcal{E}:
       InitiateJobResponse initJobResponse = client.InitiateJob(initJobRequest); 
       string jobId = initJobResponse.JobId; 
       // Check queue for a message and if job completed successfully, download archive. 
       ProcessQueue(jobId, client); 
     } 
     private static void ProcessQueue(string jobId, AmazonGlacierClient client) 
    \mathcal{L} ReceiveMessageRequest receiveMessageRequest = new ReceiveMessageRequest() 
{ QueueUrl = queueUrl, MaxNumberOfMessages = 1 };
       bool jobDone = false; 
       while (!jobDone) 
       {
```

```
 Console.WriteLine("Poll SQS queue"); 
         ReceiveMessageResponse receiveMessageResponse = 
 sqsClient.ReceiveMessage(receiveMessageRequest); 
         if (receiveMessageResponse.Messages.Count == 0) 
        \mathcal{L} Thread.Sleep(10000 * 60); 
           continue; 
         } 
         Console.WriteLine("Got message"); 
         Message message = receiveMessageResponse.Messages[0]; 
         Dictionary<string, string> outerLayer = 
 JsonConvert.DeserializeObject<Dictionary<string, string>>(message.Body); 
         Dictionary<string, object> fields = 
 JsonConvert.DeserializeObject<Dictionary<string, object>>(outerLayer["Message"]); 
         string statusCode = fields["StatusCode"] as string; 
         if (string.Equals(statusCode, GlacierUtils.JOB_STATUS_SUCCEEDED, 
 StringComparison.InvariantCultureIgnoreCase)) 
         { 
           Console.WriteLine("Downloading job output"); 
           DownloadOutput(jobId, client); // Save job output to the specified file 
 location. 
 } 
         else if (string.Equals(statusCode, GlacierUtils.JOB_STATUS_FAILED, 
 StringComparison.InvariantCultureIgnoreCase)) 
           Console.WriteLine("Job failed... cannot download the archive."); 
         jobDone = true; 
         sqsClient.DeleteMessage(new DeleteMessageRequest() { QueueUrl = queueUrl, 
 ReceiptHandle = message.ReceiptHandle }); 
       } 
     } 
     private static void DownloadOutput(string jobId, AmazonGlacierClient client) 
     { 
       GetJobOutputRequest getJobOutputRequest = new GetJobOutputRequest() 
      \mathcal{L}Jobl = jobl, VaultName = vaultName 
       }; 
       GetJobOutputResponse getJobOutputResponse = 
 client.GetJobOutput(getJobOutputRequest); 
       using (Stream webStream = getJobOutputResponse.Body)
```

```
 { 
            using (Stream fileToSave = File.OpenWrite(fileName)) 
\overline{a} CopyStream(webStream, fileToSave); 
 } 
       } 
     } 
     public static void CopyStream(Stream input, Stream output) 
    \mathcal{L}byte[] buffer = new byte[65536];
       int length; 
      while ((length = input.Read(buffer, \theta, buffer.Length)) > \theta)
      \{ output.Write(buffer, 0, length); 
       } 
     } 
   }
}
```
Esempio 2: recupero di un archivio mediante l'API di basso livello dell'AWS SDK for .NET – Download dell'output in blocchi

L'esempio di codice C# seguente recupera un archivio da S3 Glacier. L'esempio di codice scarica l'output del processo in blocchi specificando l'intervallo di byte in un oggetto GetJobOutputRequest.

```
using System;
using System.Collections.Generic;
using System.IO;
using System.Threading;
using Amazon.Glacier;
using Amazon.Glacier.Model;
using Amazon.Glacier.Transfer;
using Amazon.Runtime;
using Amazon.SimpleNotificationService;
using Amazon.SimpleNotificationService.Model;
using Amazon.SQS;
using Amazon.SQS.Model;
using Newtonsoft.Json;
using System.Collections.Specialized;
namespace glacier.amazon.com.docsamples
```

```
{ 
   class ArchiveDownloadLowLevelUsingSQLSNSOutputUsingRange 
   { 
     static string topicArn; 
    static string queueUrl;
     static string queueArn; 
     static string vaultName = "*** Provide vault name ***"; 
     static string archiveId = "*** Provide archive ID ***"; 
     static string fileName = "*** Provide the file name and path to where to store 
  downloaded archive ***"; 
     static AmazonSimpleNotificationServiceClient snsClient; 
     static AmazonSQSClient sqsClient; 
     const string SQS_POLICY = 
          "{" + 
          " \"Version\" : \"2012-10-17\"," + 
          " \"Statement\" : [" + 
         " \{" +" \qquad \qquad \qquad \backslash "Sid\" : \ \mathsf{``sns-rule}\", " + \" \text{``Effect\'' : \``Allow\''', " +" } " \"Principal\" : {\"AWS\" : \"arn:aws:iam::123456789012:root\" }," 
  + 
          " \"Action\" : \"sqs:SendMessage\"," + 
         " \vee \vee \vee \vee \vee \vee \vee \vee \vee \vee \vee \vee \vee \vee \vee \vee \vee \vee \vee \vee \vee \vee \vee \vee \vee \vee \vee \vee \vee \vee \vee \vee \vee \vee \vee \vee " \Upsilon"Condition\Upsilon" : {" +
         "\quad \qquad \qquad \qquad \setminus "ArnLike\`' : {\" +\quad " \"aws:SourceArn\" : \"{TopicArn}\"" + 
          " }" + 
          " }" + 
         " \gamma" +
         " ] ] " +
          "}"; 
     public static void Main(string[] args) 
    \mathcal{L} AmazonGlacierClient client; 
       try 
       { 
            using (client = new AmazonGlacierClient(Amazon.RegionEndpoint.USWest2)) 
\overline{a} Console.WriteLine("Setup SNS topic and SQS queue."); 
                 SetupTopicAndQueue(); 
                 Console.WriteLine("To continue, press Enter"); Console.ReadKey();
```

```
 Console.WriteLine("Download archive"); 
              DownloadAnArchive(archiveId, client); 
        } 
        Console.WriteLine("Operations successful. To continue, press Enter"); 
        Console.ReadKey(); 
      } 
      catch (AmazonGlacierException e) { Console.WriteLine(e.Message); } 
      catch (AmazonServiceException e) { Console.WriteLine(e.Message); } 
      catch (Exception e) { Console.WriteLine(e.Message); } 
      finally 
      { 
        // Delete SNS topic and SQS queue. 
        snsClient.DeleteTopic(new DeleteTopicRequest() { TopicArn = topicArn }); 
        sqsClient.DeleteQueue(new DeleteQueueRequest() { QueueUrl = queueUrl }); 
      } 
    } 
       static void SetupTopicAndQueue() 
    { 
      long ticks = DateTime.Now.Ticks; 
      // Setup SNS topic. 
      snsClient = new 
 AmazonSimpleNotificationServiceClient(Amazon.RegionEndpoint.USWest2); 
      sqsClient = new AmazonSQSClient(Amazon.RegionEndpoint.USWest2); 
      topicArn = snsClient.CreateTopic(new CreateTopicRequest { Name = 
 "GlacierDownload-" + ticks }).TopicArn; 
      Console.Write("topicArn: "); Console.WriteLine(topicArn); 
      CreateQueueRequest createQueueRequest = new CreateQueueRequest(); 
      createQueueRequest.QueueName = "GlacierDownload-" + ticks; 
      CreateQueueResponse createQueueResponse = 
 sqsClient.CreateQueue(createQueueRequest); 
      queueUrl = createQueueResponse.QueueUrl; 
      Console.Write("QueueURL: "); Console.WriteLine(queueUrl); 
      GetQueueAttributesRequest getQueueAttributesRequest = new 
 GetQueueAttributesRequest(); 
      getQueueAttributesRequest.AttributeNames = new List<string> { "QueueArn" }; 
      getQueueAttributesRequest.QueueUrl = queueUrl; 
      GetQueueAttributesResponse response = 
 sqsClient.GetQueueAttributes(getQueueAttributesRequest); 
      queueArn = response.QueueARN;
```

```
 Console.Write("QueueArn: "); Console.WriteLine(queueArn); 
       // Setup the Amazon SNS topic to publish to the SQS queue. 
       snsClient.Subscribe(new SubscribeRequest() 
      \mathcal{L} Protocol = "sqs", 
         Endpoint = queueArn, 
         TopicArn = topicArn 
       }); 
       // Add the policy to the queue so SNS can send messages to the queue. 
       var policy = SQS_POLICY.Replace("{TopicArn}", topicArn).Replace("{QuernArn}", 
 queueArn); 
       sqsClient.SetQueueAttributes(new SetQueueAttributesRequest() 
       { 
           QueueUrl = queueUrl, 
           Attributes = new Dictionary<string, string> 
           { 
                { QueueAttributeName.Policy, policy } 
 } 
       }); 
     } 
     static void DownloadAnArchive(string archiveId, AmazonGlacierClient client) 
     { 
       // Initiate job. 
       InitiateJobRequest initJobRequest = new InitiateJobRequest() 
       { 
         VaultName = vaultName, 
         JobParameters = new JobParameters() 
         { 
           Type = "archive-retrieval", 
           ArchiveId = archiveId, 
           Description = "This job is to download the archive.", 
           SNSTopic = topicArn, 
         } 
       }; 
       InitiateJobResponse initJobResponse = client.InitiateJob(initJobRequest); 
       string jobId = initJobResponse.JobId; 
       // Check queue for a message and if job completed successfully, download archive. 
       ProcessQueue(jobId, client);
```

```
 } 
     private static void ProcessQueue(string jobId, AmazonGlacierClient client) 
     { 
        var receiveMessageRequest = new ReceiveMessageRequest() { Queuelv1 = queuelv1,
MaxNumberOfMessages = 1 };
         bool jobDone = false; 
         while (!jobDone) 
         { 
             Console.WriteLine("Poll SQS queue"); 
             ReceiveMessageResponse receiveMessageResponse = 
 sqsClient.ReceiveMessage(receiveMessageRequest); 
             if (receiveMessageResponse.Messages.Count == 0) 
\{\hspace{.1cm} \} Thread.Sleep(10000 * 60); 
                 continue; 
 } 
             Console.WriteLine("Got message"); 
             Message message = receiveMessageResponse.Messages[0]; 
             Dictionary<string, string> outerLayer = 
 JsonConvert.DeserializeObject<Dictionary<string, string>>(message.Body); 
             Dictionary<string, object> fields = 
 JsonConvert.DeserializeObject<Dictionary<string, object>>(outerLayer["Message"]); 
             string statusCode = fields["StatusCode"] as string; 
             if (string.Equals(statusCode, GlacierUtils.JOB_STATUS_SUCCEEDED, 
 StringComparison.InvariantCultureIgnoreCase)) 
\{\hspace{.1cm} \} long archiveSize = Convert.ToInt64(fields["ArchiveSizeInBytes"]); 
                 Console.WriteLine("Downloading job output"); 
                 DownloadOutput(jobId, archiveSize, client); // This where we save job 
 output to the specified file location. 
 } 
             else if (string.Equals(statusCode, GlacierUtils.JOB_STATUS_FAILED, 
 StringComparison.InvariantCultureIgnoreCase)) 
                 Console.WriteLine("Job failed... cannot download the archive."); 
             jobDone = true; 
             sqsClient.DeleteMessage(new DeleteMessageRequest() { QueueUrl = queueUrl, 
 ReceiptHandle = message.ReceiptHandle }); 
 } 
     } 
     private static void DownloadOutput(string jobId, long archiveSize, 
 AmazonGlacierClient client) 
     {
```

```
long partSize = 4 * (long)Math.Pow(2, 20); // 4 MB.
       using (Stream fileToSave = new FileStream(fileName, FileMode.Create, 
  FileAccess.Write)) 
       { 
         long currentPosition = 0; 
         do 
         { 
           GetJobOutputRequest getJobOutputRequest = new GetJobOutputRequest() 
           { 
             Jobl = jobl, VaultName = vaultName 
           }; 
           long endPosition = currentPosition + partSize - 1; 
           if (endPosition > archiveSize) 
              endPosition = archiveSize; 
           getJobOutputRequest.SetRange(currentPosition, endPosition); 
           GetJobOutputResponse getJobOutputResponse = 
  client.GetJobOutput(getJobOutputRequest); 
           using (Stream webStream = getJobOutputResponse.Body) 
\overline{a} CopyStream(webStream, fileToSave); 
 } 
           currentPosition += partSize; 
         } while (currentPosition < archiveSize); 
       } 
     } 
     public static void CopyStream(Stream input, Stream output) 
     { 
      byte[] buffer = new byte[65536];
       int length; 
      while ((length = input.Read(buffer, \theta, buffer.Length)) > \theta)
       { 
         output.Write(buffer, 0, length); 
       } 
     } 
   }
}
```
## Download di un archivio mediante REST API

Download di un archivio mediante REST API

Il download di un archivio è un processo in due fasi.

- 1. Avvia un processo di tipo archive-retrieval. Per ulteriori informazioni, consulta [Initiate Job](#page-509-0)  [\(POST jobs\).](#page-509-0)
- 2. Al completamento del processo, esegui il download dei dati dell'archivio. Per ulteriori informazioni, consulta [Get Job Output \(GET output\)](#page-498-0).

## Download di un archivio in Amazon S3 Glacier mediante l'AWS CLI

Puoi eliminare archivi in Amazon S3 Glacier (S3 Glacier) utilizzando l'AWS Command Line Interface (AWS CLI).

### Argomenti

- [\(Prerequisito\) Configurazione dell'AWS CLI](#page-40-0)
- [Esempio: download di un archivio mediante l'AWS CLI](#page-190-0)

(Prerequisito) Configurazione dell'AWS CLI

1. Scarica e configura AWS CLI. Per le istruzioni, consulta i seguenti argomenti nella Guida per l'utente di AWS Command Line Interface:

[Installazione della AWS Command Line Interface](https://docs.aws.amazon.com/cli/latest/userguide/installing.html)

[Configurazione della AWS Command Line Interface](https://docs.aws.amazon.com/cli/latest/userguide/cli-chap-getting-started.html)

- 2. Verifica la configurazione della AWS CLI digitando i seguenti comandi al prompt dei comandi. Poiché entrambi questi comandi non forniscono credenziali in modo esplicito, vengono utilizzate le credenziali del profilo predefinito.
	- Prova a utilizzare il comando help.

aws help

• Per ottenere un elenco dei vault S3 Glacier sull'account configurato, utilizza il comando listvaults. Sostituisci *123456789012* con l'ID dell'Account AWS.

```
aws glacier list-vaults --account-id 123456789012
```
• Per visualizzare i dati della configurazione corrente per la AWS CLI, utilizza il comando aws configure list.

aws configure list

<span id="page-190-0"></span>Esempio: download di un archivio mediante l'AWS CLI

#### **a** Note

Per eseguire il download dei tuoi archivi devi conoscere i tuoi ID archivio. I passaggi 1-4 recupereranno gli ID archivio. Se conosci già gli ID archivio di cui desideri eseguire il download, vai al passaggio 5.

1. Utilizza il comando initiate-job per avviare un processo di recupero inventario. Il report sull'inventario elencherà gli ID archivio.

```
aws glacier initiate-job --vault-name awsexamplevault --account-id 111122223333 --
job-parameters="{\"Type\":\"inventory-retrieval\"}"
```
Output previsto:

```
{ 
     "location": "/111122223333/vaults/awsexamplevault/jobs/*** jobid ***", 
     "jobId": "*** jobid ***"
}
```
2. Utilizza il comando describe-job per verificare lo stato del comando del processo precedente.

```
aws glacier describe-job --vault-name awsexamplevault --account-id 111122223333 --
job-id *** jobid ***
```
#### Output previsto:

```
{ 
     "InventoryRetrievalParameters": { 
          "Format": "JSON" 
     }, 
     "VaultARN": "*** vault arn ***", 
     "Completed": false, 
     "JobId": "*** jobid ***", 
     "Action": "InventoryRetrieval", 
     "CreationDate": "*** job creation date ***", 
     "StatusCode": "InProgress"
}
```
3. Attendi il completamento del processo.

Devi attendere che l'output del processo sia pronto per poter eseguire il download. Se hai impostato una configurazione delle notifiche nel vault o specificato un argomento di Amazon Simple Notification Service (Amazon SNS) all'avvio del processo, S3 Glacier invia un messaggio all'argomento dopo il completamento del processo.

Puoi impostare la configurazione delle notifiche per specifici eventi sul vault. Per ulteriori informazioni, consulta [Configurazione delle notifiche di vault in Amazon S3 Glacier](#page-86-0). S3 Glacier invia un messaggio all'argomento SNS specificato ogni volta che si verifica un determinato evento.

4. Al termine, utilizzare il comando get-job-output per scaricare l'attività di recupero nel file output.json. Questo file conterrà gli ID archivio.

```
aws glacier get-job-output --vault-name awsexamplevault --account-id 111122223333
  --job-id *** jobid *** output.json
```
Questo comando produce un file con i seguenti campi.

```
{
"VaultARN":"arn:aws:glacier:region:111122223333:vaults/awsexamplevault",
"InventoryDate":"*** job completion date ***",
"ArchiveList":[
{"ArchiveId":"*** archiveid ***",
```

```
"ArchiveDescription":*** archive description (if set) ***,
"CreationDate":"*** archive creation date ***",
"Size":"*** archive size (in bytes) ***",
"SHA256TreeHash":"*** archive hash ***"
}
{"ArchiveId":
...
]}
```
5. Usa il comando initiate-job per avviare il processo di recupero di ogni archivio da un vault. È necessario specificare il parametro del processo come archive-retrieval, come da indicazione seguente.

```
aws glacier initiate-job --vault-name awsexamplevault --account-id 111122223333
  --job-parameters="{\"Type\":\"archive-retrieval\",\"ArchiveId\":\"*** archiveId 
  ***\"}"
```
6. Attendi il completamento del processo archive-retrieval. Utilizza il comando describejob per verificare lo stato del comando precedente.

```
aws glacier describe-job --vault-name awsexamplevault --account-id 111122223333 --
job-id *** jobid ***
```
7. Quando il lavoro precedente è completo, usa il comando get-job-output per eseguire il download dell'archivio.

```
aws glacier get-job-output --vault-name awsexamplevault --account-id 111122223333
  --job-id *** jobid *** output_file_name
```
## Eliminazione di un archivio in Amazon S3 Glacier

L'eliminazione di un archivio non può essere eseguita mediante la console di gestione Amazon S3 Glacier (S3 Glacier). Per eliminare un archivio devi utilizzare l'AWS Command Line Interface (CLI) o scrivere codice per effettuare una richiesta di eliminazione utilizzando l'API REST direttamente oppure le librerie wrapper dei kit AWS SDK for Java e .NET. Gli argomenti seguenti descrivono come utilizzare AWS SDK for Java e le librerie wrapper .NET, l'API REST e l'AWS CLI.

#### Argomenti

• [Eliminazione di un archivio Amazon S3 Glacier mediante l'AWS SDK for Java](#page-193-0)

- [Eliminazione di un archivio Amazon S3 Glacier mediante l'AWS SDK for .NET](#page-195-0)
- [Eliminazione di un archivio Amazon S3 Glacier mediante REST API](#page-198-0)
- [Eliminazione di un archivio Amazon S3 Glacier mediante l'AWS Command Line Interface](#page-199-0)

Puoi eliminare un archivio alla volta da un vault. Per eliminare un archivio, devi indicare il relativo ID nella richiesta di eliminazione. Per ottenere l'ID archivio, scarica l'inventario vault per il vault contenente l'archivio. Per ulteriori informazioni sul download di un inventario vault, consulta [Download](#page-65-0)  [di un inventario vault in Amazon S3 Glacier](#page-65-0).

Dopo l'eliminazione di un archivio, puoi ancora eseguire una richiesta di avvio di un processo per recuperare l'archivio eliminato, ma il processo di recupero non riuscirà.

Le operazioni di recupero di archivio che sono in corso per un ID archivio nel momento in cui elimini l'archivio possono riuscire o meno a seconda dei seguenti scenari:

- Se il processo di recupero di archivio prepara attivamente i dati per il download quando S3 Glacier riceve la richiesta di eliminazione dell'archivio, l'operazione di recupero può avere esito negativo.
- Se il processo di recupero di archivio ha preparato con successo l'archivio per il download quando S3 Glacier riceve la richiesta di eliminazione dell'archivio, puoi eseguire il download dell'output.

Per ulteriori informazioni sul recupero di archivi, consulta [Download di un archivio in Amazon S3](#page-150-0) [Glacier.](#page-150-0)

Questa operazione è idempotente. L'eliminazione di un archivio già eliminato non genera un errore.

Dopo l'eliminazione di un archivio, se esegui immediatamente il download dell'inventario vault, questo potrebbe includere l'archivio eliminato nell'elenco in quanto S3 Glacier prepara l'inventario vault solo una volta al giorno.

## <span id="page-193-0"></span>Eliminazione di un archivio Amazon S3 Glacier mediante l'AWS SDK for Java

Di seguito è riportata la procedura per eliminare un archivio mediante l'API di basso livello del kit AWS SDK for Java.

1. Crea un'istanza della classe AmazonGlacierClient (client).

Devi specificare una regione AWS in cui è memorizzato l'archivio da eliminare. Tutte le operazioni che esegui utilizzando questo client si applicano a quella regione AWS.

2. Fornisci informazioni sulla richiesta creando un'istanza della classe DeleteArchiveRequest.

Devi fornire un ID archivio, un nome di vault e l'ID del tuo account. Se non specifichi un ID account, viene utilizzato l'ID account associato alle credenziali che hai fornito per firmare la richiesta. Per ulteriori informazioni, consulta [Utilizzo di AWS SDK for Java con Amazon S3 Glacier.](#page-205-0)

3. Eseguire il metodo deleteArchive fornendo l'oggetto della richiesta come parametro.

Il seguente frammento di codice Java illustra la procedura precedente.

AmazonGlacierClient client;

```
DeleteArchiveRequest request = new DeleteArchiveRequest() 
     .withVaultName("*** provide a vault name ***") 
     .withArchiveId("*** provide an archive ID ***");
```

```
client.deleteArchive(request);
```
### **a** Note

Per informazioni sulla REST API sottostante, consulta [Delete Archive \(DELETE archive\)](#page-445-0).

Esempio: eliminazione di un archivio mediante l'AWS SDK for Java

L'esempio di codice Java seguente utilizza il kit AWS SDK for Java per eliminare un archivio. Per istruzioni dettagliate su come eseguire questo esempio, consulta [Esecuzione di esempi Java per](#page-207-0)  [Amazon S3 Glacier mediante Eclipse.](#page-207-0) Devi aggiornare il codice con un nome di vault e l'ID archivio che intendi eliminare come indicato.

### Example

```
import java.io.IOException;
import com.amazonaws.auth.profile.ProfileCredentialsProvider;
import com.amazonaws.services.glacier.AmazonGlacierClient;
```

```
import com.amazonaws.services.glacier.model.DeleteArchiveRequest;
public class ArchiveDelete { 
     public static String vaultName = "*** provide vault name ****"; 
     public static String archiveId = "*** provide archive ID***"; 
     public static AmazonGlacierClient client; 
     public static void main(String[] args) throws IOException { 
      ProfileCredentialsProvider credentials = new ProfileCredentialsProvider(); 
         client = new AmazonGlacierClient(credentials); 
         client.setEndpoint("https://glacier.us-east-1.amazonaws.com/"); 
         try { 
             // Delete the archive. 
             client.deleteArchive(new DeleteArchiveRequest() 
                  .withVaultName(vaultName) 
                  .withArchiveId(archiveId)); 
             System.out.println("Deleted archive successfully."); 
         } catch (Exception e) { 
             System.err.println("Archive not deleted."); 
             System.err.println(e); 
         } 
     }
}
```
<span id="page-195-0"></span>Eliminazione di un archivio Amazon S3 Glacier mediante l'AWS SDK for .NET

Le [API di alto e basso livello](#page-202-0) fornite da Amazon SDK per .NET forniscono un metodo per eliminare un archivio.

### Argomenti

- [Eliminazione di un archivio mediante l'API di alto livello del kit AWS SDK for .NET](#page-196-0)
- [Eliminazione di un archivio mediante l'API di basso livello del kit AWS SDK for .NET](#page-197-0)

<span id="page-196-0"></span>Eliminazione di un archivio mediante l'API di alto livello del kit AWS SDK for .NET

La classe ArchiveTransferManager dell'API di alto livello fornisce il metodo DeleteArchive che puoi utilizzare per eliminare un archivio.

Esempio: eliminazione di un archivio mediante l'API di alto livello del kit AWS SDK for .NET

L'esempio di codice C# seguente utilizza l'API di alto livello del kit AWS SDK for .NET per eliminare un archivio. Per istruzioni dettagliate su come eseguire questo esempio, consulta [Esecuzione di](#page-211-0)  [esempi di codice](#page-211-0). Devi aggiornare il codice con l'ID archivio che intendi eliminare come indicato.

#### Example

```
using System;
using Amazon.Glacier;
using Amazon.Glacier.Transfer;
using Amazon.Runtime; 
namespace glacier.amazon.com.docsamples
{ 
   class ArchiveDeleteHighLevel 
  \left\{ \right.static string vaultName = "examplevault";
     static string archiveId = "*** Provide archive ID ***"; 
     public static void Main(string[] args) 
     { 
       try 
      \mathcal{L} var manager = new ArchiveTransferManager(Amazon.RegionEndpoint.USWest2); 
         manager.DeleteArchive(vaultName, archiveId); 
         Console.ReadKey(); 
       } 
       catch (AmazonGlacierException e) { Console.WriteLine(e.Message); } 
       catch (AmazonServiceException e) { Console.WriteLine(e.Message); } 
       catch (Exception e) { Console.WriteLine(e.Message); } 
       Console.WriteLine("To continue, press Enter"); 
       Console.ReadKey(); 
     } 
   }
}
```
### <span id="page-197-0"></span>Eliminazione di un archivio mediante l'API di basso livello del kit AWS SDK for .NET

Di seguito è riportata la procedura per eliminare un archivio mediante il kit AWS SDK for .NET.

1. Crea un'istanza della classe AmazonGlacierClient (client).

Devi specificare una regione AWS in cui è memorizzato l'archivio da eliminare. Tutte le operazioni che esegui utilizzando questo client si applicano a quella regione AWS.

2. Fornisci informazioni sulla richiesta creando un'istanza della classe DeleteArchiveRequest.

Devi fornire un ID archivio, un nome di vault e l'ID del tuo account. Se non specifichi un ID account, viene utilizzato l'ID account associato alle credenziali che hai fornito per firmare la richiesta. Per ulteriori informazioni, consulta [Utilizzo degli AWS SDK con Amazon S3 Glacier.](#page-202-0)

3. Eseguire il metodo DeleteArchive fornendo l'oggetto della richiesta come parametro.

Esempio: eliminazione di un archivio mediante l'API di basso livello del kit AWS SDK for .NET

L'esempio di codice C# seguente illustra la procedura precedente. L'esempio utilizza l'API di basso livello del kit AWS SDK for .NET per eliminare un archivio.

#### **a** Note

Per informazioni sulla REST API sottostante, consulta [Delete Archive \(DELETE archive\)](#page-445-0).

Per istruzioni dettagliate su come eseguire questo esempio, consulta [Esecuzione di esempi di codice.](#page-211-0) Devi aggiornare il codice con l'ID archivio che intendi eliminare come indicato.

#### Example

```
using System;
using Amazon.Glacier;
using Amazon.Glacier.Model;
using Amazon.Runtime;
namespace glacier.amazon.com.docsamples
{ 
   class ArchiveDeleteLowLevel 
   {
```

```
static string vaultName = "examplevault";
   static string archiveId = "*** Provide archive ID ***"; 
   public static void Main(string[] args) 
  \mathcal{L} AmazonGlacierClient client; 
     try 
     { 
       using (client = new AmazonGlacierClient(Amazon.RegionEndpoint.USWest2)) 
      \mathcal{L} Console.WriteLine("Deleting the archive"); 
         DeleteAnArchive(client); 
       } 
       Console.WriteLine("Operations successful. To continue, press Enter"); 
       Console.ReadKey(); 
     } 
     catch (AmazonGlacierException e) { Console.WriteLine(e.Message); } 
     catch (AmazonServiceException e) { Console.WriteLine(e.Message); } 
     catch (Exception e) { Console.WriteLine(e.Message); } 
     Console.WriteLine("To continue, press Enter"); 
     Console.ReadKey(); 
   } 
   static void DeleteAnArchive(AmazonGlacierClient client) 
   { 
     DeleteArchiveRequest request = new DeleteArchiveRequest() 
     { 
       VaultName = vaultName, 
       ArchiveId = archiveId 
     }; 
     DeleteArchiveResponse response = client.DeleteArchive(request); 
   } 
 }
```
### <span id="page-198-0"></span>Eliminazione di un archivio Amazon S3 Glacier mediante REST API

Puoi utilizzare l'API Delete Archive per eliminare un archivio.

- Per informazioni sull'API Delete Archive, consulta [Delete Archive \(DELETE archive\)](#page-445-0).
- Per informazioni sull'utilizzo dell'API REST, consulta [Documentazione di riferimento dell'API per](#page-351-0) [Amazon S3 Glacier](#page-351-0).

}

## <span id="page-199-0"></span>Eliminazione di un archivio Amazon S3 Glacier mediante l'AWS Command Line Interface

Puoi eliminare archivi in Amazon S3 Glacier (S3 Glacier) utilizzando l'AWS Command Line Interface (AWS CLI).

Argomenti

- [\(Prerequisito\) Configurazione dell'AWS CLI](#page-40-0)
- [Esempio: eliminazione di un archivio mediante l'AWS CLI](#page-200-0)

### (Prerequisito) Configurazione dell'AWS CLI

1. Scarica e configura AWS CLI. Per le istruzioni, consulta i seguenti argomenti nella Guida per l'utente di AWS Command Line Interface:

[Installazione della AWS Command Line Interface](https://docs.aws.amazon.com/cli/latest/userguide/installing.html)

[Configurazione della AWS Command Line Interface](https://docs.aws.amazon.com/cli/latest/userguide/cli-chap-getting-started.html)

- 2. Verifica la configurazione della AWS CLI digitando i seguenti comandi al prompt dei comandi. Poiché entrambi questi comandi non forniscono credenziali in modo esplicito, vengono utilizzate le credenziali del profilo predefinito.
	- Prova a utilizzare il comando help.

```
aws help
```
• Per ottenere un elenco dei vault S3 Glacier sull'account configurato, utilizza il comando listvaults. Sostituisci *123456789012* con l'ID dell'Account AWS.

aws glacier list-vaults --account-id *123456789012*

• Per visualizzare i dati della configurazione corrente per la AWS CLI, utilizza il comando aws configure list.

aws configure list

### <span id="page-200-0"></span>Esempio: eliminazione di un archivio mediante l'AWS CLI

1. Utilizzare il comando initiate-job per avviare un'attività di recupero inventario.

```
aws glacier initiate-job --vault-name awsexamplevault --account-id 111122223333 --
job-parameters="{\"Type\":\"inventory-retrieval\"}"
```
Output previsto:

```
{ 
     "location": "/111122223333/vaults/awsexamplevault/jobs/*** jobid ***", 
     "jobId": "*** jobid ***"
}
```
2. Utilizzare il comando describe-job per verificare lo stato dell'attività di recupero precedente.

```
aws glacier describe-job --vault-name awsexamplevault --account-id 111122223333 --
job-id *** jobid ***
```
Output previsto:

```
{ 
     "InventoryRetrievalParameters": { 
          "Format": "JSON" 
     }, 
     "VaultARN": "*** vault arn ***", 
     "Completed": false, 
     "JobId": "*** jobid ***", 
     "Action": "InventoryRetrieval", 
     "CreationDate": "*** job creation date ***", 
     "StatusCode": "InProgress"
}
```
3. Attendi il completamento del processo.

Devi attendere che l'output del processo sia pronto per poter eseguire il download. Se hai impostato una configurazione delle notifiche nel vault o specificato un argomento di Amazon Simple Notification Service (Amazon SNS) all'avvio del processo, S3 Glacier invia un messaggio all'argomento dopo il completamento del processo.

Puoi impostare la configurazione delle notifiche per specifici eventi sul vault. Per ulteriori informazioni, consulta [Configurazione delle notifiche di vault in Amazon S3 Glacier](#page-86-0). S3 Glacier invia un messaggio all'argomento SNS specificato ogni volta che si verifica un determinato evento.

4. Al termine, utilizzare il comando get-job-output per scaricare l'attività di recupero nel file output.json.

```
aws glacier get-job-output --vault-name awsexamplevault --account-id 111122223333
  --job-id *** jobid *** output.json
```
Questo comando produce un file con i seguenti campi.

```
{
"VaultARN":"arn:aws:glacier:region:111122223333:vaults/awsexamplevault",
"InventoryDate":"*** job completion date ***",
"ArchiveList":[
{"ArchiveId":"*** archiveid ***",
"ArchiveDescription":*** archive description (if set) ***,
"CreationDate":"*** archive creation date ***",
"Size":"*** archive size (in bytes) ***",
"SHA256TreeHash":"*** archive hash ***"
}
{"ArchiveId":
...
]}
```
5. Utilizzare il comando delete-archive per eliminare tutti gli archivi da un vault finché non ne rimane nessuno.

```
aws glacier delete-archive --vault-name awsexamplevault --account-id 111122223333
  --archive-id *** archiveid ***
```
# <span id="page-202-0"></span>Utilizzo degli AWS SDK con Amazon S3 Glacier

AWS fornisce SDK per lo sviluppo di applicazioni per Amazon S3 Glacier. Le librerie SDK integrano l'API di S3 Glacier sottostante e semplificano le attività di programmazione. Ad esempio, per ogni richiesta inviata a S3 Glacier, devi includere una firma per autenticarla. Quando utilizzi le librerie SDK, devi fornire solo le tue credenziali di AWS sicurezza nel codice e le librerie calcolano la firma necessaria e la includono nella richiesta inviata a S3 Glacier. Gli AWS SDK forniscono librerie che si collegano all'API REST sottostante e forniscono oggetti che è possibile utilizzare per creare facilmente richieste ed elaborare risposte.

### Argomenti

- [AWS Librerie SDK per Java e.NET](#page-202-1)
- [Usare S3 Glacier con un SDK AWS](#page-204-0)
- [Utilizzo di AWS SDK for Java con Amazon S3 Glacier](#page-205-0)
- [Utilizzo di AWS SDK for .NET con Amazon S3 Glacier](#page-208-0)

Il AWS Command Line Interface (AWS CLI) è uno strumento unificato per gestire il tuo Servizi AWS, incluso S3 Glacier. Per informazioni sul download di, consulta. AWS CL[IAWS Command Line](https://aws.amazon.com/cli/) [Interface](https://aws.amazon.com/cli/) Per un elenco dei comandi dell'interfaccia a riga di comando di S3 Glacier, consulta la pagina relativa al [Riferimento ai comandi dell'AWS CLI](https://docs.aws.amazon.com/cli/latest/reference/glacier/index.html).

## <span id="page-202-1"></span>AWS Librerie SDK per Java e.NET

Gli AWS SDK per Java e.NET offrono librerie wrapper di alto e basso livello.

Puoi trovare esempi di utilizzo di Amazon S3 Glacier utilizzando AWS SDK for Java e AWS SDK for .NET in tutta questa guida per sviluppatori.

### Cos'è un'API di basso livello?

Le librerie wrapper di basso livello eseguono la mappatura REST API sottostante [\(Documentazione di](#page-351-0)  [riferimento dell'API per Amazon S3 Glacier\)](#page-351-0) supportata da S3 Glacier. Per ogni operazione REST di S3 Glacier, l'interfaccia API di basso livello fornisce un metodo corrispondente, un oggetto di richiesta con cui fornire informazioni sulla richiesta e un oggetto di risposta per elaborare la risposta di S3 Glacier. Le librerie wrapper di basso livello sono l'implementazione più completa delle operazioni di S3 Glacier sottostanti.

Per informazioni su queste librerie SDK, consulta [Utilizzo di AWS SDK for Java con Amazon S3](#page-205-0)  [Glacier](#page-205-0) e [Utilizzo di AWS SDK for .NET con Amazon S3 Glacier](#page-208-0).

## Cos'è un'API di alto livello?

Per semplificare ulteriormente lo sviluppo di applicazioni, queste librerie offrono un'astrazione di alto livello per alcune delle operazioni. Per esempio:

- Caricamento di un archivio: per caricare un archivio utilizzando l'API di basso livello, oltre al nome di file e al nome di vault in cui desideri salvare l'archivio, devi fornire anche un checksum (struttura hash SHA-256) del payload. Con l'API di alto livello il checksum viene calcolato automaticamente.
- Download di un archivio o di un inventario vault: per eseguire il download di un archivio utilizzando l'API di basso livello, devi avviare un processo, attenderne il completamento e quindi ottenere l'output del processo. Per configurare un argomento di Amazon Simple Notification Service (Amazon SNS) per S3 Glacier, è necessario scrivere del codice aggiuntivo per notificare il completamento del processo. Inoltre, per controllare se un messaggio relativo al completamento del processo è stato pubblicato nell'argomento, devi disporre di un meccanismo di polling. L'API di alto livello fornisce un metodo per il download di un archivio che esegue tutte queste operazioni. In pratica, devi soltanto specificare un ID archivio e il percorso della cartella in cui desideri salvare i dati scaricati.

Per informazioni su queste librerie SDK, consulta [Utilizzo di AWS SDK for Java con Amazon S3](#page-205-0)  [Glacier](#page-205-0) e [Utilizzo di AWS SDK for .NET con Amazon S3 Glacier](#page-208-0).

## Quando utilizzare l'API di alto livello e di basso livello

In generale, dovresti utilizzare l'API di alto livello per la sua semplicità e non perché fornisce i metodi necessari per eseguire un'operazione. Tuttavia, se l'API di alto livello non offre la funzionalità ricercata, puoi utilizzare l'API di basso livello. L'API di basso livello consente inoltre il controllo granulare dell'operazione, come la logica di ripetizione dei tentativi in caso di problemi. Ad esempio, quando carichi un archivio, l'API di alto livello utilizza la dimensione del file per determinare se l'archivio deve essere caricato in un'unica operazione oppure mediante un caricamento in più parti con l'API corrispondente. L'API include anche la logica di ripetizione dei tentativi in caso di errori nel caricamento. Tuttavia, se nel caso della tua applicazione è più importante disporre del controllo granulare, è consigliabile utilizzare l'API di basso livello.

## <span id="page-204-0"></span>Usare S3 Glacier con un SDK AWS

AWS I kit di sviluppo software (SDK) sono disponibili per molti linguaggi di programmazione più diffusi. Ogni SDK fornisce un'API, esempi di codice, e documentazione che facilitano agli sviluppatori la creazione di applicazioni nel loro linguaggio preferito.

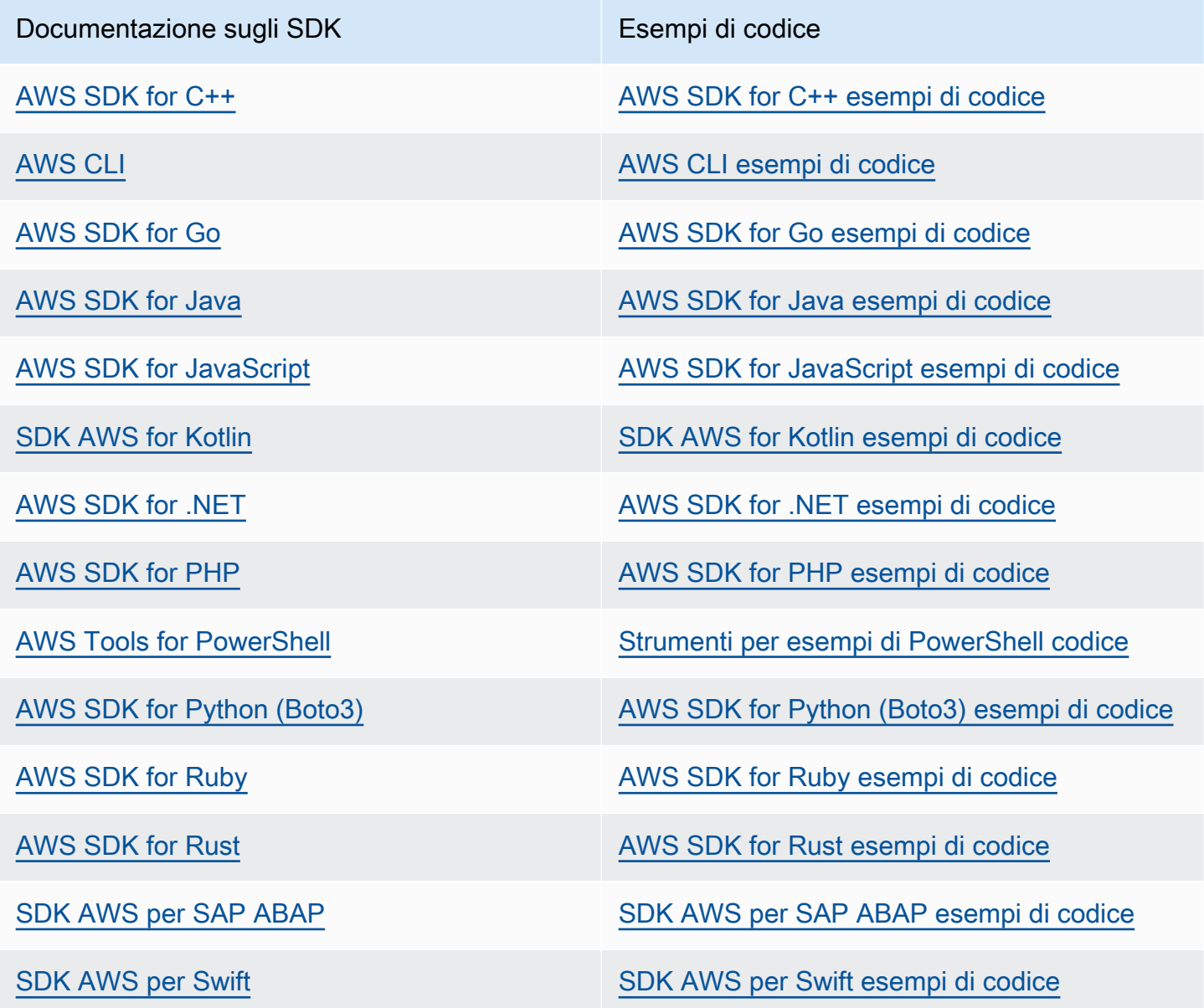

Per esempi specifici relativi a S3 Glacier, consulta [Esempi di codice per S3 Glacier con SDK AWS](#page-213-0).

### Esempio di disponibilità

Non riesci a trovare quello che ti serve? Richiedi un esempio di codice utilizzando il link Provide feedback (Fornisci un feedback) nella parte inferiore di questa pagina.

## <span id="page-205-0"></span>Utilizzo di AWS SDK for Java con Amazon S3 Glacier

AWS SDK for Java fornisce API di alto e basso livello per Amazon S3 Glacier (S3 Glacier), come descritto in [Utilizzo degli AWS SDK con Amazon S3 Glacier.](#page-202-0) Per ulteriori informazioni sul download di AWS SDK for Java, consulta [Amazon SDK per Java](https://aws.amazon.com/sdkforjava/).

### **a** Note

AWS SDK for Java fornisce client sicuri per l'accesso a S3 Glacier. Come best practice, le tue applicazioni devono creare un client e riutilizzarlo tra i thread.

### Argomenti

- [Utilizzo dell'API di basso livello](#page-205-1)
- [Utilizzo dell'API di alto livello](#page-206-0)
- [Esecuzione di esempi Java per Amazon S3 Glacier mediante Eclipse](#page-207-0)
- [Impostazione dell'endpoint](#page-208-1)

### <span id="page-205-1"></span>Utilizzo dell'API di basso livello

La classe AmazonGlacierClient di basso livello fornisce tutti i metodi che eseguono la mappatura alle operazioni REST sottostanti di S3 Glacier ([Documentazione di riferimento dell'API per Amazon](#page-351-0) [S3 Glacier\)](#page-351-0). Quando chiami uno di questi metodi, devi creare un oggetto di richiesta corrispondente e fornire un oggetto di risposta in cui il metodo può restituire la risposta di S3 Glacier all'operazione.

Ad esempio, la classe AmazonGlacierClient fornisce il metodo createVault per creare un vault. Questo metodo esegue la mappatura all'operazione REST Create Vault sottostante (vedi [Create Vault \(PUT vault\)\)](#page-389-0). Per utilizzare questo metodo, devi creare istanze dell'oggetto CreateVaultResult che riceve la risposta di S3 Glacier come mostrato nel seguente frammento di codice Java:

```
AmazonGlacierClient client = new AmazonGlacierClient(credentials);
client.setEndpoint("https://glacier.us-west-2.amazonaws.com/");
CreateVaultRequest request = new CreateVaultRequest() 
     .withAccountId("-") 
     .withVaultName(vaultName);
CreateVaultResult result = client.createVault(createVaultRequest);
```
Tutti gli esempi di basso livello nella guida utilizzano questo modello.

#### **a** Note

Il segmento di codice precedente specifica AccountID quando si crea la richiesta. Tuttavia, quando si utilizza il kit AWS SDK for Java, il valore AccountId nella richiesta è facoltativo e di conseguenza tutti gli esempi di basso livello in questa guida non impostano tale valore. AccountId è l'ID di Account AWS. Questo valore deve corrispondere all'ID dell'Account AWS associato alle credenziali utilizzate per firmare la richiesta. Puoi specificare l'ID Account AWS o eventualmente un "-" (trattino), nel qual caso S3 Glacier utilizza l'ID Account AWS associato alle credenziali utilizzate per firmare la richiesta. Se specifichi l'ID del tuo account, non includere trattini nell'ID. Quando utilizzi il kit AWS SDK for Java, se non fornisci l'ID dell'account, la libreria lo imposta su "-".

## <span id="page-206-0"></span>Utilizzo dell'API di alto livello

Per semplificare ulteriormente lo sviluppo di applicazioni, il kit AWS SDK for Java fornisce la classe ArchiveTransferManager che implementa un'astrazione di livello più alto per alcuni dei metodi nell'API di basso livello. Questa classe offre metodi utili, ad esempio upload e download per le operazioni di archivio.

Ad esempio, il frammento di codice Java seguente utilizza il metodo upload di alto livello per caricare un archivio.

```
String vaultName = "examplevault";
String archiveToUpload = "c:/folder/exampleArchive.zip";
ArchiveTransferManager atm = new ArchiveTransferManager(client, credentials);
```

```
String archiveId = atm.upload(vaultName, "Tax 2012 documents", new 
  File(archiveToUpload)).getArchiveId();
```
Nota che qualsiasi operazione eseguita viene applicata alla regione AWS che hai specificato alla creazione dell'oggetto ArchiveTransferManager. Se non specifichi alcuna regione AWS, AWS SDK for Java imposta us-east-1 come regione AWS predefinita.

Tutti gli esempi di alto livello in questa guida utilizzano questo pattern.

### **a** Note

La classe ArchiveTransferManager di alto livello può essere creata con un'istanza AmazonGlacierClient o AWSCredentials.

### <span id="page-207-0"></span>Esecuzione di esempi Java per Amazon S3 Glacier mediante Eclipse

Il modo più semplice di iniziare a utilizzare i codici di esempio Java è installare l'ultima versione di AWS Toolkit for Eclipse. Per informazioni sull'installazione del toolkit più recente o sull'aggiornamento all'ultima versione, visita [http://aws.amazon.com/eclipse](https://aws.amazon.com/eclipse). Le attività seguenti mostrano in dettaglio come creare e testare i codici di esempio Java forniti in questa sezione.

Procedura generale per la creazione di codici di esempio Java

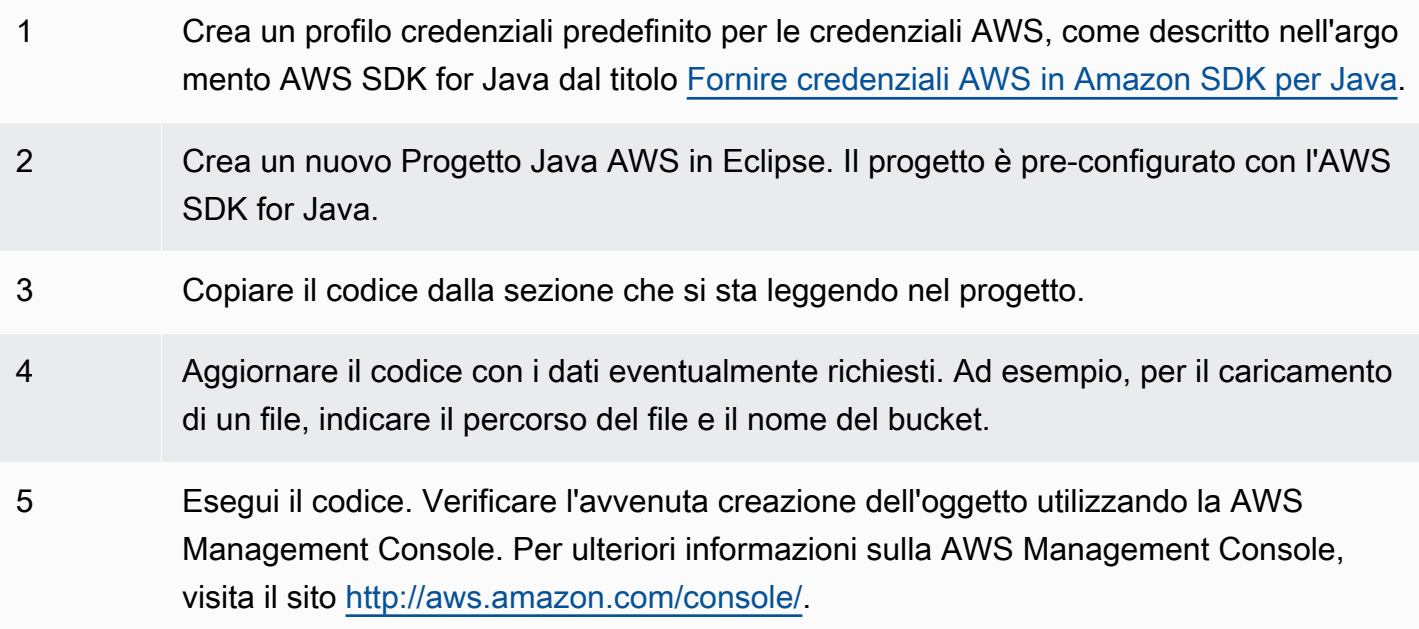

## <span id="page-208-1"></span>Impostazione dell'endpoint

Per impostazione predefinita, il kit AWS SDK for Java utilizza l'endpoint https://qlacier.useast-1.amazonaws.com. Puoi impostare l'endpoint in modo esplicito come illustrato nei frammenti di codice Java in questa sezione.

Il frammento seguente mostra come impostare l'endpoint sulla regione Stati Uniti occidentali (Oregon) (us-west-2) nell'API di basso livello.

Example

```
client = new AmazonGlacierClient(credentials);
client.setEndpoint("glacier.us-west-2.amazonaws.com");
```
Il frammento seguente mostra come impostare l'endpoint sulla regione Stati Uniti occidentali (Oregon) nell'API di alto livello.

```
glacierClient = new AmazonGlacierClient(credentials);
sqsClient = new AmazonSQSClient(credentials);
snsClient = new AmazonSNSClient(credentials);
glacierClient.setEndpoint("glacier.us-west-2.amazonaws.com");
sqsClient.setEndpoint("sqs.us-west-2.amazonaws.com");
snsClient.setEndpoint("sns.us-west-2.amazonaws.com");
ArchiveTransferManager atm = new ArchiveTransferManager(glacierClient, sqsClient,
```
snsClient);

Per un elenco delle regioni AWS e degli endpoint supportati, consulta [Accesso ad Amazon S3](#page-16-0)  [Glacier.](#page-16-0)

## <span id="page-208-0"></span>Utilizzo di AWS SDK for .NET con Amazon S3 Glacier

L'API AWS SDK for .NET è disponibile in AWSSDK.dll. Per informazioni sul download di AWS SDK for .NET, consulta [Librerie e codice di esempio.](https://aws.amazon.com/sdkfornet/) Come descritto in [Utilizzo degli AWS SDK con](#page-202-0) [Amazon S3 Glacier](#page-202-0), il kit AWS SDK for .NET fornisce API di alto livello e di basso livello.

### **a** Note

Queste API di basso e alto livello forniscono client sicuri per l'accesso a S3 Glacier. Come best practice, le tue applicazioni devono creare un client e riutilizzarlo tra i thread.

### Argomenti

- [Utilizzo dell'API di basso livello](#page-209-0)
- [Utilizzo dell'API di alto livello](#page-210-0)
- [Esecuzione di esempi di codice](#page-211-0)
- [Impostazione dell'endpoint](#page-211-1)

## <span id="page-209-0"></span>Utilizzo dell'API di basso livello

La classe AmazonGlacierClient di basso livello fornisce tutti i metodi che eseguono la mappatura alle operazioni REST sottostanti di Amazon S3 Glacier (S3 Glacier) ([Documentazione di riferimento](#page-351-0) [dell'API per Amazon S3 Glacier\)](#page-351-0). Quando chiami uno di questi metodi, devi creare un oggetto di richiesta corrispondente e fornire un oggetto di risposta in cui il metodo può restituire una risposta di S3 Glacier all'operazione.

Ad esempio, la classe AmazonGlacierClient fornisce il metodo CreateVault per creare un vault. Questo metodo esegue la mappatura all'operazione REST Create Vault sottostante (vedi [Create Vault \(PUT vault\)\)](#page-389-0). Per utilizzare questo metodo, devi creare istanze delle classi CreateVaultRequest e CreateVaultResponse per fornire informazioni sulla richiesta e ricevere una risposta di S3 Glacier come mostrato nel seguente frammento di codice C#:

```
AmazonGlacierClient client;
client = new AmazonGlacierClient(Amazon.RegionEndpoint.USEast1); 
CreateVaultRequest request = new CreateVaultRequest()
{ 
  AccountId = "-'', VaultName = "*** Provide vault name ***"
};
CreateVaultResponse response = client.CreateVault(request);
```
Tutti gli esempi di basso livello nella guida utilizzano questo modello.

#### **a** Note

Il segmento di codice precedente specifica AccountId quando si crea la richiesta. Tuttavia, quando si utilizza il kit AWS SDK for .NET, il valore AccountId nella richiesta è facoltativo e di conseguenza tutti gli esempi di basso livello in questa guida non impostano tale valore. AccountId è l'ID di Account AWS. Questo valore deve corrispondere all'ID dell'Account AWS associato alle credenziali utilizzate per firmare la richiesta. Puoi specificare l'ID Account AWS o eventualmente un "-" (trattino), nel qual caso S3 Glacier utilizza l'ID Account AWS associato alle credenziali utilizzate per firmare la richiesta. Se specifichi l'ID del tuo account, non includere trattini nell'ID. Quando utilizzi il kit AWS SDK for .NET, se non fornisci l'ID dell'account, la libreria lo imposta su "-".

### <span id="page-210-0"></span>Utilizzo dell'API di alto livello

Per semplificare ulteriormente lo sviluppo di applicazioni, il kit AWS SDK for .NET fornisce la classe ArchiveTransferManager che implementa un'astrazione di livello più alto per alcuni dei metodi nell'API di basso livello. Questa classe offre metodi utili, ad esempio Upload e Download, per le operazioni di archivio.

Ad esempio, il frammento di codice C# seguente utilizza il metodo Upload di alto livello per caricare un archivio.

```
string vaultName = "examplevault";
string archiveToUpload = "c:\folder\exampleArchive.zip";
var manager = new ArchiveTransferManager(Amazon.RegionEndpoint.USEast1);
string archiveId = manager.Upload(vaultName, "archive description", 
  archiveToUpload).ArchiveId;
```
Nota che qualsiasi operazione eseguita viene applicata alla regione AWS che hai specificato alla creazione dell'oggetto ArchiveTransferManager. Tutti gli esempi di alto livello in questa guida utilizzano questo pattern.

### **a** Note

La classe ArchiveTransferManager di alto livello necessita ancora del client AmazonGlacierClient di basso livello, che puoi passare in modo esplicito, altrimenti ArchiveTransferManager crea il client.

## <span id="page-211-0"></span>Esecuzione di esempi di codice

Il modo più semplice di iniziare a utilizzare i codici di esempio .NET è installare l'AWS SDK for .NET. Per ulteriori informazioni, consulta [Amazon SDK per .NET](https://aws.amazon.com/sdkfornet/).

La procedura seguente ti consente di testare gli esempi di codice forniti in questa guida.

Procedura generale per la creazione di esempi di codice .NET (mediante Visual Studio)

1 Crea un profilo per le credenziali AWS, come descritto nell'argomento di Amazon SDK per .NET [Configurazione delle credenziali AWS](https://docs.aws.amazon.com/AWSSdkDocsNET/latest/DeveloperGuide/net-dg-config-creds.html). 2 Crea un nuovo progetto di Visual Studio utilizzando il modello Progetto AWS vuoto. 3 Sostituire il codice nel file di progetto, Program.cs , con il codice riportato nella sezione che si sta leggendo. 4 Esegui il codice. Verificare l'avvenuta creazione dell'oggetto utilizzando la AWS Management Console. Per ulteriori informazioni su AWS Management Console, visita [https://aws.amazon.com/console/.](https://aws.amazon.com/console/)

### <span id="page-211-1"></span>Impostazione dell'endpoint

Per impostazione predefinita, AWS SDK for .NET imposta l'endpoint sulla regione Stati Uniti occidentali (Oregon) (https://glacier.us-west-2.amazonaws.com). Puoi impostare l'endpoint su altre regioni AWS come mostrato nei frammenti di codice C# seguenti.

Il frammento seguente mostra come impostare l'endpoint sulla regione Stati Uniti occidentali (Oregon) (us-west-2) nell'API di basso livello.

#### Example

AmazonGlacierClient client = new AmazonGlacierClient(Amazon.RegionEndpoint.USWest2);

Il frammento seguente mostra come impostare l'endpoint sulla regione Stati Uniti occidentali (Oregon) nell'API di alto livello.

```
var manager = new ArchiveTransferManager(Amazon.RegionEndpoint.USWest2);
```
Per un elenco corrente delle regioni AWS e degli endpoint supportati, consulta [Accesso ad Amazon](#page-16-0)  [S3 Glacier.](#page-16-0)

# <span id="page-213-0"></span>Esempi di codice per S3 Glacier con SDK AWS

I seguenti esempi di codice mostrano come utilizzare S3 Glacier con un AWS kit di sviluppo software (SDK).

Le operazioni sono estratti di codice da programmi più grandi e devono essere eseguite nel contesto. Sebbene le operazioni mostrino come richiamare le singole funzioni del servizio, è possibile visualizzarle contestualizzate negli scenari correlati e negli esempi tra servizi.

Scenari: esempi di codice che mostrano come eseguire un'attività specifica richiamando più funzioni all'interno dello stesso servizio.

Per un elenco completo delle guide per sviluppatori AWS SDK e degli esempi di codice, consulta. [Usare S3 Glacier con un SDK AWS](#page-204-0) Questo argomento include anche informazioni su come iniziare e dettagli sulle versioni precedenti dell'SDK.

Nozioni di base

Hello Amazon S3 Glacier

L'esempio di codice seguente mostra come iniziare a utilizzare Amazon S3 Glacier.

.NET

AWS SDK for NFT

```
a Note
```
C'è altro su. GitHub Trova l'esempio completo e scopri di più sulla configurazione e l'esecuzione nel [Repository di esempi di codice AWS.](https://github.com/awsdocs/aws-doc-sdk-examples/tree/main/dotnetv3/EventBridge#code-examples)

```
using Amazon.Glacier;
using Amazon.Glacier.Model;
namespace GlacierActions;
public static class HelloGlacier
{ 
     static async Task Main()
```

```
 { 
         var glacierService = new AmazonGlacierClient(); 
         Console.WriteLine("Hello Amazon Glacier!"); 
         Console.WriteLine("Let's list your Glacier vaults:"); 
         // You can use await and any of the async methods to get a response. 
         // Let's get the vaults using a paginator. 
         var glacierVaultPaginator = glacierService.Paginators.ListVaults( 
             new ListVaultsRequest { AccountId = "-" }); 
         await foreach (var vault in glacierVaultPaginator.VaultList) 
        \{ Console.WriteLine($"{vault.CreationDate}:{vault.VaultName}, ARN:
{vault.VaultARN}"); 
 } 
     }
}
```
• Per i dettagli sull'API, consulta la [ListVaultss](https://docs.aws.amazon.com/goto/DotNetSDKV3/glacier-2012-06-01/ListVaults)ezione AWS SDK for .NET API Reference.

### Esempi di codice

- [Azioni per S3 Glacier tramite SDK AWS](#page-215-0)
	- [Utilizzo AddTagsToVault con un AWS SDK o una CLI](#page-216-0)
	- [Utilizzo CreateVault con un AWS SDK o una CLI](#page-217-0)
	- [Utilizzo DeleteArchive con un AWS SDK o una CLI](#page-224-0)
	- [Utilizzo DeleteVault con un AWS SDK o una CLI](#page-228-0)
	- [Utilizzo DeleteVaultNotifications con un AWS SDK o una CLI](#page-231-0)
	- [Utilizzo DescribeJob con un AWS SDK o una CLI](#page-232-0)
	- [Utilizzo DescribeVault con un AWS SDK o una CLI](#page-235-0)
	- [Utilizzo GetJobOutput con un AWS SDK o una CLI](#page-237-0)
	- [Utilizzo GetVaultNotifications con un AWS SDK o una CLI](#page-240-0)
	- [Utilizzo InitiateJob con un AWS SDK o una CLI](#page-242-0)
	- [Utilizzo ListJobs con un AWS SDK o una CLI](#page-251-0)
	- [Utilizzo ListTagsForVault con un AWS SDK o una CLI](#page-255-0)
	- [Utilizzo ListVaults con un AWS SDK o una CLI](#page-257-0)
- [Utilizzo SetVaultNotifications con un AWS SDK o una CLI](#page-262-0)
- [Utilizzo UploadArchive con un AWS SDK o una CLI](#page-264-0)
- [Utilizzo UploadMultipartPart con un AWS SDK o una CLI](#page-276-0)
- [Scenari per S3 Glacier con SDK AWS](#page-279-0)
	- [Archivia un file su Amazon S3 Glacier, ricevi notifiche e avvia un processo utilizzando un SDK](#page-279-1)  [AWS](#page-279-1)
	- [Ottieni i contenuti di archivio di Amazon S3 Glacier ed elimina l'archivio utilizzando un SDK AWS](#page-285-0)

## <span id="page-215-0"></span>Azioni per S3 Glacier tramite SDK AWS

I seguenti esempi di codice mostrano come eseguire azioni individuali di S3 Glacier con gli SDK. AWS Questi estratti chiamano l'API S3 Glacier e sono estratti di codice da programmi più grandi che devono essere eseguiti in modo contestuale. Ogni esempio include un collegamento a GitHub, dove è possibile trovare le istruzioni per la configurazione e l'esecuzione del codice.

Gli esempi seguenti includono solo le operazioni più comunemente utilizzate. Per un elenco completo, consulta la [Documentazione di riferimento delle API Amazon S3 Glacier.](https://docs.aws.amazon.com/amazonglacier/latest/dev/amazon-glacier-api.html)

### Esempi

- [Utilizzo AddTagsToVault con un AWS SDK o una CLI](#page-216-0)
- [Utilizzo CreateVault con un AWS SDK o una CLI](#page-217-0)
- [Utilizzo DeleteArchive con un AWS SDK o una CLI](#page-224-0)
- [Utilizzo DeleteVault con un AWS SDK o una CLI](#page-228-0)
- [Utilizzo DeleteVaultNotifications con un AWS SDK o una CLI](#page-231-0)
- [Utilizzo DescribeJob con un AWS SDK o una CLI](#page-232-0)
- [Utilizzo DescribeVault con un AWS SDK o una CLI](#page-235-0)
- [Utilizzo GetJobOutput con un AWS SDK o una CLI](#page-237-0)
- [Utilizzo GetVaultNotifications con un AWS SDK o una CLI](#page-240-0)
- [Utilizzo InitiateJob con un AWS SDK o una CLI](#page-242-0)
- [Utilizzo ListJobs con un AWS SDK o una CLI](#page-251-0)
- [Utilizzo ListTagsForVault con un AWS SDK o una CLI](#page-255-0)
- [Utilizzo ListVaults con un AWS SDK o una CLI](#page-257-0)
- [Utilizzo SetVaultNotifications con un AWS SDK o una CLI](#page-262-0)
- [Utilizzo UploadArchive con un AWS SDK o una CLI](#page-264-0)
- [Utilizzo UploadMultipartPart con un AWS SDK o una CLI](#page-276-0)

# Utilizzo **AddTagsToVault** con un AWS SDK o una CLI

I seguenti esempi di codice mostrano come utilizzareAddTagsToVault.

.NET

AWS SDK for .NET

## **a** Note

C'è altro su. GitHub Trova l'esempio completo e scopri di più sulla configurazione e l'esecuzione nel [Repository di esempi di codice AWS.](https://github.com/awsdocs/aws-doc-sdk-examples/tree/main/dotnetv3/Glacier#code-examples)

```
 /// <summary> 
    /// Add tags to the items in an Amazon S3 Glacier vault. 
    /// </summary> 
    /// <param name="vaultName">The name of the vault to add tags to.</param> 
    /// <param name="key">The name of the object to tag.</param> 
    /// <param name="value">The tag value to add.</param> 
    /// <returns>A Boolean value indicating the success of the action.</returns> 
   public async Task<bool> AddTagsToVaultAsync(string vaultName, string key,
 string value) 
     { 
         var request = new AddTagsToVaultRequest 
         { 
             Tags = new Dictionary<string, string> 
\overline{a} { key, value }, 
\mathbb{R}, \mathbb{R}AccountId = "-'', VaultName = vaultName, 
         }; 
        var response = await _glacierService.AddTagsToVaultAsync(request);
         return response.HttpStatusCode == HttpStatusCode.NoContent;
```
}

• Per i dettagli sull'API, consulta la [AddTagsToVault](https://docs.aws.amazon.com/goto/DotNetSDKV3/glacier-2012-06-01/AddTagsToVault)sezione AWS SDK for .NET API Reference.

## CLI

AWS CLI

Il comando seguente aggiunge due tag a un vault denominato my-vault:

```
aws glacier add-tags-to-vault --account-id - --vault-name my-vault --tags
  id=1234,date=july2015
```
Amazon Glacier richiede un argomento ID account durante l'esecuzione delle operazioni, ma puoi utilizzare un trattino per specificare l'account in uso.

• Per i dettagli sull'API, consulta [AddTagsToVault AWS CLI](https://awscli.amazonaws.com/v2/documentation/api/latest/reference/glacier/add-tags-to-vault.html)Command Reference.

Per un elenco completo delle guide per sviluppatori AWS SDK e degli esempi di codice, consulta[Usare S3 Glacier con un SDK AWS.](#page-204-0) Questo argomento include anche informazioni su come iniziare e dettagli sulle versioni precedenti dell'SDK.

# Utilizzo **CreateVault** con un AWS SDK o una CLI

I seguenti esempi di codice mostrano come utilizzareCreateVault.

Gli esempi di operazioni sono estratti di codice da programmi più grandi e devono essere eseguiti nel contesto. È possibile visualizzare questa operazione nel contesto nel seguente esempio di codice:

• [Archiviazione di un file, ricezione di notifiche e avvio di processo](#page-279-0)

## .NET

## AWS SDK for .NET

## **a** Note

C'è altro su. GitHub Trova l'esempio completo e scopri di più sulla configurazione e l'esecuzione nel [Repository di esempi di codice AWS.](https://github.com/awsdocs/aws-doc-sdk-examples/tree/main/dotnetv3/Glacier#code-examples)

```
 /// <summary> 
 /// Create an Amazon S3 Glacier vault. 
 /// </summary> 
 /// <param name="vaultName">The name of the vault to create.</param> 
 /// <returns>A Boolean value indicating the success of the action.</returns> 
 public async Task<bool> CreateVaultAsync(string vaultName) 
 { 
     var request = new CreateVaultRequest 
     { 
         // Setting the AccountId to "-" means that 
         // the account associated with the current 
         // account will be used. 
        AccountId = "-'', VaultName = vaultName, 
     }; 
     var response = await _glacierService.CreateVaultAsync(request); 
     Console.WriteLine($"Created {vaultName} at: {response.Location}"); 
     return response.HttpStatusCode == HttpStatusCode.Created; 
 }
```
• Per i dettagli sull'API, consulta la [CreateVault](https://docs.aws.amazon.com/goto/DotNetSDKV3/glacier-2012-06-01/CreateVault)sezione AWS SDK for .NET API Reference.

## CLI

## AWS CLI

Il comando seguente crea un nuovo vault denominato my-vault:

#### aws glacier create-vault --vault-name my-vault --account-id -

Amazon Glacier richiede un argomento ID account durante l'esecuzione delle operazioni, ma puoi utilizzare un trattino per specificare l'account in uso.

• Per i dettagli sull'API, consulta [CreateVault AWS CLI](https://awscli.amazonaws.com/v2/documentation/api/latest/reference/glacier/create-vault.html)Command Reference.

#### Java

SDK per Java 2.x

#### **a** Note

C'è altro su GitHub. Trova l'esempio completo e scopri di più sulla configurazione e l'esecuzione nel [Repository di esempi di codice AWS.](https://github.com/awsdocs/aws-doc-sdk-examples/tree/main/javav2/example_code/glacier#readme)

```
import software.amazon.awssdk.regions.Region;
import software.amazon.awssdk.services.glacier.GlacierClient;
import software.amazon.awssdk.services.glacier.model.CreateVaultRequest;
import software.amazon.awssdk.services.glacier.model.CreateVaultResponse;
import software.amazon.awssdk.services.glacier.model.GlacierException;
/** 
  * Before running this Java V2 code example, set up your development 
  * environment, including your credentials. 
 * 
  * For more information, see the following documentation topic: 
 * 
  * https://docs.aws.amazon.com/sdk-for-java/latest/developer-guide/get-
started.html 
  */
public class CreateVault { 
     public static void main(String[] args) { 
         final String usage = """ 
                 Usage: <vaultName> 
                 Where: 
                    vaultName - The name of the vault to create.
```

```
 """; 
        if (args.length != 1) {
              System.out.println(usage); 
              System.exit(1); 
         } 
        String vaultName = args[0];
         GlacierClient glacier = GlacierClient.builder() 
                  .region(Region.US_EAST_1) 
                  .build(); 
         createGlacierVault(glacier, vaultName); 
         glacier.close(); 
     } 
     public static void createGlacierVault(GlacierClient glacier, String 
  vaultName) { 
         try { 
             CreateVaultRequest vaultRequest = CreateVaultRequest.builder() 
                       .vaultName(vaultName) 
                       .build(); 
            CreateVaultResponse createVaultResult =
  glacier.createVault(vaultRequest); 
              System.out.println("The URI of the new vault is " + 
  createVaultResult.location()); 
         } catch (GlacierException e) { 
              System.err.println(e.awsErrorDetails().errorMessage()); 
              System.exit(1); 
         } 
     }
}
```
• Per i dettagli sull'API, consulta la [CreateVault](https://docs.aws.amazon.com/goto/SdkForJavaV2/glacier-2012-06-01/CreateVault)sezione AWS SDK for Java 2.x API Reference.

## **JavaScript**

## SDK per JavaScript (v3)

## **a** Note

C'è altro da fare. GitHub Trova l'esempio completo e scopri di più sulla configurazione e l'esecuzione nel [Repository di esempi di codice AWS.](https://github.com/awsdocs/aws-doc-sdk-examples/tree/main/javascriptv3/example_code/glacier#code-examples)

Crea il client.

```
const { GlacierClient } = require("@aws-sdk/client-glacier");
// Set the AWS Region.
const REGION = "REGION";
//Set the Redshift Service Object
const glacierClient = new GlacierClient({ region: REGION });
export { glacierClient };
```
Crea la vault.

```
// Load the SDK for JavaScript
import { CreateVaultCommand } from "@aws-sdk/client-glacier";
import { glacierClient } from "./libs/glacierClient.js";
// Set the parameters
const vaultname = "VAULT_NAME"; // VAULT_NAME
const params = { vaultName: vaultname };
const run = async () => {
   try { 
     const data = await glacierClient.send(new CreateVaultCommand(params)); 
     console.log("Success, vault created!"); 
     return data; // For unit tests. 
   } catch (err) { 
     console.log("Error"); 
   }
};
run();
```
- Per ulteriori informazioni, consulta la [Guida per sviluppatori di AWS SDK for JavaScript](https://docs.aws.amazon.com/sdk-for-javascript/v3/developer-guide/glacier-example-creating-a-vault.html).
- Per i dettagli sull'API, consulta la [CreateVault](https://docs.aws.amazon.com/AWSJavaScriptSDK/v3/latest/client/glacier/command/CreateVaultCommand)sezione AWS SDK for JavaScript API Reference.

SDK per JavaScript (v2)

## **a** Note

C'è altro da fare. GitHub Trova l'esempio completo e scopri di più sulla configurazione e l'esecuzione nel [Repository di esempi di codice AWS.](https://github.com/awsdocs/aws-doc-sdk-examples/tree/main/javascript/example_code/glacier#code-examples)

```
// Load the SDK for JavaScript
var AWS = require("aws-sdk");
// Set the region
AWS.config.update({ region: "REGION" });
// Create a new service object
var glacier = new AWS.Glacier({ apiVersion: "2012-06-01" });
// Call Glacier to create the vault
glacier.createVault({ vaultName: "YOUR_VAULT_NAME" }, function (err) { 
   if (!err) { 
     console.log("Created vault!"); 
   }
});
```
- Per ulteriori informazioni, consulta la [Guida per sviluppatori di AWS SDK for JavaScript](https://docs.aws.amazon.com/sdk-for-javascript/v2/developer-guide/glacier-example-creating-a-vault.html).
- Per i dettagli sull'API, consulta la [CreateVault](https://docs.aws.amazon.com/goto/AWSJavaScriptSDK/glacier-2012-06-01/CreateVault)sezione AWS SDK for JavaScript API Reference.

## **PowerShell**

Strumenti per PowerShell

Esempio 1: crea un nuovo archivio per l'account dell'utente. Poiché non è stato fornito alcun valore al AccountId parametro -, i cmdlet utilizzano un valore predefinito di «-» che indica l'account corrente.

```
New-GLCVault -VaultName myvault
```
## Output:

/01234567812/vaults/myvault

• Per i dettagli sull'API, vedere [CreateVaulti](https://docs.aws.amazon.com/powershell/latest/reference)n AWS Tools for PowerShell Cmdlet Reference.

## Python

SDK per Python (Boto3)

## **a** Note

C'è altro su. GitHub Trova l'esempio completo e scopri di più sulla configurazione e l'esecuzione nel [Repository di esempi di codice AWS.](https://github.com/awsdocs/aws-doc-sdk-examples/tree/main/python/example_code/glacier#code-examples)

```
class GlacierWrapper: 
     """Encapsulates Amazon S3 Glacier API operations.""" 
     def __init__(self, glacier_resource): 
        ^{\mathrm{m}} ""
          :param glacier_resource: A Boto3 Amazon S3 Glacier resource. 
         "" "
         self.glacier_resource = glacier_resource 
     def create_vault(self, vault_name): 
         "" "
         Creates a vault. 
          :param vault_name: The name to give the vault. 
          :return: The newly created vault. 
         """ 
         try: 
              vault = self.glacier_resource.create_vault(vaultName=vault_name) 
              logger.info("Created vault %s.", vault_name) 
         except ClientError: 
              logger.exception("Couldn't create vault %s.", vault_name) 
              raise 
         else: 
              return vault
```
• Per i dettagli sull'API, consulta [CreateVault AWS](https://docs.aws.amazon.com/goto/boto3/glacier-2012-06-01/CreateVault)SDK for Python (Boto3) API Reference.

Per un elenco completo delle guide per sviluppatori AWS SDK e degli esempi di codice, consulta. [Usare S3 Glacier con un SDK AWS](#page-204-0) Questo argomento include anche informazioni su come iniziare e dettagli sulle versioni precedenti dell'SDK.

# Utilizzo **DeleteArchive** con un AWS SDK o una CLI

I seguenti esempi di codice mostrano come utilizzareDeleteArchive.

Gli esempi di operazioni sono estratti di codice da programmi più grandi e devono essere eseguiti nel contesto. È possibile visualizzare questa operazione nel contesto nel seguente esempio di codice:

• [Come ottenere i contenuti dell'archivio ed eliminare l'archivio](#page-285-0)

```
CLI
```
## AWS CLI

Eliminazione di un archivio da un vault

L'esempio delete-archive seguente rimuove l'archivio specificato da example\_vault.

```
aws glacier delete-archive \ 
     --account-id 111122223333 \ 
     --vault-name example_vault \ 
     --archive-id Sc0u9ZP8yaWkmh-XGlIvAVprtLhaLCGnNwNl5I5x9HqPIkX5mjc0DrId3Ln-
Gi_k2HzmlIDZUz117KSdVMdMXLuFWi9PJUitxWO73edQ43eTlMWkH0pd9zVSAuV_XXZBVhKhyGhJ7w
```
Questo comando non produce alcun output.

• Per i dettagli sull'API, consulta [DeleteArchive AWS CLI](https://awscli.amazonaws.com/v2/documentation/api/latest/reference/glacier/delete-archive.html)Command Reference.

#### Java

### SDK per Java 2.x

## **a** Note

C'è altro su GitHub. Trova l'esempio completo e scopri di più sulla configurazione e l'esecuzione nel [Repository di esempi di codice AWS.](https://github.com/awsdocs/aws-doc-sdk-examples/tree/main/javav2/example_code/glacier#readme)

```
import software.amazon.awssdk.regions.Region;
import software.amazon.awssdk.services.glacier.GlacierClient;
import software.amazon.awssdk.services.glacier.model.DeleteArchiveRequest;
import software.amazon.awssdk.services.glacier.model.GlacierException;
/** 
  * Before running this Java V2 code example, set up your development 
  * environment, including your credentials. 
 * 
  * For more information, see the following documentation topic: 
 * 
 * https://docs.aws.amazon.com/sdk-for-java/latest/developer-guide/get-
started.html 
 */
public class DeleteArchive { 
     public static void main(String[] args) { 
         final String usage = """ 
                Usage: <vaultName> <accountId> <archiveId>
                 Where: 
                     vaultName - The name of the vault that contains the archive to 
  delete. 
                     accountId - The account ID value. 
                     archiveId - The archive ID value. 
                 """; 
        if (args.length != 3) {
             System.out.println(usage); 
             System.exit(1); 
         }
```

```
String vaultName = args[0];
        String accountId = args[1];
        String archiveId = args[2];
         GlacierClient glacier = GlacierClient.builder() 
                  .region(Region.US_EAST_1) 
                  .build(); 
         deleteGlacierArchive(glacier, vaultName, accountId, archiveId); 
         glacier.close(); 
     } 
     public static void deleteGlacierArchive(GlacierClient glacier, String 
  vaultName, String accountId, 
             String archiveId) { 
         try { 
              DeleteArchiveRequest delArcRequest = DeleteArchiveRequest.builder() 
                      .vaultName(vaultName) 
                      .accountId(accountId) 
                      .archiveId(archiveId) 
                      .build(); 
              glacier.deleteArchive(delArcRequest); 
              System.out.println("The archive was deleted."); 
         } catch (GlacierException e) { 
              System.err.println(e.awsErrorDetails().errorMessage()); 
              System.exit(1); 
         } 
     }
}
```
• Per i dettagli sull'API, consulta la [DeleteArchives](https://docs.aws.amazon.com/goto/SdkForJavaV2/glacier-2012-06-01/DeleteArchive)ezione AWS SDK for Java 2.x API Reference.

## Python

# SDK per Python (Boto3)

## **a** Note

C'è di più su GitHub. Trova l'esempio completo e scopri di più sulla configurazione e l'esecuzione nel [Repository di esempi di codice AWS.](https://github.com/awsdocs/aws-doc-sdk-examples/tree/main/python/example_code/glacier#code-examples)

```
class GlacierWrapper: 
     """Encapsulates Amazon S3 Glacier API operations.""" 
     def __init__(self, glacier_resource): 
        "" ""
         :param glacier_resource: A Boto3 Amazon S3 Glacier resource. 
        "" "
         self.glacier_resource = glacier_resource 
     @staticmethod 
     def delete_archive(archive): 
        "" "
         Deletes an archive from a vault. 
         :param archive: The archive to delete. 
        ^{\mathrm{m}} ""
         try: 
              archive.delete() 
             logger.info( 
                  "Deleted archive %s from vault %s.", archive.id, 
 archive.vault_name 
) except ClientError: 
              logger.exception("Couldn't delete archive %s.", archive.id) 
              raise
```
• Per i dettagli sull'API, consulta [DeleteArchive AWS](https://docs.aws.amazon.com/goto/boto3/glacier-2012-06-01/DeleteArchive)SDK for Python (Boto3) API Reference.

Per un elenco completo delle guide per sviluppatori AWS SDK e degli esempi di codice, consulta. [Usare S3 Glacier con un SDK AWS](#page-204-0) Questo argomento include anche informazioni su come iniziare e dettagli sulle versioni precedenti dell'SDK.

# Utilizzo **DeleteVault** con un AWS SDK o una CLI

I seguenti esempi di codice mostrano come utilizzareDeleteVault.

Gli esempi di operazioni sono estratti di codice da programmi più grandi e devono essere eseguiti nel contesto. È possibile visualizzare questa operazione nel contesto nel seguente esempio di codice:

• [Come ottenere i contenuti dell'archivio ed eliminare l'archivio](#page-285-0)

CLI

AWS CLI

Il comando seguente elimina un vault denominato my-vault:

```
aws glacier delete-vault --vault-name my-vault --account-id -
```
Il comando non produce output. Amazon Glacier richiede un argomento ID account durante l'esecuzione delle operazioni, ma puoi utilizzare un trattino per specificare l'account in uso.

• Per i dettagli sull'API, consulta [DeleteVault AWS CLIC](https://awscli.amazonaws.com/v2/documentation/api/latest/reference/glacier/delete-vault.html)ommand Reference.

## Java

SDK per Java 2.x

## **a** Note

C'è altro su GitHub. Trova l'esempio completo e scopri di più sulla configurazione e l'esecuzione nel [Repository di esempi di codice AWS.](https://github.com/awsdocs/aws-doc-sdk-examples/tree/main/javav2/example_code/glacier#readme)

```
import software.amazon.awssdk.regions.Region;
import software.amazon.awssdk.services.glacier.GlacierClient;
import software.amazon.awssdk.services.glacier.model.DeleteVaultRequest;
import software.amazon.awssdk.services.glacier.model.GlacierException;
```

```
/** 
  * Before running this Java V2 code example, set up your development 
  * environment, including your credentials. 
  * 
  * For more information, see the following documentation topic: 
 * 
  * https://docs.aws.amazon.com/sdk-for-java/latest/developer-guide/get-
started.html 
  */
public class DeleteVault { 
     public static void main(String[] args) { 
         final String usage = """ 
                  Usage: <vaultName> 
                  Where: 
                     vaultName - The name of the vault to delete.\s 
                  """; 
        if (args.length != 1) {
             System.out.println(usage); 
             System.exit(1); 
         } 
        String vaultName = args[0];
         GlacierClient glacier = GlacierClient.builder() 
                  .region(Region.US_EAST_1) 
                 .build();
         deleteGlacierVault(glacier, vaultName); 
         glacier.close(); 
     } 
     public static void deleteGlacierVault(GlacierClient glacier, String 
  vaultName) { 
         try { 
             DeleteVaultRequest delVaultRequest = DeleteVaultRequest.builder() 
                      .vaultName(vaultName) 
                      .build(); 
             glacier.deleteVault(delVaultRequest); 
             System.out.println("The vault was deleted!");
```

```
 } catch (GlacierException e) { 
              System.err.println(e.awsErrorDetails().errorMessage()); 
              System.exit(1); 
         } 
     }
}
```
• Per i dettagli sull'API, consulta la [DeleteVaults](https://docs.aws.amazon.com/goto/SdkForJavaV2/glacier-2012-06-01/DeleteVault)ezione AWS SDK for Java 2.x API Reference.

## Python

SDK per Python (Boto3)

## **a** Note

C'è di più su GitHub. Trova l'esempio completo e scopri di più sulla configurazione e l'esecuzione nel [Repository di esempi di codice AWS.](https://github.com/awsdocs/aws-doc-sdk-examples/tree/main/python/example_code/glacier#code-examples)

```
class GlacierWrapper: 
     """Encapsulates Amazon S3 Glacier API operations.""" 
     def __init__(self, glacier_resource): 
         "" "
          :param glacier_resource: A Boto3 Amazon S3 Glacier resource. 
         ^{\mathrm{m}} ""
         self.glacier_resource = glacier_resource 
     @staticmethod 
     def delete_vault(vault): 
 """ 
         Deletes a vault. 
          :param vault: The vault to delete. 
          """ 
         try: 
              vault.delete() 
              logger.info("Deleted vault %s.", vault.name) 
         except ClientError:
```

```
 logger.exception("Couldn't delete vault %s.", vault.name) 
 raise
```
• Per i dettagli sull'API, consulta [DeleteVault AWSS](https://docs.aws.amazon.com/goto/boto3/glacier-2012-06-01/DeleteVault)DK for Python (Boto3) API Reference.

Per un elenco completo delle guide per sviluppatori AWS SDK e degli esempi di codice, consulta. [Usare S3 Glacier con un SDK AWS](#page-204-0) Questo argomento include anche informazioni su come iniziare e dettagli sulle versioni precedenti dell'SDK.

# Utilizzo **DeleteVaultNotifications** con un AWS SDK o una CLI

I seguenti esempi di codice mostrano come utilizzareDeleteVaultNotifications.

CLI

AWS CLI

Rimuovere le notifiche SNS per un vault

L'esempio delete-vault-notifications seguente rimuove le notifiche inviate da Amazon Simple Notification Service (Amazon SNS) per il vault specificato.

```
aws glacier delete-vault-notifications \ 
     --account-id 111122223333 \ 
     --vault-name example_vault
```
Questo comando non produce alcun output.

• Per i dettagli sull'API, consulta [DeleteVaultNotifications AWS CLI](https://awscli.amazonaws.com/v2/documentation/api/latest/reference/glacier/delete-vault-notifications.html)Command Reference.

## Python

SDK per Python (Boto3)

#### **a** Note

C'è altro su GitHub. Trova l'esempio completo e scopri di più sulla configurazione e l'esecuzione nel [Repository di esempi di codice AWS.](https://github.com/awsdocs/aws-doc-sdk-examples/tree/main/python/example_code/glacier#code-examples)

```
class GlacierWrapper: 
     """Encapsulates Amazon S3 Glacier API operations.""" 
     def __init__(self, glacier_resource): 
 """ 
         :param glacier_resource: A Boto3 Amazon S3 Glacier resource. 
 """ 
         self.glacier_resource = glacier_resource 
     @staticmethod 
    def stop notifications(notification):
 """ 
         Stops notifications to the configured Amazon SNS topic. 
         :param notification: The notification configuration to remove. 
         """ 
         try: 
             notification.delete() 
             logger.info("Notifications stopped.") 
         except ClientError: 
             logger.exception("Couldn't stop notifications.") 
             raise
```
• Per i dettagli sull'API, consulta [DeleteVaultNotifications AWS](https://docs.aws.amazon.com/goto/boto3/glacier-2012-06-01/DeleteVaultNotifications)SDK for Python (Boto3) API Reference.

Per un elenco completo delle guide per sviluppatori AWS SDK e degli esempi di codice, consulta. [Usare S3 Glacier con un SDK AWS](#page-204-0) Questo argomento include anche informazioni su come iniziare e dettagli sulle versioni precedenti dell'SDK.

# Utilizzo **DescribeJob** con un AWS SDK o una CLI

I seguenti esempi di codice mostrano come utilizzareDescribeJob.

#### CLI

## AWS CLI

Il comando seguente recupera le informazioni su un processo di recupero dell'inventario su un vault denominato my-vault:

```
aws glacier describe-job --account-id - --vault-name my-
vault --job-id zbxcm3Z_3z5UkoroF7SuZKrxgGoDc3RloGduS7Eg-
RO47Yc6FxsdGBgf_Q2DK5Ejh18CnTS5XW4_XqlNHS61dsO4CnMW
```
Output:

```
{ 
     "InventoryRetrievalParameters": { 
         "Format": "JSON" 
     }, 
     "VaultARN": "arn:aws:glacier:us-west-2:0123456789012:vaults/my-vault", 
     "Completed": false, 
     "JobId": "zbxcm3Z_3z5UkoroF7SuZKrxgGoDc3RloGduS7Eg-
RO47Yc6FxsdGBgf_Q2DK5Ejh18CnTS5XW4_XqlNHS61dsO4CnMW", 
     "Action": "InventoryRetrieval", 
     "CreationDate": "2015-07-17T20:23:41.616Z", 
     "StatusCode": "InProgress"
}
```
L'ID del processo si trova nell'output di aws glacier initiate-job e aws glacier list-jobs. Amazon Glacier richiede un argomento ID account durante l'esecuzione delle operazioni, ma puoi utilizzare un trattino per specificare l'account in uso.

• Per i dettagli sull'API, consulta [DescribeJob AWS CLI](https://awscli.amazonaws.com/v2/documentation/api/latest/reference/glacier/describe-job.html)Command Reference.

#### PowerShell

Strumenti per PowerShell

Esempio 1: restituisce i dettagli del lavoro specificato. Quando il processo viene completato correttamente, è possibile utilizzare il JobOutput cmdlet Read-GC per recuperare il contenuto del processo (un archivio o un elenco di inventario) nel file system locale.

Get-GLCJob -VaultName myvault -JobId "op1x...JSbthM"

#### Output:

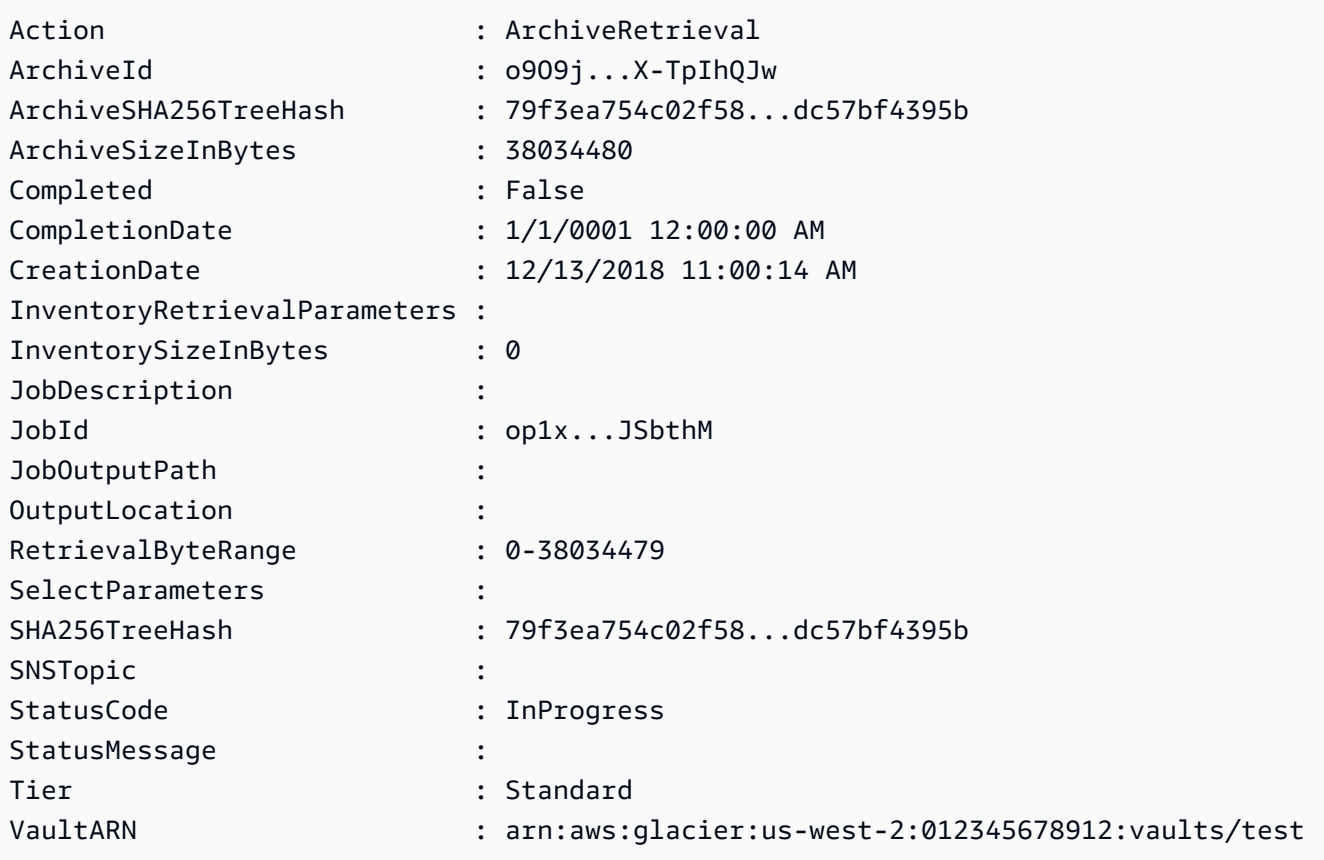

• Per i dettagli sull'API, vedere in Cmdlet Reference. [DescribeJobA](https://docs.aws.amazon.com/powershell/latest/reference)WS Tools for PowerShell

## Python

SDK per Python (Boto3)

## **a** Note

C'è altro su. GitHub Trova l'esempio completo e scopri di più sulla configurazione e l'esecuzione nel [Repository di esempi di codice AWS.](https://github.com/awsdocs/aws-doc-sdk-examples/tree/main/python/example_code/glacier#code-examples)

```
class GlacierWrapper: 
     """Encapsulates Amazon S3 Glacier API operations.""" 
     def __init__(self, glacier_resource): 
         ^{\mathrm{m}} ""
```

```
 :param glacier_resource: A Boto3 Amazon S3 Glacier resource. 
 """ 
         self.glacier_resource = glacier_resource 
    @staticmethod 
     def get_job_status(job): 
 """ 
         Gets the status of a job. 
         :param job: The job to query. 
         :return: The current status of the job. 
         """ 
         try: 
             job.load() 
             logger.info( 
                "Job %s is performing action %s and has status %s.",
                 job.id, 
                 job.action, 
                 job.status_code, 
) except ClientError: 
             logger.exception("Couldn't get status for job %s.", job.id) 
             raise 
         else: 
             return job.status_code
```
• Per i dettagli sull'API, consulta [DescribeJob AWSS](https://docs.aws.amazon.com/goto/boto3/glacier-2012-06-01/DescribeJob)DK for Python (Boto3) API Reference.

Per un elenco completo delle guide per sviluppatori AWS SDK e degli esempi di codice, consulta. [Usare S3 Glacier con un SDK AWS](#page-204-0) Questo argomento include anche informazioni su come iniziare e dettagli sulle versioni precedenti dell'SDK.

# Utilizzo **DescribeVault** con un AWS SDK o una CLI

I seguenti esempi di codice mostrano come utilizzareDescribeVault.

## .NET

## AWS SDK for .NET

## **a** Note

C'è altro su. GitHub Trova l'esempio completo e scopri di più sulla configurazione e l'esecuzione nel [Repository di esempi di codice AWS.](https://github.com/awsdocs/aws-doc-sdk-examples/tree/main/dotnetv3/Glacier#code-examples)

```
 /// <summary> 
    /// Describe an Amazon S3 Glacier vault. 
    /// </summary> 
    /// <param name="vaultName">The name of the vault to describe.</param> 
    /// <returns>The Amazon Resource Name (ARN) of the vault.</returns> 
    public async Task<string> DescribeVaultAsync(string vaultName) 
    { 
        var request = new DescribeVaultRequest 
        { 
           AccountId = "-'', VaultName = vaultName, 
        }; 
        var response = await _glacierService.DescribeVaultAsync(request); 
        // Display the information about the vault. 
        Console.WriteLine($"{response.VaultName}\tARN: {response.VaultARN}"); 
        Console.WriteLine($"Created on: {response.CreationDate}\tNumber 
 of Archives: {response.NumberOfArchives}\tSize (in bytes): 
 {response.SizeInBytes}"); 
        if (response.LastInventoryDate != DateTime.MinValue) 
        { 
            Console.WriteLine($"Last inventory: {response.LastInventoryDate}"); 
        } 
        return response.VaultARN; 
    }
```
• Per i dettagli sull'API, consulta la [DescribeVaults](https://docs.aws.amazon.com/goto/DotNetSDKV3/glacier-2012-06-01/DescribeVault)ezione AWS SDK for .NET API Reference.

#### **CLI**

## AWS CLI

Il comando seguente recupera i dati relativi a un vault denominato my-vault:

```
aws glacier describe-vault --vault-name my-vault --account-id -
```
Amazon Glacier richiede un argomento ID account durante l'esecuzione delle operazioni, ma puoi utilizzare un trattino per specificare l'account in uso.

• Per i dettagli sull'API, consulta [DescribeVault AWS CLI](https://awscli.amazonaws.com/v2/documentation/api/latest/reference/glacier/describe-vault.html)Command Reference.

Per un elenco completo delle guide per sviluppatori AWS SDK e degli esempi di codice, consulta[Usare S3 Glacier con un SDK AWS.](#page-204-0) Questo argomento include anche informazioni su come iniziare e dettagli sulle versioni precedenti dell'SDK.

## Utilizzo **GetJobOutput** con un AWS SDK o una CLI

I seguenti esempi di codice mostrano come utilizzareGetJobOutput.

Gli esempi di operazioni sono estratti di codice da programmi più grandi e devono essere eseguiti nel contesto. È possibile visualizzare questa operazione nel contesto nel seguente esempio di codice:

• [Come ottenere i contenuti dell'archivio ed eliminare l'archivio](#page-285-0)

## CLI

#### AWS CLI

Il comando seguente salva l'output di un processo di inventario del vault in un file nella directory corrente denominata output.json:

```
aws glacier get-job-output --account-id - --vault-name my-
vault --job-id zbxcm3Z_3z5UkoroF7SuZKrxgGoDc3RloGduS7Eg-
RO47Yc6FxsdGBgf_Q2DK5Ejh18CnTS5XW4_XqlNHS61dsO4CnMW output.json
```
job-id è disponibile nell'output di aws glacier list-jobs. Nota che il nome del file di output è un argomento posizionale non preceduto dal nome di un'opzione. Amazon Glacier

richiede un argomento ID account durante l'esecuzione delle operazioni, ma puoi utilizzare un trattino per specificare l'account in uso.

Output:

```
{ 
     "status": 200, 
     "acceptRanges": "bytes", 
     "contentType": "application/json"
}
```
output.json:

```
{"VaultARN":"arn:aws:glacier:us-west-2:0123456789012:vaults/
my-vault","InventoryDate":"2015-04-07T00:26:18Z","ArchiveList":
[{"ArchiveId":"kKB7ymWJVpPSwhGP6ycSOAekp9ZYe_--zM_mw6k76ZFGEIWQX-
ybtRDvc2VkPSDtfKmQrj0IRQLSGsNuDp-
AJVlu2ccmDSyDUmZwKbwbpAdGATGDiB3hHO0bjbGehXTcApVud_wyDw","ArchiveDescription":"multipart 
  upload 
 test","CreationDate":"2015-04-06T22:24:34Z","Size":3145728,"SHA256TreeHash":"9628195fcdb
```
• Per i dettagli sull'API, consulta [GetJobOutput AWS CLI](https://awscli.amazonaws.com/v2/documentation/api/latest/reference/glacier/get-job-output.html)Command Reference.

#### **PowerShell**

Strumenti per PowerShell

Esempio 1: scarica il contenuto dell'archivio il cui recupero era previsto nel processo specificato e lo archivia in un file su disco. Il download convalida automaticamente il checksum, se disponibile. Se necessario, il checksum può essere ottenuto dalla cronologia delle risposte del servizio in questo modo (supponendo che questo cmdlet sia stato l'ultima esecuzione):. **\$AWSHistory.LastServiceResponse** Se il cmdlet non è stato eseguito più di recente, ispeziona la **\$AWSHistory.Commands** raccolta per ottenere la risposta del servizio pertinente.

Read-GLCJobOutput -VaultName myvault -JobId "HSWjArc...Zq2XLiW" -FilePath "c: \temp\blue.bin"

• Per i dettagli sull'API, vedere [GetJobOutputi](https://docs.aws.amazon.com/powershell/latest/reference)n AWS Tools for PowerShell Cmdlet Reference.

## Python

## SDK per Python (Boto3)

## **a** Note

C'è altro su. GitHub Trova l'esempio completo e scopri di più sulla configurazione e l'esecuzione nel [Repository di esempi di codice AWS.](https://github.com/awsdocs/aws-doc-sdk-examples/tree/main/python/example_code/glacier#code-examples)

```
class GlacierWrapper: 
     """Encapsulates Amazon S3 Glacier API operations.""" 
     def __init__(self, glacier_resource): 
        "" ""
         :param glacier_resource: A Boto3 Amazon S3 Glacier resource. 
         """ 
         self.glacier_resource = glacier_resource 
     @staticmethod 
     def get_job_output(job): 
        "" "
         Gets the output of a job, such as a vault inventory or the contents of an 
         archive. 
         :param job: The job to get output from. 
         :return: The job output, in bytes. 
        "''" try: 
             response = job.get_output() 
             out_bytes = response["body"].read() 
             logger.info("Read %s bytes from job %s.", len(out_bytes), job.id) 
             if "archiveDescription" in response: 
                  logger.info( 
                      "These bytes are described as '%s'", 
 response["archiveDescription"] 
) except ClientError: 
             logger.exception("Couldn't get output for job %s.", job.id) 
             raise 
         else:
```
return out\_bytes

• Per i dettagli sull'API, consulta [GetJobOutput AWS](https://docs.aws.amazon.com/goto/boto3/glacier-2012-06-01/GetJobOutput)SDK for Python (Boto3) API Reference.

Per un elenco completo delle guide per sviluppatori AWS SDK e degli esempi di codice, consulta. [Usare S3 Glacier con un SDK AWS](#page-204-0) Questo argomento include anche informazioni su come iniziare e dettagli sulle versioni precedenti dell'SDK.

# Utilizzo **GetVaultNotifications** con un AWS SDK o una CLI

I seguenti esempi di codice mostrano come utilizzareGetVaultNotifications.

## CLI

## AWS CLI

Il comando seguente ottiene una descrizione della configurazione della notifica per un vault denominato my-vault:

aws glacier get-vault-notifications --account-id - --vault-name my-vault

Output:

```
{ 
     "vaultNotificationConfig": { 
          "Events": [ 
              "InventoryRetrievalCompleted", 
              "ArchiveRetrievalCompleted" 
          ], 
          "SNSTopic": "arn:aws:sns:us-west-2:0123456789012:my-vault" 
     }
}
```
Se non è stata configurata alcuna notifica per il vault, viene restituito un errore. Amazon Glacier richiede un argomento ID account durante l'esecuzione delle operazioni, ma puoi utilizzare un trattino per specificare l'account in uso.

• Per i dettagli sull'API, consulta [GetVaultNotifications AWS CLIC](https://awscli.amazonaws.com/v2/documentation/api/latest/reference/glacier/get-vault-notifications.html)ommand Reference.

## Python

## SDK per Python (Boto3)

## **a** Note

C'è altro su GitHub. Trova l'esempio completo e scopri di più sulla configurazione e l'esecuzione nel [Repository di esempi di codice AWS.](https://github.com/awsdocs/aws-doc-sdk-examples/tree/main/python/example_code/glacier#code-examples)

```
class GlacierWrapper: 
     """Encapsulates Amazon S3 Glacier API operations.""" 
     def __init__(self, glacier_resource): 
        "" ""
         :param glacier_resource: A Boto3 Amazon S3 Glacier resource. 
        "" "
         self.glacier_resource = glacier_resource 
     @staticmethod 
     def get_notification(vault): 
        "" "
         Gets the currently notification configuration for a vault. 
         :param vault: The vault to query. 
         :return: The notification configuration for the specified vault. 
         """ 
         try: 
             notification = vault.Notification() 
             logger.info( 
                  "Vault %s notifies %s on %s events.", 
                  vault.name, 
                  notification.sns_topic, 
                  notification.events, 
) except ClientError: 
             logger.exception("Couldn't get notification data for %s.", 
 vault.name) 
             raise 
         else: 
             return notification
```
• Per i dettagli sull'API, consulta [GetVaultNotifications AWSS](https://docs.aws.amazon.com/goto/boto3/glacier-2012-06-01/GetVaultNotifications)DK for Python (Boto3) API Reference.

Per un elenco completo delle guide per sviluppatori AWS SDK e degli esempi di codice, consulta. [Usare S3 Glacier con un SDK AWS](#page-204-0) Questo argomento include anche informazioni su come iniziare e dettagli sulle versioni precedenti dell'SDK.

# Utilizzo **InitiateJob** con un AWS SDK o una CLI

I seguenti esempi di codice mostrano come utilizzareInitiateJob.

Gli esempi di operazioni sono estratti di codice da programmi più grandi e devono essere eseguiti nel contesto. È possibile visualizzare questa operazione nel contesto nel seguente esempio di codice:

• [Archiviazione di un file, ricezione di notifiche e avvio di processo](#page-279-0)

```
.NET
```
## AWS SDK for .NET

## **G** Note

C'è altro su. GitHub Trova l'esempio completo e scopri di più sulla configurazione e l'esecuzione nel [Repository di esempi di codice AWS.](https://github.com/awsdocs/aws-doc-sdk-examples/tree/main/dotnetv3/Glacier#code-examples)

Recupera un archivio da un caveau. Questo esempio utilizza la classe. ArchiveTransferManager Per i dettagli sull'API, vedere [ArchiveTransferManager.](https://docs.aws.amazon.com/sdkfornet/v3/apidocs/items/Glacier/TArchiveTransferManager)

```
 /// <summary> 
     /// Download an archive from an Amazon S3 Glacier vault using the Archive 
     /// Transfer Manager. 
    /// </summary> 
    /// <param name="vaultName">The name of the vault containing the object.</
param> 
     /// <param name="archiveId">The Id of the archive to download.</param> 
    /// <param name="localFilePath">The local directory where the file will
```

```
/// be stored after download.</param>
     /// <returns>Async Task.</returns> 
    public async Task<bool> DownloadArchiveWithArchiveManagerAsync(string
 vaultName, string archiveId, string localFilePath) 
    \mathcal{L} try 
         { 
             var manager = new ArchiveTransferManager(_glacierService); 
             var options = new DownloadOptions 
\{\hspace{.1cm} \} StreamTransferProgress = Progress!, 
             }; 
             // Download an archive. 
             Console.WriteLine("Initiating the archive retrieval job and then 
 polling SQS queue for the archive to be available."); 
             Console.WriteLine("When the archive is available, downloading will 
 begin."); 
             await manager.DownloadAsync(vaultName, archiveId, localFilePath, 
 options); 
             return true; 
         } 
         catch (AmazonGlacierException ex) 
         { 
             Console.WriteLine(ex.Message); 
             return false; 
         } 
     } 
    /// <summary> 
    /// Event handler to track the progress of the Archive Transfer Manager. 
     /// </summary> 
    /// <param name="sender">The object that raised the event.</param> 
    /// <param name="args">The argument values from the object that raised the 
    /// event.</param> 
     static void Progress(object sender, StreamTransferProgressArgs args) 
     { 
         if (args.PercentDone != _currentPercentage) 
         { 
             _currentPercentage = args.PercentDone; 
             Console.WriteLine($"Downloaded {_currentPercentage}%"); 
         }
```
}

• Per i dettagli sulle API, consulta la [InitiateJob](https://docs.aws.amazon.com/goto/DotNetSDKV3/glacier-2012-06-01/InitiateJob)sezione AWS SDK for .NET API Reference.

## CLI

AWS CLI

Il comando seguente avvia un processo per ottenere un inventario del my-vault vault:

```
aws glacier initiate-job --account-id - --vault-name my-vault --job-parameters
  '{"Type": "inventory-retrieval"}'
```
Output:

```
{ 
     "location": "/0123456789012/vaults/my-vault/jobs/
zbxcm3Z_3z5UkoroF7SuZKrxgGoDc3RloGduS7Eg-
RO47Yc6FxsdGBgf_Q2DK5Ejh18CnTS5XW4_XqlNHS61dsO4CnMW", 
     "jobId": "zbxcm3Z_3z5UkoroF7SuZKrxgGoDc3RloGduS7Eg-
RO47Yc6FxsdGBgf_Q2DK5Ejh18CnTS5XW4_XqlNHS61dsO4CnMW"
}
```
Amazon Glacier richiede un argomento ID account durante l'esecuzione delle operazioni, ma puoi utilizzare un trattino per specificare l'account in uso.

Il comando seguente avvia un processo per recuperare un archivio dal vault: my-vault

```
aws glacier initiate-job --account-id - --vault-name my-vault --job-parameters 
 file://job-archive-retrieval.json
```
job-archive-retrieval.jsonè un file JSON nella cartella locale che specifica il tipo di lavoro, l'ID di archivio e alcuni parametri opzionali:

```
{ 
   "Type": "archive-retrieval", 
   "ArchiveId": "kKB7ymWJVpPSwhGP6ycSOAekp9ZYe_--zM_mw6k76ZFGEIWQX-
ybtRDvc2VkPSDtfKmQrj0IRQLSGsNuDp-
AJVlu2ccmDSyDUmZwKbwbpAdGATGDiB3hHO0bjbGehXTcApVud_wyDw",
```

```
 "Description": "Retrieve archive on 2015-07-17", 
   "SNSTopic": "arn:aws:sns:us-west-2:0123456789012:my-topic"
}
```
Gli ID di archivio sono disponibili nell'output di aws glacier upload-archive e. aws glacier get-job-output

Output:

```
{ 
     "location": "/011685312445/vaults/mwunderl/jobs/l7IL5-
EkXyEY9Ws95fClzIbk2O5uLYaFdAYOi-
azsX_Z8V6NH4yERHzars8wTKYQMX6nBDI9cMNHzyZJO59-8N9aHWav", 
     "jobId": "l7IL5-EkXy2O5uLYaFdAYOiEY9Ws95fClzIbk-
azsX_Z8V6NH4yERHzars8wTKYQMX6nBDI9cMNHzyZJO59-8N9aHWav"
}
```
Per informazioni sul formato dei parametri del processo, consulta Initiate Job nell'Amazon Glacier API Reference.

• Per i dettagli sull'API, consulta Command [InitiateJobR](https://awscli.amazonaws.com/v2/documentation/api/latest/reference/glacier/initiate-job.html)eference AWS CLI .

#### Java

SDK per Java 2.x

#### **a** Note

C'è altro su GitHub. Trova l'esempio completo e scopri di più sulla configurazione e l'esecuzione nel [Repository di esempi di codice AWS.](https://github.com/awsdocs/aws-doc-sdk-examples/tree/main/javav2/example_code/glacier#readme)

Recupera un inventario del caveau.

```
import software.amazon.awssdk.core.ResponseBytes;
import software.amazon.awssdk.regions.Region;
import software.amazon.awssdk.services.glacier.GlacierClient;
import software.amazon.awssdk.services.glacier.model.JobParameters;
import software.amazon.awssdk.services.glacier.model.InitiateJobResponse;
import software.amazon.awssdk.services.glacier.model.GlacierException;
import software.amazon.awssdk.services.glacier.model.InitiateJobRequest;
import software.amazon.awssdk.services.glacier.model.DescribeJobRequest;
```

```
import software.amazon.awssdk.services.glacier.model.DescribeJobResponse;
import software.amazon.awssdk.services.glacier.model.GetJobOutputRequest;
import software.amazon.awssdk.services.glacier.model.GetJobOutputResponse;
import java.io.File;
import java.io.FileOutputStream;
import java.io.IOException;
import java.io.OutputStream;
/** 
  * Before running this Java V2 code example, set up your development 
  * environment, including your credentials. 
 * 
  * For more information, see the following documentation topic: 
 * 
  * https://docs.aws.amazon.com/sdk-for-java/latest/developer-guide/get-
started.html 
  */
public class ArchiveDownload { 
     public static void main(String[] args) { 
         final String usage = """ 
                Usage: <vaultName> <accountId> <path>
                 Where: 
                     vaultName - The name of the vault. 
                     accountId - The account ID value. 
                     path - The path where the file is written to. 
                  """; 
        if (args.length != 3) {
             System.out.println(usage); 
             System.exit(1); 
         } 
        String vaultName = args[0];
        String accountId = args[1];
        String path = args[2];
         GlacierClient glacier = GlacierClient.builder() 
                  .region(Region.US_EAST_1) 
                  .build(); 
         String jobNum = createJob(glacier, vaultName, accountId); 
         checkJob(glacier, jobNum, vaultName, accountId, path);
```

```
 glacier.close(); 
    } 
    public static String createJob(GlacierClient glacier, String vaultName, 
 String accountId) { 
        try { 
            JobParameters job = JobParameters.builder() 
                     .type("inventory-retrieval") 
                    .build();
            InitiateJobRequest initJob = InitiateJobRequest.builder() 
                     .jobParameters(job) 
                     .accountId(accountId) 
                     .vaultName(vaultName) 
                    .build();
            InitiateJobResponse response = glacier.initiateJob(initJob); 
            System.out.println("The job ID is: " + response.jobId()); 
            System.out.println("The relative URI path of the job is: " + 
 response.location()); 
            return response.jobId(); 
        } catch (GlacierException e) { 
            System.err.println(e.awsErrorDetails().errorMessage()); 
            System.exit(1); 
        } 
        return ""; 
    } 
    // Poll S3 Glacier = Polling a Job may take 4-6 hours according to the 
    // Documentation. 
    public static void checkJob(GlacierClient glacier, String jobId, String name, 
 String account, String path) { 
        try { 
            boolean finished = false; 
            String jobStatus; 
           int yy = 0;
            while (!finished) { 
                 DescribeJobRequest jobRequest = DescribeJobRequest.builder() 
                          .jobId(jobId) 
                          .accountId(account) 
                          .vaultName(name)
```

```
.build();
                 DescribeJobResponse response = glacier.describeJob(jobRequest); 
                 jobStatus = response.statusCodeAsString(); 
                 if (jobStatus.compareTo("Succeeded") == 0) 
                     finished = true; 
                 else { 
                      System.out.println(yy + " status is: " + jobStatus); 
                     Thread.sleep(1000); 
 } 
                yy++; } 
             System.out.println("Job has Succeeded"); 
             GetJobOutputRequest jobOutputRequest = GetJobOutputRequest.builder() 
                      .jobId(jobId) 
                      .vaultName(name) 
                      .accountId(account) 
                     .build();
             ResponseBytes<GetJobOutputResponse> objectBytes = 
  glacier.getJobOutputAsBytes(jobOutputRequest); 
             // Write the data to a local file. 
             byte[] data = objectBytes.asByteArray(); 
            File myFile = new File(path);
             OutputStream os = new FileOutputStream(myFile); 
             os.write(data); 
             System.out.println("Successfully obtained bytes from a Glacier 
  vault"); 
             os.close(); 
         } catch (GlacierException | InterruptedException | IOException e) { 
             System.out.println(e.getMessage()); 
             System.exit(1); 
         } 
     }
}
```
• Per i dettagli sull'API, consulta la sezione AWS SDK for Java 2.x API [InitiateJobR](https://docs.aws.amazon.com/goto/SdkForJavaV2/glacier-2012-06-01/InitiateJob)eference.

#### PowerShell

Strumenti per PowerShell

Esempio 1: avvia un processo per recuperare un archivio dal vault specificato di proprietà dell'utente. Lo stato del processo può essere verificato utilizzando il cmdlet Get-GLCJob. Quando il processo viene completato correttamente, è possibile utilizzare il JobOutput cmdlet Read-GC per recuperare il contenuto dell'archivio nel file system locale.

Start-GLCJob -VaultName myvault -JobType "archive-retrieval" -JobDescription "archive retrieval" -ArchiveId "o9O9j...TX-TpIhQJw"

Output:

JobId JobOutputPath Location ----- ------------- ------- op1x...JSbthM /012345678912/vaults/test/jobs/ op1xe...I4HqCHkSJSbthM

• Per i dettagli sull'API, vedere in Cmdlet Reference. [InitiateJobA](https://docs.aws.amazon.com/powershell/latest/reference)WS Tools for PowerShell

## Python

SDK per Python (Boto3)

## **a** Note

C'è altro su. GitHub Trova l'esempio completo e scopri di più sulla configurazione e l'esecuzione nel [Repository di esempi di codice AWS.](https://github.com/awsdocs/aws-doc-sdk-examples/tree/main/python/example_code/glacier#code-examples)

Recupera un inventario del caveau.

```
class GlacierWrapper: 
     """Encapsulates Amazon S3 Glacier API operations.""" 
     def __init__(self, glacier_resource): 
 """ 
         :param glacier_resource: A Boto3 Amazon S3 Glacier resource. 
        "" "
```

```
 @staticmethod 
     def initiate_inventory_retrieval(vault): 
 """ 
         Initiates an inventory retrieval job. The inventory describes the 
 contents 
         of the vault. Standard retrievals typically complete within 3—5 hours. 
         When the job completes, you can get the inventory by calling 
 get_output(). 
         :param vault: The vault to inventory. 
         :return: The inventory retrieval job. 
        "''" try: 
             job = vault.initiate_inventory_retrieval() 
             logger.info("Started %s job with ID %s.", job.action, job.id) 
         except ClientError: 
             logger.exception("Couldn't start job on vault %s.", vault.name) 
             raise 
         else: 
             return job
```
self.glacier\_resource = glacier\_resource

Recupera un archivio da un vault.

```
class GlacierWrapper: 
     """Encapsulates Amazon S3 Glacier API operations.""" 
     def __init__(self, glacier_resource): 
 """ 
         :param glacier_resource: A Boto3 Amazon S3 Glacier resource. 
         """ 
         self.glacier_resource = glacier_resource 
     @staticmethod 
     def initiate_archive_retrieval(archive): 
         """ 
         Initiates an archive retrieval job. Standard retrievals typically 
  complete
```

```
 within 3—5 hours. When the job completes, you can get the archive 
 contents 
       by calling get output().
        :param archive: The archive to retrieve. 
        :return: The archive retrieval job. 
       "" ""
        try: 
            job = archive.initiate_archive_retrieval() 
            logger.info("Started %s job with ID %s.", job.action, job.id) 
        except ClientError: 
            logger.exception("Couldn't start job on archive %s.", archive.id) 
            raise 
        else: 
            return job
```
• Per i dettagli sull'API, consulta [InitiateJob AWS](https://docs.aws.amazon.com/goto/boto3/glacier-2012-06-01/InitiateJob)SDK for Python (Boto3) API Reference.

Per un elenco completo delle guide per sviluppatori AWS SDK e degli esempi di codice, consulta. [Usare S3 Glacier con un SDK AWS](#page-204-0) Questo argomento include anche informazioni su come iniziare e dettagli sulle versioni precedenti dell'SDK.

# Utilizzo **ListJobs** con un AWS SDK o una CLI

I seguenti esempi di codice mostrano come utilizzareListJobs.

Gli esempi di operazioni sono estratti di codice da programmi più grandi e devono essere eseguiti nel contesto. È possibile visualizzare questa operazione nel contesto nei seguenti esempi di codice:

- [Archiviazione di un file, ricezione di notifiche e avvio di processo](#page-279-0)
- [Come ottenere i contenuti dell'archivio ed eliminare l'archivio](#page-285-0)
#### .NET

# AWS SDK for .NET

## **a** Note

C'è altro su. GitHub Trova l'esempio completo e scopri di più sulla configurazione e l'esecuzione nel [Repository di esempi di codice AWS.](https://github.com/awsdocs/aws-doc-sdk-examples/tree/main/dotnetv3/Glacier#code-examples)

```
 /// <summary> 
    /// List Amazon S3 Glacier jobs. 
    /// </summary> 
    /// <param name="vaultName">The name of the vault to list jobs for.</param> 
   /// <returns>A list of Amazon S3 Glacier jobs.</returns>
    public async Task<List<GlacierJobDescription>> ListJobsAsync(string 
 vaultName) 
   \{ var request = new ListJobsRequest 
       \left\{ \right. // Using a hyphen "-" for the Account Id will 
            // cause the SDK to use the Account Id associated 
            // with the current account. 
           AccountId = "-'', VaultName = vaultName, 
        }; 
        var response = await _glacierService.ListJobsAsync(request); 
        return response.JobList; 
    }
```
• Per i dettagli sull'API, consulta la [ListJobss](https://docs.aws.amazon.com/goto/DotNetSDKV3/glacier-2012-06-01/ListJobs)ezione AWS SDK for .NET API Reference.

## CLI

# AWS CLI

Il comando seguente elenca i lavori in corso e quelli completati di recente per un vault denominato my-vault:

```
aws glacier list-jobs --account-id - --vault-name my-vault
```
Output:

```
{ 
     "JobList": [ 
         { 
              "VaultARN": "arn:aws:glacier:us-west-2:0123456789012:vaults/my-
vault", 
             "RetrievalByteRange": "0-3145727", 
             "SNSTopic": "arn:aws:sns:us-west-2:0123456789012:my-vault", 
             "Completed": false, 
             "SHA256TreeHash": 
  "9628195fcdbcbbe76cdde932d4646fa7de5f219fb39823836d81f0cc0e18aa67", 
             "JobId": "l7IL5-EkXyEY9Ws95fClzIbk2O5uLYaFdAYOi-
azsX_Z8V6NH4yERHzars8wTKYQMX6nBDI9cMNHzyZJO59-8N9aHWav", 
             "ArchiveId": "kKB7ymWJVpPSwhGP6ycSOAekp9ZYe_--
zM_mw6k76ZFGEIWQX-ybtRDvc2VkPSDtfKmQrj0IRQLSGsNuDp-
AJVlu2ccmDSyDUmZwKbwbpAdGATGDiB3hHO0bjbGehXTcApVud_wyDw", 
              "JobDescription": "Retrieve archive on 2015-07-17", 
             "ArchiveSizeInBytes": 3145728, 
             "Action": "ArchiveRetrieval", 
             "ArchiveSHA256TreeHash": 
  "9628195fcdbcbbe76cdde932d4646fa7de5f219fb39823836d81f0cc0e18aa67", 
             "CreationDate": "2015-07-17T21:16:13.840Z", 
             "StatusCode": "InProgress" 
         }, 
         { 
             "InventoryRetrievalParameters": { 
                  "Format": "JSON" 
             }, 
             "VaultARN": "arn:aws:glacier:us-west-2:0123456789012:vaults/my-
vault", 
             "Completed": false, 
             "JobId": "zbxcm3Z_3z5UkoroF7SuZKrxgGoDc3RloGduS7Eg-
RO47Yc6FxsdGBgf_Q2DK5Ejh18CnTS5XW4_XqlNHS61dsO4CnMW",
```
}

```
 "Action": "InventoryRetrieval", 
          "CreationDate": "2015-07-17T20:23:41.616Z", 
          "StatusCode": ""InProgress"" 
     } 
\mathbf{I}
```
Amazon Glacier richiede un argomento ID account durante l'esecuzione delle operazioni, ma puoi utilizzare un trattino per specificare l'account in uso.

• Per i dettagli sull'API, consulta [ListJobs AWS CLIC](https://awscli.amazonaws.com/v2/documentation/api/latest/reference/glacier/list-jobs.html)ommand Reference.

# Python

SDK per Python (Boto3)

# **a** Note

C'è altro su GitHub. Trova l'esempio completo e scopri di più sulla configurazione e l'esecuzione nel [Repository di esempi di codice AWS.](https://github.com/awsdocs/aws-doc-sdk-examples/tree/main/python/example_code/glacier#code-examples)

```
class GlacierWrapper: 
     """Encapsulates Amazon S3 Glacier API operations.""" 
     def __init__(self, glacier_resource): 
 """ 
         :param glacier_resource: A Boto3 Amazon S3 Glacier resource. 
        "" "
         self.glacier_resource = glacier_resource 
     @staticmethod 
     def list_jobs(vault, job_type): 
        "" "
         Lists jobs by type for the specified vault. 
         :param vault: The vault to query. 
         :param job_type: The type of job to list. 
         :return: The list of jobs of the requested type. 
        "" "
         job_list = []
```

```
 try: 
             if job_type == "all": 
                 jobs = vault.jobs.all() 
             elif job_type == "in_progress": 
                 jobs = vault.jobs_in_progress.all() 
             elif job_type == "completed": 
                 jobs = vault.completed_jobs.all() 
             elif job_type == "succeeded": 
                 jobs = vault.succeeded_jobs.all() 
             elif job_type == "failed": 
                 jobs = vault.failed_jobs.all() 
             else: 
                iobs = \lceil]
                 logger.warning("%s isn't a type of job I can get.", job_type) 
             for job in jobs: 
                 job_list.append(job) 
                 logger.info("Got %s %s job %s.", job_type, job.action, job.id) 
        except ClientError: 
             logger.exception("Couldn't get %s jobs from %s.", job_type, 
 vault.name) 
             raise 
        else: 
             return job_list
```
• Per i dettagli sull'API, consulta [ListJobs AWSS](https://docs.aws.amazon.com/goto/boto3/glacier-2012-06-01/ListJobs)DK for Python (Boto3) API Reference.

Per un elenco completo delle guide per sviluppatori AWS SDK e degli esempi di codice, consulta. [Usare S3 Glacier con un SDK AWS](#page-204-0) Questo argomento include anche informazioni su come iniziare e dettagli sulle versioni precedenti dell'SDK.

# Utilizzo **ListTagsForVault** con un AWS SDK o una CLI

I seguenti esempi di codice mostrano come utilizzareListTagsForVault.

#### .NET

# AWS SDK for .NET

### **a** Note

C'è altro su. GitHub Trova l'esempio completo e scopri di più sulla configurazione e l'esecuzione nel [Repository di esempi di codice AWS.](https://github.com/awsdocs/aws-doc-sdk-examples/tree/main/dotnetv3/Glacier#code-examples)

```
 /// <summary> 
    /// List tags for an Amazon S3 Glacier vault. 
    /// </summary> 
    /// <param name="vaultName">The name of the vault to list tags for.</param> 
    /// <returns>A dictionary listing the tags attached to each object in the 
   /// vault and its tags.</returns>
    public async Task<Dictionary<string, string>> ListTagsForVaultAsync(string 
 vaultName) 
   \{ var request = new ListTagsForVaultRequest 
        { 
            // Using a hyphen "-" for the Account Id will 
            // cause the SDK to use the Account Id associated 
            // with the default user. 
           AccountId = "-'', VaultName = vaultName, 
        }; 
        var response = await _glacierService.ListTagsForVaultAsync(request); 
        return response.Tags; 
    }
```
• Per i dettagli sull'API, consulta la [ListTagsForVault](https://docs.aws.amazon.com/goto/DotNetSDKV3/glacier-2012-06-01/ListTagsForVault)sezione AWS SDK for .NET API Reference.

# CLI

# AWS CLI

Il comando seguente consente di elencare i tag applicati a un vault denominato my-vault:

```
aws glacier list-tags-for-vault --account-id - --vault-name my-vault
```
Output:

```
{ 
      "Tags": { 
           "date": "july2015", 
           "id": "1234" 
      }
}
```
Amazon Glacier richiede un argomento ID account durante l'esecuzione delle operazioni, ma puoi utilizzare un trattino per specificare l'account in uso.

• Per i dettagli sull'API, consulta [ListTagsForVault AWS CLI](https://awscli.amazonaws.com/v2/documentation/api/latest/reference/glacier/list-tags-for-vault.html)Command Reference.

Per un elenco completo delle guide per sviluppatori AWS SDK e degli esempi di codice, consulta[Usare S3 Glacier con un SDK AWS.](#page-204-0) Questo argomento include anche informazioni su come iniziare e dettagli sulle versioni precedenti dell'SDK.

# Utilizzo **ListVaults** con un AWS SDK o una CLI

I seguenti esempi di codice mostrano come utilizzareListVaults.

Gli esempi di operazioni sono estratti di codice da programmi più grandi e devono essere eseguiti nel contesto. È possibile visualizzare questa operazione nel contesto nel seguente esempio di codice:

• [Archiviazione di un file, ricezione di notifiche e avvio di processo](#page-279-0)

#### .NET

### AWS SDK for .NET

# **a** Note

C'è altro su. GitHub Trova l'esempio completo e scopri di più sulla configurazione e l'esecuzione nel [Repository di esempi di codice AWS.](https://github.com/awsdocs/aws-doc-sdk-examples/tree/main/dotnetv3/Glacier#code-examples)

```
 /// <summary> 
 /// List the Amazon S3 Glacier vaults associated with the current account. 
 /// </summary> 
 /// <returns>A list containing information about each vault.</returns> 
 public async Task<List<DescribeVaultOutput>> ListVaultsAsync() 
 { 
     var glacierVaultPaginator = _glacierService.Paginators.ListVaults( 
         new ListVaultsRequest { AccountId = "-" }); 
     var vaultList = new List<DescribeVaultOutput>(); 
     await foreach (var vault in glacierVaultPaginator.VaultList) 
    \mathcal{L} vaultList.Add(vault); 
     } 
     return vaultList; 
 }
```
• Per i dettagli sull'API, consulta la [ListVaultss](https://docs.aws.amazon.com/goto/DotNetSDKV3/glacier-2012-06-01/ListVaults)ezione AWS SDK for .NET API Reference.

# CLI

#### AWS CLI

Il comando seguente consente di elencare i vault nell'account e nella regione predefiniti:

aws glacier list-vaults --account-id -

#### Output:

```
{ 
     "VaultList": [ 
         \sqrt{ } "SizeInBytes": 3178496, 
              "VaultARN": "arn:aws:glacier:us-west-2:0123456789012:vaults/my-
vault", 
              "LastInventoryDate": "2015-04-07T00:26:19.028Z", 
              "VaultName": "my-vault", 
              "NumberOfArchives": 1, 
              "CreationDate": "2015-04-06T21:23:45.708Z" 
         } 
     ]
}
```
Amazon Glacier richiede un argomento ID account durante l'esecuzione delle operazioni, ma puoi utilizzare un trattino per specificare l'account in uso.

• Per i dettagli sull'API, consulta [ListVaults AWS CLIC](https://awscli.amazonaws.com/v2/documentation/api/latest/reference/glacier/list-vaults.html)ommand Reference.

#### Java

SDK per Java 2.x

```
a Note
```
C'è altro su GitHub. Trova l'esempio completo e scopri di più sulla configurazione e l'esecuzione nel [Repository di esempi di codice AWS.](https://github.com/awsdocs/aws-doc-sdk-examples/tree/main/javav2/example_code/glacier#readme)

```
import software.amazon.awssdk.regions.Region;
import software.amazon.awssdk.services.glacier.model.ListVaultsRequest;
import software.amazon.awssdk.services.glacier.model.ListVaultsResponse;
import software.amazon.awssdk.services.glacier.GlacierClient;
import software.amazon.awssdk.services.glacier.model.DescribeVaultOutput;
import software.amazon.awssdk.services.glacier.model.GlacierException;
import java.util.List;
/** 
  * Before running this Java V2 code example, set up your development 
  * environment, including your credentials. 
 *
```

```
 * For more information, see the following documentation topic: 
 * 
  * https://docs.aws.amazon.com/sdk-for-java/latest/developer-guide/get-
started.html 
  */
public class ListVaults { 
     public static void main(String[] args) { 
         GlacierClient glacier = GlacierClient.builder() 
                  .region(Region.US_EAST_1) 
                 .build(); 
         listAllVault(glacier); 
         glacier.close(); 
     } 
     public static void listAllVault(GlacierClient glacier) { 
         boolean listComplete = false; 
         String newMarker = null; 
         int totalVaults = 0; 
         System.out.println("Your Amazon Glacier vaults:"); 
         try { 
             while (!listComplete) { 
                 ListVaultsResponse response = null; 
                 if (newMarker != null) { 
                     ListVaultsRequest request = ListVaultsRequest.builder() 
                              .marker(newMarker) 
                             .build();
                     response = glacier.listVaults(request); 
                 } else { 
                     ListVaultsRequest request = ListVaultsRequest.builder() 
                             .build();
                     response = glacier.listVaults(request); 
 } 
                 List<DescribeVaultOutput> vaultList = response.vaultList(); 
                 for (DescribeVaultOutput v : vaultList) { 
                     totalVaults += 1; 
                    System.out.println("* " + v.vaultName());
 } 
                 // Check for further results. 
                 newMarker = response.marker(); 
                 if (newMarker == null) {
```

```
 listComplete = true; 
 } 
 } 
           if (totalVaults == 0) {
                System.out.println("No vaults found."); 
            } 
        } catch (GlacierException e) { 
            System.err.println(e.awsErrorDetails().errorMessage()); 
            System.exit(1); 
        } 
    }
}
```
• Per i dettagli sull'API, consulta la [ListVaultss](https://docs.aws.amazon.com/goto/SdkForJavaV2/glacier-2012-06-01/ListVaults)ezione AWS SDK for Java 2.x API Reference.

# Python

SDK per Python (Boto3)

# **a** Note

C'è di più su GitHub. Trova l'esempio completo e scopri di più sulla configurazione e l'esecuzione nel [Repository di esempi di codice AWS.](https://github.com/awsdocs/aws-doc-sdk-examples/tree/main/python/example_code/glacier#code-examples)

```
class GlacierWrapper: 
     """Encapsulates Amazon S3 Glacier API operations.""" 
     def __init__(self, glacier_resource): 
        "" "
         :param glacier_resource: A Boto3 Amazon S3 Glacier resource. 
        ^{\mathrm{m}} ""
         self.glacier_resource = glacier_resource 
     def list_vaults(self): 
 """ 
         Lists vaults for the current account. 
        "" "
```

```
 try: 
    for vault in self.glacier resource.vaults.all():
         logger.info("Got vault %s.", vault.name) 
 except ClientError: 
     logger.exception("Couldn't list vaults.") 
     raise
```
• Per i dettagli sull'API, consulta [ListVaults AWSS](https://docs.aws.amazon.com/goto/boto3/glacier-2012-06-01/ListVaults)DK for Python (Boto3) API Reference.

Per un elenco completo delle guide per sviluppatori AWS SDK e degli esempi di codice, consulta. [Usare S3 Glacier con un SDK AWS](#page-204-0) Questo argomento include anche informazioni su come iniziare e dettagli sulle versioni precedenti dell'SDK.

# Utilizzo **SetVaultNotifications** con un AWS SDK o una CLI

I seguenti esempi di codice mostrano come utilizzareSetVaultNotifications.

Gli esempi di operazioni sono estratti di codice da programmi più grandi e devono essere eseguiti nel contesto. È possibile visualizzare questa operazione nel contesto nel seguente esempio di codice:

• [Archiviazione di un file, ricezione di notifiche e avvio di processo](#page-279-0)

 $CLI$ 

AWS CLI

Il comando seguente configura le notifiche SNS per un vault denominato my-vault:

aws glacier set-vault-notifications --account-id - --vault-name my-vault --vaultnotification-config file://notificationconfig.json

notificationconfig.json è un file JSON nella cartella corrente che specifica un argomento SNS e gli eventi da pubblicare:

```
{ 
   "SNSTopic": "arn:aws:sns:us-west-2:0123456789012:my-vault", 
   "Events": ["ArchiveRetrievalCompleted", "InventoryRetrievalCompleted"]
}
```
Amazon Glacier richiede un argomento ID account durante l'esecuzione delle operazioni, ma puoi utilizzare un trattino per specificare l'account in uso.

• Per i dettagli sull'API, consulta [SetVaultNotifications AWS CLI](https://awscli.amazonaws.com/v2/documentation/api/latest/reference/glacier/set-vault-notifications.html)Command Reference.

#### Python

SDK per Python (Boto3)

#### **a** Note

C'è altro su GitHub. Trova l'esempio completo e scopri di più sulla configurazione e l'esecuzione nel [Repository di esempi di codice AWS.](https://github.com/awsdocs/aws-doc-sdk-examples/tree/main/python/example_code/glacier#code-examples)

```
class GlacierWrapper: 
     """Encapsulates Amazon S3 Glacier API operations.""" 
     def __init__(self, glacier_resource): 
 """ 
         :param glacier_resource: A Boto3 Amazon S3 Glacier resource. 
        "" "
         self.glacier_resource = glacier_resource 
     def set_notifications(self, vault, sns_topic_arn): 
         """ 
         Sets an Amazon Simple Notification Service (Amazon SNS) topic as a target 
         for notifications. Amazon S3 Glacier publishes messages to this topic for 
         the configured list of events. 
         :param vault: The vault to set up to publish notifications. 
         :param sns_topic_arn: The Amazon Resource Name (ARN) of the topic that 
                                receives notifications. 
         :return: Data about the new notification configuration. 
         """ 
         try: 
             notification = self.glacier_resource.Notification("-", vault.name) 
             notification.set( 
                  vaultNotificationConfig={ 
                      "SNSTopic": sns_topic_arn, 
                      "Events": [
```

```
 "ArchiveRetrievalCompleted", 
                       "InventoryRetrievalCompleted", 
 ], 
 } 
) logger.info( 
               "Notifications will be sent to %s for events %s from %s.", 
               notification.sns_topic, 
               notification.events, 
               notification.vault_name, 
) except ClientError: 
           logger.exception( 
               "Couldn't set notifications to %s on %s.", sns_topic_arn, 
 vault.name 
) raise 
        else: 
           return notification
```
• Per i dettagli sull'API, consulta [SetVaultNotifications AWS](https://docs.aws.amazon.com/goto/boto3/glacier-2012-06-01/SetVaultNotifications)SDK for Python (Boto3) API Reference.

Per un elenco completo delle guide per sviluppatori AWS SDK e degli esempi di codice, consulta. [Usare S3 Glacier con un SDK AWS](#page-204-0) Questo argomento include anche informazioni su come iniziare e dettagli sulle versioni precedenti dell'SDK.

# Utilizzo **UploadArchive** con un AWS SDK o una CLI

I seguenti esempi di codice mostrano come utilizzareUploadArchive.

Gli esempi di operazioni sono estratti di codice da programmi più grandi e devono essere eseguiti nel contesto. È possibile visualizzare questa operazione nel contesto nel seguente esempio di codice:

• [Archiviazione di un file, ricezione di notifiche e avvio di processo](#page-279-0)

#### .NET

# AWS SDK for .NET

### **a** Note

C'è altro su. GitHub Trova l'esempio completo e scopri di più sulla configurazione e l'esecuzione nel [Repository di esempi di codice AWS.](https://github.com/awsdocs/aws-doc-sdk-examples/tree/main/dotnetv3/Glacier#code-examples)

```
 /// <summary> 
    /// Upload an object to an Amazon S3 Glacier vault. 
    /// </summary> 
    /// <param name="vaultName">The name of the Amazon S3 Glacier vault to upload 
    /// the archive to.</param> 
    /// <param name="archiveFilePath">The file path of the archive to upload to 
the vault.</param>
    /// <returns>A Boolean value indicating the success of the action.</returns> 
    public async Task<string> UploadArchiveWithArchiveManager(string vaultName, 
 string archiveFilePath) 
    { 
        try 
       \{ var manager = new ArchiveTransferManager(_glacierService); 
            // Upload an archive. 
            var response = await manager.UploadAsync(vaultName, "upload archive 
 test", archiveFilePath); 
            return response.ArchiveId; 
        } 
        catch (AmazonGlacierException ex) 
        { 
            Console.WriteLine(ex.Message); 
            return string.Empty; 
        } 
    }
```
• Per i dettagli sull'API, consulta la [UploadArchives](https://docs.aws.amazon.com/goto/DotNetSDKV3/glacier-2012-06-01/UploadArchive)ezione AWS SDK for .NET API Reference.

## CLI

# AWS CLI

Il comando seguente carica un archivio nella cartella corrente denominata archive.zip in un archivio denominato my-vault:

```
aws glacier upload-archive --account-id - --vault-name my-vault --body
  archive.zip
```
Output:

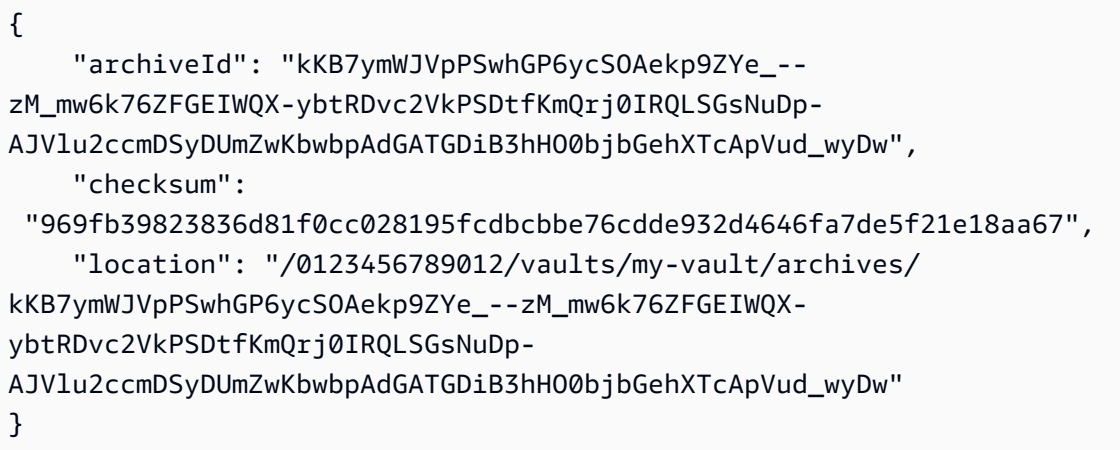

Amazon Glacier richiede un argomento ID account durante l'esecuzione delle operazioni, ma puoi utilizzare un trattino per specificare l'account in uso.

Per recuperare un archivio caricato, avvia un processo di recupero con il comando initiate-job di aws glacier.

• Per i dettagli sull'API, consulta [UploadArchive AWS CLIC](https://awscli.amazonaws.com/v2/documentation/api/latest/reference/glacier/upload-archive.html)ommand Reference.

#### Java

SDK per Java 2.x

#### **a** Note

C'è altro su GitHub. Trova l'esempio completo e scopri di più sulla configurazione e l'esecuzione nel [Repository di esempi di codice AWS.](https://github.com/awsdocs/aws-doc-sdk-examples/tree/main/javav2/example_code/glacier#readme)

```
import software.amazon.awssdk.regions.Region;
import software.amazon.awssdk.services.glacier.GlacierClient;
import software.amazon.awssdk.services.glacier.model.UploadArchiveRequest;
import software.amazon.awssdk.services.glacier.model.UploadArchiveResponse;
import software.amazon.awssdk.services.glacier.model.GlacierException;
import java.io.File;
import java.nio.file.Path;
import java.nio.file.Paths;
import java.io.FileInputStream;
import java.io.IOException;
import java.security.MessageDigest;
import java.security.NoSuchAlgorithmException;
/** 
  * Before running this Java V2 code example, set up your development 
  * environment, including your credentials. 
 * 
  * For more information, see the following documentation topic: 
 * 
  * https://docs.aws.amazon.com/sdk-for-java/latest/developer-guide/get-
started.html 
  */
public class UploadArchive { 
     static final int ONE_MB = 1024 * 1024; 
     public static void main(String[] args) { 
         final String usage = """ 
                Usage: <strPath> <vaultName>\s
                 Where: 
                   strPath - The path to the archive to upload (for example, C:\ \\AWS\\test.pdf). 
                    vaultName - The name of the vault. 
                 """; 
        if (args.length != 2) {
             System.out.println(usage); 
             System.exit(1); 
         } 
         String strPath = args[0];
```

```
 String vaultName = args[1]; 
        File myFile = new File(strPath); 
        Path path = Paths.get(strPath); 
        GlacierClient glacier = GlacierClient.builder() 
                 .region(Region.US_EAST_1) 
                .build();
       String archiveId = uploadContent(glacier, path, vaultName, myFile);
        System.out.println("The ID of the archived item is " + archiveId); 
        glacier.close(); 
    } 
    public static String uploadContent(GlacierClient glacier, Path path, String 
 vaultName, File myFile) { 
        // Get an SHA-256 tree hash value. 
       String checkVal = computeSHA256(myFile);
        try { 
            UploadArchiveRequest uploadRequest = UploadArchiveRequest.builder() 
                     .vaultName(vaultName) 
                     .checksum(checkVal) 
                    .build();
            UploadArchiveResponse res = glacier.uploadArchive(uploadRequest, 
 path); 
            return res.archiveId(); 
        } catch (GlacierException e) { 
            System.err.println(e.awsErrorDetails().errorMessage()); 
            System.exit(1); 
        } 
        return ""; 
    } 
    private static String computeSHA256(File inputFile) { 
        try { 
            byte[] treeHash = computeSHA256TreeHash(inputFile); 
           System.out.printf("SHA-256 tree hash = %s\n", toHex(treeHash));
            return toHex(treeHash); 
        } catch (IOException ioe) { 
            System.err.format("Exception when reading from file %s: %s", 
 inputFile, ioe.getMessage()); 
            System.exit(-1);
```

```
 } catch (NoSuchAlgorithmException nsae) { 
             System.err.format("Cannot locate MessageDigest algorithm for SHA-256: 
 %s", nsae.getMessage()); 
             System.exit(-1); 
        } 
        return ""; 
    } 
    public static byte[] computeSHA256TreeHash(File inputFile) throws 
 IOException, 
             NoSuchAlgorithmException { 
        byte[][] chunkSHA256Hashes = getChunkSHA256Hashes(inputFile); 
        return computeSHA256TreeHash(chunkSHA256Hashes); 
    } 
    /** 
     * Computes an SHA256 checksum for each 1 MB chunk of the input file. This 
     * includes the checksum for the last chunk, even if it's smaller than 1 MB. 
     */ 
    public static byte[][] getChunkSHA256Hashes(File file) throws IOException, 
             NoSuchAlgorithmException { 
        MessageDigest md = MessageDigest.getInstance("SHA-256"); 
       long numChunks = file.length() / ONE MB;
       if (file.length() % ONE_MB > \emptyset) {
             numChunks++; 
        } 
       if (numChunks == \emptyset) {
            return new byte[][] \{ md.digest() \}; } 
        byte[][] chunkSHA256Hashes = new byte[(int) numChunks][]; 
        FileInputStream fileStream = null; 
        try { 
             fileStream = new FileInputStream(file); 
            byte[] buff = new byte[ONE_MB];
             int bytesRead; 
            int idx = \varnothing;
            while ((bytesRead = fileStream.read(buff, 0, ONE_MB)) > 0) {
```

```
 md.reset(); 
                 md.update(buff, 0, bytesRead); 
                chunkSHA256Hashes\left[idx++\right] = md.diqest();
 } 
             return chunkSHA256Hashes; 
        } finally { 
             if (fileStream != null) { 
                 try { 
                     fileStream.close(); 
                 } catch (IOException ioe) { 
                     System.err.printf("Exception while closing %s.\n %s", 
file.getName(),
                             ioe.getMessage()); 
 } 
 } 
        } 
    } 
    /** 
      * Computes the SHA-256 tree hash for the passed array of 1 MB chunk 
     * checksums. 
      */ 
     public static byte[] computeSHA256TreeHash(byte[][] chunkSHA256Hashes) 
             throws NoSuchAlgorithmException { 
        MessageDigest md = MessageDigest.getInstance("SHA-256"); 
         byte[][] prevLvlHashes = chunkSHA256Hashes; 
        while (prevLvlHashes.length > 1) { 
             int len = prevLvlHashes.length / 2; 
             if (prevLvlHashes.length % 2 != 0) { 
                 len++; 
 } 
             byte[][] currLvlHashes = new byte[len][]; 
            int j = 0;
            for (int i = 0; i < prevLvlHashes.length; i = i + 2, j++) {
                 // If there are at least two elements remaining. 
                if (prevLvlHashes.length - i > 1) {
                     // Calculate a digest of the concatenated nodes. 
                     md.reset();
```

```
 md.update(prevLvlHashes[i]); 
                     md.update(prevLvlHashes[i + 1]); 
                     currLvlHashes[j] = md.digest(); 
                 } else { // Take care of the remaining odd chunk 
                     currLvlHashes[j] = prevLvlHashes[i]; 
 } 
 } 
             prevLvlHashes = currLvlHashes; 
         } 
         return prevLvlHashes[0]; 
     } 
     /** 
      * Returns the hexadecimal representation of the input byte array 
      */ 
     public static String toHex(byte[] data) { 
         StringBuilder sb = new StringBuilder(data.length * 2); 
         for (byte datum : data) { 
            String hex = Integer.toHexString(datum & 0xFF);
            if (hex.length() == 1) {
                 // Append leading zero. 
                 sb.append("0"); 
 } 
             sb.append(hex); 
         } 
         return sb.toString().toLowerCase(); 
     }
}
```
• Per i dettagli sull'API, consulta la [UploadArchives](https://docs.aws.amazon.com/goto/SdkForJavaV2/glacier-2012-06-01/UploadArchive)ezione AWS SDK for Java 2.x API Reference.

#### **JavaScript**

SDK per JavaScript (v3)

## a Note

C'è altro da fare. GitHub Trova l'esempio completo e scopri di più sulla configurazione e l'esecuzione nel [Repository di esempi di codice AWS.](https://github.com/awsdocs/aws-doc-sdk-examples/tree/main/javascriptv3/example_code/glacier#code-examples)

Crea il client.

```
const { GlacierClient } = require("@aws-sdk/client-glacier");
// Set the AWS Region.
const REGION = "REGION";
//Set the Redshift Service Object
const glacierClient = new GlacierClient({ region: REGION });
export { glacierClient };
```
Caricamento dell'archivio.

```
// Load the SDK for JavaScript
import { UploadArchiveCommand } from "@aws-sdk/client-glacier";
import { glacierClient } from "./libs/glacierClient.js";
// Set the parameters
const vaultname = "VAULT_NAME"; // VAULT_NAME
// Create a new service object and buffer
const buffer = new Buffer.alloc(2.5 * 1024 * 1024); // 2.5MB buffer
const params = { vaultName: vaultname, body: buffer };
const run = async () => {
   try { 
     const data = await glacierClient.send(new UploadArchiveCommand(params)); 
     console.log("Archive ID", data.archiveId); 
     return data; // For unit tests. 
   } catch (err) { 
     console.log("Error uploading archive!", err); 
   }
};
```
run();

- Per ulteriori informazioni, consulta la [Guida per sviluppatori di AWS SDK for JavaScript](https://docs.aws.amazon.com/sdk-for-javascript/v3/developer-guide/glacier-example-uploadarchive.html).
- Per i dettagli sull'API, consulta la [UploadArchives](https://docs.aws.amazon.com/AWSJavaScriptSDK/v3/latest/client/glacier/command/UploadArchiveCommand)ezione AWS SDK for JavaScript API Reference.

SDK per JavaScript (v2)

#### **a** Note

C'è altro da fare. GitHub Trova l'esempio completo e scopri di più sulla configurazione e l'esecuzione nel [Repository di esempi di codice AWS.](https://github.com/awsdocs/aws-doc-sdk-examples/tree/main/javascript/example_code/glacier#code-examples)

```
// Load the SDK for JavaScript
var AWS = require("aws-sdk");
// Set the region
AWS.config.update({ region: "REGION" });
// Create a new service object and buffer
var glacier = new AWS.Glacier({ apiVersion: "2012-06-01" });
buffer = Buffer.alloc(2.5 * 1024 * 1024); // 2.5MB buffer
var params = { vaultName: "YOUR_VAULT_NAME", body: buffer };
// Call Glacier to upload the archive.
glacier.uploadArchive(params, function (err, data) { 
   if (err) { 
     console.log("Error uploading archive!", err); 
   } else { 
     console.log("Archive ID", data.archiveId); 
   }
});
```
- Per ulteriori informazioni, consulta la [Guida per sviluppatori di AWS SDK for JavaScript](https://docs.aws.amazon.com/sdk-for-javascript/v2/developer-guide/glacier-example-uploadrchive.html).
- Per i dettagli sull'API, [UploadArchive](https://docs.aws.amazon.com/goto/AWSJavaScriptSDK/glacier-2012-06-01/UploadArchive)consulta AWS SDK for JavaScript API Reference.

#### **PowerShell**

#### Strumenti per PowerShell

Esempio 1: carica un singolo file nell'archivio specificato, restituendo l'ID dell'archivio e il checksum calcolato.

Write-GLCArchive -VaultName myvault -FilePath c:\temp\blue.bin

Output:

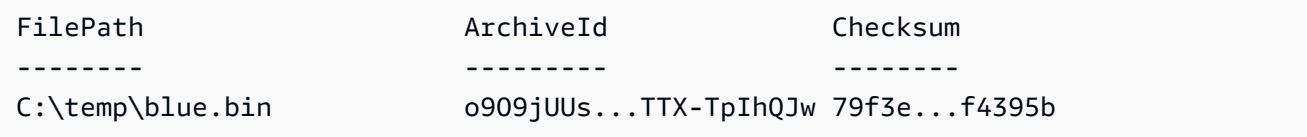

Esempio 2: carica il contenuto di una gerarchia di cartelle nell'archivio specificato nell'account dell'utente. Per ogni file caricato, il cmdlet emette il nome del file, l'ID di archivio corrispondente e il checksum calcolato dell'archivio.

Write-GLCArchive -VaultName myvault -FolderPath . -Recurse

Output:

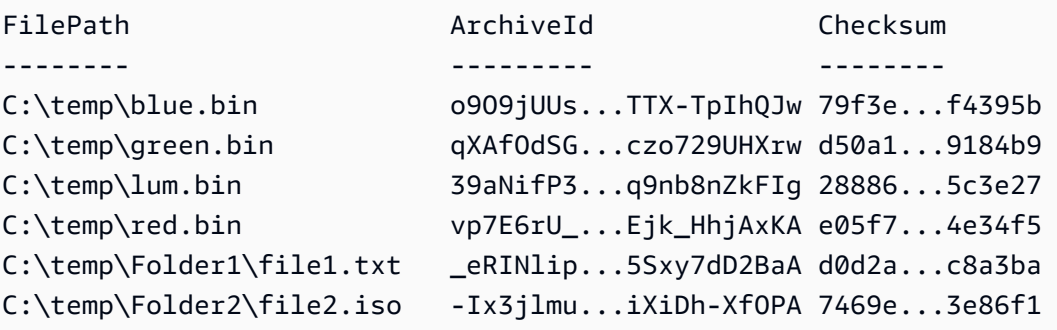

• Per i dettagli sull'API, vedere in Cmdlet Reference. [UploadArchive](https://docs.aws.amazon.com/powershell/latest/reference)AWS Tools for PowerShell

#### Python

# SDK per Python (Boto3)

#### **a** Note

C'è altro su. GitHub Trova l'esempio completo e scopri di più sulla configurazione e l'esecuzione nel [Repository di esempi di codice AWS.](https://github.com/awsdocs/aws-doc-sdk-examples/tree/main/python/example_code/glacier#code-examples)

```
class GlacierWrapper: 
     """Encapsulates Amazon S3 Glacier API operations.""" 
     def __init__(self, glacier_resource): 
        "" ""
         :param glacier_resource: A Boto3 Amazon S3 Glacier resource. 
        "" "
         self.glacier_resource = glacier_resource 
     @staticmethod 
     def upload_archive(vault, archive_description, archive_file): 
        "" ""
         Uploads an archive to a vault. 
         :param vault: The vault where the archive is put. 
         :param archive_description: A description of the archive. 
         :param archive_file: The archive file to put in the vault. 
         :return: The uploaded archive. 
        ^{\rm{m}} ""
         try: 
             archive = vault.upload_archive( 
                  archiveDescription=archive_description, body=archive_file 
) logger.info( 
                  "Uploaded %s with ID %s to vault %s.", 
                  archive_description, 
                 archive.id, 
                 vault.name, 
) except ClientError: 
             logger.exception(
```

```
 "Couldn't upload %s to %s.", archive_description, vault.name 
) raise 
        else: 
            return archive
```
• Per i dettagli sull'API, consulta [UploadArchive AWSS](https://docs.aws.amazon.com/goto/boto3/glacier-2012-06-01/UploadArchive)DK for Python (Boto3) API Reference.

Per un elenco completo delle guide per sviluppatori AWS SDK e degli esempi di codice, consulta. [Usare S3 Glacier con un SDK AWS](#page-204-0) Questo argomento include anche informazioni su come iniziare e dettagli sulle versioni precedenti dell'SDK.

# Utilizzo **UploadMultipartPart** con un AWS SDK o una CLI

I seguenti esempi di codice mostrano come utilizzareUploadMultipartPart.

CLI

#### AWS CLI

Il comando seguente carica la prima parte da 1 MiB (1024 x 1024 byte) di un archivio:

```
aws glacier upload-multipart-part --body part1 --range 'bytes 
  0-1048575/*' --account-id - --vault-name my-vault --upload-
id 19gaRezEXAMPLES6Ry5YYdqthHOC_kGRCT03L9yetr220UmPtBYKk-
OssZtLqyFu7sY1_lR7vgFuJV6NtcV5zpsJ
```
Amazon Glacier richiede un argomento ID account durante l'esecuzione delle operazioni, ma puoi utilizzare un trattino per specificare l'account in uso.

Il parametro body indica il percorso di un file delle parti sul filesystem locale. Il parametro range utilizza un intervallo di contenuti HTTP che indica i byte occupati dalla parte nell'archivio completato. L'ID di caricamento viene restituito dal comando aws glacier initiatemultipart-upload e può essere ottenuto anche utilizzando aws glacier listmultipart-uploads.

Per ulteriori informazioni sui caricamenti multiparte su Amazon Glacier utilizzando la CLI, consulta Using Amazon Glacier AWS nella CLI User Guide.AWS

• Per i dettagli sull'API, consulta Command Reference. [UploadMultipartPartA](https://awscli.amazonaws.com/v2/documentation/api/latest/reference/glacier/upload-multipart-part.html)WS CLI

**JavaScript** 

SDK per JavaScript (v2)

## **a** Note

C'è altro da fare. GitHub Trova l'esempio completo e scopri di più sulla configurazione e l'esecuzione nel [Repository di esempi di codice AWS.](https://github.com/awsdocs/aws-doc-sdk-examples/tree/main/javascript/example_code/glacier#code-examples)

Creazione di un caricamento in più parti di blocchi da 1 megabyte di un oggetto Buffer.

```
// Create a new service object and some supporting variables
var glacier = new AWS.Glacier({ apiVersion: "2012-06-01" }), 
   vaultName = "YOUR_VAULT_NAME", 
   buffer = new Buffer(2.5 * 1024 * 1024), // 2.5MB buffer 
   partSize = 1024 * 1024, // 1MB chunks, 
   numPartsLeft = Math.ceil(buffer.length / partSize), 
   startTime = new Date(), 
   params = { vaultName: vaultName, partSize: partSize.toString() };
// Compute the complete SHA-256 tree hash so we can pass it
// to completeMultipartUpload request at the end
var treeHash = glacier.computeChecksums(buffer).treeHash;
// Initiate the multipart upload
console.log("Initiating upload to", vaultName);
// Call Glacier to initiate the upload.
glacier.initiateMultipartUpload(params, function (mpErr, multipart) { 
   if (mpErr) { 
     console.log("Error!", mpErr.stack); 
     return; 
   } 
   console.log("Got upload ID", multipart.uploadId); 
   // Grab each partSize chunk and upload it as a part 
  for (var i = 0; i < buffer.length; i += partSize) {
    var end = Math.min(i + partSize, buffer.length),
       partParams = { 
         vaultName: vaultName,
```

```
 uploadId: multipart.uploadId, 
        range: "bytes " + i + "-" + (end - 1) + "/*",
         body: buffer.slice(i, end), 
       }; 
     // Send a single part 
     console.log("Uploading part", i, "=", partParams.range); 
     glacier.uploadMultipartPart(partParams, function (multiErr, mData) { 
       if (multiErr) return; 
       console.log("Completed part", this.request.params.range); 
       if (--numPartsLeft > 0) return; // complete only when all parts uploaded 
       var doneParams = { 
         vaultName: vaultName, 
         uploadId: multipart.uploadId, 
         archiveSize: buffer.length.toString(), 
         checksum: treeHash, // the computed tree hash 
       }; 
       console.log("Completing upload..."); 
       glacier.completeMultipartUpload(doneParams, function (err, data) { 
         if (err) { 
           console.log("An error occurred while uploading the archive"); 
           console.log(err); 
         } else { 
           var delta = (new Date() - startTime) / 1000; 
           console.log("Completed upload in", delta, "seconds"); 
           console.log("Archive ID:", data.archiveId); 
           console.log("Checksum: ", data.checksum); 
         } 
       }); 
     }); 
   }
});
```
- Per ulteriori informazioni, consulta la [Guida per sviluppatori di AWS SDK for JavaScript](https://docs.aws.amazon.com/sdk-for-javascript/v2/developer-guide/glacier-example-multipart-upload.html).
- Per i dettagli sull'API, [UploadMultipartPart](https://docs.aws.amazon.com/goto/AWSJavaScriptSDK/glacier-2012-06-01/UploadMultipartPart)consulta AWS SDK for JavaScript API Reference.

Per un elenco completo delle guide per sviluppatori AWS SDK e degli esempi di codice, consulta[Usare S3 Glacier con un SDK AWS.](#page-204-0) Questo argomento include anche informazioni su come iniziare e dettagli sulle versioni precedenti dell'SDK.

# Scenari per S3 Glacier con SDK AWS

I seguenti esempi di codice mostrano come implementare scenari comuni in S3 Glacier con SDK. AWS Questi scenari illustrano come eseguire attività specifiche richiamando più funzioni in S3 Glacier. Ogni scenario include un collegamento a GitHub, dove è possibile trovare istruzioni su come configurare ed eseguire il codice.

Esempi

- [Archivia un file su Amazon S3 Glacier, ricevi notifiche e avvia un processo utilizzando un SDK](#page-279-0)  [AWS](#page-279-0)
- [Ottieni i contenuti di archivio di Amazon S3 Glacier ed elimina l'archivio utilizzando un SDK AWS](#page-285-0)

# <span id="page-279-0"></span>Archivia un file su Amazon S3 Glacier, ricevi notifiche e avvia un processo utilizzando un SDK AWS

L'esempio di codice seguente mostra come:

- Creare una vault Amazon S3 Glacier.
- Configurare la vault per pubblicare le notifiche in un argomento Amazon SNS.
- Caricare il file di archivio sulla vault.
- Avvia un processo di recupero di archivio.

#### Python

SDK per Python (Boto3)

### **a** Note

C'è altro su. GitHub Trova l'esempio completo e scopri di più sulla configurazione e l'esecuzione nel [Repository di esempi di codice AWS.](https://github.com/awsdocs/aws-doc-sdk-examples/tree/main/python/example_code/glacier#code-examples)

Crea una classe che include le operazioni di S3 Glacier.

```
import argparse
import logging
import os
```

```
import boto3
from botocore.exceptions import ClientError
logger = logging.getLogger(__name__)
class GlacierWrapper: 
     """Encapsulates Amazon S3 Glacier API operations.""" 
     def __init__(self, glacier_resource): 
 """ 
         :param glacier_resource: A Boto3 Amazon S3 Glacier resource. 
 """ 
         self.glacier_resource = glacier_resource 
     def create_vault(self, vault_name): 
        "" ""
         Creates a vault. 
         :param vault_name: The name to give the vault. 
         :return: The newly created vault. 
         """ 
         try: 
             vault = self.glacier_resource.create_vault(vaultName=vault_name) 
             logger.info("Created vault %s.", vault_name) 
         except ClientError: 
             logger.exception("Couldn't create vault %s.", vault_name) 
             raise 
         else: 
             return vault 
     def list_vaults(self): 
 """ 
         Lists vaults for the current account. 
        "''" try: 
             for vault in self.glacier_resource.vaults.all(): 
                  logger.info("Got vault %s.", vault.name) 
         except ClientError: 
             logger.exception("Couldn't list vaults.") 
             raise
```

```
 @staticmethod 
    def upload_archive(vault, archive_description, archive_file): 
 """ 
        Uploads an archive to a vault. 
         :param vault: The vault where the archive is put. 
         :param archive_description: A description of the archive. 
        : param archive file: The archive file to put in the vault.
         :return: The uploaded archive. 
        "''" try: 
             archive = vault.upload_archive( 
                 archiveDescription=archive_description, body=archive_file 
) logger.info( 
                 "Uploaded %s with ID %s to vault %s.", 
                 archive_description, 
                 archive.id, 
                 vault.name, 
) except ClientError: 
             logger.exception( 
                 "Couldn't upload %s to %s.", archive_description, vault.name 
) raise 
        else: 
             return archive 
    @staticmethod 
    def initiate_archive_retrieval(archive): 
 """ 
         Initiates an archive retrieval job. Standard retrievals typically 
 complete 
        within 3—5 hours. When the job completes, you can get the archive 
 contents 
         by calling get_output(). 
         :param archive: The archive to retrieve. 
         :return: The archive retrieval job. 
         """ 
        try: 
             job = archive.initiate_archive_retrieval()
```

```
 logger.info("Started %s job with ID %s.", job.action, job.id) 
        except ClientError: 
             logger.exception("Couldn't start job on archive %s.", archive.id) 
             raise 
        else: 
             return job 
    @staticmethod 
    def list_jobs(vault, job_type): 
       "" ""
        Lists jobs by type for the specified vault. 
        :param vault: The vault to query. 
        :param job_type: The type of job to list. 
        :return: The list of jobs of the requested type. 
        """ 
       job\_list = [] try: 
            if job_type == "all": jobs = vault.jobs.all() 
             elif job_type == "in_progress": 
                 jobs = vault.jobs_in_progress.all() 
             elif job_type == "completed": 
                 jobs = vault.completed_jobs.all() 
             elif job_type == "succeeded": 
                 jobs = vault.succeeded_jobs.all() 
            elif job type == "failed":
                 jobs = vault.failed_jobs.all() 
             else: 
                iobs = \lceil logger.warning("%s isn't a type of job I can get.", job_type) 
             for job in jobs: 
                 job_list.append(job) 
                 logger.info("Got %s %s job %s.", job_type, job.action, job.id) 
        except ClientError: 
             logger.exception("Couldn't get %s jobs from %s.", job_type, 
 vault.name) 
            raise 
        else: 
             return job_list 
    def set_notifications(self, vault, sns_topic_arn):
```

```
 """ 
        Sets an Amazon Simple Notification Service (Amazon SNS) topic as a target 
        for notifications. Amazon S3 Glacier publishes messages to this topic for 
        the configured list of events. 
        :param vault: The vault to set up to publish notifications. 
        :param sns_topic_arn: The Amazon Resource Name (ARN) of the topic that 
                              receives notifications. 
        :return: Data about the new notification configuration. 
 """ 
        try: 
            notification = self.glacier_resource.Notification("-", vault.name) 
            notification.set( 
                vaultNotificationConfig={ 
                    "SNSTopic": sns_topic_arn, 
                    "Events": [ 
                        "ArchiveRetrievalCompleted", 
                        "InventoryRetrievalCompleted", 
 ], 
 } 
) logger.info( 
                "Notifications will be sent to %s for events %s from %s.", 
                notification.sns_topic, 
                notification.events, 
                notification.vault_name, 
) except ClientError: 
            logger.exception( 
                "Couldn't set notifications to %s on %s.", sns_topic_arn, 
 vault.name 
) raise 
        else: 
            return notification
```
Chiama le funzioni sulla classe wrapper per creare una vault e caricare un file, quindi configura la vault per pubblicare notifiche e avviare un processo per recuperare l'archivio.

```
def upload_demo(glacier, vault_name, topic_arn): 
    "" "
```

```
 Shows how to: 
     * Create a vault. 
     * Configure the vault to publish notifications to an Amazon SNS topic. 
     * Upload an archive. 
     * Start a job to retrieve the archive. 
     :param glacier: A Boto3 Amazon S3 Glacier resource. 
     :param vault_name: The name of the vault to create. 
     :param topic_arn: The ARN of an Amazon SNS topic that receives notification 
 of 
                        Amazon S3 Glacier events. 
    "" "
    print(f"\nCreating vault {vault name}.")
    vault = glacier.create vault(vault name)
     print("\nList of vaults in your account:") 
     glacier.list_vaults() 
     print(f"\nUploading glacier_basics.py to {vault.name}.") 
     with open("glacier_basics.py", "rb") as upload_file: 
         archive = glacier.upload_archive(vault, "glacier_basics.py", upload_file) 
     print( 
         "\nStarting an archive retrieval request to get the file back from the " 
         "vault." 
    \lambda glacier.initiate_archive_retrieval(archive) 
     print("\nListing in progress jobs:") 
     glacier.list_jobs(vault, "in_progress") 
     print( 
         "\nBecause Amazon S3 Glacier is intended for infrequent retrieval, an " 
         "archive request with Standard retrieval typically completes within 3–5 " 
         "hours." 
     ) 
     if topic_arn: 
         notification = glacier.set_notifications(vault, topic_arn) 
         print( 
             f"\nVault {vault.name} is configured to notify the " 
             f"{notification.sns_topic} topic when {notification.events} " 
             f"events occur. You can subscribe to this topic to receive " 
             f"a message when the archive retrieval completes.\n" 
\overline{\phantom{a}} else: 
         print( 
             f"\nVault {vault.name} is not configured to notify an Amazon SNS 
 topic " 
             f"when the archive retrieval completes so wait a few hours."
```

```
\lambda print("\nRetrieve your job output by running this script with the --retrieve 
 flag.")
```
- Per informazioni dettagliate sull'API, consulta i seguenti argomenti nella Documentazione di riferimento delle API SDK AWS per Python (Boto3).
	- [CreateVault](https://docs.aws.amazon.com/goto/boto3/glacier-2012-06-01/CreateVault)
	- [InitiateJob](https://docs.aws.amazon.com/goto/boto3/glacier-2012-06-01/InitiateJob)
	- [ListJobs](https://docs.aws.amazon.com/goto/boto3/glacier-2012-06-01/ListJobs)
	- [ListVaults](https://docs.aws.amazon.com/goto/boto3/glacier-2012-06-01/ListVaults)
	- [SetVaultNotifications](https://docs.aws.amazon.com/goto/boto3/glacier-2012-06-01/SetVaultNotifications)
	- [UploadArchive](https://docs.aws.amazon.com/goto/boto3/glacier-2012-06-01/UploadArchive)

Per un elenco completo delle guide per sviluppatori AWS SDK e degli esempi di codice, consulta[Usare S3 Glacier con un SDK AWS.](#page-204-0) Questo argomento include anche informazioni su come iniziare e dettagli sulle versioni precedenti dell'SDK.

# <span id="page-285-0"></span>Ottieni i contenuti di archivio di Amazon S3 Glacier ed elimina l'archivio utilizzando un SDK AWS

L'esempio di codice seguente mostra come:

- Elencare i processi per una vault Amazon S3 Glacier e ottenere lo stato del processo.
- Ottenere l'output di un processo di recupero dell'archivio completato.
- Eliminare un archivio.
- Eliminare una vault.

#### Python

# SDK per Python (Boto3)

# **a** Note

C'è altro su. GitHub Trova l'esempio completo e scopri di più sulla configurazione e l'esecuzione nel [Repository di esempi di codice AWS.](https://github.com/awsdocs/aws-doc-sdk-examples/tree/main/python/example_code/glacier#code-examples)

Crea una classe che include le operazioni di S3 Glacier.

```
import argparse
import logging
import os
import boto3
from botocore.exceptions import ClientError
logger = logging.getLogger(__name__)
class GlacierWrapper: 
     """Encapsulates Amazon S3 Glacier API operations.""" 
     def __init__(self, glacier_resource): 
        ^{\mathrm{m}} ""
         :param glacier_resource: A Boto3 Amazon S3 Glacier resource. 
         """ 
         self.glacier_resource = glacier_resource 
     @staticmethod 
     def list_jobs(vault, job_type): 
         """ 
         Lists jobs by type for the specified vault. 
          :param vault: The vault to query. 
          :param job_type: The type of job to list. 
          :return: The list of jobs of the requested type. 
         """ 
         job_list = [] 
         try: 
             if job_type == "all":
```

```
 jobs = vault.jobs.all() 
             elif job_type == "in_progress": 
                jobs = vault.jobs in progress.all()
             elif job_type == "completed": 
                 jobs = vault.completed_jobs.all() 
            elif job type == "succeeded":
                 jobs = vault.succeeded_jobs.all() 
             elif job_type == "failed": 
                 jobs = vault.failed_jobs.all() 
             else: 
                iobs = \lceil]
                 logger.warning("%s isn't a type of job I can get.", job_type) 
             for job in jobs: 
                 job_list.append(job) 
                 logger.info("Got %s %s job %s.", job_type, job.action, job.id) 
         except ClientError: 
             logger.exception("Couldn't get %s jobs from %s.", job_type, 
 vault.name) 
             raise 
         else: 
             return job_list 
     @staticmethod 
     def get_job_output(job): 
 """ 
         Gets the output of a job, such as a vault inventory or the contents of an 
         archive. 
         :param job: The job to get output from. 
         :return: The job output, in bytes. 
         """ 
         try: 
             response = job.get_output() 
             out_bytes = response["body"].read() 
             logger.info("Read %s bytes from job %s.", len(out_bytes), job.id) 
             if "archiveDescription" in response: 
                 logger.info( 
                     "These bytes are described as '%s'",
 response["archiveDescription"] 
) except ClientError: 
             logger.exception("Couldn't get output for job %s.", job.id) 
             raise
```
```
 else: 
             return out_bytes 
     @staticmethod 
     def delete_archive(archive): 
 """ 
         Deletes an archive from a vault. 
         :param archive: The archive to delete. 
         """ 
         try: 
             archive.delete() 
             logger.info( 
                  "Deleted archive %s from vault %s.", archive.id, 
 archive.vault_name 
) except ClientError: 
             logger.exception("Couldn't delete archive %s.", archive.id) 
             raise 
     @staticmethod 
     def delete_vault(vault): 
 """ 
         Deletes a vault. 
         :param vault: The vault to delete. 
         """ 
         try: 
             vault.delete() 
             logger.info("Deleted vault %s.", vault.name) 
         except ClientError: 
             logger.exception("Couldn't delete vault %s.", vault.name) 
             raise
```
Chiama le funzioni della classe wrapper per ottenere il contenuto dell'archivio da un processo completato ed eliminare l'archivio.

```
def retrieve_demo(glacier, vault_name): 
     """
```
 Shows how to: \* List jobs for a vault and get job status. \* Get the output of a completed archive retrieval job. \* Delete an archive. \* Delete a vault. :param glacier: A Boto3 Amazon S3 Glacier resource. :param vault\_name: The name of the vault to query for jobs. "" "" vault = glacier.glacier\_resource.Vault("-", vault\_name) try: vault.load() except ClientError as err: if err.response["Error"]["Code"] == "ResourceNotFoundException": print( f"\nVault {vault\_name} doesn't exist. You must first run this script " f"with the --upload flag to create the vault."  $)$  return else: raise print(f"\nGetting completed jobs for {vault.name}.") jobs = glacier.list\_jobs(vault, "completed") if not jobs: print("\nNo completed jobs found. Give it some time and try again later.") return retrieval\_job = None for job in jobs: if job.action == "ArchiveRetrieval" and job.status\_code == "Succeeded": retrieval\_job = job break if retrieval\_job is None: print( "\nNo ArchiveRetrieval jobs found. Give it some time and try again " "later." ) return print(f"\nGetting output from job {retrieval\_job.id}.") archive\_bytes = glacier.get\_job\_output(retrieval\_job)

```
 archive_str = archive_bytes.decode("utf-8") 
 print("\nGot archive data. Printing the first 10 lines.") 
 print(os.linesep.join(archive_str.split(os.linesep)[:10])) 
 print(f"\nDeleting the archive from {vault.name}.") 
archive = glacier.glacier resource.Archive(
     "-", vault.name, retrieval_job.archive_id 
\lambda glacier.delete_archive(archive) 
 print(f"\nDeleting {vault.name}.") 
 glacier.delete_vault(vault)
```
- Per informazioni dettagliate sull'API, consulta i seguenti argomenti nella Documentazione di riferimento delle API SDK AWS per Python (Boto3).
	- [DeleteArchive](https://docs.aws.amazon.com/goto/boto3/glacier-2012-06-01/DeleteArchive)
	- [DeleteVault](https://docs.aws.amazon.com/goto/boto3/glacier-2012-06-01/DeleteVault)
	- [GetJobOutput](https://docs.aws.amazon.com/goto/boto3/glacier-2012-06-01/GetJobOutput)
	- [ListJobs](https://docs.aws.amazon.com/goto/boto3/glacier-2012-06-01/ListJobs)

Per un elenco completo delle guide per sviluppatori AWS SDK e degli esempi di codice, consulta[Usare S3 Glacier con un SDK AWS.](#page-204-0) Questo argomento include anche informazioni su come iniziare e dettagli sulle versioni precedenti dell'SDK.

# Sicurezza in Amazon S3 Glacier

La sicurezza del cloud in AWS ha la massima priorità. In quanto cliente AWS, puoi trarre vantaggio da un'architettura di data center e di rete progettata per soddisfare i requisiti delle aziende più esigenti a livello di sicurezza.

La sicurezza è una responsabilità condivisa tra AWS e l'utente. Il [modello di responsabilità condivisa](https://aws.amazon.com/compliance/shared-responsibility-model/) descrive questo come sicurezza del cloud e sicurezza nel cloud:

- Sicurezza del cloud: AWS è responsabile della protezione dell'infrastruttura che esegue i servizi AWS in Cloud AWS. AWS fornisce inoltre i servizi che è possibile utilizzare in modo sicuro. L'efficacia della nostra sicurezza è regolarmente testata e verificata da revisori di terze parti come parte dei [programmi di conformità AWS.](https://aws.amazon.com/compliance/programs/) Per ulteriori informazioni sui programmi di conformità che si applicano ad Amazon S3 Glacier (S3 Glacier), consulta [Servizi AWS coperti dal programma di](https://aws.amazon.com/compliance/services-in-scope/) [conformità.](https://aws.amazon.com/compliance/services-in-scope/)
- Sicurezza nel cloud: la tua responsabilità è determinata dal servizio AWS che viene utilizzato. L'utente è anche responsabile per altri fattori, tra cui la riservatezza dei dati, i requisiti dell'azienda e leggi e normative applicabili.

Questa documentazione consente di comprendere come applicare il modello di responsabilità condivisa quando si usa S3 Glacier. I seguenti argomenti illustrano come configurare S3 Glacier per soddisfare gli obiettivi di sicurezza e conformità. È inoltre illustrato come utilizzare altri servizi AWS che consentono di monitorare e proteggere le risorse di S3 Glacier.

#### Argomenti

- [Protezione dei dati in Amazon S3 Glacier](#page-292-0)
- [Identity and Access Management per Amazon S3 Glacier](#page-294-0)
- [Monitoraggio e registrazione di log in Amazon S3 Glacier](#page-333-0)
- [Convalida della conformità per Amazon S3 Glacier](#page-334-0)
- [Resilienza in Amazon S3 Glacier](#page-336-0)
- [Sicurezza dell'infrastruttura in Amazon S3 Glacier](#page-337-0)

# <span id="page-292-0"></span>Protezione dei dati in Amazon S3 Glacier

Amazon S3 Glacier (S3 Glacier) offre uno spazio di archiviazione cloud altamente durevole per l'archiviazione dei dati e il backup a lungo termine. S3 Glacier è progettato per offrire una durabilità del 99,999999999% e offre funzionalità complete di sicurezza e conformità che possono aiutarti a soddisfare i severi requisiti normativi. S3 Glacier archivia in modo ridondante i dati in più zone di AWS disponibilità (AZ) e su più dispositivi all'interno di ciascuna zona di disponibilità. Per aumentare la durabilità, S3 Glacier memorizza in modo sincrono i dati in più zone di disponibilità (AZ) prima di confermare il completamento dell'upload.

### [Per ulteriori informazioni sull'infrastruttura cloud AWS globale, consulta Global Infrastructure.](https://aws.amazon.com/about-aws/global-infrastructure/)

Ai fini della protezione dei dati, ti consigliamo di proteggere Account AWS le credenziali e di concedere a singoli utenti, gruppi o ruoli solo le autorizzazioni necessarie per svolgere le loro mansioni lavorative.

Se hai bisogno di moduli crittografici convalidati FIPS 140-2 per l'accesso AWS tramite un'interfaccia a riga di comando o un'API, utilizza un endpoint FIPS. Per ulteriori informazioni sugli endpoint FIPS disponibili, consulta il [Federal Information Processing Standard \(FIPS\) 140-2.](https://aws.amazon.com/compliance/fips/)

#### Argomenti

- [Crittografia dei dati](#page-292-1)
- [Gestione delle chiavi](#page-293-0)
- [Riservatezza del traffico Internet](#page-293-1)

# <span id="page-292-1"></span>Crittografia dei dati

La protezione dei dati si riferisce alla protezione dei dati durante il transito (mentre viaggiano da e verso Amazon S3 Glacier) e a riposo (mentre sono archiviati nei data center). AWS È possibile proteggere i dati in transito che vengono caricati direttamente in S3 Glacier tramite il protocollo Secure Sockets Layer (SSL) o tramite la crittografia lato client.

Puoi accedere a S3 Glacier anche tramite Amazon S3. Amazon S3 supporta la configurazione del ciclo di vita in un bucket Amazon S3, cosa che ti consente di eseguire il trasferimento di oggetti nella classe di archiviazione S3 Glacier per l'archiviazione. I dati in transito tra Amazon S3 e S3 Glacier tramite le policy del ciclo di vita sono crittografati tramite SSL.

I dati a riposo archiviati in S3 Glacier vengono automaticamente crittografati sul lato server utilizzando lo standard di crittografia avanzata a 256 bit con chiavi gestite da AWS. Se preferisci gestire le tue chiavi, puoi anche usare la crittografia lato client prima di archiviare i dati in S3 Glacier. Per ulteriori informazioni sulla configurazione della crittografia predefinita di Amazon S3, consulta [Crittografia](https://docs.aws.amazon.com/AmazonS3/latest/dev/bucket-encryption.html)  [predefinita di Amazon S3](https://docs.aws.amazon.com/AmazonS3/latest/dev/bucket-encryption.html) nella Guida per gli sviluppatori di Amazon Simple Storage Service.

# <span id="page-293-0"></span>Gestione delle chiavi

La crittografia lato server esegue la crittografia dei dati a riposo, vale a dire che Amazon S3 Glacier crittografa i dati durante la scrittura nei data center e ne esegue la decrittografia quando effettui l'accesso. Se la richiesta è autenticata e sono disponibili le autorizzazioni per l'accesso, non c'è differenza nelle modalità di accesso ai dati, crittografati o meno.

I dati a riposo archiviati in S3 Glacier vengono automaticamente crittografati sul lato server tramite AES-256, utilizzando le chiavi gestite da AWS. Come ulteriore protezione, AWS cripta la chiave stessa con una chiave radice che ruotiamo regolarmente.

# <span id="page-293-1"></span>Riservatezza del traffico Internet

L'accesso ad Amazon S3 Glacier tramite la rete avviene attraverso le API pubblicate da AWS. I client devono supportare Transport Layer Security (TLS) 1.2. È consigliabile TLS 1.3 o versioni successive. I client devono inoltre supportare le suite di cifratura con PFS (Perfect Forward Secrecy), ad esempio Ephemeral Diffie-Hellman (DHE) o Elliptic Curve Diffie-Hellman Ephemeral (ECDHE). La maggior parte dei sistemi moderni come Java 7 e versioni successive, supporta tali modalità. Inoltre, è necessario firmare le richieste utilizzando un ID chiave di accesso e una chiave di accesso segreta associate a un principale IAM, oppure è possibile utilizzare [AWS Security Token Service \(AWS STS\)](https://docs.aws.amazon.com/STS/latest/APIReference/Welcome.html) per generare le credenziali di sicurezza temporanee per firmare le richieste.

## Endpoint VPC

Un endpoint cloud privato virtuale (VPC) consente di connettere privatamente il VPC ai servizi AWS supportati e ai servizi di endpoint VPC che utilizzano AWS PrivateLink senza richiedere un gateway internet, un dispositivo NAT, una connessione VPN o una connessione AWS Direct Connect. Anche se S3 Glacier non supporta gli endpoint VPC direttamente, puoi sfruttare gli endpoint VPC Amazon Simple Storage Service (Amazon S3) se accedi a S3 Glacier come un livello di storage integrato con Amazon S3.

Per ulteriori informazioni sulla configurazione del ciclo di vita Amazon S3 e sul trasferimento di oggetti nella classe di archiviazione S3 Glacier, consulta [Gestione del ciclo di vita degli oggetti](https://docs.aws.amazon.com/AmazonS3/latest/dev/object-lifecycle-mgmt.html) e

[Trasferimento di oggetti](https://docs.aws.amazon.com/AmazonS3/latest/dev/lifecycle-transition-general-considerations.html) nella Guida per l'utente di Amazon Simple Storage Service. Per ulteriori informazioni sugli endpoint VPC, consulta [Endpoint VPC](https://docs.aws.amazon.com/vpc/latest/userguide/vpc-endpoints.html) nella Guida per l'utente di Amazon VPC.

# <span id="page-294-0"></span>Identity and Access Management per Amazon S3 Glacier

AWS Identity and Access Management (IAM) è un Servizio AWSche consente agli amministratori di controllare in modo sicuro l'accesso alle risorse AWS. Gli amministratori IAM controllano chi può essere autenticato (chi ha effettuato l'accesso) e autorizzato (chi dispone di autorizzazioni) a utilizzare le risorse S3 Glacier. IAM è un Servizio AWS il cui uso non comporta costi aggiuntivi.

Argomenti

- [Destinatari](#page-294-1)
- [Autenticazione con identità](#page-295-0)
- [Gestione dell'accesso con policy](#page-299-0)
- [Funzionamento di Amazon S3 Glacier con IAM](#page-301-0)
- [Esempi di policy basate su identità per Amazon S3 Glacier](#page-310-0)
- [Esempi di policy basate su risorse per Amazon S3 Glacier](#page-317-0)
- [Risoluzione dei problemi relativi all'identità e all'accesso di Amazon S3 Glacier](#page-323-0)
- [Riferimento alle autorizzazioni API](#page-325-0)

# <span id="page-294-1"></span>**Destinatari**

Le modalità di utilizzo di AWS Identity and Access Management (IAM) cambiano in base alle operazioni che esegui in S3 Glacier.

Utente del servizio: se utilizzi il servizio S3 Glacier per eseguire il tuo processo, l'amministratore ti fornisce le credenziali e le autorizzazioni necessarie. All'aumentare del numero di funzionalità S3 Glacier utilizzate per lavorare, potrebbero essere necessarie ulteriori autorizzazioni. La comprensione della gestione dell'accesso ti consente di richiedere le autorizzazioni corrette all'amministratore. Se non riesci ad accedere a una funzionalità di S3 Glacier, consulta [Risoluzione dei problemi relativi](#page-323-0) [all'identità e all'accesso di Amazon S3 Glacier.](#page-323-0)

Amministratore del servizio: se sei la persona responsabile delle risorse S3 Glacier presso la tua azienda, probabilmente disponi dell'accesso completo a S3 Glacier. Il tuo compito è determinare

le funzionalità e le risorse S3 Glacier a cui gli utenti del servizio devono accedere. Devi inviare le richieste all'amministratore IAM per cambiare le autorizzazioni degli utenti del servizio. Esamina le informazioni contenute in questa pagina per comprendere i concetti di base relativi a IAM. Per ulteriori informazioni su come la tua azienda può utilizzare IAM con S3 Glacier, consulta [Funzionamento di](#page-301-0)  [Amazon S3 Glacier con IAM.](#page-301-0)

Amministratore IAM: se sei un amministratore IAM, potresti voler conoscere i dettagli su come scrivere le policy di gestione dell'accesso a S3 Glacier. Per visualizzare le policy S3 Glacier di esempio basate sull'identità che è possibile utilizzare in IAM, consulta [Esempi di policy basate su](#page-310-0) [identità per Amazon S3 Glacier.](#page-310-0)

# <span id="page-295-0"></span>Autenticazione con identità

L'autenticazione è la procedura di accesso ad AWS con le credenziali di identità. Devi essere autenticato (connesso a AWS) come utente root Utente root dell'account AWS, come utente IAM o assumere un ruolo IAM.

Puoi accedere ad AWS come identità federata utilizzando le credenziali fornite attraverso un'origine di identità. Gli utenti AWS IAM Identity Center (Centro identità IAM), l'autenticazione Single Sign-On (SSO) dell'azienda e le credenziali di Google o Facebook sono esempi di identità federate. Se accedi come identità federata, l'amministratore ha configurato in precedenza la federazione delle identità utilizzando i ruoli IAM. Se accedi ad AWS tramite la federazione, assumi indirettamente un ruolo.

A seconda del tipo di utente, puoi accedere alla AWS Management Console o al portale di accesso AWS. Per ulteriori informazioni sull'accesso ad AWS, consulta la sezione [Come accedere al tuo](https://docs.aws.amazon.com/signin/latest/userguide/how-to-sign-in.html) [Account AWS](https://docs.aws.amazon.com/signin/latest/userguide/how-to-sign-in.html) nella Guida per l'utente di Accedi ad AWS.

Se accedi ad AWS in modo programmatico, AWS fornisce un Software Development Kit (SDK) e un'interfaccia a riga di comando (CLI) per firmare crittograficamente le richieste utilizzando le tue credenziali. Se non utilizzi gli strumenti AWS, devi firmare le richieste personalmente. Per ulteriori informazioni sulla firma delle richieste, consulta [Firma delle richieste AWS](https://docs.aws.amazon.com/IAM/latest/UserGuide/reference_aws-signing.html) nella Guida per l'utente IAM.

A prescindere dal metodo di autenticazione utilizzato, potrebbe essere necessario specificare ulteriori informazioni sulla sicurezza. AWS consiglia ad esempio di utilizzare l'autenticazione a più fattori (MFA) per aumentare la sicurezza dell'account. Per ulteriori informazioni, consulta [Autenticazione](https://docs.aws.amazon.com/singlesignon/latest/userguide/enable-mfa.html)  [a più fattori](https://docs.aws.amazon.com/singlesignon/latest/userguide/enable-mfa.html) nella Guida per l'utente di AWS IAM Identity Center e [Utilizzo dell'autenticazione a più](https://docs.aws.amazon.com/IAM/latest/UserGuide/id_credentials_mfa.html)  [fattori \(MFA\) in AWS](https://docs.aws.amazon.com/IAM/latest/UserGuide/id_credentials_mfa.html) nella Guida per l'utente di IAM.

## Utente root di un Account AWS

Quando crei un Account AWS, inizi con una singola identità di accesso che ha accesso completo a tutti i Servizi AWS e le risorse nell'account. Tale identità è detta utente root Account AWS ed è possibile accedervi con l'indirizzo e-mail e la password utilizzati per creare l'account. Si consiglia vivamente di non utilizzare l'utente root per le attività quotidiane. Conserva le credenziali dell'utente root e utilizzarle per eseguire le operazioni che solo l'utente root può eseguire. Per un elenco completo delle attività che richiedono l'accesso come utente root, consulta la sezione [Attività che](https://docs.aws.amazon.com/IAM/latest/UserGuide/root-user-tasks.html)  [richiedono le credenziali dell'utente root](https://docs.aws.amazon.com/IAM/latest/UserGuide/root-user-tasks.html) nella Guida per l'utente di IAM.

### Identità federata

Come best practice, richiedi agli utenti umani, compresi quelli che richiedono l'accesso di amministratore, di utilizzare la federazione con un provider di identità per accedere a Servizi AWSutilizzando credenziali temporanee.

Un'identità federata è un utente della directory degli utenti aziendali, un provider di identità Web, AWS Directory Service, la directory Identity Center o qualsiasi utente che accede ai Servizi AWS utilizzando le credenziali fornite tramite un'origine di identità. Quando le identità federate accedono agli Account AWS, assumono ruoli e i ruoli forniscono credenziali temporanee.

Per la gestione centralizzata degli accessi, consigliamo di utilizzare AWS IAM Identity Center. È possibile creare utenti e gruppi in IAM Identity Center oppure connettersi e sincronizzarsi con un gruppo di utenti e gruppi nell'origine di identità per utilizzarli in tutte le applicazioni e gli Account AWS. Per ulteriori informazioni sul Centro identità IAM, consulta [Cos'è Centro identità IAM?](https://docs.aws.amazon.com/singlesignon/latest/userguide/what-is.html) nella Guida per l'utente di AWS IAM Identity Center.

#### Utenti e gruppi IAM

Un [utente IAM](https://docs.aws.amazon.com/IAM/latest/UserGuide/id_users.html) è una identità all'interno del tuo Account AWS che dispone di autorizzazioni specifiche per una singola persona o applicazione. Ove possibile, consigliamo di fare affidamento a credenziali temporanee invece di creare utenti IAM con credenziali a lungo termine come le password e le chiavi di accesso. Tuttavia, per casi d'uso specifici che richiedono credenziali a lungo termine con utenti IAM, si consiglia di ruotare le chiavi di accesso. Per ulteriori informazioni, consulta la pagina [Rotazione periodica delle chiavi di accesso per casi d'uso che richiedono credenziali a lungo termine](https://docs.aws.amazon.com/IAM/latest/UserGuide/best-practices.html#rotate-credentials) nella Guida per l'utente di IAM.

Un [gruppo IAM](https://docs.aws.amazon.com/IAM/latest/UserGuide/id_groups.html) è un'identità che specifica un insieme di utenti IAM. Non è possibile eseguire l'accesso come gruppo. È possibile utilizzare gruppi per specificare le autorizzazioni per più utenti alla volta. I gruppi semplificano la gestione delle autorizzazioni per set di utenti di grandi dimensioni. Ad esempio, è possibile avere un gruppo denominato Amministratori IAM e concedere a tale gruppo le autorizzazioni per amministrare le risorse IAM.

Gli utenti sono diversi dai ruoli. Un utente è associato in modo univoco a una persona o un'applicazione, mentre un ruolo è destinato a essere assunto da chiunque ne abbia bisogno. Gli utenti dispongono di credenziali a lungo termine permanenti, mentre i ruoli forniscono credenziali temporanee. Per ulteriori informazioni, consulta [Quando creare un utente IAM \(invece di un ruolo\)](https://docs.aws.amazon.com/IAM/latest/UserGuide/id.html#id_which-to-choose) nella Guida per l'utente di IAM.

### Ruoli IAM

Un [ruolo IAM](https://docs.aws.amazon.com/IAM/latest/UserGuide/id_roles.html) è un'identità all'interno di un Account AWS che dispone di autorizzazioni specifiche. È simile a un utente IAM, ma non è associato a una persona specifica. È possibile assumere temporaneamente un ruolo IAM nella AWS Management Console mediante lo [scambio di ruoli.](https://docs.aws.amazon.com/IAM/latest/UserGuide/id_roles_use_switch-role-console.html) È possibile assumere un ruolo chiamando un'azione AWS CLI o API AWS oppure utilizzando un URL personalizzato. Per ulteriori informazioni sui metodi per l'utilizzo dei ruoli, consulta [Utilizzo di ruoli IAM](https://docs.aws.amazon.com/IAM/latest/UserGuide/id_roles_use.html) nella Guida per l'utente di IAM.

I ruoli IAM con credenziali temporanee sono utili nelle seguenti situazioni:

- Accesso utente federato: per assegnare le autorizzazioni a una identità federata, è possibile creare un ruolo e definire le autorizzazioni per il ruolo. Quando un'identità federata viene autenticata, l'identità viene associata al ruolo e ottiene le autorizzazioni da esso definite. Per ulteriori informazioni sulla federazione dei ruoli, consulta [Creazione di un ruolo per un provider](https://docs.aws.amazon.com/IAM/latest/UserGuide/id_roles_create_for-idp.html)  [di identità di terza parte](https://docs.aws.amazon.com/IAM/latest/UserGuide/id_roles_create_for-idp.html) nella Guida per l'utente di IAM. Se utilizzi IAM Identity Center, configura un set di autorizzazioni. IAM Identity Center mette in correlazione il set di autorizzazioni con un ruolo in IAM per controllare a cosa possono accedere le identità dopo l'autenticazione. Per ulteriori informazioni sui set di autorizzazioni, consulta [Set di autorizzazioni](https://docs.aws.amazon.com/singlesignon/latest/userguide/permissionsetsconcept.html) nella Guida per l'utente di AWS IAM Identity Center.
- Autorizzazioni utente IAM temporanee: un utente IAM o un ruolo può assumere un ruolo IAM per ottenere temporaneamente autorizzazioni diverse per un'attività specifica.
- Accesso multi-account: è possibile utilizzare un ruolo IAM per permettere a un utente (un principale affidabile) con un account diverso di accedere alle risorse nell'account. I ruoli sono lo strumento principale per concedere l'accesso multi-account. Tuttavia, per alcuni dei Servizi AWS, è possibile collegare una policy direttamente a una risorsa (anziché utilizzare un ruolo come proxy). Per informazioni sulle differenze tra ruoli e policy basate su risorse per l'accesso multi-account, consulta [Differenza tra i ruoli IAM e le policy basate su risorse](https://docs.aws.amazon.com/IAM/latest/UserGuide/id_roles_compare-resource-policies.html) nella Guida per l'utente di IAM.
- Accesso multi-servizio: alcuni Servizi AWS utilizzano funzionalità in altri Servizi AWS. Ad esempio, quando effettui una chiamata in un servizio, è comune che tale servizio esegua applicazioni in Amazon EC2 o archivi oggetti in Amazon S3. Un servizio può eseguire questa operazione utilizzando le autorizzazioni dell'entità chiamante, utilizzando un ruolo di servizio o utilizzando un ruolo collegato al servizio.
	- Inoltro delle sessioni di accesso (FAS): quando si utilizza un utente o un ruolo IAM per eseguire operazioni in AWS, tale utente o ruolo viene considerato un principale. Quando si utilizzano alcuni servizi, è possibile eseguire un'operazione che attiva un'altra azione in un servizio diverso. FAS utilizza le autorizzazioni del principale che effettua la chiamata a un Servizio AWS, combinate con il Servizio AWS richiedente, per effettuare richieste a servizi a valle. Le richieste FAS vengono effettuate solo quando un servizio riceve una richiesta che necessita di interazioni con altri Servizi AWS o risorse per essere portata a termine. In questo caso è necessario disporre delle autorizzazioni per eseguire entrambe le operazioni. Per i dettagli delle policy relative alle richieste FAS, consulta la pagina [Forward access sessions.](https://docs.aws.amazon.com/IAM/latest/UserGuide/access_forward_access_sessions.html)
	- Ruolo di servizio: un ruolo di servizio è un [ruolo IAM](https://docs.aws.amazon.com/IAM/latest/UserGuide/id_roles.html) assunto da un servizio per eseguire operazioni per conto dell'utente. Un amministratore IAM può creare, modificare ed eliminare un ruolo di servizio dall'interno di IAM. Per ulteriori informazioni, consulta la sezione [Creazione di un](https://docs.aws.amazon.com/IAM/latest/UserGuide/id_roles_create_for-service.html)  [ruolo per delegare le autorizzazioni a un Servizio AWS](https://docs.aws.amazon.com/IAM/latest/UserGuide/id_roles_create_for-service.html) nella Guida per l'utente di IAM.
	- Ruolo collegato al servizio: un ruolo collegato al servizio è un tipo di ruolo di servizio collegato a un Servizio AWS. Il servizio può assumere il ruolo per eseguire un'azione per tuo conto. I ruoli collegati ai servizi sono visualizzati nell'account Account AWS e sono di proprietà del servizio. Un amministratore IAM può visualizzare le autorizzazioni per i ruoli collegati ai servizi, ma non modificarle.
- Applicazioni in esecuzione su Amazon EC2: è possibile utilizzare un ruolo IAM per gestire credenziali temporanee per le applicazioni in esecuzione su un'istanza EC2 che eseguono richieste di AWS CLIo dell'API AWS. Ciò è preferibile all'archiviazione delle chiavi di accesso nell'istanza EC2. Per assegnare un ruolo AWS a un'istanza EC2, affinché sia disponibile per tutte le relative applicazioni, puoi creare un profilo dell'istanza collegato all'istanza. Un profilo dell'istanza contiene il ruolo e consente ai programmi in esecuzione sull'istanza EC2 di ottenere le credenziali temporanee. Per ulteriori informazioni, consulta [Utilizzo di un ruolo IAM per concedere](https://docs.aws.amazon.com/IAM/latest/UserGuide/id_roles_use_switch-role-ec2.html)  [autorizzazioni ad applicazioni in esecuzione su istanze di Amazon EC2](https://docs.aws.amazon.com/IAM/latest/UserGuide/id_roles_use_switch-role-ec2.html) nella Guida per l'utente di IAM.

Per informazioni sull'utilizzo dei ruoli IAM, consulta [Quando creare un ruolo IAM \(invece di un utente\)](https://docs.aws.amazon.com/IAM/latest/UserGuide/id.html#id_which-to-choose_role) nella Guida per l'utente di IAM.

# <span id="page-299-0"></span>Gestione dell'accesso con policy

Per controllare l'accesso a AWS è possibile creare policy e collegarle a identità o risorse AWS. Una policy è un oggetto in AWS che, quando associato a un'identità o a una risorsa, ne definisce le autorizzazioni. AWS valuta queste policy quando un principale IAM (utente, utente root o sessione ruolo) effettua una richiesta. Le autorizzazioni nelle policy determinano l'approvazione o il rifiuto della richiesta. La maggior parte delle policy viene archiviata in AWSsotto forma di documenti JSON. Per ulteriori informazioni sulla struttura e sui contenuti dei documenti delle policy JSON, consulta [Panoramica delle policy JSON](https://docs.aws.amazon.com/IAM/latest/UserGuide/access_policies.html#access_policies-json) nella Guida per l'utente di IAM.

Gli amministratori possono utilizzare le policy AWSJSON per specificare l'accesso ai diversi elementi. In altre parole, quale principale può eseguire azioni su quali risorse e in quali condizioni.

Per impostazione predefinita, utenti e ruoli non dispongono di autorizzazioni. Per concedere agli utenti l'autorizzazione a eseguire azioni sulle risorse di cui hanno bisogno, un amministratore IAM può creare policy IAM. Successivamente l'amministratore può aggiungere le policy IAM ai ruoli e gli utenti possono assumere i ruoli.

Le policy IAM definiscono le autorizzazioni relative a un'operazione, a prescindere dal metodo utilizzato per eseguirla. Ad esempio, supponiamo di disporre di una policy che consente l'azione iam:GetRole. Un utente con tale policy può ottenere informazioni sul ruolo dalla AWS Management Console, la AWS CLI o l'API AWS.

#### Policy basate su identità

Le policy basate su identità sono documenti di policy di autorizzazione JSON che è possibile allegare a un'identità (utente, gruppo di utenti o ruolo IAM). Tali policy definiscono le azioni che utenti e ruoli possono eseguire, su quali risorse e in quali condizioni. Per informazioni su come creare una policy basata su identità, consulta [Creazione di policy IAM](https://docs.aws.amazon.com/IAM/latest/UserGuide/access_policies_create.html) nella Guida per l'utente di IAM.

Le policy basate su identità possono essere ulteriormente classificate come policy inline o policy gestite. Le policy inline sono incorporate direttamente in un singolo utente, gruppo o ruolo. Le policy gestite sono policy autonome che possono essere collegate a più utenti, gruppi e ruoli in Account AWS. Le policy gestite includono le policy gestite da AWS e le policy gestite dal cliente. Per informazioni su come scegliere tra una policy gestita o una policy inline, consulta [Scelta fra policy](https://docs.aws.amazon.com/IAM/latest/UserGuide/access_policies_managed-vs-inline.html#choosing-managed-or-inline)  [gestite e policy inline](https://docs.aws.amazon.com/IAM/latest/UserGuide/access_policies_managed-vs-inline.html#choosing-managed-or-inline) nella Guida per l'utente di IAM.

### Policy basate su risorse

Le policy basate su risorse sono documenti di policy JSON che è possibile allegare a una risorsa. Gli esempi più comuni di policy basate su risorse sono le policy di attendibilità dei ruoli IAM e le policy dei bucket Amazon S3. Nei servizi che supportano policy basate sulle risorse, gli amministratori dei servizi possono utilizzarle per controllare l'accesso a una risorsa specifica. Quando è allegata a una risorsa, una policy definisce le azioni che un principale può eseguire su tale risorsa e a quali condizioni. È necessario [specificare un principale](https://docs.aws.amazon.com/IAM/latest/UserGuide/reference_policies_elements_principal.html) in una policy basata sulle risorse. I principali possono includere account, utenti, ruoli, utenti federati o Servizi AWS.

Le policy basate sulle risorse sono policy inline che si trovano in tale servizio. Non è possibile utilizzare le policy gestite da AWS provenienti da IAM in una policy basata su risorse.

## Liste di controllo degli accessi (ACL)

Le liste di controllo degli accessi (ACL) controllano quali principali (membri, utenti o ruoli dell'account) hanno le autorizzazioni per accedere a una risorsa. Le ACL sono simili alle policy basate sulle risorse, sebbene non utilizzino il formato del documento di policy JSON.

Amazon S3, AWS WAF e Amazon VPC sono esempi di servizi che supportano le ACL. Per maggiori informazioni sulle ACL, consulta [Panoramica delle liste di controllo degli accessi \(ACL\)](https://docs.aws.amazon.com/AmazonS3/latest/dev/acl-overview.html) nella Guida per gli sviluppatori di Amazon Simple Storage Service.

## Altri tipi di policy

AWS supporta altri tipi di policy meno comuni. Questi tipi di policy possono impostare il numero massimo di autorizzazioni concesse dai tipi di policy più comuni.

- Limiti delle autorizzazioni: un limite delle autorizzazioni è una funzione avanzata nella quale si imposta il numero massimo di autorizzazioni che una policy basata su identità può concedere a un'entità IAM (utente o ruolo IAM). È possibile impostare un limite delle autorizzazioni per un'entità. Le autorizzazioni risultanti sono l'intersezione delle policy basate su identità dell'entità e i relativi limiti delle autorizzazioni. Le policy basate su risorse che specificano l'utente o il ruolo nel campo Principal sono condizionate dal limite delle autorizzazioni. Un rifiuto esplicito in una qualsiasi di queste policy sostituisce l'autorizzazione. Per ulteriori informazioni sui limiti delle autorizzazioni, consulta [Limiti delle autorizzazioni per le entità IAM](https://docs.aws.amazon.com/IAM/latest/UserGuide/access_policies_boundaries.html) nella Guida per l'utente di IAM.
- Policy di controllo dei servizi (SCP): le SCP sono policy JSON che specificano il numero massimo di autorizzazioni per un'organizzazione o unità organizzativa (OU) in AWS Organizations. AWS Organizationsè un servizio per il raggruppamento e la gestione centralizzata degli Account

AWSmultipli di proprietà dell'azienda. Se abiliti tutte le funzionalità in un'organizzazione, puoi applicare le policy di controllo dei servizi (SCP) a uno o tutti i tuoi account. La SCP limita le autorizzazioni per le entità negli account membri, compreso ogni Utente root dell'account AWS. Per ulteriori informazioni su organizzazioni e policy SCP, consulta la pagina sulle [Policy di controllo dei](https://docs.aws.amazon.com/organizations/latest/userguide/orgs_manage_policies_about-scps.html)  [servizi](https://docs.aws.amazon.com/organizations/latest/userguide/orgs_manage_policies_about-scps.html) nella Guida per l'utente di AWS Organizations.

• Policy di sessione: le policy di sessione sono policy avanzate che vengono trasmesse come parametro quando si crea in modo programmatico una sessione temporanea per un ruolo o un utente federato. Le autorizzazioni della sessione risultante sono l'intersezione delle policy basate su identità del ruolo o dell'utente e le policy di sessione. Le autorizzazioni possono anche provenire da una policy basata su risorse. Un rifiuto esplicito in una qualsiasi di queste policy sostituisce l'autorizzazione. Per ulteriori informazioni, consulta [Policy di sessione](https://docs.aws.amazon.com/IAM/latest/UserGuide/access_policies.html#policies_session) nella Guida per l'utente di IAM.

## Più tipi di policy

Quando più tipi di policy si applicano a una richiesta, le autorizzazioni risultanti sono più complicate da comprendere. Per informazioni su come AWS determina se consentire una richiesta quando sono coinvolti più tipi di policy, consulta [Logica di valutazione delle policy](https://docs.aws.amazon.com/IAM/latest/UserGuide/reference_policies_evaluation-logic.html) nella Guida per l'utente di IAM.

# <span id="page-301-0"></span>Funzionamento di Amazon S3 Glacier con IAM

Prima di utilizzare IAM per gestire l'accesso a S3 Glacier, scopri quali funzionalità IAM possono essere utilizzate con S3 Glacier.

### Funzionalità IAM utilizzabili con Amazon S3 Glacier

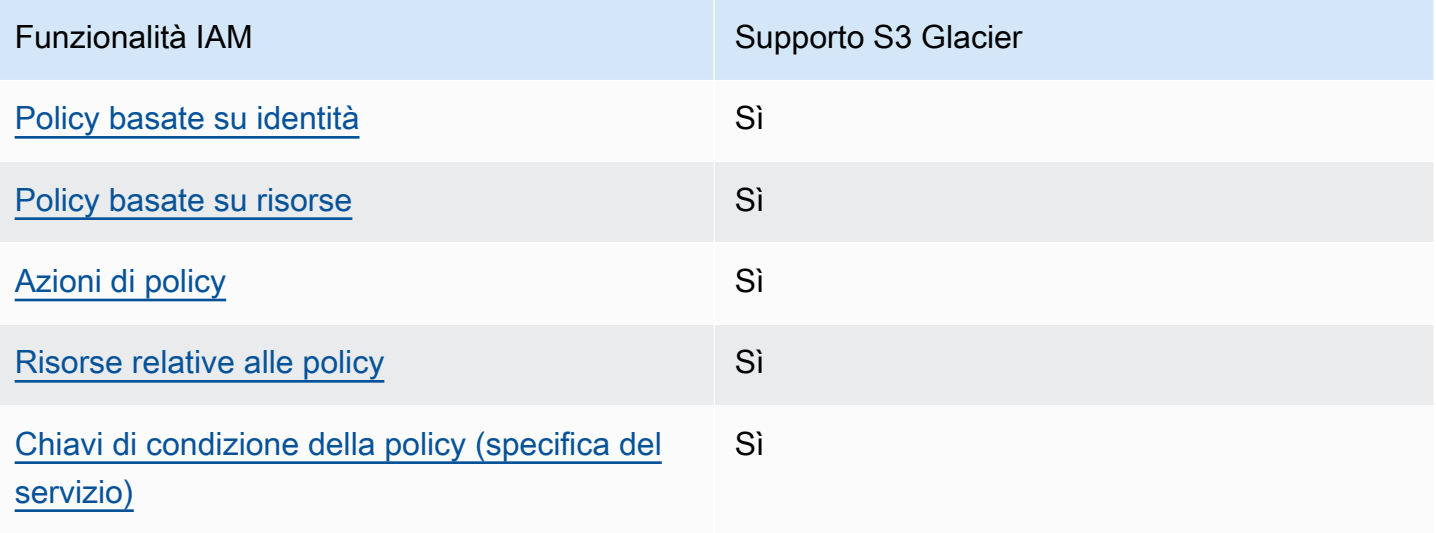

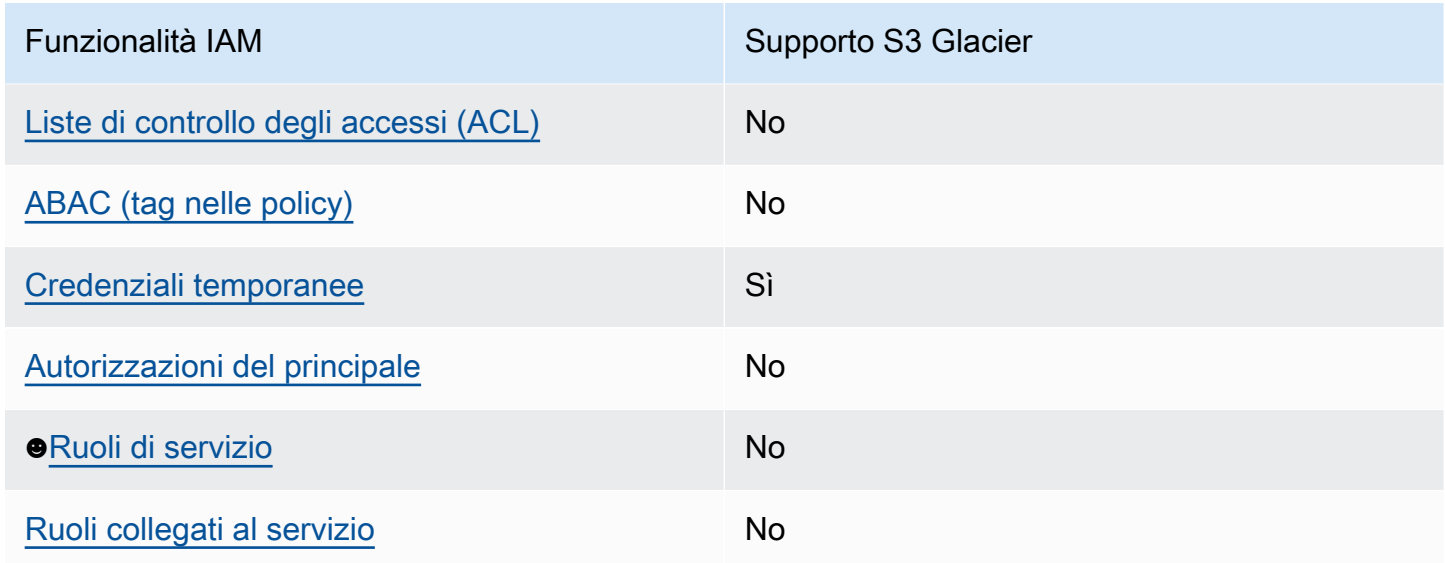

Per ottenere un quadro generale del funzionamento di S3 Glacier e di altri servizi AWS con la maggior parte delle funzionalità di IAM, consulta [Servizi AWS supportati da IAM](https://docs.aws.amazon.com/IAM/latest/UserGuide/reference_aws-services-that-work-with-iam.html) nella Guida per l'utente di IAM.

<span id="page-302-0"></span>Policy basate su identità per S3 Glacier

Supporta le policy basate su identità Sì

Le policy basate su identità sono documenti di policy di autorizzazione JSON che è possibile allegare a un'identità (utente, gruppo di utenti o ruolo IAM). Tali policy definiscono le azioni che utenti e ruoli possono eseguire, su quali risorse e in quali condizioni. Per informazioni su come creare una policy basata su identità, consulta [Creazione di policy IAM](https://docs.aws.amazon.com/IAM/latest/UserGuide/access_policies_create.html) nella Guida per l'utente di IAM.

Con le policy basate su identità di IAM, è possibile specificare quali operazioni e risorse sono consentite o respinte, nonché le condizioni in base alle quali le operazioni sono consentite o respinte. Non è possibile specificare l'entità principale in una policy basata sull'identità perché si applica all'utente o al ruolo a cui è associato. Per informazioni su tutti gli elementi utilizzabili in una policy JSON, consulta [Guida di riferimento agli elementi delle policy JSON IAM](https://docs.aws.amazon.com/IAM/latest/UserGuide/reference_policies_elements.html) nella Guida per l'utente di IAM.

Esempi di policy basate su identità per S3 Glacier

Per visualizzare esempi di policy basate su identità di S3 Glacier, consulta [Esempi di policy basate su](#page-310-0) [identità per Amazon S3 Glacier.](#page-310-0)

### <span id="page-303-0"></span>Policy basate su risorse all'interno di S3 Glacier

Supporta le policy basate su risorse Sì

Le policy basate su risorse sono documenti di policy JSON che è possibile allegare a una risorsa. Gli esempi più comuni di policy basate su risorse sono le policy di attendibilità dei ruoli IAM e le policy dei bucket Amazon S3. Nei servizi che supportano policy basate sulle risorse, gli amministratori dei servizi possono utilizzarle per controllare l'accesso a una risorsa specifica. Quando è allegata a una risorsa, una policy definisce le azioni che un principale può eseguire su tale risorsa e a quali condizioni. È necessario [specificare un principale](https://docs.aws.amazon.com/IAM/latest/UserGuide/reference_policies_elements_principal.html) in una policy basata sulle risorse. I principali possono includere account, utenti, ruoli, utenti federati o Servizi AWS.

Per consentire l'accesso multi-account, puoi specificare un intero account o entità IAM in un altro account come principale in una policy basata sulle risorse. L'aggiunta di un principale multi-account a una policy basata sulle risorse rappresenta solo una parte della relazione di trust. Quando l'entità principale e la risorsa si trovano in diversi Account AWS, un amministratore IAM nell'account attendibile deve concedere all'entità principale (utente o ruolo) anche l'autorizzazione per accedere alla risorsa. L'autorizzazione viene concessa collegando all'entità una policy basata sull'identità. Tuttavia, se una policy basata su risorse concede l'accesso a un principale nello stesso account, non sono richieste ulteriori policy basate su identità. Per ulteriori informazioni, consulta [Differenza tra i](https://docs.aws.amazon.com/IAM/latest/UserGuide/id_roles_compare-resource-policies.html)  [ruoli IAM e le policy basate su risorse](https://docs.aws.amazon.com/IAM/latest/UserGuide/id_roles_compare-resource-policies.html) nella Guida per l'utente di IAM.

Il servizio S3 Glacier supporta solo un tipo di policy basata su risorse detta policy di vault, collegata a un vault. Questa policy definisce quali principali possono eseguire azioni sul vault.

Le policy di vault di S3 Glacier consentono di gestire le autorizzazioni nei seguenti modi:

- Gestione delle autorizzazioni utente in un account mediante un'unica policy di vault anziché di più policy utente singole.
- Gestione di autorizzazioni tra account come alternativa all'utilizzo di ruoli IAM.

Esempi di policy basate su risorse all'interno di S3 Glacier

Per visualizzare esempi di policy basate su risorse S3 Glacier, consulta [Esempi di policy basate su](#page-317-0)  [risorse per Amazon S3 Glacier](#page-317-0).

#### <span id="page-304-0"></span>Azioni di policy per S3 Glacier

Supporta le azioni di policy strattura di Sì

Gli amministratori possono utilizzare le policy JSON AWS per specificare gli accessi ai diversi elementi. Cioè, quale principale può eseguire azioni su quali risorse, e in quali condizioni.

L'elemento Action di una policy JSON descrive le operazioni che è possibile utilizzare per consentire o negare l'accesso a un criterio. Le azioni di policy hanno spesso lo stesso nome dell'operazione API AWS. Ci sono alcune eccezioni, ad esempio le azioni di sola autorizzazione che non hanno un'operazione API corrispondente. Esistono anche alcune operazioni che richiedono più operazioni in una policy. Queste operazioni aggiuntive sono denominate operazioni dipendenti.

Includi le operazioni in una policy per concedere le autorizzazioni a eseguire l'operazione associata.

Per visualizzare un elenco di azioni S3 Glacier, consulta [Operazioni definite da Amazon S3 Glacier](https://docs.aws.amazon.com/service-authorization/latest/reference/list_amazons3glacier.html#amazons3glacier-actions-as-permissions) nella Guida di riferimento per l'autorizzazione al servizio

Le azioni di policy in S3 Glacier utilizzano il seguente prefisso prima dell'azione:

glacier

Per specificare più operazioni in una sola istruzione, occorre separarle con la virgola.

```
"Action": [ 
             "glacier:CreateVault", 
             "glacier:DescribeVault", 
             "glacier:ListVaults" 
 ]
```
È possibile specificare più operazioni tramite caratteri jolly (\*). Ad esempio, per specificare tutte le operazioni che iniziano con la parola Describe, includi la seguente operazione:

"Action": "glacier:GetVault\*"

Per visualizzare esempi di policy basate su identità di S3 Glacier, consulta [Esempi di policy basate su](#page-310-0) [identità per Amazon S3 Glacier.](#page-310-0)

#### <span id="page-305-0"></span>Risorse policy per S3 Glacier

Supporta le risorse di policy strategies and solid Sì

Gli amministratori possono utilizzare le policy JSON AWS per specificare gli accessi ai diversi elementi. Cioè, quale principale può eseguire operazioni su quali risorse, e in quali condizioni.

L'elemento JSON Resource della policy specifica l'oggetto o gli oggetti ai quali si applica l'azione. Le istruzioni devono includere un elemento Resource o un elemento NotResource. Come best practice, specifica una risorsa utilizzando il suo [nome della risorsa Amazon \(ARN\).](https://docs.aws.amazon.com/general/latest/gr/aws-arns-and-namespaces.html) Puoi eseguire questa operazione per azioni che supportano un tipo di risorsa specifico, note come autorizzazioni a livello di risorsa.

Per le azioni che non supportano le autorizzazioni a livello di risorsa, ad esempio le operazioni di elenco, utilizza un carattere jolly (\*) per indicare che l'istruzione si applica a tutte le risorse.

"Resource": "\*"

Per visualizzare un elenco di tipi di risorse S3 Glacier e dei relativi ARN, consulta [Risorse definite da](https://docs.aws.amazon.com/service-authorization/latest/reference/list_amazons3glacier.html#amazons3glacier-resources-for-iam-policies)  [Amazon S3 Glacier](https://docs.aws.amazon.com/service-authorization/latest/reference/list_amazons3glacier.html#amazons3glacier-resources-for-iam-policies) nella Guida di riferimento per l'autorizzazione del servizio. Per informazioni sulle azioni con cui è possibile specificare l'ARN di ogni risorsa, consulta [Operazioni definite da Amazon](https://docs.aws.amazon.com/service-authorization/latest/reference/list_amazons3glacier.html#amazons3glacier-actions-as-permissions)  [S3 Glacier.](https://docs.aws.amazon.com/service-authorization/latest/reference/list_amazons3glacier.html#amazons3glacier-actions-as-permissions)

In S3 Glacier, la risorsa principale è un vault. S3 Glacier supporta le policy solo a livello di vault, nel senso che, in una policy IAM, il valore Resource che indichi può essere un determinato vault o un set di vault in una specifica regione AWS. S3 Glacier non supporta le autorizzazioni a livello di archivio.

In tutte le azioni di S3 Glacier, Resource specifica il vault per il quale intendi concedere le autorizzazioni. A queste risorse sono associati nomi della risorsa Amazon (ARN) univoci, come illustrato nella tabella seguente. Puoi utilizzare un carattere jolly (\*) nell'ARN per la corrispondenza con qualsiasi nome di vault che inizia con lo stesso prefisso.

S3 Glacier fornisce un set di operazioni da utilizzare con le risorse di S3 Glacier. Per informazioni sulle operazioni disponibili, consulta [Documentazione di riferimento dell'API per Amazon S3 Glacier.](#page-351-0)

Alcune azioni API di S3 Glacier supportano più risorse. Ad esempio, glacier:AddTagsToVault accede a examplevault1 e examplevault2, quindi un principale deve disporre delle autorizzazioni per accedere a entrambe le risorse. Per specificare più risorse in una singola istruzione, separa gli ARN con le virgole.

```
 "Resource": [ 
            ""arn:aws:glacier:us-west-2:123456789012:vaults/examplevault1",", 
            ""arn:aws:glacier:us-west-2:123456789012:vaults/examplevault2"," 
 ]
```
<span id="page-306-0"></span>Chiavi di condizione per S3 Glacier

Supporta le chiavi di condizione delle policy specifiche del servizio Sì

Gli amministratori possono utilizzare le policy JSON AWS per specificare gli accessi ai diversi elementi. Cioè, quale principale può eseguire azioni su quali risorse, e in quali condizioni.

L'elemento Condition (o blocco Condition) consente di specificare le condizioni in cui un'istruzione è in vigore. L'elemento Condition è facoltativo. Puoi compilare espressioni condizionali che utilizzano [operatori di condizione,](https://docs.aws.amazon.com/IAM/latest/UserGuide/reference_policies_elements_condition_operators.html) ad esempio uguale a o minore di, per soddisfare la condizione nella policy con i valori nella richiesta.

Se specifichi più elementi Condition in un'istruzione o più chiavi in un singolo elemento Condition, questi vengono valutati da AWS utilizzando un'operazione AND logica. Se specifichi più valori per una singola chiave di condizione, AWS valuta la condizione utilizzando un'operazione OR logica. Tutte le condizioni devono essere soddisfatte prima che le autorizzazioni dell'istruzione vengano concesse.

Puoi anche utilizzare variabili segnaposto quando specifichi le condizioni. Ad esempio, puoi autorizzare un utente IAM ad accedere a una risorsa solo se è stata taggata con il relativo nome utente IAM. Per ulteriori informazioni, consulta [Elementi delle policy IAM: variabili e tag](https://docs.aws.amazon.com/IAM/latest/UserGuide/reference_policies_variables.html) nella Guida per l'utente di IAM.

Funzionamento di Amazon S3 Glacier con IAM Versione API 2012-06-01 298

AWS supporta chiavi di condizione globali e chiavi di condizione specifiche per il servizio. Per visualizzare tutte le chiavi di condizione globali di AWS, consulta [Chiavi di contesto delle condizioni](https://docs.aws.amazon.com/IAM/latest/UserGuide/reference_policies_condition-keys.html) [globali di AWS](https://docs.aws.amazon.com/IAM/latest/UserGuide/reference_policies_condition-keys.html) nella Guida per l'utente di IAM.

Per visualizzare un elenco di chiavi di condizione S3 Glacier, consulta [Chiavi di condizione per](https://docs.aws.amazon.com/service-authorization/latest/reference/list_amazons3glacier.html#amazons3glacier-policy-keys) [Amazon S3 Glacier](https://docs.aws.amazon.com/service-authorization/latest/reference/list_amazons3glacier.html#amazons3glacier-policy-keys) nella Guida di riferimento per l'autorizzazione del servizio. Per scoprire con quali azioni e risorse puoi utilizzare una chiave di condizione, consulta [Operazioni definite da S3 Glacier.](https://docs.aws.amazon.com/service-authorization/latest/reference/list_amazons3glacier.html#amazons3glacier-actions-as-permissions)

Per esempi di utilizzo delle chiavi di condizione specifiche di Glacier, consulta [Policy di Vault Lock.](#page-320-0)

<span id="page-307-0"></span>ACL su S3 Glacier

Supporta le ACL No

Le liste di controllo degli accessi (ACL) controllano quali principali (membri, utenti o ruoli dell'account) hanno le autorizzazioni ad accedere a una risorsa. Le ACL sono simili alle policy basate su risorse, sebbene non utilizzino il formato del documento di policy JSON.

<span id="page-307-1"></span>ABAC con S3 Glacier

Supporta ABAC (tag nelle policy) No

Il controllo dell'accesso basato su attributi (ABAC) è una strategia di autorizzazione che definisce le autorizzazioni in base agli attributi. In AWS, tali attributi sono denominati tag. È possibile collegare dei tag alle entità IAM (utenti o ruoli) e a numerose risorse AWS. L'assegnazione di tag alle entità e alle risorse è il primo passaggio di ABAC. In seguito, vengono progettate policy ABAC per consentire operazioni quando il tag dell'entità principale corrisponde al tag sulla risorsa a cui si sta provando ad accedere.

La strategia ABAC è utile in ambienti soggetti a una rapida crescita e aiuta in situazioni in cui la gestione delle policy diventa impegnativa.

Per controllare l'accesso basato su tag, fornisci informazioni sui tag nell'[elemento condizione](https://docs.aws.amazon.com/IAM/latest/UserGuide/reference_policies_elements_condition.html) di una policy utilizzando le chiavi di condizione aws:ResourceTag/*key-name*, aws:RequestTag/*keyname*o aws:TagKeys.

Se un servizio supporta tutte e tre le chiavi di condizione per ogni tipo di risorsa, il valore per il servizio è Yes (Sì). Se un servizio supporta tutte e tre le chiavi di condizione solo per alcuni tipi di risorsa, allora il valore sarà Parziale.

Per ulteriori informazioni su ABAC, consulta [Che cos'è ABAC?](https://docs.aws.amazon.com/IAM/latest/UserGuide/introduction_attribute-based-access-control.html) nella Guida per l'utente di IAM. Per visualizzare un tutorial con i passaggi per l'impostazione di ABAC, consulta [Utilizzo del controllo degli](https://docs.aws.amazon.com/IAM/latest/UserGuide/tutorial_attribute-based-access-control.html)  [accessi basato su attributi \(ABAC\)](https://docs.aws.amazon.com/IAM/latest/UserGuide/tutorial_attribute-based-access-control.html) nella Guida per l'utente di IAM.

<span id="page-308-0"></span>Utilizzo di credenziali temporanee con S3 Glacier

Supporta le credenziali temporanee Sì

Alcuni Servizi AWS non funzionano quando si accede utilizzando credenziali temporanee. Per ulteriori informazioni, inclusi i Servizi AWS che funzionano con le credenziali temporanee, consulta [Servizi AWS supportati da IAM](https://docs.aws.amazon.com/IAM/latest/UserGuide/reference_aws-services-that-work-with-iam.html) nella Guida per l'utente IAM.

Le credenziali temporanee sono utilizzate se si accede alla AWS Management Console utilizzando qualsiasi metodo che non sia la combinazione di nome utente e password. Ad esempio, quando accedi ad AWS utilizzando il collegamento Single Sign-On (SSO) della tua azienda, tale processo crea in automatico credenziali temporanee. Le credenziali temporanee vengono create in automatico anche quando accedi alla console come utente e poi cambi ruolo. Per ulteriori informazioni sullo scambio dei ruoli, consulta [Cambio di un ruolo \(console\)](https://docs.aws.amazon.com/IAM/latest/UserGuide/id_roles_use_switch-role-console.html) nella Guida per l'utente di IAM.

È possibile creare manualmente credenziali temporanee utilizzando la AWS CLIo l'API AWS. È quindi possibile utilizzare tali credenziali temporanee per accedere ad AWS. AWSconsiglia di generare le credenziali temporanee dinamicamente anziché utilizzare chiavi di accesso a lungo termine. Per ulteriori informazioni, consulta [Credenziali di sicurezza provvisorie in IAM](https://docs.aws.amazon.com/IAM/latest/UserGuide/id_credentials_temp.html).

<span id="page-308-1"></span>Autorizzazioni del principale tra servizi per S3 Glacier

Supports forward access sessions (FAS) No

Quando si utilizza un utente o un ruolo IAM per eseguire operazioni in AWS, si viene considerati un principale. Quando si utilizzano alcuni servizi, è possibile eseguire un'azione che attiva un'altra azione in un servizio diverso. FAS utilizza le autorizzazioni del principale che effettua la chiamata a un Servizio AWS, combinate con il Servizio AWS richiedente, per effettuare richieste a servizi a valle. Le richieste FAS vengono effettuate solo quando un servizio riceve una richiesta che necessita di interazioni con altri Servizi AWS o risorse per essere portata a termine. In questo caso è necessario disporre delle autorizzazioni per eseguire entrambe le operazioni. Per i dettagli delle policy relative alle richieste FAS, consulta la pagina [Forward access sessions.](https://docs.aws.amazon.com/IAM/latest/UserGuide/access_forward_access_sessions.html)

<span id="page-309-0"></span>Ruoli di servizio per S3 Glacier

Supporta i ruoli di servizio e che che che che non di No

Un ruolo di servizio è un [ruolo IAM](https://docs.aws.amazon.com/IAM/latest/UserGuide/id_roles.html) che un servizio assume per eseguire operazioni per tuo conto. Un amministratore IAM può creare, modificare ed eliminare un ruolo di servizio dall'interno di IAM. Per ulteriori informazioni, consulta la sezione [Creazione di un ruolo per delegare le autorizzazioni a un](https://docs.aws.amazon.com/IAM/latest/UserGuide/id_roles_create_for-service.html)  [Servizio AWS](https://docs.aws.amazon.com/IAM/latest/UserGuide/id_roles_create_for-service.html) nella Guida per l'utente di IAM.

**A** Warning

La modifica delle autorizzazioni per un ruolo di servizio potrebbe compromettere la funzionalità di S3 Glacier. Modifica i ruoli di servizio solo quando S3 Glacier fornisce le indicazioni per farlo.

## <span id="page-309-1"></span>Ruoli collegati al servizio per S3 Glacier

Supporta i ruoli collegati ai servizi No

Un ruolo collegato ai servizi è un tipo di ruolo di servizio che è collegato a un Servizio AWS. Il servizio può assumere il ruolo per eseguire un'operazione per tuo conto. I ruoli collegati ai servizi sono visualizzati nell'account Account AWS e sono di proprietà del servizio. Un amministratore IAM può visualizzare le autorizzazioni per i ruoli collegati ai servizi, ma non modificarle.

Per ulteriori informazioni su come creare e gestire i ruoli collegati ai servizi, consulta [Servizi AWS](https://docs.aws.amazon.com/IAM/latest/UserGuide/reference_aws-services-that-work-with-iam.html) [supportati da IAM.](https://docs.aws.amazon.com/IAM/latest/UserGuide/reference_aws-services-that-work-with-iam.html) Trova un servizio nella tabella che include un Yes nella colonna Service-linked role (Ruolo collegato ai servizi). Scegli il collegamento Sì per visualizzare la documentazione relativa al ruolo collegato ai servizi per tale servizio.

# <span id="page-310-0"></span>Esempi di policy basate su identità per Amazon S3 Glacier

Per impostazione predefinita, gli utenti e i ruoli non dispongono dell'autorizzazione per creare o modificare risorse S3 Glacier. Inoltre, non sono in grado di eseguire attività utilizzando la AWS Management Console, l'AWS Command Line Interface (AWS CLI) o l'API AWS. Per concedere agli utenti l'autorizzazione per eseguire operazioni sulle risorse di cui hanno bisogno, un amministratore IAM può creare policy IAM. L'amministratore può quindi aggiungere le policy IAM ai ruoli e gli utenti possono assumere i ruoli.

Per informazioni su come creare una policy basata su identità IAM utilizzando questi documenti di policy JSON di esempio, consulta [Creazione di policy IAM](https://docs.aws.amazon.com/IAM/latest/UserGuide/access_policies_create-console.html) nella Guida per l'utente di IAM.

Per informazioni dettagliate sulle azioni e sui tipi di risorse definiti da S3 Glacier, incluso il formato degli ARN per ogni tipo di risorsa, consulta [Operazioni, risorse e chiavi di condizione per Amazon S3](https://docs.aws.amazon.com/service-authorization/latest/reference/list_amazons3glacier.html)  [Glacier](https://docs.aws.amazon.com/service-authorization/latest/reference/list_amazons3glacier.html) nella Guida di riferimento per l'autorizzazione del servizio.

Di seguito è riportato un esempio di policy che concede autorizzazioni per tre azioni di vault di S3 Glacier (glacier:CreateVault, glacier:DescribeVault e glacier:ListVaults) su una risorsa, utilizzando il nome della risorsa Amazon (ARN) che identifica tutti i vault nella regione AWS us-west-2. Gli ARN identificano in modo univoco le risorse AWS. Per ulteriori informazioni sugli ARN utilizzati con S3 Glacier, consulta [Risorse policy per S3 Glacier.](#page-305-0)

```
 { 
          "Version": "2012-10-17", 
          "Statement": [ 
\{\hspace{.1cm} \} "Effect": "Allow", 
               "Action": [
                "glacier:CreateVault", 
                "glacier:DescribeVault", 
                "glacier:ListVaults" 
                ], 
                "Resource": "arn:aws:glacier:us-west-2:123456789012:vaults/*" 
 } 
 ] 
       }
```
La policy concede autorizzazioni per creare, elencare e ottenere descrizioni di vault nella regione uswest-2. Il carattere jolly (\*) alla fine dell'ARN significa che questa istruzione può corrispondere a qualsiasi nome di vault.

#### **A** Important

Quando concedi autorizzazioni per creare un vault utilizzando l'operazione glacier:CreateVault, devi specificare un carattere jolly (\*) in quanto non puoi conoscere il nome di vault fino a che non crei il vault.

#### Argomenti

- [Best practice per le policy](#page-311-0)
- [Utilizzo della console S3 Glacier](#page-312-0)
- [Consentire agli utenti di visualizzare le loro autorizzazioni](#page-313-0)
- [Esempi di policy gestite dal cliente](#page-314-0)

### <span id="page-311-0"></span>Best practice per le policy

Le policy basate su identità determinano se qualcuno può creare, accedere o eliminare risorse S3 Glacier nel tuo account. Queste operazioni possono comportare costi aggiuntivi per l'Account AWS. Quando crei o modifichi policy basate su identità, segui queste linee guida e raccomandazioni:

- Nozioni di base sulle policy gestite da AWSe passaggio alle autorizzazioni con privilegio minimo: per le informazioni di base su come concedere autorizzazioni a utenti e carichi di lavoro, utilizza le policy gestite da AWSche concedono le autorizzazioni per molti casi d'uso comuni. Sono disponibili nel tuo Account AWS. Ti consigliamo pertanto di ridurre ulteriormente le autorizzazioni definendo policy gestite dal cliente di AWSspecifiche per i tuoi casi d'uso. Per ulteriori informazioni, consulta [Policy gestite da AWS](https://docs.aws.amazon.com/IAM/latest/UserGuide/access_policies_managed-vs-inline.html#aws-managed-policies) o [Policy gestite da AWS per le funzioni dei processi](https://docs.aws.amazon.com/IAM/latest/UserGuide/access_policies_job-functions.html) nella Guida per l'utente IAM.
- Applica le autorizzazioni con privilegi minimi: quando imposti le autorizzazioni con le policy IAM, concedi solo le autorizzazioni richieste per eseguire un'attività. Puoi farlo definendo le azioni che possono essere intraprese su risorse specifiche in condizioni specifiche, note anche come autorizzazioni con privilegi minimi. Per ulteriori informazioni sull'utilizzo di IAM per applicare le autorizzazioni, consulta [Policy e autorizzazioni in IAM](https://docs.aws.amazon.com/IAM/latest/UserGuide/access_policies.html) nella Guida per l'utente di IAM.
- Condizioni d'uso nelle policy IAM per limitare ulteriormente l'accesso: per limitare l'accesso a operazioni e risorse puoi aggiungere una condizione alle tue policy. Ad esempio, è possibile scrivere una condizione di policy per specificare che tutte le richieste devono essere inviate utilizzando SSL. Puoi inoltre utilizzare le condizioni per concedere l'accesso alle operazioni di servizio, ma solo se vengono utilizzate tramite uno specifico Servizio AWS, ad esempio AWS

CloudFormation. Per ulteriori informazioni, consulta la sezione [Elementi delle policy JSON di IAM:](https://docs.aws.amazon.com/IAM/latest/UserGuide/reference_policies_elements_condition.html)  [condizione](https://docs.aws.amazon.com/IAM/latest/UserGuide/reference_policies_elements_condition.html) nella Guida per l'utente di IAM.

- Utilizzo di IAM Access Analyzer per convalidare le policy IAM e garantire autorizzazioni sicure e funzionali: IAM Access Analyzer convalida le policy nuove ed esistenti in modo che aderiscano alla sintassi della policy IAM (JSON) e alle best practice di IAM. IAM Access Analyzer offre oltre 100 controlli delle policy e consigli utili per creare policy sicure e funzionali. Per ulteriori informazioni, consulta [Convalida delle policy per IAM Access Analyzer](https://docs.aws.amazon.com/IAM/latest/UserGuide/access-analyzer-policy-validation.html) nella Guida per l'utente di IAM.
- Richiesta dell'autenticazione a più fattori (MFA): se hai uno scenario che richiede utenti IAM o utenti root nel tuo Account AWS, attiva MFA per una maggiore sicurezza. Per richiedere la MFA quando vengono chiamate le operazioni API, aggiungi le condizioni MFA alle policy. Per ulteriori informazioni, consulta [Configurazione dell'accesso alle API protetto con MFA](https://docs.aws.amazon.com/IAM/latest/UserGuide/id_credentials_mfa_configure-api-require.html) nella Guida per l'utente di IAM.

Per maggiori informazioni sulle best practice in IAM, consulta [Best practice di sicurezza in IAM](https://docs.aws.amazon.com/IAM/latest/UserGuide/best-practices.html) nella Guida per l'utente di IAM.

### <span id="page-312-0"></span>Utilizzo della console S3 Glacier

Per accedere alla console Amazon S3 Glacier, è necessario disporre di un set di autorizzazioni minimo. Queste autorizzazioni devono consentire di elencare e visualizzare i dettagli relativi alle risorse S3 Glacier nel tuo Account AWS. Se crei una policy basata sull'identità più restrittiva rispetto alle autorizzazioni minime richieste, la console non funzionerà nel modo previsto per le entità (utenti o ruoli) associate a tale policy.

Non è necessario concedere le autorizzazioni minime della console agli utenti che effettuano chiamate solo alla AWS CLI o all'API AWS. Al contrario, concedi l'accesso solo alle operazioni che corrispondono all'operazione API che stanno cercando di eseguire.

La console S3 Glacier fornisce un ambiente integrato per creare e gestire vault di S3 Glacier. Le identità IAM che crei devono disporre come minimo delle autorizzazioni per l'azione glacier:ListVaults per visualizzare la console S3 Glacier come mostrato nell'esempio che segue.

```
 { 
                "Version": "2012-10-17", 
                "Statement": [ 
\overline{a}
```

```
 "Action": [ 
                 "glacier:ListVaults" 
\sim 1, \sim 1, \sim "Effect": "Allow", 
                 "Resource": "*" 
 } 
 ] 
 }
```
AWS gestisce molti casi di utilizzo comune fornendo policy IAM autonome create e amministrate da AWS. Le policy gestite concedono le autorizzazioni necessarie per i casi di utilizzo comune in modo da non dover cercare quali sono le autorizzazioni richieste. Per ulteriori informazioni, consulta [Policy](https://docs.aws.amazon.com/IAM/latest/UserGuide/access_policies_managed-vs-inline.html#aws-managed-policies) [gestite da AWS](https://docs.aws.amazon.com/IAM/latest/UserGuide/access_policies_managed-vs-inline.html#aws-managed-policies) nella Guida per l'utente di IAM.

Le seguenti policy gestite da AWS, che puoi associare agli utenti nel tuo account, sono specifiche di S3 Glacier:

- AmazonGlacierReadOnlyAccess: concede accesso in sola lettura ad S3 Glacier mediante la AWS Management Console.
- AmazonGlacierFullAccess: concede accesso completo a S3 Glacier mediante la AWS Management Console.

Puoi anche creare policy IAM personalizzate per concedere autorizzazioni per risorse e azioni API di S3 Glacier. Puoi collegare queste policy personalizzate ai ruoli IAM personalizzati che crei per i tuoi vault S3 Glacier.

Entrambe le policy gestite da AWS per S3 Glacier descritte nella sezione successiva concedono autorizzazioni per glacier:ListVaults.

Per ulteriori informazioni, consulta [Aggiunta di autorizzazioni a un utente](https://docs.aws.amazon.com/IAM/latest/UserGuide/id_users_change-permissions.html#users_change_permissions-add-console) nella Guida per l'utente IAM.

<span id="page-313-0"></span>Consentire agli utenti di visualizzare le loro autorizzazioni

Questo esempio mostra in che modo è possibile creare una policy che consente agli utenti IAM di visualizzare le policy inline e gestite che sono allegate alla relativa identità utente. Questa policy include le autorizzazioni per completare questa operazione sulla console o a livello di codice utilizzando AWS CLI o l'API AWS.

```
{
```

```
 "Version": "2012-10-17", 
     "Statement": [ 
          { 
               "Sid": "ViewOwnUserInfo", 
               "Effect": "Allow", 
               "Action": [ 
                   "iam:GetUserPolicy", 
                   "iam:ListGroupsForUser", 
                   "iam:ListAttachedUserPolicies", 
                   "iam:ListUserPolicies", 
                   "iam:GetUser" 
              ], 
               "Resource": ["arn:aws:iam::*:user/${aws:username}"] 
          }, 
          { 
               "Sid": "NavigateInConsole", 
               "Effect": "Allow", 
               "Action": [ 
                   "iam:GetGroupPolicy", 
                   "iam:GetPolicyVersion", 
                   "iam:GetPolicy", 
                   "iam:ListAttachedGroupPolicies", 
                   "iam:ListGroupPolicies", 
                   "iam:ListPolicyVersions", 
                   "iam:ListPolicies", 
                   "iam:ListUsers" 
               ], 
               "Resource": "*" 
          } 
    \mathbf{I}}
```
### <span id="page-314-0"></span>Esempi di policy gestite dal cliente

Questa sezione include policy utente di esempio che concedono autorizzazioni per diverse azioni S3 Glacier. Tali policy vengono applicate con l'utilizzo della REST API di S3 Glacier, dell'Amazon SDK, dell'AWS CLI o, se applicabile, della console di gestione S3 Glacier.

#### **a** Note

Tutti gli esempi utilizzano la regione Stati Uniti occidentali (Oregon) (us-west-2) e contengono ID account fittizi.

#### Esempi

- [Esempio 1: consentire a un utente di scaricare archivi da un vault](#page-315-0)
- [Esempio 2: consentire a un utente di creare un vault e di configurare le notifiche](#page-315-1)
- [Esempio 3: consentire a un utente di caricare archivi in un determinato vault](#page-316-0)
- [Esempio 4: concedere autorizzazioni complete a un utente su un determinato vault](#page-317-1)

<span id="page-315-0"></span>Esempio 1: consentire a un utente di scaricare archivi da un vault

Per scaricare un archivio, devi dapprima avviare un processo per recuperare l'archivio. Quando il processo è completato, puoi scaricare i dati. L'esempio di policy che segue concede autorizzazioni per l'operazione di avvio di un processo glacier:InitiateJob (che consente all'utente di recuperare un archivio o un inventario vault dal vault) e autorizzazioni per l'operazione di download di dati recuperati glacier:GetJobOutput. La policy concede inoltre autorizzazioni per l'esecuzione dell'operazione glacier:DescribeJob di modo che l'utente possa ottenere lo stato del processo. Per ulteriori informazioni, consulta [Initiate Job \(POST jobs\)](#page-509-0).

La policy concede tali autorizzazioni su un vault denominato examplevault. Puoi ottenere l'ARN del vault mediante la [Console Amazon S3 Glacier](https://console.aws.amazon.com/glacier/home) oppure a livello di codice chiamando [Describe Vault](#page-403-0)  [\(GET vault\)](#page-403-0) o le azioni API [List Vaults \(GET vaults\)](#page-427-0).

```
{ 
              "Version":"2012-10-17", 
              "Statement": [ 
\overline{a} "Effect": "Allow", 
                    "Resource": "arn:aws:glacier:us-west-2:123456789012:vaults/
examplevault", 
                    "Action":["glacier:InitiateJob", 
                            "glacier:GetJobOutput", 
                            "glacier:DescribeJob"] 
1999 B
 ] 
 }
```
<span id="page-315-1"></span>Esempio 2: consentire a un utente di creare un vault e di configurare le notifiche

L'esempio di policy seguente concede autorizzazioni per creare un vault nella regione us-west-2 come specificato nell'elemento Resource e per configurare le notifiche. Per ulteriori informazioni sull'utilizzo delle notifiche, consulta [Configurazione delle notifiche di vault in Amazon S3 Glacier](#page-86-0).

La policy concede inoltre autorizzazioni per elencare i vault nella regione AWS e per ottenere la descrizione di uno specifico vault.

#### **A** Important

Quando concedi autorizzazioni per creare un vault utilizzando l'operazione glacier:CreateVault, devi specificare un carattere jolly (\*) nel valore Resource in quanto non puoi conoscere il nome di vault fino a che non crei il vault.

```
{ 
              "Version":"2012-10-17", 
              "Statement": [ 
\{ "Effect": "Allow", 
                    "Resource": "arn:aws:glacier:us-west-2:123456789012:vaults/*", 
                    "Action":["glacier:CreateVault", 
                            "glacier:SetVaultNotifications", 
                            "glacier:GetVaultNotifications", 
                            "glacier:DeleteVaultNotifications", 
                            "glacier:DescribeVault", 
                            "glacier:ListVaults"] 
 } 
 ] 
 }
```
<span id="page-316-0"></span>Esempio 3: consentire a un utente di caricare archivi in un determinato vault

L'esempio di policy seguente concede autorizzazioni per caricare archivi in un determinato vault nella regione us-west-2. Queste autorizzazioni consentono a un utente di caricare tutto l'archivio in una sola volta utilizzando l'operazione API [Upload Archive \(POST archive\)](#page-447-0) oppure in parti utilizzando l'operazione API [Initiate Multipart Upload \(POST multipart-uploads\).](#page-461-0)

```
{ 
                "Version":"2012-10-17", 
                "Statement": [ 
\overline{a} "Effect": "Allow", 
                      "Resource": "arn:aws:glacier:us-west-2:123456789012:vaults/
examplevault",
```

```
 "Action":["glacier:UploadArchive", 
                           "glacier:InitiateMultipartUpload", 
                           "glacier:UploadMultipartPart", 
                           "glacier:ListParts", 
                           "glacier:ListMultipartUploads", 
                           "glacier:CompleteMultipartUpload"] 
 } 
 ] 
 }
```
<span id="page-317-1"></span>Esempio 4: concedere autorizzazioni complete a un utente su un determinato vault

L'esempio di policy seguente concede autorizzazioni per tutte le azioni di S3 Glacier su un vault denominato examplevault.

```
{ 
            "Version":"2012-10-17", 
            "Statement": [ 
\overline{a} "Effect": "Allow", 
                 "Resource": "arn:aws:glacier:us-west-2:123456789012:vaults/
examplevault", 
                 "Action":["glacier:*"] 
 } 
 ] 
 }
```
# <span id="page-317-0"></span>Esempi di policy basate su risorse per Amazon S3 Glacier

A un vault di S3 Glacier può essere associata una policy di accesso a vault e una policy di Vault Lock. Una policy di accesso a vault di Amazon S3 Glacier è una policy basata su risorse che puoi utilizzare per gestire le autorizzazioni di accesso al vault. Una policy di Vault Lock è una policy di accesso a vault che può essere bloccata. Dopo il blocco di una policy di Vault Lock, la policy non può essere modificata. Puoi utilizzare una policy di Vault Lock per applicare controlli di conformità.

#### Argomenti

- [Policy di accesso dei vault](#page-318-0)
- [Policy di Vault Lock](#page-320-0)

#### <span id="page-318-0"></span>Policy di accesso dei vault

Una policy di accesso a vault di Amazon S3 Glacier è una policy basata su risorse che puoi utilizzare per gestire le autorizzazioni di accesso al vault.

Puoi creare una policy di accesso a vault per ogni vault allo scopo di gestire le autorizzazioni, nonché modificare le autorizzazioni in una policy di accesso a vault in qualsiasi momento. S3 Glacier supporta anche una policy di Vault Lock per ogni vault che, quando bloccato, non può più essere modificato. Per ulteriori informazioni sull'utilizzo delle policy di Vault Lock, consulta [Policy di Vault](#page-320-0) [Lock](#page-320-0).

Esempi

- [Esempio 1: concessione di autorizzazioni tra account per specifiche azioni di Amazon S3 Glacier](#page-318-1)
- [Esempio 2: concessione di autorizzazioni tra account per operazioni di cancellazione MFA](#page-319-0)

<span id="page-318-1"></span>Esempio 1: concessione di autorizzazioni tra account per specifiche azioni di Amazon S3 Glacier

L'esempio di policy seguente consente di concedere autorizzazioni tra account a due Account AWS per un set di azioni di S3 Glacier su un vault denominato examplevault.

#### **a** Note

Tutti i costi associati al vault sono fatturati all'account proprietario del vault. Tutte i costi relativi a richieste, trasferimenti di dati e recuperi generati da account esterni autorizzati sono fatturati all'account proprietario del vault.

```
\overline{a} "Version":"2012-10-17", 
                              "Statement":[ 
\{ \} "Sid":"cross-account-upload", 
                                        "Principal": { 
                                              "AWS": [ 
                                                   "arn:aws:iam::123456789012:root", 
                                                  "arn:aws:iam::444455556666:root" 
\sim 100 \sim 100 \sim 100 \sim 100 \sim 100 \sim 100 \sim 100 \sim 100 \sim 100 \sim 100 \sim 100 \sim 100 \sim 100 \sim 100 \sim 100 \sim 100 \sim 100 \sim 100 \sim 100 \sim 100 \sim 100 \sim 100 \sim 100 \sim 100 \sim 
\},
```
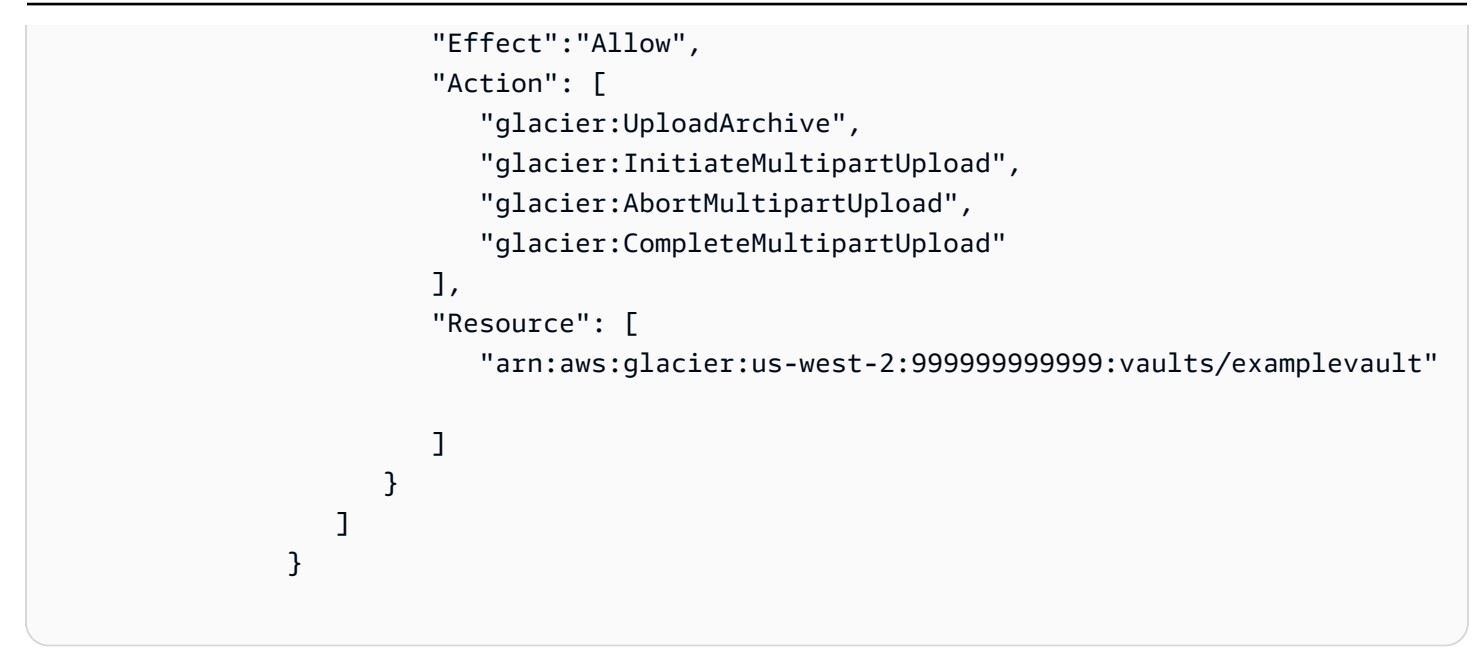

<span id="page-319-0"></span>Esempio 2: concessione di autorizzazioni tra account per operazioni di cancellazione MFA

Puoi utilizzare l'autenticazione a più fattori (MFA) per proteggere le tue risorse S3 Glacier. Per fornire un ulteriore livello di protezione, MFA richiede agli utenti di dimostrare di possedere materialmente un dispositivo MFA fornendo un codice MFA valido. Per ulteriori informazioni sulla configurazione dell'accesso MFA, consulta la pagina [Configurazione dell'accesso a API protetto con MFA](https://docs.aws.amazon.com/IAM/latest/UserGuide/MFAProtectedAPI.html) nella Guida per l'utente IAM.

L'esempio di policy concede a un Account AWS l'autorizzazione, mediante credenziali provvisorie, di eliminare archivi da un vault denominato examplevault, purché la richiesta sia autenticata con un dispositivo MFA. La policy utilizza la chiave di condizione aws:MultiFactorAuthPresent per specificare questo requisito aggiuntivo. Per ulteriori informazioni, consulta la pagina [Chiavi disponibili](https://docs.aws.amazon.com/IAM/latest/UserGuide/reference_policies_elements.html#AvailableKeys) [per le condizioni](https://docs.aws.amazon.com/IAM/latest/UserGuide/reference_policies_elements.html#AvailableKeys) nella Guida per l'utente IAM.

```
\overline{a} "Version": "2012-10-17", 
                    "Statement": [ 
 { 
                         "Sid": "add-mfa-delete-requirement", 
                         "Principal": { 
                           "AWS": [
                               "arn:aws:iam::123456789012:root" 
) and the contract of the contract \mathbf{J}\}, \{ "Effect": "Allow",
```

```
 "Action": [ 
                                         "glacier:Delete*" 
\sim 1, \sim 1, \sim 1, \sim "Resource": [ 
                                         "arn:aws:glacier:us-west-2:999999999999:vaults/
examplevault" 
\sim 1, \sim 1, \sim 1, \sim "Condition": { 
                                         "Bool": { 
                                             "aws:MultiFactorAuthPresent": true 
 } 
 } 
 } 
\sim 100 \sim 100 \sim 100 \sim 100 \sim 100 \sim 100 \sim 100 \sim 100 \sim 100 \sim 100 \sim 100 \sim 100 \sim 100 \sim 100 \sim 100 \sim 100 \sim 100 \sim 100 \sim 100 \sim 100 \sim 100 \sim 100 \sim 100 \sim 100 \sim 
 }
```
## <span id="page-320-0"></span>Policy di Vault Lock

A un vault di Amazon S3 Glacier (S3 Glacier) è possibile associare una policy di accesso a vault basata su risorse e una policy di Vault Lock. Una policy di Vault Lock è una policy di accesso a vault che può essere bloccata. L'utilizzo di una policy di Vault Lock può facilitare l'implementazione di requisiti normativi e di conformità. Amazon S3 Glacier fornisce un set di azioni API con cui gestire le policy di Vault Lock. Per informazioni, consulta [Blocco di un vault mediante l'API di S3 Glacier.](#page-113-0)

Per illustrare la funzione delle policy di Vault Lock, supponiamo che gli archivi vengano conservati per un anno prima di poterli eliminare. Per implementare questo requisito, puoi creare una policy di Vault Lock che nega agli utenti l'autorizzazione di eliminare un archivio prima di un anno. Puoi testare questa policy prima di bloccarla, in quanto, una volta bloccata, non può essere modificata. Per ulteriori informazioni sul processo di blocco, consulta [Policy di Vault Lock](#page-320-0). Se desideri gestire altre autorizzazioni utente che possono essere modificate, puoi utilizzare la policy di accesso a vault (vedi [Policy di accesso dei vault\)](#page-318-0).

Per creare e gestire policy di Vault Lock, puoi utilizzare l'API di S3 Glacier, gli Amazon SDK, l'AWS CLI oppure la console S3 Glacier. Se desideri consultare un elenco delle azioni di S3 Glacier autorizzate per le policy di vault basate su risorse, consulta [Riferimento alle autorizzazioni API](#page-325-0).

Esempi

- [Esempio 1: negare autorizzazioni di eliminazione per archivi di meno di 365 giorni](#page-321-0)
- [Esempio 2: negare autorizzazioni di eliminazione in base a un tag](#page-321-1)

<span id="page-321-0"></span>Esempio 1: negare autorizzazioni di eliminazione per archivi di meno di 365 giorni

Supponi che un requisito normativo ti obblighi a conservare archivi per un anno prima di poterli eliminare. Puoi soddisfare tale requisito implementando la policy di Vault Lock illustrata di seguito. La policy nega l'operazione glacier:DeleteArchive sul vault examplevault se l'archivio che si tenta di eliminare ha meno di un anno. La policy utilizza la chiave di condizione ArchiveAgeInDays specifica di S3 Glacier per applicare il requisito di conservazione di un anno.

```
{ 
                    "Version":"2012-10-17", 
                    "Statement":[ 
\{ "Sid": "deny-based-on-archive-age", 
                           "Principal": "*", 
                           "Effect": "Deny", 
                           "Action": "glacier:DeleteArchive", 
                           "Resource": [ 
                               "arn:aws:glacier:us-west-2:123456789012:vaults/examplevault" 
\sim 1, \sim 1, \sim "Condition": { 
                               "NumericLessThan" : { 
                                      "glacier:ArchiveAgeInDays" : "365" 
 } 
 } 
 } 
\sim 100 \sim 100 \sim 100 \sim 100 \sim 100 \sim 100 \sim 100 \sim 100 \sim 100 \sim 100 \sim 100 \sim 100 \sim 100 \sim 100 \sim 100 \sim 100 \sim 100 \sim 100 \sim 100 \sim 100 \sim 100 \sim 100 \sim 100 \sim 100 \sim 
 }
```
<span id="page-321-1"></span>Esempio 2: negare autorizzazioni di eliminazione in base a un tag

Supponi che sia implementata una regola di conservazione basata sul tempo secondo la quale un archivio può essere eliminato se ha meno di un anno. Allo stesso tempo, supponi di dover applicare un blocco a fini giudiziari agli archivi per evitarne l'eliminazione o la modifica per una durata indeterminata durante un'accertamento legale. In tal caso, il blocco a fini giudiziari prevale sulla regola di conservazione basata sul tempo specificata nella policy di Vault Lock.

Per implementare queste due regole, il seguente esempio di policy comporta due istruzioni:

• La prima istruzione nega le autorizzazioni di eliminazione a tutti gli utenti, bloccando il vault. Questo blocco viene eseguito utilizzando il tag LegalHold.

• La seconda istruzione concede le autorizzazioni di eliminazione quando l'archivio ha meno di 365 giorni. Tuttavia, anche quando gli archivi hanno meno di 365 giorni, non possono essere eliminati se la condizione della prima istruzione viene soddisfatta.

```
\overline{a} "Version":"2012-10-17", 
                    "Statement":[ 
\{ "Sid": "lock-vault", 
                           "Principal": "*", 
                           "Effect": "Deny", 
                           "Action": [ 
                               "glacier:DeleteArchive" 
\sim 1, \sim 1, \sim "Resource": [ 
                               "arn:aws:glacier:us-west-2:123456789012:vaults/examplevault" 
\sim 1, \sim 1, \sim "Condition": { 
                               "StringLike": { 
                                   "glacier:ResourceTag/LegalHold": [ 
                                   "true", 
 "" 
\sim 100 \sim 100 \sim 100 \sim 100 \sim 100 \sim 100 \sim 100 \sim 100 \sim 100 \sim 100 \sim 100 \sim 100 \sim 100 \sim 100 \sim 100 \sim 100 \sim 100 \sim 100 \sim 100 \sim 100 \sim 100 \sim 100 \sim 100 \sim 100 \sim 
 } 
 } 
\}, \}, \}, \}, \}, \}, \}, \}, \}, \}, \}, \}, \}, \}, \}, \}, \}, \}, \}, \}, \}, \}, \}, \}, \}, \}, \}, \}, \}, \}, \}, \}, \}, \}, \}, \}, \},
\{ \} "Sid": "you-can-delete-archive-less-than-1-year-old", 
                           "Principal": { 
                                   "AWS": "arn:aws:iam::123456789012:root" 
\}, \{ "Effect": "Allow", 
                           "Action": [ 
                               "glacier:DeleteArchive" 
\sim 1, \sim 1, \sim "Resource": [ 
                               "arn:aws:glacier:us-west-2:123456789012:vaults/examplevault" 
\sim 1, \sim 1, \sim "Condition": { 
                               "NumericLessThan": { 
                                   "glacier:ArchiveAgeInDays": "365"
```
 } } } ] }

# <span id="page-323-0"></span>Risoluzione dei problemi relativi all'identità e all'accesso di Amazon S3 Glacier

Utilizza le informazioni seguenti per diagnosticare e risolvere i problemi comuni che possono verificarsi durante l'utilizzo di S3 Glacier e di IAM.

#### Argomenti

- [Non sono autorizzato a eseguire un'azione in S3 Glacier](#page-323-1)
- [Non sono autorizzato a eseguire iam:PassRole](#page-324-0)
- [Voglio consentire alle persone esterne al mio Account AWS di accedere alle mie risorse S3 Glacier](#page-324-1)

<span id="page-323-1"></span>Non sono autorizzato a eseguire un'azione in S3 Glacier

Se ricevi un errore che indica che non sei autorizzato a eseguire un'operazione, le tue policy devono essere aggiornate per poter eseguire l'operazione.

L'errore di esempio seguente si verifica quando l'utente IAM mateojackson prova a utilizzare la console per visualizzare i dettagli relativi a una risorsa *my-example-widget* fittizia ma non dispone di autorizzazioni glacier:*GetWidget* fittizie.

```
User: arn:aws:iam::123456789012:user/mateojackson is not authorized to perform: 
  glacier:GetWidget on resource: my-example-widget
```
In questo caso, la policy per l'utente mateojackson deve essere aggiornata per consentire l'accesso alla risorsa *my-example-widget* utilizzando l'azione glacier:*GetWidget*.

Per ulteriore assistenza con l'accesso, contatta l'amministratore AWS. L'amministratore è la persona che ti ha fornito le credenziali di accesso.
#### Non sono autorizzato a eseguire iam:PassRole

Se ricevi un errore che indica che non sei autorizzato a eseguire l'azione iam: PassRole, devi aggiornare le policy per poter passare un ruolo a S3 Glacier.

Alcuni Servizi AWSconsentono di trasmettere un ruolo esistente a tale servizio, invece di creare un nuovo ruolo di servizio o un ruolo collegato ai servizi. Per eseguire questa operazione, è necessario disporre delle autorizzazioni per trasmettere il ruolo al servizio.

L'errore di esempio seguente si verifica quando un utente IAM denominato marymajor cerca di utilizzare la console per eseguire un'azione in S3 Glacier. Tuttavia, l'azione richiede che il servizio disponga delle autorizzazioni concesse da un ruolo di servizio. Mary non dispone delle autorizzazioni per passare il ruolo al servizio.

```
User: arn:aws:iam::123456789012:user/marymajor is not authorized to perform: 
  iam:PassRole
```
In questo caso, le policy di Mary devono essere aggiornate per poter eseguire l'operazione iam:PassRole.

Per ulteriore assistenza con l'accesso, contatta l'amministratore AWS. L'amministratore è la persona che ti ha fornito le credenziali di accesso.

Voglio consentire alle persone esterne al mio Account AWS di accedere alle mie risorse S3 Glacier

È possibile creare un ruolo con il quale utenti in altri account o persone esterne all'organizzazione possono accedere alle tue risorse. È possibile specificare chi è attendibile per l'assunzione del ruolo. Per servizi che supportano policy basate su risorse o liste di controllo accessi (ACL), utilizza tali policy per concedere alle persone l'accesso alle tue risorse.

Per ulteriori informazioni, consulta gli argomenti seguenti:

- Per capire se S3 Glacier supporta queste funzionalità, consulta [Funzionamento di Amazon S3](#page-301-0)  [Glacier con IAM](#page-301-0).
- Per informazioni su come garantire l'accesso alle risorse negli Account AWSche possiedi, consulta [Fornire l'accesso a un utente IAM in un altro Account AWS in tuo possesso](https://docs.aws.amazon.com/IAM/latest/UserGuide/id_roles_common-scenarios_aws-accounts.html) nella Guida per l'utente IAM.
- Per informazioni su come fornire l'accesso alle risorse ad Account AWS di terze parti, consulta [Fornire l'accesso agli Account AWS di proprietà di terze parti](https://docs.aws.amazon.com/IAM/latest/UserGuide/id_roles_common-scenarios_third-party.html) nella Guida per l'utente IAM.
- Per informazioni su come fornire l'accesso tramite la federazione delle identità, consulta [Fornire](https://docs.aws.amazon.com/IAM/latest/UserGuide/id_roles_common-scenarios_federated-users.html)  [l'accesso a utenti autenticati esternamente \(Federazione delle identità\)](https://docs.aws.amazon.com/IAM/latest/UserGuide/id_roles_common-scenarios_federated-users.html) nella Guida per l'utente di IAM.
- Per informazioni sulle differenze tra l'utilizzo di ruoli e policy basate su risorse per l'accesso multiaccount, consulta [Differenza tra i ruoli IAM e le policy basate su risorse](https://docs.aws.amazon.com/IAM/latest/UserGuide/id_roles_compare-resource-policies.html) nella Guida per l'utente IAM.

### Riferimento alle autorizzazioni API

Quando configuri [Funzionamento di Amazon S3 Glacier con IAM](#page-301-0) e scrivi una policy di autorizzazione che puoi collegare a un'identità IAM (policy basate su identità) o a una risorsa (policy basate su risorse), puoi utilizzare la tabella seguente come riferimento. L'elenco include ogni operazione API S3 Glacier, le azioni corrispondenti per le quali puoi concedere le autorizzazioni per eseguire l'azione e la risorsa AWS per la quale puoi concedere le autorizzazioni.

Puoi specificare le operazioni nell'elemento Action della policy e il valore della risorsa nell'elemento Resource della policy. Inoltre, puoi utilizzare l'elemento Condition del linguaggio della policy IAM per specificare quando una policy deve essere applicata.

Per specificare un'operazione, utilizza il prefisso glacier: seguito dal nome dell'operazione API (ad esempio, glacier:CreateVault). Per la maggior parte delle azioni di S3 Glacier, Resource è il vault per il quale intendi concedere le autorizzazioni. Puoi specificare un vault come valore Resource utilizzando l'ARN del vault. Per esprimere le condizioni è necessario utilizzare chiavi di condizione predefinite. Per ulteriori informazioni, consulta [Policy basate su risorse all'interno di S3](#page-303-0)  [Glacier.](#page-303-0)

La tabella seguente elenca le operazioni utilizzabili con le policy basate su identità e le policy basate su risorse.

#### **a** Note

Alcune operazioni possono essere utilizzate solo con le policy basate su identità. Queste azioni sono contrassegnate da un asterisco (\*) accanto al nome dell'operazione API nella prima colonna.

API S3 Glacier e autorizzazioni richieste per le azioni

#### [Abort Multipart Upload \(DELETE uploadID\)](#page-454-0)

Autorizzazioni necessarie (operazioni API): glacier:AbortMultipartUpload

Risorse: arn:aws:glacier:*region*:*account-id*:vaults/vaultname, arn:aws:glacier:*region*:*account-id*:vaults/example\*, arn:aws:glacier:*region*:*account-id*:vaults/\*

Chiavi di condizione di S3 Glacier:

[Abort Vault Lock \(DELETE lock-policy\)](#page-383-0)

Autorizzazioni necessarie (operazioni API): glacier:AbortVaultLock

Risorse:

Chiavi di condizione di S3 Glacier:

[Add Tags To Vault \(POST tags add\)](#page-386-0)

Autorizzazioni necessarie (operazioni API):glacier:AddTagsToVault

Risorse: arn:aws:glacier:*region*:*account-id*:vaults/vaultname, arn:aws:glacier:*region*:*account-id*:vaults/example\*, arn:aws:glacier:*region*:*account-id*:vaults/\*

Chiavi di condizione di S3 Glacier: glacier:ResourceTag/*TagKey* [Complete Multipart Upload \(POST uploadID\)](#page-456-0)

Autorizzazioni necessarie (operazioni API):glacier:CompleteMultipartUpload

Risorse: arn:aws:glacier:*region*:*account-id*:vaults/vaultname, arn:aws:glacier:*region*:*account-id*:vaults/example\*, arn:aws:glacier:*region*:*account-id*:vaults/\*

Chiavi di condizione di S3 Glacier: glacier:ResourceTag/*TagKey* [Complete Vault Lock \(POST lockId\)](#page-392-0)

Autorizzazioni necessarie (operazioni API):glacier:CompleteVaultLock

Risorse:

Chiavi di condizione di S3 Glacier: glacier:ResourceTag/*TagKey* [Create Vault \(PUT vault\)](#page-389-0) \*

Autorizzazioni necessarie (operazioni API):glacier:CreateVault

Risorse:

Chiavi di condizione di S3 Glacier:

[Delete Archive \(DELETE archive\)](#page-445-0)

Autorizzazioni necessarie (operazioni API):glacier:DeleteArchive

Risorse: arn:aws:glacier:*region*:*account-id*:vaults/vaultname, arn:aws:glacier:*region*:*account-id*:vaults/example\*, arn:aws:glacier:*region*:*account-id*:vaults/\*

Chiavi di condizione di S3 Glacier: glacier:ArchiveAgeInDays, glacier:ResourceTag/*TagKey*

#### [Delete Vault \(DELETE vault\)](#page-395-0)

Autorizzazioni necessarie (operazioni API):glacier:DeleteVault

Risorse: arn:aws:glacier:*region*:*account-id*:vaults/vaultname, arn:aws:glacier:*region*:*account-id*:vaults/example\*, arn:aws:glacier:*region*:*account-id*:vaults/\*

Chiavi di condizione di S3 Glacier: glacier:ResourceTag/*TagKey*

[Delete Vault Access Policy \(DELETE access-policy\)](#page-398-0)

Autorizzazioni necessarie (operazioni API):glacier:DeleteVaultAccessPolicy

Risorse: arn:aws:glacier:*region*:*account-id*:vaults/vaultname, arn:aws:glacier:*region*:*account-id*:vaults/example\*, arn:aws:glacier:*region*:*account-id*:vaults/\*

Chiavi di condizione di S3 Glacier: glacier:ResourceTag/*TagKey* [Delete Vault Notifications \(DELETE notification-configuration\)](#page-401-0)

Autorizzazioni necessarie (operazioni API):glacier:DeleteVaultNotifications

Risorse: arn:aws:glacier:*region*:*account-id*:vaults/vaultname, arn:aws:glacier:*region*:*account-id*:vaults/example\*, arn:aws:glacier:*region*:*account-id*:vaults/\*

Chiavi di condizione di S3 Glacier: glacier:ResourceTag/*TagKey* [Describe Job \(GET JobID\)](#page-487-0)

Autorizzazioni necessarie (operazioni API):glacier:DescribeJob

Risorse: arn:aws:glacier:*region*:*account-id*:vaults/vaultname, arn:aws:glacier:*region*:*account-id*:vaults/example\*, arn:aws:glacier:*region*:*account-id*:vaults/\*

Chiavi di condizione di S3 Glacier:

[Describe Vault \(GET vault\)](#page-403-0)

Autorizzazioni necessarie (operazioni API):glacier:DescribeVault

Risorse: arn:aws:glacier:*region*:*account-id*:vaults/vaultname, arn:aws:glacier:*region*:*account-id*:vaults/example\*, arn:aws:glacier:*region*:*account-id*:vaults/\*

Chiavi di condizione di S3 Glacier:

[Get Data Retrieval Policy \(GET policy\)](#page-549-0) \*

Autorizzazioni necessarie (operazioni API):glacier:GetDataRetrievalPolicy

Risorse: arn:aws:glacier:*region*:*account-id*:policies/retrieval-limit-policy

Chiavi di condizione di S3 Glacier:

[Get Job Output \(GET output\)](#page-498-0)

Autorizzazioni necessarie (operazioni API):glacier:GetJobOutput

Risorse: arn:aws:glacier:*region*:*account-id*:vaults/vaultname, arn:aws:glacier:*region*:*account-id*:vaults/example\*, arn:aws:glacier:*region*:*account-id*:vaults/\*

Chiavi di condizione di S3 Glacier:

[Get Vault Access Policy \(GET access-policy\)](#page-407-0)

Autorizzazioni necessarie (operazioni API):glacier:GetVaultAccessPolicy

Risorse: arn:aws:glacier:*region*:*account-id*:vaults/vaultname, arn:aws:glacier:*region*:*account-id*:vaults/example\*, arn:aws:glacier:*region*:*account-id*:vaults/\*

Chiavi di condizione di S3 Glacier:

[Get Vault Lock \(GET lock-policy\)](#page-411-0)

Autorizzazioni necessarie (operazioni API):glacier:GetVaultLock

Risorse: arn:aws:glacier:*region*:*account-id*:vaults/vaultname, arn:aws:glacier:*region*:*account-id*:vaults/example\*, arn:aws:glacier:*region*:*account-id*:vaults/\*

Chiavi di condizione di S3 Glacier:

[Get Vault Notifications \(GET notification-configuration\)](#page-416-0)

Autorizzazioni necessarie (operazioni API):glacier:GetVaultNotifications

Risorse: arn:aws:glacier:*region*:*account-id*:vaults/vaultname, arn:aws:glacier:*region*:*account-id*:vaults/example\*, arn:aws:glacier:*region*:*account-id*:vaults/\*

Chiavi di condizione di S3 Glacier:

[Initiate Job \(POST jobs\)](#page-509-0)

Autorizzazioni necessarie (operazioni API):glacier:InitiateJob

Risorse: arn:aws:glacier:*region*:*account-id*:vaults/vaultname, arn:aws:glacier:*region*:*account-id*:vaults/example\*, arn:aws:glacier:*region*:*account-id*:vaults/\*

Chiavi di condizione di S3 Glacier: glacier:ArchiveAgeInDays, glacier:ResourceTag/*TagKey*

[Initiate Multipart Upload \(POST multipart-uploads\)](#page-461-0)

Autorizzazioni necessarie (operazioni API):glacier:InitiateMultipartUpload

Risorse: arn:aws:glacier:*region*:*account-id*:vaults/vaultname, arn:aws:glacier:*region*:*account-id*:vaults/example\*, arn:aws:glacier:*region*:*account-id*:vaults/\*

Chiavi di condizione di S3 Glacier: glacier:ResourceTag/*TagKey* [Initiate Vault Lock \(POST lock-policy\)](#page-419-0)

Autorizzazioni necessarie (operazioni API):glacier:InitiateVaultLock

Risorse:

Chiavi di condizione di S3 Glacier: glacier:ResourceTag/*TagKey*

#### [List Jobs \(GET jobs\)](#page-520-0)

Autorizzazioni necessarie (operazioni API):glacier:ListJobs

Risorse: arn:aws:glacier:*region*:*account-id*:vaults/vaultname, arn:aws:glacier:*region*:*account-id*:vaults/example\*, arn:aws:glacier:*region*:*account-id*:vaults/\*

Chiavi di condizione di S3 Glacier:

[List Multipart Uploads \(GET multipart-uploads\)](#page-474-0)

Autorizzazioni necessarie (operazioni API):glacier:ListMultipartUploads

Risorse: arn:aws:glacier:*region*:*account-id*:vaults/vaultname, arn:aws:glacier:*region*:*account-id*:vaults/example\*, arn:aws:glacier:*region*:*account-id*:vaults/\*

Chiavi di condizione di S3 Glacier:

#### [List Parts \(GET uploadID\)](#page-467-0)

Autorizzazioni necessarie (operazioni API):glacier:ListParts

Risorse: arn:aws:glacier:*region*:*account-id*:vaults/vaultname, arn:aws:glacier:*region*:*account-id*:vaults/example\*, arn:aws:glacier:*region*:*account-id*:vaults/\*

Chiavi di condizione di S3 Glacier:

#### [List Tags For Vault \(GET tags\)](#page-424-0)

Autorizzazioni necessarie (operazioni API):glacier:ListTagsForVault

Risorse: arn:aws:glacier:*region*:*account-id*:vaults/vaultname, arn:aws:glacier:*region*:*account-id*:vaults/example\*, arn:aws:glacier:*region*:*account-id*:vaults/\*

Chiavi di condizione di S3 Glacier:

#### [List Vaults \(GET vaults\)](#page-427-0)

Autorizzazioni necessarie (operazioni API):glacier:ListVaults

Risorse:

Chiavi di condizione di S3 Glacier:

[Remove Tags From Vault \(POST tags remove\)](#page-434-0)

Autorizzazioni necessarie (operazioni API):glacier:RemoveTagsFromVault

Risorse: arn:aws:glacier:*region*:*account-id*:vaults/vaultname, arn:aws:glacier:*region*:*account-id*:vaults/example\*, arn:aws:glacier:*region*:*account-id*:vaults/\*

Chiavi di condizione di S3 Glacier: glacier:ResourceTag/*TagKey* [Set Data Retrieval Policy \(PUT policy\)](#page-560-0) \*

Autorizzazioni necessarie (operazioni API):glacier:SetDataRetrievalPolicy

Risorse:arn:aws:glacier:*region*:*account-id*:policies/retrieval-limit-policy

Chiavi di condizione di S3 Glacier:

[Set Vault Access Policy \(PUT access-policy\)](#page-437-0)

Autorizzazioni necessarie (operazioni API):glacier:SetVaultAccessPolicy

Risorse: arn:aws:glacier:*region*:*account-id*:vaults/vaultname, arn:aws:glacier:*region*:*account-id*:vaults/example\*, arn:aws:glacier:*region*:*account-id*:vaults/\*

Chiavi di condizione di S3 Glacier: glacier:ResourceTag/*TagKey*

#### [Set Vault Notification Configuration \(PUT notification-configuration\)](#page-440-0)

Autorizzazioni necessarie (operazioni API):glacier:SetVaultNotifications

Risorse: arn:aws:glacier:*region*:*account-id*:vaults/vaultname, arn:aws:glacier:*region*:*account-id*:vaults/example\*, arn:aws:glacier:*region*:*account-id*:vaults/\*

Chiavi di condizione di S3 Glacier: glacier:ResourceTag/*TagKey*

[Upload Archive \(POST archive\)](#page-447-0)

Autorizzazioni necessarie (operazioni API):glacier:UploadArchive

Risorse: arn:aws:glacier:*region*:*account-id*:vaults/vaultname, arn:aws:glacier:*region*:*account-id*:vaults/example\*, arn:aws:glacier:*region*:*account-id*:vaults/\*

Chiavi di condizione di S3 Glacier: glacier:ResourceTag/*TagKey* [Upload Part \(PUT uploadID\)](#page-481-0)

Autorizzazioni necessarie (operazioni API):glacier:UploadMultipartPart

Risorse: arn:aws:glacier:*region*:*account-id*:vaults/vaultname, arn:aws:glacier:*region*:*account-id*:vaults/example\*, arn:aws:glacier:*region*:*account-id*:vaults/\*

Chiavi di condizione di S3 Glacier: glacier:ResourceTag/*TagKey*

### Monitoraggio e registrazione di log in Amazon S3 Glacier

Il monitoraggio è importante per garantire l'affidabilità, la disponibilità e le prestazioni di Amazon S3 Glacier (S3 Glacier) e delle soluzioni AWS. È consigliabile raccogliere i dati di monitoraggio da tutte le parti della soluzione AWS, in modo da identificare più facilmente l'origine di un eventuale errore ed eseguirne il debug. Per il monitoraggio delle risorse S3 Glacier e la risposta a potenziali incidenti, AWS fornisce i seguenti strumenti:

Allarmi di Amazon CloudWatch

Quando utilizzi S3 Glacier tramite Amazon S3, puoi utilizzare gli allarmi Amazon CloudWatch per controllare una singola metrica in un periodo di tempo specificato. Se il parametro supera una determinata soglia, viene inviata una notifica a un argomento Amazon SNS o alla policy AWS Auto Scaling. Gli allarmi CloudWatch non richiamano le operazioni perché si trovano in uno stato particolare. È necessario invece cambiare lo stato e mantenerlo per un numero di periodi specificato. Per ulteriori informazioni, consulta [Monitoraggio con Amazon CloudWatch](https://docs.aws.amazon.com/AmazonS3/latest/dev/cloudwatch-monitoring.html).

#### AWS CloudTrailLog di

CloudTrail fornisce un record delle azioni eseguite da un utente, un ruolo o un servizio AWS in S3 Glacier. CloudTrail acquisisce tutte le chiamate API per S3 Glacier come eventi, incluse le chiamate dalla console S3 Glacier e dalle chiamate di codice alle API S3 Glacier. Per ulteriori informazioni, consulta [Registrazione di log delle chiamate API di Amazon S3 Glacier con AWS](#page-346-0)  [CloudTrail.](#page-346-0)

#### AWS Trusted Advisor

Trusted Advisor sfrutta le best practice acquisite servendo centinaia di migliaia di clienti AWS. Trusted Advisor controlla l'ambiente AWS, quindi fornisce suggerimenti nel caso in cui vi siano opportunità di risparmio, di miglioramento delle prestazioni e della disponibilità dei sistemi o di risoluzione dei problemi di sicurezza. Tutti i clienti AWS hanno accesso a cinque controlli di Trusted Advisor. I clienti che hanno sottoscritto un piano di supporto Business o Enterprise possono visualizzare tutti i controlli di Trusted Advisor.

Per ulteriori informazioni, consulta [AWS Trusted Advisor](https://docs.aws.amazon.com/awssupport/latest/user/getting-started.html#trusted-advisor) nella Guida per l'utente di AWS Support.

### Convalida della conformità per Amazon S3 Glacier

La sicurezza e la conformità di Amazon S3 Glacier (S3 Glacier) sono valutate da revisori terzi nell'ambito di diversi programmi di conformità AWS, tra cui i seguenti:

- System and Organization Controls (SOC)
- Payment Card Industry Data Security Standard (PCI DSS)
- Federal Risk and Authorization Management Program (FedRAMP)
- Health Insurance Portability and Accountability Act (HIPAA)

AWS fornisce un elenco aggiornato di frequente dei servizi AWS nell'ambito di specifici programmi di conformità all'indirizzo [Servizi AWS coperti dal programma di conformità.](https://aws.amazon.com/compliance/services-in-scope/)

I report di verifica di terze parti sono disponibili per il download utilizzando AWS Artifact. Per ulteriori informazioni, consulta [Download dei report in AWS Artifact](https://docs.aws.amazon.com/artifact/latest/ug/downloading-documents.html) nella Guida per l'utente di AWS Artifact.

Per ulteriori informazioni su programmi di conformità AWS, consulta i [Programmi di conformità AWS](https://aws.amazon.com/compliance/programs/).

La responsabilità di conformità durante l'utilizzo di S3 Glacier è determinata dalla riservatezza dei dati, dagli obiettivi di conformità dell'azienda e dalle leggi e normative applicabili. Se l'utilizzo di S3 Glacier è soggetto alla conformità a standard come HIPAA, PCI o FedRAMP, AWS fornisce alcune risorse utili:

- [Vault Lock di S3 Glacier](#page-111-0) consente di implementare facilmente controlli di conformità su singoli vault di S3 Glacier mediante una policy di Vault Lock. Puoi specificare controlli in formato WORM (Write Once Read Many) in una policy di Vault Lock e bloccare la policy per impedire modifiche future. Dopo il blocco della policy, non è possibile modificarla. Le policy di Vault Lock possono aiutarti a soddisfare i framework normativi, ad esempio SEC17a-4 e HIPAA.
- [Guide di riferimento rapido sulla sicurezza e la conformità](https://aws.amazon.com/quickstart/?awsf.quickstart-homepage-filter=categories%23security-identity-compliance): forniscono considerazioni relative all'architettura e procedure per l'implementazione di ambienti di base incentrati sulla sicurezza e sulla conformità su AWS.
- [Architettura per la sicurezza e la conformità a HIPAA](https://docs.aws.amazon.com/whitepapers/latest/architecting-hipaa-security-and-compliance-on-aws/architecting-hipaa-security-and-compliance-on-aws.html) descrive il modo in cui le aziende utilizzano AWS per soddisfare i requisiti dello standard HIPAA.
- [Strumento AWS Well-Architected \(Strumento AWS WA\)](https://docs.aws.amazon.com/wellarchitected/latest/userguide/intro.html): è un servizio nel cloud che fornisce un processo coerente per rivedere e misurare l'architettura utilizzando le best practice di AWS. Lo Strumento AWS WA fornisce suggerimenti per rendere i carichi di lavoro più affidabili, sicuri, efficienti e convenienti.
- [Le risorse AWS per la conformità](https://aws.amazon.com/compliance/resources/) che offrono diverse cartelle di lavoro e guide che potrebbero essere utili per il settore e la posizione.
- [AWS Config](https://docs.aws.amazon.com/config/latest/developerguide/evaluate-config.html): consente di valutare il livello di conformità delle configurazioni delle risorse con practice interne, linee guida e regolamenti industriali.
- [AWS Security Hub](https://docs.aws.amazon.com/securityhub/latest/userguide/what-is-securityhub.html) fornisce una visione completa dello stato di sicurezza all'interno di AWS e consente di verificare la conformità con standard industriali di sicurezza e best practice.

### Resilienza in Amazon S3 Glacier

L'infrastruttura globale di AWS è basata su regioni e zone di disponibilità. Le regioni AWS forniscono più zone di disponibilità fisicamente separate e isolate che sono connesse tramite reti altamente ridondanti, a bassa latenza e throughput elevato. Queste zone di disponibilità offrono un modo efficace per progettare e gestire le applicazioni e i database. Sono più disponibili, tolleranti ai guasti e scalabili rispetto alle infrastrutture a data center singolo o multiplo tradizionali. S3 Glacier archivia i dati in modo ridondante su più dispositivi in almeno tre zone di disponibilità. Per aumentare la durabilità, S3 Glacier memorizza in modo sincrono i dati in più zone di disponibilità (AZ) prima di confermare il completamento dell'upload.

Per ulteriori informazioni sulle Regioni AWS e sulle zone di disponibilità, consulta [Infrastruttura](https://aws.amazon.com/about-aws/global-infrastructure/)  [globale di AWS.](https://aws.amazon.com/about-aws/global-infrastructure/)

### Sicurezza dell'infrastruttura in Amazon S3 Glacier

Come servizio gestito, Amazon S3 Glacier (S3 Glacier) è protetto dalle procedure di sicurezza di rete globali AWS descritte in [Amazon Web Services: panoramica dei processi di sicurezza.](https://d0.awsstatic.com/whitepapers/Security/AWS_Security_Whitepaper.pdf)

L'accesso ad Amazon S3 Glacier tramite la rete avviene attraverso le API pubblicate da AWS. I client devono supportare Transport Layer Security (TLS) 1.2. È consigliabile TLS 1.3 o versioni successive. I client devono inoltre supportare le suite di cifratura con PFS (Perfect Forward Secrecy), ad esempio Ephemeral Diffie-Hellman (DHE) o Elliptic Curve Diffie-Hellman Ephemeral (ECDHE). La maggior parte dei sistemi moderni come Java 7 e versioni successive, supporta tali modalità. Inoltre, è necessario firmare le richieste utilizzando un ID chiave di accesso e la chiave di accesso segreta associati a un principale IAM, oppure è possibile utilizzare l'[AWS Security Token Service \(AWS STS\)](https://docs.aws.amazon.com/STS/latest/APIReference/Welcome.html) per generare le credenziali di sicurezza temporanee per firmare le richieste.

### Endpoint VPC

Un endpoint cloud privato virtuale (VPC) consente di connettere privatamente il VPC ai servizi AWS supportati e ai servizi di endpoint VPC che utilizzano AWS PrivateLink senza richiedere un gateway internet, un dispositivo NAT, una connessione VPN o una connessione AWS Direct Connect. Anche se S3 Glacier non supporta gli endpoint VPC direttamente, puoi sfruttare gli endpoint VPC di Amazon S3 se accedi a S3 Glacier come un livello di archiviazione integrato con Amazon S3.

Per ulteriori informazioni sulla configurazione del ciclo di vita Amazon S3 e sul trasferimento di oggetti nella classe di archiviazione S3 Glacier, consulta [Gestione del ciclo di vita degli oggetti](https://docs.aws.amazon.com/AmazonS3/latest/dev/object-lifecycle-mgmt.html) e [Trasferimento di oggetti](https://docs.aws.amazon.com/AmazonS3/latest/dev/lifecycle-transition-general-considerations.html) nella Guida per l'utente di Amazon Simple Storage Service. Per ulteriori informazioni sugli endpoint VPC, consulta [Endpoint VPC](https://docs.aws.amazon.com/vpc/latest/userguide/vpc-endpoints.html) nella Guida per l'utente di Amazon VPC.

# Policy sul recupero dati di S3 Glacier

Con le politiche di recupero dei dati di Amazon S3 Glacier, puoi impostare facilmente quote di recupero dei dati e gestire le attività di recupero dei dati in ogni area. Account AWS Regione AWS Per ulteriori informazioni sui costi relativi al recupero dati di S3 Glacier, consulta [Prezzi di S3 Glacier.](https://aws.amazon.com/s3/glacier/pricing/)

#### **A** Important

Una policy sul recupero dati viene applicata solo a recuperi standard e gestisce le richieste di recupero effettuate direttamente a S3 Glacier.

Per ulteriori informazioni sulle classi di archiviazione S3 Glacier, consulta [Classi di](https://docs.aws.amazon.com/AmazonS3/latest/dev/storage-class-intro.html#sc-glacier)  [archiviazione per l'archiviazione degli oggetti](https://docs.aws.amazon.com/AmazonS3/latest/dev/storage-class-intro.html#sc-glacier) e [Transizione degli oggetti](https://docs.aws.amazon.com/AmazonS3/latest/dev/lifecycle-transition-general-considerations.html) nella Guida per l'utente di Amazon Simple Storage Service.

#### Argomenti

- [Selezione di una policy sul recupero dati di S3 Glacier](#page-338-0)
- [Configurazione di una policy di recupero dati mediante la console S3 Glacier](#page-340-0)
- [Configurazione di una policy di recupero dati mediante l'API di Amazon S3 Glacier](#page-341-0)

### <span id="page-338-0"></span>Selezione di una policy sul recupero dati di S3 Glacier

Puoi scegliere tra tre tipi di policy sul recupero dati di S3 Glacier: Nessun limite di recupero, Solo piano gratuito e Velocità di recupero massima.

Nessun limite di recupero è la policy sul recupero dati predefinita utilizzata per le operazioni di recupero. Se si utilizza la policy Nessun limite di recupero, non è impostata alcuna quota di recupero valida e vengono accettate tutte le richieste valide di recupero dati.

Utilizzando una politica basata solo sul piano gratuito, puoi mantenere i dati recuperati entro l'indennità giornaliera prevista dal piano gratuito e non incorrere in alcun costo per il recupero dei dati. AWS Se desideri recuperare più dati di quelli previsti dal piano AWS gratuito, puoi utilizzare la politica Max Retrieval Rate per impostare una quota relativa alla tariffa di recupero. bytes-per-hour La politica Max Retrieval Rate garantisce che la frequenza massima di recupero per tutti i lavori di recupero del tuo account non superi la quota che hai impostato. Regione AWS bytes-per-hour

Con le policy Solo piano gratuito e Velocità di recupero massima, le richieste di recupero dati che superano la quota di recupero specificata non sono accettate. Se utilizzi una policy Solo piano gratuito, S3 Glacier rifiuta in modo sincrono le richieste di recupero che superano la quota del piano gratuito AWS . Se si utilizza una politica di velocità di recupero massima, S3 Glacier rifiuta le richieste di recupero che fanno sì che la frequenza di recupero massima dei lavori in corso superi la quota impostata dalla politica. bytes-per-hour Queste policy ti consentono di semplificare la gestione dei costi inerenti al recupero di dati.

Di seguito sono riportate alcune considerazioni utili sulle policy di recupero dati:

- Le impostazioni delle policy sul recupero dati non modificano il periodo di tempo (da 3 a 5 ore) necessario per recuperare i dati da S3 Glacier utilizzando procedure di recupero standard.
- L'impostazione di una nuova policy di recupero dati non influisce sui processi di recupero accettati in precedenza che sono già in corso.
- Se una richiesta di processo di recupero viene respinta a causa di una policy sul recupero dati, non ti sarà addebitato alcun costo per il processo o la richiesta.
- Puoi impostare una politica di recupero dei dati per ciascuno, che regolerà tutte le attività di recupero dei dati nell' Regione AWS account. Regione AWS Una politica di recupero dei dati è specifica per un particolare Regione AWS dato che i costi di recupero dei dati variano da un paese all'altro. Regioni AWS Per ulteriori informazioni, consulta [Prezzi di Amazon S3 Glacier](https://aws.amazon.com/s3/glacier/pricing/).

### Policy Free Tier Only

Puoi impostare una politica di recupero dei dati su Free Tier Only per garantire che i recuperi rimangano sempre entro i limiti previsti dal piano gratuito, in modo da non incorrere in AWS costi per il recupero dei dati. Se una richiesta di recupero viene respinta, ricevi un messaggio di errore indicante che la richiesta è stata rifiutata dalla policy sul recupero dati corrente.

La policy sul recupero dati viene impostata su Solo piano gratuito su una base per regione. Una volta impostata la policy, non puoi recuperare in un giorno una quantità di dati superiore alla quota giornaliera proporzionale di recupero del Piano gratuito AWS per quella Regione AWS. Inoltre, non sono previsti costi per il recupero dati.

Puoi passare alla policy Solo piano gratuito dopo aver sostenuto costi di recupero dati per un mese. La policy Solo piano gratuito verrà applicata alle nuove richieste di recupero, ma non avrà alcun effetto sulle richieste precedenti. I costi sostenuti in precedenza ti verranno fatturati.

#### Policy Max Retrieval Rate

È possibile impostare la politica di recupero dati su Max Retrieval Rate per controllare la velocità massima di recupero specificando una quota di recupero dati che abbia un massimo. bytes-perhour Quando si imposta la politica di recupero dei dati su Max Retrieval Rate, una nuova richiesta di recupero viene rifiutata se ciò fa sì che la frequenza massima di recupero dei lavori in corso superi la quota specificata dalla policy. bytes-per-hour Se una richiesta di processo di recupero viene respinta, viene visualizzato un messaggio di errore indicante che la richiesta è stata rifiutata dalla policy di recupero dati corrente.

L'impostazione della politica di recupero dei dati sulla politica Max Retrieval Rate può influire sulla quantità di franchigia del piano gratuito che è possibile utilizzare in un giorno. AWS Supponiamo, ad esempio, di impostare Max Retrieval Rate su 1 MB per ora. Si tratta di una tariffa inferiore alla tariffa prevista dalla politica Free Tier AWS . Per assicurarti di utilizzare al meglio l'indennità giornaliera del piano AWS gratuito, puoi prima impostare la tua politica su Free Tier Only, quindi passare alla politica Max Retrieval Rate in un secondo momento, se necessario. Per ulteriori informazioni sul modo in cui viene calcolata la tua quota di recupero, consulta [Domande frequenti su Amazon S3 Glacier.](https://aws.amazon.com/glacier/faqs/)

#### Policy No Retrieval Limit

Se la tua policy di recupero dati è impostata su Nessun limite di recupero, tutte le richieste di recupero dati valide vengono accettate e i tuoi costi di recupero dati variano in funzione dell'utilizzo.

# <span id="page-340-0"></span>Configurazione di una policy di recupero dati mediante la console S3 Glacier

Per creare una policy di recupero dati utilizzando la console Amazon S3 Glacier

- 1. [Accedi AWS Management Console e apri la console S3 Glacier all'indirizzo https://](https://console.aws.amazon.com/glacier/home) [console.aws.amazon.com/glacier/home.](https://console.aws.amazon.com/glacier/home)
- 2. In Seleziona una regione, scegline una Regione AWS dal menu a discesa. Puoi configurare una politica di recupero dei dati per ciascuno. Regione AWS
- 3. Nel riquadro di navigazione sinistro, seleziona Impostazioni di recupero dati.
- 4. Scegli Modifica. Viene visualizzata la pagina Modifica policy di recupero dati.
- 5. In Policy di recupero dati, seleziona una policy.

Puoi selezionare una delle tre policy di recupero dati: Solo piano gratuito, Velocità di recupero massima e Nessun limite di recupero.

- Se selezioni Nessun limite di recupero, vengono accettate tutte le richieste di recupero dati valide.
- Se scegli solo il piano gratuito, le richieste di recupero dati che superano il piano AWS gratuito non vengono accettate.
- Se selezioni Specifica una velocità di recupero massima, le richieste di recupero dati vengono rifiutate se fanno sì che la velocità di recupero di picco dei processi in corso superi la velocità di recupero massima specificata. È necessario specificare un valore in gigabyte (GB) all'ora nella casella GB/ora sotto Velocità di recupero massima. Quando digiti un valore in GB/ora, la console calcola automaticamente un costo stimato.
- 6. Seleziona Salvataggio delle modifiche.

# <span id="page-341-0"></span>Configurazione di una policy di recupero dati mediante l'API di Amazon S3 Glacier

Puoi visualizzare e configurare una policy di recupero dati utilizzando la REST API di Amazon S3 Glacier oppure gli AWS SDK.

### Configurazione di una policy di recupero dati mediante la REST API di Amazon S3 Glacier

Puoi visualizzare e configurare una policy di recupero dati utilizzando la REST API di Amazon S3 Glacier. Per visualizzare una policy di recupero dati esistente, utilizza l'operazione [Get Data Retrieval](#page-549-0)  [Policy \(GET policy\).](#page-549-0) Puoi configurare una policy di recupero dati utilizzando l'operazione [Set Data](#page-560-0)  [Retrieval Policy \(PUT policy\).](#page-560-0)

Se utilizzi l'operazione di policy PUT, seleziona il tipo di policy di recupero dati impostando il valore del campo Strategy JSON su BytesPerHour, FreeTier o None. BytesPerHourequivale alla selezione di Specifica una velocità di recupero massima nella console, FreeTier equivale alla selezione di Solo piano gratuito, mentre None equivale alla selezione di Nessun limite di recupero.

Se utilizzi l'operazione [Initiate Job \(POST jobs\)](#page-509-0) per avviare un processo di recupero dati che supererà la velocità di recupero massima definita nella tua policy, l'operazione Initiate Job viene interrotta e viene generata un'eccezione.

### Utilizzo degli AWS SDK per impostare una politica di recupero dei dati

AWS fornisce SDK per lo sviluppo di applicazioni per Amazon S3 Glacier. Questi SDK forniscono librerie che eseguono la mappatura alla REST API sottostante e oggetti che ti consentono di creare facilmente richieste ed elaborare risposte. Per ulteriori informazioni, consulta [Utilizzo degli AWS SDK](#page-202-0) [con Amazon S3 Glacier.](#page-202-0)

## Assegnazione di tag alle risorse Amazon S3 Glacier

Un tag è un'etichetta che assegni a una risorsa AWS. Ogni tag consiste di una chiave e di un valore, entrambi personalizzabili. Puoi assegnare i tag che definisci alle risorse vault di Amazon S3 Glacier (S3 Glacier). I tag sono un metodo semplice ma efficace di gestire le risorse AWS e di organizzare i dati, inclusi quelli di fatturazione.

Argomenti

- [Nozioni di base sul tagging](#page-343-0)
- [Limitazioni applicate ai tag](#page-344-0)
- [Monitoraggio dei costi mediante il tagging](#page-344-1)
- [Gestione del controllo degli accessi con il tagging](#page-345-0)
- [Sezioni correlate](#page-345-1)

### <span id="page-343-0"></span>Nozioni di base sul tagging

Puoi utilizzare la console S3 Glacier, AWS Command Line Interface (AWS CLI) o l'API S3 Glacier per completare le seguenti attività:

- Aggiunta di tag a un vault
- Generazione di un elenco di tag per un vault
- Rimozione di tag da un vault

Per informazioni su come aggiungere, elencare e rimuovere tag, consulta [Assegnazione di tag su](#page-108-0)  [vault di S3 Glacier](#page-108-0).

Puoi utilizzare i tag per categorizzare i vault, ad esempio in base a scopo, proprietario o ambiente. Poiché definisci una chiave e un valore per ogni tag, puoi creare un set di categorie personalizzate per soddisfare esigenze specifiche. Ad esempio, puoi definire un set di tag che consente di monitorare i vault per proprietario e scopo. Di seguito sono riportati alcuni esempi di tag:

- Proprietario: nome
- Scopo: archivi video
- Ambiente: produzione

### <span id="page-344-0"></span>Limitazioni applicate ai tag

Le limitazioni di base relative ai tag sono:

- Il numero massimo di tag per una risorsa (vault) è 50.
- Per le chiavi e i valori dei tag viene fatta la distinzione tra maiuscole e minuscole.

Le limitazioni relative alle chiavi di tag sono:

- In un set di tag per un vault, ogni chiave di tag deve essere univoca. Se aggiungi un tag con una chiave già in uso, il nuovo tag sovrascrive la coppia chiave-valore esistente.
- Una chiave di tag non può iniziare con aws: perché questo prefisso è riservato per l'utilizzo da parte di AWS. AWS può creare tag con questo prefisso per tuo conto, ma tu non puoi modificarli o eliminarli.
- Le chiavi di tag devono contenere da 1 a 128 caratteri Unicode.
- Le chiavi di tag devono contenere i seguenti caratteri: numeri, spazi lettere Unicode e i seguenti caratteri speciali:  $\angle$  .  $\angle$  = + - @.

Le limitazioni applicate ai valori di tag sono:

- I valori di tag devono contenere da 0 a 255 caratteri Unicode.
- I valori dei tag possono essere vuoti. In caso contrario, devono contenere i seguenti caratteri: numeri, spazi, lettere Unicode e qualsiasi carattere speciale tra quelli elencati di seguito: \_ . / =  $+ - \theta$ .

# <span id="page-344-1"></span>Monitoraggio dei costi mediante il tagging

Puoi utilizzare i tag per categorizzare e monitorare i costi AWS. Quando applichi i tag a qualsiasi risorsa AWS, tra cui i vault, il report di allocazione dei costi AWS include l'utilizzo e i costi raggruppati per tag. Puoi applicare i tag che rappresentano categorie di business (come centri di costo, nomi di i e proprietari) per organizzare i costi tra più servizi. Per ulteriori informazioni, consulta [Utilizzo dei tag](https://docs.aws.amazon.com/awsaccountbilling/latest/aboutv2/cost-alloc-tags.html) [per l'allocazione dei costi ai fini dei report di fatturazione personalizzati](https://docs.aws.amazon.com/awsaccountbilling/latest/aboutv2/cost-alloc-tags.html) nella AWS Billing User Guide (Guida per l'utente di Amazon API Gateway).

## <span id="page-345-0"></span>Gestione del controllo degli accessi con il tagging

Puoi utilizzare i tag come condizione in un'istruzione di policy di accesso. Ad esempio, puoi impostare un tag di blocco a fini giudiziari e includerlo come condizione in una policy di conservazione di dati secondo cui "l'eliminazione dell'archivio da parte di qualsiasi utente sarà negata se il valore del tag di blocco a fini giudiziari è impostato su True". In condizioni normali, puoi distribuire la policy di conservazione di dati e impostare il tag di blocco a fini giudiziari su False. Se i dati devono essere bloccati per assistere un'indagine, puoi facilmente attivare il blocco a fini giudiziari impostando il valore del tag su True e rimuovere il blocco in modo analogo in seguito. Per ulteriori informazioni, consulta [Controllo degli accessi tramite tag](https://docs.aws.amazon.com/IAM/latest/UserGuide/access_tags.html) nella Guida per l'utente di IAM.

## <span id="page-345-1"></span>Sezioni correlate

• [Assegnazione di tag su vault di S3 Glacier](#page-108-0)

# <span id="page-346-0"></span>Registrazione di log delle chiamate API di Amazon S3 Glacier con AWS CloudTrail

Amazon S3 Glacier (S3 Glacier) è integrato con AWS CloudTrail, un servizio che offre un record delle azioni eseguite da un utente, un ruolo o un servizio AWS in S3 Glacier. CloudTrail acquisisce tutte le chiamate API per S3 Glacier come eventi, incluse le chiamate dalla console S3 Glacier e dalle chiamate di codice alle API S3 Glacier. Se viene creato un trail, è possibile abilitare la distribuzione continua di eventi CloudTrail in un bucket Amazon S3, inclusi gli eventi per S3 Glacier. Se non configuri un percorso, puoi comunque visualizzare gli eventi più recenti nella console di CloudTrail in Cronologia eventi. Le informazioni raccolte da CloudTrail consentono di determinare la richiesta effettuata a S3 Glacier, l'indirizzo IP da cui è partita la richiesta, l'autore della richiesta, il momento in cui è stata eseguita e altri dettagli.

Per ulteriori informazioni su CloudTrail, consultare la [AWS CloudTrailGuida per l'utente di .](https://docs.aws.amazon.com/awscloudtrail/latest/userguide/)

### Informazioni su Amazon S3 Glacier in CloudTrail

CloudTrail è abilitato sul tuo Account AWS al momento della sua creazione. Quando si verifica un'attività in S3 Glacier, tale attività viene registrata in un evento CloudTrail insieme ad altri eventi di servizio AWS nella Cronologia eventi. Puoi visualizzare, cercare e scaricare gli eventi recenti nell'Account AWS. Per ulteriori informazioni, consulta [Visualizzazione di eventi mediante la](https://docs.aws.amazon.com/awscloudtrail/latest/userguide/view-cloudtrail-events.html)  [cronologia eventi di CloudTrail](https://docs.aws.amazon.com/awscloudtrail/latest/userguide/view-cloudtrail-events.html).

Per una registrazione continua degli eventi nel tuo Account AWS, inclusi gli eventi relativi a S3 Glacier, crea un trail. Un percorso abilita la distribuzione da parte di CloudTrail dei file di log in un bucket Amazon S3. Per impostazione predefinita, quando si crea un trail nella console, il trail sarà valido in tutte le regioni AWS. Il percorso registra gli eventi da tutte le regioni AWSnella partizione AWS e distribuisce i file di log nel bucket Simple Storage Service (Amazon S3) specificato. Inoltre, è possibile configurare altri servizi AWS per analizzare con maggiore dettaglio e usare i dati evento raccolti nei log CloudTrail. Per ulteriori informazioni, consulta:

- [Panoramica della creazione di un percorso](https://docs.aws.amazon.com/awscloudtrail/latest/userguide/cloudtrail-create-and-update-a-trail.html)
- [Servizi e integrazioni CloudTrail supportati](https://docs.aws.amazon.com/awscloudtrail/latest/userguide/cloudtrail-aws-service-specific-topics.html#cloudtrail-aws-service-specific-topics-integrations)
- [Configurazione delle notifiche Amazon SNS per CloudTrail](https://docs.aws.amazon.com/awscloudtrail/latest/userguide/getting_notifications_top_level.html)
- [Ricezione di file di log CloudTrail da più regioni](https://docs.aws.amazon.com/awscloudtrail/latest/userguide/receive-cloudtrail-log-files-from-multiple-regions.html) e [Ricezione di file di log CloudTrail da più account](https://docs.aws.amazon.com/awscloudtrail/latest/userguide/cloudtrail-receive-logs-from-multiple-accounts.html)

Tutte le azioni di S3 Glacier vengono registrate da CloudTrail e sono documentate in [Documentazione di riferimento dell'API per Amazon S3 Glacier.](#page-351-0) Ad esempio, le chiamate alle operazioni [Create Vault \(PUT vault\)](#page-389-0), [Delete Vault \(DELETE vault\)](#page-395-0) e [List Vaults \(GET vaults\)](#page-427-0) generano voci nei file di log di CloudTrail.

Ogni evento o voce di log contiene informazioni sull'utente che ha generato la richiesta. Le informazioni di identità consentono di determinare quanto segue:

- Se la richiesta è stata effettuata con credenziali utente root o con altre credenziali.
- Se la richiesta è stata effettuata con le credenziali di sicurezza temporanee per un ruolo o un utente federato.
- Se la richiesta è stata effettuata da un altro servizio AWS.

Per ulteriori informazioni, consulta [Elemento userIdentity di CloudTrail.](https://docs.aws.amazon.com/awscloudtrail/latest/userguide/cloudtrail-event-reference-user-identity.html)

### Informazioni sulle voci del file di log S3 Glacier

Un percorso è una configurazione che consente la distribuzione di eventi come i file di log in un bucket Amazon S3 specificato. I file di log di CloudTrail possono contenere una o più voci di log. Un evento rappresenta una singola richiesta da un'fonte e include informazioni sul operazione richiesta, data e ora dell'operazione, parametri richiesti e così via. I file di log di CloudTrail non sono una traccia stack ordinata delle chiamate pubbliche dell'API, quindi non vengono visualizzati in un ordine specifico.

L'esempio seguente mostra una voce di log di CloudTrail che illustra le azioni [Create Vault \(PUT](#page-389-0)  [vault\)](#page-389-0), [Delete Vault \(DELETE vault\),](#page-395-0) [List Vaults \(GET vaults\)](#page-427-0) e [Describe Vault \(GET vault\)](#page-403-0).

```
{ 
     "Records": [ 
         { 
              "awsRegion": "us-east-1", 
              "eventID": "52f8c821-002e-4549-857f-8193a15246fa", 
              "eventName": "CreateVault", 
              "eventSource": "glacier.amazonaws.com", 
              "eventTime": "2014-12-10T19:05:15Z", 
              "eventType": "AwsApiCall", 
              "eventVersion": "1.02", 
              "recipientAccountId": "999999999999", 
              "requestID": "HJiLgvfXCY88QJAC6rRoexS9ThvI21Q1Nqukfly02hcUPPo",
```

```
 "requestParameters": { 
                  "accountId": "-", 
                  "vaultName": "myVaultName" 
              }, 
              "responseElements": { 
                  "location": "/999999999999/vaults/myVaultName" 
             }, 
              "sourceIPAddress": "127.0.0.1", 
              "userAgent": "aws-sdk-java/1.9.6 Mac_OS_X/10.9.5 Java_HotSpot(TM)_64-
Bit Server VM/25.25-b02/1.8.0 25",
              "userIdentity": { 
                  "accessKeyId": "AKIAIOSFODNN7EXAMPLE", 
                  "accountId": "999999999999", 
                  "arn": "arn:aws:iam::999999999999:user/myUserName", 
                  "principalId": "A1B2C3D4E5F6G7EXAMPLE", 
                  "type": "IAMUser", 
                  "userName": "myUserName" 
             } 
         }, 
         { 
              "awsRegion": "us-east-1", 
              "eventID": "cdd33060-4758-416a-b7b9-dafd3afcec90", 
              "eventName": "DeleteVault", 
              "eventSource": "glacier.amazonaws.com", 
              "eventTime": "2014-12-10T19:05:15Z", 
              "eventType": "AwsApiCall", 
              "eventVersion": "1.02", 
              "recipientAccountId": "999999999999", 
              "requestID": "GGdw-VfhVfLCFwAM6iVUvMQ6-fMwSqSO9FmRd0eRSa_Fc7c", 
              "requestParameters": { 
                  "accountId": "-", 
                  "vaultName": "myVaultName" 
              }, 
              "responseElements": null, 
              "sourceIPAddress": "127.0.0.1", 
              "userAgent": "aws-sdk-java/1.9.6 Mac_OS_X/10.9.5 Java_HotSpot(TM)_64-
Bit_Server_VM/25.25-b02/1.8.0_25", 
              "userIdentity": { 
                  "accessKeyId": "AKIAIOSFODNN7EXAMPLE", 
                  "accountId": "999999999999", 
                  "arn": "arn:aws:iam::999999999999:user/myUserName", 
                  "principalId": "A1B2C3D4E5F6G7EXAMPLE", 
                  "type": "IAMUser", 
                  "userName": "myUserName"
```

```
 } 
         }, 
         { 
              "awsRegion": "us-east-1", 
              "eventID": "355750b4-e8b0-46be-9676-e786b1442470", 
              "eventName": "ListVaults", 
              "eventSource": "glacier.amazonaws.com", 
              "eventTime": "2014-12-10T19:05:15Z", 
              "eventType": "AwsApiCall", 
              "eventVersion": "1.02", 
              "recipientAccountId": "999999999999", 
              "requestID": "yPTs22ghTsWprFivb-2u30FAaDALIZP17t4jM_xL9QJQyVA", 
             "requestParameters": { 
                  "accountId": "-" 
             }, 
              "responseElements": null, 
              "sourceIPAddress": "127.0.0.1", 
              "userAgent": "aws-sdk-java/1.9.6 Mac_OS_X/10.9.5 Java_HotSpot(TM)_64-
Bit_Server_VM/25.25-b02/1.8.0_25", 
              "userIdentity": { 
                  "accessKeyId": "AKIAIOSFODNN7EXAMPLE", 
                  "accountId": "999999999999", 
                  "arn": "arn:aws:iam::999999999999:user/myUserName", 
                  "principalId": "A1B2C3D4E5F6G7EXAMPLE", 
                  "type": "IAMUser", 
                  "userName": "myUserName" 
 } 
         }, 
         { 
              "awsRegion": "us-east-1", 
              "eventID": "569e830e-b075-4444-a826-aa8b0acad6c7", 
              "eventName": "DescribeVault", 
              "eventSource": "glacier.amazonaws.com", 
              "eventTime": "2014-12-10T19:05:15Z", 
              "eventType": "AwsApiCall", 
              "eventVersion": "1.02", 
              "recipientAccountId": "999999999999", 
              "requestID": "QRt1ZdFLGn0TCm784HmKafBmcB2lVaV81UU3fsOR3PtoIiM", 
              "requestParameters": { 
                  "accountId": "-", 
                  "vaultName": "myVaultName" 
              }, 
              "responseElements": null, 
              "sourceIPAddress": "127.0.0.1",
```

```
 "userAgent": "aws-sdk-java/1.9.6 Mac_OS_X/10.9.5 Java_HotSpot(TM)_64-
Bit_Server_VM/25.25-b02/1.8.0_25", 
              "userIdentity": { 
                  "accessKeyId": "AKIAIOSFODNN7EXAMPLE", 
                  "accountId": "999999999999", 
                  "arn": "arn:aws:iam::999999999999:user/myUserName", 
                  "principalId": "A1B2C3D4E5F6G7EXAMPLE", 
                  "type": "IAMUser", 
                  "userName": "myUserName" 
             } 
         } 
     ]
}
```
# <span id="page-351-0"></span>Documentazione di riferimento dell'API per Amazon S3 Glacier

Amazon S3 Glacier supporta un set di operazioni, ovvero un set di chiamate RESTful API, che ti consentono di interagire con il servizio.

Per inviare le tue richieste REST a S3 Glacier, puoi utilizzare qualsiasi libreria di programmazione in grado di inviare richieste HTTP. Quando invii una richiesta REST, S3 Glacier richiede di autenticare ogni richiesta firmandola. Inoltre, quando carichi un archivio, devi anche calcolare il checksum del payload e includerlo nella richiesta. Per ulteriori informazioni, consulta [Firmare le richieste.](#page-356-0)

Se si verifica un errore, devi conoscere il contenuto della risposta di errore inviata da S3 Glacier per poterlo processare. Oltre a documentare le operazioni REST, questa sezione fornisce tutte le informazioni necessarie per effettuare chiamate API REST direttamente.

Puoi utilizzare le chiamate REST API direttamente oppure utilizzare gli Amazon SDK e le relative librerie wrapper. Queste librerie firmano ogni richiesta inviata e calcolano il checksum del payload nella tua richiesta. Pertanto, l'utilizzo degli Amazon SDK semplifica l'attività di programmazione. Questa guida per sviluppatori fornisce esempi sulle operazioni di base di S3 Glacier realizzati utilizzando AWS SDK for Java e .NET. Per ulteriori informazioni, consulta [Utilizzo degli AWS SDK](#page-202-0) [con Amazon S3 Glacier.](#page-202-0)

#### Argomenti

- [Intestazioni di richiesta comuni](#page-352-0)
- [Intestazioni di risposta comuni](#page-355-0)
- [Firmare le richieste](#page-356-0)
- [Calcolo di checksum](#page-361-0)
- [Risposte agli errori](#page-377-0)
- [Operazioni di vault](#page-382-0)
- [Operazioni di archivio](#page-444-0)
- [Operazioni di caricamento in più parti](#page-453-0)
- [Operazioni di processo](#page-487-1)
- [Tipi di dati utilizzati nelle operazioni di processo](#page-530-0)

#### • [Operazioni di recupero di dati](#page-549-1)

### <span id="page-352-0"></span>Intestazioni di richiesta comuni

Le richieste REST di Amazon S3 Glacier (S3 Glacier) includono intestazioni che contengono informazioni di base sulla richiesta. La tabella seguente descrive le intestazioni che possono essere utilizzate per tutte le richieste REST di S3 Glacier.

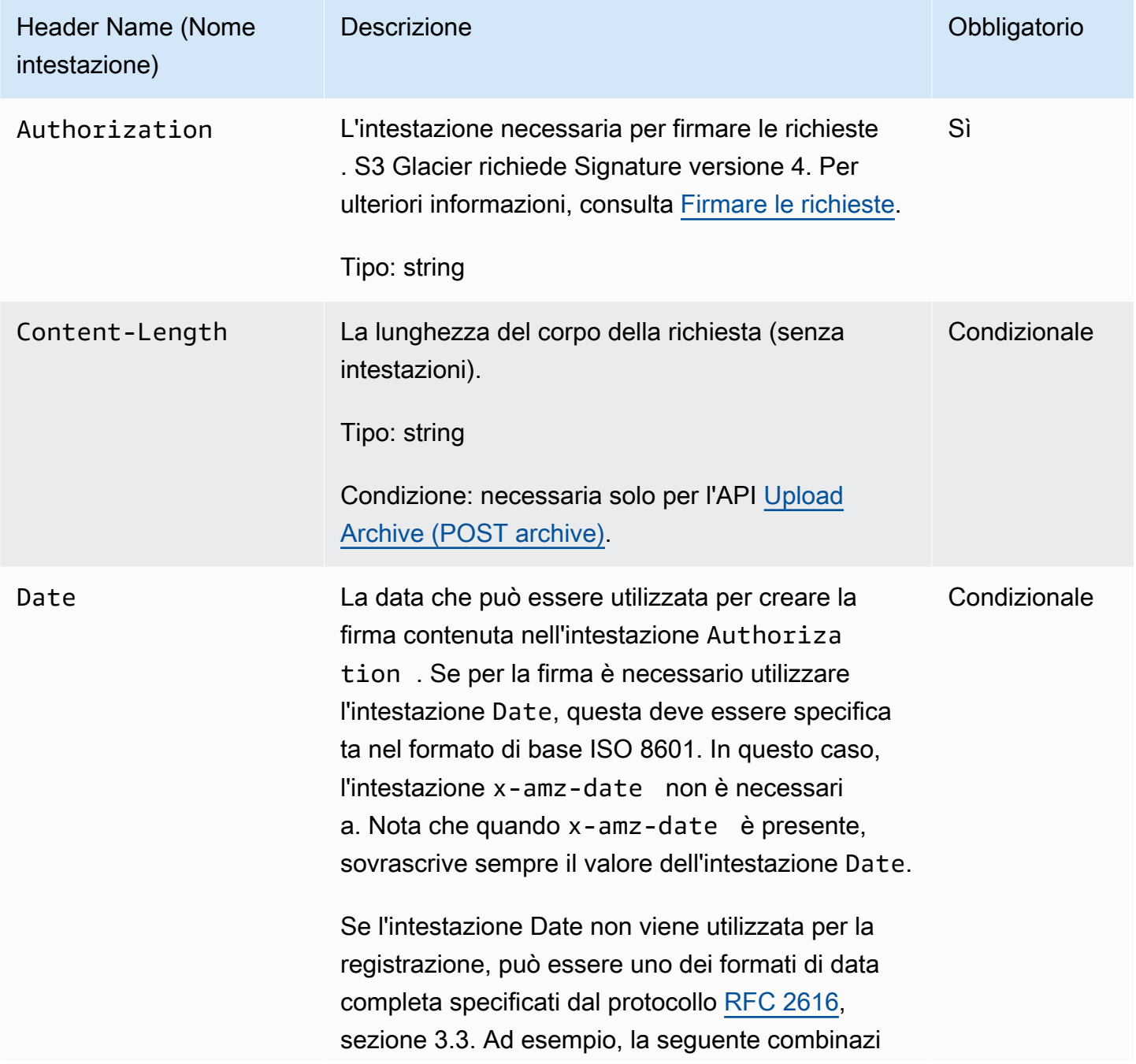

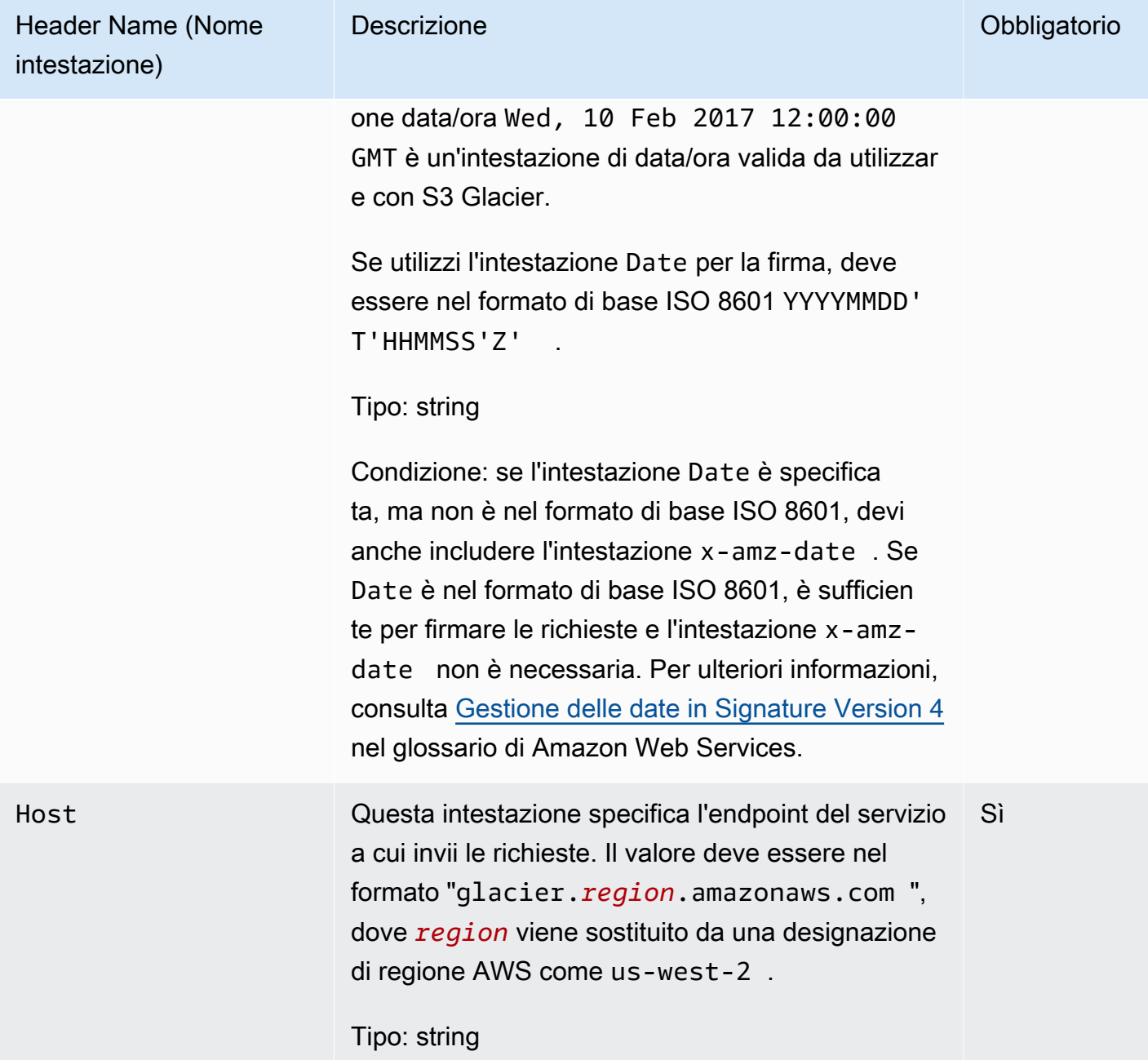

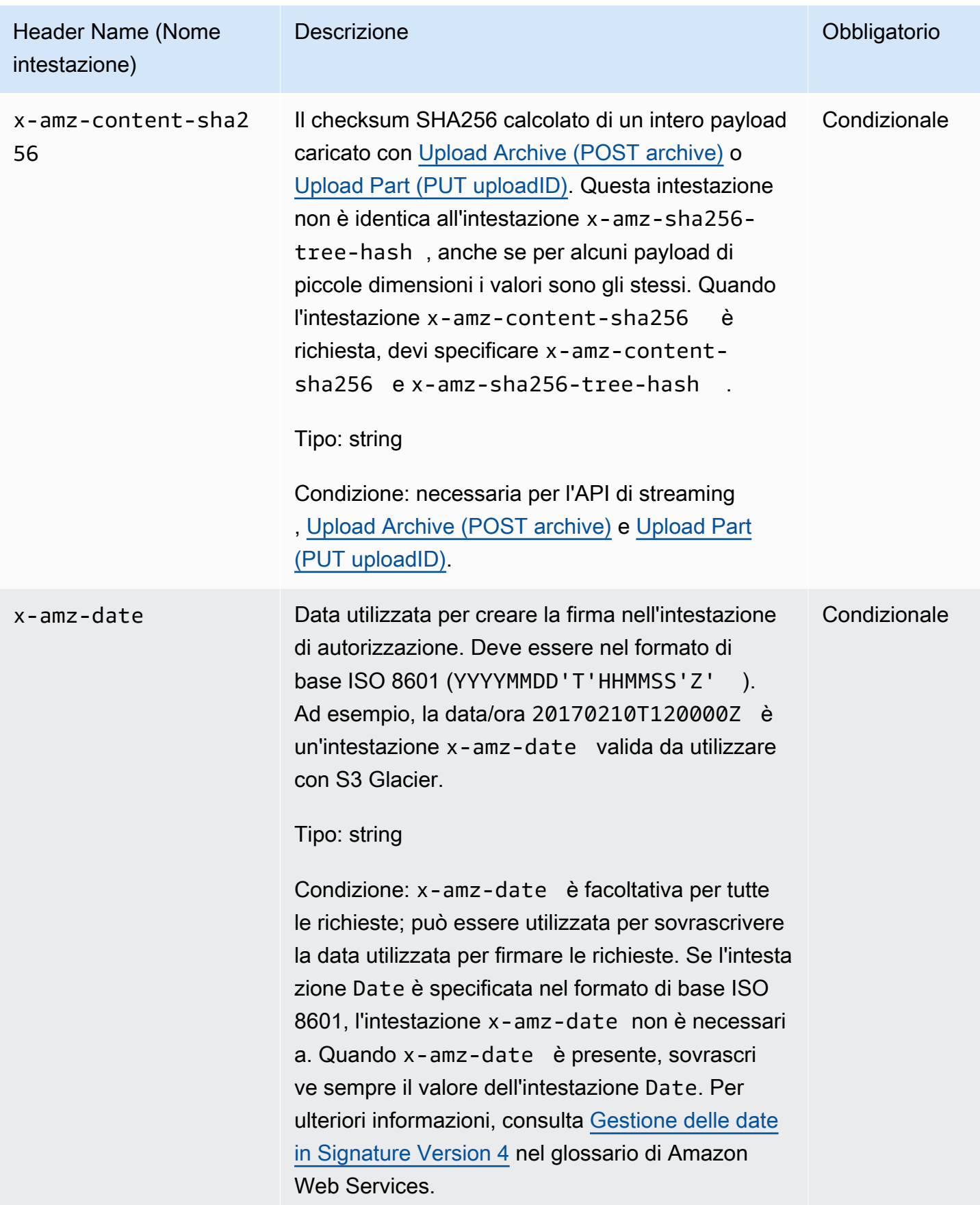

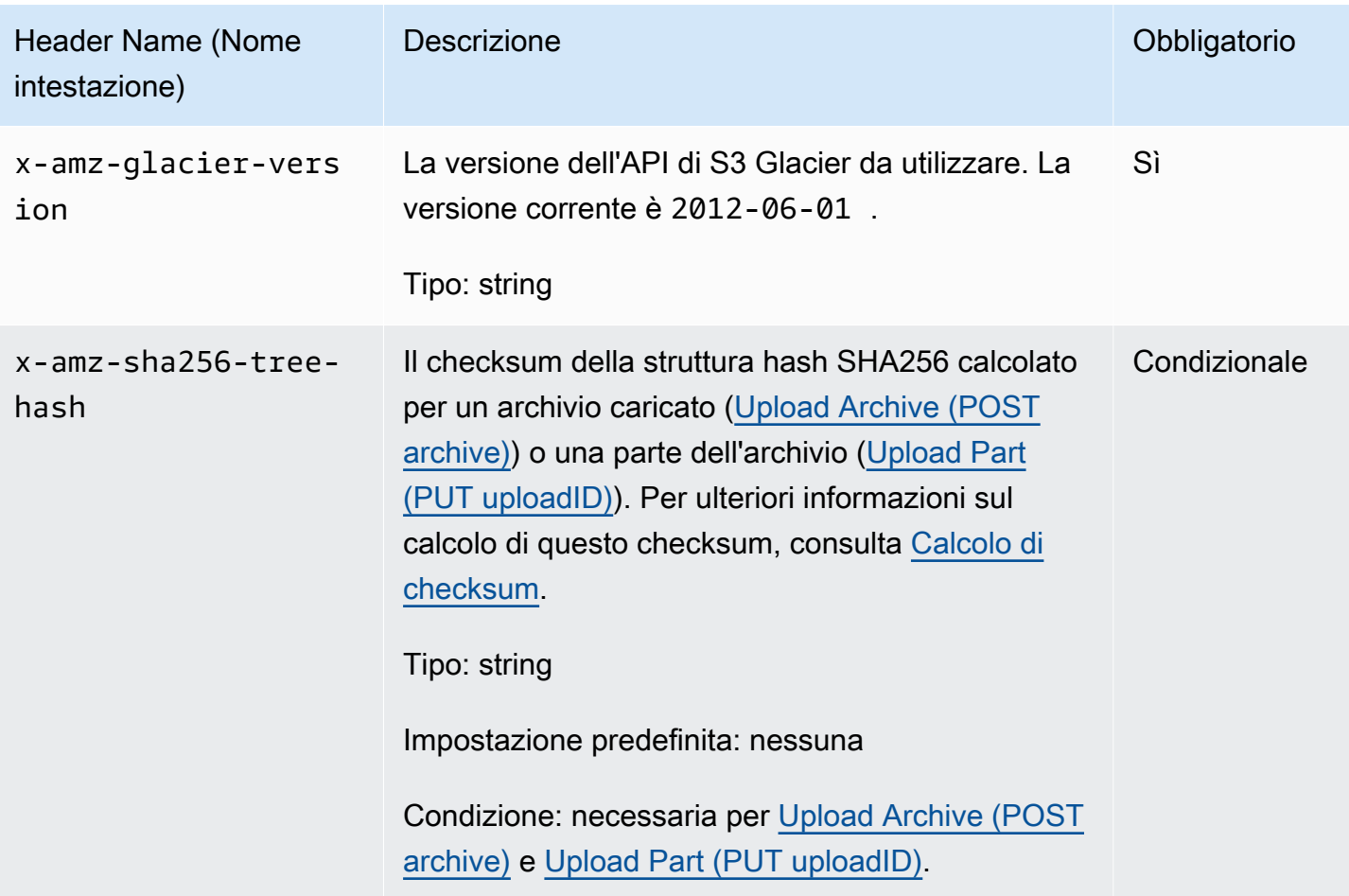

# <span id="page-355-0"></span>Intestazioni di risposta comuni

La tabella seguente descrive le intestazioni di risposta comuni alla maggior parte delle risposte dell'API.

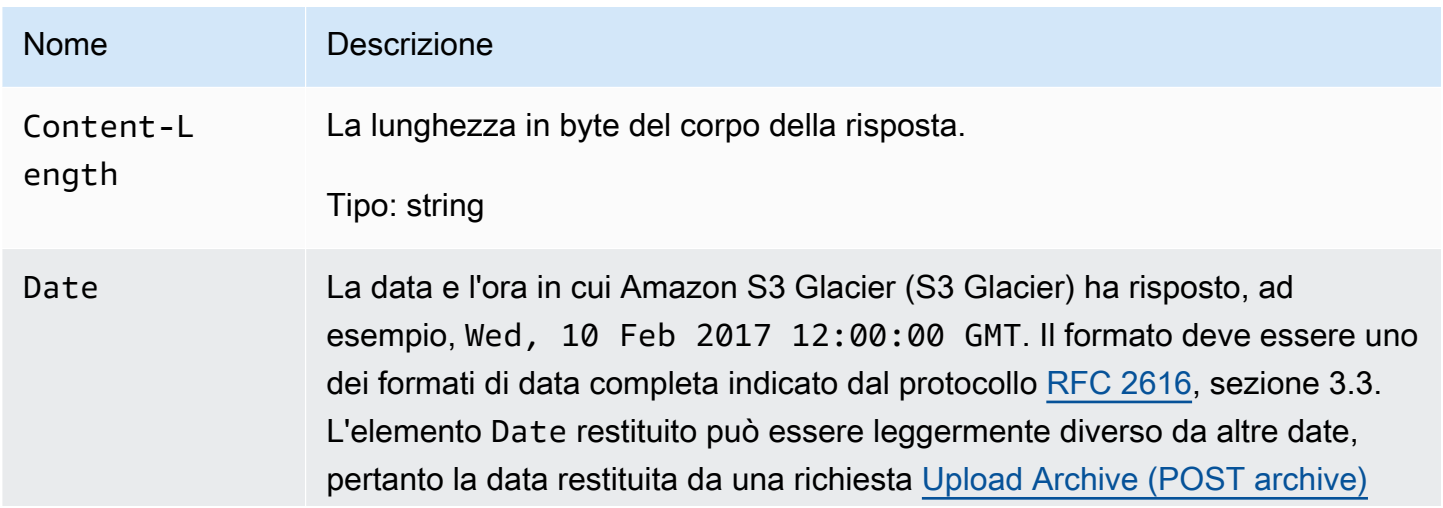

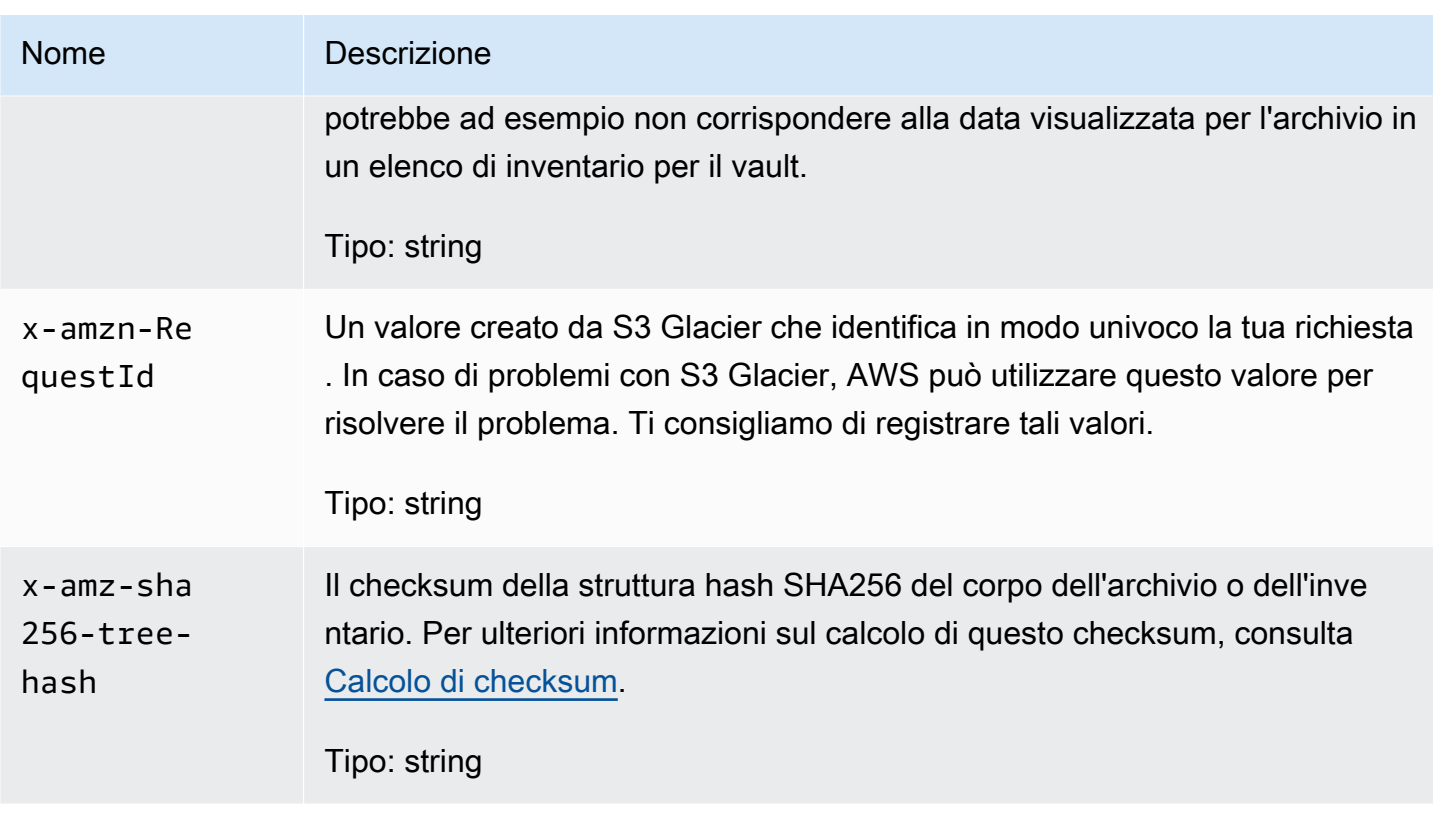

### <span id="page-356-0"></span>Firmare le richieste

S3 Glacier richiede l'autenticazione con firma di ogni richiesta inviata. Per firmare una richiesta, è necessario calcolare una firma digitale utilizzando una funzione hash crittografica. Una funzione hash crittografica è una funzione che restituisce un valore hash univoco basato sull'input. L'input alla funzione hash include il testo della richiesta e la tua chiave di accesso segreta. La funzione hash restituisce un valore hash che includi nella richiesta come firma. La firma è parte dell'intestazione Authorization della richiesta.

Dopo aver ricevuto la richiesta, S3 Glacier ricalcola la firma utilizzando la stessa funzione hash e lo stesso input utilizzati per firmare la richiesta. Se la firma risultante corrisponde alla firma nella richiesta, S3 Glacier elabora la richiesta. In caso contrario, la richiesta viene respinta.

supporta l'autenticazione con [AWS Signature Version 4](https://docs.aws.amazon.com/general/latest/gr/signature-version-4.html). La procedura per il calcolo di una firma può essere suddivisa in tre fasi:

<span id="page-356-1"></span>• [Fase 1. Creazione di una richiesta canonica](https://docs.aws.amazon.com/general/latest/gr/sigv4-create-canonical-request.html)

Riorganizza la richiesta HTTP in un formato canonico. L'utilizzo di un formato canonico è necessario in quanto S3 Glacier utilizza quel formato quando ricalcola una firma da confrontare con quella che hai inviato.

#### <span id="page-357-1"></span>• [Fase 2. Creazione di una stringa di firma](https://docs.aws.amazon.com/general/latest/gr/sigv4-create-string-to-sign.html)

Crea una stringa che utilizzerai come uno dei valori di input per la funzione hash crittografica. La stringa, denominata stringa di firma, è una concatenazione del nome dell'algoritmo hash, della data della richiesta, di una stringa di ambito credenziali e della richiesta in formato canonico creata nella fase precedente. La stringa ambito credenziali è anch'essa una concatenazione di data, regione AWS e informazioni sul servizio.

#### <span id="page-357-2"></span>• [Fase 3. Creazione di una firma](https://docs.aws.amazon.com/general/latest/gr/sigv4-calculate-signature.html)

Crea una firma per la tua richiesta utilizzando una funzione hash crittografica che accetta due stringhe di input: la tua stringa di firma e una chiave derivata. La chiave derivata viene calcolata a partire dalla tua Secret Access Key e utilizzando la stringa di ambito credenziali per creare una serie di codici HMAC (Hashed Message Authentication Code). Nota che la funzione hash utilizzata in questa fase non è l'algoritmo della struttura hash utilizzato nelle API di S3 Glacier che caricano i dati.

#### Argomenti

- [Esempio di calcolo di firma](#page-357-0)
- [Calcolo di firme per le operazioni di streaming](#page-359-0)

### <span id="page-357-0"></span>Esempio di calcolo di firma

L'esempio in questa sezione mostra come creare una firma per [Create Vault \(PUT vault\).](#page-389-0) L'esempio può essere utilizzato come riferimento per verificare il metodo di calcolo della firma. Per ulteriori informazioni, consulta la pagina [Firma delle richieste API AWS](https://docs.aws.amazon.com/IAM/latest/UserGuide/reference_aws-signing.html) nella Guida per l'utente IAM.

L'esempio presuppone quanto segue:

- Il time stamp della richiesta è Fri, 25 May 2012 00:24:53 GMT.
- L'endpoint è la regione Stati Uniti orientali (Virginia settentrionale), us-east-1.

La sintassi generale della richiesta (incluso il corpo JSON) è:

```
PUT /-/vaults/examplevault HTTP/1.1
Host: glacier.us-east-1.amazonaws.com
Date: Fri, 25 May 2012 00:24:53 GMT
Authorization: SignatureToBeCalculated
x-amz-glacier-version: 2012-06-01
```
Il formato canonico della richiesta calcolata per [Fase 1: creazione di una richiesta canonica](#page-356-1) è:

```
PUT
/-/vaults/examplevault
host:glacier.us-east-1.amazonaws.com
x-amz-date:20120525T002453Z
x-amz-glacier-version:2012-06-01
host;x-amz-date;x-amz-glacier-version
e3b0c44298fc1c149afbf4c8996fb92427ae41e4649b934ca495991b7852b855
```
L'ultima riga della richiesta canonica è l'hash del corpo della richiesta. Nota inoltre la terza riga vuota nella richiesta canonica. Ciò è dovuto alla mancanza di parametri di query per questa API.

La stringa di firma per [Fase 2. Creazione di una stringa di firma](#page-357-1) è:

```
AWS4-HMAC-SHA256
20120525T002453Z
20120525/us-east-1/glacier/aws4_request
5f1da1a2d0feb614dd03d71e87928b8e449ac87614479332aced3a701f916743
```
La prima riga della stringa di firma è l'algoritmo, la seconda è il timestamp, la terza è l'ambito credenziali e l'ultima è un hash del formato della richiesta canonica in [Fase 1: creazione di una](#page-356-1) [richiesta canonica](#page-356-1). Il nome del servizio da utilizzare nell'ambito credenziali è glacier.

In [Fase 3. Creazione di una firma](#page-357-2), la chiave derivata può essere rappresentata come segue:

```
derived key = HMAC(HMAC(HMAC(HMAC("AWS4" + YourSecretAccessKey,"20120525"),"us-
east-1"),"glacier"),"aws4_request")
```
Se viene utilizzata la chiave di accesso segreta wJalrXUtnFEMI/K7MDENG/ bPxRfiCYEXAMPLEKEY, la firma calcolata è:

3ce5b2f2fffac9262b4da9256f8d086b4aaf42eba5f111c21681a65a127b7c2a

La fase finale consiste nel creare l'intestazione Authorization. Per la chiave di accesso AKIAIOSFODNN7EXAMPLE, l'intestazione (con interruzioni di riga aggiunte per facilitare la lettura) è:

```
Authorization: AWS4-HMAC-SHA256 Credential=AKIAIOSFODNN7EXAMPLE/20120525/us-east-1/
glacier/aws4_request,
```
SignedHeaders=host;x-amz-date;x-amz-glacier-version,

Signature=3ce5b2f2fffac9262b4da9256f8d086b4aaf42eba5f111c21681a65a127b7c2a

#### <span id="page-359-0"></span>Calcolo di firme per le operazioni di streaming

[Upload Archive \(POST archive\)](#page-447-0) e [Upload Part \(PUT uploadID\)](#page-481-0) sono operazioni di streaming che richiedono l'inclusione di un'ulteriore intestazione x-amz-content-sha256 per la firma e l'invio della richiesta. Le fasi relative alla firma per le operazioni di streaming sono esattamente le stesse delle altre operazioni, con l'aggiunta dell'intestazione di streaming.

Il calcolo dell'intestazione di streaming x-amz-content-sha256 è basato sull'hash SHA256 dell'intero contenuto (payload) da caricare. Nota che questo calcolo è differente dalla struttura hash SHA256 ([Calcolo di checksum\)](#page-361-0). Salvo nei casi estremamente semplici, il valore hash SHA 256 dei dati di payload sarà differente dalla struttura hash SHA256 dei dati di payload.

Se i dati del payload sono specificati come matrice di byte, puoi utilizzare il frammento di codice Java che segue per calcolare l'hash SHA256.

```
public static byte[] computePayloadSHA256Hash2(byte[] payload) throws 
 NoSuchAlgorithmException, IOException { 
     BufferedInputStream bis = 
        new BufferedInputStream(new ByteArrayInputStream(payload)); 
     MessageDigest messageDigest = MessageDigest.getInstance("SHA-256"); 
    byte[] buffer = new byte[4096];
    int bytesRead = -1;
```
```
while ( (bytesRead = bis.read(buffer, \varnothing, buffer.length)) != -1 ) {
          messageDigest.update(buffer, 0, bytesRead); 
     } 
     return messageDigest.digest();
}
```
Anche in C# puoi calcolare l'hash SHA256 dei dati del payload come illustrato nel frammento di codice seguente.

```
public static byte[] CalculateSHA256Hash(byte[] payload)
{ 
     SHA256 sha256 = System.Security.Cryptography.SHA256.Create(); 
     byte[] hash = sha256.ComputeHash(payload); 
     return hash;
}
```
<span id="page-360-0"></span>Esempio di calcolo di firma per l'API di streaming

L'esempio seguente mostra come creare una firma per [Upload Archive \(POST archive\),](#page-447-0) ovvero una delle due API di streaming di S3 Glacier. L'esempio presuppone quanto segue:

- Il time stamp della richiesta è Mon, 07 May 2012 00:00:00 GMT.
- L'endpoint è la regione Stati Uniti orientali (Virginia settentrionale), us-east-1.
- Il payload del contenuto è una stringa "Welcome to S3 Glacier".

La sintassi generale della richiesta (incluso il corpo JSON) è illustrata nell'esempio seguente. Nota che è inclusa l'intestazione x-amz-content-sha256. In questo esempio semplificato, xamz-sha256-tree-hash e x-amz-content-sha256 hanno lo stesso valore, ma nel caso di caricamenti di archivi superiori a 1 MB sono differenti.

POST /-/vaults/examplevault HTTP/1.1 Host: glacier.us-east-1.amazonaws.com Date: Mon, 07 May 2012 00:00:00 GMT x-amz-archive-description: my archive x-amz-sha256-tree-hash: SHA256 tree hash x-amz-content-sha256: SHA256 payload hash Authorization: *SignatureToBeCalculated*

x-amz-glacier-version: 2012-06-01

Il formato canonico della richiesta calcolata per [Fase 1. Creazione di una richiesta canonica](#page-356-0) è riportato di seguito. Nota che l'intestazione di streaming x-amz-content-sha256 è inclusa con il relativo valore. Ciò significa che devi dapprima leggere il payload e calcolare l'hash SHA256 e quindi calcolare la firma.

```
POST
/-/vaults/examplevault
host:glacier.us-east-1.amazonaws.com
x-amz-content-sha256:726e392cb4d09924dbad1cc0ba3b00c3643d03d14cb4b823e2f041cff612a628
x-amz-date:20120507T000000Z
x-amz-glacier-version:2012-06-01
host;x-amz-content-sha256;x-amz-date;x-amz-glacier-version
726e392cb4d09924dbad1cc0ba3b00c3643d03d14cb4b823e2f041cff612a628
```
Il resto della procedura di calcolo della firma segue le fasi descritte in [Esempio di calcolo di firma.](#page-357-0) L'intestazione Authorization che utilizza la Secret Access Key wJalrXUtnFEMI/K7MDENG/ bPxRfiCYEXAMPLEKEY e la chiave di accesso AKIAIOSFODNN7EXAMPLE è esposta di seguito (con interruzioni di riga aggiunte per facilitare la lettura):

```
Authorization=AWS4-HMAC-SHA256 
Credential=AKIAIOSFODNN7EXAMPLE/20120507/us-east-1/glacier/aws4_request, 
SignedHeaders=host;x-amz-content-sha256;x-amz-date;x-amz-glacier-version, 
Signature=b092397439375d59119072764a1e9a144677c43d9906fd98a5742c57a2855de6
```
## Calcolo di checksum

Durante il caricamento di un archivio, devi includere le intestazioni x-amz-sha256-tree-hash e x-amz-content-sha256. L'intestazione x-amz-sha256-tree-hash è un checksum del payload nel corpo della richiesta. Questo argomento descrive come calcolare l'intestazione x-amzsha256-tree-hash. L'intestazione x-amz-content-sha256 è un hash dell'intero payload ed è necessaria per l'autorizzazione. Per ulteriori informazioni, consulta [Esempio di calcolo di firma per](#page-360-0) [l'API di streaming.](#page-360-0)

Il payload della richiesta può essere:

- Archivio completo: durante il caricamento di un archivio in un'unica richiesta mediante l'API Upload Archive, l'intero archivio viene inviato nel corpo della richiesta. In questo caso, devi includere il checksum dell'intero archivio.
- Parte di un archivio: durante il caricamento di un archivio in parti mediante l'API corrispondente, solo una parte dell'archivio viene inviata nel corpo della richiesta. In questo caso, devi includere il checksum di quella parte dell'archivio. Dopo aver caricato tutte le parti, è necessario inviare una richiesta Complete Multipart Upload che deve includere il checksum dell'intero archivio.

Il checksum del payload è una struttura hash SHA-256. È denominata struttura hash in quanto nel processo di calcolo del checksum viene calcolata una struttura di valori hash SHA-256. Il valore hash nella radice è il checksum dell'intero archivio.

#### **a** Note

Questa sezione descrive un metodo di calcolo della struttura hash SHA-256. Tuttavia, puoi utilizzare qualsiasi altra procedura purché produca lo stesso risultato.

Per calcolare la struttura hash SHA-256, procedi come segue:

- 1. Per ogni blocco di 1 MB di dati di payload, calcola l'hash SHA-256. L'ultimo blocco di dati può essere inferiore a 1 MB. Ad esempio, se stai caricando un archivio di 3,2 MB, calcoli i valori hash SHA-256 per ognuno dei primi tre blocchi di 1 MB di dati, quindi calcoli l'hash SHA-256 dei restanti 0,2 MB di dati. Questi valori hash formano i nodi foglia della struttura.
- 2. Crea il livello successivo della struttura.
	- a. Concatena i valori hash di due nodi figlio consecutivi e calcola l'hash SHA-256 dei valori hash concatenati. Questa concatenazione e generazione dell'hash SHA-256 produce un nodo padre per i due nodi figlio.
	- b. Quando rimane un solo nodo figlio, alza il valore hash al livello successivo nella struttura.
- 3. Ripeti la fase 2 fino a che la struttura risultante ha una radice. La radice della struttura fornisce un hash dell'intero archivio e una radice della sottostruttura appropriata fornisce l'hash della parte in un caricamento in più parti.

#### Argomenti

- [Esempio di struttura hash 1: caricamento di un archivio in un'unica richiesta](#page-363-0)
- [Esempio di struttura hash 2: caricamento di un archivio mediante un caricamento in più parti](#page-364-0)
- [Calcolo della struttura hash di un file](#page-365-0)
- [Ottenimento di checksum durante il download di dati](#page-374-0)

## <span id="page-363-0"></span>Esempio di struttura hash 1: caricamento di un archivio in un'unica richiesta

Quando carichi un archivio in un'unica richiesta mediante l'API Upload Archive (consulta [Upload](#page-447-0)  [Archive \(POST archive\)\)](#page-447-0), il payload della richiesta include l'intero archivio. Di conseguenza, devi includere la struttura hash dell'intero archivio nell'intestazione di richiesta x-amz-sha256-treehash. Supponi di voler caricare un archivio di 6,5 MB. Il diagramma seguente illustra il processo di creazione dell'hash SHA-256 dell'archivio. Leggi l'archivio e calcola l'hash SHA-256 per ogni blocco di 1 MB. Calcola anche l'hash per i restanti 0,5 MB di dati e quindi crea la struttura come descritto nella procedura precedente.

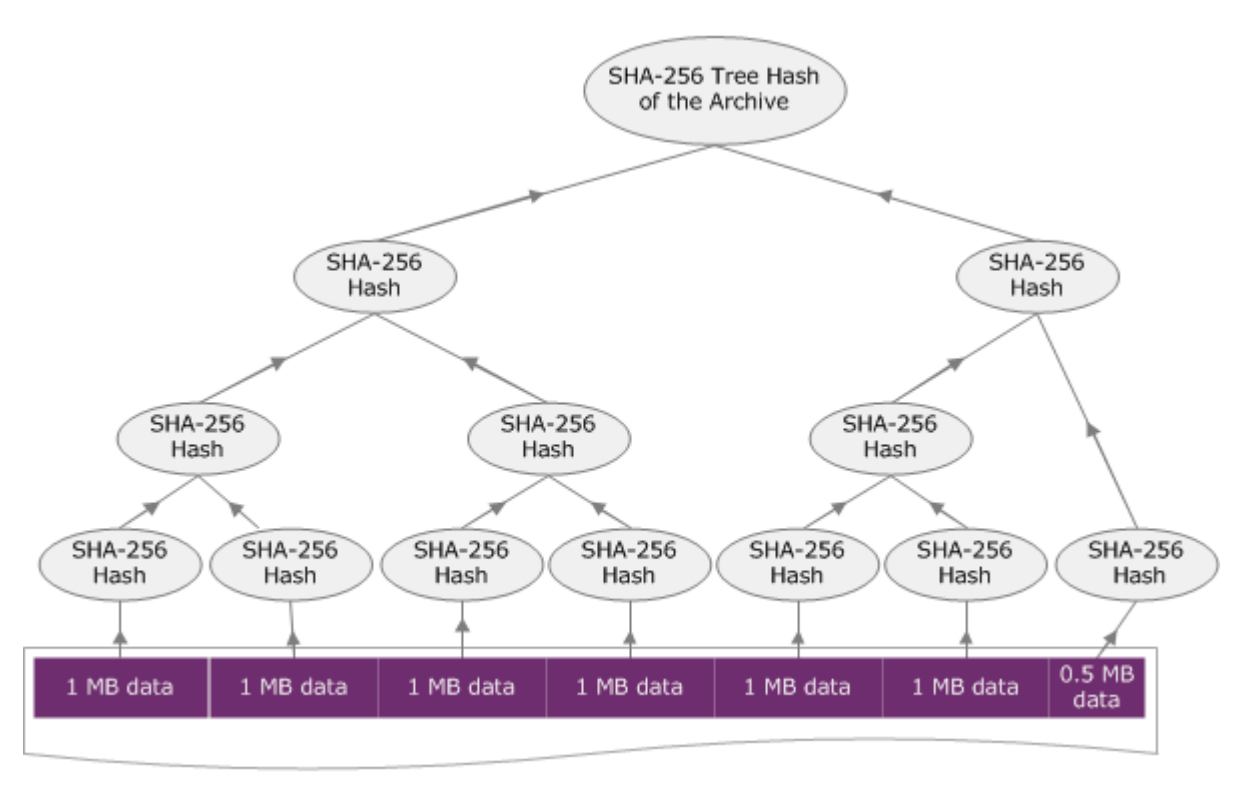

**6.5 MB Archive** 

# <span id="page-364-0"></span>Esempio di struttura hash 2: caricamento di un archivio mediante un caricamento in più parti

Il processo di calcolo della struttura hash durante il caricamento di un archivio mediante il caricamento in più parti è identico a quello per il caricamento dell'archivio in un'unica richiesta. L'unica differenza è che in un caricamento in più parti carichi solo una parte dell'archivio in ogni richiesta (utilizzando l'API [Upload Part \(PUT uploadID\)\)](#page-481-0), di conseguenza fornisci soltanto il checksum della parte nell'intestazione di richiesta x-amz-sha256-tree-hash. Tuttavia, dopo il caricamento di tutte le parti, devi inviare la richiesta Complete Multipart Upload (vedi [Complete Multipart Upload](#page-456-0) [\(POST uploadID\)\)](#page-456-0) con una struttura hash dell'intero archivio nell'intestazione di richiesta x-amzsha256-tree-hash.

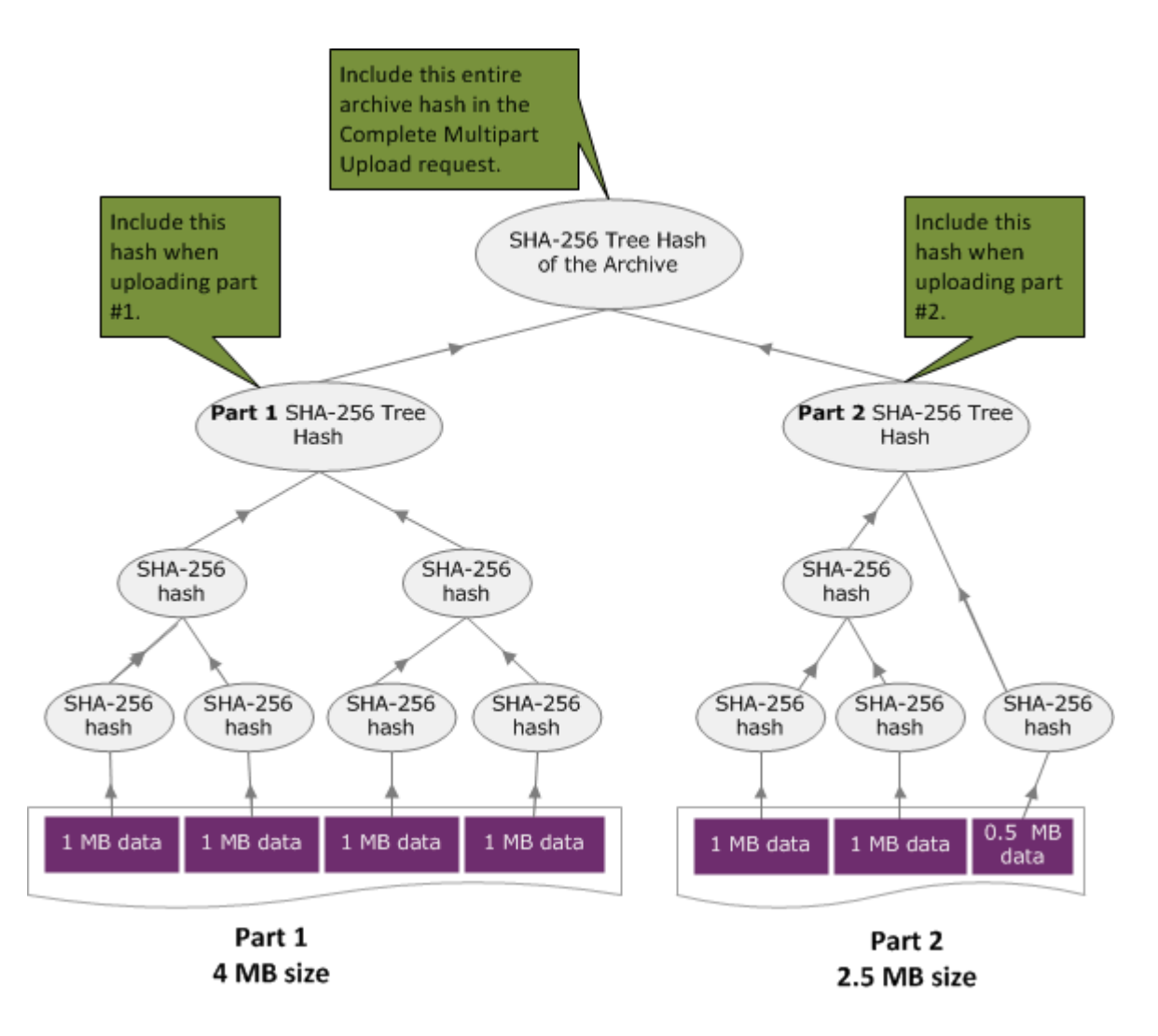

## <span id="page-365-0"></span>Calcolo della struttura hash di un file

Gli algoritmi illustrati di seguito sono selezionati a scopo dimostrativo. Puoi ottimizzare il codice in funzione delle esigenze del tuo scenario di implementazione. Se utilizzi un Amazon SDK per programmare in Amazon S3 Glacier (S3 Glacier), il calcolo della struttura hash viene eseguito automaticamente e devi solo specificare il riferimento al file.

Example 1. Esempio con Java

L'esempio seguente mostra come calcolare la struttura hash SHA256 di un file utilizzando Java. Puoi eseguire questo esempio specificando una percorso di file come argomento oppure utilizzare il metodo TreeHashExample.computeSHA256TreeHash direttamente nel codice.

```
import java.io.File;
import java.io.FileInputStream;
import java.io.IOException;
import java.security.MessageDigest;
import java.security.NoSuchAlgorithmException;
public class TreeHashExample {
static final int ONE_MB = 1024 * 1024; 
     /** 
      * Compute the Hex representation of the SHA-256 tree hash for the specified 
      * File 
\star * @param args 
      * args[0]: a file to compute a SHA-256 tree hash for 
      */ 
     public static void main(String[] args) { 
         if (args.length < 1) { 
             System.err.println("Missing required filename argument"); 
             System.exit(-1); 
         } 
        File inputFile = new File(args[0]);
         try { 
             byte[] treeHash = computeSHA256TreeHash(inputFile); 
             System.out.printf("SHA-256 Tree Hash = %s\n", toHex(treeHash));
```

```
 } catch (IOException ioe) { 
             System.err.format("Exception when reading from file %s: %s", inputFile, 
                     ioe.getMessage()); 
             System.exit(-1); 
         } catch (NoSuchAlgorithmException nsae) { 
             System.err.format("Cannot locate MessageDigest algorithm for SHA-256: %s", 
                     nsae.getMessage()); 
             System.exit(-1); 
         } 
     } 
     /** 
      * Computes the SHA-256 tree hash for the given file 
 * 
      * @param inputFile 
                  a File to compute the SHA-256 tree hash for
      * @return a byte[] containing the SHA-256 tree hash 
      * @throws IOException 
                   Thrown if there's an issue reading the input file
      * @throws NoSuchAlgorithmException 
      */ 
     public static byte[] computeSHA256TreeHash(File inputFile) throws IOException, 
             NoSuchAlgorithmException { 
         byte[][] chunkSHA256Hashes = getChunkSHA256Hashes(inputFile); 
         return computeSHA256TreeHash(chunkSHA256Hashes); 
     } 
     /** 
      * Computes a SHA256 checksum for each 1 MB chunk of the input file. This 
      * includes the checksum for the last chunk even if it is smaller than 1 MB. 
 * 
      * @param file 
                  A file to compute checksums on
      * @return a byte[][] containing the checksums of each 1 MB chunk 
      * @throws IOException 
                   Thrown if there's an IOException when reading the file
      * @throws NoSuchAlgorithmException 
      * Thrown if SHA-256 MessageDigest can't be found 
      */ 
     public static byte[][] getChunkSHA256Hashes(File file) throws IOException, 
             NoSuchAlgorithmException {
```

```
 MessageDigest md = MessageDigest.getInstance("SHA-256"); 
         long numChunks = file.length() / ONE_MB; 
        if (file.length() % ONE_MB > \emptyset) {
             numChunks++; 
         } 
        if (numChunks == 0) {
             return new byte[][] { md.digest() }; 
         } 
         byte[][] chunkSHA256Hashes = new byte[(int) numChunks][]; 
         FileInputStream fileStream = null; 
         try { 
             fileStream = new FileInputStream(file); 
            byte[] buff = new byte[ONE_MB];
             int bytesRead; 
            int idx = 0;
            int offset = 0;
            while ((bytesRead = fileStream.read(buff, offset, ONE_MMB)) > 0) {
                 md.reset(); 
                 md.update(buff, 0, bytesRead); 
                 chunkSHA256Hashes[idx++] = md.digest(); 
                 offset += bytesRead; 
 } 
             return chunkSHA256Hashes; 
         } finally { 
             if (fileStream != null) { 
                 try { 
                     fileStream.close(); 
                 } catch (IOException ioe) { 
                     System.err.printf("Exception while closing %s.\n %s", 
 file.getName(), 
                              ioe.getMessage()); 
 } 
 } 
         } 
    }
```

```
 /** 
      * Computes the SHA-256 tree hash for the passed array of 1 MB chunk 
      * checksums. 
 * 
      * This method uses a pair of arrays to iteratively compute the tree hash 
      * level by level. Each iteration takes two adjacent elements from the 
      * previous level source array, computes the SHA-256 hash on their 
      * concatenated value and places the result in the next level's destination 
      * array. At the end of an iteration, the destination array becomes the 
      * source array for the next level. 
 * 
      * @param chunkSHA256Hashes 
                  An array of SHA-256 checksums
      * @return A byte[] containing the SHA-256 tree hash for the input chunks 
      * @throws NoSuchAlgorithmException 
                   Thrown if SHA-256 MessageDigest can't be found
      */ 
     public static byte[] computeSHA256TreeHash(byte[][] chunkSHA256Hashes) 
             throws NoSuchAlgorithmException { 
        MessageDigest md = MessageDigest.getInstance("SHA-256"); 
         byte[][] prevLvlHashes = chunkSHA256Hashes; 
        while (prevLvlHashes.length > 1) { 
             int len = prevLvlHashes.length / 2; 
            if (prevLvlHashes.length % 2 (= 0) {
                 len++; 
 } 
             byte[][] currLvlHashes = new byte[len][]; 
            int j = 0;
            for (int i = 0; i < prevLvlHashes.length; i = i + 2, j++) {
                 // If there are at least two elements remaining 
                if (prevLvlHashes.length - i > 1) {
                     // Calculate a digest of the concatenated nodes 
                     md.reset(); 
                     md.update(prevLvlHashes[i]); 
                     md.update(prevLvlHashes[i + 1]); 
                     currLvlHashes[j] = md.digest();
```

```
 } else { // Take care of remaining odd chunk 
                    currLvlHashes[j] = prevLvlHashes[i]; 
 } 
 } 
            prevLvlHashes = currLvlHashes; 
        } 
        return prevLvlHashes[0]; 
    } 
    /** 
     * Returns the hexadecimal representation of the input byte array 
 * 
     * @param data 
     * a byte[] to convert to Hex characters 
     * @return A String containing Hex characters 
     */ 
    public static String toHex(byte[] data) { 
        StringBuilder sb = new StringBuilder(data.length * 2); 
       for (int i = 0; i < data.length; i++) {
            String hex = Integer.toHexString(data[i] & 0xFF);
           if (hex.length() == 1) {
                // Append leading zero. 
                sb.append("0"); 
 } 
            sb.append(hex); 
        } 
        return sb.toString().toLowerCase(); 
    }
```
#### Example 2. Esempio con C# .NET

L'esempio seguente mostra come calcolare la struttura hash SHA256 di un file. Puoi eseguire questo esempio specificando un percorso di file come argomento.

```
using System;
using System.IO;
```
}

```
using System.Security.Cryptography;
namespace ExampleTreeHash
{ 
     class Program 
     { 
         static int ONE_MB = 1024 * 1024; 
         /** 
         * Compute the Hex representation of the SHA-256 tree hash for the 
         * specified file 
\star * @param args 
                      args[0]: a file to compute a SHA-256 tree hash for
         */ 
         public static void Main(string[] args) 
        \mathcal{L} if (args.Length < 1) 
\{\hspace{.1cm} \} Console.WriteLine("Missing required filename argument"); 
                  Environment.Exit(-1); 
 } 
             FileStream inputFile = File.Open(args[0], FileMode.Open, FileAccess.Read); 
             try 
\{\hspace{.1cm} \} byte[] treeHash = ComputeSHA256TreeHash(inputFile); 
                  Console.WriteLine("SHA-256 Tree Hash = {0}", 
  BitConverter.ToString(treeHash).Replace("-", "").ToLower()); 
                  Console.ReadLine(); 
                  Environment.Exit(-1); 
             } 
             catch (IOException ioe) 
\{\hspace{.1cm} \} Console.WriteLine("Exception when reading from file {0}: {1}", 
                      inputFile, ioe.Message); 
                  Console.ReadLine(); 
                  Environment.Exit(-1); 
 } 
             catch (Exception e) 
\{\hspace{.1cm} \} Console.WriteLine("Cannot locate MessageDigest algorithm for SHA-256: 
  {0}", 
                      e.Message); 
                  Console.WriteLine(e.GetType());
```

```
 Console.ReadLine(); 
                 Environment.Exit(-1); 
 } 
             Console.ReadLine(); 
        } 
        /** 
          * Computes the SHA-256 tree hash for the given file 
 * 
          * @param inputFile 
          * A file to compute the SHA-256 tree hash for 
          * @return a byte[] containing the SHA-256 tree hash 
         */ 
         public static byte[] ComputeSHA256TreeHash(FileStream inputFile) 
         { 
             byte[][] chunkSHA256Hashes = GetChunkSHA256Hashes(inputFile); 
             return ComputeSHA256TreeHash(chunkSHA256Hashes); 
        } 
        /** 
          * Computes a SHA256 checksum for each 1 MB chunk of the input file. This 
          * includes the checksum for the last chunk even if it is smaller than 1 MB. 
 * 
          * @param file 
                      A file to compute checksums on
          * @return a byte[][] containing the checksums of each 1MB chunk 
          */ 
         public static byte[][] GetChunkSHA256Hashes(FileStream file) 
         { 
            long numChunks = file.Length / ONE_MB; 
             if (file.Length % ONE_MB > 0) 
\{\hspace{.1cm} \} numChunks++; 
 } 
            if (numChunks == 0)\{\hspace{.1cm} \} return new byte[][] { CalculateSHA256Hash(null, 0) }; 
 } 
             byte[][] chunkSHA256Hashes = new byte[(int)numChunks][]; 
             try
```

```
 { 
              byte[] buff = new byte[ONE_MB];
               int bytesRead; 
              int idx = \varnothing;
              while ((bytesRead = file.read(buff, 0, ONE_MB)) > 0)\overline{a} chunkSHA256Hashes[idx++] = CalculateSHA256Hash(buff, bytesRead); 
 } 
               return chunkSHA256Hashes; 
 } 
            finally 
\{\hspace{.1cm} \} if (file != null) 
\overline{a} try 
\{ file.Close(); 
1 1 1 1 1 1 1
                   catch (IOException ioe) 
\{ throw ioe; 
1 1 1 1 1 1 1
 } 
 } 
        } 
        /** 
         * Computes the SHA-256 tree hash for the passed array of 1MB chunk 
         * checksums. 
 * 
         * This method uses a pair of arrays to iteratively compute the tree hash 
         * level by level. Each iteration takes two adjacent elements from the 
         * previous level source array, computes the SHA-256 hash on their 
         * concatenated value and places the result in the next level's destination 
         * array. At the end of an iteration, the destination array becomes the 
         * source array for the next level. 
 * 
         * @param chunkSHA256Hashes 
                    An array of SHA-256 checksums
         * @return A byte[] containing the SHA-256 tree hash for the input chunks 
         */
```

```
 public static byte[] ComputeSHA256TreeHash(byte[][] chunkSHA256Hashes) 
        { 
            byte[][] prevLvlHashes = chunkSHA256Hashes; 
           while (prevLvlHashes.GetLength(0) > 1)
\{\hspace{.1cm} \} int len = prevLvlHashes.GetLength(0) / 2; 
                if (prevLvlHashes.GetLength(0) % 2 != 0) 
\overline{a} len++; 
 } 
                byte[][] currLvlHashes = new byte[len][]; 
               int j = 0;
               for (int i = 0; i < prevLvlHashes.GetLength(0); i = i + 2, j++)\overline{a} // If there are at least two elements remaining 
                   if (prevLvlHashes.GetLength(0) - i > 1)
\{ // Calculate a digest of the concatenated nodes 
                        byte[] firstPart = prevLvlHashes[i]; 
                       byte[] secondPart = prevLvlHashes[i + 1];
                        byte[] concatenation = new byte[firstPart.Length + 
 secondPart.Length]; 
                        System.Buffer.BlockCopy(firstPart, 0, concatenation, 0, 
 firstPart.Length); 
                        System.Buffer.BlockCopy(secondPart, 0, concatenation, 
 firstPart.Length, secondPart.Length); 
                        currLvlHashes[j] = CalculateSHA256Hash(concatenation, 
 concatenation.Length); 
1 1 1 1 1 1 1
                    else 
                    { // Take care of remaining odd chunk 
                        currLvlHashes[j] = prevLvlHashes[i]; 
1 1 1 1 1 1 1
 } 
                prevLvlHashes = currLvlHashes; 
 }
```

```
 return prevLvlHashes[0]; 
         } 
         public static byte[] CalculateSHA256Hash(byte[] inputBytes, int count) 
         { 
              SHA256 sha256 = System.Security.Cryptography.SHA256.Create(); 
              byte[] hash = sha256.ComputeHash(inputBytes, 0, count); 
              return hash; 
         } 
     }
}
```
## <span id="page-374-0"></span>Ottenimento di checksum durante il download di dati

Quando recuperi un archivio utilizzando l'API Initiate Job (vedi [Initiate Job \(POST jobs\)](#page-509-0)), puoi eventualmente specificare un intervallo di archivio da recuperare. Analogamente, quando scarichi i dati utilizzando l'API Get Job Output (vedi [Get Job Output \(GET output\)](#page-498-0)), puoi eventualmente specificare un intervallo di dati da scaricare. È necessario comprendere due caratteristiche importanti di questi intervalli quando si recuperano e scaricano i dati di un archivio. L'intervallo da recuperare deve essere allineato in termini di megabyte all'archivio. L'intervallo da recuperare e quello da scaricare devono essere allineati alla struttura hash per poter ricevere valori di checksum durante il download dei dati. La definizione di questi due tipi di allineamenti di intervalli è riportata di seguito:

- Allineamento in megabyte Un intervallo [StartByte, EndBytes] è un megabyte (1024\*1024) allineato quando StartBytesè divisibile per 1 MB e EndBytespiù 1 è divisibile per 1 MB o è uguale alla fine dell'archivio specificato (dimensione del byte dell'archivio meno 1). Se si specifica l'API Initiate Job, l'intervallo deve essere obbligatoriamente allineato in termini di megabyte.
- Tree-hash aligned Un range [StartBytes, EndBytes] è l'hash dell'albero allineato rispetto a un archivio se e solo se la radice dell'hash dell'albero costruito sull'intervallo è equivalente a un nodo nell'hash dell'albero dell'intero archivio. L'intervallo da recuperare e quello da scaricare devono essere allineati alla struttura hash per poter ricevere i valori di checksum dei dati scaricati. Per un esempio di intervalli e della relativa relazione con la struttura hash di un archivio, consulta [Esempio](#page-375-0) [di struttura hash: recupero di un intervallo di archivio allineato alla struttura hash.](#page-375-0)

Nota che un intervallo allineato alla struttura hash è anche allineato in termini di megabyte. Tuttavia, un intervallo allineato in termini di megabyte non è necessariamente allineato alla struttura hash.

Ottenimento di checksum durante il download di dati Versione API 2012-06-01 365

Di seguito sono riportati i casi in cui si ottiene un valore di checksum durante il download dei dati in archivio:

- Se non specifichi un intervallo da recuperare nella richiesta Initiate Job e scarichi l'intero archivio nella richiesta Get Job.
- Se non specifichi un intervallo da recuperare nella richiesta Initiate Job e specifichi un intervallo allineato alla struttura hash da scaricare nella richiesta Get Job.
- Se specifichi un intervallo allineato alla struttura hash da recuperare nella richiesta Initiate Job e scarichi l'intero intervallo nella richiesta Get Job.
- Se specifichi un intervallo allineato alla struttura hash da recuperare nella richiesta Initiate Job e specifichi un intervallo allineato alla struttura hash da scaricare nella richiesta Get Job.

Se specifichi un intervallo da recuperare nella richiesta Initiate Job che non è allineato alla struttura hash, puoi comunque ottenere i dati in archivio ma nessun valore di checksum viene restituito quando scarichi i dati nella richiesta Get Job.

<span id="page-375-0"></span>Esempio di struttura hash: recupero di un intervallo di archivio allineato alla struttura hash

Supponi di avere un archivio di 6,5 MB nel tuo vault e che intendi recuperare 2 MB dell'archivio. Il modo in cui specifichi l'intervallo di 2 MB nella richiesta Initiate Job determina se ricevi i valori di checksum dei dati quando scarichi i dati. Il diagramma seguente illustra due intervalli di 2 MB per l'archivio di 6,5 MB che puoi scaricare. Entrambi gli intervalli sono allineati in termini di megabyte, ma solo uno è allineato alla struttura hash.

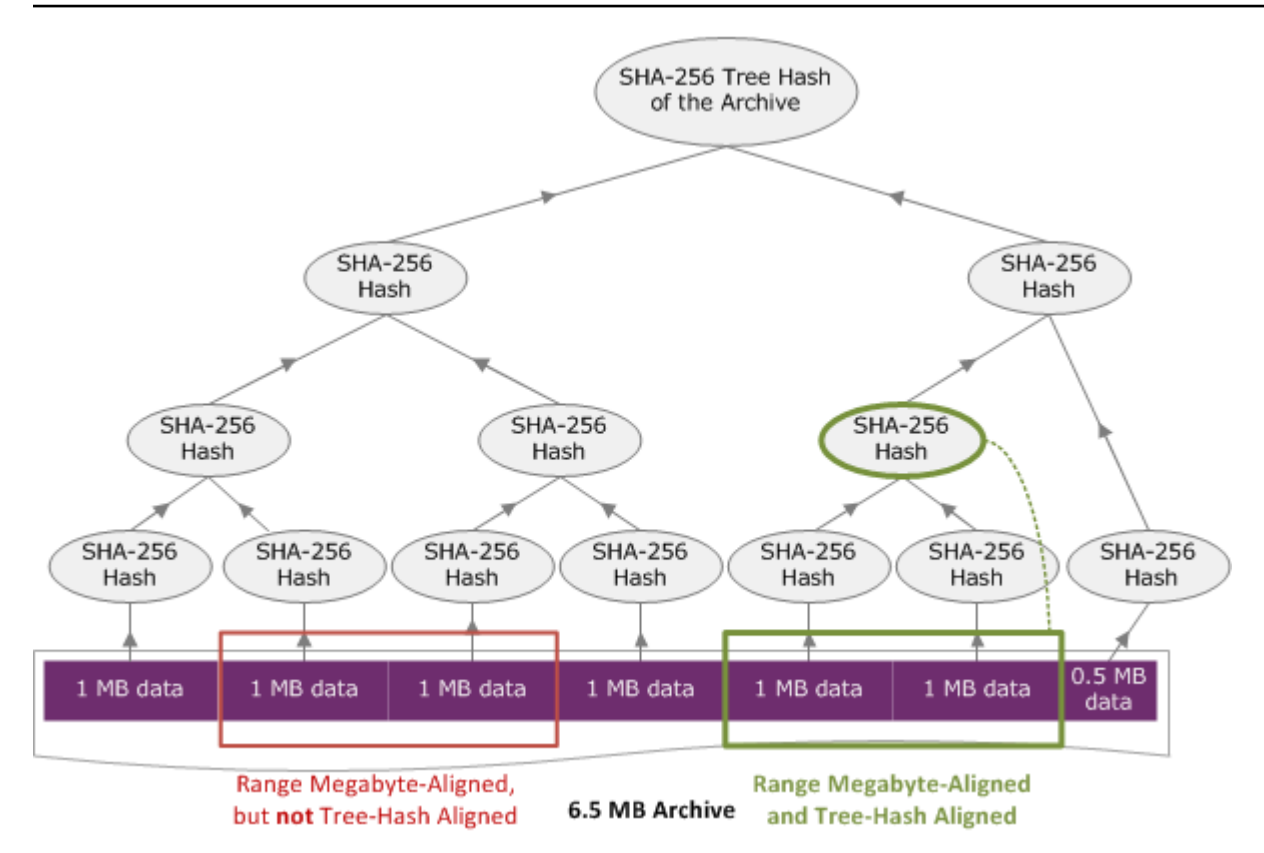

## Specifica di un intervallo allineato alla struttura hash

Questa sezione fornisce l'esatta specifica di un intervallo allineato a una struttura hash. Gli intervalli allineati alla struttura hash sono importanti quando scarichi una parte di un archivio e specifichi l'intervallo di dati da recuperare e l'intervallo di dati recuperati da scaricare. Se entrambi questi intervalli sono allineati alla struttura hash, riceverai i valori di checksum quando scarichi i dati.

Un intervallo [A, B] è allineato alla struttura hash rispetto a un archivio se e solo se, quando una nuova struttura hash viene creata su [A, B], la radice della struttura hash di quell'intervallo è equivalente a un nodo nella struttura hash dell'intero archivio. Ciò è illustrato nel diagramma in [Esempio di struttura hash: recupero di un intervallo di archivio allineato alla struttura hash.](#page-375-0) In questa sezione forniamo la specifica per l'allineamento alla struttura hash.

Considera [P, Q) come la query di intervallo di un archivio di N megabyte (MB) e che P e Q sono multipli di 1 MB. Nota che l'intervallo inclusivo effettivo è [P MB, Q MB – 1 byte], ma per semplicità, lo presentiamo come [P, Q). Sulla base di queste considerazioni:

• Se P è un numero dispari, un solo intervallo allineato alla struttura hash è possibile, ovvero [P, P +1 MB).

- Se P è un numero pari e k è il numero massimo, dove P può essere scritto come 2k \* X, ci sono al massimo k intervalli allineati alla struttura hash che iniziano con P. X è un numero intero maggiore di 0. Gli intervalli allineati alla struttura hash rientrano nelle seguenti categorie:
	- $^{\bullet}$  In ogni i, dove (0 <= i <= k) e dove P + 2<sup>i</sup> < N, [P, Q + 2<sup>i</sup>) è un intervallo allineato alla struttura hash.
	- $P = 0$  è il caso speciale dove A = 2[lgN]\*0

# <span id="page-377-0"></span>Risposte agli errori

In caso di errore, l'API restituisce una delle seguenti eccezioni:

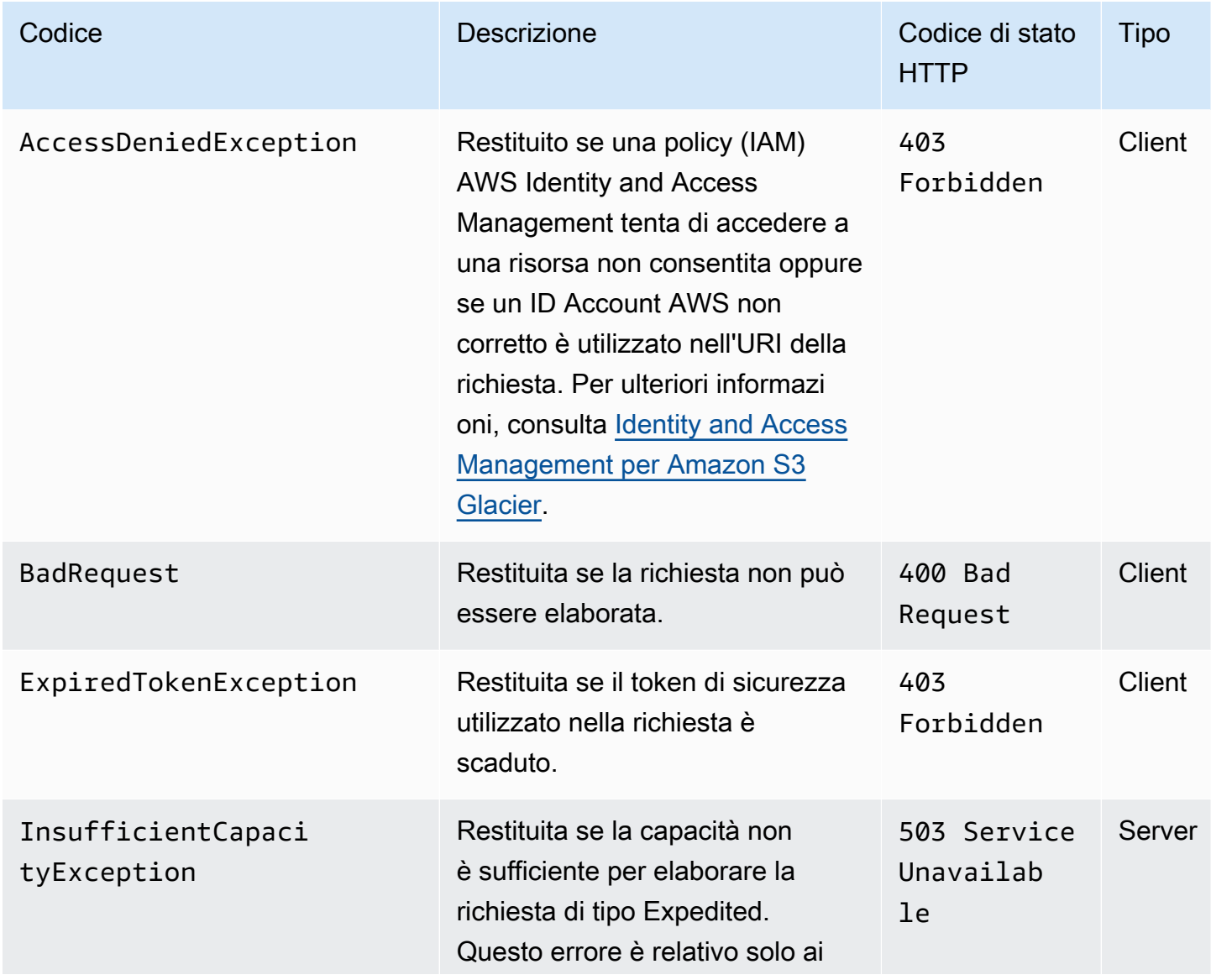

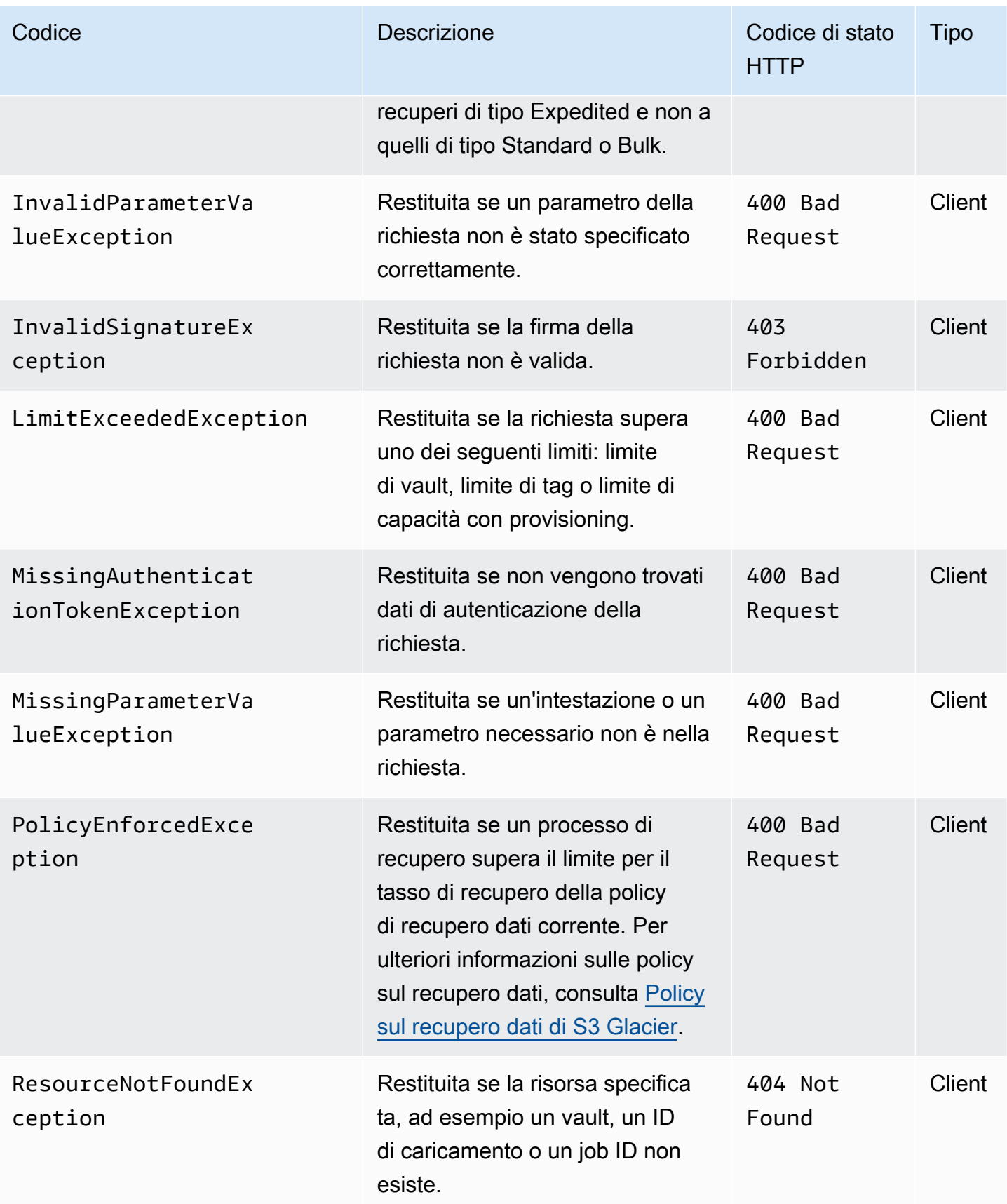

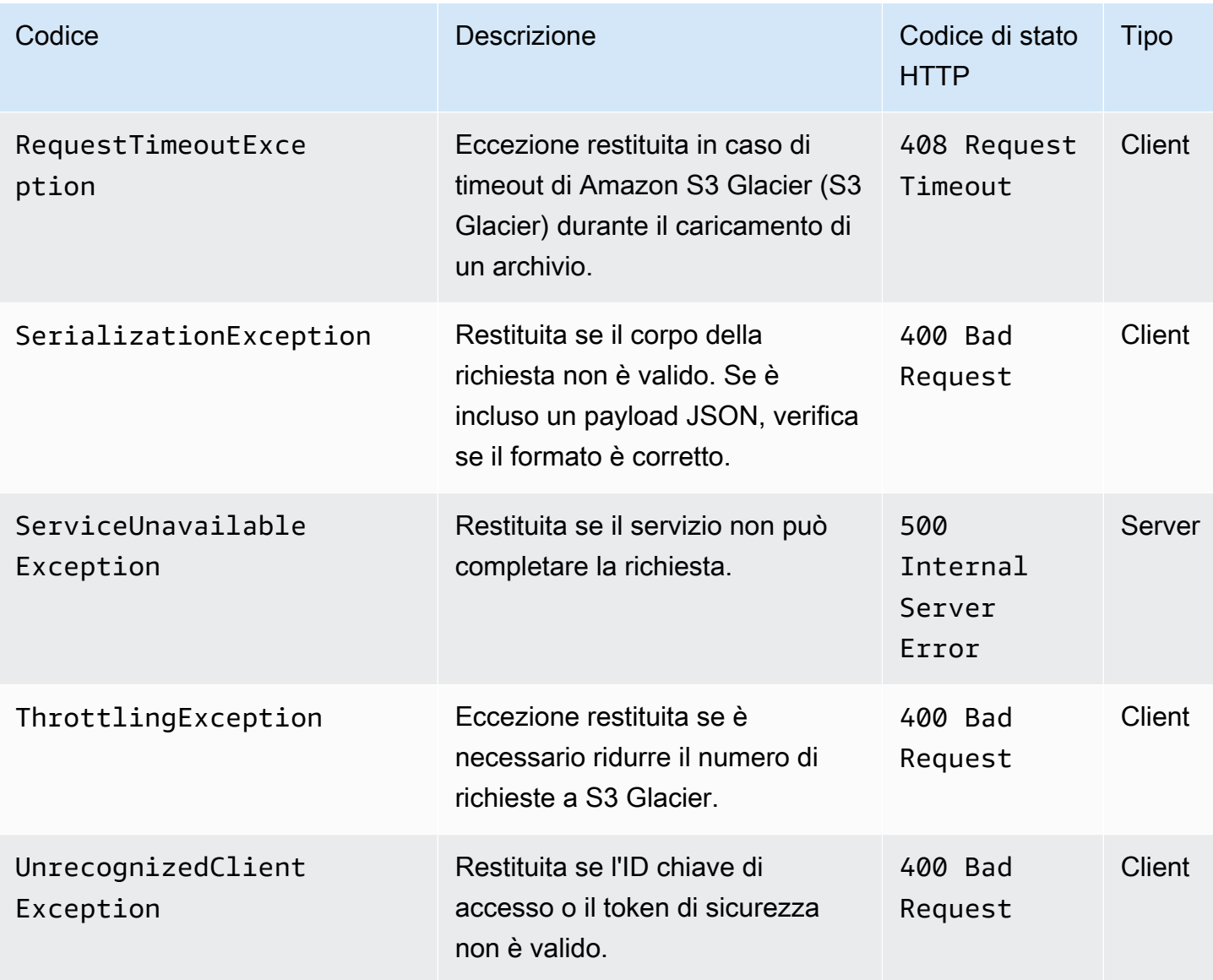

Varie API di S3 Glacier restituiscono la stessa eccezione, ma con diversi messaggi di eccezione per consentirti di risolvere il problema riscontrato.

S3 Glacier restituisce informazioni sull'errore nel corpo della risposta. I seguenti esempi mostrano alcune delle risposte agli errori.

## Esempio 1: richiesta Describe Job con un job ID inesistente

Supponiamo che invii una richiesta [Describe Job \(GET JobID\)](#page-487-0) per un processo che non esiste, ovvero che specifichi un job ID inesistente.

```
GET /-/vaults/examplevault/jobs/HkF9p6o7yjhFx-
K3CGl6fuSm6VzW9T7esGQfco8nUXVYwS0jlb5gq1JZ55yHgt5vP54ZShjoQzQVVEXAMPLEbadJobID HTTP/1.1
Host: glacier.us-west-2.amazonaws.com
Date: 20170210T120000Z
x-amz-glacier-version: 2012-06-01
Authorization: AWS4-HMAC-SHA256 Credential=AKIAIOSFODNN7EXAMPLE/20141123/
us-west-2/glacier/aws4_request,SignedHeaders=host;x-amz-date;x-amz-glacier-
version,Signature=9257c16da6b25a715ce900a5b45b03da0447acf430195dcb540091b12966f2a2
```
In risposta, S3 Glacier restituisce la risposta di errore seguente.

```
HTTP/1.1 404 Not Found
x-amzn-RequestId: AAABaZ9N92Iiyv4N7sru3ABEpSQkuFtmH3NP6aAC51ixfjg
Content-Type: application/json
Content-Length: 185
Date: Wed, 10 Feb 2017 12:00:00 GMT
{ 
   "code": "ResourceNotFoundException", 
   "message": "The job ID was not found: HkF9p6o7yjhFx-
K3CGl6fuSm6VzW9T7esGQfco8nUXVYwS0jlb5gq1JZ55yHgt5vP54ZShjoQzQVVEXAMPLEbadJobID", 
   "type": "Client" 
   }
```
Dove:

#### **Codice**

Una delle eccezioni generali.

Tipo: stringa

#### Message

Una descrizione generica della condizione di errore specifica dell'API che restituisce l'errore.

Tipo: stringa

#### Tipo

L'origine dell'errore. Il campo può essere uno dei seguenti valori: Client, Server o Unknown.

Tipo: stringa.

Nota quanto segue in relazione alla risposta precedente:

- Nella risposta di errore, S3 Glacier restituisce i valori di codice di stato 4xx e 5xx. In questo esempio, il codice di stato è 404 Not Found.
- Il valore Content-Type dell'intestazione application/json indica JSON nel corpo.
- Il codice JSON nel corpo fornisce le informazioni sull'errore.

Nella richiesta precedente, anziché un job ID non valido, supponiamo di specificare un vault inesistente. La risposta restituisce un messaggio differente.

```
HTTP/1.1 404 Not Found
x-amzn-RequestId: AAABBeC9Zw0rp_5D0L8VfB3FA_WlTupqTKAUehMcPhdgni0
Content-Type: application/json
Content-Length: 154
Date: Wed, 10 Feb 2017 12:00:00 GMT
{ 
   "code": "ResourceNotFoundException", 
   "message": "Vault not found for ARN: arn:aws:glacier:us-west-2:012345678901:vaults/
examplevault", 
   "type": "Client"
}
```
Esempio 2: richiesta List Jobs con un valore non valido per il parametro di richiesta

In questo esempio, invii una richiesta [List Jobs \(GET jobs\)](#page-520-0) per recuperare processi di vault con uno specifico statuscode e per statuscode fornisci il valore non valido finished anziché i valori accettabili InProgress, Succeeded o Failed.

```
GET /-/vaults/examplevault/jobs?statuscode=finished HTTP/1.1 
Host: glacier.us-west-2.amazonaws.com 
Date: 20170210T120000Z
x-amz-glacier-version: 2012-06-01
Authorization: AWS4-HMAC-SHA256 Credential=AKIAIOSFODNN7EXAMPLE/20141123/
us-west-2/glacier/aws4_request,SignedHeaders=host;x-amz-date;x-amz-glacier-
version,Signature=9257c16da6b25a715ce900a5b45b03da0447acf430195dcb540091b12966f2a2
```
S3 Glacier restituisce InvalidParameterValueException con un messaggio appropriato.

HTTP/1.1 400 Bad Request

```
x-amzn-RequestId: AAABaZ9N92Iiyv4N7sru3ABEpSQkuFtmH3NP6aAC51ixfjg
Content-Type: application/json
Content-Length: 141
Date: Wed, 10 Feb 2017 12:00:00 GMT
\sqrt{ } "code": "InvalidParameterValueException", 
   "message": "The job status code is not valid: finished", 
   "type: "Client"
}
```
## Operazioni di vault

Di seguito sono elencate le operazioni di vault disponibili in S3 Glacier.

#### Argomenti

- [Abort Vault Lock \(DELETE lock-policy\)](#page-383-0)
- [Add Tags To Vault \(POST tags add\)](#page-386-0)
- [Create Vault \(PUT vault\)](#page-389-0)
- [Complete Vault Lock \(POST lockId\)](#page-392-0)
- [Delete Vault \(DELETE vault\)](#page-395-0)
- [Delete Vault Access Policy \(DELETE access-policy\)](#page-398-0)
- [Delete Vault Notifications \(DELETE notification-configuration\)](#page-401-0)
- [Describe Vault \(GET vault\)](#page-403-0)
- [Get Vault Access Policy \(GET access-policy\)](#page-407-0)
- [Get Vault Lock \(GET lock-policy\)](#page-411-0)
- [Get Vault Notifications \(GET notification-configuration\)](#page-416-0)
- [Initiate Vault Lock \(POST lock-policy\)](#page-419-0)
- [List Tags For Vault \(GET tags\)](#page-424-0)
- [List Vaults \(GET vaults\)](#page-427-0)
- [Remove Tags From Vault \(POST tags remove\)](#page-434-0)
- [Set Vault Access Policy \(PUT access-policy\)](#page-437-0)
- [Set Vault Notification Configuration \(PUT notification-configuration\)](#page-440-0)

## <span id="page-383-0"></span>Abort Vault Lock (DELETE lock-policy)

## **Descrizione**

Questa operazione arresta il processo di blocco del vault se lo stato del blocco del vault non è Locked. Se questa operazione viene richiesta quando lo stato del blocco di vault è Locked, l'operazione restituisce un errore AccessDeniedException. L'interruzione del processo di blocco del vault elimina la policy di Vault Lock dal vault specificato.

Lo stato InProgress di un blocco del vault viene attivato chiamando [Initiate Vault Lock \(POST lock](#page-419-0)[policy\).](#page-419-0) Lo stato Locked di un blocco del vault viene attivato chiamando [Complete Vault Lock \(POST](#page-392-0)  [lockId\)](#page-392-0). Puoi ottenere lo stato di un blocco di vault chiamando [Get Vault Lock \(GET lock-policy\)](#page-411-0). Per ulteriori informazioni sul processo di blocco del vault, consulta [Vault Lock di S3 Glacier](#page-111-0). Per ulteriori informazioni sulle policy di Vault Lock, consulta [Policy di Vault Lock](#page-320-0).

Questa operazione è idempotente. Se lo stato del blocco di vault è InProgress oppure se nessuna policy è associata al vault, puoi richiamare questa operazione più volte senza errori.

## Richieste

Per eliminare la policy di Vault Lock, invia una richiesta HTTP DELETE all'URI della sottorisorsa lock-policy del vault.

### Sintassi

```
DELETE /AccountId/vaults/vaultName/lock-policy HTTP/1.1
Host: glacier.Region.amazonaws.com
Date: Date
Authorization: SignatureValue
x-amz-glacier-version: 2012-06-01
```
### **a** Note

Il valore di AccountId è l'ID dell'Account AWS. Questo valore deve corrispondere all'ID dell'Account AWS associato alle credenziali utilizzate per firmare la richiesta. Puoi specificare l'ID dell'Account AWS o eventualmente un "-" (trattino), nel qual caso Amazon S3 Glacier utilizza l'ID dell'Account AWS associato alle credenziali utilizzate per firmare la richiesta. Se specifichi l'ID del tuo account, non devi includere trattini ("-") nell'ID.

Parametri della richiesta

Questa operazione non utilizza parametri richiesta.

Intestazioni di richiesta

Questa operazione utilizza solo le intestazioni richiesta che sono comuni a tutte le operazioni. Per informazioni sulle intestazioni richiesta comuni, consulta [Intestazioni di richiesta comuni.](#page-352-0)

Corpo della richiesta

Questa operazione non ha un corpo della richiesta.

#### Risposte

In risposta, S3 Glacier restituisce HTTP 204 No Content se l'eliminazione della policy ha esito positivo.

Sintassi

```
HTTP/1.1 204 No Content
x-amzn-RequestId: x-amzn-RequestId
Date: Date
```
#### Intestazioni di risposta

Questa operazione utilizza solo le intestazioni di risposta che sono comuni alla maggior parte delle risposte. Per informazioni sulle intestazioni di risposta comuni, consulta [Intestazioni di risposta](#page-355-0)  [comuni.](#page-355-0)

Corpo della risposta

Questa operazione non restituisce un corpo della risposta.

Errori

Per informazioni sulle eccezioni e i messaggi di errore di Amazon S3 Glacier, consulta [Risposte agli](#page-377-0) [errori.](#page-377-0)

#### Esempi

L'esempio seguente mostra come arrestare un processo di blocco del vault.

#### Richiesta di esempio

In questo esempio, una richiesta DELETE è inviata alla sottorisorsa lock-policy del vault denominato **examplevault**.

```
DELETE /-/vaults/examplevault/lock-policy HTTP/1.1
Host: glacier.us-west-2.amazonaws.com
x-amz-Date: 20170210T120000Z
Authorization: AWS4-HMAC-SHA256 Credential=AKIAIOSFODNN7EXAMPLE/20141123/
us-west-2/glacier/aws4_request,SignedHeaders=host;x-amz-date;x-amz-glacier-
version,Signature=9257c16da6b25a715ce900a5b45b03da0447acf430195dcb540091b12966f2a2
x-amz-glacier-version: 2012-06-01
```
#### Risposta di esempio

Se l'eliminazione della policy riesce, S3 Glacier restituisce una risposta HTTP 204 No Content, come mostrato nell'esempio seguente.

```
HTTP/1.1 204 No Content
x-amzn-RequestId: AAABZpJrTyioDC_HsOmHae8EZp_uBSJr6cnGOLKp_XJCl-Q
Date: Wed, 10 Feb 2017 12:00:00 GMT
```
### Sezioni correlate

- [Complete Vault Lock \(POST lockId\)](#page-392-0)
- [Get Vault Lock \(GET lock-policy\)](#page-411-0)
- [Initiate Vault Lock \(POST lock-policy\)](#page-419-0)

### Vedi anche

Per ulteriori informazioni sull'utilizzo di questa API in uno degli Amazon SDK specifici del linguaggio, consulta quanto segue:

• [AWS Command Line Interface](https://docs.aws.amazon.com/cli/latest/reference/glacier/abort-vault-lock.html)

## <span id="page-386-0"></span>Add Tags To Vault (POST tags add)

Questa operazione aggiunge i tag specificati a un vault. Ogni tag consiste di una chiave e un valore. Ogni vault può avere fino a 50 tag. Se la tua richiesta comporta il superamento del limite di tag per il vault, l'operazione genera l'errore LimitExceededException.

Se un tag con una chiave specificata è già presente nel vault, il valore di chiave esistente verrà sovrascritto. Per ulteriori informazioni sui tag, consulta [Assegnazione di tag alle risorse Amazon S3](#page-343-0) [Glacier.](#page-343-0)

### Sintassi della richiesta

Per aggiungere tag a un vault, invia una richiesta HTTP POST all'URI dei tag come illustrato nell'esempio di sintassi seguente.

```
POST /AccountId/vaults/vaultName/tags?operation=add HTTP/1.1
Host: glacier.Region.amazonaws.com
Date: Date
Authorization: SignatureValue
Content-Length: Length
x-amz-glacier-version: 2012-06-01 
{ 
    "Tags": 
       { 
          "string": "string", 
          "string": "string" 
       } 
}
```
#### **a** Note

Il valore di AccountId è l'ID dell'Account AWS. Questo valore deve corrispondere all'ID dell'Account AWS associato alle credenziali utilizzate per firmare la richiesta. Puoi specificare l'ID dell'Account AWS o eventualmente un "-" (trattino), nel qual caso Amazon S3 Glacier utilizza l'ID dell'Account AWS associato alle credenziali utilizzate per firmare la richiesta. Se specifichi l'ID del tuo account, non devi includere trattini ("-") nell'ID.

## Parametri della richiesta

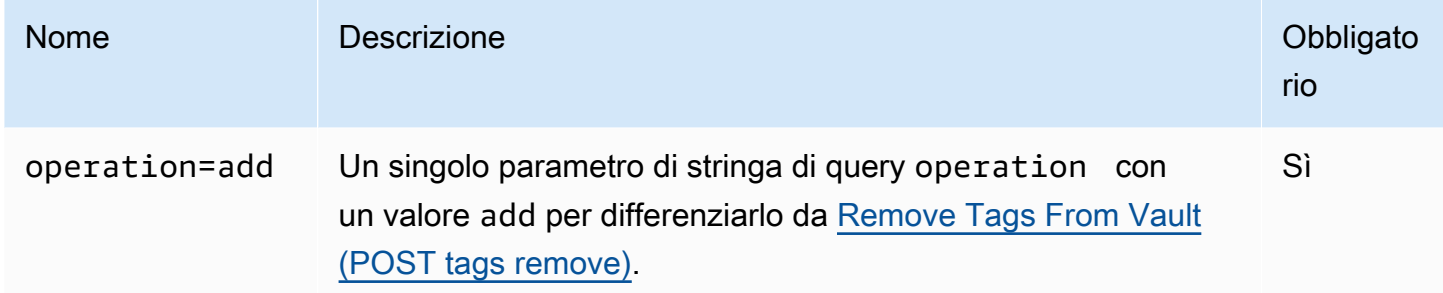

#### Intestazioni di richiesta

Questa operazione utilizza solo le intestazioni richiesta che sono comuni a tutte le operazioni. Per informazioni sulle intestazioni richiesta comuni, consulta [Intestazioni di richiesta comuni.](#page-352-0)

#### Corpo della richiesta

Il corpo della richiesta contiene i campi JSON descritti di seguito.

#### Tag

I tag da aggiungere al vault. Ogni tag consiste di una chiave e un valore. Il valore può essere una stringa vuota.

Tipo: mappatura stringa a stringa

Vincoli della lunghezza: lunghezza minima 1. Lunghezza massima 10.

Required: Yes

## Risposte

Se la richiesta riesce, il servizio restituisce una risposta HTTP 204 No Content.

#### Sintassi

```
HTTP/1.1 204 No Content
x-amzn-RequestId: x-amzn-RequestId
Date: Date
```
#### Intestazioni di risposta

Questa operazione utilizza solo le intestazioni di risposta che sono comuni alla maggior parte delle risposte. Per informazioni sulle intestazioni di risposta comuni, consulta [Intestazioni di risposta](#page-355-0)  [comuni.](#page-355-0)

Corpo della risposta

Questa operazione non restituisce un corpo della risposta.

Errori

Per informazioni sulle eccezioni e i messaggi di errore di Amazon S3 Glacier, consulta [Risposte agli](#page-377-0) [errori.](#page-377-0)

#### Esempi

Richiesta di esempio

L'esempio seguente invia una richiesta HTTP POST con i tag da aggiungere al vault.

```
POST /-/vaults/examplevault/tags?operation=add HTTP/1.1
Host: glacier.us-west-2.amazonaws.com
x-amz-Date: 20170210T120000Z
Authorization: AWS4-HMAC-SHA256 Credential=AKIAIOSFODNN7EXAMPLE/20141123/
us-west-2/glacier/aws4_request,SignedHeaders=host;x-amz-date;x-amz-glacier-
version,Signature=9257c16da6b25a715ce900a5b45b03da0447acf430195dcb540091b12966f2a2
Content-Length: length
x-amz-glacier-version: 2012-06-01 
{ 
   "Tags": 
    \left\{ \right. "examplekey1": "examplevalue1", 
        "examplekey2": "examplevalue2" 
     } 
}
```
#### Risposta di esempio

Se la richiesta ha esito positivo, S3 Glacier restituisce HTTP 204 No Content come mostrato nell'esempio seguente.

HTTP/1.1 204 No Content x-amzn-RequestId: AAABZpJrTyioDC\_HsOmHae8EZp\_uBSJr6cnGOLKp\_XJCl-Q Date: Wed, 10 Feb 2017 12:02:00 GMT

#### Sezioni correlate

- [List Tags For Vault \(GET tags\)](#page-424-0)
- [Remove Tags From Vault \(POST tags remove\)](#page-434-0)

#### Vedi anche

Per ulteriori informazioni sull'utilizzo di questa API in uno degli Amazon SDK specifici del linguaggio, consulta quanto segue:

• [AWS Command Line Interface](https://docs.aws.amazon.com/cli/latest/reference/glacier/add-tags-to-vault.html)

## <span id="page-389-0"></span>Create Vault (PUT vault)

#### Descrizione

Questa operazione crea un nuovo vault con il nome specificato. Il nome del vault deve essere univoco in una regione AWS di un Account AWS. È possibile creare fino a 1.000 vault per account. Per informazioni sulla creazione di ulteriori vault, consulta la [pagina dei dettagli prodotto di Amazon](https://aws.amazon.com/glacier)  [S3 Glacier.](https://aws.amazon.com/glacier)

Quando assegni un nome a un vault, devi considerare quanto segue.

- I nomi possono contenere un numero di caratteri compreso tra 1 e 255.
- I caratteri validi sono a-z, , A-Z0-9, "\_" (trattino basso), "-" (trattino) e "." (punto).

Questa operazione è idempotente, nel senso che puoi inviare la stessa richiesta più volte senza che ciò abbia una qualsiasi incidenza dopo che Amazon S3 Glacier (S3 Glacier) crea il vault specificato per la prima volta.

## Richieste

#### Sintassi

Per creare un vault, invia una richiesta HTTP PUT all'URI del vault da creare.

```
PUT /AccountId/vaults/VaultName HTTP/1.1
Host: glacier.Region.amazonaws.com
Date: Date
Authorization: SignatureValue
Content-Length: Length
x-amz-glacier-version: 2012-06-01
```
#### **a** Note

Il valore di AccountId è l'ID dell'Account AWS. Questo valore deve corrispondere all'ID dell'Account AWS associato alle credenziali utilizzate per firmare la richiesta. Puoi specificare l'ID dell'Account AWS o eventualmente un "-" (trattino), nel qual caso Amazon S3 Glacier utilizza l'ID dell'Account AWS associato alle credenziali utilizzate per firmare la richiesta. Se specifichi l'ID del tuo account, non devi includere trattini ("-") nell'ID.

#### Parametri della richiesta

Questa operazione non utilizza parametri richiesta.

Intestazioni di richiesta

Questa operazione utilizza solo le intestazioni richiesta che sono comuni a tutte le operazioni. Per informazioni sulle intestazioni richiesta comuni, consulta [Intestazioni di richiesta comuni.](#page-352-0)

Corpo della richiesta

Per questa operazione, il corpo della richiesta deve essere vuoto (0 byte).

**Risposte** 

Sintassi

HTTP/1.1 201 Created

```
x-amzn-RequestId: x-amzn-RequestId
Date: Date
Location: Location
```
#### Intestazioni di risposta

Una risposta corretta include le seguenti intestazioni di risposta, oltre alle intestazioni di risposta comuni a tutte le operazioni. Per informazioni sulle intestazioni di risposta comuni, consulta [Intestazioni di risposta comuni.](#page-355-0)

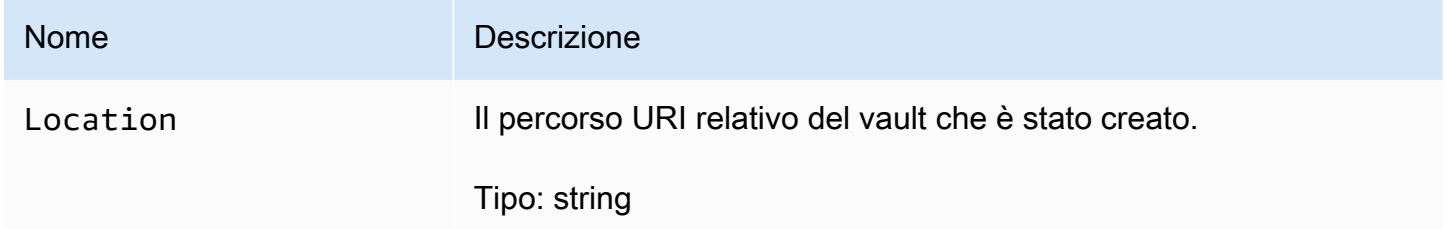

#### Corpo della risposta

Questa operazione non restituisce un corpo della risposta.

#### Errori

Per informazioni sulle eccezioni e i messaggi di errore di Amazon S3 Glacier, consulta [Risposte agli](#page-377-0) [errori.](#page-377-0)

### Esempi

Richiesta di esempio

L'esempio seguente invia una richiesta HTTP PUT per creare un vault denominato examplevault.

```
PUT /-/vaults/examplevault HTTP/1.1
Host: glacier.us-west-2.amazonaws.com
x-amz-Date: 20170210T120000Z
x-amz-glacier-version: 2012-06-01
Content-Length: 0
Authorization: AWS4-HMAC-SHA256 Credential=AKIAIOSFODNN7EXAMPLE/20141123/
us-west-2/glacier/aws4_request,SignedHeaders=host;x-amz-date;x-amz-glacier-
version,Signature=9257c16da6b25a715ce900a5b45b03da0447acf430195dcb540091b12966f2a2
```
#### Risposta di esempio

S3 Glacier crea il vault e restituisce il percorso URI relativo del vault nell'intestazione Location. L'ID account è sempre visualizzato nell'intestazione Location indipendentemente da quanto specificato nella richiesta, ovvero l'ID account o un trattino ('-').

```
HTTP/1.1 201 Created
x-amzn-RequestId: AAABZpJrTyioDC_HsOmHae8EZp_uBSJr6cnGOLKp_XJCl-Q
Date: Wed, 10 Feb 2017 12:02:00 GMT
Location: /111122223333/vaults/examplevault
```
## Sezioni correlate

- [List Vaults \(GET vaults\)](#page-427-0)
- [Delete Vault \(DELETE vault\)](#page-395-0)
- [Identity and Access Management per Amazon S3 Glacier](#page-294-0)

### Vedi anche

Per ulteriori informazioni sull'utilizzo di questa API in uno degli Amazon SDK specifici del linguaggio, consulta quanto segue:

• [AWS Command Line Interface](https://docs.aws.amazon.com/cli/latest/reference/glacier/create-vault.html)

## <span id="page-392-0"></span>Complete Vault Lock (POST lockId)

### **Descrizione**

Questa operazione completa il processo di blocco di vault cambiando lo stato del blocco di vault da InProgress a Locked e rendendo la policy di Vault Lock non modificabile. Lo stato InProgress di un blocco del vault viene attivato chiamando [Initiate Vault Lock \(POST lock-policy\)](#page-419-0). Puoi ottenere lo stato del blocco del vault chiamando [Get Vault Lock \(GET lock-policy\)](#page-411-0). Per ulteriori informazioni sul processo di blocco del vault, consulta [Vault Lock di S3 Glacier.](#page-111-0)

Questa operazione è idempotente. La richiesta ha sempre un esito positivo se lo stato del blocco di vault è Locked e l'ID di blocco fornito corrisponde all'ID di blocco utilizzato inizialmente per bloccare il vault.

Se un ID di blocco non valido viene passato nella richiesta quando lo stato del blocco di vault è Locked, l'operazione restituisce un errore AccessDeniedException. Se un ID di blocco non valido viene passato nella richiesta quando lo stato del blocco del vault è InProgress, l'operazione genera un errore InvalidParameter.

### Richieste

Per completare il processo di blocco di vault, invia una richiesta HTTP POST all'URI della sottorisorsa lock-policy del vault con un ID di blocco valido.

#### Sintassi

```
POST /AccountId/vaults/vaultName/lock-policy/lockId HTTP/1.1
Host: glacier.Region.amazonaws.com
Date: Date
Authorization: SignatureValue
Content-Length: Length
x-amz-glacier-version: 2012-06-01
```
#### **a** Note

Il valore di AccountId è l'ID dell'Account AWS. Questo valore deve corrispondere all'ID dell'Account AWS associato alle credenziali utilizzate per firmare la richiesta. Puoi specificare l'ID dell'Account AWS o eventualmente un "-" (trattino), nel qual caso Amazon S3 Glacier utilizza l'ID dell'Account AWS associato alle credenziali utilizzate per firmare la richiesta. Se specifichi l'ID del tuo account, non devi includere trattini ("-") nell'ID.

Il valore lockId è l'ID di blocco ottenuto da una richiesta [Initiate Vault Lock \(POST lock-policy\)](#page-419-0).

#### Parametri della richiesta

#### Intestazioni di richiesta

Questa operazione utilizza solo le intestazioni richiesta che sono comuni a tutte le operazioni. Per informazioni sulle intestazioni richiesta comuni, consulta [Intestazioni di richiesta comuni.](#page-352-0)

Corpo della richiesta

Questa operazione non ha un corpo della richiesta.

### **Risposte**

Se la richiesta riesce, il servizio restituisce una risposta HTTP 204 No Content.

#### Sintassi

HTTP/1.1 204 No Content x-amzn-RequestId: **x-amzn-RequestId** Date: **Date**

#### Intestazioni di risposta

Questa operazione utilizza solo le intestazioni di risposta che sono comuni alla maggior parte delle risposte. Per informazioni sulle intestazioni di risposta comuni, consulta [Intestazioni di risposta](#page-355-0)  [comuni.](#page-355-0)

Corpo della risposta

Questa operazione non restituisce un corpo della risposta.

Errori

Per informazioni sulle eccezioni e i messaggi di errore di Amazon S3 Glacier, consulta [Risposte agli](#page-377-0) [errori.](#page-377-0)

#### Esempi

Richiesta di esempio

L'esempio seguente invia una richiesta HTTP POST con l'ID di blocco per completare il processo di blocco di vault.

```
POST /-/vaults/examplevault/lock-policy/AE863rKkWZU53SLW5be4DUcW HTTP/1.1
Host: glacier.us-west-2.amazonaws.com
x-amz-Date: 20170210T120000Z
Authorization: AWS4-HMAC-SHA256 Credential=AKIAIOSFODNN7EXAMPLE/20141123/
us-west-2/glacier/aws4_request,SignedHeaders=host;x-amz-date;x-amz-glacier-
version,Signature=9257c16da6b25a715ce900a5b45b03da0447acf430195dcb540091b12966f2a2
Content-Length: length
x-amz-glacier-version: 2012-06-01
```
#### Risposta di esempio

Se la richiesta ha esito positivo, Amazon S3 Glacier (S3 Glacier) restituisce una risposta HTTP 204 No Content, come mostrato nell'esempio seguente.

```
HTTP/1.1 204 No Content
x-amzn-RequestId: AAABZpJrTyioDC_HsOmHae8EZp_uBSJr6cnGOLKp_XJCl-Q
Date: Wed, 10 Feb 2017 12:02:00 GMT
```
### Sezioni correlate

- [Abort Vault Lock \(DELETE lock-policy\)](#page-383-0)
- [Get Vault Lock \(GET lock-policy\)](#page-411-0)
- [Initiate Vault Lock \(POST lock-policy\)](#page-419-0)

#### Vedi anche

Per ulteriori informazioni sull'utilizzo di questa API in uno degli Amazon SDK specifici del linguaggio, consulta quanto segue:

• [AWS Command Line Interface](https://docs.aws.amazon.com/cli/latest/reference/glacier/complete-vault-lock.html)

## <span id="page-395-0"></span>Delete Vault (DELETE vault)

#### **Descrizione**

Questa operazione elimina un vault. Amazon S3 Glacier (S3 Glacier) elimina un vault solo se non contiene archivi alla data dell'ultimo inventario e se non sono state effettuate scritture nel vault dall'ultimo inventario. Se una delle due condizioni non è soddisfatta, l'eliminazione del vault ha esito negativo (l'archivio non viene rimosso) e S3 Glacier restituisce un errore.

Puoi utilizzare l'operazione [Describe Vault \(GET vault\)](#page-403-0) che fornisce informazioni sul vault, incluso il numero di archivi nel vault; tuttavia, le informazioni sono basate sull'ultimo inventario vault generato da S3 Glacier.
#### Questa operazione è idempotente.

## **a** Note

Quando elimini un vault, viene eliminata anche la policy di accesso a vault associata al vault. Per ulteriori informazioni sulle policy di accesso a vault, consulta [Policy di accesso dei vault.](#page-318-0)

## Richieste

Per eliminare un vault, invia una richiesta DELETE all'URI della risorsa vault.

Sintassi

```
DELETE /AccountId/vaults/VaultName HTTP/1.1
Host: glacier.Region.amazonaws.com
Date: Date
Authorization: SignatureValue
x-amz-glacier-version: 2012-06-01
```
## **a** Note

Il valore AccountId è l'ID dell'Account AWS dell'account proprietario del vault. Puoi specificare l'ID dell'Account AWS o eventualmente un "-" (trattino), nel qual caso Amazon S3 Glacier utilizza l'ID dell'Account AWS associato alle credenziali utilizzate per firmare la richiesta. Se utilizzi un ID account, non includere alcun trattino ("-") nell'ID.

Parametri della richiesta

Questa operazione non utilizza parametri richiesta.

Intestazioni di richiesta

Questa operazione utilizza solo le intestazioni richiesta che sono comuni a tutte le operazioni. Per informazioni sulle intestazioni richiesta comuni, consulta [Intestazioni di richiesta comuni.](#page-352-0)

Corpo della richiesta

Questa operazione non ha un corpo della richiesta.

### **Risposte**

#### Sintassi

HTTP/1.1 204 No Content x-amzn-RequestId: **x-amzn-RequestId** Date: **Date**

Intestazioni di risposta

Questa operazione utilizza solo le intestazioni di risposta che sono comuni alla maggior parte delle risposte. Per informazioni sulle intestazioni di risposta comuni, consulta [Intestazioni di risposta](#page-355-0)  [comuni.](#page-355-0)

Corpo della risposta

Questa operazione non restituisce un corpo della risposta.

Errori

Per informazioni sulle eccezioni e i messaggi di errore di Amazon S3 Glacier, consulta [Risposte agli](#page-377-0) [errori.](#page-377-0)

#### Esempi

Richiesta di esempio

L'esempio seguente elimina un vault denominato examplevault. L'esempio di richiesta rappresenta una richiesta DELETE inviata all'URI della risorsa (il vault) da eliminare.

```
DELETE /-/vaults/examplevault HTTP/1.1
Host: glacier.us-west-2.amazonaws.com
x-amz-Date: 20170210T120000Z
x-amz-glacier-version: 2012-06-01
Authorization: AWS4-HMAC-SHA256 Credential=AKIAIOSFODNN7EXAMPLE/20141123/
us-west-2/glacier/aws4_request,SignedHeaders=host;x-amz-date;x-amz-glacier-
version,Signature=9257c16da6b25a715ce900a5b45b03da0447acf430195dcb540091b12966f2a2
```
#### Risposta di esempio

```
HTTP/1.1 204 No Content
x-amzn-RequestId: AAABZpJrTyioDC_HsOmHae8EZp_uBSJr6cnGOLKp_XJCl-Q
```
Date: Wed, 10 Feb 2017 12:02:00 GMT

## Sezioni correlate

- [Create Vault \(PUT vault\)](#page-389-0)
- [List Vaults \(GET vaults\)](#page-427-0)
- [Initiate Job \(POST jobs\)](#page-509-0)
- [Identity and Access Management per Amazon S3 Glacier](#page-294-0)

## Vedi anche

Per ulteriori informazioni sull'utilizzo di questa API in uno degli Amazon SDK specifici del linguaggio, consulta quanto segue:

• [AWS Command Line Interface](https://docs.aws.amazon.com/cli/latest/reference/glacier/delete-vault.html)

# <span id="page-398-0"></span>Delete Vault Access Policy (DELETE access-policy)

## Descrizione

Questa operazione consente di eliminare la policy di accesso associata al vault specificato. Si tratta di un'operazione di consistenza finale, nel senso che la rimozione completa della policy di accesso da parte di Amazon S3 Glacier (S3 Glacier) può richiedere un certo tempo e che gli effetti della policy possono essere ancora visibili per un breve periodo dopo l'invio della richiesta di eliminazione.

Questa operazione è idempotente. Puoi richiamare l'operazione di eliminazione più volte, anche se nessuna policy è associata al vault. Per ulteriori informazioni sulle policy di accesso a vault, consulta [Policy di accesso dei vault.](#page-318-0)

## Richieste

Per eliminare la policy di accesso a vault corrente, invia una richiesta HTTP DELETE all'URI della sottorisorsa access-policy del vault.

#### Sintassi

DELETE /*AccountId*/vaults/*vaultName*/access-policy HTTP/1.1 Host: glacier.*Region*.amazonaws.com

Date: *Date* Authorization: *SignatureValue* x-amz-glacier-version: 2012-06-01

#### **a** Note

Il valore AccountId è l'ID dell'Account AWS dell'account proprietario del vault. Puoi specificare l'ID dell'Account AWS o eventualmente un "-" (trattino), nel qual caso Amazon S3 Glacier utilizza l'ID dell'Account AWS associato alle credenziali utilizzate per firmare la richiesta. Se utilizzi un ID account, non includere alcun trattino ("-") nell'ID.

Parametri della richiesta

Questa operazione non utilizza parametri richiesta.

Intestazioni di richiesta

Questa operazione utilizza solo le intestazioni richiesta che sono comuni a tutte le operazioni. Per informazioni sulle intestazioni richiesta comuni, consulta [Intestazioni di richiesta comuni.](#page-352-0)

Corpo della richiesta

Questa operazione non ha un corpo della richiesta.

#### Risposte

In risposta, S3 Glacier restituisce 204 No Content se l'eliminazione della policy ha esito positivo.

#### Sintassi

```
HTTP/1.1 204 No Content
x-amzn-RequestId: x-amzn-RequestId
Date: Date
```
#### Intestazioni di risposta

Questa operazione utilizza solo le intestazioni di risposta che sono comuni alla maggior parte delle risposte. Per informazioni sulle intestazioni di risposta comuni, consulta [Intestazioni di risposta](#page-355-0)  [comuni.](#page-355-0)

#### Corpo della risposta

Questa operazione non restituisce un corpo della risposta.

Errori

Per informazioni sulle eccezioni e i messaggi di errore di Amazon S3 Glacier, consulta [Risposte agli](#page-377-0) [errori.](#page-377-0)

### Esempi

L'esempio seguente mostra come eliminare una policy di accesso a vault.

Richiesta di esempio

In questo esempio, una richiesta DELETE è inviata alla sottorisorsa access-policy del vault denominato **examplevault**.

```
DELETE /-/vaults/examplevault/access-policy HTTP/1.1
Host: glacier.us-west-2.amazonaws.com
x-amz-Date: 20170210T120000Z
Authorization: AWS4-HMAC-SHA256 Credential=AKIAIOSFODNN7EXAMPLE/20141123/
us-west-2/glacier/aws4_request,SignedHeaders=host;x-amz-date;x-amz-glacier-
version,Signature=9257c16da6b25a715ce900a5b45b03da0447acf430195dcb540091b12966f2a2
x-amz-glacier-version: 2012-06-01
```
#### Risposta di esempio

Se l'eliminazione della policy ha esito positivo, S3 Glacier restituisce una risposta 204 No Content come mostrato nell'esempio seguente.

```
HTTP/1.1 204 No Content
x-amzn-RequestId: AAABZpJrTyioDC_HsOmHae8EZp_uBSJr6cnGOLKp_XJCl-Q
Date: Wed, 10 Feb 2017 12:00:00 GMT
```
## Sezioni correlate

• [Get Vault Access Policy \(GET access-policy\)](#page-407-0)

#### • [Set Vault Access Policy \(PUT access-policy\)](#page-437-0)

#### Vedi anche

Per ulteriori informazioni sull'utilizzo di questa API in uno degli Amazon SDK specifici del linguaggio, consulta quanto segue:

• [AWS Command Line Interface](https://docs.aws.amazon.com/cli/latest/reference/glacier/delete-vault-access-policy.html)

## <span id="page-401-0"></span>Delete Vault Notifications (DELETE notification-configuration)

#### Descrizione

Questa operazione elimina la configurazione delle notifiche impostata per un vault [Set Vault](#page-440-0)  [Notification Configuration \(PUT notification-configuration\).](#page-440-0) Si tratta di un'operazione di consistenza finale, nel senso che la disattivazione completa delle notifiche da parte di Amazon S3 Glacier (S3 Glacier) può richiedere un certo tempo ed è ancora possibile ricevere notifiche per un breve periodo dopo l'invio della richiesta di eliminazione.

#### Richieste

Per eliminare la configurazione delle notifiche per un vault, invia una richiesta DELETE alla sottorisorsa notification-configuration del vault.

Sintassi

```
DELETE /AccountId/vaults/VaultName/notification-configuration HTTP/1.1
Host: glacier.Region.amazonaws.com
Date: Date
Authorization: SignatureValue
x-amz-glacier-version: 2012-06-01
```
#### **a** Note

Il valore AccountId è l'ID dell'Account AWS dell'account proprietario del vault. Puoi specificare l'ID dell'Account AWS o eventualmente un "-" (trattino), nel qual caso Amazon S3 Glacier utilizza l'ID dell'Account AWS associato alle credenziali utilizzate per firmare la richiesta. Se utilizzi un ID account, non includere alcun trattino ("-") nell'ID.

Parametri della richiesta

Questa operazione non utilizza parametri richiesta.

Intestazioni di richiesta

Questa operazione utilizza solo le intestazioni richiesta che sono comuni a tutte le operazioni. Per informazioni sulle intestazioni richiesta comuni, consulta [Intestazioni di richiesta comuni.](#page-352-0)

Corpo della richiesta

Questa operazione non ha un corpo della richiesta.

#### **Risposte**

#### Sintassi

HTTP/1.1 204 No Content x-amzn-RequestId: **x-amzn-RequestId** Date: **Date**

#### Intestazioni di risposta

Questa operazione utilizza solo le intestazioni di risposta che sono comuni alla maggior parte delle risposte. Per informazioni sulle intestazioni di risposta comuni, consulta [Intestazioni di risposta](#page-355-0)  [comuni.](#page-355-0)

Corpo della risposta

Questa operazione non restituisce un corpo della risposta.

Errori

Per informazioni sulle eccezioni e i messaggi di errore di Amazon S3 Glacier, consulta [Risposte agli](#page-377-0) [errori.](#page-377-0)

## Esempi

L'esempio seguente mostra come rimuovere la configurazione delle notifiche per un vault.

Richiesta di esempio

In questo esempio, una richiesta DELETE è inviata alla sottorisorsa notificationconfiguration del vault denominato examplevault.

```
DELETE /111122223333/vaults/examplevault/notification-configuration HTTP/1.1
Host: glacier.us-west-2.amazonaws.com
x-amz-Date: 20170210T120000Z 
x-amz-glacier-version: 2012-06-01
Authorization: AWS4-HMAC-SHA256 Credential=AKIAIOSFODNN7EXAMPLE/20141123/
us-west-2/glacier/aws4_request,SignedHeaders=host;x-amz-date;x-amz-glacier-
version,Signature=9257c16da6b25a715ce900a5b45b03da0447acf430195dcb540091b12966f2a2
```
#### Risposta di esempio

```
HTTP/1.1 204 No Content
x-amzn-RequestId: AAABZpJrTyioDC_HsOmHae8EZp_uBSJr6cnGOLKp_XJCl-Q
Date: Wed, 10 Feb 2017 12:00:00 GMT
```
## Sezioni correlate

- [Get Vault Notifications \(GET notification-configuration\)](#page-416-0)
- [Set Vault Notification Configuration \(PUT notification-configuration\)](#page-440-0)
- [Identity and Access Management per Amazon S3 Glacier](#page-294-0)

## Vedi anche

Per ulteriori informazioni sull'utilizzo di questa API in uno degli Amazon SDK specifici del linguaggio, consulta quanto segue:

• [AWS Command Line Interface](https://docs.aws.amazon.com/cli/latest/reference/glacier/delete-vault-notifications.html)

## Describe Vault (GET vault)

## **Descrizione**

Questa operazione restituisce informazioni relative a un vault, tra cui l'ARN (Amazon Resource Name), la data di creazione, il numero di archivi che contiene e la dimensione totale di tutti quegli archivi. Il numero di archivi e la relativa dimensione totale sono calcolati alla data dell'ultimo inventario vault generato da Amazon S3 Glacier (S3 Glacier) (consulta [Utilizzo degli archivi in](#page-45-0) [Amazon S3 Glacier](#page-45-0)). S3 Glacier genera inventari vault approssimativamente una volta al giorno. Ciò significa che se aggiungi o rimuovi un archivio in un vault e quindi invii immediatamente una richiesta Describe Vault, è possibile che la risposta non rifletta le modifiche.

### Richieste

Per ottenere informazioni su un vault, invia una richiesta GET all'URI della risorsa vault specifica.

Sintassi

```
GET /AccountId/vaults/VaultName HTTP/1.1
Host: glacier.Region.amazonaws.com
Date: Date
Authorization: SignatureValue
x-amz-glacier-version: 2012-06-01
```
## **a** Note

Il valore AccountId è l'ID dell'Account AWS dell'account proprietario del vault. Puoi specificare l'ID dell'Account AWS o eventualmente un "-" (trattino), nel qual caso Amazon S3 Glacier utilizza l'ID dell'Account AWS associato alle credenziali utilizzate per firmare la richiesta. Se utilizzi un ID account, non includere alcun trattino ("-") nell'ID.

#### Parametri della richiesta

Questa operazione non utilizza parametri richiesta.

Intestazioni di richiesta

Questa operazione utilizza solo le intestazioni richiesta che sono comuni a tutte le operazioni. Per informazioni sulle intestazioni richiesta comuni, consulta [Intestazioni di richiesta comuni.](#page-352-0)

Corpo della richiesta

Questa operazione non ha un corpo della richiesta.

Risposte

Sintassi

HTTP/1.1 200 OK

```
x-amzn-RequestId: x-amzn-RequestId
Date: Date
Content-Type: application/json
Content-Length: Length
{ 
   "CreationDate" : String, 
   "LastInventoryDate" : String, 
   "NumberOfArchives" : Number, 
   "SizeInBytes" : Number, 
   "VaultARN" : String, 
   "VaultName" : String
}
```
Intestazioni di risposta

Questa operazione utilizza solo le intestazioni di risposta che sono comuni alla maggior parte delle risposte. Per informazioni sulle intestazioni di risposta comuni, consulta [Intestazioni di risposta](#page-355-0)  [comuni.](#page-355-0)

Corpo della risposta

Il corpo della risposta contiene i campi JSON descritti di seguito.

**CreationDate** 

La data di creazione del vault in formato UTC.

Tipo: una rappresentazione di stringa nel formato data ISO 8601, ad esempio 2013-03-20T17:03:43.221Z.

#### LastInventoryDate

La data in formato UTC alla quale S3 Glacier ha completato l'ultimo inventario vault. Per informazioni sulla generazione di un inventario per un vault, consulta [Initiate Job \(POST jobs\).](#page-509-0)

Tipo: una rappresentazione di stringa nel formato data ISO 8601, ad esempio 2013-03-20T17:03:43.221Z.

#### NumberOfArchives

Il numero di archivi nel vault alla data dell'ultimo inventario vault. Questo campo restituirà null se un inventario non è ancora stato generato per il vault, ad esempio, se hai appena creato il vault.

Tipo: numero

#### **SizeInBytes**

La dimensione totale in byte degli archivi nel vault, incluso l'overhead di ogni archivio, alla data dell'ultimo inventario. Questo campo restituirà null se un inventario non è ancora stato generato per il vault, ad esempio, se hai appena creato il vault.

Tipo: numero

#### VaultARN

L'ARN del vault.

Tipo: stringa

#### VaultName

Il nome di vault specificato al momento della creazione. Questo nome è incluso anche nell'ARN del vault.

Tipo: stringa

#### Errori

Per informazioni sulle eccezioni e i messaggi di errore di Amazon S3 Glacier, consulta [Risposte agli](#page-377-0) [errori.](#page-377-0)

Esempi

Richiesta di esempio

L'esempio seguente mostra come ottenere informazioni sul vault denominato examplevault.

GET /-/vaults/examplevault HTTP/1.1 Host: glacier.us-west-2.amazonaws.com x-amz-Date: 20170210T120000Z x-amz-glacier-version: 2012-06-01 Authorization: AWS4-HMAC-SHA256 Credential=AKIAIOSFODNN7EXAMPLE/20141123/ us-west-2/glacier/aws4\_request,SignedHeaders=host;x-amz-date;x-amz-glacierversion,Signature=9257c16da6b25a715ce900a5b45b03da0447acf430195dcb540091b12966f2a2

#### Risposta di esempio

HTTP/1.1 200 OK

```
x-amzn-RequestId: AAABZpJrTyioDC_HsOmHae8EZp_uBSJr6cnGOLKp_XJCl-Q
Date: Wed, 10 Feb 2017 12:02:00 GMT
Content-Type: application/json
Content-Length: 260
{ 
   "CreationDate" : "2012-02-20T17:01:45.198Z", 
   "LastInventoryDate" : "2012-03-20T17:03:43.221Z", 
   "NumberOfArchives" : 192, 
   "SizeInBytes" : 78088912, 
   "VaultARN" : "arn:aws:glacier:us-west-2:012345678901:vaults/examplevault", 
   "VaultName" : "examplevault"
}
```
## Sezioni correlate

- [Create Vault \(PUT vault\)](#page-389-0)
- [List Vaults \(GET vaults\)](#page-427-0)
- [Delete Vault \(DELETE vault\)](#page-395-0)
- [Initiate Job \(POST jobs\)](#page-509-0)
- [Identity and Access Management per Amazon S3 Glacier](#page-294-0)

## Vedi anche

Per ulteriori informazioni sull'utilizzo di questa API in uno degli Amazon SDK specifici del linguaggio, consulta quanto segue:

• [AWS Command Line Interface](https://docs.aws.amazon.com/cli/latest/reference/glacier/describe-vault.html)

# <span id="page-407-0"></span>Get Vault Access Policy (GET access-policy)

## Descrizione

Questa operazione recupera la sottorisorsa access-policy impostata nel vault. Per ulteriori informazioni sull'impostazione di questa sottorisorsa, consulta [Set Vault Access Policy \(PUT access](#page-437-0)[policy\).](#page-437-0) Se non vi è alcuna policy di accesso impostata sul vault, l'operazione restituisce un errore 404 Not found. Per ulteriori informazioni sulle policy di accesso a vault, consulta [Policy di accesso](#page-318-0)  [dei vault.](#page-318-0)

## Richieste

Per restituire la policy di accesso a vault corrente, invia una richiesta HTTP GET all'URI della sottorisorsa access-policy del vault.

Sintassi

```
GET /AccountId/vaults/vaultName/access-policy HTTP/1.1
Host: glacier.Region.amazonaws.com
Date: Date
Authorization: SignatureValue
x-amz-glacier-version: 2012-06-01
```
#### **a** Note

Il valore AccountId è l'ID dell'Account AWS dell'account proprietario del vault. Puoi specificare l'ID dell'Account AWS o eventualmente un "-" (trattino), nel qual caso Amazon S3 Glacier utilizza l'ID dell'Account AWS associato alle credenziali utilizzate per firmare la richiesta. Se utilizzi un ID account, non includere alcun trattino ("-") nell'ID.

Parametri della richiesta

Questa operazione non utilizza parametri richiesta.

Intestazioni di richiesta

Questa operazione utilizza solo le intestazioni richiesta che sono comuni a tutte le operazioni. Per informazioni sulle intestazioni richiesta comuni, consulta [Intestazioni di richiesta comuni.](#page-352-0)

Corpo della richiesta

Questa operazione non ha un corpo della richiesta.

#### Risposte

In risposta, Amazon S3 Glacier (S3 Glacier) restituisce la policy di accesso a vault in formato JSON nel corpo della risposta.

#### Sintassi

```
HTTP/1.1 200 OK
x-amzn-RequestId: x-amzn-RequestId
Date: Date
Content-Type: application/json
Content-Length: length
{ 
   "Policy": "string"
}
```
#### Intestazioni di risposta

Questa operazione utilizza solo le intestazioni di risposta che sono comuni alla maggior parte delle risposte. Per informazioni sulle intestazioni di risposta comuni, consulta [Intestazioni di risposta](#page-355-0)  [comuni.](#page-355-0)

Corpo della risposta

Il corpo della risposta contiene i campi JSON descritti di seguito.

**Policy** 

La policy di accesso a vault in forma di stringa JSON che utilizza "\" come carattere di escape.

Tipo: string

#### Errori

Per informazioni sulle eccezioni e i messaggi di errore di Amazon S3 Glacier, consulta [Risposte agli](#page-377-0) [errori.](#page-377-0)

### Esempi

L'esempio seguente mostra come ottenere una policy di accesso a vault.

Richiesta di esempio

In questo esempio, una richiesta GET è inviata all'URI di una sottorisorsa access-policy del vault.

```
GET /-/vaults/examplevault/access-policy HTTP/1.1
Host: glacier.us-west-2.amazonaws.com
```

```
x-amz-Date: 20170210T120000Z
x-amz-glacier-version: 2012-06-01
Authorization: AWS4-HMAC-SHA256 Credential=AKIAIOSFODNN7EXAMPLE/20141123/
us-west-2/glacier/aws4_request,SignedHeaders=host;x-amz-date;x-amz-glacier-
version,Signature=9257c16da6b25a715ce900a5b45b03da0447acf430195dcb540091b12966f2a2
```
Risposta di esempio

Se la richiesta ha esito positivo, S3 Glacier restituisce la policy di accesso a vault in forma di stringa JSON nel corpo della risposta. La stringa JSON restituita utilizza "\" come carattere di escape, come illustrato negli esempi [Set Vault Access Policy \(PUT access-policy\)](#page-437-0). Nell'esempio seguente la stringa JSON è invece restituita senza caratteri escape per una migliore leggibilità.

```
HTTP/1.1 200 OK
x-amzn-RequestId: AAABZpJrTyioDC_HsOmHae8EZp_uBSJr6cnGOLKp_XJCl-Q
Date: Wed, 10 Feb 2017 12:00:00 GMT
Content-Type: application/json
Content-Length: length
{ 
   "Policy": " 
     { 
       "Version": "2012-10-17", 
       "Statement": [ 
         { 
            "Sid": "allow-time-based-deletes", 
            "Principal": { 
              "AWS": "999999999999" 
            }, 
            "Effect": "Allow", 
            "Action": "glacier:Delete*", 
            "Resource": [ 
              "arn:aws:glacier:us-west-2:999999999999:vaults/examplevault" 
            ], 
            "Condition": { 
              "DateGreaterThan": { 
                "aws:CurrentTime": "2018-12-31T00:00:00Z" 
 } 
            } 
         } 
       ] 
     } 
   "
```
## }

## Sezioni correlate

- [Delete Vault Access Policy \(DELETE access-policy\)](#page-398-0)
- [Set Vault Access Policy \(PUT access-policy\)](#page-437-0)

## Vedi anche

Per ulteriori informazioni sull'utilizzo di questa API in uno degli Amazon SDK specifici del linguaggio, consulta quanto segue:

• [AWS Command Line Interface](https://docs.aws.amazon.com/cli/latest/reference/glacier/get-vault-access-policy.html)

## <span id="page-411-0"></span>Get Vault Lock (GET lock-policy)

## **Descrizione**

Questa operazione consente di recuperare i seguenti attributi dalla sottorisorsa lock-policy impostata nel vault specificato:

- La policy di Vault Lock impostata nel vault.
- Lo stato del blocco di vault, ovvero InProgess o Locked.
- La scadenza dell'ID del blocco. L'ID di blocco è utilizzato per completare il processo di blocco di vault.
- Quando il blocco di vault è stato avviato ed è passato allo stato InProgress.

Lo stato InProgress di un blocco del vault viene attivato chiamando [Initiate Vault Lock \(POST lock](#page-419-0)[policy\).](#page-419-0) Lo stato Locked di un blocco del vault viene attivato chiamando [Complete Vault Lock \(POST](#page-392-0)  [lockId\)](#page-392-0). Puoi arrestare il processo di blocco del vault chiamando [Abort Vault Lock \(DELETE lock](#page-383-0)[policy\)](#page-383-0) Per ulteriori informazioni sul processo di blocco del vault, consulta [Vault Lock di S3 Glacier](#page-111-0).

Se nessuna policy di Vault Lock è impostata nel vault, l'operazione restituisce un errore 404 Not found. Per ulteriori informazioni sulle policy di Vault Lock, consulta [Policy di Vault Lock.](#page-320-0)

## Richieste

Per restituire la policy di Vault Lock corrente e altri attributi, invia una richiesta HTTP GET all'URI della sottorisorsa lock-policy del vault come illustrato nell'esempio di sintassi seguente.

### Sintassi

```
GET /AccountId/vaults/vaultName/lock-policy HTTP/1.1
Host: glacier.Region.amazonaws.com
Date: Date
Authorization: SignatureValue
x-amz-glacier-version: 2012-06-01
```
## **a** Note

Il valore AccountId è l'ID dell'Account AWS dell'account proprietario del vault. Puoi specificare l'ID dell'Account AWS o eventualmente un "-" (trattino), nel qual caso Amazon S3 Glacier utilizza l'ID dell'Account AWS associato alle credenziali utilizzate per firmare la richiesta. Se utilizzi un ID account, non includere alcun trattino ("-") nell'ID.

#### Parametri della richiesta

Questa operazione non utilizza parametri richiesta.

#### Intestazioni di richiesta

Questa operazione utilizza solo le intestazioni richiesta che sono comuni a tutte le operazioni. Per informazioni sulle intestazioni richiesta comuni, consulta [Intestazioni di richiesta comuni.](#page-352-0)

Corpo della richiesta

Questa operazione non ha un corpo della richiesta.

## Risposte

In risposta, Amazon S3 Glacier (S3 Glacier) restituisce la policy di accesso a vault in formato JSON nel corpo della risposta.

#### Sintassi

```
HTTP/1.1 200 OK
x-amzn-RequestId: x-amzn-RequestId
Date: Date
Content-Type: application/json
Content-Length: length
{ 
   "Policy": "string", 
   "State": "string", 
   "ExpirationDate": "string", 
   "CreationDate":"string"
}
```
Intestazioni di risposta

Questa operazione utilizza solo le intestazioni di risposta che sono comuni alla maggior parte delle risposte. Per informazioni sulle intestazioni di risposta comuni, consulta [Intestazioni di risposta](#page-355-0)  [comuni.](#page-355-0)

Corpo della risposta

Il corpo della risposta contiene i campi JSON descritti di seguito.

**Policy** 

La policy di Vault Lock in forma di stringa JSON, che utilizza "\" come carattere di escape.

Tipo: string

#### **Stato**

Lo stato del blocco di vault.

Tipo: string

Valori validi: InProgress|Locked

#### **ExpirationDate**

La data e l'ora di scadenza (in formato UTC) dell'ID del blocco. Questo valore può essere null se lo stato del blocco di vault è Locked.

Tipo: una rappresentazione di stringa nel formato data ISO 8601, ad esempio 2013-03-20T17:03:43.221Z.

#### **CreationDate**

La data e l'ora (in formato UTC) del passaggio del blocco di vault allo stato InProgress.

Tipo: una rappresentazione di stringa nel formato data ISO 8601, ad esempio 2013-03-20T17:03:43.221Z.

#### Errori

Per informazioni sulle eccezioni e i messaggi di errore di Amazon S3 Glacier, consulta [Risposte agli](#page-377-0) [errori.](#page-377-0)

#### Esempi

L'esempio seguente mostra come ottenere una policy di Vault Lock.

Richiesta di esempio

In questo esempio, una richiesta GET è inviata all'URI di una sottorisorsa lock-policy del vault.

```
GET /-/vaults/examplevault/lock-policy HTTP/1.1
Host: glacier.us-west-2.amazonaws.com
x-amz-Date: 20170210T120000Z
x-amz-glacier-version: 2012-06-01
Authorization: AWS4-HMAC-SHA256 Credential=AKIAIOSFODNN7EXAMPLE/20141123/
us-west-2/glacier/aws4_request,SignedHeaders=host;x-amz-date;x-amz-glacier-
version,Signature=9257c16da6b25a715ce900a5b45b03da0447acf430195dcb540091b12966f2a2
```
#### Risposta di esempio

Se la richiesta ha esito positivo, S3 Glacier restituisce la policy di accesso a vault in forma di stringa JSON nel corpo della risposta. La stringa JSON restituita utilizza "\" come carattere di escape, come illustrato nella richiesta di esempio [Initiate Vault Lock \(POST lock-policy\).](#page-419-0) Nell'esempio seguente la stringa JSON è invece restituita senza caratteri escape per una migliore leggibilità.

```
HTTP/1.1 200 OK
x-amzn-RequestId: AAABZpJrTyioDC_HsOmHae8EZp_uBSJr6cnGOLKp_XJCl-Q
Date: Wed, 10 Feb 2017 12:00:00 GMT
```

```
Content-Type: application/json
Content-Length: length
{ 
   "Policy": " 
     { 
        "Version": "2012-10-17", 
        "Statement": [ 
          { 
            "Sid": "Define-vault-lock", 
            "Principal": { 
               "AWS": "arn:aws:iam::999999999999:root" 
            }, 
            "Effect": "Deny", 
            "Action": "glacier:DeleteArchive", 
            "Resource": [ 
               "arn:aws:glacier:us-west-2:999999999999:vaults/examplevault" 
            ], 
            "Condition": { 
               "NumericLessThanEquals": { 
                 "glacier:ArchiveAgeInDays": "365" 
              } 
            } 
          } 
        ] 
     } 
   ", 
   "State": "InProgress", 
   "ExpirationDate": "exampledate", 
   "CreationDate": "exampledate" 
}
```
## Sezioni correlate

- [Abort Vault Lock \(DELETE lock-policy\)](#page-383-0)
- [Complete Vault Lock \(POST lockId\)](#page-392-0)
- [Initiate Vault Lock \(POST lock-policy\)](#page-419-0)

## Vedi anche

Per ulteriori informazioni sull'utilizzo di questa API in uno degli Amazon SDK specifici del linguaggio, consulta quanto segue:

• [AWS Command Line Interface](https://docs.aws.amazon.com/cli/latest/reference/glacier/get-vault-lock.html)

# <span id="page-416-0"></span>Get Vault Notifications (GET notification-configuration)

**Descrizione** 

Questa operazione recupera la sottorisorsa notification-configuration impostata nel vault (vedi [Set Vault Notification Configuration \(PUT notification-configuration\)\)](#page-440-0). Se la configurazione delle notifiche per un vault non è impostata, l'operazione restituisce un errore 404 Not Found. Per ulteriori informazioni sulle notifiche di vault, consulta [Configurazione delle notifiche di vault in Amazon](#page-86-0)  [S3 Glacier.](#page-86-0)

## Richieste

Per recuperare le informazioni sulla configurazione delle notifiche, invia una richiesta GET all'URI della sottorisorsa notification-configuration di un vault.

Sintassi

```
GET /AccountId/vaults/VaultName/notification-configuration HTTP/1.1
Host: glacier.Region.amazonaws.com
Date: Date
Authorization: SignatureValue
x-amz-glacier-version: 2012-06-01
```
**a** Note

Il valore AccountId è l'ID dell'Account AWS dell'account proprietario del vault. Puoi specificare l'ID dell'Account AWS o eventualmente un "-" (trattino), nel qual caso Amazon S3 Glacier utilizza l'ID dell'Account AWS associato alle credenziali utilizzate per firmare la richiesta. Se utilizzi un ID account, non includere alcun trattino ("-") nell'ID.

Parametri della richiesta

Questa operazione non utilizza parametri richiesta.

Intestazioni di richiesta

Questa operazione utilizza solo le intestazioni richiesta che sono comuni a tutte le operazioni. Per informazioni sulle intestazioni richiesta comuni, consulta [Intestazioni di richiesta comuni.](#page-352-0)

Corpo della richiesta

Questa operazione non ha un corpo della richiesta.

### Risposte

#### Sintassi

```
HTTP/1.1 200 OK
x-amzn-RequestId: x-amzn-RequestId
Date: Date
Content-Type: application/json
Content-Length: length
{ 
   "Events": [ 
     String, 
     ... 
   ], 
   "SNSTopic": String
}
```
Intestazioni di risposta

Questa operazione utilizza solo le intestazioni di risposta che sono comuni alla maggior parte delle risposte. Per informazioni sulle intestazioni di risposta comuni, consulta [Intestazioni di risposta](#page-355-0)  [comuni.](#page-355-0)

Corpo della risposta

Il corpo della risposta contiene i campi JSON descritti di seguito.

### Eventi

Un elenco di uno o più eventi per i quali Amazon S3 Glacier (S3 Glacier) invierà una notifica all'argomento di Amazon SNS specificato. Per informazioni sugli eventi di vault per i quali è possibile configurare la pubblicazione di notifiche in un vault, consulta [Set Vault Notification](#page-440-0)  [Configuration \(PUT notification-configuration\).](#page-440-0)

Tipo: matrice

## **SNSTopic**

Il nome della risorsa Amazon (ARN) dell'argomento Amazon Simple Notification Service (Amazon SNS). Per ulteriori informazioni, consulta [Nozioni di base su Amazon SNS](https://docs.aws.amazon.com/sns/latest/gsg/Welcome.html) nella Guida per gli sviluppatori di Amazon Simple Notification Service.

Tipo: stringa

## Errori

Per informazioni sulle eccezioni e i messaggi di errore di Amazon S3 Glacier, consulta [Risposte agli](#page-377-0) [errori.](#page-377-0)

## Esempi

L'esempio seguente mostra come recuperare la configurazione delle notifiche per un vault.

Richiesta di esempio

In questo esempio, una richiesta GET è inviata alla sottorisorsa notification-configuration di un vault.

```
GET /-/vaults/examplevault/notification-configuration HTTP/1.1
Host: glacier.us-west-2.amazonaws.com
x-amz-Date: 20170210T120000Z
x-amz-glacier-version: 2012-06-01
Authorization: AWS4-HMAC-SHA256 Credential=AKIAIOSFODNN7EXAMPLE/20141123/
us-west-2/glacier/aws4_request,SignedHeaders=host;x-amz-date;x-amz-glacier-
version,Signature=9257c16da6b25a715ce900a5b45b03da0447acf430195dcb540091b12966f2a2
```
#### Risposta di esempio

In una risposta corretta, il documento di configurazione della registrazione di controllo nel corpo della risposta è in formato JSON. In questo esempio, la configurazione mostra che le notifiche per

due eventi (ArchiveRetrievalCompleted e InventoryRetrievalCompleted) sono inviate all'argomento arn:aws:sns:us-west-2:012345678901:mytopic di Amazon SNS.

```
HTTP/1.1 200 OK
x-amzn-RequestId: AAABZpJrTyioDC_HsOmHae8EZp_uBSJr6cnGOLKp_XJCl-Q
Date: Wed, 10 Feb 2017 12:00:00 GMT
Content-Type: application/json
Content-Length: 150 
{ 
   "Events": [ 
     "ArchiveRetrievalCompleted", 
     "InventoryRetrievalCompleted" 
   ], 
   "SNSTopic": "arn:aws:sns:us-west-2:012345678901:mytopic"
}
```
## Sezioni correlate

- [Delete Vault Notifications \(DELETE notification-configuration\)](#page-401-0)
- [Set Vault Notification Configuration \(PUT notification-configuration\)](#page-440-0)
- [Identity and Access Management per Amazon S3 Glacier](#page-294-0)

## Vedi anche

Per ulteriori informazioni sull'utilizzo di questa API in uno degli Amazon SDK specifici del linguaggio, consulta quanto segue:

• [AWS Command Line Interface](https://docs.aws.amazon.com/cli/latest/reference/glacier/get-vault-notifications.html)

## <span id="page-419-0"></span>Initiate Vault Lock (POST lock-policy)

## **Descrizione**

Questa operazione avvia la procedura di blocco di vault effettuando le seguenti operazioni:

- Installazione di una policy di Vault Lock nel vault specificato.
- Impostazione dello stato del blocco di vault su InProgress.

• Restituzione dell'ID di blocco utilizzato per completare il processo di blocco di vault.

Puoi impostare una policy di Vault Lock per vault, la cui dimensione non deve essere superiore a 20 KB. Per ulteriori informazioni sulle policy di Vault Lock, consulta [Policy di Vault Lock.](#page-320-0)

Devi completare il processo di blocco di vault entro 24 ore dall'attivazione dello stato InProgress del blocco. Al termine delle 24 ore, l'ID del blocco scade, il vault passa automaticamente dallo stato InProgress a un altro stato e la policy di Vault Lock viene rimossa dal vault. Chiama [Complete](#page-392-0) [Vault Lock \(POST lockId\)](#page-392-0) per completare il processo di blocco di vault impostando lo stato del blocco di vault su Locked.

#### **a** Note

Quando lo stato di un blocco di vault è Locked, non puoi avviare un nuovo blocco di vault per il vault.

Puoi arrestare il processo di blocco del vault chiamando [Abort Vault Lock \(DELETE lock-policy\)](#page-383-0) e ottenere lo stato del blocco del vault chiamando [Get Vault Lock \(GET lock-policy\).](#page-411-0) Per ulteriori informazioni sul processo di blocco del vault, consulta [Vault Lock di S3 Glacier.](#page-111-0)

Se questa operazione viene chiamata quando lo stato del blocco di vault è InProgress, l'operazione restituisce un errore AccessDeniedException. Quando lo stato del blocco di vault è InProgress, devi dapprima chiamare [Abort Vault Lock \(DELETE lock-policy\)](#page-383-0) per poter avviare una nuova policy di Vault Lock.

## Richieste

Per avviare un processo di blocco di vault, invia una richiesta HTTP POST all'URI della sottorisorsa lock-policy del vault, come illustrato nell'esempio di sintassi seguente.

#### Sintassi

```
POST /AccountId/vaults/vaultName/lock-policy HTTP/1.1
Host: glacier.Region.amazonaws.com
Date: Date
Authorization: SignatureValue
Content-Length: Length
x-amz-glacier-version: 2012-06-01
```

```
{ 
   "Policy": "string"
}
```
### **a** Note

Il valore di AccountId è l'ID dell'Account AWS. Questo valore deve corrispondere all'ID dell'Account AWS associato alle credenziali utilizzate per firmare la richiesta. Puoi specificare l'ID dell'Account AWS o eventualmente un "-" (trattino), nel qual caso Amazon S3 Glacier utilizza l'ID dell'Account AWS associato alle credenziali utilizzate per firmare la richiesta. Se specifichi l'ID del tuo account, non devi includere trattini ("-") nell'ID.

#### Parametri della richiesta

Questa operazione non utilizza parametri richiesta.

Intestazioni di richiesta

Questa operazione utilizza solo le intestazioni richiesta che sono comuni a tutte le operazioni. Per informazioni sulle intestazioni richiesta comuni, consulta [Intestazioni di richiesta comuni.](#page-352-0)

Corpo della richiesta

Il corpo della richiesta contiene i campi JSON descritti di seguito.

**Policy** 

La policy di Vault Lock in forma di stringa JSON, che utilizza "\" come carattere di escape.

Tipo: string

Campo obbligatorio: sì

## Risposte

Amazon S3 Glacier (S3 Glacier) restituisce una risposta HTTP 201 Created, se la policy viene accettata.

#### Sintassi

HTTP/1.1 201 Created x-amzn-RequestId: **x-amzn-RequestId** Date: **Date** x-amz-lock-id: lockId

#### Intestazioni di risposta

Una risposta corretta include le seguenti intestazioni di risposta, oltre alle intestazioni di risposta comuni a tutte le operazioni. Per informazioni sulle intestazioni di risposta comuni, consulta [Intestazioni di risposta comuni.](#page-355-0)

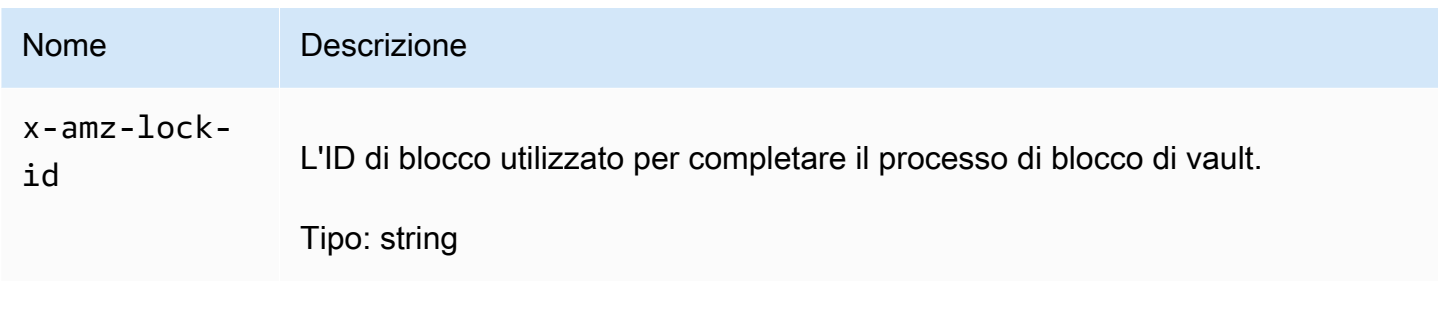

Corpo della risposta

Questa operazione non restituisce un corpo della risposta.

Errori

Per informazioni sulle eccezioni e i messaggi di errore di Amazon S3 Glacier, consulta [Risposte agli](#page-377-0) [errori.](#page-377-0)

Esempi

Richiesta di esempio

L'esempio seguente invia una richiesta HTTP PUT all'URI della sottorisorsa lock-policy del vault. La stringa JSON Policy utilizza "\" come carattere di escape.

```
PUT /-/vaults/examplevault/lock-policy HTTP/1.1
Host: glacier.us-west-2.amazonaws.com
x-amz-Date: 20170210T120000Z
```

```
Authorization: AWS4-HMAC-SHA256 Credential=AKIAIOSFODNN7EXAMPLE/20141123/
us-west-2/glacier/aws4_request,SignedHeaders=host;x-amz-date;x-amz-glacier-
version,Signature=9257c16da6b25a715ce900a5b45b03da0447acf430195dcb540091b12966f2a2
Content-Length: length
x-amz-glacier-version: 2012-06-01
{"Policy":"{\"Version\":\"2012-10-17\",\"Statement\":[{\"Sid\":\"Define-vault-
lock\",\"Effect\":\"Deny\",\"Principal\":{\"AWS\":\"arn:aws:iam::999999999999:root
\"},\"Action\":\"glacier:DeleteArchive\",\"Resource\":\"arn:aws:glacier:us-
west-2:999999999999:vaults/examplevault\",\"Condition\":{\"NumericLessThanEquals\":
```

```
{\"glacier:ArchiveAgeinDays\":\"365\"}}}]}"}
```
#### Risposta di esempio

Se la richiesta ha esito positivo, S3 Glacier restituisce una risposta HTTP 201 Created, come mostrato nell'esempio seguente.

```
HTTP/1.1 201 Created
x-amzn-RequestId: AAABZpJrTyioDC_HsOmHae8EZp_uBSJr6cnGOLKp_XJCl-Q
Date: Wed, 10 Feb 2017 12:02:00 GMT
x-amz-lock-id: AE863rKkWZU53SLW5be4DUcW
```
## Sezioni correlate

- [Abort Vault Lock \(DELETE lock-policy\)](#page-383-0)
- [Complete Vault Lock \(POST lockId\)](#page-392-0)
- [Get Vault Lock \(GET lock-policy\)](#page-411-0)

#### Vedi anche

Per ulteriori informazioni sull'utilizzo di questa API in uno degli Amazon SDK specifici del linguaggio, consulta quanto segue:

• [AWS Command Line Interface](https://docs.aws.amazon.com/cli/latest/reference/glacier/initiate-vault-lock.html)

# List Tags For Vault (GET tags)

Questa operazione elenca tutti i tag associati a un vault. L'operazione restituisce una mappa vuota se non sono presenti tag. Per ulteriori informazioni sui tag, consulta [Assegnazione di tag alle risorse](#page-343-0)  [Amazon S3 Glacier](#page-343-0).

## Sintassi della richiesta

Per elencare i tag per un vault, invia una richiesta HTTP GET all'URI dei tag come illustrato nell'esempio di sintassi seguente.

```
GET /AccountId/vaults/vaultName/tags HTTP/1.1
Host: glacier.Region.amazonaws.com
Date: Date
Authorization: SignatureValue
x-amz-glacier-version: 2012-06-01
```
**a** Note

Il valore di AccountId è l'ID dell'Account AWS. Questo valore deve corrispondere all'ID dell'Account AWS associato alle credenziali utilizzate per firmare la richiesta. Puoi specificare l'ID dell'Account AWS o eventualmente un "-" (trattino), nel qual caso Amazon S3 Glacier utilizza l'ID dell'Account AWS associato alle credenziali utilizzate per firmare la richiesta. Se specifichi l'ID del tuo account, non devi includere trattini ("-") nell'ID.

## Parametri della richiesta

Questa operazione non utilizza parametri richiesta.

#### Intestazioni di richiesta

Questa operazione utilizza solo le intestazioni richiesta che sono comuni a tutte le operazioni. Per informazioni sulle intestazioni richiesta comuni, consulta [Intestazioni di richiesta comuni.](#page-352-0)

## Corpo della richiesta

Questa operazione non ha un corpo della richiesta.

## Risposte

Se l'operazione riesce, il servizio restituisce una risposta HTTP 200 OK.

#### Sintassi della risposta

```
HTTP/1.1 200 OK
x-amzn-RequestId: x-amzn-RequestId
Date: Date
Content-Type: application/json
Content-Length: Length
{ 
    "Tags": 
       { 
           "string" : "string", 
           "string" : "string" 
       }
}
```
#### Intestazioni di risposta

Questa operazione utilizza solo le intestazioni di risposta che sono comuni alla maggior parte delle risposte. Per informazioni sulle intestazioni di risposta comuni, consulta [Intestazioni di risposta](#page-355-0)  [comuni.](#page-355-0)

Corpo della risposta

Il corpo della risposta contiene i campi JSON descritti di seguito.

Tag

I tag associati al vault. Ogni tag consiste di una chiave e un valore.

Tipo: mappatura stringa a stringa

Required: Yes

### Errori

Per informazioni sulle eccezioni e i messaggi di errore di Amazon S3 Glacier, consulta [Risposte agli](#page-377-0) [errori.](#page-377-0)

## Esempi

Esempio: elenco di tag per un vault

L'esempio seguente elenca i tag per un vault.

Richiesta di esempio

In questo esempio, una richiesta GET viene inviata per recuperare un elenco di tag dal vault specificato.

```
GET /-/vaults/examplevault/tags HTTP/1.1
Host: glacier.us-west-2.amazonaws.com
x-amz-Date: 20170210T120000Z
x-amz-glacier-version: 2012-06-01
Authorization: AWS4-HMAC-SHA256 Credential=AKIAIOSFODNN7EXAMPLE/20141123/
us-west-2/glacier/aws4_request,SignedHeaders=host;x-amz-date;x-amz-glacier-
version,Signature=9257c16da6b25a715ce900a5b45b03da0447acf430195dcb540091b12966f2a2
```
#### Risposta di esempio

Se la richiesta riesce, Amazon S3 Glacier (S3 Glacier) restituisce una risposta HTTP 200 OK con un elenco di tag per il vault come mostrato nell'esempio seguente.

```
HTTP/1.1 200 OK
x-amzn-RequestId: AAABZpJrTyioDC_HsOmHae8EZp_uBSJr6cnGOLKp_XJCl-Q
Date: Wed, 10 Feb 2017 12:02:00 GMT
Content-Type: application/json
Content-Length: length
{ 
    "Tags", 
       { 
          "examplekey1": "examplevalue1", 
          "examplekey2": "examplevalue2" 
       } 
}
```
## Sezioni correlate

• [Add Tags To Vault \(POST tags add\)](#page-386-0)

## • [Remove Tags From Vault \(POST tags remove\)](#page-434-0)

## Vedi anche

Per ulteriori informazioni sull'utilizzo di questa API in uno degli Amazon SDK specifici del linguaggio, consulta quanto segue:

• [AWS Command Line Interface](https://docs.aws.amazon.com/cli/latest/reference/glacier/list-tags-for-vault.html)

## <span id="page-427-0"></span>List Vaults (GET vaults)

## Descrizione

Questa operazione elenca tutti i vault appartenenti all'account dell'utente che effettua la richiesta. L'elenco restituito nella risposta è ordinato in base ai valori ASCII dei nomi di vault.

Per impostazione predefinita, questa operazione restituisce fino a 10 elementi per richiesta. Se sono presenti più vault da elencare, il campo marker nel corpo della risposta contiene l'ARN (Amazon Resource Name) del vault da cui continuare l'elenco con una nuova richiesta List Vaults. In caso contrario, il campo marker è null. Nella richiesta List Vaults successiva, imposta il parametro marker sul valore restituito da Amazon S3 Glacier (S3 Glacier) nelle risposte alla richiesta List Vaults precedente. Puoi anche limitare il numero di vault restituiti nella risposta specificando il parametro limit nella richiesta.

## Richieste

Per ottenere un elenco, invia una richiesta GET alla risorsa vaults.

#### Sintassi

```
GET /AccountId/vaults HTTP/1.1
Host: glacier.Region.amazonaws.com
Date: Date
Authorization: SignatureValue
x-amz-glacier-version: 2012-06-01
```
## **a** Note

Il valore di AccountId è l'ID dell'Account AWS. Questo valore deve corrispondere all'ID dell'Account AWS associato alle credenziali utilizzate per firmare la richiesta. Puoi specificare l'ID dell'Account AWS o eventualmente un "-" (trattino), nel qual caso Amazon S3 Glacier utilizza l'ID dell'Account AWS associato alle credenziali utilizzate per firmare la richiesta. Se specifichi l'ID del tuo account, non devi includere trattini ("-") nell'ID.

## Parametri della richiesta

Questa operazione utilizza i seguenti parametri di richiesta.

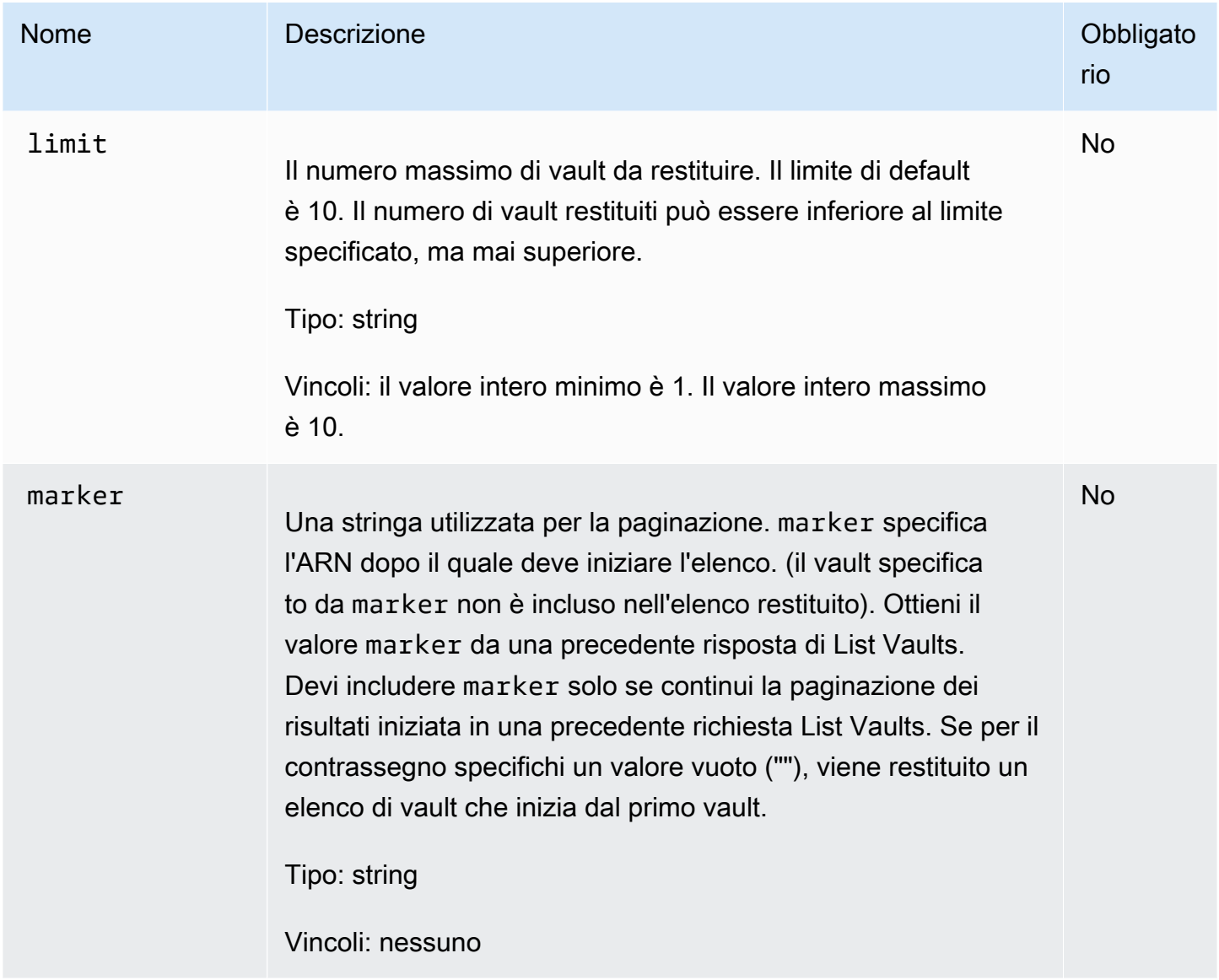

#### Intestazioni di richiesta

Questa operazione utilizza solo le intestazioni richiesta che sono comuni a tutte le operazioni. Per informazioni sulle intestazioni richiesta comuni, consulta [Intestazioni di richiesta comuni.](#page-352-0)

Corpo della richiesta

Questa operazione non ha un corpo della richiesta.

### **Risposte**

Sintassi

```
HTTP/1.1 200 OK
x-amzn-RequestId: x-amzn-RequestId
Date: Date
Content-Type: application/json
Content-Length: Length
{ 
   "Marker": String
   "VaultList": [ 
   \left\{ \right. "CreationDate": String, 
     "LastInventoryDate": String, 
     "NumberOfArchives": Number, 
     "SizeInBytes": Number, 
     "VaultARN": String, 
     "VaultName": String
    }, 
    ... 
   ]
}
```
#### Intestazioni di risposta

Questa operazione utilizza solo le intestazioni di risposta che sono comuni alla maggior parte delle risposte. Per informazioni sulle intestazioni di risposta comuni, consulta [Intestazioni di risposta](#page-355-0)  [comuni.](#page-355-0)

Corpo della risposta

Il corpo della risposta contiene i campi JSON descritti di seguito.

## **CreationDate**

La data di creazione dell'archivio in formato UTC.

Tipo: stringa. Una rappresentazione di stringa nel formato di data ISO 8601, ad esempio 2013-03-20T17:03:43.221Z.

#### **LastInventoryDate**

La data dell'ultimo inventario vault in formato UTC. Questo campo può essere null se un inventario non è ancora stato generato per il vault, ad esempio, se hai appena creato il vault. Per informazioni sulla generazione di un inventario per un vault, consulta [Initiate Job \(POST jobs\).](#page-509-0)

Tipo: una rappresentazione di stringa nel formato data ISO 8601, ad esempio 2013-03-20T17:03:43.221Z.

#### Marker

vaultARN rappresenta il punto da cui continuare la paginazione dei risultati. Puoi utilizzare il parametro marker in un'altra richiesta List Vaults per ottenere ulteriori vault nell'elenco. Se non vi sono altri vault, questo valore è null.

Tipo: stringa

#### NumberOfArchives

Il numero di archivi nel vault alla data dell'ultimo inventario.

Tipo: numero

#### **SizeInBytes**

La dimensione totale in byte di tutti gli archivi nel vault, incluso l'overhead di ogni archivio, alla data dell'ultimo inventario.

Tipo: numero

#### VaultARN

L'ARN del vault.

Tipo: stringa

#### VaultList

Un matrice di oggetti, con ogni oggetto che fornisce una descrizione di un vault.

Tipo: matrice

### VaultName

Il nome del vault.

Tipo: stringa

## Errori

Per informazioni sulle eccezioni e i messaggi di errore di Amazon S3 Glacier, consulta [Risposte agli](#page-377-0) [errori.](#page-377-0)

## Esempi

Esempio: elenco di tutti i vault

L'esempio seguente elenca tutti i vault. Poiché i parametri marker e limit non sono specificati nella richiesta, vengono restituiti fino a 10 vault.

#### Richiesta di esempio

```
GET /-/vaults HTTP/1.1
Host: glacier.us-west-2.amazonaws.com
x-amz-Date: 20170210T120000Z
x-amz-glacier-version: 2012-06-01
Authorization: AWS4-HMAC-SHA256 Credential=AKIAIOSFODNN7EXAMPLE/20141123/
us-west-2/glacier/aws4_request,SignedHeaders=host;x-amz-date;x-amz-glacier-
version,Signature=9257c16da6b25a715ce900a5b45b03da0447acf430195dcb540091b12966f2a2
```
Risposta di esempio

Il parametro Marker è null a indicare che non ci sono altri vault da elencare.

```
HTTP/1.1 200 OK
x-amzn-RequestId: AAABZpJrTyioDC_HsOmHae8EZp_uBSJr6cnGOLKp_XJCl-Q
Date: Wed, 10 Feb 2017 12:02:00 GMT
```
```
Content-Type: application/json
Content-Length: 497 
{ 
   "Marker": null, 
   "VaultList": [ 
    { 
     "CreationDate": "2012-03-16T22:22:47.214Z", 
     "LastInventoryDate": "2012-03-21T22:06:51.218Z", 
     "NumberOfArchives": 2, 
     "SizeInBytes": 12334, 
     "VaultARN": "arn:aws:glacier:us-west-2:012345678901:vaults/examplevault1", 
     "VaultName": "examplevault1" 
    }, 
    { 
     "CreationDate": "2012-03-19T22:06:51.218Z", 
     "LastInventoryDate": "2012-03-21T22:06:51.218Z", 
     "NumberOfArchives": 0, 
     "SizeInBytes": 0, 
     "VaultARN": "arn:aws:glacier:us-west-2:012345678901:vaults/examplevault2", 
     "VaultName": "examplevault2" 
    }, 
   \mathcal{L} "CreationDate": "2012-03-19T22:06:51.218Z", 
     "LastInventoryDate": "2012-03-25T12:14:31.121Z", 
     "NumberOfArchives": 0, 
     "SizeInBytes": 0, 
     "VaultARN": "arn:aws:glacier:us-west-2:012345678901:vaults/examplevault3", 
     "VaultName": "examplevault3" 
    } 
  \mathbb{1}}
```
Esempio: elenco parziale di vault

L'esempio seguente restituisce due vault a partire dal vault specificato dal parametro marker.

Richiesta di esempio

```
GET /-/vaults?limit=2&marker=arn:aws:glacier:us-west-2:012345678901:vaults/
examplevault1 HTTP/1.1
Host: glacier.us-west-2.amazonaws.com
x-amz-Date: 20170210T120000Z
x-amz-glacier-version: 2012-06-01
```

```
Authorization: AWS4-HMAC-SHA256 Credential=AKIAIOSFODNN7EXAMPLE/20141123/
us-west-2/glacier/aws4_request,SignedHeaders=host;x-amz-date;x-amz-glacier-
version,Signature=9257c16da6b25a715ce900a5b45b03da0447acf430195dcb540091b12966f2a2
```
Nell'elenco vengono restituiti due vault. Il parametro Marker contiene l'ARN del vault per continuare la paginazione in un'altra richiesta List Vaults.

```
HTTP/1.1 200 OK
x-amzn-RequestId: AAABZpJrTyioDC_HsOmHae8EZp_uBSJr6cnGOLKp_XJCl-Q
Date: Wed, 10 Feb 2017 12:02:00 GMT
Content-Type: application/json
Content-Length: 497 
{ 
   "Marker": "arn:aws:glacier:us-west-2:012345678901:vaults/examplevault3", 
   "VaultList": [ 
   \{ "CreationDate": "2012-03-16T22:22:47.214Z", 
     "LastInventoryDate": "2012-03-21T22:06:51.218Z", 
     "NumberOfArchives": 2, 
     "SizeInBytes": 12334, 
     "VaultARN": "arn:aws:glacier:us-west-2:012345678901:vaults/examplevault1", 
     "VaultName": "examplevault1" 
    }, 
   \{ "CreationDate": "2012-03-19T22:06:51.218Z", 
     "LastInventoryDate": "2012-03-21T22:06:51.218Z", 
     "NumberOfArchives": 0, 
     "SizeInBytes": 0, 
     "VaultARN": "arn:aws:glacier:us-west-2:012345678901:vaults/examplevault2", 
     "VaultName": "examplevault2" 
    } 
   ]
}
```
# Sezioni correlate

- [Create Vault \(PUT vault\)](#page-389-0)
- [Delete Vault \(DELETE vault\)](#page-395-0)
- [Initiate Job \(POST jobs\)](#page-509-0)
- [Identity and Access Management per Amazon S3 Glacier](#page-294-0)

### Vedi anche

Per ulteriori informazioni sull'utilizzo di questa API in uno degli Amazon SDK specifici del linguaggio, consulta quanto segue:

• [AWS Command Line Interface](https://docs.aws.amazon.com/cli/latest/reference/glacier/list-vaults.html)

# Remove Tags From Vault (POST tags remove)

Questa operazione consente di rimuovere uno o più tag dal set di tag associato a un vault. Per ulteriori informazioni sui tag, consulta [Assegnazione di tag alle risorse Amazon S3 Glacier.](#page-343-0)

Questa operazione è idempotente. L'operazione riuscirà anche se non vi sono tag associati al vault.

### Sintassi della richiesta

Per rimuovere tag da un vault, devi inviare una richiesta HTTP POST all'URI dei tag come illustrato nell'esempio di sintassi seguente.

```
POST /AccountId/vaults/vaultName/tags?operation=remove HTTP/1.1
Host: glacier.Region.amazonaws.com
Date: Date
Authorization: SignatureValue
Content-Length: Length
x-amz-glacier-version: 2012-06-01
{ 
    "TagKeys": [ 
       "string", 
       "string" 
    ]
}
```
# **a** Note

Il valore di AccountId è l'ID dell'Account AWS. Questo valore deve corrispondere all'ID dell'Account AWS associato alle credenziali utilizzate per firmare la richiesta. Puoi specificare l'ID dell'Account AWS o eventualmente un "-" (trattino), nel qual caso Amazon S3 Glacier utilizza l'ID dell'Account AWS associato alle credenziali utilizzate per firmare la richiesta. Se specifichi l'ID del tuo account, non devi includere trattini ("-") nell'ID.

# Parametri della richiesta

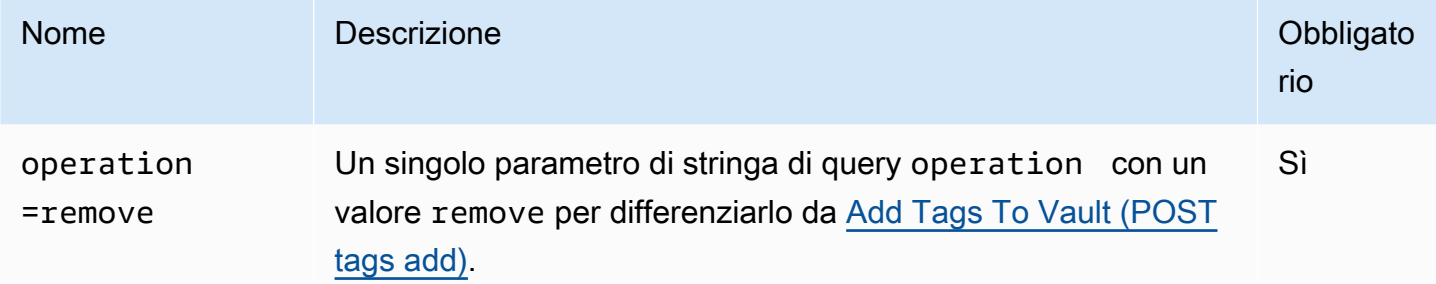

#### Intestazioni di richiesta

Questa operazione utilizza solo le intestazioni richiesta che sono comuni a tutte le operazioni. Per informazioni sulle intestazioni richiesta comuni, consulta [Intestazioni di richiesta comuni.](#page-352-0)

Corpo della richiesta

Il corpo della richiesta contiene i campi JSON descritti di seguito.

#### **TagKeys**

Un elenco delle chiavi di tag. Ogni tag corrispondente viene rimosso dal vault.

Tipo: matrice di stringhe

Vincolo di lunghezza: l'elenco deve contenere almeno 1 elemento e al massimo 10.

Required: Yes

# Risposte

Se l'operazione viene riesce, il servizio invia una risposta HTTP 204 No Content con un corpo HTTP vuoto.

#### Sintassi

```
HTTP/1.1 204 No Content
x-amzn-RequestId: x-amzn-RequestId
Date: Date
```
Intestazioni di risposta

Questa operazione utilizza solo le intestazioni di risposta che sono comuni alla maggior parte delle risposte. Per informazioni sulle intestazioni di risposta comuni, consulta [Intestazioni di risposta](#page-355-0)  [comuni.](#page-355-0)

Corpo della risposta

Questa operazione non restituisce un corpo della risposta.

#### Errori

Per informazioni sulle eccezioni e i messaggi di errore di Amazon S3 Glacier, consulta [Risposte agli](#page-377-0) [errori.](#page-377-0)

### Esempi

Richiesta di esempio

L'esempio seguente invia una richiesta HTTP POST per rimuovere i tag specificati.

```
POST /-/vaults/examplevault/tags?operation=remove HTTP/1.1
Host: glacier.us-west-2.amazonaws.com
x-amz-Date: 20170210T120000Z
Authorization: AWS4-HMAC-SHA256 Credential=AKIAIOSFODNN7EXAMPLE/20141123/
us-west-2/glacier/aws4_request,SignedHeaders=host;x-amz-date;x-amz-glacier-
version,Signature=9257c16da6b25a715ce900a5b45b03da0447acf430195dcb540091b12966f2a2
Content-Length: length
x-amz-glacier-version: 2012-06-01 
{ 
    "TagsKeys": [ 
       "examplekey1", 
       "examplekey2" 
    ] 
}
```
Se la richiesta ha esito positivo, Amazon S3 Glacier (S3 Glacier) restituisce HTTP 204 No Content, come mostrato nell'esempio seguente.

```
HTTP/1.1 204 No Content
x-amzn-RequestId: AAABZpJrTyioDC_HsOmHae8EZp_uBSJr6cnGOLKp_XJCl-Q
Date: Wed, 10 Feb 2017 12:02:00 GMT
```
### Sezioni correlate

- [Add Tags To Vault \(POST tags add\)](#page-386-0)
- [List Tags For Vault \(GET tags\)](#page-424-0)

### Vedi anche

Per ulteriori informazioni sull'utilizzo di questa API in uno degli Amazon SDK specifici del linguaggio, consulta quanto segue:

• [AWS Command Line Interface](https://docs.aws.amazon.com/cli/latest/reference/glacier/remove-tags-from-vault.html)

# Set Vault Access Policy (PUT access-policy)

# **Descrizione**

Questa operazione consente di configurare una policy di accesso per un vault e sovrascrive una policy esistente. Per configurare una policy di accesso a vault, invia una richiesta PUT alla sottorisorsa access-policy del vault. Puoi impostare una sola policy di accesso per vault, la cui dimensione non deve essere superiore a 20 KB. Per ulteriori informazioni sulle policy di accesso a vault, consulta [Policy di accesso dei vault.](#page-318-0)

# Richieste

#### Sintassi

Per impostare una policy di accesso a vault, invia una richiesta HTTP PUT all'URI della sottorisorsa access-policy del vault come illustrato nell'esempio di sintassi seguente.

```
PUT /AccountId/vaults/vaultName/access-policy HTTP/1.1
Host: glacier.Region.amazonaws.com
Date: Date
Authorization: SignatureValue
Content-Length: Length
x-amz-glacier-version: 2012-06-01 
{ 
   "Policy": "string"
}
```
### **a** Note

Il valore AccountId è l'ID dell'Account AWS dell'account proprietario del vault. Puoi specificare l'ID dell'Account AWS o eventualmente un "-" (trattino), nel qual caso Amazon S3 Glacier utilizza l'ID dell'Account AWS associato alle credenziali utilizzate per firmare la richiesta. Se utilizzi un ID account, non includere alcun trattino ("-") nell'ID.

Parametri della richiesta

Questa operazione non utilizza parametri richiesta.

Intestazioni di richiesta

Questa operazione utilizza solo le intestazioni richiesta che sono comuni a tutte le operazioni. Per informazioni sulle intestazioni richiesta comuni, consulta [Intestazioni di richiesta comuni.](#page-352-0)

Corpo della richiesta

Il corpo della richiesta contiene i campi JSON descritti di seguito.

**Policy** 

La policy di accesso a vault in forma di stringa JSON che utilizza "\" come carattere di escape.

Tipo: string

Campo obbligatorio: sì

# **Risposte**

In risposta, S3 Glacier restituisce 204 No Content se la policy è accettata.

#### Sintassi

HTTP/1.1 204 No Content x-amzn-RequestId: **x-amzn-RequestId** Date: **Date**

#### Intestazioni di risposta

Questa operazione utilizza solo le intestazioni di risposta che sono comuni alla maggior parte delle risposte. Per informazioni sulle intestazioni di risposta comuni, consulta [Intestazioni di risposta](#page-355-0)  [comuni.](#page-355-0)

Corpo della risposta

Questa operazione non restituisce un corpo della risposta.

Errori

Per informazioni sulle eccezioni e i messaggi di errore di Amazon S3 Glacier, consulta [Risposte agli](#page-377-0) [errori.](#page-377-0)

### Esempi

Richiesta di esempio

L'esempio seguente invia una richiesta HTTP PUT all'URI della sottorisorsa access-policy del vault. La stringa JSON Policy utilizza "\" come carattere di escape.

```
PUT /-/vaults/examplevault/access-policy HTTP/1.1
Host: glacier.us-west-2.amazonaws.com
x-amz-Date: 20170210T120000Z
Authorization: AWS4-HMAC-SHA256 Credential=AKIAIOSFODNN7EXAMPLE/20141123/
us-west-2/glacier/aws4_request,SignedHeaders=host;x-amz-date;x-amz-glacier-
version,Signature=9257c16da6b25a715ce900a5b45b03da0447acf430195dcb540091b12966f2a2
Content-Length: length
x-amz-glacier-version: 2012-06-01
```

```
{"Policy":"{\"Version\":\"2012-10-17\",\"Statement\":[{\"Sid\":\"Define-owner-access-
rights\",\"Effect\":\"Allow\",\"Principal\":{\"AWS\":\"arn:aws:iam::999999999999:root
\"},\"Action\":\"glacier:DeleteArchive\",\"Resource\":\"arn:aws:glacier:us-
west-2:999999999999:vaults/examplevault\"}]}"}
```
Se la richiesta ha esito positivo, Amazon S3 Glacier (S3 Glacier) restituisce HTTP 204 No Content, come mostrato nell'esempio seguente.

```
HTTP/1.1 204 No Content
x-amzn-RequestId: AAABZpJrTyioDC_HsOmHae8EZp_uBSJr6cnGOLKp_XJCl-Q
Date: Wed, 10 Feb 2017 12:02:00 GMT
```
# Sezioni correlate

- [Delete Vault Access Policy \(DELETE access-policy\)](#page-398-0)
- [Get Vault Access Policy \(GET access-policy\)](#page-407-0)

# Vedi anche

Per ulteriori informazioni sull'utilizzo di questa API in uno degli Amazon SDK specifici del linguaggio, consulta quanto segue:

• [AWS Command Line Interface](https://docs.aws.amazon.com/cli/latest/reference/glacier/set-vault-access-policy.html)

# Set Vault Notification Configuration (PUT notification-configuration)

# **Descrizione**

In in Amazon S3 Glacier (S3 Glacier), il recupero di un archivio e di un inventario vault sono operazioni asincrone per le quali devi prima avviare un processo e quindi attenderne il completamento prima di poter eseguire il download dell'output. Puoi quindi configurare un vault per pubblicare un messaggio su un argomento di Amazon Simple Notification Service (Amazon SNS) quando i processi sono completati. Questa operazione ti consente di impostare la configurazione

delle notifiche per il vault. Per ulteriori informazioni, consulta [Configurazione delle notifiche di vault in](#page-86-0) [Amazon S3 Glacier](#page-86-0).

Per configurare le notifiche per il vault, invia una richiesta PUT alla sottorisorsa notificationconfiguration del vault. Una configurazione delle notifiche è specifica di un vault, di conseguenza è definita anche sottorisorsa di vault. La richiesta deve includere un documento JSON che fornisce un argomento di Amazon Simple Notification Service (Amazon SNS) e gli eventi per i quali S3 Glacier deve inviare notifiche all'argomento.

Puoi configurare un vault affinché pubblichi una notifica per i seguenti eventi di vault:

- **ArchiveRetrievalCompleted**: questo evento si verifica al completamento di un processo avviato per il recupero di un archivio [\(Initiate Job \(POST jobs\)\)](#page-509-0). Lo stato del processo completato può essere Succeeded o Failed. La notifica inviata all'argomento di SNS è identica all'output restituito da [Describe Job \(GET JobID\).](#page-487-0)
- **InventoryRetrievalCompleted** Questo evento si verifica al completamento di un processo avviato per il recupero di un inventario ([Initiate Job \(POST jobs\)](#page-509-0)). Lo stato del processo completato può essere Succeeded o Failed. La notifica inviata all'argomento di SNS è identica all'output restituito da [Describe Job \(GET JobID\).](#page-487-0)

Gli argomenti di Amazon SNS devono concedere al vault l'autorizzazione per pubblicare notifiche nell'argomento.

### Richieste

Per impostare la configurazione delle notifiche per il vault, invia una richiesta PUT all'URI della sottorisorsa notification-configuration del vault. La configurazione deve essere specificata nel corpo della richiesta. La configurazione include il nome dell'argomento di Amazon SNS e una matrice di eventi che attivano l'invio della notifica a ogni argomento.

### Sintassi

```
PUT /AccountId/vaults/VaultName/notification-configuration HTTP/1.1
Host: glacier.Region.amazonaws.com
Date: Date
Authorization: SignatureValue
x-amz-glacier-version: 2012-06-01
{
```

```
 "SNSTopic": String, 
 "Events":[String, ...]
```
}

#### **a** Note

Il valore AccountId è l'ID dell'Account AWS dell'account proprietario del vault. Puoi specificare l'ID dell'Account AWS o eventualmente un "-" (trattino), nel qual caso Amazon S3 Glacier utilizza l'ID dell'Account AWS associato alle credenziali utilizzate per firmare la richiesta. Se utilizzi un ID account, non includere alcun trattino ("-") nell'ID.

Parametri della richiesta

Questa operazione non utilizza parametri richiesta.

Intestazioni di richiesta

Questa operazione utilizza solo le intestazioni richiesta che sono comuni a tutte le operazioni. Per informazioni sulle intestazioni richiesta comuni, consulta [Intestazioni di richiesta comuni.](#page-352-0)

Corpo della richiesta

Il codice JSON nel corpo della richiesta contiene i campi descritti di seguito.

Eventi

Una matrice di uno o più eventi per i quali S3 Glacier deve inviare una notifica.

Valori validi: ArchiveRetrievalCompleted | InventoryRetrievalCompleted

Obbligatorio: sì

Tipo: matrice

#### SNSTopic

L'ARN dell'argomento Amazon SNS. Per ulteriori informazioni, consulta [Nozioni di base su](https://docs.aws.amazon.com/sns/latest/gsg/Welcome.html)  [Amazon SNS](https://docs.aws.amazon.com/sns/latest/gsg/Welcome.html) nella Guida per gli sviluppatori di Amazon Simple Notification Service.

Obbligatorio: sì

Tipo: stringa

# **Risposte**

In risposta, Amazon S3 Glacier (S3 Glacier) restituisce 204 No Content se la configurazione delle notifiche è accettata.

Sintassi

```
HTTP/1.1 204 No Content
x-amzn-RequestId: x-amzn-RequestId
Date: Date
```
Intestazioni di risposta

Questa operazione utilizza solo le intestazioni richiesta che sono comuni a tutte le operazioni. Per informazioni sulle intestazioni richiesta comuni, consulta [Intestazioni di richiesta comuni.](#page-352-0)

Corpo della risposta

Questa operazione non restituisce un corpo della risposta.

Errori

Per informazioni sulle eccezioni e i messaggi di errore di Amazon S3 Glacier, consulta [Risposte agli](#page-377-0) [errori.](#page-377-0)

# Esempi

L'esempio seguente mostra come configurare una notifica di vault.

Richiesta di esempio

La richiesta seguente imposta la configurazione delle notifiche examplevault di modo che le notifiche per due eventi (ArchiveRetrievalCompleted e InventoryRetrievalCompleted) siano inviate all'argomento arn:aws:sns:us-west-2:012345678901:mytopic di Amazon SNS.

```
PUT /-/vaults/examplevault/notification-policy HTTP/1.1
Host: glacier.us-west-2.amazonaws.com
x-amz-Date: 20170210T120000Z
x-amz-glacier-version: 2012-06-01
```

```
Authorization: AWS4-HMAC-SHA256 Credential=AKIAIOSFODNN7EXAMPLE/20141123/
us-west-2/glacier/aws4_request,SignedHeaders=host;x-amz-date;x-amz-glacier-
version,Signature=9257c16da6b25a715ce900a5b45b03da0447acf430195dcb540091b12966f2a2
{ 
    "Events": ["ArchiveRetrievalCompleted", "InventoryRetrievalCompleted"], 
    "SNSTopic": "arn:aws:sns:us-west-2:012345678901:mytopic" 
}
```
Una risposta corretta restituisce 204 No Content.

```
HTTP/1.1 204 No Content
x-amzn-RequestId: AAABZpJrTyioDC_HsOmHae8EZp_uBSJr6cnGOLKp_XJCl-Q
Date: Wed, 10 Feb 2017 12:00:00 GMT
```
# Sezioni correlate

- [Get Vault Notifications \(GET notification-configuration\)](#page-416-0)
- [Delete Vault Notifications \(DELETE notification-configuration\)](#page-401-0)
- [Identity and Access Management per Amazon S3 Glacier](#page-294-0)

## Vedi anche

Per ulteriori informazioni sull'utilizzo di questa API in uno degli Amazon SDK specifici del linguaggio, consulta quanto segue:

• [AWS Command Line Interface](https://docs.aws.amazon.com/cli/latest/reference/glacier/set-vault-notifications.html)

# Operazioni di archivio

Di seguito sono elencate le operazioni di archivio per l'uso in S3 Glacier.

#### Argomenti

- [Delete Archive \(DELETE archive\)](#page-445-0)
- [Upload Archive \(POST archive\)](#page-447-0)

# <span id="page-445-0"></span>Delete Archive (DELETE archive)

# **Descrizione**

Questa operazione elimina un archivio da un vault. Puoi eliminare un archivio alla volta da un vault. Per eliminare un archivio, devi indicare il relativo ID nella richiesta di eliminazione. Per ottenere l'ID archivio, scarica l'inventario vault per il vault contenente l'archivio. Per ulteriori informazioni sul download di un inventario vault, consulta [Download di un inventario vault in Amazon S3 Glacier](#page-65-0).

Dopo l'eliminazione di un archivio, puoi ancora eseguire una richiesta di avvio di un processo per recuperare l'archivio eliminato, ma il processo di recupero non riuscirà.

Le operazioni di recupero di archivio che sono in corso per un ID archivio nel momento in cui elimini l'archivio possono riuscire o meno a seconda dei seguenti scenari:

- Se il processo di recupero di archivi prepara attivamente i dati per il download quando Amazon S3 Glacier (S3 Glacier) riceve la richiesta di eliminazione dell'archivio, l'operazione di recupero di archivi può non riuscire.
- Se il processo di recupero di archivio ha preparato con successo l'archivio per il download quando S3 Glacier riceve la richiesta di eliminazione dell'archivio, puoi eseguire il download dell'output.

Per ulteriori informazioni sul recupero di archivi, consulta [Download di un archivio in Amazon S3](#page-150-0) [Glacier.](#page-150-0)

Questa operazione è idempotente. Il tentativo di eliminazione di un archivio già eliminato non genera un errore.

# Richieste

Per eliminare un archivio, devi inviare una richiesta DELETE all'URI della risorsa dell'archivio.

#### Sintassi

```
DELETE /AccountId/vaults/VaultName/archives/ArchiveID HTTP/1.1
Host: glacier.Region.amazonaws.com
x-amz-Date: Date
Authorization: SignatureValue
x-amz-glacier-version: 2012-06-01
```
# **a** Note

Il valore AccountId è l'ID dell'Account AWS dell'account proprietario del vault. Puoi specificare l'ID dell'Account AWS o eventualmente un "-" (trattino), nel qual caso Amazon S3 Glacier utilizza l'ID dell'Account AWS associato alle credenziali utilizzate per firmare la richiesta. Se utilizzi un ID account, non includere alcun trattino ("-") nell'ID.

Parametri della richiesta

Questa operazione non utilizza parametri richiesta.

Intestazioni di richiesta

Questa operazione utilizza solo le intestazioni richiesta che sono comuni a tutte le operazioni. Per informazioni sulle intestazioni richiesta comuni, consulta [Intestazioni di richiesta comuni.](#page-352-0)

Corpo della richiesta

Questa operazione non ha un corpo della richiesta.

Risposte

Sintassi

```
HTTP/1.1 204 No Content
x-amzn-RequestId: x-amzn-RequestId
Date: Date
```
#### Intestazioni di risposta

Questa operazione utilizza solo le intestazioni di risposta che sono comuni alla maggior parte delle risposte. Per informazioni sulle intestazioni di risposta comuni, consulta [Intestazioni di risposta](#page-355-0)  [comuni.](#page-355-0)

Corpo della risposta

Questa operazione non restituisce un corpo della risposta.

Errori

Per informazioni sulle eccezioni e i messaggi di errore di Amazon S3 Glacier, consulta [Risposte agli](#page-377-0) [errori.](#page-377-0)

# Esempi

L'esempio seguente mostra come eliminare un archivio dal vault denominato examplevault.

Richiesta di esempio

L'ID dell'archivio da eliminare è specificato come sottorisorsa di archives.

```
DELETE /-/vaults/examplevault/archives/NkbByEejwEggmBz2fTHgJrg0XBoDfjP4q6iu87-
TjhqG6eGoOY9Z8i1_AUyUsuhPAdTqLHy8pTl5nfCFJmDl2yEZONi5L26Omw12vcs01MNGntHEQL8MBfGlqrEXAMPLEArchiveId 
 HTTP/1.1
Host: glacier.us-west-2.amazonaws.com
x-amz-Date: 20170210T120000Z
x-amz-glacier-version: 2012-06-01
Authorization: AWS4-HMAC-SHA256 Credential=AKIAIOSFODNN7EXAMPLE/20141123/
us-west-2/glacier/aws4_request,SignedHeaders=host;x-amz-date;x-amz-glacier-
version,Signature=9257c16da6b25a715ce900a5b45b03da0447acf430195dcb540091b12966f2a2
```
### Risposta di esempio

Se la richiesta riesce, S3 Glacier risponde con 204 No Content per indicare che l'archivio è stato eliminato.

```
HTTP/1.1 204 No Content
x-amzn-RequestId: AAABZpJrTyioDC_HsOmHae8EZp_uBSJr6cnGOLKp_XJCl-Q
Date: Wed, 10 Feb 2017 12:00:00 GMT
```
# Sezioni correlate

- [Initiate Multipart Upload \(POST multipart-uploads\)](#page-461-0)
- [Upload Archive \(POST archive\)](#page-447-0)
- [Identity and Access Management per Amazon S3 Glacier](#page-294-0)

# <span id="page-447-0"></span>Upload Archive (POST archive)

# **Descrizione**

Questa operazione aggiunge un archivio a un vault. Affinché un caricamento venga eseguito correttamente, i dati sono resi persistenti in modo durevole. In risposta, Amazon S3 Glacier (S3 Glacier) restituisce l'ID archivio nell'intestazione x-amz-archive-id della risposta. Salva questo ID archivio per poter accedere all'archivio in seguito.

Devi fornire una struttura hash SHA256 dei dati che stai caricando. Per informazioni sul calcolo di una struttura hash SHA256, consulta [Calcolo di checksum.](#page-361-0)

**a** Note

La struttura hash SHA256 è richiesta solo per l'azione Upload Archive (archivio POST) quando si utilizza l'API. Non è necessaria quando si utilizza la AWS CLI.

Quando carichi un archivio, puoi eventualmente specificare una descrizione che può contenere fino a 1.024 caratteri ASCII stampabili. S3 Glacier restituisce la descrizione dell'archivio quando recuperi l'archivio o ottieni l'inventario vault. S3 Glacier non interpreta la descrizione in alcun modo. Una descrizione di archivio non deve essere univoca e non può essere utilizzata per recuperare o ordinare l'elenco di archivi.

Ad eccezione della descrizione di archivio facoltativa, S3 Glacier non supporta altri metadati per gli archivi. L'ID archivio è una sequenza di caratteri opaca da cui non è possibile dedurre alcuna informazione relativa all'archivio. Di conseguenza, puoi conservare i metadati sugli archivi sul lato client. Per ulteriori informazioni, consulta [Utilizzo degli archivi in Amazon S3 Glacier](#page-118-0).

Gli archivi non sono modificabili. Dopo il caricamento di un archivio, non è possibile modificarne il contenuto o la descrizione.

#### Richieste

Per caricare un archivio, utilizzi il metodo HTTP POST e definisci l'ambito della richiesta per la sottorisorsa archives del vault in cui desideri salvare l'archivio. La richiesta deve includere la dimensione del payload dell'archivio, il checksum (struttura hash SHA256) ed eventualmente una descrizione dell'archivio.

#### Sintassi

```
POST /AccountId/vaults/VaultName/archives
Host: glacier.Region.amazonaws.com
x-amz-glacier-version: 2012-06-01
Date: Date
```
Authorization: *SignatureValue* x-amz-archive-description: *Description* x-amz-sha256-tree-hash: *SHA256 tree hash* x-amz-content-sha256: *SHA256 linear hash* Content-Length: *Length*

<Request body.>

#### **a** Note

Il valore AccountId è l'ID dell'Account AWS dell'account proprietario del vault. Puoi specificare l'ID dell'Account AWS o eventualmente un "-" (trattino), nel qual caso Amazon S3 Glacier utilizza l'ID dell'Account AWS associato alle credenziali utilizzate per firmare la richiesta. Se utilizzi un ID account, non includere alcun trattino ("-") nell'ID.

#### Parametri della richiesta

Questa implementazione dell'operazione non utilizza parametri di richiesta.

Intestazioni di richiesta

Questa operazione utilizza le seguenti intestazioni di richiesta, oltre alle intestazioni di richiesta comuni a tutte le operazioni. Per ulteriori informazioni sulle intestazioni richiesta comuni, consulta [Intestazioni di richiesta comuni](#page-352-0).

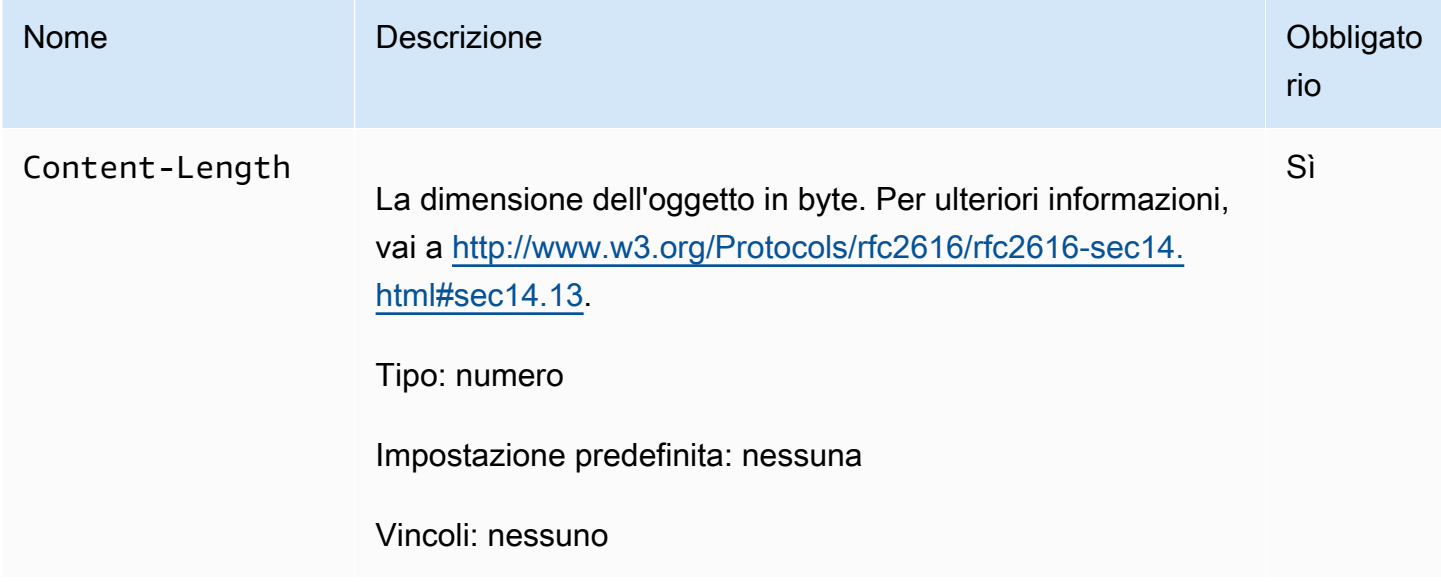

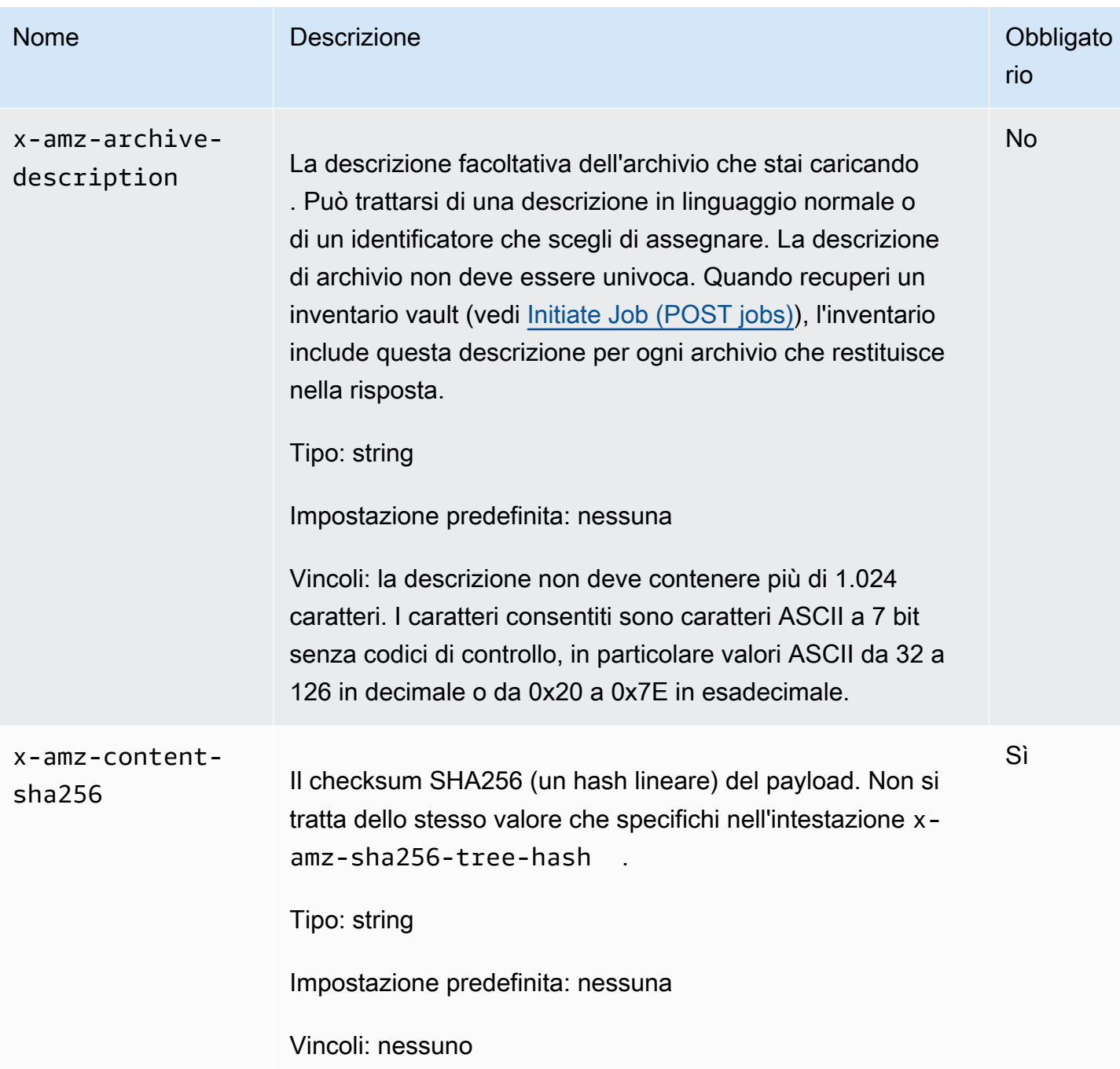

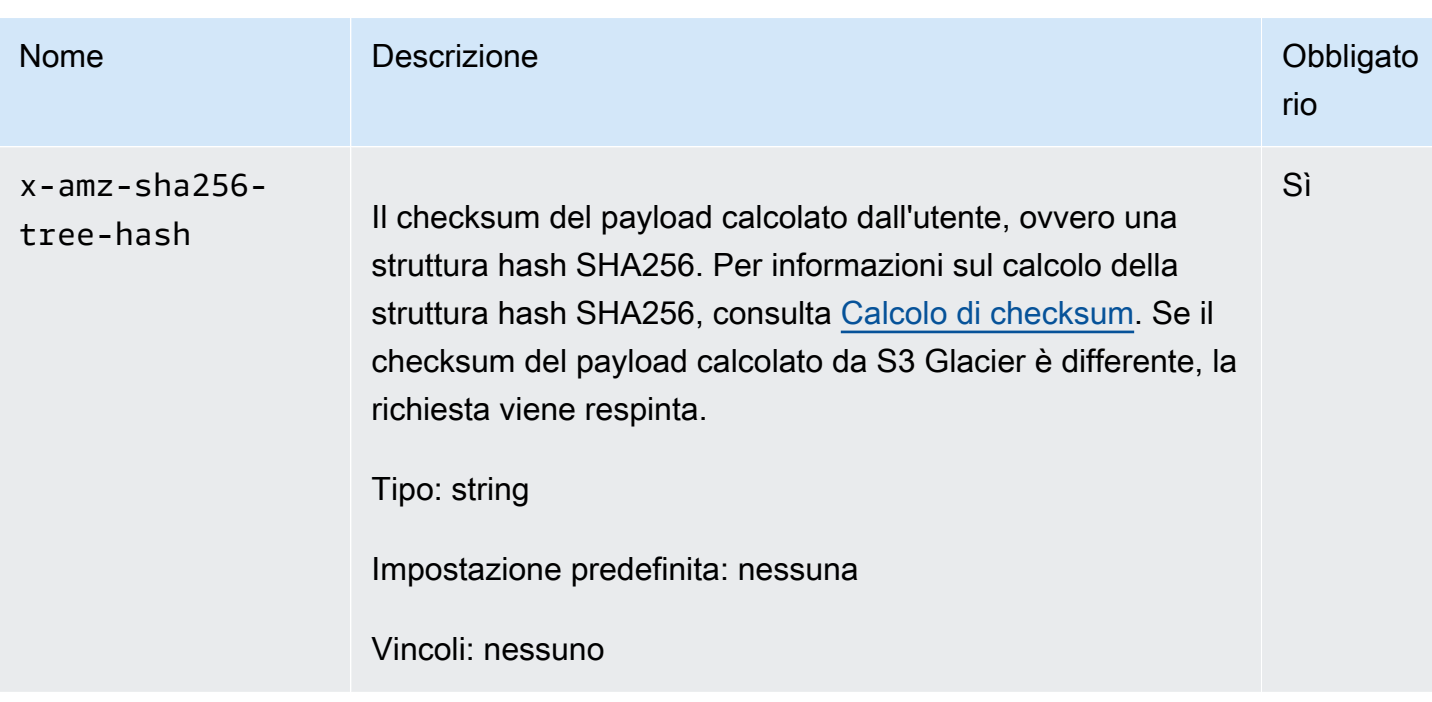

#### Corpo della richiesta

Il corpo della richiesta contiene i dati da caricare.

# Risposte

In risposta, S3 Glacier conserva in modo durevole l'archivio e restituisce un percorso URI all'ID archivio.

Sintassi

```
HTTP/1.1 201 Created
x-amzn-RequestId: x-amzn-RequestId
Date: Date
x-amz-sha256-tree-hash: ChecksumComputedByAmazonGlacier
Location: Location
x-amz-archive-id: ArchiveId
```
#### Intestazioni di risposta

Una risposta corretta include le seguenti intestazioni di risposta, oltre alle intestazioni di risposta comuni a tutte le operazioni. Per informazioni sulle intestazioni di risposta comuni, consulta [Intestazioni di risposta comuni.](#page-355-0)

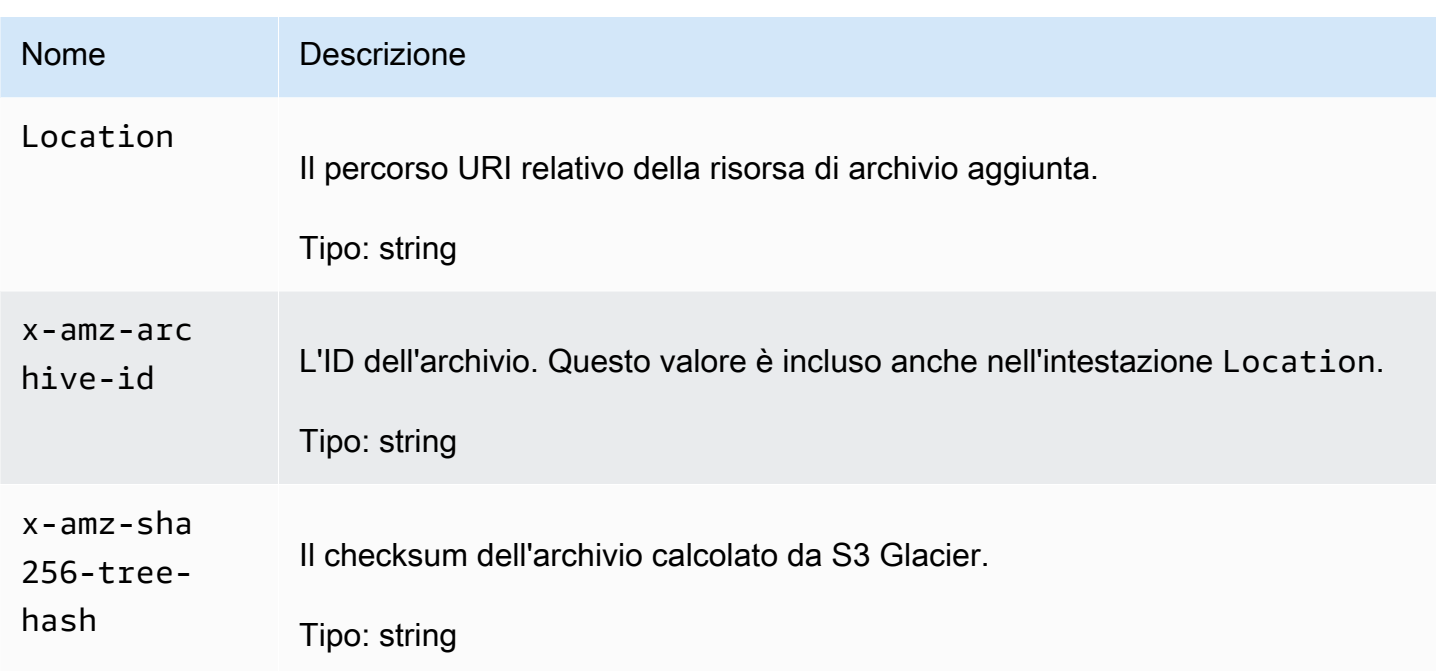

#### Corpo della risposta

Questa operazione non restituisce un corpo della risposta.

Errori

Per informazioni sulle eccezioni e i messaggi di errore di Amazon S3 Glacier, consulta [Risposte agli](#page-377-0) [errori.](#page-377-0)

Esempi

Richiesta di esempio

L'esempio seguente mostra una richiesta per il caricamento di un archivio.

```
POST /-/vaults/examplevault/archives HTTP/1.1
Host: glacier.us-west-2.amazonaws.com
x-amz-Date: 20170210T120000Z
x-amz-sha256-tree-hash: 
  beb0fe31a1c7ca8c6c04d574ea906e3f97b31fdca7571defb5b44dca89b5af60
x-amz-content-sha256: 7f2fe580edb35154041fa3d4b41dd6d3adaef0c85d2ff6309f1d4b520eeecda3
Content-Length: 2097152
x-amz-glacier-version: 2012-06-01
Authorization: Authorization=AWS4-HMAC-SHA256 Credential=AKIAIOSFODNN7EXAMPLE/20141123/
us-west-2/glacier/aws4_request,SignedHeaders=host;x-amz-content-sha256;x-amz-date;x-
```

```
amz-glacier-
version,Signature=16b9a9e220a37e32f2e7be196b4ebb87120ca7974038210199ac5982e792cace
<Request body (2097152 bytes).>
```
La risposta corretta che segue include un'intestazione Location indicante l'ID che S3 Glacier ha assegnato all'archivio.

```
HTTP/1.1 201 Created
x-amzn-RequestId: AAABZpJrTyioDC_HsOmHae8EZp_uBSJr6cnGOLKp_XJCl-Q
Date: Wed, 10 Feb 2017 12:00:00 GMT
x-amz-sha256-tree-hash: 
  beb0fe31a1c7ca8c6c04d574ea906e3f97b31fdca7571defb5b44dca89b5af60
Location: /111122223333/vaults/examplevault/archives/
NkbByEejwEggmBz2fTHgJrg0XBoDfjP4q6iu87-
TjhqG6eGoOY9Z8i1_AUyUsuhPAdTqLHy8pTl5nfCFJmDl2yEZONi5L26Omw12vcs01MNGntHEQL8MBfGlqrEXAMPLEArchiveId
x-amz-archive-id: NkbByEejwEggmBz2fTHgJrg0XBoDfjP4q6iu87-
TjhqG6eGoOY9Z8i1_AUyUsuhPAdTqLHy8pTl5nfCFJmDl2yEZONi5L26Omw12vcs01MNGntHEQL8MBfGlqrEXAMPLEArchiveId
```
# Sezioni correlate

- [Utilizzo degli archivi in Amazon S3 Glacier](#page-118-0)
- [Caricamento in parti di archivi di grandi dimensioni \(caricamento in più parti\)](#page-132-0)
- [Delete Archive \(DELETE archive\)](#page-445-0)
- [Identity and Access Management per Amazon S3 Glacier](#page-294-0)

# Operazioni di caricamento in più parti

Di seguito sono elencate le operazioni di caricamento in più parti disponibili per l'uso in S3 Glacier.

### Argomenti

- [Abort Multipart Upload \(DELETE uploadID\)](#page-454-0)
- [Complete Multipart Upload \(POST uploadID\)](#page-456-0)
- [Initiate Multipart Upload \(POST multipart-uploads\)](#page-461-0)
- [List Parts \(GET uploadID\)](#page-467-0)
- [List Multipart Uploads \(GET multipart-uploads\)](#page-474-0)
- [Upload Part \(PUT uploadID\)](#page-481-0)

# <span id="page-454-0"></span>Abort Multipart Upload (DELETE uploadID)

## **Descrizione**

Questo comando di caricamento in più parti arresta un caricamento in più parti identificato dall'ID di caricamento.

Se la richiesta Abort Multipart Upload viene eseguita correttamente, non puoi utilizzare l'ID di caricamento per caricare altre parti o eseguire altre operazioni. L'arresto di un caricamento in più parti completato non è consentito. Tuttavia, l'arresto di un caricamento già interrotto riesce per un breve periodo di tempo.

Questa operazione è idempotente.

Per informazioni sul caricamento in più parti, consulta [Caricamento in parti di archivi di grandi](#page-132-0)  [dimensioni \(caricamento in più parti\).](#page-132-0)

# Richieste

Per arrestare un caricamento in più parti, invia una richiesta DELETE HTTP all'URI della sottorisorsa multipart-uploads del vault e identifica l'ID di caricamento in più parti come parte dell'URI.

Sintassi

```
DELETE /AccountId/vaults/VaultName/multipart-uploads/uploadID HTTP/1.1
Host: glacier.Region.amazonaws.com
Date: Date
Authorization: SignatureValue
x-amz-glacier-version: 2012-06-01
```
#### **a** Note

Il valore AccountId è l'ID dell'Account AWS dell'account proprietario del vault. Puoi specificare l'ID dell'Account AWS o eventualmente un "-" (trattino), nel qual caso Amazon S3 Glacier utilizza l'ID dell'Account AWS associato alle credenziali utilizzate per firmare la richiesta. Se utilizzi un ID account, non includere alcun trattino ("-") nell'ID.

Parametri della richiesta

Questa operazione non utilizza parametri richiesta.

Intestazioni di richiesta

Questa operazione utilizza solo le intestazioni richiesta che sono comuni a tutte le operazioni. Per informazioni sulle intestazioni richiesta comuni, consulta [Intestazioni di richiesta comuni.](#page-352-0)

Corpo della richiesta

Questa operazione non ha un corpo della richiesta.

Risposte

Sintassi

HTTP/1.1 204 No Content x-amzn-RequestId: **x-amzn-RequestId** Date: **Date**

Intestazioni di risposta

Questa operazione utilizza solo le intestazioni di risposta che sono comuni alla maggior parte delle risposte. Per informazioni sulle intestazioni di risposta comuni, consulta [Intestazioni di risposta](#page-355-0)  [comuni.](#page-355-0)

Corpo della risposta

Questa operazione non restituisce un corpo della risposta.

Errori

Per informazioni sulle eccezioni e i messaggi di errore di Amazon S3 Glacier, consulta [Risposte agli](#page-377-0) [errori.](#page-377-0)

### Esempio

Richiesta di esempio

Nell'esempio seguente, una richiesta DELETE è inviata all'URI di una risorsa di ID di caricamento in più parti.

DELETE /-/vaults/examplevault/multipart-uploads/ OW2fM5iVylEpFEMM9\_HpKowRapC3vn5sSL39\_396UW9zLFUWVrnRHaPjUJddQ5OxSHVXjYtrN47NBZkhxOjyEXAMPLE HTTP/1.1 Host: glacier.us-west-2.amazonaws.com x-amz-Date: 20170210T120000Z x-amz-glacier-version: 2012-06-01 Authorization: AWS4-HMAC-SHA256 Credential=AKIAIOSFODNN7EXAMPLE/20141123/ us-west-2/glacier/aws4\_request,SignedHeaders=host;x-amz-date;x-amz-glacierversion,Signature=9257c16da6b25a715ce900a5b45b03da0447acf430195dcb540091b12966f2a2

#### Risposta di esempio

HTTP/1.1 204 No Content x-amzn-RequestId: AAABZpJrTyioDC\_HsOmHae8EZp\_uBSJr6cnGOLKp\_XJCl-Q Date: Wed, 10 Feb 2017 12:00:00 GMT

# Sezioni correlate

- [Initiate Multipart Upload \(POST multipart-uploads\)](#page-461-0)
- [Upload Part \(PUT uploadID\)](#page-481-0)
- [Complete Multipart Upload \(POST uploadID\)](#page-456-0)
- [List Multipart Uploads \(GET multipart-uploads\)](#page-474-0)
- [List Parts \(GET uploadID\)](#page-467-0)
- [Caricamento in parti di archivi di grandi dimensioni \(caricamento in più parti\)](#page-132-0)
- [Identity and Access Management per Amazon S3 Glacier](#page-294-0)

# <span id="page-456-0"></span>Complete Multipart Upload (POST uploadID)

# **Descrizione**

Puoi chiamare questa operazione di caricamento in più parti per indicare ad Amazon S3 Glacier (S3 Glacier) che tutte le parti dell'archivio sono state caricate e che S3 Glacier può assemblare l'archivio con le parti caricate.

Per informazioni sul caricamento in più parti, consulta [Caricamento in parti di archivi di grandi](#page-132-0)  [dimensioni \(caricamento in più parti\).](#page-132-0)

Dopo l'assemblaggio e il salvataggio dell'archivio nel vault, S3 Glacier restituisce l'ID archivio della risorsa di archivio creata. Dopo il caricamento di un archivio, è consigliabile salvare l'ID archivio restituito allo scopo di recuperare l'archivio successivamente.

Nella richiesta, devi includere la struttura hash SHA256 calcolata dell'intero archivio caricato. Per informazioni sul calcolo di una struttura hash SHA256, consulta [Calcolo di checksum](#page-361-0). Sul lato server, S3 Glacier crea anche la struttura hash SHA256 dell'archivio assemblato. Se i valori corrispondono, S3 Glacier salva l'archivio nel vault. In caso contrario, restituisce un errore e l'operazione non riesce. L'operazione [List Parts \(GET uploadID\)](#page-467-0) restituisce un elenco delle parti caricate per uno specifico caricamento in più parti. Include le informazioni sul checksum per ogni parte caricata che può essere utilizzata per il debug di un errore di checksum.

Inoltre, S3 Glacier verifica se mancano degli intervalli di contenuto. Durante il caricamento delle parti, devi specificare i valori di intervallo che identificano la posizione di ogni parte nell'assemblaggio finale dell'archivio. Quando viene eseguito l'assemblaggio dell'archivio finale, S3 Glacier verifica se tutti gli intervalli di contenuto sono presenti. In caso contrario, S3 Glacier restituisce un errore e l'operazione Complete Multipart Upload non riesce.

L'operazione Complete Multipart Upload è idempotente. Dopo il primo completamento riuscito di un caricamento in più parti, se chiami di nuovo l'operazione dopo un breve periodo, l'operazione riesce e restituisce lo stesso ID archivio. Ciò è utile in caso di un problema di rete o di un errore di server 500, in quanto puoi ripetere la richiesta Complete Multipart Upload e ottenere lo stesso ID archivio senza creare archivi duplicati. Nota, tuttavia, che dopo il completamento del caricamento in più parti, non puoi chiamare l'operazione List Parts e il caricamento in più parti non apparirà nella risposta List Multipart Uploads, anche se un'operazione idempotente è possibile.

# Richieste

Per completare un caricamento in più parti, devi inviare una richiesta HTTP POST all'URI dell'ID di caricamento che S3 Glacier ha creato in risposta alla tua richiesta Initiate Multipart Upload. Si tratta dello stesso URI che hai utilizzato durante il caricamento delle parti. Oltre alle intestazioni comuni richieste, devi includere il risultato della struttura hash SHA256 dell'intero archivio e la dimensione totale dell'archivio in byte.

### Sintassi

```
POST /AccountId/vaults/VaultName/multipart-uploads/uploadID
Host: glacier.Region.amazonaws.com
Date: date
Authorization: SignatureValue
```

```
x-amz-sha256-tree-hash: SHA256 tree hash of the archive
x-amz-archive-size: ArchiveSize in bytes
x-amz-glacier-version: 2012-06-01
```
# **a** Note

Il valore AccountId è l'ID dell'Account AWS dell'account proprietario del vault. Puoi specificare l'ID dell'Account AWS o eventualmente un "-" (trattino), nel qual caso Amazon S3 Glacier utilizza l'ID dell'Account AWS associato alle credenziali utilizzate per firmare la richiesta. Se utilizzi un ID account, non includere alcun trattino ("-") nell'ID.

Parametri della richiesta

Questa operazione non utilizza parametri richiesta.

Intestazioni di richiesta

Questa operazione utilizza le seguenti intestazioni di richiesta, oltre alle intestazioni di richiesta comuni a tutte le operazioni. Per ulteriori informazioni sulle intestazioni richiesta comuni, consulta [Intestazioni di richiesta comuni](#page-352-0).

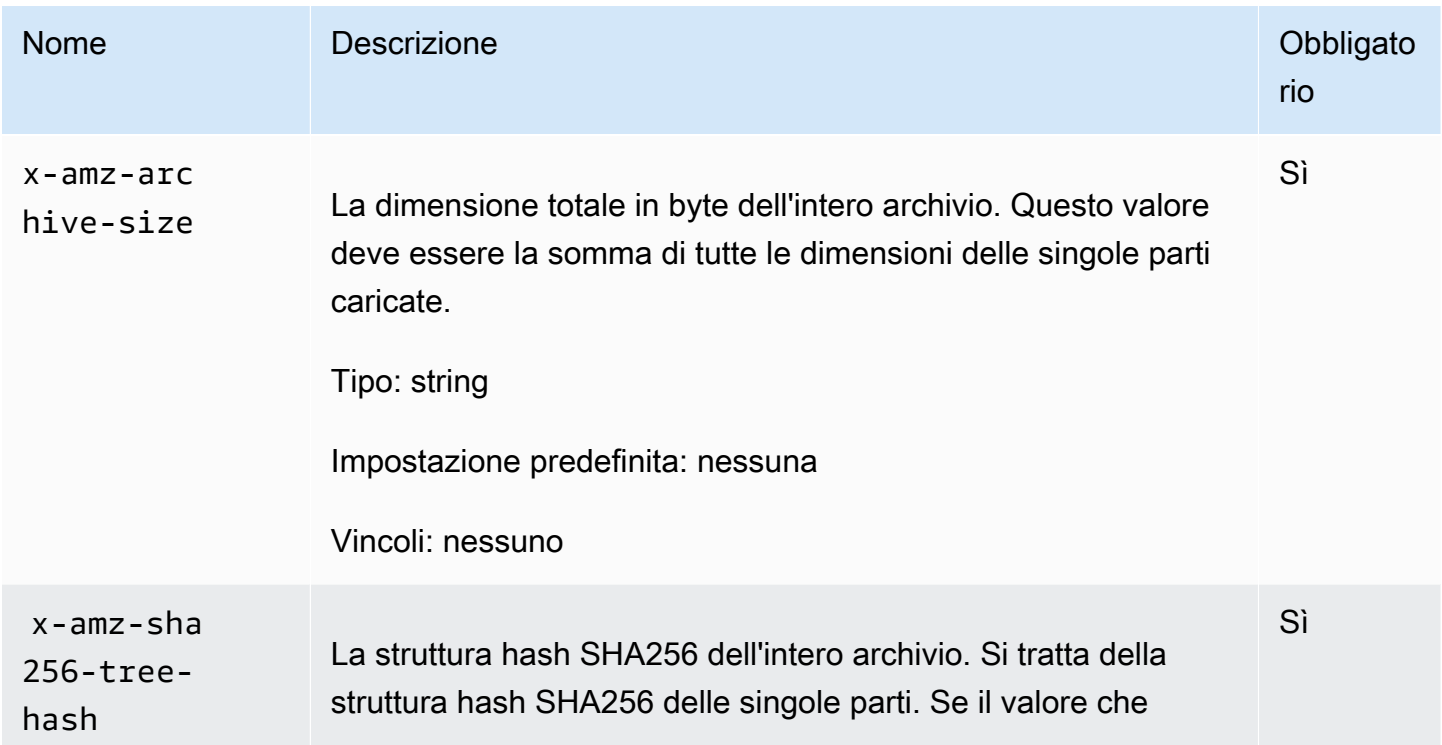

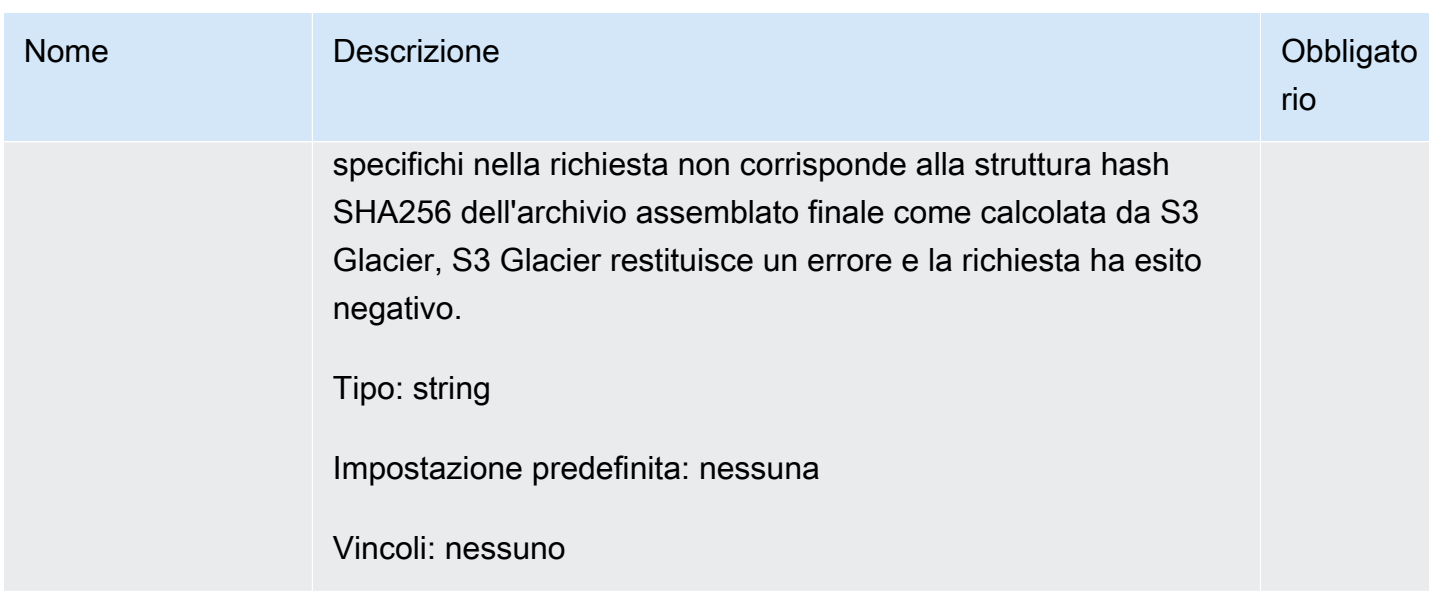

### Elementi della richiesta

Questa operazione non utilizza elementi di richiesta.

### **Risposte**

Amazon S3 Glacier (S3 Glacier) crea una struttura hash SHA256 dell'intero archivio. Se il valore corrisponde alla struttura hash SHA256 dell'intero archivio specificato nella richiesta, S3 Glacier aggiunge l'archivio al vault. In risposta, restituisce l'intestazione HTTP Location con il percorso URL della risorsa di archivio appena aggiunta. Se la dimensione dell'archivio o la struttura hash SHA256 che hai inviato nella richiesta non corrisponde, S3 Glacier restituisce un errore e il caricamento non viene completato. È possibile riprovare l'operazione Complete Multipart Upload successivamente con valori corretti e riuscire a creare un archivio. Se un caricamento in più parti non viene completato, S3 Glacier recupera l'ID di caricamento.

#### Sintassi

HTTP/1.1 201 Created x-amzn-RequestId: **x-amzn-RequestId** Date: **Date** Location: *Location* x-amz-archive-id: *ArchiveId*

#### Intestazioni di risposta

Una risposta corretta include le seguenti intestazioni di risposta, oltre alle intestazioni di risposta comuni a tutte le operazioni. Per informazioni sulle intestazioni di risposta comuni, consulta [Intestazioni di risposta comuni.](#page-355-0)

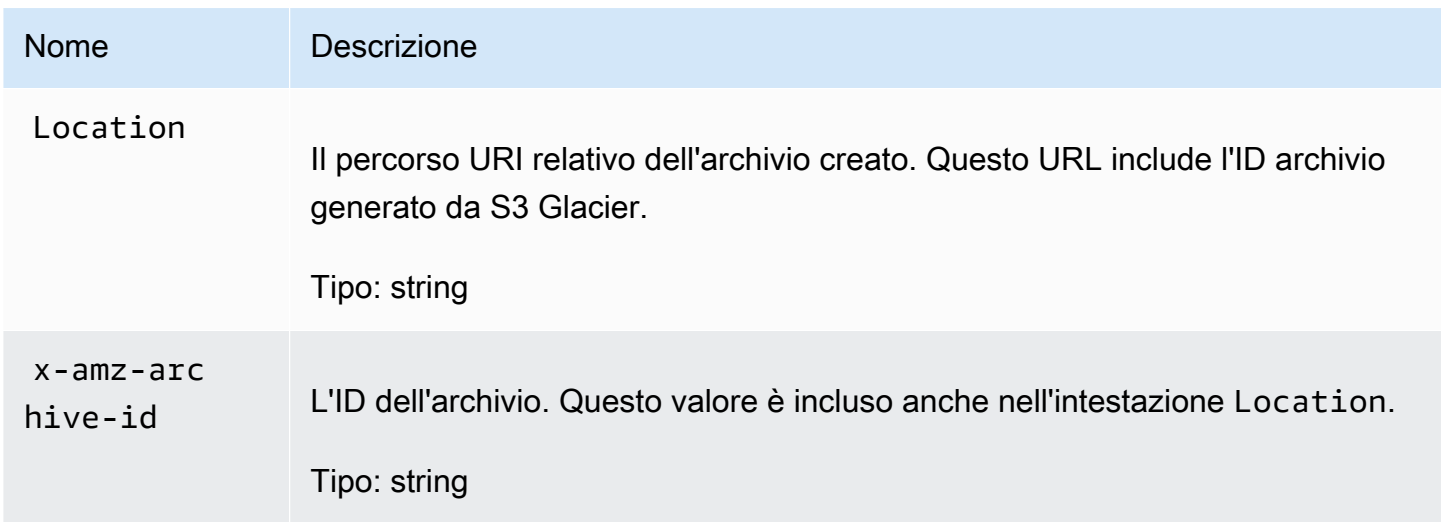

#### Campi di risposta

Questa operazione non restituisce un corpo della risposta.

### Esempio

Richiesta di esempio

In questo esempio, la richiesta HTTP POST è inviata all'URI restituito da una richiesta Initiate Multipart Upload. La richiesta specifica la struttura hash SHA256 dell'intero archivio e la dimensione totale dell'archivio.

```
POST /-/vaults/examplevault/multipart-uploads/
OW2fM5iVylEpFEMM9_HpKowRapC3vn5sSL39_396UW9zLFUWVrnRHaPjUJddQ5OxSHVXjYtrN47NBZ-
khxOjyEXAMPLE HTTP/1.1
Host: glacier.us-west-2.amazonaws.com
z-amz-Date: 20170210T120000Z
x-amz-sha256-tree-hash:1ffc0f54dd5fdd66b62da70d25edacd0
x-amz-archive-size:8388608
x-amz-glacier-version: 2012-06-01
```

```
Authorization: AWS4-HMAC-SHA256 Credential=AKIAIOSFODNN7EXAMPLE/20141123/
us-west-2/glacier/aws4_request,SignedHeaders=host;x-amz-date;x-amz-glacier-
version,Signature=9257c16da6b25a715ce900a5b45b03da0447acf430195dcb540091b12966f2a2
```
L'esempio di risposta seguente mostra che S3 Glacier ha creato senza errori un archivio con le parti che hai caricato. La risposta include l'ID archivio con il percorso completo.

```
HTTP/1.1 201 Created
x-amzn-RequestId: AAABZpJrTyioDC_HsOmHae8EZp_uBSJr6cnGOLKp_XJCl-Q
Date: Wed, 10 Feb 2017 12:00:00 GMT
Location: /111122223333/vaults/examplevault/archives/
NkbByEejwEggmBz2fTHgJrg0XBoDfjP4q6iu87-
TjhqG6eGoOY9Z8i1_AUyUsuhPAdTqLHy8pTl5nfCFJmDl2yEZONi5L26Omw12vcs01MNGntHEQL8MBfGlqrEXAMPLEArchiveId
x-amz-archive-id: NkbByEejwEggmBz2fTHgJrg0XBoDfjP4q6iu87-
TjhqG6eGoOY9Z8i1_AUyUsuhPAdTqLHy8pTl5nfCFJmDl2yEZONi5L26Omw12vcs01MNGntHEQL8MBfGlqrEXAMPLEArchiveId
```
A questo punto puoi inviare le richieste HTTP all'URI della risorsa o dell'archivio aggiunto. Ad esempio, puoi inviare una richiesta GET per recuperare l'archivio.

# Sezioni correlate

- [Initiate Multipart Upload \(POST multipart-uploads\)](#page-461-0)
- [Upload Part \(PUT uploadID\)](#page-481-0)
- [Abort Multipart Upload \(DELETE uploadID\)](#page-454-0)
- [List Multipart Uploads \(GET multipart-uploads\)](#page-474-0)
- [List Parts \(GET uploadID\)](#page-467-0)
- [Caricamento in parti di archivi di grandi dimensioni \(caricamento in più parti\)](#page-132-0)
- [Delete Archive \(DELETE archive\)](#page-445-0)
- [Identity and Access Management per Amazon S3 Glacier](#page-294-0)

# <span id="page-461-0"></span>Initiate Multipart Upload (POST multipart-uploads)

### **Descrizione**

Questa operazione avvia una caricamento in più parti (consulta [Caricamento in parti di archivi di](#page-132-0) [grandi dimensioni \(caricamento in più parti\)](#page-132-0)). Amazon S3 Glacier (S3 Glacier) crea una risorsa di

caricamento in più parti e restituisce il relativo ID nella risposta. Questo ID può essere utilizzato nelle operazioni di caricamento in più parti successive.

Quando avvii un caricamento in più parti, specifichi la dimensione di parte in byte. La dimensione della parte deve essere un mebibyte (MiB) (1024 kibibyte [KiB]) moltiplicato per una potenza di 2, ad esempio 1048576 (1 MiB), 2097152 (2 MiB), 4194304 (4 MiB), 8388608 (8 MiB) e così via. La dimensione di parte minima autorizzata è 1 MiB, mentre quella massima è 4 gibibyte (GiB).

Ogni parte che carichi utilizzando questo ID di caricamento, tranne l'ultima, deve avere la stessa dimensione. L'ultimo parte può avere la stessa dimensione o una dimensione inferiore. Ad esempio, supponi di voler caricare un file di 16,2 MiB. Se avvii il caricamento in più parti con una dimensione di parte di 4 MiB, caricherai quattro parti di 4 MiB ciascuna e una parte di 0,2 MiB.

#### **a** Note

Non è necessario conoscere la dimensione dell'archivio all'avvio di un caricamento in più parti in quanto S3 Glacier non richiede di specificare la dimensione globale dell'archivio.

Una volta completato il caricamento, S3 Glacier rimuove la risorsa a cui fa riferimento l'ID. S3 Glacier rimuoverà inoltre tale risorsa se annulli il caricamento in più parti o eventualmente se non viene registrata alcuna attività per un periodo di 24 ore. È possibile che l'ID sia ancora disponibile dopo 24 ore, ma è consigliabile non affidarsi a questa eventualità.

### Richieste

Per avviare un caricamento in più parti, devi inviare una richiesta HTTP POST all'URI della sottorisorsa multipart-uploads del vault in cui desideri salvare l'archivio. La richiesta deve includere la dimensione di parte ed eventualmente una descrizione dell'archivio.

#### Sintassi

```
POST /AccountId/vaults/VaultName/multipart-uploads 
Host: glacier.us-west-2.amazonaws.com
Date: Date
Authorization: SignatureValue
x-amz-glacier-version: 2012-06-01
x-amz-archive-description: ArchiveDescription
```
#### x-amz-part-size: *PartSize*

#### **a** Note

Il valore AccountId è l'ID dell'Account AWS dell'account proprietario del vault. Puoi specificare l'ID dell'Account AWS o eventualmente un "-" (trattino), nel qual caso Amazon S3 Glacier utilizza l'ID dell'Account AWS associato alle credenziali utilizzate per firmare la richiesta. Se utilizzi un ID account, non includere alcun trattino ("-") nell'ID.

Parametri della richiesta

Questa operazione non utilizza parametri richiesta.

Intestazioni di richiesta

Questa operazione utilizza le seguenti intestazioni di richiesta, oltre alle intestazioni di richiesta comuni a tutte le operazioni. Per ulteriori informazioni sulle intestazioni richiesta comuni, consulta [Intestazioni di richiesta comuni](#page-352-0).

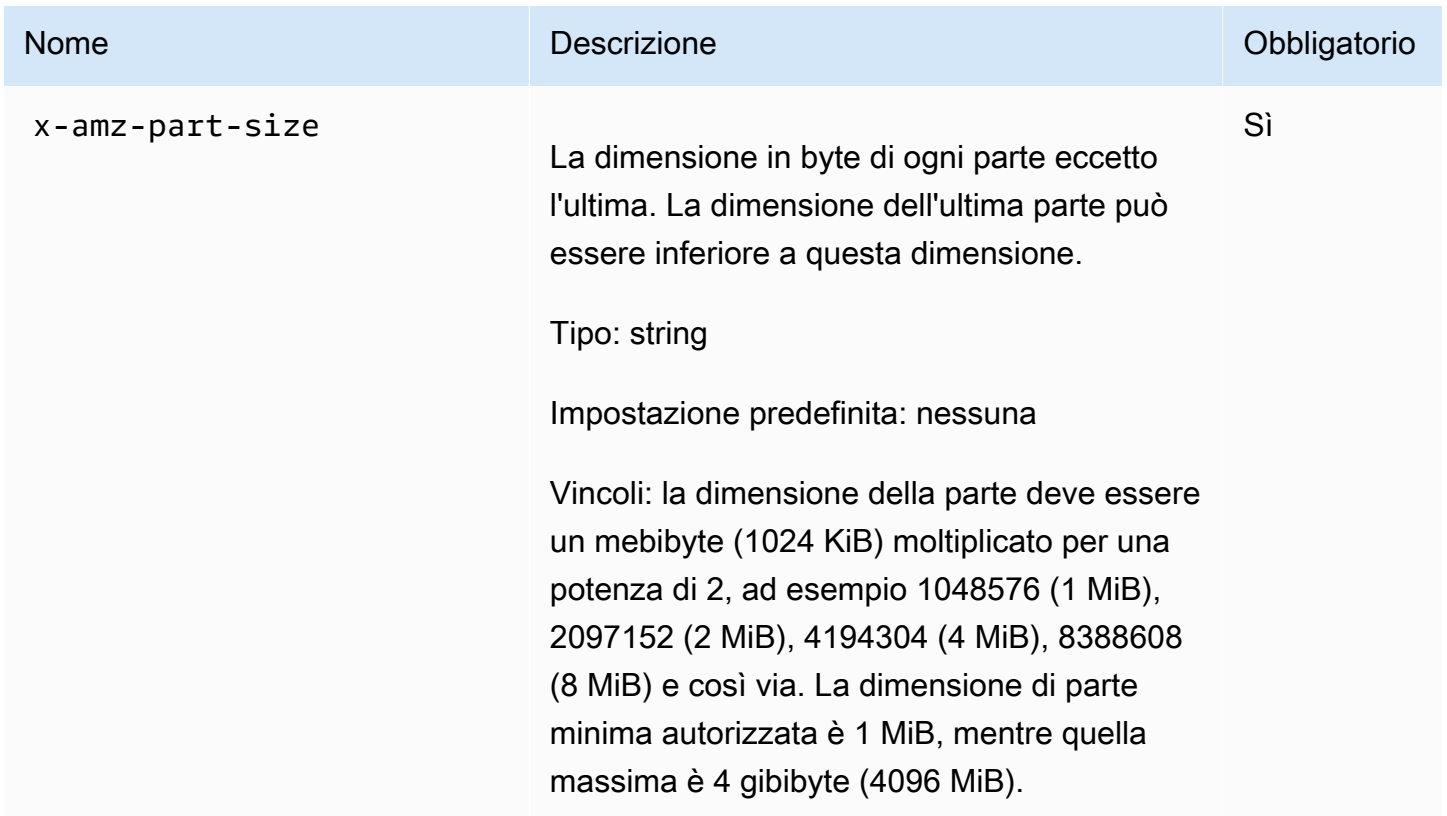

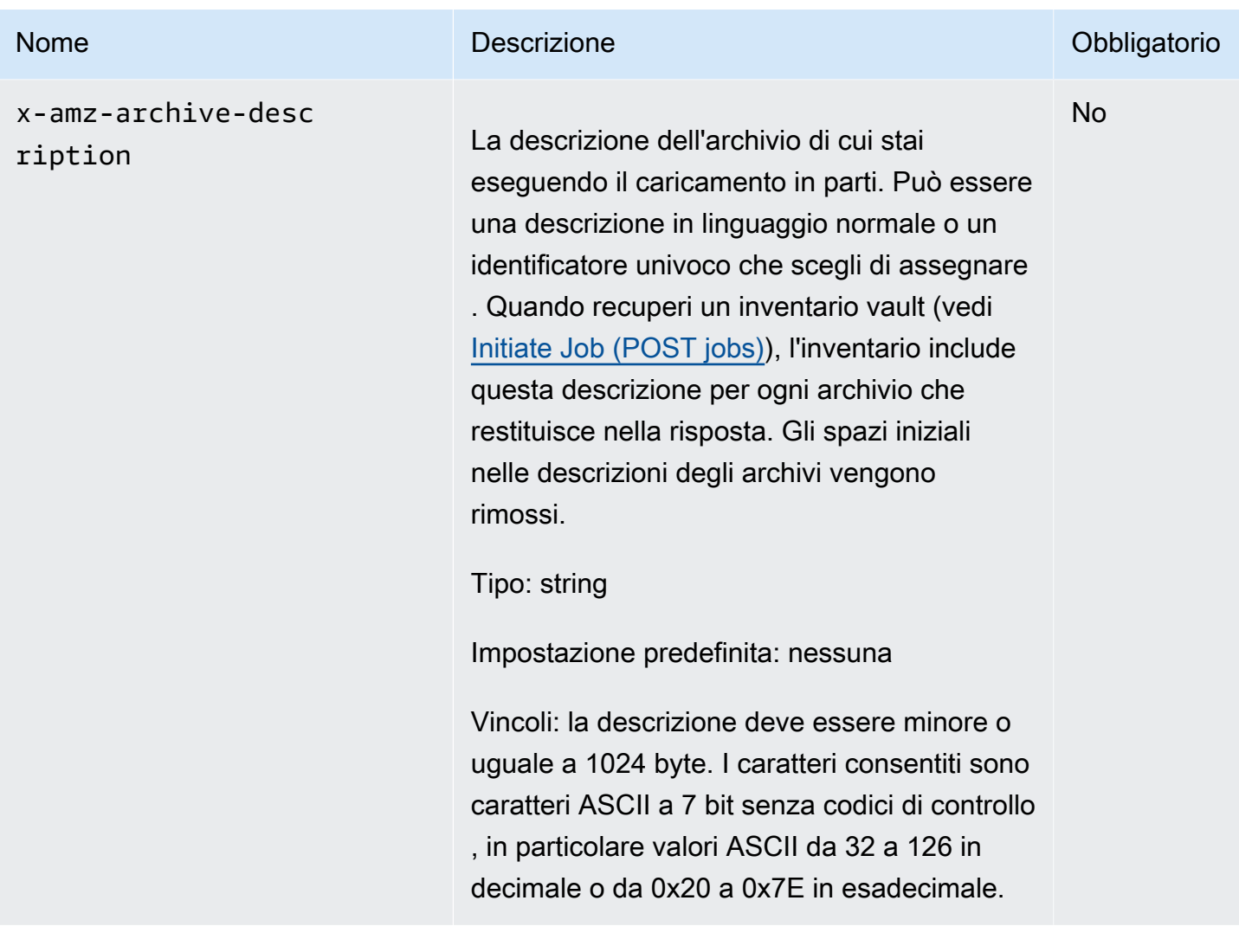

Corpo della richiesta

Questa operazione non ha un corpo della richiesta.

# Risposte

Nella risposta, S3 Glacier crea una risorsa di caricamento in più parti identificata da un ID e restituisce il relativo percorso URI dell'ID di caricamento in più parti.

Sintassi

HTTP/1.1 201 Created x-amzn-RequestId: **x-amzn-RequestId** Date: **Date** Location: *Location*

#### x-amz-multipart-upload-id: *multiPartUploadId*

#### Intestazioni di risposta

Una risposta corretta include le seguenti intestazioni di risposta, oltre alle intestazioni di risposta comuni a tutte le operazioni. Per informazioni sulle intestazioni di risposta comuni, consulta [Intestazioni di risposta comuni.](#page-355-0)

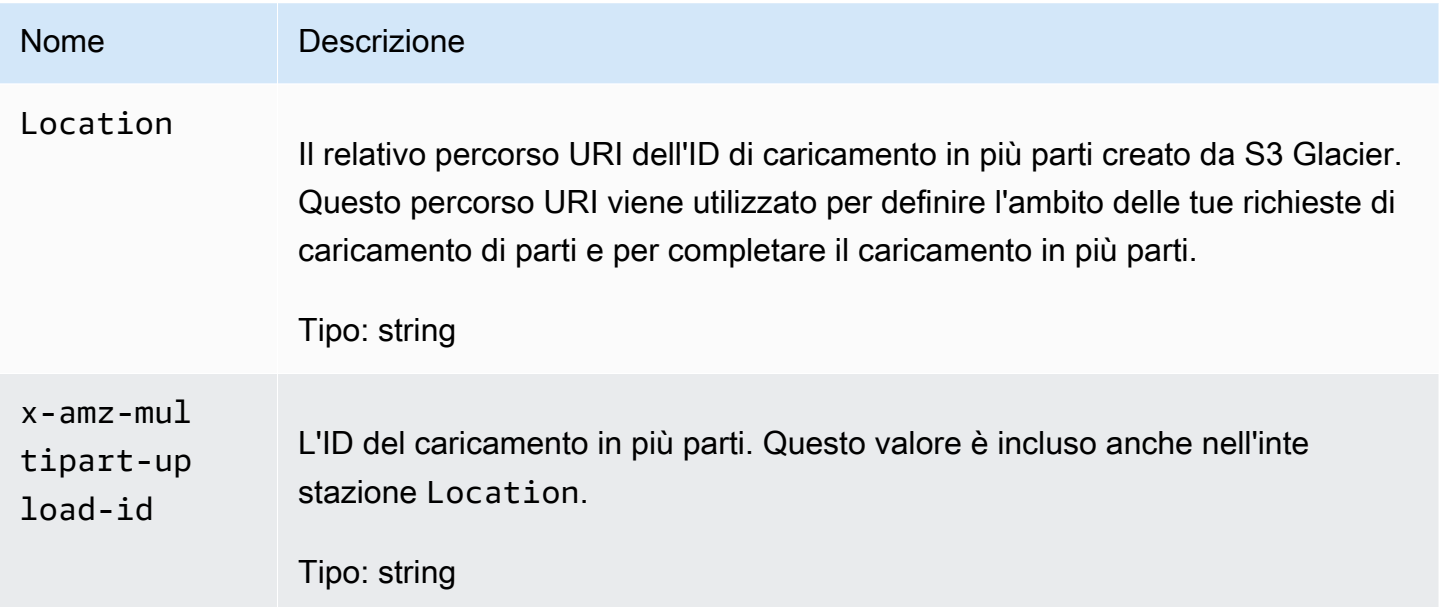

#### Corpo della risposta

Questa operazione non restituisce un corpo della risposta.

#### Errori

Per informazioni sulle eccezioni e i messaggi di errore di Amazon S3 Glacier, consulta [Risposte agli](#page-377-0) [errori.](#page-377-0)

# Esempio

#### Richiesta di esempio

L'esempio seguente avvia un caricamento in più parti inviando una richiesta HTTP POST all'URI della sottorisorsa multipart-uploads di un vault denominato examplevault. La richiesta include intestazioni che consentono di specificare una dimensione di parte di 4 MiB (4194304 byte) e la descrizione facoltativa dell'archivio.

```
POST /-/vaults/examplevault/multipart-uploads 
Host: glacier.us-west-2.amazonaws.com
x-amz-Date: 20170210T120000Z
x-amz-archive-description: MyArchive-101
x-amz-part-size: 4194304
x-amz-glacier-version: 2012-06-01
Authorization: AWS4-HMAC-SHA256 Credential=AKIAIOSFODNN7EXAMPLE/20141123/
us-west-2/glacier/aws4_request,SignedHeaders=host;x-amz-date;x-amz-glacier-
version,Signature=9257c16da6b25a715ce900a5b45b03da0447acf430195dcb540091b12966f2a2
```
S3 Glacier crea una risorsa di caricamento in più parti e la aggiunge alla sottorisorsa multipartuploads del vault. L'intestazione di risposta Location include il percorso URI relativo all'ID di caricamento in più parti.

```
HTTP/1.1 201 Created
x-amzn-RequestId: AAABZpJrTyioDC_HsOmHae8EZp_uBSJr6cnGOLKp_XJCl-Q
Date: Wed, 10 Feb 2017 12:00:00 GMT
Location: /111122223333/vaults/examplevault/multipart-uploads/
OW2fM5iVylEpFEMM9_HpKowRapC3vn5sSL39_396UW9zLFUWVrnRHaPjUJddQ5OxSHVXjYtrN47NBZ-
khxOjyEXAMPLE
x-amz-multipart-upload-id: 
  OW2fM5iVylEpFEMM9_HpKowRapC3vn5sSL39_396UW9zLFUWVrnRHaPjUJddQ5OxSHVXjYtrN47NBZ-
khxOjyEXAMPLE
```
Per ulteriori informazioni sul caricamento di singole parti, consulta [Upload Part \(PUT uploadID\).](#page-481-0)

# Sezioni correlate

- [Upload Part \(PUT uploadID\)](#page-481-0)
- [Complete Multipart Upload \(POST uploadID\)](#page-456-0)
- [Abort Multipart Upload \(DELETE uploadID\)](#page-454-0)
- [List Multipart Uploads \(GET multipart-uploads\)](#page-474-0)
- [List Parts \(GET uploadID\)](#page-467-0)
- [Delete Archive \(DELETE archive\)](#page-445-0)
- [Caricamento in parti di archivi di grandi dimensioni \(caricamento in più parti\)](#page-132-0)
- [Identity and Access Management per Amazon S3 Glacier](#page-294-0)

# <span id="page-467-0"></span>List Parts (GET uploadID)

# **Descrizione**

Questa operazione di caricamento in più parti elenca le parti di un archivio che sono state caricate mediante un determinato caricamento in più parti identificato da un ID di caricamento. Per informazioni sul caricamento in più parti, consulta [Caricamento in parti di archivi di grandi dimensioni](#page-132-0) [\(caricamento in più parti\).](#page-132-0)

Puoi effettuare questa richiesta in qualsiasi momento durante un caricamento in più parti prima che venga completato. S3 Glacier restituisce l'elenco di parti ordinato per intervallo specificato in ogni caricamento di parte. Se invii una richiesta List Parts dopo il completamento del caricamento in più parti, Amazon S3 Glacier (S3 Glacier) restituisce un errore.

L'operazione List Parts supporta la paginazione. Devi sempre verificare se il campo Marker nel corpo della risposta include un contrassegno che segnala il punto dal quale continuare l'elenco. Se non vi sono altri elementi, il campo marker è null. Se marker non è null, per recuperare il set di parti successivo, invia un'altra richiesta List Parts con il parametro di richiesta marker impostato sul valore del marker restituito da S3 Glacier in risposta alla precedente richiesta List Parts.

Puoi inoltre limitare il numero di parti restituite nella risposta specificando il parametro limit nella richiesta.

# Richieste

#### Sintassi

Per elencare le parti di un caricamento in più parti in corso, devi inviare una richiesta GET all'URI della risorsa ID di caricamento in più parti. L'ID di caricamento in più parti viene restituito quando avvii un caricamento in più parti [\(Initiate Multipart Upload \(POST multipart-uploads\)\)](#page-461-0). Puoi eventualmente specificare i parametri marker e limit.

```
GET /AccountId/vaults/VaultName/multipart-uploads/uploadID HTTP/1.1
Host: glacier.Region.amazonaws.com
Date: Date
Authorization: SignatureValue
x-amz-glacier-version: 2012-06-01
```
## **a** Note

Il valore AccountId è l'ID dell'Account AWS dell'account proprietario del vault. Puoi specificare l'ID dell'Account AWS o eventualmente un "-" (trattino), nel qual caso Amazon S3 Glacier utilizza l'ID dell'Account AWS associato alle credenziali utilizzate per firmare la richiesta. Se utilizzi un ID account, non includere alcun trattino ("-") nell'ID.

## Parametri della richiesta

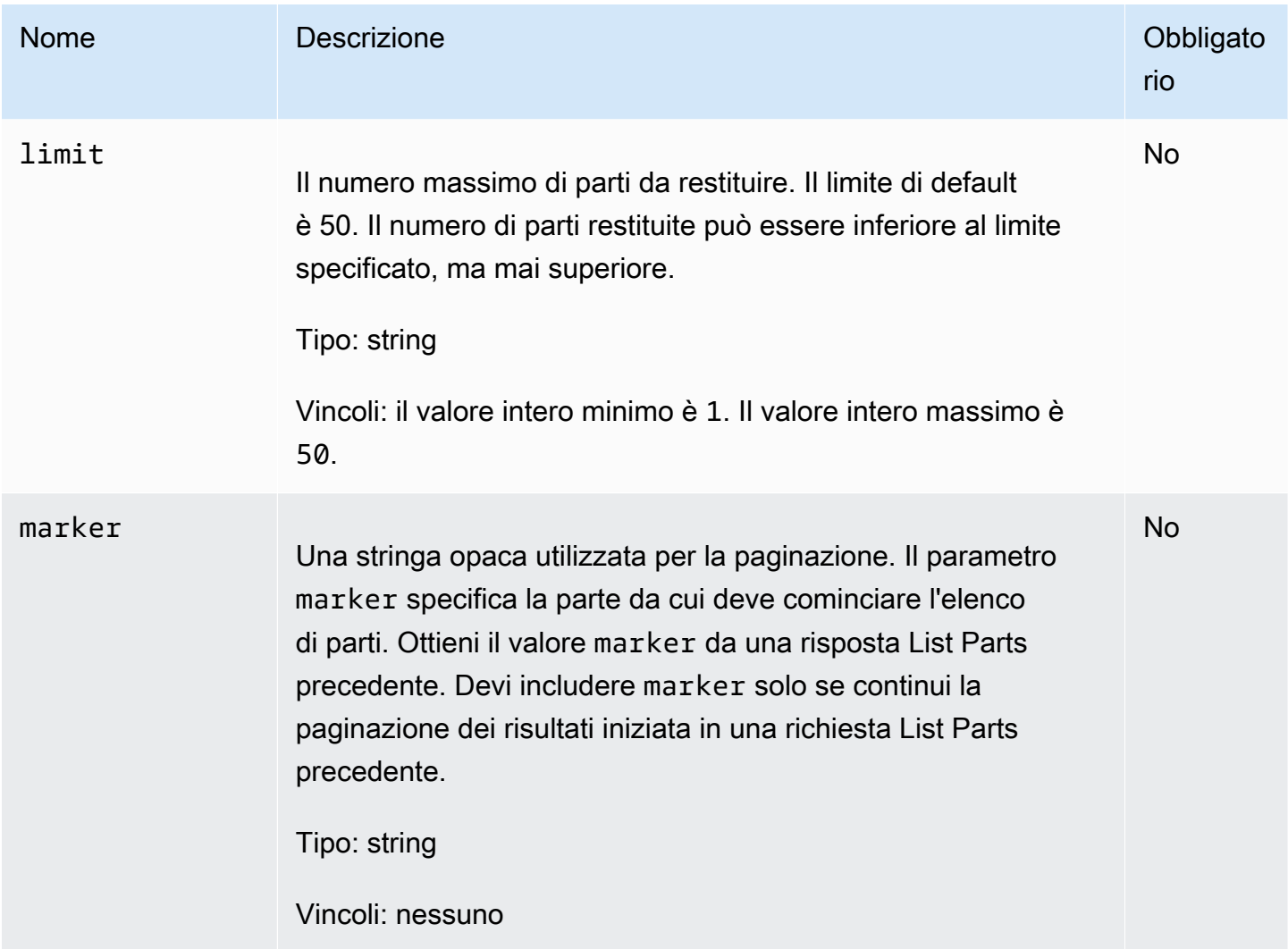

#### Intestazioni di richiesta

Questa operazione utilizza solo le intestazioni di risposta che sono comuni alla maggior parte delle risposte. Per informazioni sulle intestazioni di risposta comuni, consulta [Intestazioni di risposta](#page-355-0)  [comuni.](#page-355-0)

Corpo della richiesta

Questa operazione non ha un corpo della richiesta.

Risposte

Sintassi

```
HTTP/1.1 200 OK
x-amzn-RequestId: x-amzn-RequestId
Date: Date
Content-Type: application/json
Content-Length: Length
{ 
     "ArchiveDescription" : String, 
     "CreationDate" : String, 
     "Marker": String, 
     "MultipartUploadId" : String, 
     "PartSizeInBytes" : Number, 
     "Parts" : 
    \lceil \int "RangeInBytes" : String, 
       "SHA256TreeHash" : String
       }, 
        ... 
      ], 
     "VaultARN" : String
}
```
### Intestazioni di risposta

Questa operazione utilizza solo le intestazioni di risposta che sono comuni alla maggior parte delle risposte. Per informazioni sulle intestazioni di risposta comuni, consulta [Intestazioni di risposta](#page-355-0)  [comuni.](#page-355-0)

#### Corpo della risposta

Il corpo della risposta contiene i campi JSON descritti di seguito.

#### ArchiveDescription

La descrizione dell'archivio specificata nella richiesta Initiate Multipart Upload. Questo campo è null se la descrizione dell'archivio non è stata specificata nell'operazione Initiate Multipart Upload.

Tipo: stringa

#### **CreationDate**

La data e l'ora in formato UTC in cui il caricamento in più parti è stato avviato.

Tipo: stringa. Una rappresentazione di stringa nel formato di data ISO 8601, ad esempio 2013-03-20T17:03:43.221Z.

#### Marker

Una stringa opaca che rappresenta il punto da cui continuare la paginazione dei risultati. Utilizza l'elenco marker in una nuova richiesta List Parts per ottenere ulteriori processi nell'elenco. Se non vi sono altre parti, questo valore è null.

Tipo: stringa

#### MultipartUploadId

L'ID del caricamento a cui sono associate le parti.

Tipo: stringa

#### **PartSizeInBytes**

La dimensione di parte in byte. Si tratta dello stesso valore specificato nella richiesta Initiate Multipart Upload.

Tipo: numero

#### Parti

Un elenco di dimensioni di parte del caricamento in più parti. Ogni oggetto nella matrice contiene una coppia nome/valore RangeBytes e sha256-tree-hash.

Tipo: matrice

#### **RangeInBytes**

L'intervallo di byte di una parte, compreso il valore superiore dell'intervallo.

Tipo: stringa

#### SHA256TreeHash

Il valore della struttura hash SHA256 che S3 Glacier ha calcolato per la parte. Questo campo non è mai null.

Tipo: stringa

#### VaultARN

L'ARN (Amazon Resource Name) del vault in cui è stato avviato il caricamento in più parti.

Tipo: stringa

#### Errori

Per informazioni sulle eccezioni e i messaggi di errore di Amazon S3 Glacier, consulta [Risposte agli](#page-377-0) [errori.](#page-377-0)

## Esempi

Esempio: elenco di parti di un caricamento in più parti

L'esempio seguente elenca tutte le parti di un caricamento. L'esempio invia una richiesta HTTP GET all'URI dell'ID di un caricamento in più parti in corso e restituisce fino a 1.000 parti.

#### Richiesta di esempio

GET /-/vaults/examplevault/multipart-uploads/ OW2fM5iVylEpFEMM9\_HpKowRapC3vn5sSL39\_396UW9zLFUWVrnRHaPjUJddQ5OxSHVXjYtrN47NBZkhxOjyEXAMPLE HTTP/1.1 Host: glacier.us-west-2.amazonaws.com x-amz-Date: 20170210T120000Z x-amz-glacier-version: 2012-06-01 Authorization: AWS4-HMAC-SHA256 Credential=AKIAIOSFODNN7EXAMPLE/20141123/ us-west-2/glacier/aws4\_request,SignedHeaders=host;x-amz-date;x-amz-glacierversion,Signature=9257c16da6b25a715ce900a5b45b03da0447acf430195dcb540091b12966f2a2

### Risposta di esempio

Nella risposta, S3 Glacier restituisce un elenco di parti caricate associate all'ID di caricamento in più parti specificato. In questo esempio, ci sono solo due parti. Il campo Marker restituito è null a indicare che non ci sono ulteriori parti del caricamento in più parti.

```
HTTP/1.1 200 OK
x-amzn-RequestId: AAABZpJrTyioDC_HsOmHae8EZp_uBSJr6cnGOLKp_XJCl-Q
Date: Wed, 10 Feb 2017 12:00:00 GMT
Content-Type: application/json
Content-Length: 412 
{ 
     "ArchiveDescription" : "archive description", 
     "CreationDate" : "2012-03-20T17:03:43.221Z", 
     "Marker": null, 
     "MultipartUploadId" : 
  "OW2fM5iVylEpFEMM9_HpKowRapC3vn5sSL39_396UW9zLFUWVrnRHaPjUJddQ5OxSHVXjYtrN47NBZ-
khxOjyEXAMPLE", 
     "PartSizeInBytes" : 4194304, 
     "Parts" : 
    [ {
       "RangeInBytes" : "0-4194303", 
       "SHA256TreeHash" : "01d34dabf7be316472c93b1ef80721f5d4" 
       }, 
       { 
       "RangeInBytes" : "4194304-8388607", 
       "SHA256TreeHash" : "0195875365afda349fc21c84c099987164" 
       }], 
     "VaultARN" : "arn:aws:glacier:us-west-2:012345678901:vaults/demo1-vault"
}
```
Esempio: elenco di parti di un caricamento in più parti (specificare i parametri di richiesta di contrassegno e limite)

L'esempio seguente mostra come utilizzare la paginazione per ottenere un numero limitato di risultati. L'esempio invia una richiesta HTTP GET all'URI dell'ID di un caricamento in più parti in corso per restituire una parte. Un parametro marker iniziale specifica la parte da cui cominciare l'elenco. Puoi ottenere il valore marker da una risposta di una richiesta precedente per un elenco di parti. Inoltre, in questo esempio, il parametro limit è impostato su 1 e restituisce una parte. Nota che il campo Marker non è null, a indicare che è presente almeno un'altra parte da ottenere.

#### Richiesta di esempio

GET /-/vaults/examplevault/multipart-uploads/ OW2fM5iVylEpFEMM9\_HpKowRapC3vn5sSL39\_396UW9zLFUWVrnRHaPjUJddQ5OxSHVXjYtrN47NBZkhxOjyEXAMPLE?marker=1001&limit=1 HTTP/1.1 Host: glacier.us-west-2.amazonaws.com x-amz-Date: 20170210T120000Z x-amz-glacier-version: 2012-06-01 Authorization: AWS4-HMAC-SHA256 Credential=AKIAIOSFODNN7EXAMPLE/20141123/ us-west-2/glacier/aws4\_request,SignedHeaders=host;x-amz-date;x-amz-glacierversion,Signature=9257c16da6b25a715ce900a5b45b03da0447acf430195dcb540091b12966f2a2

#### Risposta di esempio

Nella risposta, S3 Glacier restituisce un elenco di parti caricate associate all'ID di caricamento in più parti in corso specificato.

```
HTTP/1.1 200 OK
x-amzn-RequestId: AAABZpJrTyioDC_HsOmHae8EZp_uBSJr6cnGOLKp_XJCl-Q
Date: Wed, 10 Feb 2017 12:00:00 GMT
Content-Type: text/json
Content-Length: 412 
{ 
     "ArchiveDescription" : "archive description 1", 
     "CreationDate" : "2012-03-20T17:03:43.221Z", 
     "Marker": "MfgsKHVjbQ6EldVl72bn3_n5h2TaGZQUO-Qb3B9j3TITf7WajQ", 
     "MultipartUploadId" : 
  "OW2fM5iVylEpFEMM9_HpKowRapC3vn5sSL39_396UW9zLFUWVrnRHaPjUJddQ5OxSHVXjYtrN47NBZ-
khxOjyEXAMPLE", 
     "PartSizeInBytes" : 4194304, 
     "Parts" : 
    \lceil \ \ \} "RangeInBytes" : "4194304-8388607", 
       "SHA256TreeHash" : "01d34dabf7be316472c93b1ef80721f5d4" 
       }], 
     "VaultARN" : "arn:aws:glacier:us-west-2:012345678901:vaults/demo1-vault"
}
```
### Sezioni correlate

• [Initiate Multipart Upload \(POST multipart-uploads\)](#page-461-0)

- [Upload Part \(PUT uploadID\)](#page-481-0)
- [Complete Multipart Upload \(POST uploadID\)](#page-456-0)
- [Abort Multipart Upload \(DELETE uploadID\)](#page-454-0)
- [List Multipart Uploads \(GET multipart-uploads\)](#page-474-0)
- [Caricamento in parti di archivi di grandi dimensioni \(caricamento in più parti\)](#page-132-0)
- [Identity and Access Management per Amazon S3 Glacier](#page-294-0)

# <span id="page-474-0"></span>List Multipart Uploads (GET multipart-uploads)

## Descrizione

Questa operazione di caricamento in più parti elenca i caricamenti di questo tipo in corso per il vault specificato. Un caricamento in più parti in corso è un caricamento che è stato avviato da una richiesta [Initiate Multipart Upload \(POST multipart-uploads\)](#page-461-0), ma che non è ancora stato completato o arrestato. L'elenco restituito nella risposta List Multipart Uploads non è ordinato.

L'operazione List Multipart Uploads supporta la paginazione. Per impostazione predefinita, questa operazione restituisce fino a 50 caricamenti in più parti nella risposta. Devi sempre verificare se il campo marker nel corpo della risposta include un contrassegno che segnala il punto dal quale continuare l'elenco; se non vi sono altri elementi, il campo marker è null.

Se marker non è null, per recuperare il set di caricamenti in più parti successivo, invia un'altra richiesta List Multipart Uploads con il parametro di richiesta marker impostato sul valore del marker che Amazon S3 Glacier (S3 Glacier) ha restituito in risposta alla richiesta List Multipart Uploads precedente.

Nota la differenza tra questa operazione e l'operazione [List Parts \(GET uploadID\).](#page-467-0) L'operazione List Multipart Uploads elenca tutti i caricamenti in più parti per un vault. L'operazione List Parts restituisce le parti di un determinato caricamento in più parti identificato da un ID di caricamento.

Per informazioni sul caricamento in più parti, consulta [Caricamento in parti di archivi di grandi](#page-132-0)  [dimensioni \(caricamento in più parti\).](#page-132-0)

## Richieste

## Sintassi

Per elencare i caricamenti in più parti, invia una richiesta GET all'URI della sottorisorsa multipartuploads del vault. Puoi eventualmente specificare i parametri marker e limit.

```
GET /AccountId/vaults/VaultName/multipart-uploads HTTP/1.1
Host: glacier.Region.amazonaws.com
Date: Date
Authorization: SignatureValue
x-amz-glacier-version: 2012-06-01
```
## **a** Note

Il valore AccountId è l'ID dell'Account AWS dell'account proprietario del vault. Puoi specificare l'ID dell'Account AWS o eventualmente un "-" (trattino), nel qual caso Amazon S3 Glacier utilizza l'ID dell'Account AWS associato alle credenziali utilizzate per firmare la richiesta. Se utilizzi un ID account, non includere alcun trattino ("-") nell'ID.

## Parametri della richiesta

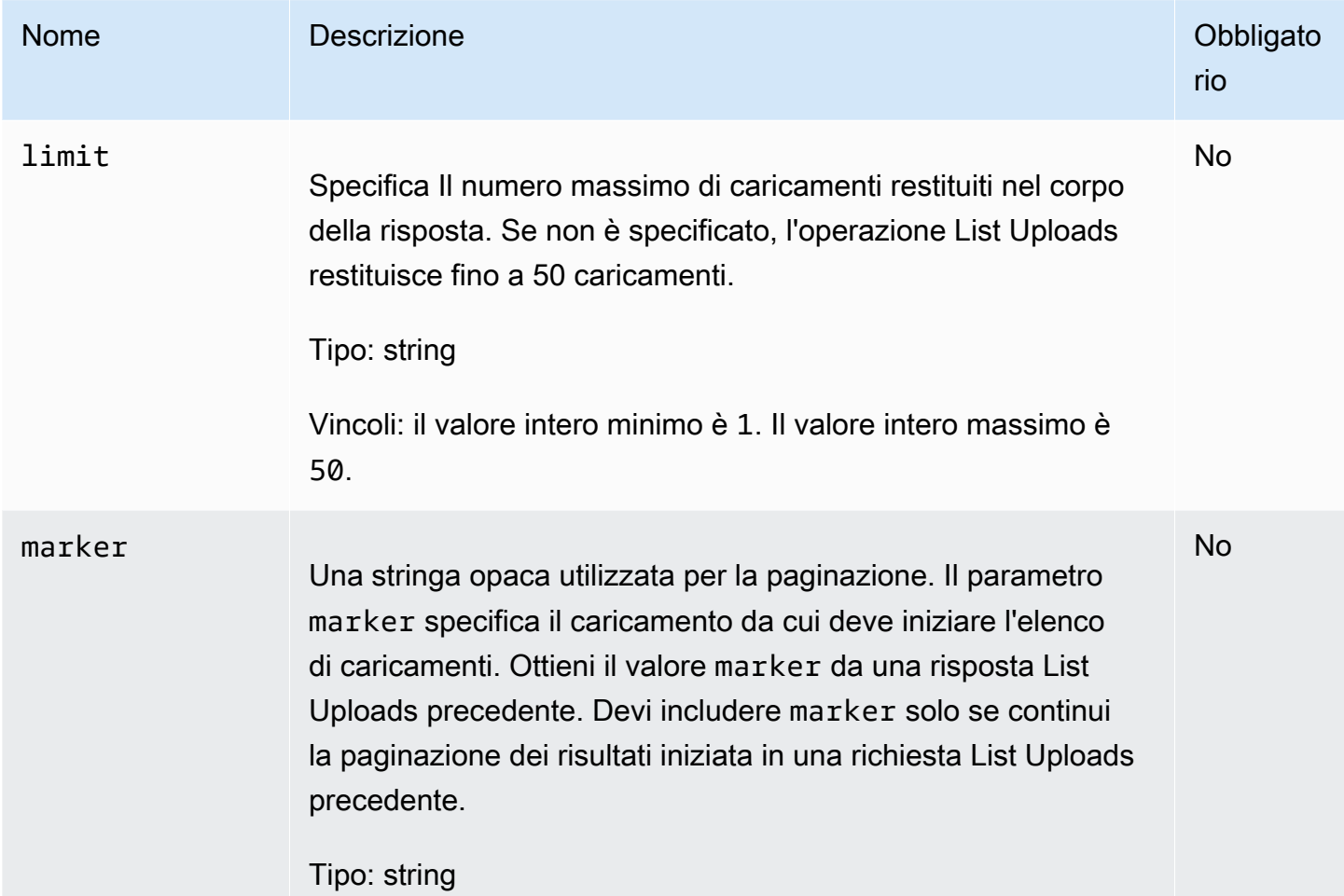

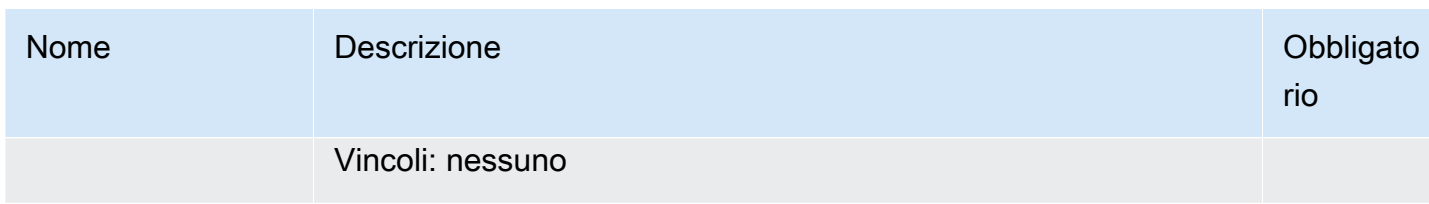

Intestazioni di richiesta

Questa operazione utilizza solo le intestazioni di risposta che sono comuni alla maggior parte delle risposte. Per informazioni sulle intestazioni di risposta comuni, consulta [Intestazioni di risposta](#page-355-0)  [comuni.](#page-355-0)

Corpo della richiesta

Questa operazione non ha un corpo della richiesta.

#### Risposte

Sintassi

```
HTTP/1.1 200 OK
x-amzn-RequestId: x-amzn-RequestId
Date: Date
Content-Type: application/json
Content-Length: Length
{ 
   "Marker": String, 
   "UploadsList" : [ 
    \{ "ArchiveDescription": String, 
       "CreationDate": String, 
       "MultipartUploadId": String, 
       "PartSizeInBytes": Number, 
       "VaultARN": String
     }, 
    ... 
  \mathbf{I}}
```
#### Intestazioni di risposta

Questa operazione utilizza solo le intestazioni di risposta che sono comuni alla maggior parte delle risposte. Per informazioni sulle intestazioni di risposta comuni, consulta [Intestazioni di risposta](#page-355-0)  [comuni.](#page-355-0)

#### Corpo della risposta

Il corpo della risposta contiene i campi JSON descritti di seguito.

#### ArchiveDescription

La descrizione dell'archivio specificata nella richiesta Initiate Multipart Upload. Questo campo è null se la descrizione dell'archivio non è stata specificata nell'operazione Initiate Multipart Upload.

Tipo: stringa

#### **CreationDate**

La data e l'ora in formato UTC in cui il caricamento in più parti è stato avviato.

Tipo: stringa. Una rappresentazione di stringa nel formato di data ISO 8601, ad esempio 2013-03-20T17:03:43.221Z.

#### Marker

Una stringa opaca che rappresenta il punto da cui continuare la paginazione dei risultati. Utilizza l'elenco marker in una nuova richiesta List Multipart Uploads per ottenere ulteriori caricamenti nell'elenco. Se non vi sono altri caricamenti, questo valore è null.

Tipo: stringa

#### **PartSizeInBytes**

La dimensione di parte specificata nella richiesta [Initiate Multipart Upload \(POST multipart](#page-461-0)[uploads\)](#page-461-0). Si tratta della dimensione di tutte le parti nel caricamento tranne l'ultima parte, che può essere più piccola di questa dimensione.

Tipo: numero

MultipartUploadId

L'ID del caricamento in più parti.

Tipo: stringa

#### UploadsList

Un elenco di metadati relativi agli oggetti del caricamento in più parti. Ogni elemento nell'elenco contiene un set di coppie nome-valore per il caricamento corrispondente, come ArchiveDescription, CreationDate, MultipartUploadId, PartSizeInBytes e VaultARN.

Tipo: matrice

#### VaultARN

L'ARN (Amazon Resource Name) del vault che contiene l'archivio.

Tipo: stringa

### Errori

Per informazioni sulle eccezioni e i messaggi di errore di Amazon S3 Glacier, consulta [Risposte agli](#page-377-0) [errori.](#page-377-0)

### Esempi

Esempio: elenco di tutti i caricamenti in più parti

L'esempio seguente elenca tutti i caricamenti in più parti in corso per il vault. L'esempio mostra una richiesta HTTP GET inviata all'URI della sottorisorsa multipart-uploads di un determinato vault. Poiché i parametri marker e limit non sono specificati nella richiesta, vengono restituiti fino a 1.000 caricamenti in più parti.

Richiesta di esempio

```
GET /-/vaults/examplevault/multipart-uploads HTTP/1.1
Host: glacier.us-west-2.amazonaws.com
x-amz-Date: 20170210T120000Z
x-amz-glacier-version: 2012-06-01
Authorization: AWS4-HMAC-SHA256 Credential=AKIAIOSFODNN7EXAMPLE/20141123/
us-west-2/glacier/aws4_request,SignedHeaders=host;x-amz-date;x-amz-glacier-
version,Signature=9257c16da6b25a715ce900a5b45b03da0447acf430195dcb540091b12966f2a2
```
#### Risposta di esempio

Nella risposta S3 Glacier restituisce un elenco di tutti i caricamenti in più parti in corso per il vault specificato. Il campo marker è null, a indicare che non vi sono altri caricamenti da elencare.

```
HTTP/1.1 200 OK
x-amzn-RequestId: AAABZpJrTyioDC_HsOmHae8EZp_uBSJr6cnGOLKp_XJCl-Q
Date: Wed, 10 Feb 2017 12:00:00 GMT
Content-Type: application/json
Content-Length: 1054 
{ 
   "Marker": null, 
   "UploadsList": [ 
    \mathbf{f} "ArchiveDescription": "archive 1", 
       "CreationDate": "2012-03-19T23:20:59.130Z", 
       "MultipartUploadId": 
  "xsQdFIRsfJr20CW2AbZBKpRZAFTZSJIMtL2hYf8mvp8dM0m4RUzlaqoEye6g3h3ecqB_zqwB7zLDMeSWhwo65re4C4Ev", 
       "PartSizeInBytes": 4194304, 
       "VaultARN": "arn:aws:glacier:us-west-2:012345678901:vaults/examplevault" 
     }, 
     { 
       "ArchiveDescription": "archive 2", 
       "CreationDate": "2012-04-01T15:00:00.000Z", 
       "MultipartUploadId": "nPyGOnyFcx67qqX7E-0tSGiRi88hHMOwOxR-
_jNyM6RjVMFfV29lFqZ3rNsSaWBugg6OP92pRtufeHdQH7ClIpSF6uJc", 
       "PartSizeInBytes": 4194304, 
       "VaultARN": "arn:aws:glacier:us-west-2:012345678901:vaults/examplevault" 
     }, 
     { 
       "ArchiveDescription": "archive 3", 
       "CreationDate": "2012-03-20T17:03:43.221Z", 
       "MultipartUploadId": "qt-RBst_7yO8gVIonIBsAxr2t-db0pE4s8MNeGjKjGdNpuU-
cdSAcqG62guwV9r5jh5mLyFPzFEitTpNE7iQfHiu1XoV", 
       "PartSizeInBytes": 4194304, 
       "VaultARN": "arn:aws:glacier:us-west-2:012345678901:vaults/examplevault" 
     } 
   ]
}
```
Esempio: elenco parziale dei caricamenti in più parti

L'esempio seguente mostra come utilizzare la paginazione per ottenere un numero limitato di risultati. L'esempio mostra una richiesta HTTP GET inviata all'URI della sottorisorsa multipart-uploads per un determinato vault. In questo esempio, il parametro limit è impostato su 1, il che significa che un solo caricamento viene restituito nell'elenco; il parametro marker indica l'ID di caricamento in più parti da cui inizia l'elenco restituito.

#### Richiesta di esempio

```
GET /-/vaults/examplevault/multipart-uploads?
limit=1&marker=xsQdFIRsfJr20CW2AbZBKpRZAFTZSJIMtL2hYf8mvp8dM0m4RUzlaqoEye6g3h3ecqB_zqwB7zLDMeSWhwo65re4C4Ev 
 HTTP/1.1
Host: glacier.us-west-2.amazonaws.com
x-amz-Date: 20170210T120000Z
x-amz-glacier-version: 2012-06-01
Authorization: AWS4-HMAC-SHA256 Credential=AKIAIOSFODNN7EXAMPLE/20141123/
us-west-2/glacier/aws4_request,SignedHeaders=host;x-amz-date;x-amz-glacier-
version,Signature=9257c16da6b25a715ce900a5b45b03da0447acf430195dcb540091b12966f2a2
```
Risposta di esempio

Nella risposta, Amazon S3 Glacier (S3 Glacier) restituisce un elenco di non più di due caricamenti in più parti in corso per il vault specificato. Questo elenco inizia dal marker specificato e restituisce due risultati.

```
HTTP/1.1 200 OK
x-amzn-RequestId: AAABZpJrTyioDC_HsOmHae8EZp_uBSJr6cnGOLKp_XJCl-Q
Date: Wed, 10 Feb 2017 12:00:00 GMT
Content-Type: application/json
Content-Length: 470
{ 
   "Marker": "qt-RBst_7yO8gVIonIBsAxr2t-db0pE4s8MNeGjKjGdNpuU-
cdSAcqG62guwV9r5jh5mLyFPzFEitTpNE7iQfHiu1XoV", 
   "UploadsList" : [ 
     { 
       "ArchiveDescription": "archive 2", 
       "CreationDate": "2012-04-01T15:00:00.000Z", 
       "MultipartUploadId": "nPyGOnyFcx67qqX7E-0tSGiRi88hHMOwOxR-
_jNyM6RjVMFfV29lFqZ3rNsSaWBugg6OP92pRtufeHdQH7ClIpSF6uJc", 
       "PartSizeInBytes": 4194304, 
       "VaultARN": "arn:aws:glacier:us-west-2:012345678901:vaults/examplevault" 
     } 
   ]
}
```
## Sezioni correlate

- [Initiate Multipart Upload \(POST multipart-uploads\)](#page-461-0)
- [Upload Part \(PUT uploadID\)](#page-481-0)
- [Complete Multipart Upload \(POST uploadID\)](#page-456-0)
- [Abort Multipart Upload \(DELETE uploadID\)](#page-454-0)
- [List Parts \(GET uploadID\)](#page-467-0)
- [Caricamento in parti di archivi di grandi dimensioni \(caricamento in più parti\)](#page-132-0)
- [Identity and Access Management per Amazon S3 Glacier](#page-294-0)

# <span id="page-481-0"></span>Upload Part (PUT uploadID)

## **Descrizione**

Questa operazione di caricamento in più parti consente di caricare una parte di un archivio. Puoi caricare parti di un archivio in qualsiasi ordine in quanto nella richiesta Upload Part specifichi l'intervallo di byte dell'archivio assemblato che verrà caricato in questa parte. Puoi anche caricare le parti in parallelo. In un caricamento in più parti è consentito caricare fino a 10.000 parti.

Per informazioni sul caricamento in più parti, consulta [Caricamento in parti di archivi di grandi](#page-132-0)  [dimensioni \(caricamento in più parti\).](#page-132-0)

Amazon S3 Glacier (S3 Glacier) respinge la richiesta di caricamento di una parte se una qualsiasi delle seguenti condizioni è vera:

- La struttura hash SHA256 non corrisponde: per garantire che i dati della parte non siano danneggiati nella trasmissione, devi calcolare una struttura hash SHA256 della parte e includerla nella richiesta. Dopo la ricezione dei dati della parte, S3 Glacier calcola anche una struttura hash SHA256. Se i due valori hash non corrispondono, l'operazione non riesce. Per informazioni sul calcolo di una struttura hash SHA256, consulta [Calcolo di checksum.](#page-361-0)
- L'hash lineare SHA256 non corrisponde: poiché è richiesto per l'autorizzazione, devi calcolare un hash lineare SHA256 dell'intero payload e includerlo nella richiesta. Per informazioni sul calcolo di un hash lineare SHA256, consulta [Calcolo di checksum.](#page-361-0)
- La dimensione di parte non corrisponde: la dimensione di ogni parte eccetto l'ultima deve corrispondere alla dimensione specificata nella richiesta [Initiate Multipart Upload \(POST multipart-](#page-461-0)

[uploads\)](#page-461-0) corrispondente. La dimensione dell'ultima parte deve essere uguale o inferiore alla dimensione specificata.

### **a** Note

Se carichi una parte la cui dimensione è inferiore alla dimensione specificata nella richiesta Initiate Multipart Upload e quella parte non è l'ultima parte, la richiesta Upload Part verrà eseguita senza problemi. Tuttavia, la richiesta Complete Multipart Upload successiva non riuscirà.

• L'intervallo non è allineato: il valore dell'intervallo di byte nella richiesta non è allineato alla dimensione di parte specificata nella richiesta di avvio corrispondente. Ad esempio, se specifichi una dimensione di parte di 4194304 byte (4 MB), gli intervalli da 0 a 4194303 byte (4 MB – 1) e da 4194304 (4 MB) a 8388607 (8 MB – 1) sono intervalli di parte validi. Tuttavia, se imposti un valore di intervallo da 2 MB a 6 MB, l'intervallo non è allineato alla dimensione di parte e il caricamento non riuscirà.

Questa operazione è idempotente. Se carichi la stessa parte più volte, i dati inclusi nella richiesta più recente sovrascrivono i dati caricati precedentemente.

## Richieste

Devi inviare questa richiesta PUT HTTP all'URI dell'ID di caricamento restituito dalla richiesta Initiate Multipart Upload. S3 Glacier utilizza l'ID di caricamento per associare i caricamenti delle parti a un determinato caricamento in più parti. La richiesta deve includere una struttura hash SHA256 dei dati della parte (intestazione x-amz-SHA256-tree-hash), un hash lineare SHA256 dell'intero payload (intestazione x-amz-content-sha256), l'intervallo di byte (intestazione Content-Range) e la lunghezza della parte in byte ( intestazione Content-Length).

#### Sintassi

```
PUT /AccountId/vaults/VaultName/multipart-uploads/uploadID HTTP/1.1
Host: glacier.Region.amazonaws.com
Date: Date
Authorization: SignatureValue
Content-Range: ContentRange
Content-Length: PayloadSize
Content-Type: application/octet-stream
x-amz-sha256-tree-hash: Checksum of the part
```

```
x-amz-content-sha256: Checksum of the entire payload 
x-amz-glacier-version: 2012-06-01
```
## **a** Note

Il valore AccountId è l'ID dell'Account AWS dell'account proprietario del vault. Puoi specificare l'ID dell'Account AWS o eventualmente un "-" (trattino), nel qual caso Amazon S3 Glacier utilizza l'ID dell'Account AWS associato alle credenziali utilizzate per firmare la richiesta. Se utilizzi un ID account, non includere alcun trattino ("-") nell'ID.

#### Parametri della richiesta

Questa operazione non utilizza parametri richiesta.

Intestazioni di richiesta

Questa operazione utilizza le seguenti intestazioni di richiesta, oltre alle intestazioni di richiesta comuni a tutte le operazioni. Per ulteriori informazioni sulle intestazioni richiesta comuni, consulta [Intestazioni di richiesta comuni](#page-352-0).

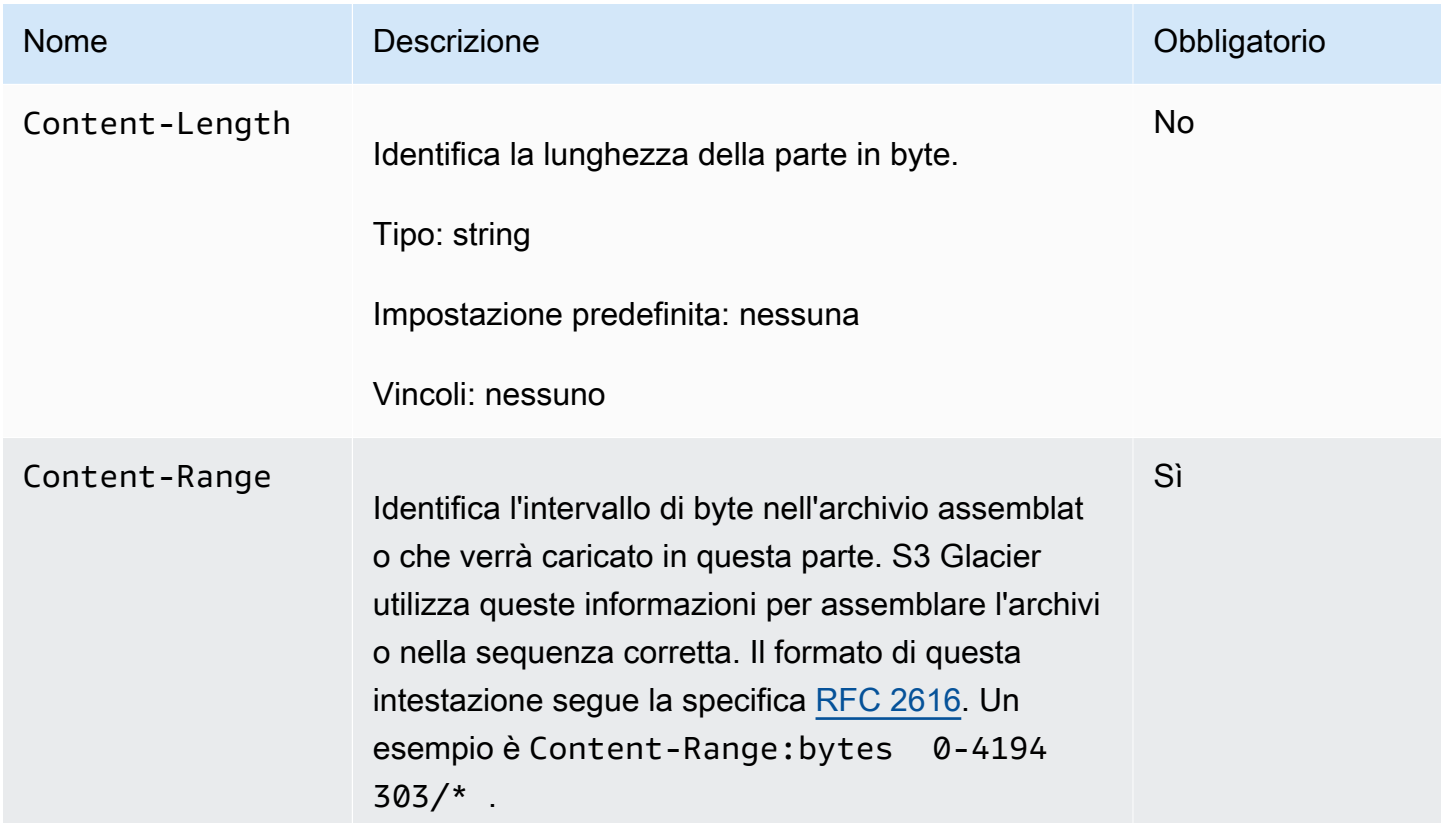

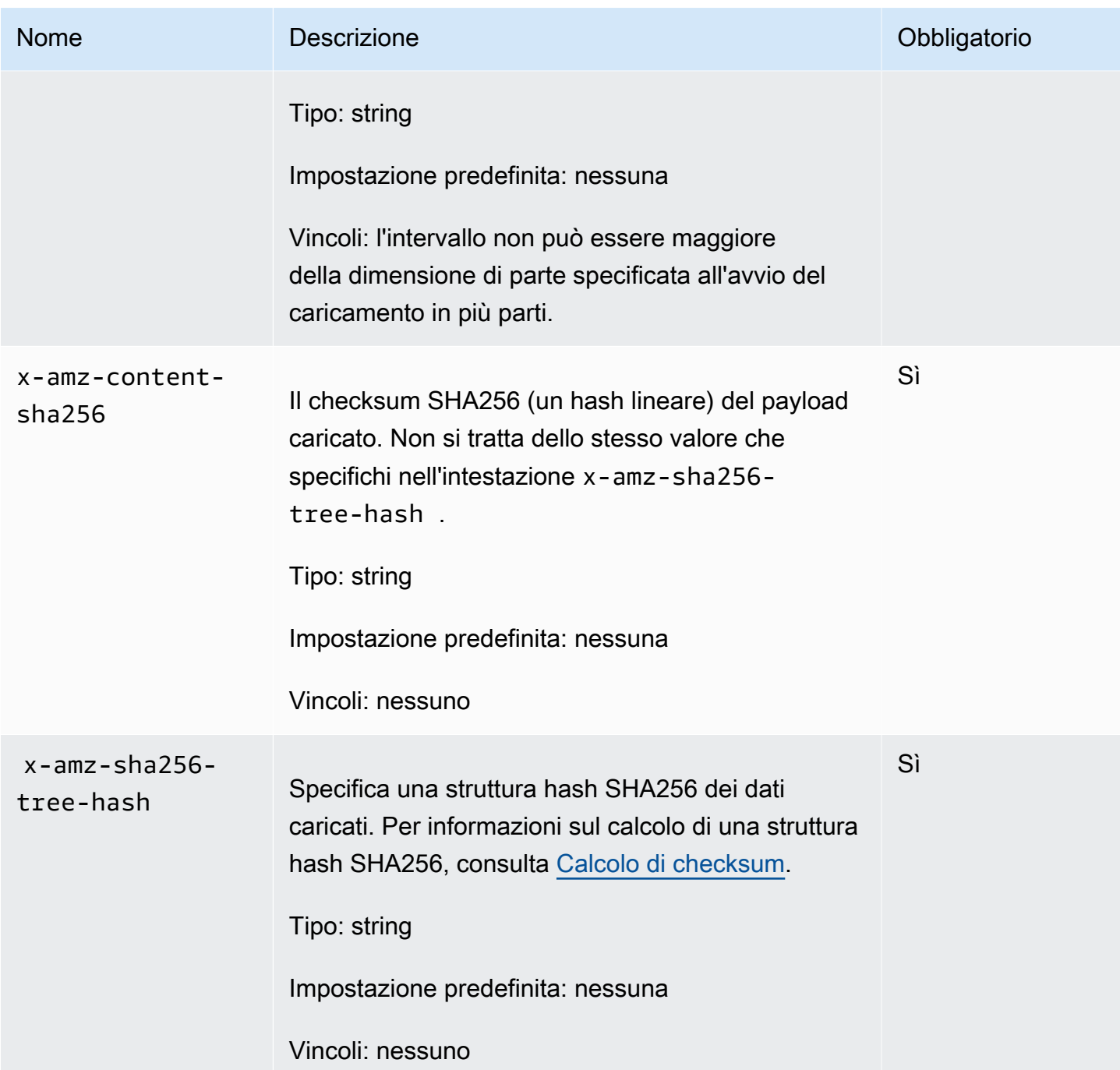

## Corpo della richiesta

Il corpo della richiesta contiene i dati da caricare.

## Risposte

Dopo il caricamento riuscito di una parte, S3 Glacier restituisce una risposta 204 No Content.

#### Sintassi

```
HTTP/1.1 204 No Content
x-amzn-RequestId: x-amzn-RequestId
Date: Date
x-amz-sha256-tree-hash: ChecksumComputedByAmazonGlacier
```
#### Intestazioni di risposta

Una risposta corretta include le seguenti intestazioni di risposta, oltre alle intestazioni di risposta comuni a tutte le operazioni. Per informazioni sulle intestazioni di risposta comuni, consulta [Intestazioni di risposta comuni.](#page-355-0)

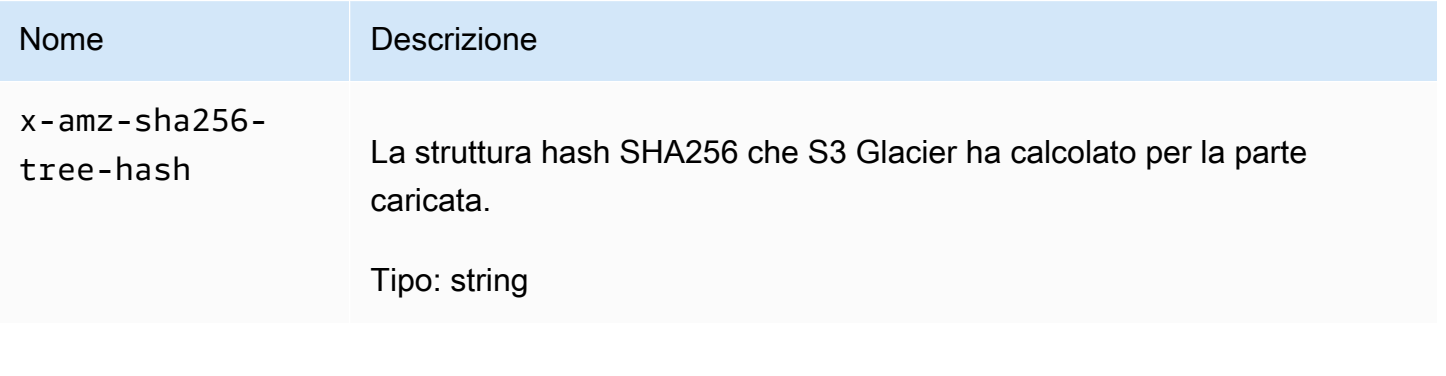

Corpo della risposta

Questa operazione non restituisce un corpo della risposta.

## Esempio

La richiesta seguente carica una parte di 4 MB. La richiesta imposta l'intervallo di byte di modo che sia la prima parte nell'archivio.

#### Richiesta di esempio

L'esempio invia una richiesta HTTP PUT per caricare una parte di 4 MB. La richiesta è inviata all'URI dell'ID di caricamento restituito dalla richiesta Initiate Multipart Upload. L'intestazione Content-Range identifica la parte come la prima parte di dati di 4 MB dell'archivio.

```
PUT /-/vaults/examplevault/multipart-uploads/
OW2fM5iVylEpFEMM9_HpKowRapC3vn5sSL39_396UW9zLFUWVrnRHaPjUJddQ5OxSHVXjYtrN47NBZ-
khxOjyEXAMPLE HTTP/1.1
Host: glacier.us-west-2.amazonaws.com
Date: Wed, 10 Feb 2017 12:00:00 GMT
```

```
Content-Range:bytes 0-4194303/*
x-amz-sha256-tree-hash:c06f7cd4baacb087002a99a5f48bf953
x-amz-content-sha256:726e392cb4d09924dbad1cc0ba3b00c3643d03d14cb4b823e2f041cff612a628
Content-Length: 4194304
Authorization: Authorization=AWS4-HMAC-SHA256 Credential=AKIAIOSFODNN7EXAMPLE/20141123/
us-west-2/glacier/aws4_request,SignedHeaders=host;x-amz-content-sha256;x-amz-date;x-
amz-glacier-
version,Signature=16b9a9e220a37e32f2e7be196b4ebb87120ca7974038210199ac5982e792cace
```
Per caricare la parte successiva, la procedura è la stessa. Tuttavia, devi calcolare una nuova struttura hash SHA256 della parte che stai caricando e specificare un nuovo intervallo di byte per indicare la posizione della parte nell'assemblaggio finale. La richiesta seguente carica un'altra parte utilizzando lo stesso ID di caricamento. La richiesta specifica i 4 MB successivi dell'archivio dopo la richiesta precedente e una dimensione di parte di 4 MB.

```
PUT /-/vaults/examplevault/multipart-uploads/
OW2fM5iVylEpFEMM9_HpKowRapC3vn5sSL39_396UW9zLFUWVrnRHaPjUJddQ5OxSHVXjYtrN47NBZ-
khxOjyEXAMPLE HTTP/1.1
Host: glacier.us-west-2.amazonaws.com
Date: Wed, 10 Feb 2017 12:00:00 GMT
Content-Range:bytes 4194304-8388607/*
Content-Length: 4194304
x-amz-sha256-tree-hash:f10e02544d651e2c3ce90a4307427493
x-amz-content-sha256:726e392cb4d09924dbad1cc0ba3b00c3643d03d14cb4b823e2f041cff612a628
x-amz-glacier-version: 2012-06-01
Authorization: Authorization=AWS4-HMAC-SHA256 Credential=AKIAIOSFODNN7EXAMPLE/20120525/
us-west-2/glacier/aws4_request, SignedHeaders=host;x-amz-content-sha256;x-amz-date;x-
amz-glacier-version, 
  Signature=16b9a9e220a37e32f2e7be196b4ebb87120ca7974038210199ac5982e792cace
```
Le parti possono essere caricate in qualsiasi ordine; S3 Glacier utilizza la specifica di intervallo di ogni parte per determinare l'ordine in cui assemblarle.

Risposta di esempio

```
HTTP/1.1 204 No Content
x-amzn-RequestId: AAABZpJrTyioDC_HsOmHae8EZp_uBSJr6cnGOLKp_XJCl-Q
x-amz-sha256-tree-hash: c06f7cd4baacb087002a99a5f48bf953
Date: Wed, 10 Feb 2017 12:00:00 GMT
```
## Sezioni correlate

- [Initiate Multipart Upload \(POST multipart-uploads\)](#page-461-0)
- [Upload Part \(PUT uploadID\)](#page-481-0)
- [Complete Multipart Upload \(POST uploadID\)](#page-456-0)
- [Abort Multipart Upload \(DELETE uploadID\)](#page-454-0)
- [List Multipart Uploads \(GET multipart-uploads\)](#page-474-0)
- [List Parts \(GET uploadID\)](#page-467-0)
- [Caricamento in parti di archivi di grandi dimensioni \(caricamento in più parti\)](#page-132-0)
- [Identity and Access Management per Amazon S3 Glacier](#page-294-0)

# Operazioni di processo

Di seguito sono elencate le operazioni di processo disponibili in S3 Glacier.

### Argomenti

- [Describe Job \(GET JobID\)](#page-487-0)
- [Get Job Output \(GET output\)](#page-498-0)
- [Initiate Job \(POST jobs\)](#page-509-0)
- [List Jobs \(GET jobs\)](#page-520-0)

## <span id="page-487-0"></span>Describe Job (GET JobID)

## Descrizione

Questa operazione restituisce informazioni su un processo avviato in precedenza, tra cui la data di avvio, l'utente che lo ha avviato, il codice/messaggio di stato del processo, e l'argomento di Amazon Simple Notification Service (Amazon SNS) a cui inviare la notifica dopo che Amazon S3 Glacier (S3 Glacier) ha completato il processo. Per ulteriori informazioni sull'avvio di un processo, consulta [Initiate Job \(POST jobs\)](#page-509-0).

## **a** Note

Questa operazione ti consente di verificare lo stato del processo. Tuttavia, consigliamo vivamente di configurare un argomento di Amazon SNS e specificarlo nella richiesta di

avvio del processo, in modo che S3 Glacier possa inviare una notifica all'argomento dopo il completamento del processo.

Un ID processo è valido per almeno 24 ore dopo che S3 Glacier ha completato il processo.

### Richieste

#### Sintassi

Per ottenere informazioni su un processo, utilizzi il metodo HTTP GET e definisci l'ambito della richiesta per il processo specifico. Nota che il percorso URI relativo è identico a quello che S3 Glacier ha restituito all'avvio del processo.

```
GET /AccountID/vaults/VaultName/jobs/JobID HTTP/1.1
Host: glacier.Region.amazonaws.com
Date: date
Authorization: signatureValue
x-amz-glacier-version: 2012-06-01
```
#### **a** Note

Il valore AccountId è l'ID dell'Account AWS dell'account proprietario del vault. Puoi specificare l'ID dell'Account AWS o eventualmente un "-" (trattino), nel qual caso Amazon S3 Glacier utilizza l'ID dell'Account AWS associato alle credenziali utilizzate per firmare la richiesta. Se utilizzi un ID account, non includere alcun trattino ("-") nell'ID.

#### **a** Note

Se ometti JobID nella richiesta, la risposta restituisce un elenco di tutti i processi attivi nel vault specificato. Per ulteriori informazioni sugli elenchi di processi, consulta [List Jobs \(GET](#page-520-0) [jobs\)](#page-520-0).

#### Parametri della richiesta

Questa operazione non utilizza parametri richiesta.

#### Intestazioni di richiesta

Questa operazione utilizza solo le intestazioni richiesta che sono comuni a tutte le operazioni. Per informazioni sulle intestazioni richiesta comuni, consulta [Intestazioni di richiesta comuni.](#page-352-0)

Corpo della richiesta

Questa operazione non ha un corpo della richiesta.

## Risposte

Sintassi

```
HTTP/1.1 201 Created
x-amzn-RequestId: x-amzn-RequestId
Date: Date
Content-Type: application/json
Content-Length: Length
{ 
     "Action": "string", 
     "ArchiveId": "string", 
     "ArchiveSHA256TreeHash": "string", 
     "ArchiveSizeInBytes": number, 
     "Completed": boolean, 
     "CompletionDate": "string", 
     "CreationDate": "string", 
     "InventoryRetrievalParameters": { 
         "EndDate": "string", 
         "Format": "string", 
         "Limit": "string", 
         "Marker": "string", 
         "StartDate": "string" 
     }, 
     "InventorySizeInBytes": number, 
     "JobDescription": "string", 
     "JobId": "string", 
     "JobOutputPath": "string", 
     "OutputLocation": { 
         "S3": { 
              "AccessControlList": [ 
\overline{a} "Grantee": { 
                           "DisplayName": "string",
```

```
 "EmailAddress": "string", 
                           "ID": "string", 
                           "Type": "string", 
                           "URI": "string" 
\}, \{ "Permission": "string" 
 } 
             ], 
              "BucketName": "string", 
              "CannedACL": "string", 
              "Encryption": { 
                  "EncryptionType": "string", 
                  "KMSContext": "string", 
                  "KMSKeyId": "string" 
             }, 
              "Prefix": "string", 
              "StorageClass": "string", 
              "Tagging": { 
                  "string": "string" 
             }, 
              "UserMetadata": { 
                  "string": "string" 
             } 
         } 
     }, 
     "RetrievalByteRange": "string", 
     "SelectParameters": { 
         "Expression": "string", 
         "ExpressionType": "string", 
         "InputSerialization": { 
              "csv": { 
                  "Comments": "string", 
                  "FieldDelimiter": "string", 
                  "FileHeaderInfo": "string", 
                  "QuoteCharacter": "string", 
                  "QuoteEscapeCharacter": "string", 
                  "RecordDelimiter": "string" 
             } 
         }, 
         "OutputSerialization": { 
              "csv": { 
                  "FieldDelimiter": "string", 
                  "QuoteCharacter": "string", 
                  "QuoteEscapeCharacter": "string",
```

```
 "QuoteFields": "string", 
                  "RecordDelimiter": "string" 
 } 
         } 
     }, 
     "SHA256TreeHash": "string", 
     "SNSTopic": "string", 
     "StatusCode": "string", 
     "StatusMessage": "string", 
     "Tier": "string", 
     "VaultARN": "string"
}
```
Intestazioni di risposta

Questa operazione utilizza solo le intestazioni di risposta che sono comuni alla maggior parte delle risposte. Per informazioni sulle intestazioni di risposta comuni, consulta [Intestazioni di risposta](#page-355-0)  [comuni.](#page-355-0)

Corpo della risposta

Il corpo della risposta contiene i campi JSON descritti di seguito.

Action

Il tipo di processo. Il valore è ArchiveRetrieval, InventoryRetrieval o Select.

Tipo: stringa

#### ArchiveId

L'ID archivio richiesto per un processo di recupero di archivio o Select. In caso contrario, il campo è null.

Tipo: stringa

### ArchiveSHA256TreeHash

La struttura hash SHA256 dell'intero archivio per un processo di recupero di archivio. Per i processi di recupero di inventario, questo campo è null.

Tipo: stringa

#### ArchiveSizeInBytes

Per un processo ArchiveRetrieval, si tratta della dimensione in byte dell'archivio richiesto per il download. Per un processo InventoryRetrieval, il valore è null.

Tipo: numero

#### **Completato**

Stato del processo. Al completamento di un processo di recupero di archivio o inventario, puoi ottenere l'output del processo utilizzando [Get Job Output \(GET output\)](#page-498-0).

Tipo: Booleano

#### **CompletionDate**

La data in formato UTC alla quale la richiesta di processo è stata completata. Quando il processo è in corso, il valore è null.

Tipo: stringa

#### **CreationDate**

La data di creazione del processo in formato UTC.

Tipo: una rappresentazione di stringa nel formato data ISO 8601, ad esempio 2013-03-20T17:03:43.221Z.

**InventoryRetrievalParameters** 

I parametri di input utilizzati per un recupero di intervallo di inventario.

Tipo: oggetto [InventoryRetrievalJobInput](#page-540-0)

#### InventorySizeInBytes

Per un processo InventoryRetrieval, si tratta della dimensione in byte dell'inventario richiesto per il download. Per un processo ArchiveRetrieval o Select, il valore è null.

Tipo: numero

#### **JobDescription**

La descrizione del processo che hai fornito all'avvio del processo.

Tipo: stringa

#### JobId

L'ID che identifica il processo in S3 Glacier.

Tipo: stringa

### JobOutputPath

Contiene la posizione dell'output del processo.

Tipo: stringa

## **OutputLocation**

Un oggetto che contiene informazioni sulla posizione in cui vengono archiviati i risultati e gli errori relativi al processo Select.

Tipo: oggetto [OutputLocation](#page-545-0)

## RetrievalByteRange

L'intervallo di byte recuperato per i processi di recupero di archivio nel formato "*StartByteValue*-*EndByteValue*". Se non specifichi un intervallo nel recupero dell'archivio, viene recuperato l'intero archivio; inoltre, StartByteValue è 0 e EndByteValue è uguale alla dimensione dell'archivio meno 1. Per i processi di recupero di inventario o Select, questo campo è null.

Tipo: stringa

### **SelectParameters**

Un oggetto che contiene informazioni sui parametri utilizzati per una selezione.

Tipo: oggetto [SelectParameters](#page-548-0)

### SHA256TreeHash

Il valore della struttura hash SHA256 per l'intervallo richiesto di un archivio. Se nella richiesta [Initiate Job \(POST jobs\)](#page-509-0) per un archivio è stato specificato un intervallo allineato alla struttura hash questo campo restituisce un valore. Per ulteriori informazioni sull'allineamento alla struttura hash per recuperi di intervallo di archivio, consulta [Ottenimento di checksum durante il download](#page-374-0)  [di dati.](#page-374-0)

Per i casi in cui viene recuperato l'intero archivio, questo valore è identico al valore di ArchiveSHA256TreeHash.

Questo campo è null nei seguenti casi:

- Processi di recupero di archivio che specificano un intervallo non allineato alla struttura hash.
- Processi di archivio che specificano un intervallo corrispondente all'intero archivio e il cui stato è InProgress.
- ÄProcessi di inventario.
- Processi Select.

Tipo: stringa

#### SNSTopic

Un argomento di Amazon SNS che riceve notifiche.

Tipo: stringa

## **StatusCode**

Il codice indicante lo stato del processo.

Valori validi: InProgress | Succeeded | Failed

Tipo: stringa

#### **StatusMessage**

Un messaggio che descrive lo stato del processo.

Tipo: stringa

#### Livello

Il livello di accesso ai dati da utilizzare per il processo di recupero di archivio o Select.

Valori validi: Bulk | Expedited | Standard

Tipo: stringa

#### VaultARN

L'ARN del vault di cui il processo è una sottorisorsa.

Tipo: stringa

#### Errori

Per informazioni sulle eccezioni e i messaggi di errore di Amazon S3 Glacier, consulta [Risposte agli](#page-377-0) [errori.](#page-377-0)

## Esempi

L'esempio seguente mostra la richiesta per un processo che recupera un archivio.

Richiesta di esempio: ottenimento della descrizione di un processo

```
GET /-/vaults/examplevault/jobs/HkF9p6o7yjhFx-
K3CGl6fuSm6VzW9T7esGQfco8nUXVYwS0jlb5gq1JZ55yHgt5vP54ZShjoQzQVVh7vEXAMPLEjobID HTTP/1.1
Host: glacier.us-west-2.amazonaws.com
x-amz-Date: 20170210T120000Z
x-amz-glacier-version: 2012-06-01
Authorization: AWS4-HMAC-SHA256 Credential=AKIAIOSFODNN7EXAMPLE/20141123/
us-west-2/glacier/aws4_request,SignedHeaders=host;x-amz-date;x-amz-glacier-
version,Signature=9257c16da6b25a715ce900a5b45b03da0447acf430195dcb540091b12966f2a2
```
## Risposta di esempio

Il corpo della risposta include codice JSON che descrive il processo specificato. Nota che per i processi di recupero di inventario e di archivio, i campi JSON sono identici. Tuttavia, quando un campo non si applica al tipo di processo, il relativo valore è null. Di seguito è riportata una risposta di esempio per un processo di recupero di archivio. Tieni presente quanto segue:

- Il valore del campo Action è ArchiveRetrieval.
- Il campo ArchiveSizeInBytes indica la dimensione dell'archivio richiesto nel processo di recupero di archivio.
- Il campo ArchiveSHA256TreeHash indica la struttura hash SHA256 dell'intero archivio.
- Il campo RetrievalByteRange indica l'intervallo desiderato nella richiesta Initiate Job. In questo esempio, viene richiesto l'intero archivio.
- Il campo SHA256TreeHash indica la struttura hash SHA256 dell'intervallo desiderato nella richiesta Initiate Job. In questo esempio, è identico al campo ArchiveSHA256TreeHash, il che significa che è stato richiesto l'intero archivio.
- Il valore del campo InventorySizeInBytes è null in quanto non si applica a un processo di recupero di archivio.

```
HTTP/1.1 200 OK
x-amzn-RequestId: AAABZpJrTyioDC_HsOmHae8EZp_uBSJr6cnGOLKp_XJCl-Q
Date: Wed, 10 Feb 2017 12:00:00 GMT
```

```
Content-Type: application/json
Content-Length: 419
{ 
   "Action": "ArchiveRetrieval", 
   "ArchiveId": "NkbByEejwEggmBz2fTHgJrg0XBoDfjP4q6iu87-
TjhqG6eGoOY9Z8i1_AUyUsuhPAdTqLHy8pTl5nfCFJmDl2yEZONi5L26Omw12vcs01MNGntHEQL8MBfGlqrEXAMPLEArchiveId", 
   "ArchiveSizeInBytes": 16777216, 
   "ArchiveSHA256TreeHash": 
  "beb0fe31a1c7ca8c6c04d574ea906e3f97b31fdca7571defb5b44dca89b5af60", 
   "Completed": false, 
   "CompletionDate": null, 
   "CreationDate": "2012-05-15T17:21:39.339Z", 
   "InventorySizeInBytes": null, 
   "JobDescription": "My ArchiveRetrieval Job", 
   "JobId": "HkF9p6o7yjhFx-
K3CGl6fuSm6VzW9T7esGQfco8nUXVYwS0jlb5gq1JZ55yHgt5vP54ZShjoQzQVVh7vEXAMPLEjobID",
   "RetrievalByteRange": "0-16777215", 
   "SHA256TreeHash": "beb0fe31a1c7ca8c6c04d574ea906e3f97b31fdca7571defb5b44dca89b5af60", 
   "SNSTopic": "arn:aws:sns:us-west-2:012345678901:mytopic", 
   "StatusCode": "InProgress", 
   "StatusMessage": "Operation in progress.", 
   "Tier": "Bulk", 
   "VaultARN": "arn:aws:glacier:us-west-2:012345678901:vaults/examplevault"
}
```
Di seguito è riportata una risposta di esempio per un processo di recupero di inventario. Tieni presente quanto segue:

- Il valore del campo Action è InventoryRetrieval.
- I valori dei campi ArchiveSizeInBytes, ArchiveSHA256TreeHash e RetrievalByteRange sono null in quanto questi campi non si applicano a un processo di recupero di inventario.
- Il valore del campo InventorySizeInBytes è null in quanto il processo è ancora in corso e non ha preparato completamente l'inventario per il download. Se il processo fosse completato prima della richiesta Describe Job, questo campo indicherebbe la dimensione dell'output.

```
{ 
    "Action": "InventoryRetrieval", 
    "ArchiveId": null, 
    "ArchiveSizeInBytes": null, 
    "ArchiveSHA256TreeHash": null,
```

```
 "Completed": false, 
    "CompletionDate": null, 
    "CreationDate": "2012-05-15T23:18:13.224Z", 
    "InventorySizeInBytes": null, 
    "JobDescription": "Inventory Description", 
    "JobId": "HkF9p6o7yjhFx-
K3CGl6fuSm6VzW9T7esGQfco8nUXVYwS0jlb5gq1JZ55yHqt5vP54ZShjoQzQVVh7vEXAMPLEjobID",
    "RetrievalByteRange": null, 
    "SHA256TreeHash": null, 
    "SNSTopic": "arn:aws:sns:us-west-2:012345678901:mytopic", 
    "StatusCode": "InProgress", 
    "StatusMessage": "Operation in progress.", 
    "VaultARN": "arn:aws:glacier:us-west-2:012345678901:vaults/examplevault"
}
```
Di seguito viene fornita una risposta di esempio per un processo di recupero di archivio completato che contiene un contrassegno utilizzato per continuare la paginazione del recupero di inventario vault.

```
{ 
     "Action": "InventoryRetrieval", 
     "ArchiveId": null, 
     "ArchiveSHA256TreeHash": null, 
     "ArchiveSizeInBytes": null, 
     "Completed": true, 
     "CompletionDate": "2013-12-05T21:51:13.591Z", 
     "CreationDate": "2013-12-05T21:51:12.281Z", 
     "InventorySizeInBytes": 777062, 
     "JobDescription": null, 
     "JobId": "sCC2RZNBF2nildYD_roe0J9bHRdPQUbDRkmTdg-mXi2u3lc49uW6TcEhDF2D9pB2phx-
BN30JaBru7PMyOlfXHdStzu8", 
     "NextInventoryRetrievalMarker": null, 
     "RetrievalByteRange": null, 
     "SHA256TreeHash": null, 
     "SNSTopic": null, 
     "StatusCode": "Succeeded", 
     "StatusMessage": "Succeeded", 
     "Tier": "Bulk", 
     "VaultARN": "arn:aws:glacier-devo:us-west-2:836579025725:vaults/inventory-
icecube-2", 
     "InventoryRetrievalParameters": { 
         "StartDate": "2013-11-12T13:43:12Z", 
         "EndDate": "2013-11-20T08:12:45Z",
```

```
 "Limit": "120000", 
         "Format": "JSON", 
         "Marker": 
 "vyS0t2jHQe5qbcDggIeD50chS1SXwYMrkVKo0KHiTUjEYxBGCqRLKaiySzdN7QXGVVV5XZpNVG67pCZ_uykQXFMLaxOSu
     }, 
}
```
## Sezioni correlate

- [Get Job Output \(GET output\)](#page-498-0)
- [Identity and Access Management per Amazon S3 Glacier](#page-294-0)

# <span id="page-498-0"></span>Get Job Output (GET output)

## **Descrizione**

Questa operazione scarica l'output del processo avviato utilizzando [Initiate Job \(POST jobs\).](#page-509-0) A seconda del tipo di processo specificato all'avvio del processo, l'output sarà il contenuto di un archivio o di un inventario vault.

Puoi scaricare tutto l'output del processo o soltanto una parte specificando un intervallo di byte. Per i processi di recupero di archivio e di inventario, devi confrontare la dimensione scaricata e quella restituita nelle intestazioni della risposta Get Job Output.

Per i processi di recupero di archivio, devi inoltre verificare che la dimensione sia quella prevista. Se scarichi una parte dell'output, la dimensione prevista è basata sull'intervallo di byte specificato. Ad esempio, se specifichi un intervallo bytes=0-1048575, la dimensione del download deve essere 1.048.576 byte. Se esegui il download di un intero archivio, la dimensione prevista è quella dell'archivio quando lo hai caricato in Amazon S3 Glacier (S3 Glacier). La dimensione prevista è inoltre restituita nelle intestazioni dalla risposta Get Job Output.

Nel caso di un processo di recupero di archivio, a seconda dell'intervallo di byte specificato, S3 Glacier restituisce il checksum per quella parte di dati. Per assicurarti che la parte scaricata sia quella corretta, calcola il checksum sul client, verifica che i valori corrispondano e che la dimensione sia quella prevista.

Un ID processo non scade per almeno 24 ore dopo che S3 Glacier ha completato il processo. Ciò significa che hai 24 ore di tempo per eseguire il download dell'output del processo dopo che S3 Glacier ha completato il processo.

## Richieste

## Sintassi

Per recuperare un processo di output, invii la richiesta HTTP GET all'URI dell'output del processo.

```
GET /AccountId/vaults/VaultName/jobs/JobID/output HTTP/1.1
Host: glacier.Region.amazonaws.com
Date: Date
Authorization: SignatureValue
Range: ByteRangeToRetrieve
x-amz-glacier-version: 2012-06-01
```
### **a** Note

Il valore AccountId è l'ID dell'Account AWS dell'account proprietario del vault. Puoi specificare l'ID dell'Account AWS o eventualmente un "-" (trattino), nel qual caso Amazon S3 Glacier utilizza l'ID dell'Account AWS associato alle credenziali utilizzate per firmare la richiesta. Se utilizzi un ID account, non includere alcun trattino ("-") nell'ID.

Parametri della richiesta

Questa operazione non utilizza parametri richiesta.

### Intestazioni di richiesta

Questa operazione utilizza le seguenti intestazioni di richiesta, oltre alle intestazioni di richiesta comuni a tutte le operazioni. Per ulteriori informazioni sulle intestazioni richiesta comuni, consulta [Intestazioni di richiesta comuni](#page-352-0).

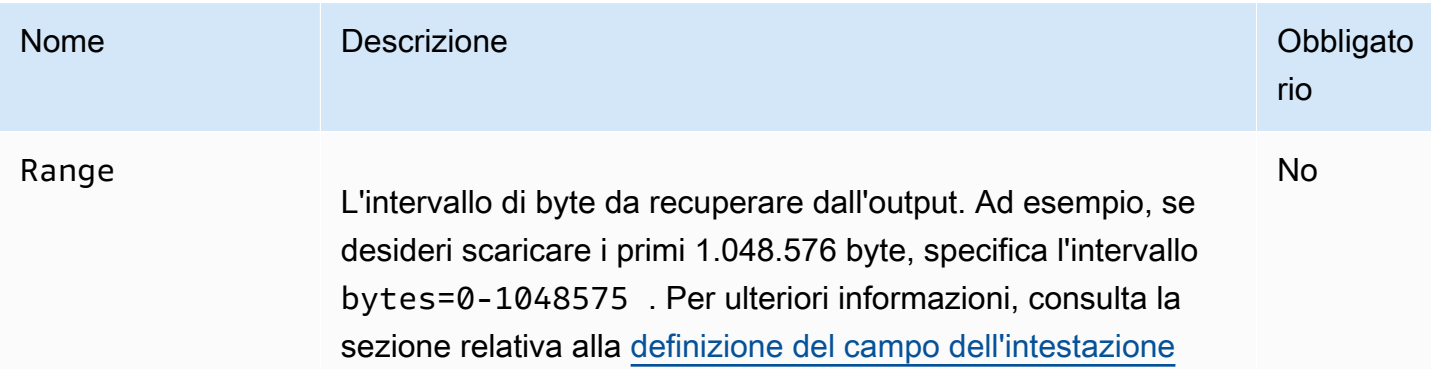

## Nome **Descrizione** Obbligato Obbligato rio

[Range.](http://www.w3.org/Protocols/rfc2616/rfc2616-sec14.html#sec14.35) L'intervallo è relativo a qualsiasi intervallo specifica to nella richiesta Initiate Job. Per impostazione predefinita, questa operazione scarica l'intero output.

Se l'output del processo è di grandi dimensioni, puoi utilizzar e l'intestazione della richiesta Range per recuperare una parte dell'output. Ciò ti consente di scaricare l'intero output in blocchi di byte più piccoli. Ad esempio, supponi di avere un output di processo di 1 GB e che decidi di scaricarlo in blocchi di 128 MB di dati mediante otto richieste Get Job Output. Per scaricare l'output, devi procedere come segue:

- 1. Scarica un blocco di 128 MB di output specificando l'interva llo di byte appropriato mediante l'intestazione Range. Verifica che tutti i 128 MB di dati siano stati scaricati.
- 2. Oltre ai dati, la risposta includerà un checksum del payload. Per assicurarti di aver ricevuto tutti i dati previsti, calcola il checksum del payload sul client e confrontalo con il checksum ricevuto nella risposta.
- 3. Ripeti le fasi 1 e 2 per tutti i blocchi di 128 MB di dati dell'output, specificando ogni volta l'intervallo di byte appropriato.
- 4. Dopo il download di tutte le parti dell'output, hai un elenco di otto valori di checksum. Calcola la struttura hash di questi valori per trovare il checksum dell'intero output. Con l'operazione [Describe Job \(GET JobID\),](#page-487-0) ottieni le informazi oni sul processo relativo all'output. La risposta include il checksum dell'intero archivio memorizzato in S3 Glacier. Confronta questo valore con il checksum che hai calcolato per accertarti di aver scaricato l'intero contenuto dell'archivio senza errori.

Tipo: string

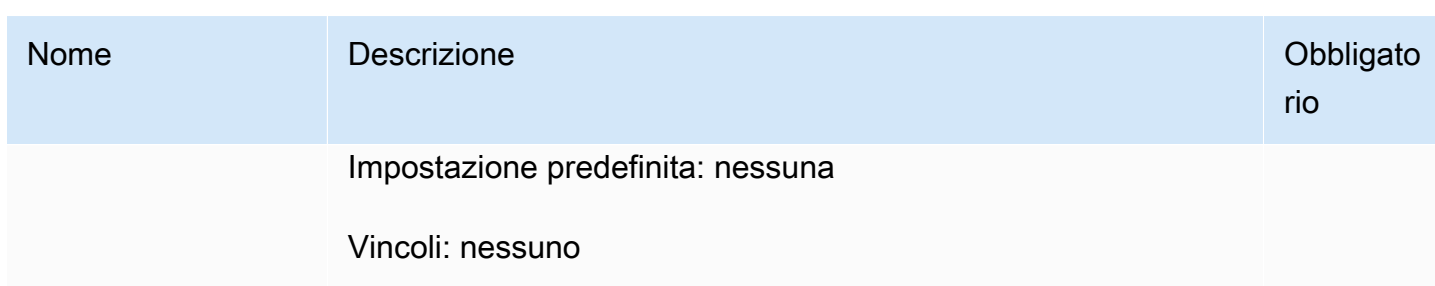

Corpo della richiesta

Questa operazione non ha un corpo della richiesta.

Risposte

Sintassi

Per una richiesta di recupero che restituisce tutti i dati del processo, la risposta del relativo output restituisce un codice di risposta 200 OK. Quando viene richiesto un contenuto parziale, ad esempio, se hai specificato l'intestazione Range nella richiesta, viene restituito il codice di risposta 206 Partial Content.

```
HTTP/1.1 200 OK
x-amzn-RequestId: x-amzn-RequestId
Date: Date
Content-Type: ContentType
Content-Length: Length
x-amz-sha256-tree-hash: ChecksumComputedByAmazonGlacier
```
[Body containing job output.]

### Intestazioni di risposta

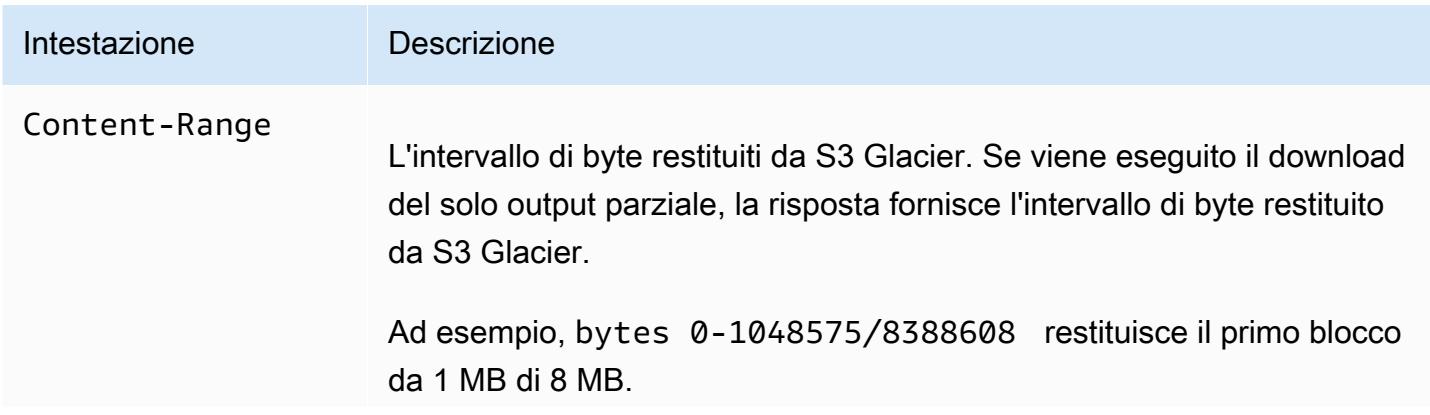

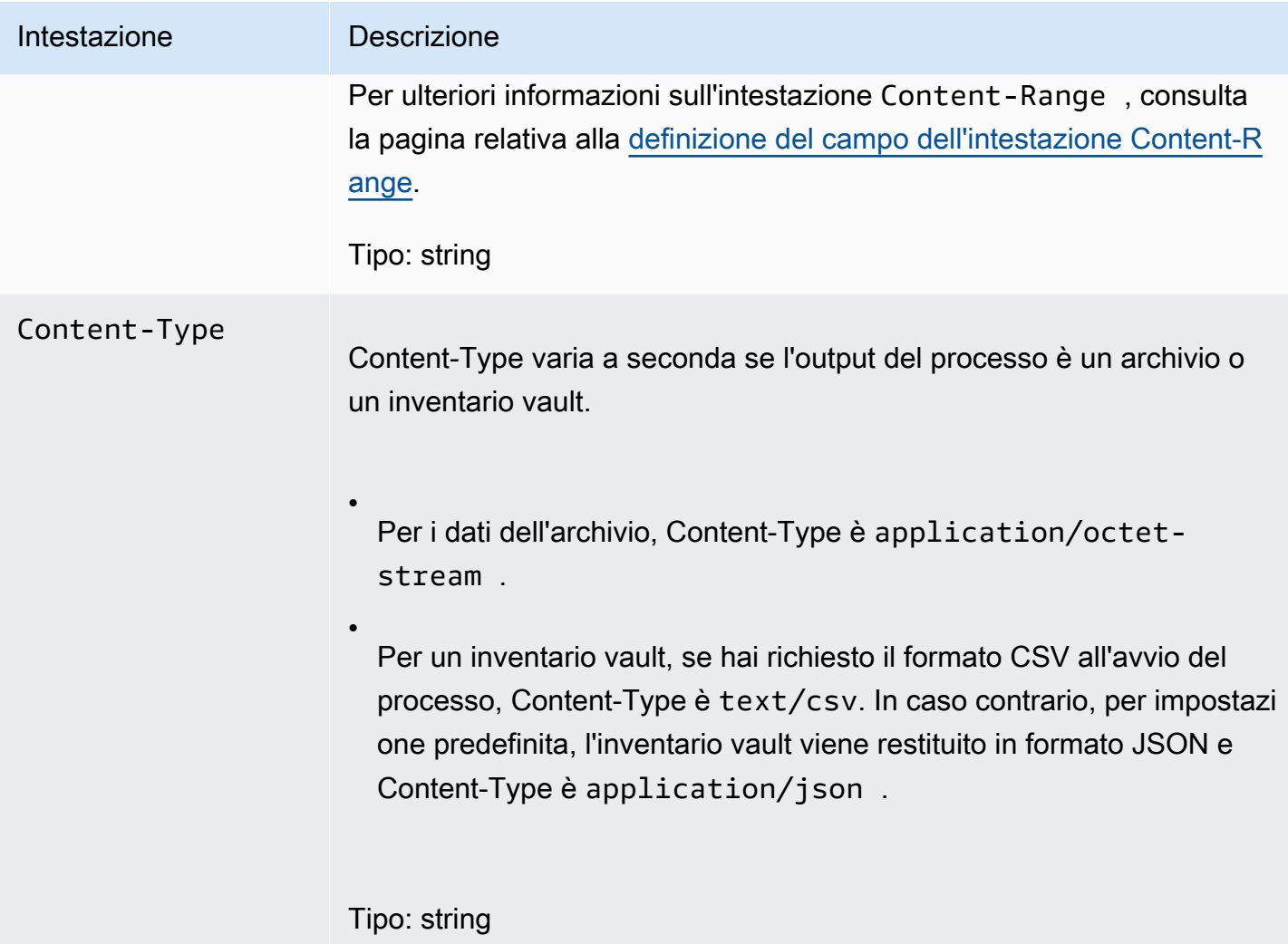

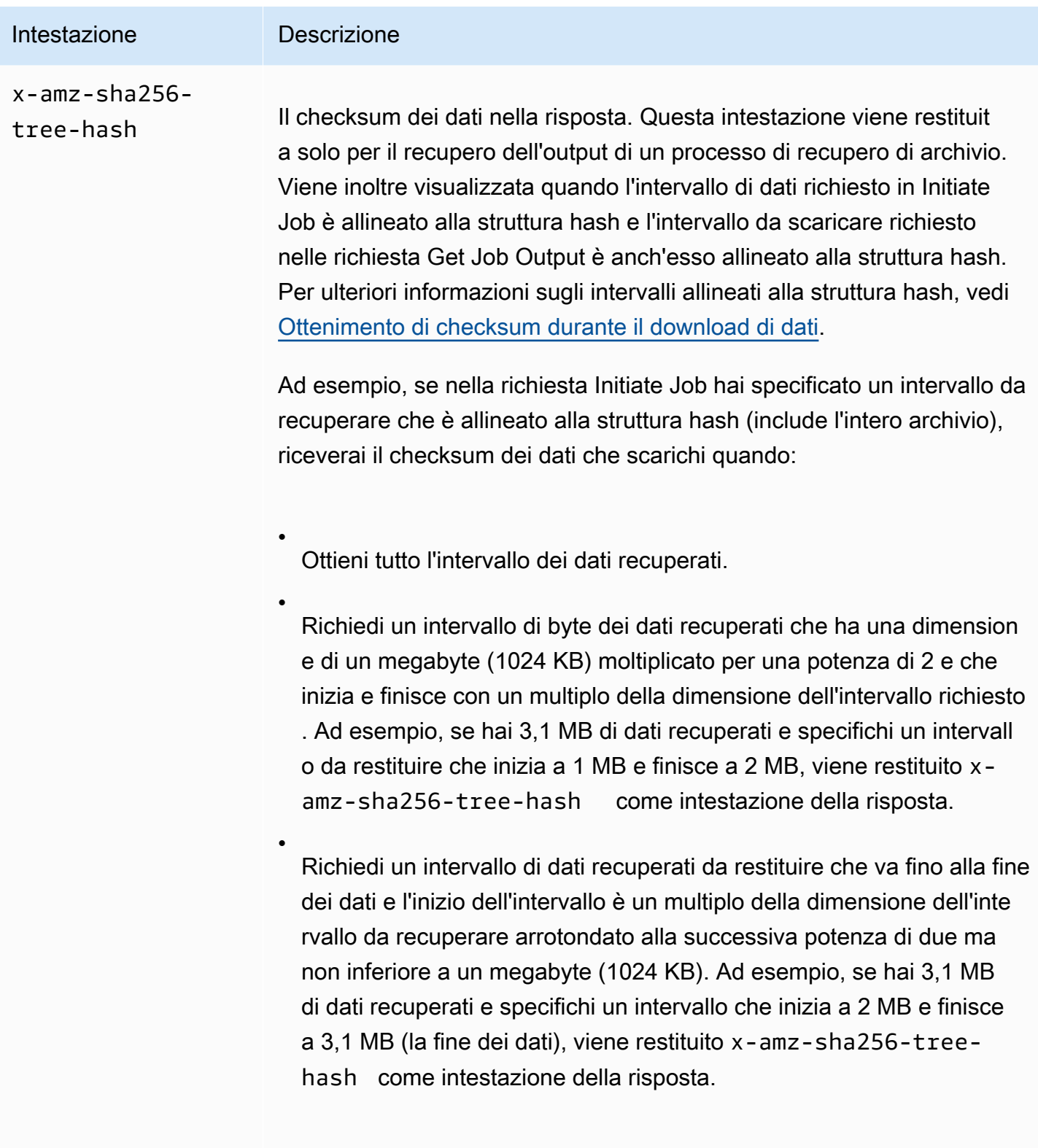

Tipo: string
#### <span id="page-504-0"></span>Corpo della risposta

S3 Glacier restituisce l'output del processo nel corpo della risposta. A seconda del tipo di processo, l'output può essere il contenuto dell'archivio o l'inventario vault. Nel caso di un inventario vault, per impostazione predefinita l'elenco viene restituito come corpo JSON, come mostrato di seguito.

```
{ 
  "VaultARN": String, 
  "InventoryDate": String, 
  "ArchiveList": [ 
        {"ArchiveId": String, 
         "ArchiveDescription": String, 
         "CreationDate": String, 
         "Size": Number, 
         "SHA256TreeHash": String
        }, 
        ... 
    \mathbf 1}
```
Se hai richiesto l'output in formato CSV all'avvio del processo di inventario vault, l'inventario vault viene restituito in formato CSV nel corpo della risposta. Il formato CSV ha cinque colonne ("ArchiveId", "ArchiveDescription", "CreationDate", "Size" e "SHA256TreeHash") con le stesse definizioni dei campi JSON corrispondenti.

### **a** Note

Nel formato CSV restituito, i campi possono essere restituiti racchiusi tra virgolette. I campi che contengono una virgola o virgolette vengono sempre restituiti racchiusi tra virgolette. Ad esempio, my archive description,1 viene restituito come "my archive description,1". Le virgolette presenti nei campi restituiti tra virgolette sono precedute da un carattere di escape, ovvero una barra rovesciata. Ad esempio, my archive description,1"2 viene restituito come "my archive description,1\"2" e my archive description,  $1\$ "2 viene restituito come "my archive description,  $1\$ \"2". La barra rovesciata non è preceduta da un carattere di escape.

Il corpo della risposta JSON contiene i campi JSON descritti di seguito.

#### ArchiveDescription

La descrizione di un archivio.

Tipo: stringa

#### **Archiveld**

L'ID di un archivio.

Tipo: stringa

#### **ArchiveList**

Una matrice di metadati dell'archivio. Ogni oggetto nella matrice rappresenta metadati per un archivio contenuto nel vault.

Tipo: matrice

#### **CreationDate**

La data e l'ora di creazione dell'archivio in formato UTC.

Tipo: una rappresentazione di stringa nel formato data ISO 8601, ad esempio 2013-03-20T17:03:43.221Z.

#### InventoryDate

La data e l'ora in formato UTC dell'ultimo inventario del vault completato dopo le modifiche al vault. Anche se S3 Glacier prepara un inventario vault una volta al giorno, la data dell'inventario viene aggiornata solo se sono stati aggiunti o eliminati archivi nel vault dall'ultimo inventario.

Tipo: una rappresentazione di stringa nel formato data ISO 8601, ad esempio 2013-03-20T17:03:43.221Z.

#### SHA256TreeHash

La struttura hash dell'archivio.

Tipo: stringa

#### Dimensioni

La dimensione in byte dell'archivio.

Tipo: numero

#### VaultARN

La risorsa ARN (Amazon Resource Name) da cui è stato richiesto il recupero dell'archivio.

Tipo: stringa

#### Errori

Per informazioni sulle eccezioni e i messaggi di errore di Amazon S3 Glacier, consulta [Risposte agli](#page-377-0) [errori.](#page-377-0)

# Esempi

L'esempio seguente mostra la richiesta per un processo che recupera un archivio.

Esempio 1: download dell'output

Questo esempio recupera i dati preparati da S3 Glacier in risposta alla richiesta di avvio di un processo di recupero dell'archivio.

#### Richiesta di esempio

```
GET /-/vaults/examplevault/jobs/HkF9p6o7yjhFx-
K3CGl6fuSm6VzW9T7esGQfco8nUXVYwS0jlb5gq1JZ55yHgt5vP54ZShjoQzQVVh7vEXAMPLEjobID/output 
 HTTP/1.1
Host: glacier.us-west-2.amazonaws.com
x-amz-Date: 20170210T120000Z
x-amz-glacier-version: 2012-06-01
Authorization: AWS4-HMAC-SHA256 Credential=AKIAIOSFODNN7EXAMPLE/20141123/
us-west-2/glacier/aws4_request,SignedHeaders=host;x-amz-date;x-amz-glacier-
version,Signature=9257c16da6b25a715ce900a5b45b03da0447acf430195dcb540091b12966f2a2
```
#### Risposta di esempio

Di seguito è riportato un esempio di risposta di un processo di recupero di archivio. Nota che l'intestazione Content-Type è application/octet-stream e che l'intestazione x-amzsha256-tree-hash è inclusa nella risposta, il che significa che vengono restituiti tutti i dati del processo.

HTTP/1.1 200 OK

```
x-amzn-RequestId: AAABZpJrTyioDC_HsOmHae8EZp_uBSJr6cnGOLKp_XJCl-Q
x-amz-sha256-tree-hash: 
  beb0fe31a1c7ca8c6c04d574ea906e3f97b31fdca7571defb5b44dca89b5af60
Date: Wed, 10 Feb 2017 12:00:00 GMT
Content-Type: application/octet-stream
Content-Length: 1048576
[Archive data.]
```
Di seguito è riportato un esempio di risposta di un processo di recupero di inventario. Nota che l'intestazione Content-Type è application/json. Considera inoltre che la risposta non include l'intestazione x-amz-sha256-tree-hash.

```
HTTP/1.1 200 OK
x-amzn-RequestId: AAABZpJrTyioDC_HsOmHae8EZp_uBSJr6cnGOLKp_XJCl-Q
Date: Wed, 10 Feb 2017 12:00:00 GMT
Content-Type: application/json
Content-Length: 906
\{ "VaultARN": "arn:aws:glacier:us-west-2:012345678901:vaults/examplevault", 
  "InventoryDate": "2011-12-12T14:19:01Z", 
  "ArchiveList": [ 
   \{ "ArchiveId": "DMTmICA2n5Tdqq5BV2z7og-
A20xnpAPKt3UXwWxdWsn_D6auTUrW6kwy5Qyj9xd1MCE1mBYvMQ63LWaT8yTMzMaCxB_9VBWrW4Jw4zsvg5kehAPDVKcppl
oA", 
      "ArchiveDescription": "my archive1", 
      "CreationDate": "2012-05-15T17:19:46.700Z", 
      "Size": 2140123, 
      "SHA256TreeHash": 
  "6b9d4cf8697bd3af6aa1b590a0b27b337da5b18988dbcc619a3e608a554a1e62" 
    }, 
    { 
      "ArchiveId": "2lHzwhKhgF2JHyvCS-
ZRuF08IQLuyB4265Hs3AXj9MoAIhz7tbXAvcFeHusgU_hViO1WeCBe0N5lsYYHRyZ7rrmRkNRuYrXUs_sjl2K8ume_7mKO_0i7C-
uHE1oHqaW9d37pabXrSA", 
      "ArchiveDescription": "my archive2", 
      "CreationDate": "2012-05-15T17:21:39.339Z", 
      "Size": 2140123, 
      "SHA256TreeHash": 
  "7f2fe580edb35154041fa3d4b41dd6d3adaef0c85d2ff6309f1d4b520eeecda3" 
    }
```
]

Amazon S3 Glacier Guida per gli sviluppatori

Esempio 2: download unicamente di un output parziale

Questo esempio recupera solo una parte dell'archivio preparato da S3 Glacier in risposta alla richiesta di avvio di un processo di recupero dell'archivio. La richiesta utilizza l'intestazione facoltativa Range per recuperare solo i primi 1.024 byte.

### Richiesta di esempio

```
GET /-/vaults/examplevault/jobs/HkF9p6o7yjhFx-
K3CGl6fuSm6VzW9T7esGQfco8nUXVYwS0jlb5gq1JZ55yHgt5vP54ZShjoQzQVVh7vEXAMPLEjobID/output 
 HTTP/1.1
Host: glacier.us-west-2.amazonaws.com
x-amz-Date: 20170210T120000Z
Range: bytes=0-1023 
x-amz-glacier-version: 2012-06-01
Authorization: AWS4-HMAC-SHA256 Credential=AKIAIOSFODNN7EXAMPLE/20141123/
us-west-2/glacier/aws4_request,SignedHeaders=host;x-amz-date;x-amz-glacier-
version,Signature=9257c16da6b25a715ce900a5b45b03da0447acf430195dcb540091b12966f2a2
```
Risposta di esempio

La risposta corretta seguente mostra la risposta 206 Partial Content. In questo caso, la risposta include anche un'intestazione Content-Range che specifica l'intervallo di byte restituito da S3 Glacier.

```
HTTP/1.1 206 Partial Content
x-amzn-RequestId: AAABZpJrTyioDC_HsOmHae8EZp_uBSJr6cnGOLKp_XJCl-Q
Date: Wed, 10 Feb 2017 12:00:00 GMT
Content-Range: bytes 0-1023/8388608
Content-Type: application/octet-stream
Content-Length: 1024
[Archive data.]
```
# Sezioni correlate

• [Describe Job \(GET JobID\)](#page-487-0)

- [Initiate Job \(POST jobs\)](#page-509-0)
- [Identity and Access Management per Amazon S3 Glacier](#page-294-0)

# <span id="page-509-0"></span>Initiate Job (POST jobs)

Questa operazione avvia i seguenti tipi di processo Amazon S3 Glacier (S3 Glacier):

- archive-retrieval: recupero di un archivio
- inventory-retrieval: inventario di un vault

#### Argomenti

- [Avvio di un processo di recupero di un archivio o di un inventario vault](#page-509-1)
- [Richieste](#page-512-0)
- **[Risposte](#page-515-0)**
- **[Esempi](#page-517-0)**
- [Sezioni correlate](#page-520-0)

# <span id="page-509-1"></span>Avvio di un processo di recupero di un archivio o di un inventario vault

Il recupero di un archivio o di un inventario vault è un'operazione asincrona che richiede l'avvio di un processo. Una volta avviato, il processo non può essere annullato. Un processo di recupero comporta due fasi:

1. Avvio di un processo di recupero mediante l'operazione [Initiate Job \(POST jobs\)](#page-509-0).

# **A** Important

L'utilizzo di una policy di recupero dati può causare un errore nella richiesta di avvio di un processo di recupero e generare l'eccezione PolicyEnforcedException. Per ulteriori informazioni sulle policy sul recupero dati, consulta [Policy sul recupero dati di S3 Glacier.](#page-338-0) Per ulteriori informazioni sull'eccezione PolicyEnforcedException, consulta [Risposte](#page-377-0)  [agli errori](#page-377-0).

2. Download dei byte mediante l'operazione [Get Job Output \(GET output\)](#page-498-0) dopo il completamento del processo.

La richiesta di recupero viene eseguita in modo asincrono. Quando avvii un processo di recupero, S3 Glacier crea un processo e restituisce un ID processo nella risposta. Quando S3 Glacier completa il processo, puoi ottenere l'output del processo (dati dell'archivio o dell'inventario). Per informazioni su come ottenere l'output di un processo, consulta la sezione sull'operazione [Get Job Output \(GET](#page-498-0)  [output\)](#page-498-0).

Per ottenere l'output di un processo, è necessario che il processo sia stato completato. Per determinare se un processo è completato, disponi delle seguenti opzioni:

- Utilizzare una notifica di Amazon SNS: specifica un argomento di Amazon SNS in cui S3 Glacier pubblica una notifica dopo il completamento del processo. Puoi specificare un argomento di SNS per ogni richiesta di processo. La notifica viene inviata solo dopo che S3 Glacier ha completato il processo. Oltre a specificare un argomento di SNS per ogni richiesta di processo, puoi configurare notifiche per un vault di modo che siano inviate per tutte le operazioni di recupero. Per ulteriori informazioni, consulta [Set Vault Notification Configuration \(PUT notification-configuration\).](#page-440-0)
- Ottenere dettagli sul processo: puoi effettuare una richiesta [Describe Job \(GET JobID\)](#page-487-0) per ottenere informazioni sullo stato del processo durante la sua esecuzione. È comunque consigliato utilizzare un notifica di Amazon SNS per stabilire se un processo è completato.

# **a** Note

Le informazioni che ottieni tramite le notifiche sono le stesse che ottieni chiamando [Describe](#page-487-0)  [Job \(GET JobID\).](#page-487-0)

Se per un determinato evento aggiungi la configurazione delle notifiche del vault e specifichi un argomento di SNS nella richiesta di avvio del processo, S3 Glacier invia entrambe le notifiche. Per ulteriori informazioni, consulta [Set Vault Notification Configuration \(PUT notification-configuration\).](#page-440-0)

# Inventario vault

S3 Glacier aggiorna un inventario vault approssimativamente una volta al giorno, a partire dal giorno del primo caricamento di un archivio nel vault. Se nessun archivio è stato aggiunto o eliminato nel vault dall'ultimo inventario, la data dell'inventario non viene aggiornata. Quando avvii un processo per un inventario vault, S3 Glacier restituisce l'ultimo inventario generato, ovvero uno snapshot point-intime e non dati in tempo reale.

Dopo che S3 Glacier ha creato il primo inventario per il vault, è necessario attendere in genere da una mezza giornata a una giornata per poter recuperare l'inventario.

A prima vista, recuperare un inventario vault per ogni caricamento di archivio può non sembrare utile. Tuttavia, supponi di avere un database sul lato client in cui vengono associati i metadati relativi agli archivi che carichi in S3 Glacier. In tal caso, l'inventario vault potrebbe essere utilizzato per risolvere le differenze tra le informazioni nel database e l'inventario vault effettivo. Per ulteriori informazioni sui campi dati restituiti nell'output di un processo di inventario, consulta [Corpo della risposta.](#page-504-0)

Recupero di un intervallo di inventario

Puoi limitare il numero di elementi di inventario recuperati filtrandoli per data di creazione dell'archivio o impostando un limite.

Filtro in base alla data di creazione dell'archivio

Puoi recuperare elementi di inventario degli archivi creati tra StartDate ed EndDate specificando i valori di tali parametri nella richiesta Initiate Job. In questo modo, vengono restituiti gli archivi creati dopo StartDate e prima di EndDate. Se indichi solo il valore StartDate senza EndDate, recuperi l'inventario per tutti gli archivi creati a partire da StartDate. Se indichi solo il valore EndDate senza StartDate, recuperi l'inventario per tutti gli archivi creati prima di EndDate.

Limitazione degli elementi di inventario recuperati

Puoi limitare il numero di elementi di inventario restituiti impostando il parametro Limit nella richiesta Initiate Job. L'output del processo di inventario contiene elementi di inventario fino al valore Limit specificato. Se sono disponibili ulteriori elementi di inventario, viene eseguita la paginazione del risultato. Dopo il completamento di un processo, puoi utilizzare l'operazione [Describe Job](#page-487-0)  [\(GET JobID\)](#page-487-0) per ottenere un contrassegno da utilizzare in una richiesta Initiate Job successiva. Il contrassegno indica il punto iniziale per il recupero del set di elementi di inventario successivo. Puoi scorrere l'intero inventario effettuando ripetutamente richieste Initiate Job con il contrassegno dell'output della richiesta Describe Job precedente. Procedi in questo modo fino a ottenere un contrassegno da Describe Job che restituisce null, a indicare che non ci sono altri elementi di inventario disponibili.

Puoi utilizzare il parametro Limit con i parametri relativi agli intervalli di date.

Recupero di un intervallo di archivio

Puoi avviare il recupero di un intero archivio oppure di un intervallo dell'archivio. Per il recupero di un intervallo di archivio, devi specificare un intervallo di byte da restituire o l'intero archivio. L'intervallo

specificato deve essere allineato in termini di megabyte (MB). In altre parole, il valore di inizio dell'intervallo deve essere divisibile per 1 MB e quello di fine più 1 deve essere divisibile per 1 MB o uguale alla fine dell'archivio. Se il recupero di un intervallo di archivio non è allineato in termini di megabyte, l'operazione restituisce una risposta 400. Inoltre, per ottenere i valori di checksum dei dati scaricati utilizzando la richiesta Get Job Output [\(Get Job Output \(GET output\)](#page-498-0)), l'intervallo deve essere allineato alla struttura hash. Per ulteriori informazioni sugli intervalli allineati alla struttura hash, vedi [Ottenimento di checksum durante il download di dati](#page-374-0).

Recuperi di tipo Expedited, Standard e Bulk

Quando avvii un processo di recupero di archivio, puoi specificare una delle seguenti opzioni nel campo Tier del corpo della richiesta:

- **Expedited**: i recuperi di tipo Expedited consentono di accedere rapidamente ai tuoi dati in caso di richieste occasionali e urgenti di ripristino degli archivi. Per gli archivi di dimensioni inferiori a 250 MB, i tempi di recupero con il livello Expedited sono in genere compresi tra 1 e 5 minuti.
- **Standard**: i recuperi di tipo Standard consentono l'accesso a qualsiasi archivio nel giro di qualche ora. I tempi di recupero sono in genere inclusi tra le 3 e le 5 ore. Questa è l'opzione predefinita per le richieste di processo in cui non viene specificato il tipo di recupero.
- **Bulk**: i recuperi di tipo Bulk sono il metodo meno costoso di S3 Glacier e consentono di recuperare in un solo giorno elevati volumi di dati, anche nell'ordine di petabyte, a costi estremamente ridotti. I tempi di recupero sono inclusi in genere tra le 5 e le 12 ore.

Per ulteriori informazioni sui recuperi di tipo Expedited e Bulk, consulta [Recupero degli archivi S3](#page-151-0)  [Glacier mediante console AWS.](#page-151-0)

# <span id="page-512-0"></span>Richieste

Per avviare un processo, utilizzi il metodo HTTP POST e definisci l'ambito della richiesta per la sottorisorsa jobs del vault. I dettagli relativi alla richiesta di processo devono essere indicati nel documento JSON della richiesta. Il tipo di processo è specificato nel campo Type. Puoi eventualmente specificare un campo SNSTopic per indicare un argomento di Amazon SNS in cui S3 Glacier deve pubblicare una notifica dopo il completamento del processo.

# **a** Note

Per pubblicare una notifica in Amazon SNS, devi creare l'argomento se ancora non esiste, in quanto S3 Glacier non lo crea automaticamente. L'argomento deve disporre delle

autorizzazioni per ricevere pubblicazioni da un vault di S3 Glacier. S3 Glacier non verifica se il vault dispone delle autorizzazioni per pubblicare nell'argomento. Se le autorizzazioni non sono configurate in modo appropriato, potresti non ricevere la notifica anche dopo il completamento del processo.

#### Sintassi

Di seguito viene riportata la sintassi della richiesta di avvio di un processo.

```
POST /AccountId/vaults/VaultName/jobs HTTP/1.1
Host: glacier.Region.amazonaws.com
Date: Date
Authorization: SignatureValue
x-amz-glacier-version: 2012-06-01
{ 
    "jobParameters": { 
       "ArchiveId": "string", 
       "Description": "string", 
       "Format": "string", 
       "InventoryRetrievalParameters": { 
           "EndDate": "string", 
           "Limit": "string", 
           "Marker": "string", 
           "StartDate": "string" 
       }, 
       "OutputLocation": { 
           "S3": { 
              "AccessControlList": [ 
\overline{a} "Grantee": { 
                        "DisplayName": "string", 
                        "EmailAddress": "string", 
                        "ID": "string", 
                        "Type": "string", 
                        "URI": "string" 
, and the state \mathbb{R}, the state \mathbb{R} "Permission": "string" 
 } 
              ], 
              "BucketName": "string", 
              "CannedACL": "string",
```

```
 "Encryption": { 
                  "EncryptionType": "string", 
                  "KMSContext": "string", 
                  "KMSKeyId": "string" 
              }, 
               "Prefix": "string", 
               "StorageClass": "string", 
               "Tagging": { 
                  "string" : "string" 
              }, 
               "UserMetadata": { 
                  "string" : "string" 
              } 
           } 
        }, 
        "RetrievalByteRange": "string", 
        "SelectParameters": { 
           "Expression": "string", 
           "ExpressionType": "string", 
           "InputSerialization": { 
               "csv": { 
                  "Comments": "string", 
                  "FieldDelimiter": "string", 
                  "FileHeaderInfo": "string", 
                  "QuoteCharacter": "string", 
                  "QuoteEscapeCharacter": "string", 
                  "RecordDelimiter": "string" 
              } 
           }, 
           "OutputSerialization": { 
               "csv": { 
                  "FieldDelimiter": "string", 
                  "QuoteCharacter": "string", 
                  "QuoteEscapeCharacter": "string", 
                  "QuoteFields": "string", 
                  "RecordDelimiter": "string" 
              } 
           } 
        }, 
        "SNSTopic": "string", 
        "Tier": "string", 
        "Type": "string" 
    }
}
```
# **a** Note

Il valore AccountId è l'ID dell'Account AWS dell'account proprietario del vault. Puoi specificare l'ID dell'Account AWS o eventualmente un "-" (trattino), nel qual caso Amazon S3 Glacier utilizza l'ID dell'Account AWS associato alle credenziali utilizzate per firmare la richiesta. Se utilizzi un ID account, non includere alcun trattino ("-") nell'ID.

# Corpo della richiesta

La richiesta accetta i seguenti dati in formato JSON nel corpo della richiesta.

#### jobParameters

Fornisce opzioni per specificare informazioni sul processo.

Tipo: oggetto [jobParameters](#page-542-0)

Required: Yes

# <span id="page-515-0"></span>Risposte

S3 Glacier crea il processo. e restituisce l'URI del processo nella risposta.

Sintassi

```
HTTP/1.1 202 Accepted
x-amzn-RequestId: x-amzn-RequestId
Date: Date
Location: location
x-amz-job-id: jobId
x-amz-job-output-path: jobOutputPath
```
#### Intestazioni di risposta

Intestazione Descrizione

#### Location

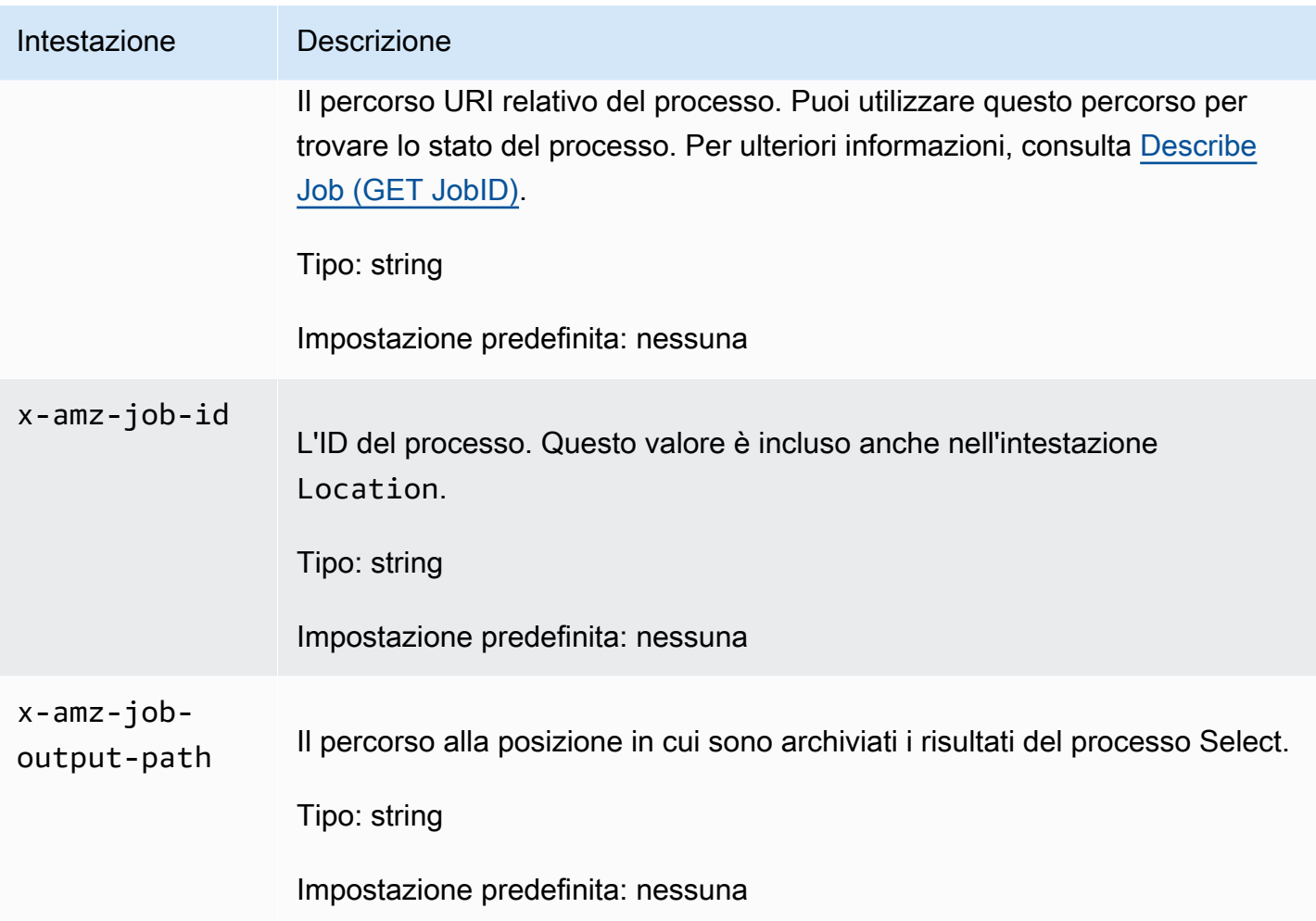

# Corpo della risposta

Questa operazione non restituisce un corpo della risposta.

#### Errori

Questa operazione include l'errore o gli errori seguenti, oltre ai possibili errori comuni a tutte le operazioni di Amazon S3 Glacier. Per informazioni sugli errori di Amazon S3 Glacier e un elenco di codici di errore, consulta [Risposte agli errori](#page-377-0).

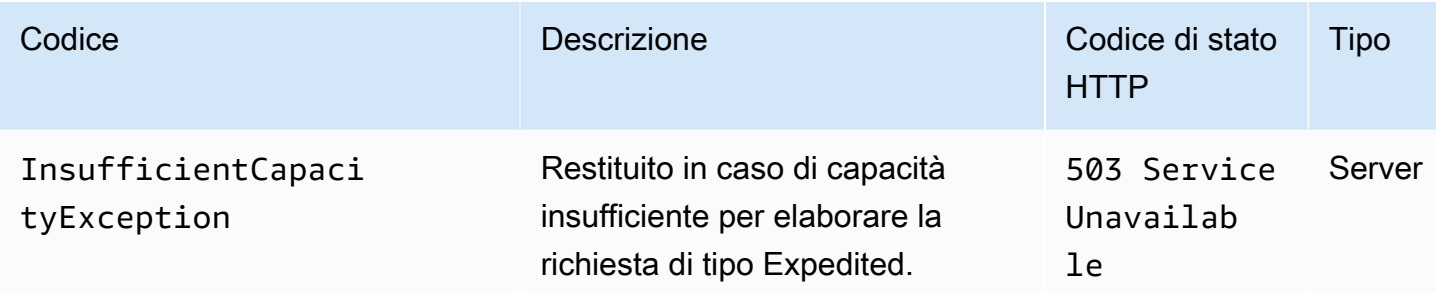

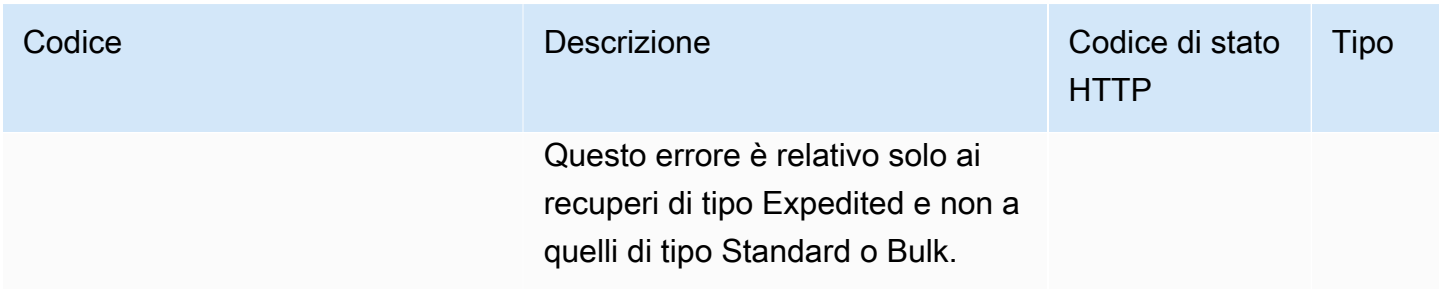

# <span id="page-517-0"></span>Esempi

Esempio di richiesta: avvio di un processo di recupero di archivio

```
POST /-/vaults/examplevault/jobs HTTP/1.1
Host: glacier.us-west-2.amazonaws.com
x-amz-Date: 20170210T120000Z
x-amz-glacier-version: 2012-06-01
Authorization: AWS4-HMAC-SHA256 Credential=AKIAIOSFODNN7EXAMPLE/20141123/
us-west-2/glacier/aws4_request,SignedHeaders=host;x-amz-date;x-amz-glacier-
version,Signature=9257c16da6b25a715ce900a5b45b03da0447acf430195dcb540091b12966f2a2
{ 
   "Type": "archive-retrieval", 
   "ArchiveId": "NkbByEejwEggmBz2fTHgJrg0XBoDfjP4q6iu87-
TjhqG6eGoOY9Z8i1_AUyUsuhPAdTqLHy8pTl5nfCFJmDl2yEZONi5L26Omw12vcs01MNGntHEQL8MBfGlqrEXAMPLEArchi
   "Description": "My archive description", 
   "SNSTopic": "arn:aws:sns:us-west-2:111111111111:Glacier-ArchiveRetrieval-topic-
Example", 
   "Tier" : "Bulk"
}
```
Di seguito viene riportato un esempio del corpo di una richiesta che specifica un intervallo dell'archivio da recuperare mediante il campo RetrievalByteRange.

```
{ 
   "Type": "archive-retrieval", 
   "ArchiveId": "NkbByEejwEggmBz2fTHgJrg0XBoDfjP4q6iu87-
TjhqG6eGoOY9Z8i1_AUyUsuhPAdTqLHy8pTl5nfCFJmDl2yEZONi5L26Omw12vcs01MNGntHEQL8MBfGlqrEXAMPLEArchi
   "Description": "My archive description", 
   "RetrievalByteRange": "2097152-4194303", 
   "SNSTopic": "arn:aws:sns:us-west-2:111111111111:Glacier-ArchiveRetrieval-topic-
Example",
```
}

"Tier" : "Bulk"

Risposta di esempio

```
HTTP/1.1 202 Accepted
x-amzn-RequestId: AAABZpJrTyioDC_HsOmHae8EZp_uBSJr6cnGOLKp_XJCl-Q
Date: Wed, 10 Feb 2017 12:00:00 GMT
Location: /111122223333/vaults/examplevault/jobs/HkF9p6o7yjhFx-
K3CGl6fuSm6VzW9T7esGQfco8nUXVYwS0jlb5gq1JZ55yHqt5vP54ZShjoQzQVVh7vEXAMPLEjobID
x-amz-job-id: HkF9p6o7yjhFx-
K3CGl6fuSm6VzW9T7esGQfco8nUXVYwS0jlb5gq1JZ55yHgt5vP54ZShjoQzQVVh7vEXAMPLEjobID
```
Esempio di richiesta: avvio di un processo di recupero di inventario

La richiesta seguente avvia un processo di recupero di inventario per ottenere un elenco di archivi dal vault examplevault. Il parametro Format impostato su CSV nel corpo della richiesta indica che l'inventario viene restituito in formato CSV.

```
POST /-/vaults/examplevault/jobs HTTP/1.1
Host: glacier.us-west-2.amazonaws.com
x-amz-Date: 20170210T120000Z
Content-Type: application/x-www-form-urlencoded
x-amz-glacier-version: 2012-06-01
Authorization: AWS4-HMAC-SHA256 Credential=AKIAIOSFODNN7EXAMPLE/20141123/
us-west-2/glacier/aws4_request,SignedHeaders=host;x-amz-date;x-amz-glacier-
version,Signature=9257c16da6b25a715ce900a5b45b03da0447acf430195dcb540091b12966f2a2
{ 
   "Type": "inventory-retrieval", 
   "Description": "My inventory job", 
   "Format": "CSV", 
   "SNSTopic": "arn:aws:sns:us-west-2:111111111111:Glacier-InventoryRetrieval-topic-
Example"
}
```
Risposta di esempio

```
HTTP/1.1 202 Accepted
x-amzn-RequestId: AAABZpJrTyioDC_HsOmHae8EZp_uBSJr6cnGOLKp_XJCl-Q
Date: Wed, 10 Feb 2017 12:00:00 GMT
```

```
Location: /111122223333/vaults/examplevault/jobs/HkF9p6o7yjhFx-
K3CGl6fuSm6VzW9T7esGQfco8nUXVYwS0jlb5gq1JZ55yHqt5vP54ZShjoQzQVVh7vEXAMPLEjobID
x-amz-job-id: HkF9p6o7yjhFx-
K3CGl6fuSm6VzW9T7esGQfco8nUXVYwS0jlb5gq1JZ55yHgt5vP54ZShjoQzQVVh7vEXAMPLEjobID
```
Esempio di richieste: avvio di un processo di recupero di inventario utilizzando un filtro data con un limite definito e richiesta di recupero successiva della pagina di elementi di inventario seguente.

La richiesta che segue avvia un processo di recupero di inventario vault mediante un filtro data e un limite definito.

```
{ 
     "ArchiveId": null, 
     "Description": null, 
     "Format": "CSV", 
     "RetrievalByteRange": null, 
     "SNSTopic": null, 
     "Type": "inventory-retrieval", 
     "InventoryRetrievalParameters": { 
          "StartDate": "2013-12-04T21:25:42Z", 
          "EndDate": "2013-12-05T21:25:42Z", 
          "Limit" : "10000" 
     }, 
}
```
La richiesta che segue è un esempio di richiesta di recupero successiva della pagina di elementi di inventario seguente mediante un contrassegno ottenuto da [Describe Job \(GET JobID\).](#page-487-0)

```
{ 
     "ArchiveId": null, 
     "Description": null, 
     "Format": "CSV", 
     "RetrievalByteRange": null, 
     "SNSTopic": null, 
     "Type": "inventory-retrieval", 
     "InventoryRetrievalParameters": { 
          "StartDate": "2013-12-04T21:25:42Z", 
          "EndDate": "2013-12-05T21:25:42Z", 
          "Limit": "10000", 
          "Marker":
```
"vyS0t2jHQe5qbcDggIeD50chS1SXwYMrkVKo0KHiTUjEYxBGCqRLKaiySzdN7QXGVVV5XZpNVG67pCZ\_uykQXFMLaxOSu

},

}

#### Risposta di esempio

HTTP/1.1 202 Accepted x-amzn-RequestId: AAABZpJrTyioDC\_HsOmHae8EZp\_uBSJr6cnGOLKp\_XJCl-Q Date: Wed, 10 Feb 2017 12:00:00 GMT Location: /111122223333/vaults/examplevault/jobs/HkF9p6o7yjhFx-K3CGl6fuSm6VzW9T7esGQfco8nUXVYwS0jlb5gq1JZ55yHgt5vP54ZShjoQzQVVh7vEXAMPLEjobID x-amz-job-id: HkF9p6o7yjhFx-K3CGl6fuSm6VzW9T7esGQfco8nUXVYwS0jlb5gq1JZ55yHgt5vP54ZShjoQzQVVh7vEXAMPLEjobID x-amz-job-output-path: test/HkF9p6o7yjhFx-K3CGl6fuSm6VzW9T7esGQfco8nUXVYwS0jlb5gq1JZ55yHgt5vP54ZShjoQzQVVh7vEXAMPLEjobID/

# <span id="page-520-0"></span>Sezioni correlate

- [Describe Job \(GET JobID\)](#page-487-0)
- [Get Job Output \(GET output\)](#page-498-0)
- [Identity and Access Management per Amazon S3 Glacier](#page-294-0)

# List Jobs (GET jobs)

# **Descrizione**

Questa operazione visualizza un elenco dei processi per un vault, inclusi i processi in corso e quelli completati di recente.

# a Note

Amazon S3 Glacier (S3 Glacier) mantiene i processi completati di recente per un certo periodo prima di eliminarli; in ogni caso alla fine rimuove i processi completati. L'output dei processi completati può essere recuperato. La conservazione per un certo periodo di tempo dei processi completati ti consente di ottenere l'output corrispondente nel caso di mancata lettura della notifica relativa al completamento del processo o di errore durante il primo tentativo di download. Supponi, ad esempio, di avviare un processo di recupero di

archivio per scaricare un archivio. Dopo il completamento del processo, esegui il download dell'archivio ma si verifica un errore di rete. In questo scenario, puoi ancora riprovare a scaricare l'archivio fino a che il processo esiste.

L'operazione List Jobs supporta la paginazione. Devi sempre verificare il campo Marker nella risposta. Se non vi sono altri processi da elencare, il campo Marker è impostato su null. Se invece sono presenti altri processi, il campo Marker è impostato su un valore non null che puoi utilizzare per continuare la paginazione dell'elenco. Per restituire un elenco di processi che inizia da un determinato processo, imposta il parametro di richiesta marker sul valore Marker di quel processo che hai ottenuto da una precedente richiesta List Jobs.

Puoi impostare un limite massimo per il numero di processi restituiti nella risposta specificando il parametro limit nella richiesta. Il limite di default è 50. Il numero di processi restituiti può essere inferiore al limite specificato, ma mai superiore.

Inoltre, specificando il parametro facoltativo statuscode o completed oppure entrambi puoi filtrare l'elenco di processi restituito. Con il parametro statuscode puoi scegliere di restituire solo i processi il cui stato è InProgress, Succeededo Failed, mentre il parametro completed ti consente di restituire unicamente i processi completati (true) o quelli non completati (false).

# Richieste

#### Sintassi

Per restituire un elenco con tutti i tipi di processi, invia una richiesta GET all'URI della sottorisorsa jobs del vault.

```
GET /AccountId/vaults/VaultName/jobs HTTP/1.1
Host: glacier.Region.amazonaws.com
Date: Date
Authorization: SignatureValue
x-amz-glacier-version: 2012-06-01
```
# **a** Note

Il valore AccountId è l'ID dell'Account AWS dell'account proprietario del vault. Puoi specificare l'ID dell'Account AWS o eventualmente un "-" (trattino), nel qual caso Amazon S3 Glacier utilizza l'ID dell'Account AWS associato alle credenziali utilizzate per firmare la richiesta. Se utilizzi un ID account, non includere alcun trattino ("-") nell'ID.

# Parametri della richiesta

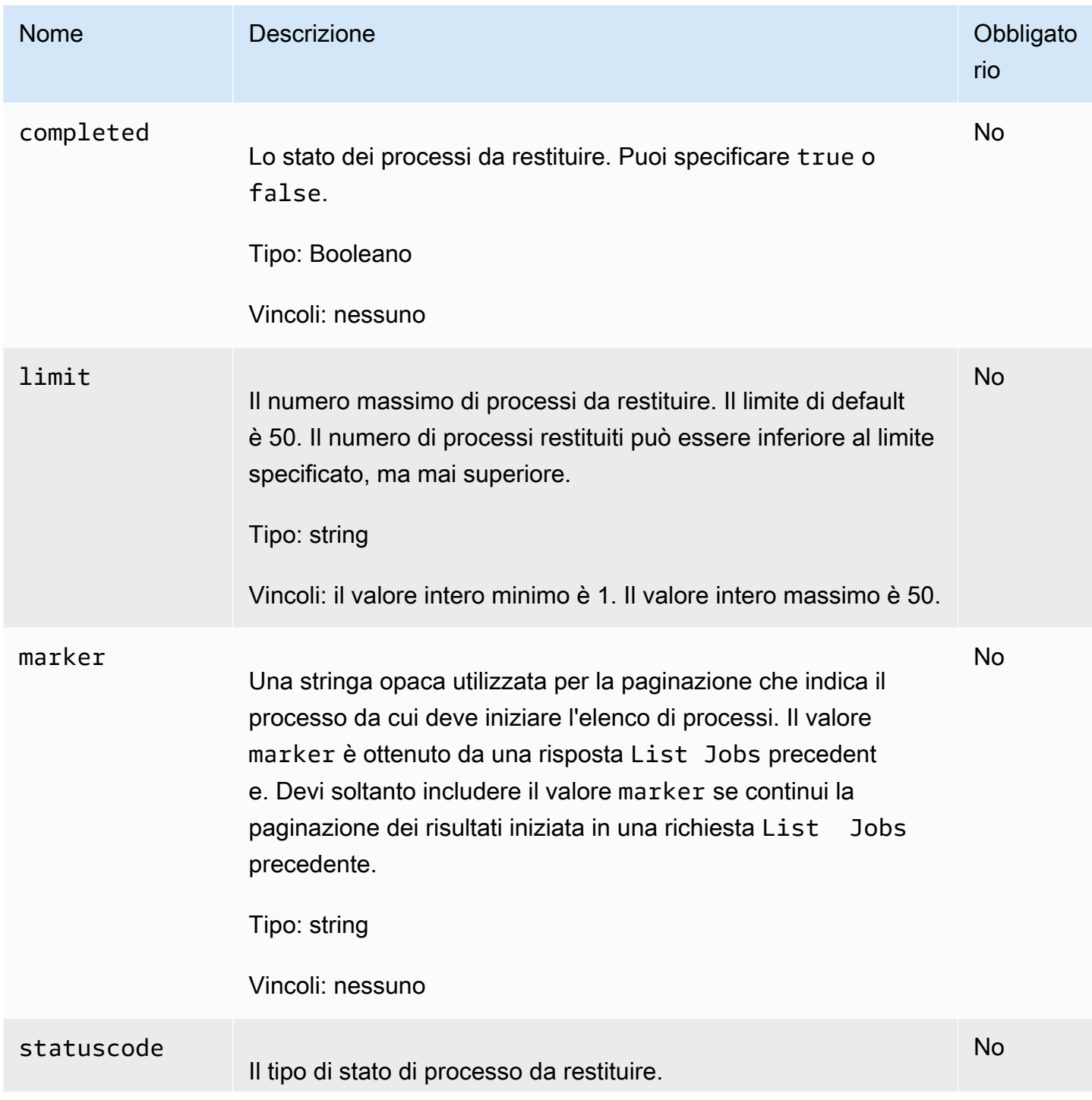

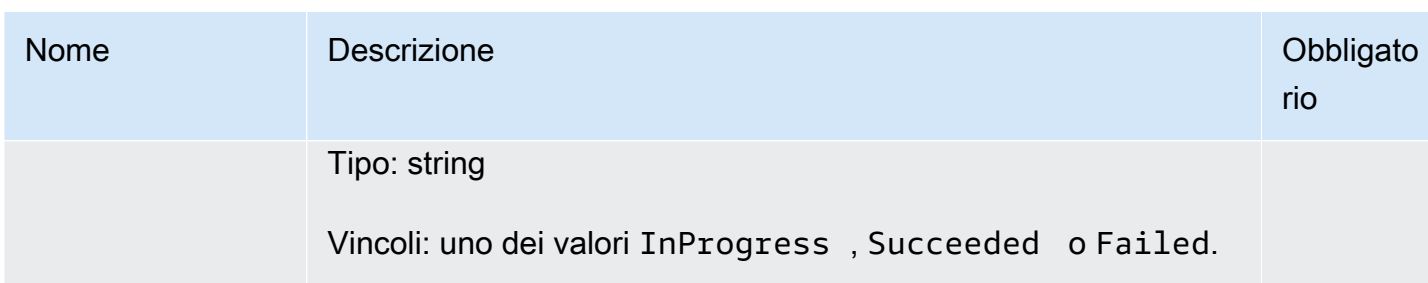

Intestazioni di richiesta

Questa operazione utilizza solo le intestazioni di risposta che sono comuni alla maggior parte delle risposte. Per informazioni sulle intestazioni di risposta comuni, consulta [Intestazioni di risposta](#page-355-0)  [comuni.](#page-355-0)

Corpo della richiesta

Questa operazione non ha un corpo della richiesta.

Risposte

Sintassi

```
HTTP/1.1 200 OK
x-amzn-RequestId: x-amzn-RequestId
Date: Date
Location: Location
Content-Type: application/json
Content-Length: Length
{ 
     "JobList": [ 
         { 
              "Action": "string", 
              "ArchiveId": "string", 
              "ArchiveSHA256TreeHash": "string", 
              "ArchiveSizeInBytes": number, 
              "Completed": boolean, 
              "CompletionDate": "string", 
              "CreationDate": "string", 
              "InventoryRetrievalParameters": { 
                  "EndDate": "string", 
                  "Format": "string", 
                  "Limit": "string",
```

```
 "Marker": "string", 
                "StartDate": "string" 
            }, 
            "InventorySizeInBytes": number, 
            "JobDescription": "string", 
            "JobId": "string", 
            "JobOutputPath": "string", 
            "OutputLocation": { 
               "S3": { 
                   "AccessControlList": [ 
 { 
                           "Grantee": { 
                               "DisplayName": "string", 
                               "EmailAddress": "string", 
                               "ID": "string", 
                               "Type": "string", 
                              "URI": "string" 
 }, 
                           "Permission": "string" 
 } 
 ], 
                   "BucketName": "string", 
                   "CannedACL": "string", 
                   "Encryption": { 
                       "EncryptionType": "string", 
                       "KMSContext": "string", 
                       "KMSKeyId": "string" 
\}, \{ "Prefix": "string", 
                   "StorageClass": "string", 
                   "Tagging": { 
                       "string": "string" 
\}, \{ "UserMetadata": { 
                       "string": "string" 
1 1 1 1 1 1 1
 } 
            }, 
            "RetrievalByteRange": "string", 
            "SelectParameters": { 
               "Expression": "string", 
               "ExpressionType": "string", 
               "InputSerialization": { 
                   "csv": {
```

```
 "Comments": "string", 
                          "FieldDelimiter": "string", 
                          "FileHeaderInfo": "string", 
                          "QuoteCharacter": "string", 
                          "QuoteEscapeCharacter": "string", 
                          "RecordDelimiter": "string" 
1 1 1 1 1 1 1
                  }, 
                  "OutputSerialization": { 
                      "csv": { 
                          "FieldDelimiter": "string", 
                          "QuoteCharacter": "string", 
                          "QuoteEscapeCharacter": "string", 
                          "QuoteFields": "string", 
                          "RecordDelimiter": "string" 
1 1 1 1 1 1 1
 } 
             }, 
             "SHA256TreeHash": "string", 
             "SNSTopic": "string", 
             "StatusCode": "string", 
             "StatusMessage": "string", 
             "Tier": "string", 
             "VaultARN": "string" 
         } 
     ], 
     "Marker": "string"
}
```
### Intestazioni di risposta

Questa operazione utilizza solo le intestazioni di risposta che sono comuni alla maggior parte delle risposte. Per informazioni sulle intestazioni di risposta comuni, consulta [Intestazioni di risposta](#page-355-0)  [comuni.](#page-355-0)

Corpo della risposta

Il corpo della risposta contiene i campi JSON descritti di seguito.

**JobList** 

Un elenco di oggetti del processo. Ogni oggetto del processo contiene metadati che descrivono il processo.

Tipo: matrice di oggetti [GlacierJobDescription](#page-534-0)

# Marker

Una stringa opaca che rappresenta il punto da cui continuare la paginazione dei risultati. Puoi utilizzare il valore marker in una nuova richiesta List Jobs per includere ulteriori processi nell'elenco. Se non vi sono altri processi da elencare, questo valore è null.

Tipo: stringa

### Errori

Per informazioni sulle eccezioni e i messaggi di errore di Amazon S3 Glacier, consulta [Risposte agli](#page-377-0) [errori.](#page-377-0)

# Esempi

L'esempio seguente mostra come restituire informazioni sui processi del vault. Il primo esempio restituisce un elenco di due processi e il secondo restituisce un sottoinsieme di processi.

Esempio: restituzione di tutti i processi

Richiesta di esempio

La richiesta GET seguente restituisce i processi di un vault.

```
GET /-/vaults/examplevault/jobs HTTP/1.1
Host: glacier.us-west-2.amazonaws.com
x-amz-Date: 20170210T120000Z
x-amz-glacier-version: 2012-06-01
Authorization: AWS4-HMAC-SHA256 Credential=AKIAIOSFODNN7EXAMPLE/20141123/
us-west-2/glacier/aws4_request,SignedHeaders=host;x-amz-date;x-amz-glacier-
version,Signature=9257c16da6b25a715ce900a5b45b03da0447acf430195dcb540091b12966f2a2
```
### Risposta di esempio

La risposta seguente include un processo di recupero di archivio e un processo di recupero di inventario che contiene un contrassegno utilizzato per continuare la paginazione del recupero di inventario vault. La risposta mostra anche il campo Marker impostato su null, a indicare che non vi sono altri processi da elencare.

```
HTTP/1.1 200 OK
x-amzn-RequestId: AAABZpJrTyioDC_HsOmHae8EZp_uBSJr6cnGOLKp_XJCl-Q
```

```
Date: Wed, 10 Feb 2017 12:00:00 GMT 
Content-Type: application/json
Content-Length: 1444
{ 
   "JobList": [ 
     { 
       "Action": "ArchiveRetrieval", 
       "ArchiveId": "BDfaUQul0dVzYwAMr8YSa_6_8abbhZq-
i1oT69g8ByClfJyBgAGBkWl2QbF5os851P7Y7KdZDOHWJIn4rh1ZHaOYD3MgFhK_g0oDPesW34uHQoVGwoIqubf6BgUEfQm_wrU4Jlm3cA", 
       "ArchiveSizeInBytes": 1048576, 
       "ArchiveSHA256TreeHash": 
  "25499381569ab2f85e1fd0eb93c5406a178ab77c5933056eb5d6e7d4adda609b", 
       "Completed": true, 
       "CompletionDate": "2012-05-01T00:00:09.304Z", 
       "CreationDate": "2012-05-01T00:00:06.663Z", 
       "InventorySizeInBytes": null, 
       "JobDescription": null, 
       "JobId": "hDe9t9DTHXqFw8sBGpLQQOmIM0-
JrGtu1O_YFKLnzQ64548qJc667BRWTwBLZC76Ygy1jHYruqXkdcAhRsh0hYv4eVRU", 
       "RetrievalByteRange": "0-1048575", 
       "SHA256TreeHash": 
  "25499381569ab2f85e1fd0eb93c5406a178ab77c5933056eb5d6e7d4adda609b", 
       "SNSTopic": null, 
       "StatusCode": "Succeeded", 
       "StatusMessage": "Succeeded", 
       "Tier": "Bulk", 
       "VaultARN": "arn:aws:glacier:us-west-2:012345678901:vaults/examplevault" 
     }, 
    \mathcal{L} "Action": "InventoryRetrieval", 
       "ArchiveId": null, 
       "ArchiveSizeInBytes": null, 
       "ArchiveSHA256TreeHash": null, 
       "Completed": true, 
       "CompletionDate": "2013-05-11T00:25:18.831Z", 
       "CreationDate": "2013-05-11T00:25:14.981Z", 
       "InventorySizeInBytes": 1988, 
       "JobDescription": null, 
       "JobId": 
 "2cvVOnBL36btzyP3pobwIceiaJebM1bx9vZ0OUtmNAr0KaVZ4WkWgVjiPldJ73VU7imlm0pnZriBVBebnqaAcirZq_C5"
       "RetrievalByteRange": null, 
       "SHA256TreeHash": null, 
       "SNSTopic": null,
```

```
 "StatusCode": "Succeeded", 
       "StatusMessage": "Succeeded", 
       "VaultARN": "arn:aws:glacier:us-west-2:012345678901:vaults/examplevault" 
       "InventoryRetrievalParameters": { 
            "StartDate": "2013-11-12T13:43:12Z", 
            "EndDate": "2013-11-20T08:12:45Z", 
            "Limit": "120000", 
            "Format": "JSON", 
            "Marker": 
 "vyS0t2jHQe5qbcDggIeD50chS1SXwYMrkVKo0KHiTUjEYxBGCqRLKaiySzdN7QXGVVV5XZpNVG67pCZ_uykQXFMLaxOSu
     } 
   ], 
   "Marker": null 
}
```
Esempio: restituzione di un elenco parziale di processi

Richiesta di esempio

La richiesta GET seguente restituisce il processo specificato mediante il parametro marker. L'impostazione del parametro limit su 2 indica che vengono restituiti fino a due processi.

```
GET /-/vaults/examplevault/jobs?marker=HkF9p6o7yjhFx-
K3CGl6fuSm6VzW9T7esGQfco8nUXVYwS0jlb5gq1JZ55yHgt5vP54ZShjoQzQVVh7vEXAMPLEjobID&limit=2 
 HTTP/1.1
Host: glacier.us-west-2.amazonaws.com
x-amz-Date: 20170210T120000Z
x-amz-glacier-version: 2012-06-01
Authorization: AWS4-HMAC-SHA256 Credential=AKIAIOSFODNN7EXAMPLE/20141123/
us-west-2/glacier/aws4_request,SignedHeaders=host;x-amz-date;x-amz-glacier-
version,Signature=9257c16da6b25a715ce900a5b45b03da0447acf430195dcb540091b12966f2a2
```
Risposta di esempio

La risposta seguente mostra due processi restituiti e il campo Marker impostato su un valore non null che può essere utilizzato per continuare la paginazione dell'elenco di processi.

```
HTTP/1.1 200 OK
x-amzn-RequestId: AAABZpJrTyioDC_HsOmHae8EZp_uBSJr6cnGOLKp_XJCl-Q
Date: Wed, 10 Feb 2017 12:00:00 GMT 
Content-Type: application/json
Content-Length: 1744
```
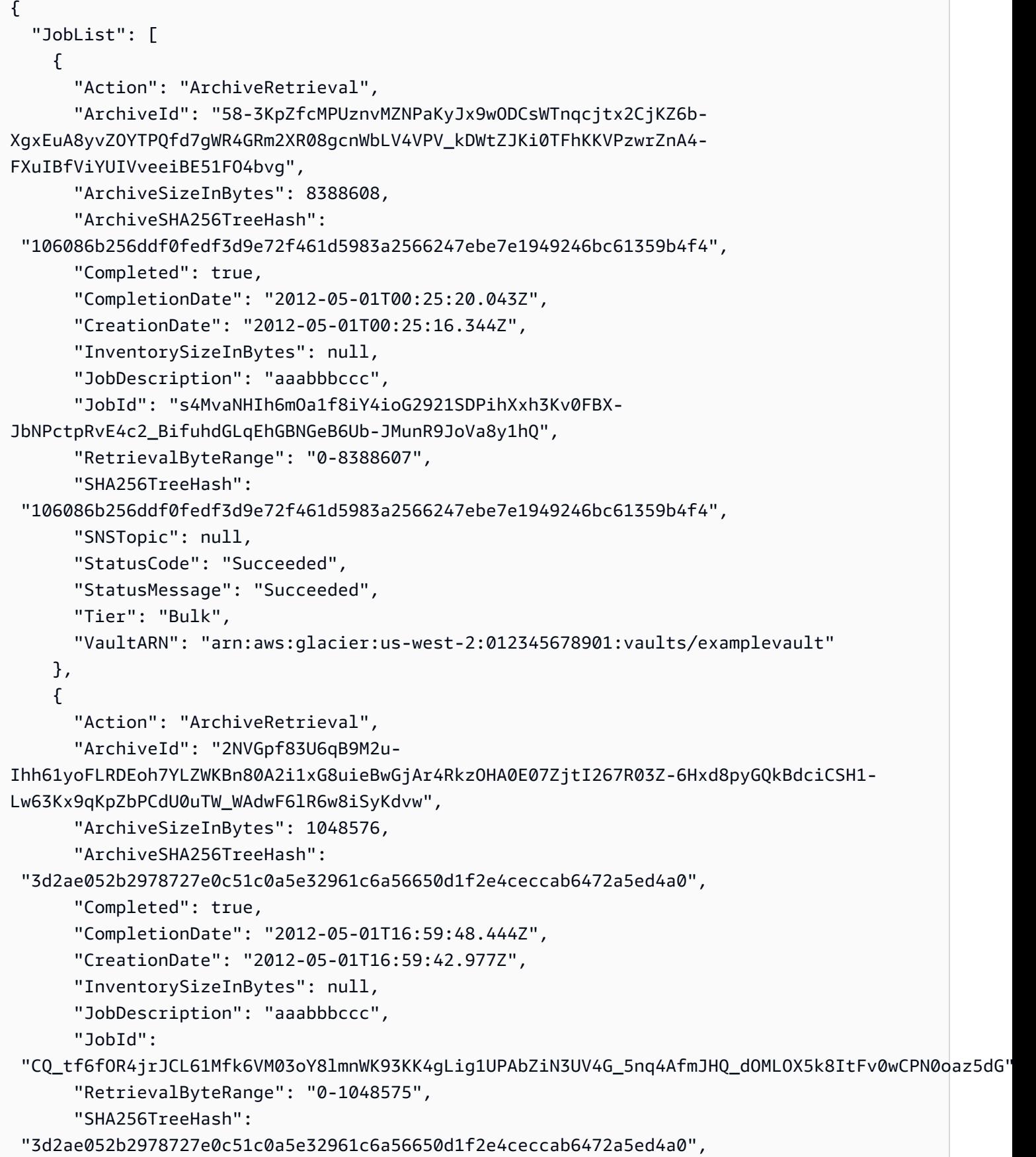

```
 "SNSTopic": null, 
       "StatusCode": "Succeeded", 
       "StatusMessage": "Succeeded", 
       "Tier": "Standard", 
       "VaultARN": "arn:aws:glacier:us-west-2:012345678901:vaults/examplevault" 
     } 
   ], 
   "Marker": 
  "CQ_tf6fOR4jrJCL61Mfk6VM03oY8lmnWK93KK4gLig1UPAbZiN3UV4G_5nq4AfmJHQ_dOMLOX5k8ItFv0wCPN0oaz5dG"
}
```
# Sezioni correlate

- [Describe Job \(GET JobID\)](#page-487-0)
- [Identity and Access Management per Amazon S3 Glacier](#page-294-0)

# Tipi di dati utilizzati nelle operazioni di processo

Di seguito sono elencati i tipi di dati utilizzati nelle operazioni di processo in S3 Glacier.

# Argomenti

- [CSVInput](#page-531-0)
- [CSVOutput](#page-532-0)
- **[Crittografia](#page-533-0)**
- [GlacierJobDescription](#page-534-0)
- **[Grant](#page-538-0)**
- **[Grantee](#page-539-0)**
- **[InputSerialization](#page-540-0)**
- [InventoryRetrievalJobInput](#page-540-1)
- [jobParameters](#page-542-0)
- [OutputLocation](#page-545-0)
- [OutputSerialization](#page-545-1)
- [S3Location](#page-546-0)
- [SelectParameters](#page-548-0)

Tipi di dati utilizzati nelle operazioni di processo Versione API 2012-06-01 521

# <span id="page-531-0"></span>**CSVInput**

Contiene informazioni sul file CSV.

# Indice

# Commenti

Un singolo carattere utilizzato per indicare che una riga deve essere ignorata quando il carattere è presente all'inizio della riga.

Tipo: stringa

Obbligatorio: no

# FieldDelimiter

Un singolo carattere utilizzato per separare campi in un record. Il carattere deve essere \n, \r oppure un carattere ASCII nell'intervallo 32-126. L'impostazione predefinita è una virgola (,).

Tipo: stringa

Default:,

Obbligatorio: no

### FileHeaderInfo

Un valore che descrive come utilizzare la prima riga dell'input.

Tipo: stringa

Valori validi: Use | Ignore | None

Obbligatorio: no

## QuoteCharacter

Un singolo carattere utilizzato come carattere di escape dove il delimitatore di campo è parte del valore.

Tipo: stringa

Obbligatorio: no

#### QuoteEscapeCharacter

Un singolo carattere utilizzato come carattere di escape per le virgolette in un valore già preceduto da un carattere di escape.

Tipo: stringa

Obbligatorio: no

#### **RecordDelimiter**

Un singolo carattere utilizzato per separare record.

Tipo: stringa

Obbligatorio: no

# Ulteriori informazioni

• [Initiate Job \(POST jobs\)](#page-509-0)

# <span id="page-532-0"></span>**CSVOutput**

Contiene informazioni sul formato CSV nel quale vengono memorizzati i risultati.

#### Indice

#### FieldDelimiter

Un singolo carattere utilizzato per separare campi in un record.

Tipo: stringa

Obbligatorio: no

#### QuoteCharacter

Un singolo carattere utilizzato come carattere di escape dove il delimitatore di campo è parte del valore.

Tipo: stringa

Obbligatorio: no

### QuoteEscapeCharacter

Un singolo carattere utilizzato come carattere di escape per le virgolette in un valore già preceduto da un carattere di escape.

Tipo: stringa

Obbligatorio: no

# **QuoteFields**

Un valore che indica se tutti i campi dell'output devono essere racchiusi tra virgolette.

Valori validi: ALWAYS | ASNEEDED

Tipo: stringa

Obbligatorio: no

### RecordDelimiter

Un singolo carattere utilizzato per separare record.

Tipo: stringa

Obbligatorio: no

# Ulteriori informazioni

• [Initiate Job \(POST jobs\)](#page-509-0)

# <span id="page-533-0"></span>**Crittografia**

Contiene informazioni sulla crittografia utilizzata per l'archiviazione dei risultati dei processi in Amazon S3.

# Indice

### Encryption (Crittografia)

L'algoritmo di crittografia lato server utilizzato per l'archiviazione dei risultati dei processi in Amazon S3. Il valore di default non prevede la crittografia.

Tipo: stringa

Valori validi: aws:kms | AES256

Obbligatorio: no

#### **KMSContext**

Facoltativo. Se il tipo di crittografia è aws:kms,, puoi utilizzare questo valore per specificare il contesto di crittografia dei risultati dei processi.

Tipo: stringa

Obbligatorio: no

#### KMSKeyId

L'ID di chiave di AWS Key Management Service (AWS KMS) da utilizzare per la crittografia degli oggetti.

Tipo: stringa

Obbligatorio: no

# Ulteriori informazioni

• [Initiate Job \(POST jobs\)](#page-509-0)

# <span id="page-534-0"></span>**GlacierJobDescription**

Contiene la descrizione di un processo di Amazon S3 Glacier (S3 Glacier).

# Indice

#### Action

Il tipo di processo. Il valore è ArchiveRetrieval, InventoryRetrieval o Select.

Tipo: stringa

#### ArchiveId

L'ID archivio richiesto per un processo di recupero di archivio o Select. In caso contrario, il campo è null.

Tipo: stringa

# ArchiveSHA256TreeHash

La struttura hash SHA256 dell'intero archivio per un recupero di archivio. Per i processi di recupero di inventario, questo campo è null.

Tipo: stringa

### ArchiveSizeInBytes

Per un processo ArchiveRetrieval, si tratta della dimensione in byte dell'archivio richiesto per il download. Per un processo InventoryRetrieval, il valore è null.

Tipo: numero

#### Completato

true se il processo è completato, altrimenti è false.

Tipo: Booleano

#### **CompletionDate**

La data di completamento del processo.

La data in formato UTC alla quale la richiesta di processo è stata completata. Quando il processo è in corso, il valore è null.

Tipo: una rappresentazione di stringa nel formato data ISO 8601, ad esempio 2013-03-20T17:03:43.221Z.

#### **CreationDate**

La data di avvio del processo in formato UTC.

Tipo: una rappresentazione di stringa nel formato data ISO 8601, ad esempio 2013-03-20T17:03:43.221Z.

#### **InventoryRetrievalParameters**

I parametri di input utilizzati per un recupero di intervallo di inventario.

Tipo: oggetto [InventoryRetrievalJobInput](#page-540-1)

#### InventorySizeInBytes

Per un processo InventoryRetrieval, si tratta della dimensione in byte dell'inventario richiesto per il download. Per un processo ArchiveRetrieval o Select, il valore è null.

Tipo: numero

**JobDescription** 

La descrizione del processo che hai fornito all'avvio del processo.

Tipo: stringa

#### JobId

L'ID che identifica il processo in S3 Glacier.

Tipo: stringa

JobOutputPath

Contiene la posizione dell'output del processo.

Tipo: stringa

**OutputLocation** 

Un oggetto che contiene informazioni sulla posizione in cui vengono archiviati i risultati e gli errori relativi al processo Select.

Tipo: oggetto [OutputLocation](#page-545-0)

#### RetrievalByteRange

L'intervallo di byte recuperato per i processi di recupero di archivio nel formato "*StartByteValue*-*EndByteValue*". Se non è stato specificato alcun intervallo nel recupero dell'archivio, viene recuperato l'intero archivio e StartByteValue è 0 ed EndByteValue è uguale alla dimensione dell'archivio meno 1. Per i processi di recupero di inventario, questo campo è null.

Tipo: stringa

**SelectParameters** 

Un oggetto che contiene informazioni sui parametri utilizzati per una selezione.

Tipo: oggetto [SelectParameters](#page-548-0)

#### SHA256TreeHash

Il valore della struttura hash SHA256 per l'intervallo richiesto di un archivio. Se nella richiesta [Initiate Job \(POST jobs\)](#page-509-0) per un archivio è stato specificato un intervallo allineato alla struttura hash questo campo restituisce un valore. Per ulteriori informazioni sull'allineamento alla struttura hash per recuperi di intervallo di archivio, consulta [Ottenimento di checksum durante il download](#page-374-0)  [di dati.](#page-374-0)

Per i casi in cui viene recuperato l'intero archivio, questo valore è uguale al valore ArchiveSHA256TreeHash.

Questo campo è null nei seguenti casi:

- Processi di recupero di archivio che specificano un intervallo non allineato alla struttura hash.
- Processi di archivio che specificano un intervallo corrispondente all'intero archivio e il cui stato è InProgress.
- ÄProcessi di inventario.
- Processi Select.

Tipo: stringa

#### SNSTopic

Il nome della risorsa Amazon (ARN) che rappresenta l'argomento di Amazon SNS a cui è inviata la notifica di completamento o di errore del processo, se la notifica è stata configurata all'avvio del processo [\(Initiate Job \(POST jobs\)](#page-509-0)).

Tipo: stringa

#### **StatusCode**

Il codice indicante lo stato del processo.

Valori validi: InProgress | Succeeded | Failed

Tipo: stringa

#### **StatusMessage**

Il messaggio sullo stato del processo.

Tipo: stringa

# Livello

Il livello di accesso ai dati da utilizzare per il processo di recupero di archivio o Select.

Valori validi: Expedited | Standard | Bulk

Tipo: stringa

# VaultARN

L'ARN del vault di cui il processo è una sottorisorsa.

Tipo: stringa

# Ulteriori informazioni

• [Initiate Job \(POST jobs\)](#page-509-0)

# <span id="page-538-0"></span>**Grant**

Contiene informazioni su un'assegnazione.

Indice

**Grantee** 

L'assegnatario.

Tipo: oggetto [Grantee](#page-539-0)

Obbligatorio: no

### Autorizzazione

L'autorizzazione fornita all'assegnatario.

Tipo: stringa

Valori validi: FULL\_CONTROL | WRITE | WRITE\_ACP | READ | READ\_ACP

Obbligatorio: no

# Ulteriori informazioni

• [Initiate Job \(POST jobs\)](#page-509-0)

# <span id="page-539-0"></span>**Grantee**

Contiene informazioni su un assegnatario.

Indice

#### DisplayName

Il nome visualizzato dell'assegnatario.

Tipo: stringa

Obbligatorio: no

# **EmailAddress**

L'indirizzo e-mail dell'assegnatario.

Tipo: stringa

Obbligatorio: no

#### ID

L'ID utente canonico ID dell'assegnatario.

Tipo: stringa

Obbligatorio: no

#### Tipo

Il tipo dell'assegnatario.

Tipo: stringa
# Valori validi: AmazonCustomerByEmail | CanonicalUser | Group

Obbligatorio: no

# URI

L'URI del gruppo di assegnatari.

Tipo: stringa

Obbligatorio: no

# Ulteriori informazioni

• [Initiate Job \(POST jobs\)](#page-509-0)

# <span id="page-540-1"></span>InputSerialization

Descrive il modo in cui l'archivio viene serializzato.

Indice

**CSV** 

Un oggetto che descrive la serializzazione di un oggetto con codifica CSV.

Tipo: oggetto [CSVInput](#page-531-0)

Obbligatorio: no

Ulteriori informazioni

• [Initiate Job \(POST jobs\)](#page-509-0)

# <span id="page-540-0"></span>InventoryRetrievalJobInput

Fornisce opzioni per specificare un processo di recupero di intervallo di inventario.

# Indice

# EndDate

La data di fine (in formato UTC) dell'intervallo di date per un recupero di inventario vault che include gli archivi creati prima di quella data.

Valori validi: una rappresentazione di stringa nel formato data ISO 8601 (YYYY-MM-DDThh:mm:ssTZD) in secondi, ad esempio 2013-03-20T17:03:43Z.

Tipo: stringa. Una rappresentazione di stringa nel formato data ISO 8601 (YYYY-MM-DDThh:mm:ssTZD) in secondi, ad esempio 2013-03-20T17:03:43Z.

Obbligatorio: no

# Format (Formato)

Il formato di output dell'elenco di inventari vault, definito dalla richiesta [Initiate Job \(POST jobs\)](#page-509-0) all'avvio di un processo di recupero di un inventario vault.

Valori validi: CSV | JSON

Obbligatorio: no

Tipo: stringa

## Limite

Il numero massimo di elementi di inventario che possono essere restituiti per ogni richiesta di recupero di inventario vault.

Valori validi: un valore intero superiore o uguale a 1.

Tipo: stringa

Obbligatorio: no

#### Marker

Una stringa opaca che rappresenta il punto da cui continuare la paginazione dei risultati relativi al recupero di inventario vault. Utilizza questo marcatore in una nuova richiesta Initiate Job per ottenere ulteriori elementi di inventario. Se non vi sono altri elementi di inventario, questo valore è null.

Tipo: stringa

Obbligatorio: no

### **StartDate**

La data di inizio (in formato UTC) dell'intervallo di date per un recupero di inventario vault che include gli archivi creati in quella data o successivamente.

Valori validi: una rappresentazione di stringa nel formato data ISO 8601 (YYYY-MM-DDThh:mm:ssTZD) in secondi, ad esempio 2013-03-20T17:03:43Z.

Tipo: stringa. Una rappresentazione di stringa nel formato data ISO 8601 (YYYY-MM-DDThh:mm:ssTZD) in secondi, ad esempio 2013-03-20T17:03:43Z.

Obbligatorio: no

# Ulteriori informazioni

• [Initiate Job \(POST jobs\)](#page-509-0)

# jobParameters

Fornisce opzioni per definire un processo.

Indice

## **Archiveld**

L'ID dell'archivio desiderato. Questo campo è obbligatorio se il campo Type è impostato su select o archive-retrieval. Se specifichi questo campo per una richiesta di processo di recupero di inventario, si verifica un errore.

Valori validi: deve essere un ID archivio valido ottenuto da una precedente richiesta a Amazon S3 Glacier (S3 Glacier).

Tipo: stringa

Obbligatorio: sì quando Type è impostato su select o archive-retrieval.

#### Descrizione

La descrizione facoltativa del processo.

Valori validi: la descrizione non può superare i 1.024 byte. I caratteri consentiti sono ASCII a 7 bit senza codici di controllo, in particolare valori ASCII da 32 a 126 in decimale o da 0x20 a 0x7E in esadecimale.

Tipo: stringa

Obbligatorio: no

Format (Formato)

(Facoltativo) Il formato di output all'avvio di un processo di recupero di un inventario vault. Se avvii un processo di inventario e non specifichi un campo Format, JSON è il formato di default.

Valori validi: CSV | JSON

Tipo: stringa

Obbligatorio: no

InventoryRetrievalParameters

I parametri di input utilizzati per un recupero di intervallo di inventario.

Tipo: oggetto [InventoryRetrievalJobInput](#page-540-0)

Obbligatorio: no

**OutputLocation** 

Un oggetto che contiene informazioni sulla posizione dove vengono archiviati i risultati del processo Select.

Tipo: oggetto [OutputLocation](#page-545-0)

Obbligatorio: sì per i processi select.

## RetrievalByteRange

L'intervallo di byte da recuperare per archive-retrieval nel formato "*StartByteValue*-*EndByteValue*". Se questo campo non è specificato, viene recuperato l'intero archivio. Se è specificato, l'intervallo di byte deve essere allineato in termini di megabyte (1024\*1024). Con "allineato in termini di megabyte" si intende che StartByteValue deve essere divisibile per 1 MB ed EndByteValue più 1 deve essere divisibile per 1 MB o essere la fine dell'archivio specificata come valore della dimensione in byte dell'archivio meno 1. Se RetrievalByteRange non è allineato in termini di megabyte, questa operazione restituisce una risposta 400.

Se specifichi questo campo per una richiesta di processo inventory-retrieval o select, si verifica un errore.

Tipo: stringa

Obbligatorio: no

**SelectParameters** 

Un oggetto che contiene informazioni sui parametri utilizzati per una selezione.

Tipo: oggetto [SelectParameters](#page-548-0)

Obbligatorio: no

**SNSTopic** 

Il nome della risorsa Amazon (ARN) dell'argomento Amazon SNS in cui S3 Glacier invia una notifica quando il processo viene completato e l'output è pronto per il download. L'argomento specificato invia la notifica ai sottoscrittori.

L'argomento di SNS deve esistere. Se non esiste, S3 Glacier non lo crea per tuo conto. Inoltre, questo argomento deve avere una policy che consente all'account che ha creato il processo di pubblicare messaggi nell'argomento. Per informazioni sui nomi di argomenti di SNS, consulta [CreateTopic](https://docs.aws.amazon.com/sns/latest/api/API_CreateTopic.html) in Riferimento API di Amazon Simple Notification Service.

Tipo: stringa

Obbligatorio: no

Livello

Il livello da utilizzare per un processo di recupero di archivio o Select. Standard è il valore predefinito.

Valori validi: Expedited | Standard | Bulk

Tipo: stringa

Obbligatorio: no

## Tipo

Il tipo di processo. Puoi avviare un processo per eseguire una query Select su un archivio, recuperare un archivio o ottenere l'inventario di un vault.

Valori validi: select | archive-retrieval | inventory-retrieval

Tipo: stringa

Obbligatorio: sì

# Ulteriori informazioni

• [Initiate Job \(POST jobs\)](#page-509-0)

# <span id="page-545-0"></span>**OutputLocation**

Contiene informazioni sulla posizione in cui vengono archiviati risultati ed errori del processo.

# Indice

## S3

Un oggetto che descrive una posizione in Amazon S3 in cui archiviare i risultati della richiesta di ripristino.

Tipo: [S3Location](#page-546-0)

Obbligatorio: sì

# Ulteriori informazioni

• [Initiate Job \(POST jobs\)](#page-509-0)

# <span id="page-545-1"></span>**OutputSerialization**

Descrive il modo in cui l'output è serializzato.

# Indice

# **CSV**

Un oggetto che descrive la serializzazione dei risultati della query con codifica CSV.

Tipo: oggetto [CSVOutput](#page-532-0)

Obbligatorio: no

Ulteriori informazioni

• [Initiate Job \(POST jobs\)](#page-509-0)

# <span id="page-546-0"></span>S3Location

Contiene informazioni sulla posizione in Amazon S3 dove vengono archiviati i risultati del processo.

Indice

AccessControlList

Un elenco di assegnazioni che controllano l'accesso ai risultati archiviati.

Tipo: matrice di oggetti [Grant](#page-538-0)

Obbligatorio: no

# **BucketName**

Il nome del bucket Amazon S3 dove vengono archiviati i risultati del processo. Il bucket deve trovarsi nella stessa regione AWS del vault che contiene l'oggetto in archivio.

Tipo: stringa

Obbligatorio: sì

### CannedACL

La lista di controllo accessi (ACL) predefinita da applicare ai risultati del processo.

Tipo: stringa

```
Valori validi: private | public-read | public-read-write | aws-exec-read |
authenticated-read | bucket-owner-read | bucket-owner-full-control
```
Obbligatorio: no

Encryption (Crittografia)

Un oggetto che contiene informazioni sulla crittografia utilizzata per l'archiviazione dei risultati del processo in Amazon S3.

Tipo: oggetto [Crittografia](#page-533-0)

Obbligatorio: no

### Prefisso

Il prefisso anteposto ai risultati di questa richiesta. La lunghezza massima del prefisso è 512 byte.

Tipo: stringa

Obbligatorio: sì

#### **StorageClass**

La classe di storage utilizzata per archiviare i risultati del processo.

Tipo: stringa

Valori validi: STANDARD | REDUCED\_REDUNDANCY | STANDARD\_IA

Obbligatorio: no

#### Applicazione di tag

Il set di tag applicato ai risultati del processo.

Tipo: mappatura stringa a stringa

Obbligatorio: no

#### UserMetadata

Una mappa di metadati da archiviare con i risultati del processo in Amazon S3.

### Tipo: mappatura stringa a stringa

Obbligatorio: no

Ulteriori informazioni

• [Initiate Job \(POST jobs\)](#page-509-0)

# <span id="page-548-0"></span>**SelectParameters**

Contiene informazioni sui parametri utilizzati per la selezione.

# Indice

### Expression

L'espressione utilizzata per selezionare l'oggetto. L'espressione non deve superare la quota di 128.000 caratteri.

Tipo: stringa

Obbligatorio: sì

## ExpressionType

Il tipo di espressione fornito, ad esempio SQL.

Valori validi: SQL

Tipo: stringa

Obbligatorio: sì

## InputSerialization

Descrive il formato di serializzazione dell'oggetto nella selezione.

Tipo: oggetto [InputSerialization](#page-540-1)

Obbligatorio: no

#### **OutputSerialization**

Descrive il modo in cui i risultati del processo Select sono serializzati.

Obbligatorio: no

Tipo: oggetto [OutputSerialization](#page-545-1)

Ulteriori informazioni

• [Initiate Job \(POST jobs\)](#page-509-0)

# Operazioni di recupero di dati

Di seguito sono elencate le operazioni di recupero dati disponibili in S3 Glacier.

#### Argomenti

- [Get Data Retrieval Policy \(GET policy\)](#page-549-0)
- [List Provisioned Capacity \(GET provisioned-capacity\)](#page-553-0)
- [Purchase Provisioned Capacity \(POST provisioned-capacity\)](#page-557-0)
- [Set Data Retrieval Policy \(PUT policy\)](#page-560-0)

# <span id="page-549-0"></span>Get Data Retrieval Policy (GET policy)

# **Descrizione**

Questa operazione restituisce la policy sul recupero dati corrente per l'Account AWS e la regione AWS specificati nella richiesta GET. Per ulteriori informazioni sulle policy sul recupero dati, consulta [Policy sul recupero dati di S3 Glacier.](#page-338-0)

# Richieste

Per restituire la policy di recupero dati corrente, invia una richiesta HTTP GET all'URI della policy di recupero dati come illustrato nell'esempio di sintassi seguente.

#### Sintassi

GET /*AccountId*/policies/data-retrieval HTTP/1.1

```
Host: glacier.Region.amazonaws.com
Date: Date
Authorization: SignatureValue
x-amz-glacier-version: 2012-06-01
```
### **a** Note

Il valore di AccountId è l'ID dell'Account AWS. Questo valore deve corrispondere all'ID dell'Account AWS associato alle credenziali utilizzate per firmare la richiesta. Puoi specificare l'ID dell'Account AWS o eventualmente un "-" (trattino), nel qual caso Amazon S3 Glacier utilizza l'ID dell'Account AWS associato alle credenziali utilizzate per firmare la richiesta. Se specifichi l'ID del tuo account, non devi includere trattini ("-") nell'ID.

## Parametri della richiesta

Questa operazione non utilizza parametri richiesta.

Intestazioni di richiesta

Questa operazione utilizza solo le intestazioni richiesta che sono comuni a tutte le operazioni. Per informazioni sulle intestazioni richiesta comuni, consulta [Intestazioni di richiesta comuni.](#page-352-0)

Corpo della richiesta

Questa operazione non ha un corpo della richiesta.

Risposte

### Sintassi

```
HTTP/1.1 200 OK
x-amzn-RequestId: x-amzn-RequestId
Date: Date
Content-Type: application/json
Content-Length: length
{ 
   "Policy": 
     { 
       "Rules":[
```

```
 { 
                   "BytesPerHour": Number, 
                   "Strategy": String 
              } 
          \mathbf{I} }
}
```
Intestazioni di risposta

Questa operazione utilizza solo le intestazioni di risposta che sono comuni alla maggior parte delle risposte. Per informazioni sulle intestazioni di risposta comuni, consulta [Intestazioni di risposta](#page-355-0)  [comuni.](#page-355-0)

## Corpo della risposta

Il corpo della risposta contiene i campi JSON descritti di seguito.

## **BytesPerHour**

Il numero massimo di byte che possono essere recuperati in un'ora.

Questo campo è disponibile solo se il valore del campo Strategy è BytesPerHour.

Tipo: numero

## Regole

La regola di policy. Sebbene si tratti di un tipo di elenco, deve esserci al momento una sola regola, che contiene un campo Strategy ed eventualmente un campo BytesPerHour.

Tipo: matrice

## Strategia

Il tipo di policy di recupero dati.

## Tipo: stringa

Valori validi: BytesPerHour|FreeTier|None. BytesPerHour equivale alla selezione di Max Retrieval Rate (Tasso di recupero massimo) nella console. FreeTier equivale alla selezione di Free Tier Only (Solo piano gratuito) nella console. None equivale alla selezione di No Retrieval

Policy (Nessuna policy sul recupero) nella console. Per ulteriori informazioni sulla selezione di policy sul recupero dati nella console, consulta [Policy sul recupero dati di S3 Glacier.](#page-338-0)

Errori

Per informazioni sulle eccezioni e i messaggi di errore di Amazon S3 Glacier, consulta [Risposte agli](#page-377-0) [errori.](#page-377-0)

# Esempi

L'esempio seguente mostra come ottenere una policy di recupero dati.

Richiesta di esempio

In questo esempio, una richiesta GET è inviata all'URI della posizione di una policy.

```
GET /-/policies/data-retrieval HTTP/1.1
Host: glacier.us-west-2.amazonaws.com
x-amz-Date: 20170210T120000Z
x-amz-glacier-version: 2012-06-01
Authorization: AWS4-HMAC-SHA256 Credential=AKIAIOSFODNN7EXAMPLE/20141123/
us-west-2/glacier/aws4_request,SignedHeaders=host;x-amz-date;x-amz-glacier-
version,Signature=9257c16da6b25a715ce900a5b45b03da0447acf430195dcb540091b12966f2a2
```
Risposta di esempio

In una risposta corretta la policy di recupero dati è visualizzata nel corpo della risposta in formato JSON.

```
HTTP/1.1 200 OK
x-amzn-RequestId: AAABZpJrTyioDC_HsOmHae8EZp_uBSJr6cnGOLKp_XJCl-Q
Date: Wed, 10 Feb 2017 12:00:00 GMT
Content-Type: application/json
Content-Length: 85 
{ 
   "Policy": 
     { 
       "Rules":[ 
          { 
             "BytesPerHour":10737418240,
```

```
 "Strategy":"BytesPerHour" 
 } 
        ] 
     }
}
```
# Sezioni correlate

- [Set Data Retrieval Policy \(PUT policy\)](#page-560-0)
- [Initiate Job \(POST jobs\)](#page-509-0)

# <span id="page-553-0"></span>List Provisioned Capacity (GET provisioned-capacity)

Questa operazione genera un elenco delle unità di capacità con provisioning per l'Account AWS specificato. Per ulteriori informazioni sulla capacità con provisioning, consultare [Opzioni di recupero](#page-153-0)  [dall'archivio](#page-153-0).

Un'unità di capacità assegnata dura per un mese a partire dalla data e l'ora dell'acquisto, che è la data di inizio. L'unità scade in corrispondenza della data di scadenza, che cade esattamente un mese dopo la data di inizio approssimata al secondo più vicino.

Se la data di inizio è il trentunesimo giorno di un mese, la data di scadenza sarà l'ultimo giorno del mese successivo. Ad esempio, se la data di inizio è il 31 agosto, la data di scadenza sarà il 30 settembre. Se la data di inizio è il 31 gennaio, la data di scadenza sarà il 28 febbraio. Puoi vedere questa funzionalità nella [Risposta di esempio](#page-556-0).

# Sintassi della richiesta

Per elencare la capacità di recupero con provisioning di un account, invia una richiesta HTTP GET all'URI della capacità con provisioning come illustrato nella sintassi di esempio seguente.

```
GET /AccountId/provisioned-capacity HTTP/1.1
Host: glacier.Region.amazonaws.com
Date: Date
Authorization: SignatureValue
x-amz-glacier-version: 2012-06-01
```
## **a** Note

Il valore di AccountId è l'ID dell'Account AWS. Questo valore deve corrispondere all'ID dell'Account AWS associato alle credenziali utilizzate per firmare la richiesta. Puoi specificare l'ID dell'Account AWS o eventualmente un "-" (trattino), nel qual caso Amazon S3 Glacier utilizza l'ID dell'Account AWS associato alle credenziali utilizzate per firmare la richiesta. Se specifichi l'ID del tuo account, non devi includere trattini ("-") nell'ID.

# Parametri della richiesta

Questa operazione non utilizza parametri richiesta.

# Intestazioni di richiesta

Questa operazione utilizza solo le intestazioni richiesta che sono comuni a tutte le operazioni. Per informazioni sulle intestazioni richiesta comuni, consulta [Intestazioni di richiesta comuni.](#page-352-0)

Corpo della richiesta

Questa operazione non ha un corpo della richiesta.

# Risposte

Se l'operazione riesce, il servizio restituisce una risposta HTTP 200 OK.

#### Sintassi della risposta

```
HTTP/1.1 200 OK
x-amzn-RequestId: x-amzn-RequestId
Date: Date
Content-Type: application/json
Content-Length: Length
{ 
    "ProvisionedCapacityList": 
       { 
          "CapacityId" : "string", 
          "StartDate" : "string" 
          "ExpirationDate" : "string"
```
}

}

### Intestazioni di risposta

Questa operazione utilizza solo le intestazioni di risposta che sono comuni alla maggior parte delle risposte. Per informazioni sulle intestazioni di risposta comuni, consulta [Intestazioni di risposta](#page-355-0)  [comuni.](#page-355-0)

#### Corpo della risposta

Il corpo della risposta contiene i campi JSON descritti di seguito.

#### **CapacityId**

L'ID che identifica l'unità di capacità con provisioning.

Tipo: stringa.

#### **StartDate**

La data di acquisto (in formato UTC) dell'unità di capacità con provisioning.

Tipo: stringa. Una rappresentazione di stringa nel formato di data ISO 8601, ad esempio 2013-03-20T17:03:43.221Z.

#### **ExpirationDate**

La data di scadenza (in formato UTC) dell'unità di capacità con provisioning.

Tipo: stringa. Una rappresentazione di stringa nel formato di data ISO 8601, ad esempio 2013-03-20T17:03:43.221Z.

#### Errori

Per informazioni sulle eccezioni e i messaggi di errore di Amazon S3 Glacier, consulta [Risposte agli](#page-377-0) [errori.](#page-377-0)

#### Esempi

L'esempio seguente elenca le unità di capacità con provisioning per un account.

#### Richiesta di esempio

In questo esempio, una richiesta GET viene inviata per recuperare un elenco delle unità di capacità con provisioning per l'account specificato.

```
GET /123456789012/priority-capacity HTTP/1.1
Host: glacier.us-west-2.amazonaws.com
x-amz-Date: 20170210T120000Z
x-amz-glacier-version: 2012-06-01
Authorization: AWS4-HMAC-SHA256 Credential=AKIAIOSFODNN7EXAMPLE/20141123/
us-west-2/glacier/aws4_request,SignedHeaders=host;x-amz-date;x-amz-glacier-
version,Signature=9257c16da6b25a715ce900a5b45b03da0447acf430195dcb540091b12966f2a2
```
<span id="page-556-0"></span>Risposta di esempio

Se la richiesta ha esito positivo, Amazon S3 Glacier (S3 Glacier) restituisce una risposta HTTP 200 OK con un elenco di unità di capacità con provisioning per l'account come mostrato nell'esempio seguente.

L'unità di capacità assegnata elencata per prima è un esempio di unità con data di inizio al 31 gennaio 2017 e data di scadenza al 28 febbraio 2017. Come indicato in precedenza, se la data di inizio è il trentunesimo giorno di un mese, la data di scadenza sarà l'ultimo giorno del mese successivo.

```
HTTP/1.1 200 OK
x-amzn-RequestId: AAABZpJrTyioDC_HsOmHae8EZp_uBSJr6cnGOLKp_XJCl-Q
Date: Wed, 10 Feb 2017 12:02:00 GMT
Content-Type: application/json
Content-Length: length
{ 
    "ProvisionedCapacityList", 
       { 
          "CapacityId": "zSaq7NzHFQDANTfQkDen4V7z", 
          "StartDate": "2017-01-31T14:26:33.031Z", 
          "ExpirationDate": "2017-02-28T14:26:33.000Z", 
       }, 
       { 
          "CapacityId": "yXaq7NzHFQNADTfQkDen4V7z", 
          "StartDate": "2016-12-13T20:11:51.095Z"", 
          "ExpirationDate": "2017-01-13T20:11:51.000Z" ", 
       },
```
}

# Sezioni correlate

...

• [Purchase Provisioned Capacity \(POST provisioned-capacity\)](#page-557-0)

# <span id="page-557-0"></span>Purchase Provisioned Capacity (POST provisioned-capacity)

Questa operazione consente di acquistare un'unità di capacità con provisioning per un Account AWS.

Un'unità di capacità assegnata dura per un mese a partire dalla data e l'ora dell'acquisto, che è la data di inizio. L'unità scade in corrispondenza della data di scadenza, che cade esattamente un mese dopo la data di inizio approssimata al secondo più vicino.

Se la data di inizio è il trentunesimo giorno di un mese, la data di scadenza sarà l'ultimo giorno del mese successivo. Ad esempio, se la data di inizio è il 31 agosto, la data di scadenza sarà il 30 settembre. Se la data di inizio è il 31 gennaio, la data di scadenza sarà il 28 febbraio.

La capacità assegnata assicura che la capacità di recupero per effettuare recuperi di tipo Expedited sia disponibile al bisogno. Ogni unità di capacità garantisce che sia possibile effettuare almeno tre recuperi Expedited ogni cinque minuti e fornisce fino a 150 MB/s di throughput di recupero. Per ulteriori informazioni sulla capacità con provisioning, consultare [Opzioni di recupero dall'archivio](#page-153-0).

**a** Note

È previsto un limite di due unità di capacità con provisioning per Account AWS.

# Richieste

Per acquistare un'unità di capacità con provisioning per un Account AWS, invia una richiesta HTTP POST all'URI della capacità con provisioning.

Sintassi

```
POST /AccountId/provisioned-capacity HTTP/1.1
Host: glacier.Region.amazonaws.com
Date: Date
```
Authorization: *SignatureValue* Content-Length: *Length* x-amz-glacier-version: 2012-06-01

# **a** Note

Il valore di AccountId è l'ID dell'Account AWS. Questo valore deve corrispondere all'ID dell'Account AWS associato alle credenziali utilizzate per firmare la richiesta. Puoi specificare l'ID dell'Account AWS o eventualmente un "-" (trattino), nel qual caso Amazon S3 Glacier utilizza l'ID dell'Account AWS associato alle credenziali utilizzate per firmare la richiesta. Se specifichi l'ID del tuo account, non devi includere trattini ("-") nell'ID.

Parametri della richiesta

Intestazioni di richiesta

Questa operazione utilizza solo le intestazioni richiesta che sono comuni a tutte le operazioni. Per informazioni sulle intestazioni richiesta comuni, consulta [Intestazioni di richiesta comuni.](#page-352-0)

Corpo della richiesta

Questa operazione non ha un corpo della richiesta.

Risposte

Se la richiesta riesce, il servizio restituisce una risposta HTTP 201 Created.

Sintassi

```
HTTP/1.1 201 Created
x-amzn-RequestId: x-amzn-RequestId
Date: Date
x-amz-capacity-id: CapacityId
```
#### Intestazioni di risposta

Una risposta corretta include le seguenti intestazioni di risposta, oltre alle intestazioni di risposta comuni a tutte le operazioni. Per informazioni sulle intestazioni di risposta comuni, consulta [Intestazioni di risposta comuni.](#page-355-0)

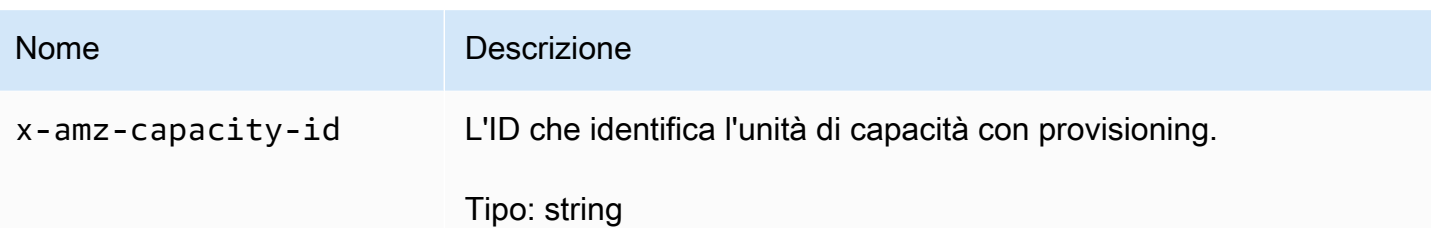

Corpo della risposta

Questa operazione non restituisce un corpo della risposta.

Errori

Questa operazione include l'errore o gli errori seguenti, oltre ai possibili errori comuni a tutte le operazioni di Amazon S3 Glacier. Per informazioni sugli errori di Amazon S3 Glacier e un elenco di codici di errore, consulta [Risposte agli errori](#page-377-0).

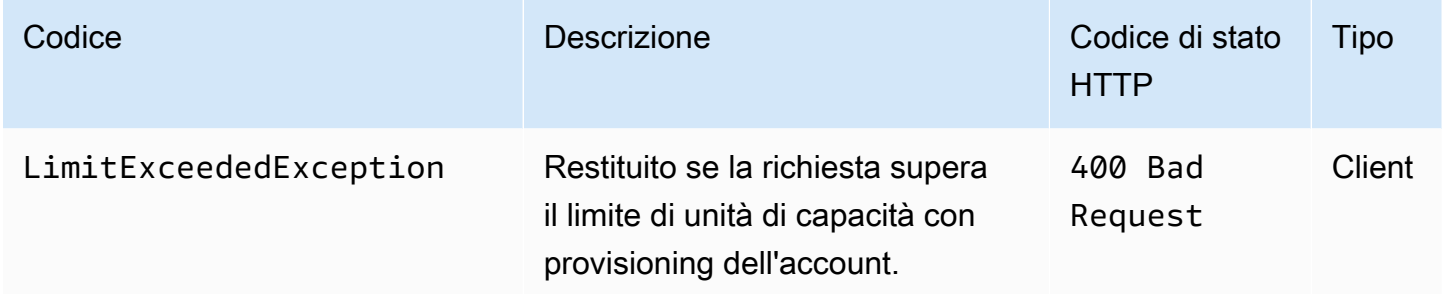

# Esempi

L'esempio seguente acquista la capacità con provisioning per un account.

Richiesta di esempio

L'esempio seguente invia una richiesta HTTP POST per l'acquisto di un'unità di capacità con provisioning.

```
POST /123456789012/provisioned-capacity HTTP/1.1
Host: glacier.us-west-2.amazonaws.com
x-amz-Date: 20170210T120000Z
Authorization: AWS4-HMAC-SHA256 Credential=AKIAIOSFODNN7EXAMPLE/20141123/
us-west-2/glacier/aws4_request,SignedHeaders=host;x-amz-date;x-amz-glacier-
version,Signature=9257c16da6b25a715ce900a5b45b03da0447acf430195dcb540091b12966f2a2
Content-Length: length
```

```
x-amz-glacier-version: 2012-06-01
```
#### Risposta di esempio

Se la richiesta ha esito positivo, Amazon S3 Glacier (S3 Glacier) restituisce una risposta HTTP 201 Created, come mostrato nell'esempio seguente.

```
HTTP/1.1 201 Created
x-amzn-RequestId: AAABZpJrTyioDC_HsOmHae8EZp_uBSJr6cnGOLKp_XJCl-Q
Date: Wed, 10 Feb 2017 12:02:00 GMT
x-amz-capacity-id: zSaq7NzHFQDANTfQkDen4V7z
```
# Sezioni correlate

• [List Provisioned Capacity \(GET provisioned-capacity\)](#page-553-0)

# <span id="page-560-0"></span>Set Data Retrieval Policy (PUT policy)

# Descrizione

Questa operazione imposta e quindi implementa una policy sul recupero dati nella regione AWS specificata nella richiesta PUT. Per un Account AWS, puoi impostare una policy per regione AWS. La policy viene implementata alcuni minuti dopo un'operazione PUT riuscita.

L'operazione di impostazione di policy non ha effetto sui processi di recupero in corso prima dell'implementazione della policy. Per ulteriori informazioni sulle policy sul recupero dati, consulta [Policy sul recupero dati di S3 Glacier.](#page-338-0)

## Richieste

#### Sintassi

Per impostare una policy di recupero dati, invia una richiesta HTTP PUT all'URI della policy di recupero dati come illustrato nell'esempio di sintassi seguente.

```
PUT /AccountId/policies/data-retrieval HTTP/1.1
Host: glacier.Region.amazonaws.com
Date: Date
Authorization: SignatureValue
```

```
Content-Length: Length
x-amz-glacier-version: 2012-06-01 
{ 
   "Policy": 
      { 
        "Rules":[ 
\overline{\mathcal{L}} "Strategy": String, 
                 "BytesPerHour": Number 
            } 
         ] 
      }
}
```
# **a** Note

Il valore di AccountId è l'ID dell'Account AWS. Questo valore deve corrispondere all'ID dell'Account AWS associato alle credenziali utilizzate per firmare la richiesta. Puoi specificare l'ID dell'Account AWS o eventualmente un "-" (trattino), nel qual caso Amazon S3 Glacier utilizza l'ID dell'Account AWS associato alle credenziali utilizzate per firmare la richiesta. Se specifichi l'ID del tuo account, non devi includere trattini ("-") nell'ID.

### Parametri della richiesta

Questa operazione non utilizza parametri richiesta.

#### Intestazioni di richiesta

Questa operazione utilizza solo le intestazioni richiesta che sono comuni a tutte le operazioni. Per informazioni sulle intestazioni richiesta comuni, consulta [Intestazioni di richiesta comuni.](#page-352-0)

Corpo della richiesta

Il corpo della richiesta contiene i campi JSON descritti di seguito.

# **BytesPerHour**

Il numero massimo di byte che possono essere recuperati in un'ora.

Questo campo è obbligatorio solo se il valore del campo Strategy è BytesPerHour. L'operazione PUT verrà rifiutata se il campo Strategy non è impostato su BytesPerHour e imposti questo campo.

Tipo: numero

Obbligatorio: sì, se il campo Strategy è impostato su BytesPerHour. In caso contrario, no.

Valori validi: il valore intero minimo 1. Il valore intero massimo è compreso tra 2^63 e 1 (inclusi).

#### Regole

La regola di policy. Sebbene si tratti di un tipo di elenco, deve esserci al momento una sola regola, che contiene un campo Strategy ed eventualmente un campo BytesPerHour.

Tipo: matrice

Required: Yes

#### Strategia

Il tipo di policy di recupero dati da impostare.

Tipo: stringa

Required: Yes

Valori validi: BytesPerHour|FreeTier|None. BytesPerHour equivale alla selezione di Max Retrieval Rate (Tasso di recupero massimo) nella console. FreeTier equivale alla selezione di Free Tier Only (Solo piano gratuito) nella console. None equivale alla selezione di No Retrieval Policy (Nessuna policy sul recupero) nella console. Per ulteriori informazioni sulla selezione di policy sul recupero dati nella console, consulta [Policy sul recupero dati di S3 Glacier.](#page-338-0)

# Risposte

Sintassi

HTTP/1.1 204 No Content x-amzn-RequestId: **x-amzn-RequestId** Date: **Date**

## Intestazioni di risposta

Questa operazione utilizza solo le intestazioni di risposta che sono comuni alla maggior parte delle risposte. Per informazioni sulle intestazioni di risposta comuni, consulta [Intestazioni di risposta](#page-355-0)  [comuni.](#page-355-0)

Corpo della risposta

Questa operazione non restituisce un corpo della risposta.

Errori

Per informazioni sulle eccezioni e i messaggi di errore di Amazon S3 Glacier, consulta [Risposte agli](#page-377-0) [errori.](#page-377-0)

# Esempi

Richiesta di esempio

L'esempio seguente invia una richiesta HTTP PUT con il campo Strategy impostato su BytesPerHour.

```
PUT /-/policies/data-retrieval HTTP/1.1
Host: glacier.us-west-2.amazonaws.com
x-amz-Date: 20170210T120000Z
x-amz-glacier-version: 2012-06-01
Authorization: AWS4-HMAC-SHA256 Credential=AKIAIOSFODNN7EXAMPLE/20141123/
us-west-2/glacier/aws4_request,SignedHeaders=host;x-amz-date;x-amz-glacier-
version,Signature=9257c16da6b25a715ce900a5b45b03da0447acf430195dcb540091b12966f2a2 
{ 
   "Policy": 
     { 
       "Rules":[ 
          { 
               "Strategy":"BytesPerHour", 
               "BytesPerHour":10737418240 
           } 
       \mathbf{I} }
}
```
L'esempio seguente invia una richiesta HTTP PUT con il campo Strategy impostato su FreeTier.

```
PUT /-/policies/data-retrieval HTTP/1.1
Host: glacier.us-west-2.amazonaws.com
x-amz-Date: 20170210T120000Z
x-amz-glacier-version: 2012-06-01
Authorization: AWS4-HMAC-SHA256 Credential=AKIAIOSFODNN7EXAMPLE/20141123/
us-west-2/glacier/aws4_request,SignedHeaders=host;x-amz-date;x-amz-glacier-
version,Signature=9257c16da6b25a715ce900a5b45b03da0447acf430195dcb540091b12966f2a2 
{ 
   "Policy": 
     { 
       "Rules":[ 
          { 
              "Strategy":"FreeTier" 
 } 
        ] 
     }
}
```
L'esempio seguente invia una richiesta HTTP PUT con il campo Strategy impostato su None.

```
PUT /-/policies/data-retrieval HTTP/1.1
Host: glacier.us-west-2.amazonaws.com
x-amz-Date: 20170210T120000Z
x-amz-glacier-version: 2012-06-01
Authorization: AWS4-HMAC-SHA256 Credential=AKIAIOSFODNN7EXAMPLE/20141123/
us-west-2/glacier/aws4_request,SignedHeaders=host;x-amz-date;x-amz-glacier-
version,Signature=9257c16da6b25a715ce900a5b45b03da0447acf430195dcb540091b12966f2a2 
{ 
   "Policy": 
     { 
       "Rules":[ 
         \{ "Strategy":"None" 
 } 
       \mathbf{I} }
}
```
### Risposta di esempio

Se la richiesta ha esito positivo, Amazon S3 Glacier (S3 Glacier) imposta la policy e restituisce HTTP 204 No Content, come mostrato nell'esempio seguente.

```
HTTP/1.1 204 No Content
x-amzn-RequestId: AAABZpJrTyioDC_HsOmHae8EZp_uBSJr6cnGOLKp_XJCl-Q
Date: Wed, 10 Feb 2017 12:02:00 GMT
```
# Sezioni correlate

- [Get Data Retrieval Policy \(GET policy\)](#page-549-0)
- [Initiate Job \(POST jobs\)](#page-509-0)

# <span id="page-566-0"></span>Cronologia dei documenti

# • Versione corrente del prodotto: 01-06-2012

La tabella che segue descrive le modifiche importanti apportate a ogni versione della Guida per sviluppatori di Amazon S3 Glacier dal 5 luglio 2018 in poi. Per ricevere notifiche sugli aggiornamenti di questa documentazione, puoi abbonarti a un feed RSS.

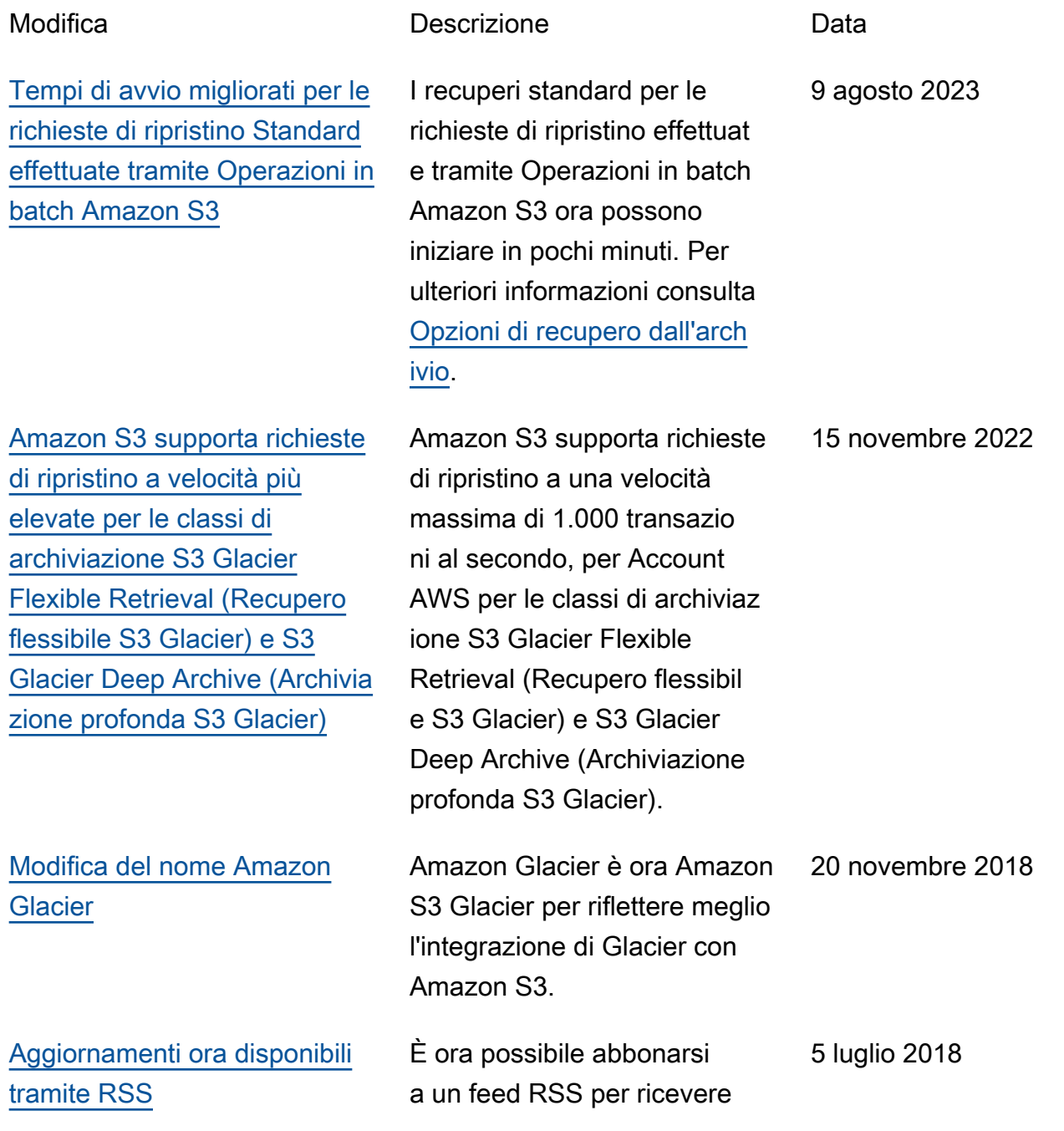

notifiche sugli aggiornamenti alla Guida per gli sviluppatori di Amazon S3 Glacier.

# Aggiornamenti precedenti

La tabella che segue descrive le modifiche importanti apportate a ogni rilascio della Guida per sviluppatori di Amazon S3 Glacier dal 5 luglio 2018 in poi.

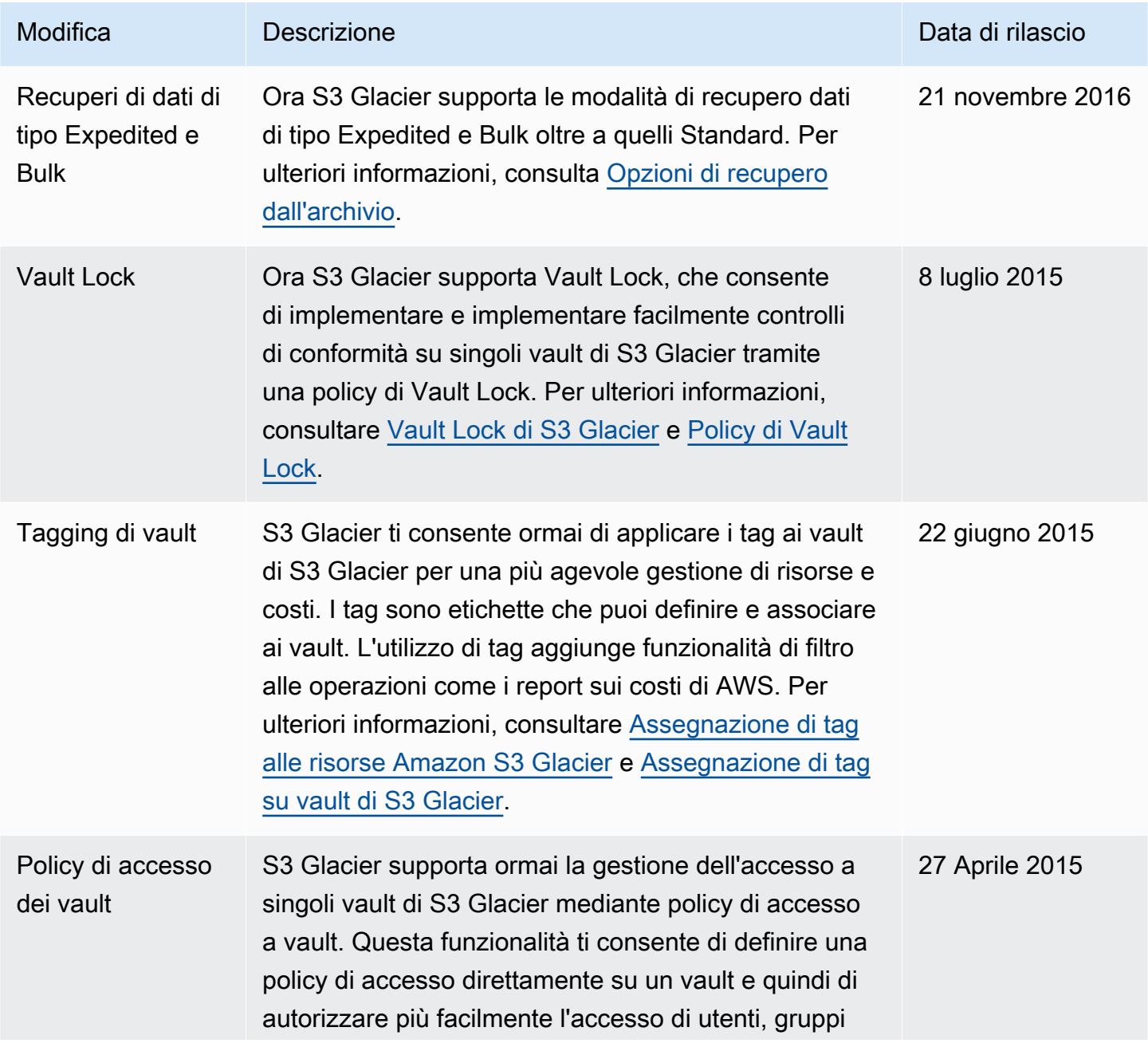

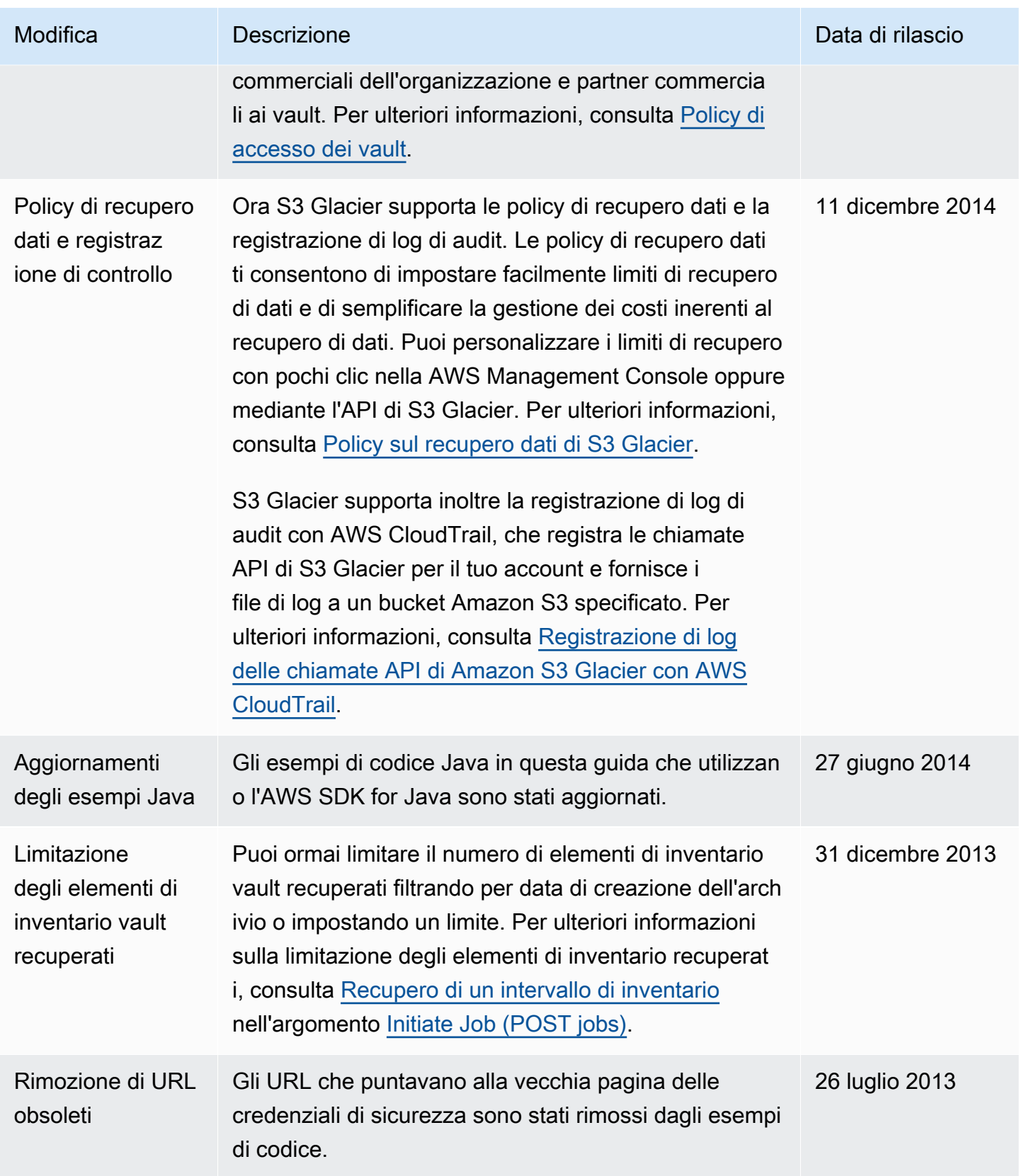

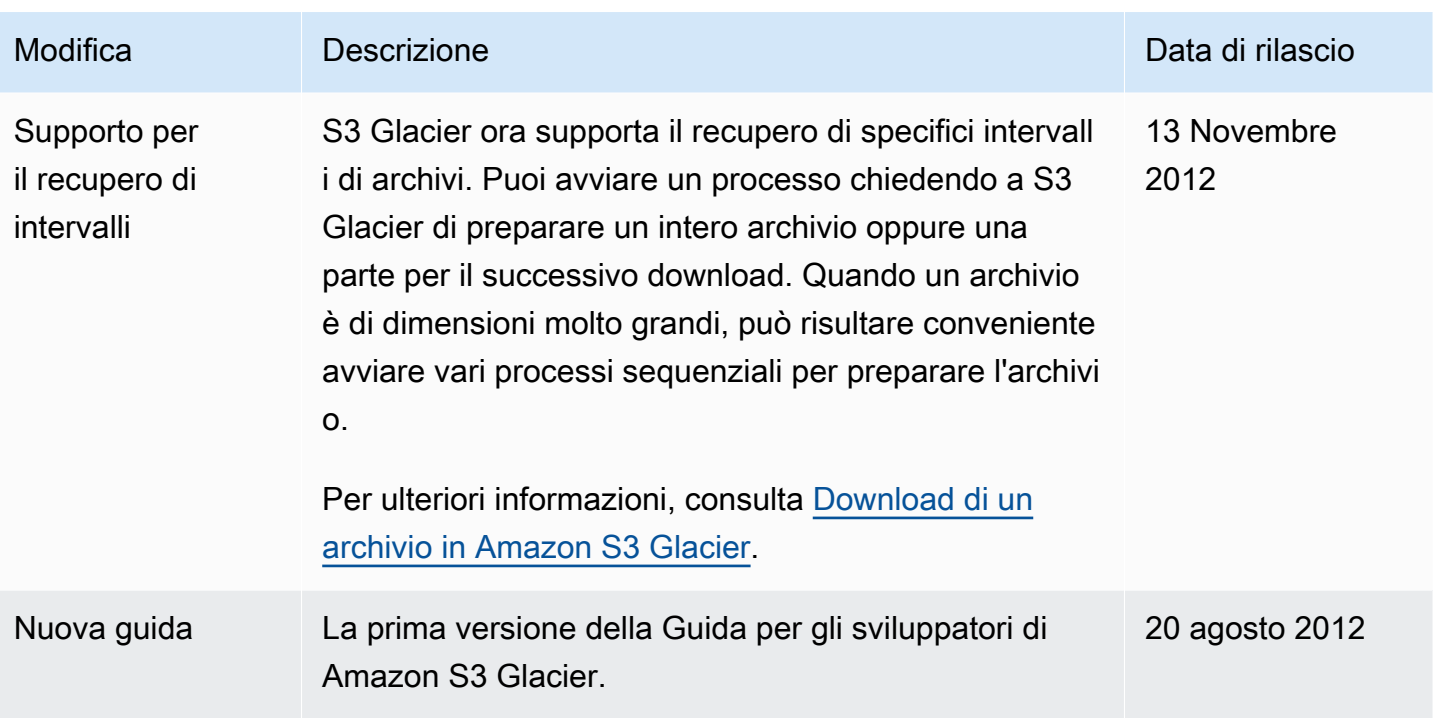

# Glossario per AWS

Per la terminologia AWS più recente, consultare il [glossario AWS](https://docs.aws.amazon.com/glossary/latest/reference/glos-chap.html) nella documentazione di riferimento per Glossario AWS.